Customer Documentation

## **Installing and Managing** the DG/UX<sup>"</sup> System

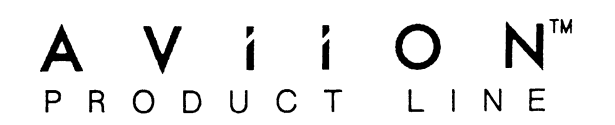

# Addendum Installing and Managing the DG/UX™ System

086-000161-00

The accompanying document replaces Chapter 2 of Installing and Managing the  $DG/UX^m$  System (093-701052). Technical changes in the chapter are marked by a revision bar in the right margin. Please remove your existing copy of Chapter 2 and replace it with this one.

This change also affects the Title and Notice pages. This package includes updated versions of these pages; please use them to replace the existing Title and Notice pages in your manual.

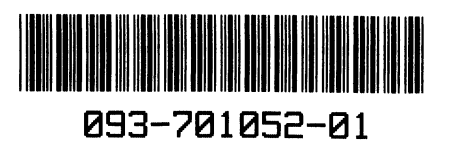

# Installing and Managing the DG/UX<sup>™</sup> System

093-701052-01

For the latest enhancements, cautions, documentation changes, and other information on this product, please see the Release Notice (085-series) supplied with the software.

Ordering No. 093-701052 Copyright © Data General Corporation, 1989 Ordering No. 093-701052<br>Copyright © Data General Corporat<br>All Rights Reserved All Rights Reserved<br>Unpublished — all rights reserved under the copyright laws of the United States Printed in the United States of America<br>Revision 01, December 1989 Licensed Material—Property of Data General Corporation

#### NOTICE

DATA GENERAL CORPORATION (DGC) HAS PREPARED AND/OR HAS DISTRIBUTED THIS DOCUMENT FOR USE BY DGC PERSONNEL, LICENSEES, AND CUSTOMERS. THE INFORMATION CONTAINED HEREIN IS THE PROPERTY OF THE COPYRIGHT HOLDER(S); AND THE CONTENTS OF THIS MANUAL SHALL NOT BE REPRODUCED IN WHOLE OR IN PART NOR USED OTHER THAN AS ALLOWED IN THE APPLICABLE LICENSE AGREEMENT.

The copyright holder(s) reserves the right to make changes in specifications and other information contained in this document without prior notice, and the reader should in all cases determine whether any such changes have been made.

THE TERMS AND CONDITIONS GOVERNING THE SALE OF DGC HARDWARE PRODUCTS AND THE LICENSING OF DGC SOFTWARE CONSIST SOLELY OF THOSE SET FORTH IN THE WRITTEN CONTRACTS BETWEEN DGC AND ITS CUSTOMERS, AND THE TERMS AND CONDITIONS GOVERNING THE LICENSING OF THIRD PARTY SOFTWARE CONSIST SOLELY OF THOSE SET FORTH IN THE APPLICABLE LICENSE AGREEMENT. NO REPRESENTATION OR OTHER AFFIRMATION OF FACT CONTAINED IN THIS DOCUMENT INCLUDING BUT NOT LIMITED TO STATEMENTS REGARDING CAPACITY, RESPONSE-TIME PERFORMANCE, SUITABILITY FOR USE OR PERFORMANCE OF PRODUCTS DESCRIBED HEREIN SHALL BE DEEMED TO BE A WARRANTY BY DGC FOR ANY PURPOSE, OR GIVE RISE TO ANY LIABILITY OF DGC WHATSOEVER.

IN NO EVENT SHALL DGC BE LIABLE FOR ANY INCIDENTAL, INDIRECT, SPECIAL, OR CONSEQUENTIAL DAMAGES WHATSOEVER (INCLUDING BUT NOT LIMITED TO LOST PROFITS) ARISING OUT OF OR RELATED TO THIS DOCUMENT OR THE INFORMATION CONTAINED IN IT, EVEN IF DGC HAS BEEN ADVISED, KNEW, OR SHOULD HAVE KNOWN OF THE POSSIBILITY OF SUCH DAMAGES.

All software is made available solely pursuant to the terms and conditions of the applicable license agreement which governs its use.

Restricted Rights Legend: Use, duplications, or disclosure by the U.S. Government is subject to restrictions as set forth in subparagraph  $(c)(1)(ii)$  of the Rights in Technical Data and Computer Software clause at [FAR] 52.227-7013 (May 1987).

DATA GENERAL CORPORATION 4400 Computer Drive Westboro, MA 01580

CEO, DASHER, DATAPREP, DESKTOP GENERATION, ECLIPSE, ECLIPSE MV/4000, ECLIPSE MV/6000, ECLIPSE MV/8000, GENAP, INFOS, microNOVA, NOVA, PRESENT, PROXI, SWAT, and TRENDVIEW are U.S. registered trademarks of Data General Corporation.

AOSMAGIC, AOS/VSMAGIC, AROSE/PC, ArrayPlus, AViiON, BusiGEN, BusiPEN, BusiTEXT, CEO Connection, CEO Connection/LAN, CEO Drawing Board, CEO DXA, CEO Light, CEO MAILI, CEO PXA, CEO Wordview, CEOwrite, COBOL/SMART, COMPUCALC, CSMAGIC, DASHER/One, DASHER/286, DASHER/386, DASHER/LN, DATA GENERAL/One, DESKTOP/UX, DG/500, DG/AROSE, DGConnect, DG/DBUS, DG/Fontstyles, DG/GATE, DG/GEO, DG/HEO, DG/L, DG/LIBRARY, DG/UX, DG/XAP, ECLIPSE MV/1000, ECLIPSE MV/1400, ECLIPSE MV/2000, ECLIPSEMV/2500, ECLIPSE MV/7800, ECLIPSE MV/10000, ECLIPSE MV/15000, ECLIPSE MV/18000, ECLIPSE MV/20000, ECLIPSE MV/40000, FORMA-TEXT, GATEKEEPER, GDC/1000, GDC/2400, microECLIPSE, microMV, MV/UX, PC Liaison, RASS, REV-UP, SLATE, SPARE MAIL, SUPPORT MANAGER, TEO, TEO/3D, TEO/Electronics, TURBO/4, UNITE, and XODIAC are trademarks of Data General Corporation. ECLIPSE MV/8000, GENAP, INFOS, microNOVA, NOV<br>
VIEW are U.S. registered trademarks of Data General Cory<br>
SMAGIC, AROSE/PC, ArrayPlus, AViiON, BusiGEN, B1<br>
EO Connection/LAN, CEO Drawing Board, CEO DXA, C<br>
Traview, CEOWITE, A COMPRECIPSE, microW, MV/UX, PC Liaison, RASS, R<br>
200, microECLIPSE, microW, MV/UX, PC Liaison, RASS, R<br>
PORT MANAGER, TEO, TEO/3D, TEO/Electronics, TURBO<br>
arks of Data General Corporation.<br>
tered trademark of American T

UNIX is a U.S. registered trademark of American Telephone & Telegraph Company. Sun Workstation and NFS are U.S. registered trademarks of Sun Microsystems, Inc. ONC is a trademark of Sun Microsystems, Inc.  $\tilde{X}$  Window System is a trademark of the Massachusetts Institute of Technology. PORT MANAGER, TEO, TEO/3D, TEO/Electronics, TURBO<br>
arks of Data General Corporation.<br>
tered trademark of American Telephone & Telegraph Compar<br>
gistered trademarks of Sun Microsystems, Inc. ONC is a tradex<br>
X Window System

Installing and Managing the  $DG/UX^m$  System 093-701052-01

Original Release — April 1989 DG/UX Rev. 4.10<br>
Revision 01 — August 1989 DG/UX Rev. 4.10<br>
Addendum 086-000161 — December 1989 DG/UX Rev. 4.20

## Preface

This manual is for system administrators who are familiar with the UNIX® operating system. This manual shows you how to doa first-time installation of the  $DG/UX^{\dagger}$  operating system and how to operate and manage the system on a routine basis.

#### Are You Experienced?

We assume that you are not new to UNIX. You don't need programming experience to use this manual, but you must know

- The general file system layout of the UNIX operating system,
- How to use UNIX commands and a text editor,
- How to work within the UNIX directory structure and shell.

#### Manual Outline

Before you try to install anything, we recommend that you read Chapters 1 through 4. The remaining chapters are based on tasks and are best used as you do those tasks.

This manual is composed of the following chapters and appendixes:

Chapter 1 Part 1: Managing a server or client OS with sysadm. How to use sysadm menus for managing the OS of any AViiON machine regardless of whether it is a stand-alone, server, or client machine. Part 2: Managing the server/client group (servnet) environment. Focuses on what tasks need to be done and how to do them; not

dwelling on "who" does what task. Individual host administrators in the servnet negotiate who will do what tasks. Explains in the servnet negotiate who will do what tasks. Explains concepts and relationships: servers, clients. Shows the sequence of a diskless client booting an operating system from an OS server. rt 2: Managing the server/client group (servnet) environment.<br>
ccuses on what tasks need to be done and how to do them; not<br>
celling on "who" does what task. Individual host administrators<br>
the servnet negotiate who will d

Chapter 2 Planning and loading the DG/UX system. Shows how the Planning and loading the DG/UX system. Shows how the<br>DG/UX file system has been reorganized to support the DG/UX file system has been reorganized to support the<br>server/client environment. Setting up a stand-alone or server server/client environment. Setting up a stand-alone or server host. Setting up diskless clients on a server. Preface

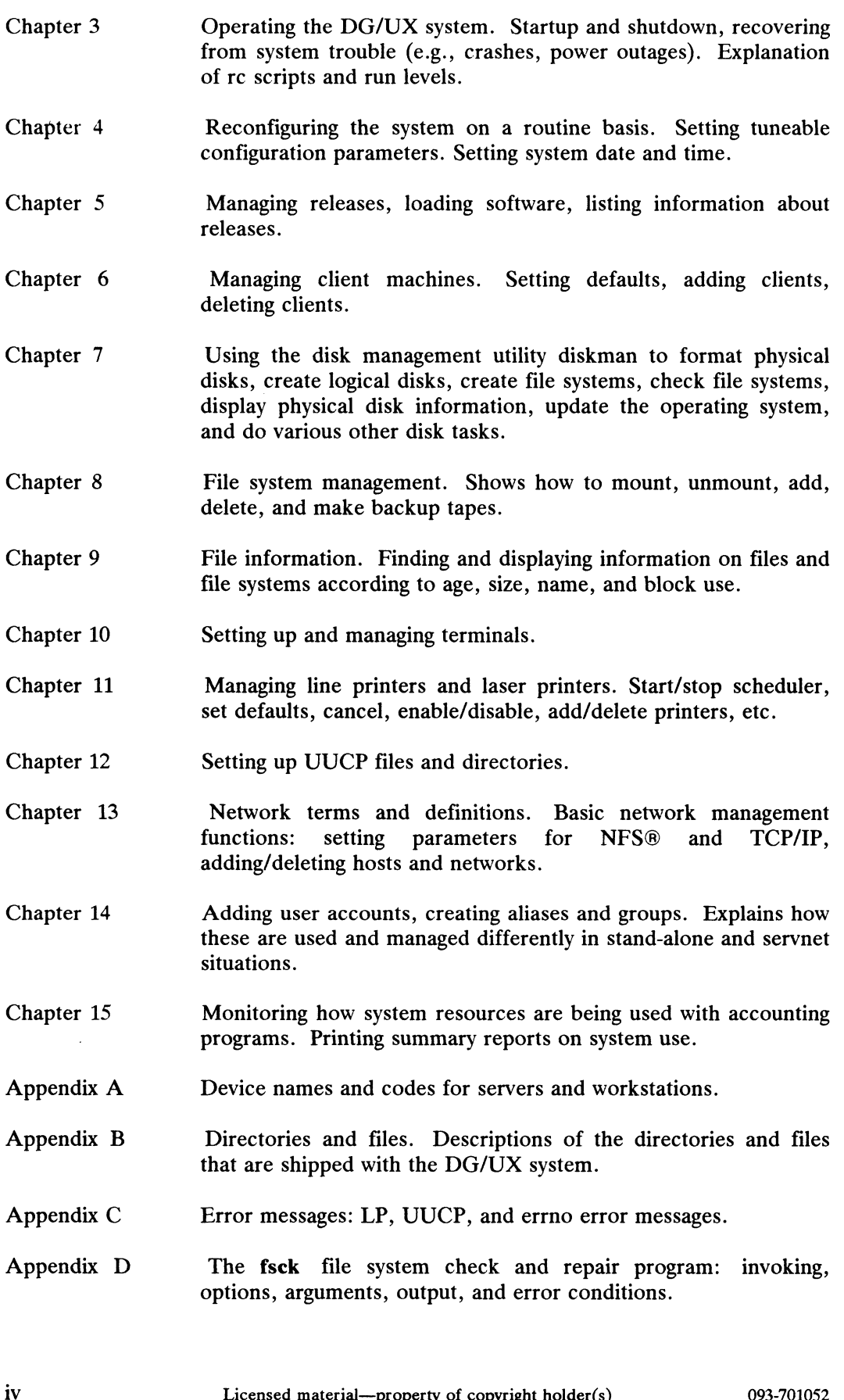

Preface<br>
Appendix E Expert UUCP information. Supplements information in Chapter 12. Appendix E<br>
Expert U<br>
12.<br>
Appendix F<br>
Glossary

#### Related Manuals

- System Manager's Reference for the  $DG/UX^{\prime\prime\prime}$  System (093-701050). This manual contains all the detailed descriptions (manual pages) for commands relating to system administration or maintenance.
- Managing NFS® and Its Facilities on the DG/UX<sup>TM</sup> System (093-701040).<br>This manual is for users, system administrators, and programmers. It This manual is for users, system administrators, and programmers. It describes the user interface, system administration, and internal protocols used by the Network File System (NFS).
- DG TCP/IP (DG/UX<sup>TM</sup>) User's Manual (093-701023). This manual introduces Data General's TCP/IP (DG/UX) family of protocols and describes how to use the package.
- Using the  $DG/UX^{\prime\prime\prime}$  System (093-701035). This manual is for all users. It describes in detail the primary tasks that a user is likely to perform in a DG/UX environment. This manual includes short tutorials on commonly used commands and shell scripts.
- Using the  $DG/UX^{\prime\prime\prime}$  Editors (093-701036). This manual is for all DG/UX  $\bullet$ system users. It describes how to use the DG/UX text editors including vi, sed, editread, and ed.
- Using the AViiON<sup>TM</sup> System Control Monitor (SCM)  $(014-001802)$ . Describes how to use the SCM commands and menus to debug programs, control program flow, and boot media on AViiON RISC-based hardware.
- Setting Up and Starting AViiON<sup>T</sup> 5000 Series Systems (014-001806). Describes how to unpack, check, and install system components and connect Describes how to unpack, check, and install system components and connect<br>options. Explains how to power up, run diagnostics, and load the operating<br>system. Includes operational. physical. electrical. and environmental specifications of the computer unit.
- Setting Up and Starting AViiON<sup>™</sup> 300 Series Stations (014-001801). Describes how to unpack, check, and install system components and options. Explains how to power up, run diagnostics, and load the operating system. Includes operational, physical, electrical, and environmental specifications of the computer unit, monitor, keyboard, and mouse. Index operational, physical, electrical, and environmental<br>
of the computer unit.<br>
I Starting AViiON<sup>1\*</sup> 300 Series Stations (014-001801). Describes<br>
k, check, and install system components and options. Explains<br>
1 up, run

Preface

## Readers, Please Note

Data General manuals use certain symbols and styles of type to indicate different meanings. You should familiarize yourself with the following conventions before reading the manual.

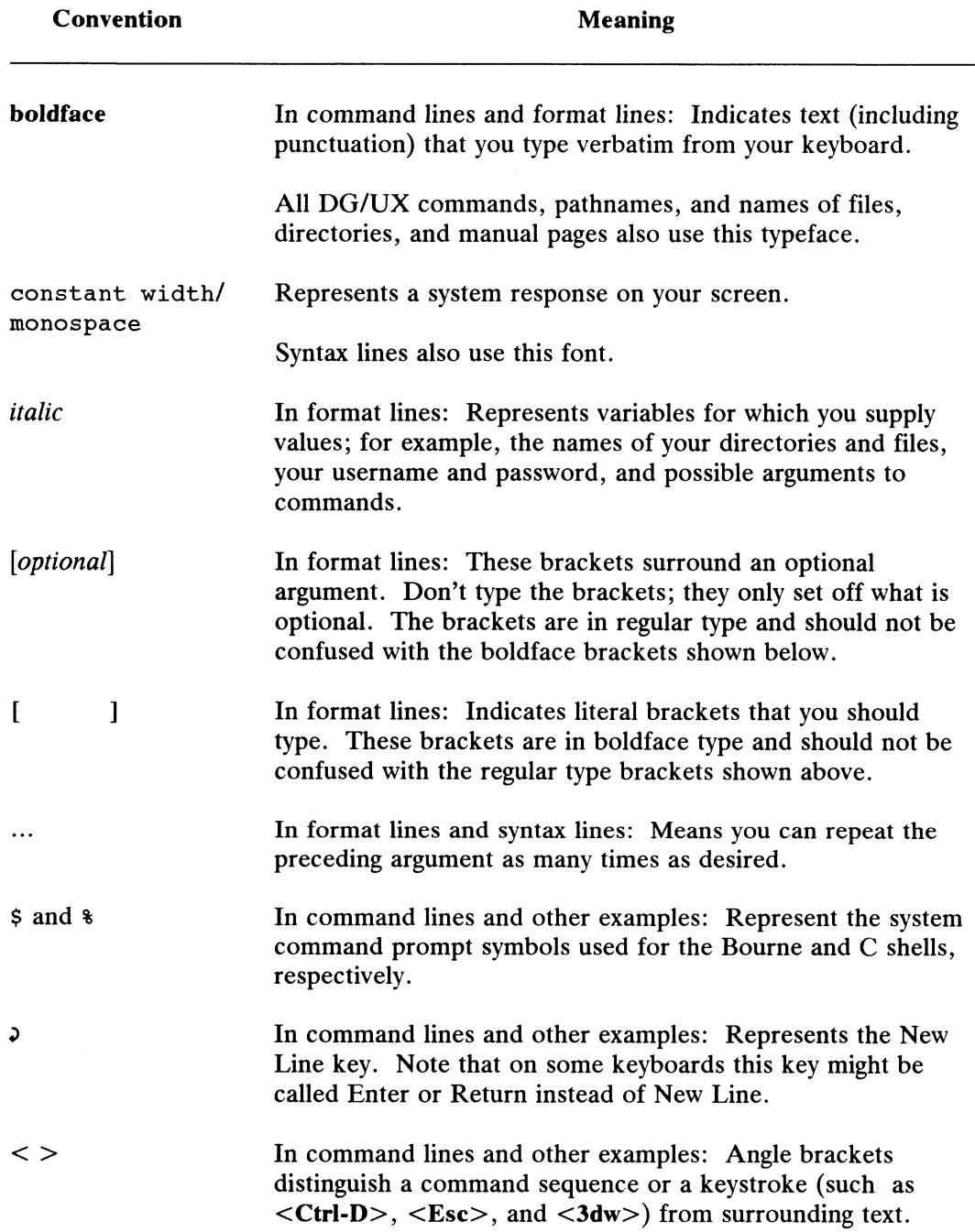

#### Contacting Data General

If you have comments on this manual, please use the prepaid Comment Form that appears after the Index.

Service assistance on Data General software or hardware is available via telephone in the United States and Canada. Ask your Data General representative for the number. Outside North America contact your local Data General office.

End of Preface

## **Contents**

## Chapter 1 — The Big Picture: Managing DG/UX<sup>\*\*</sup> Systems

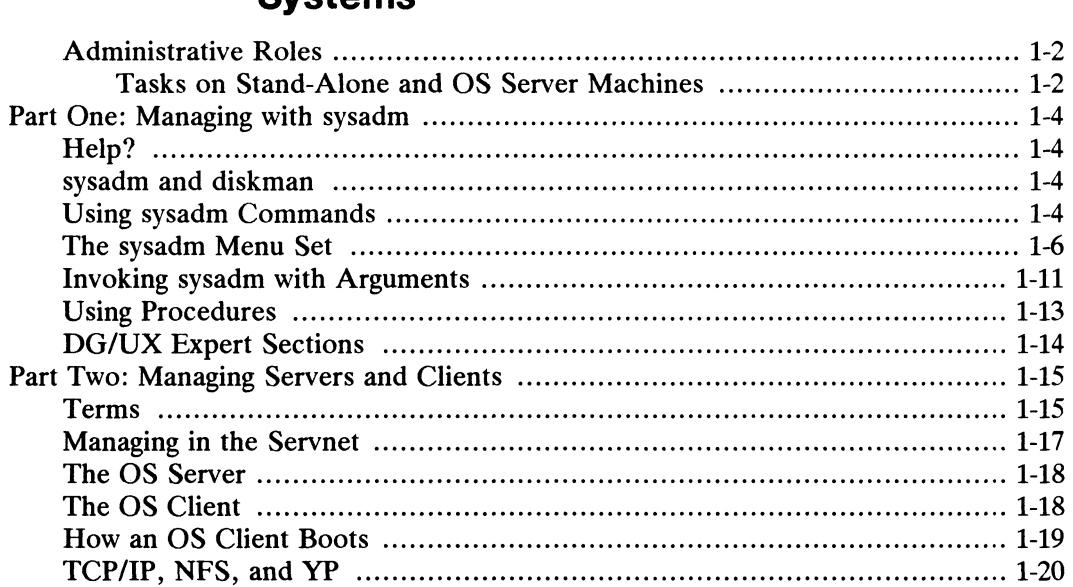

# Chapter 2 — Installing the DG/UX System

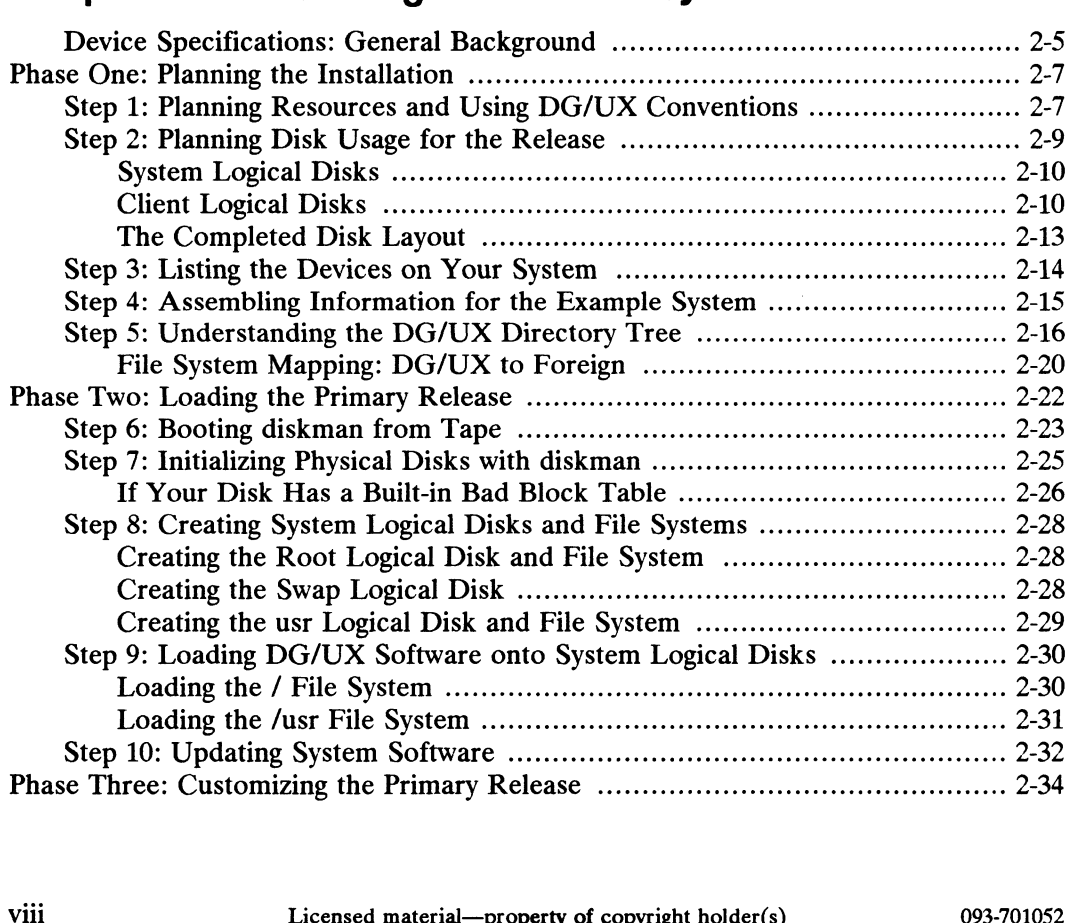

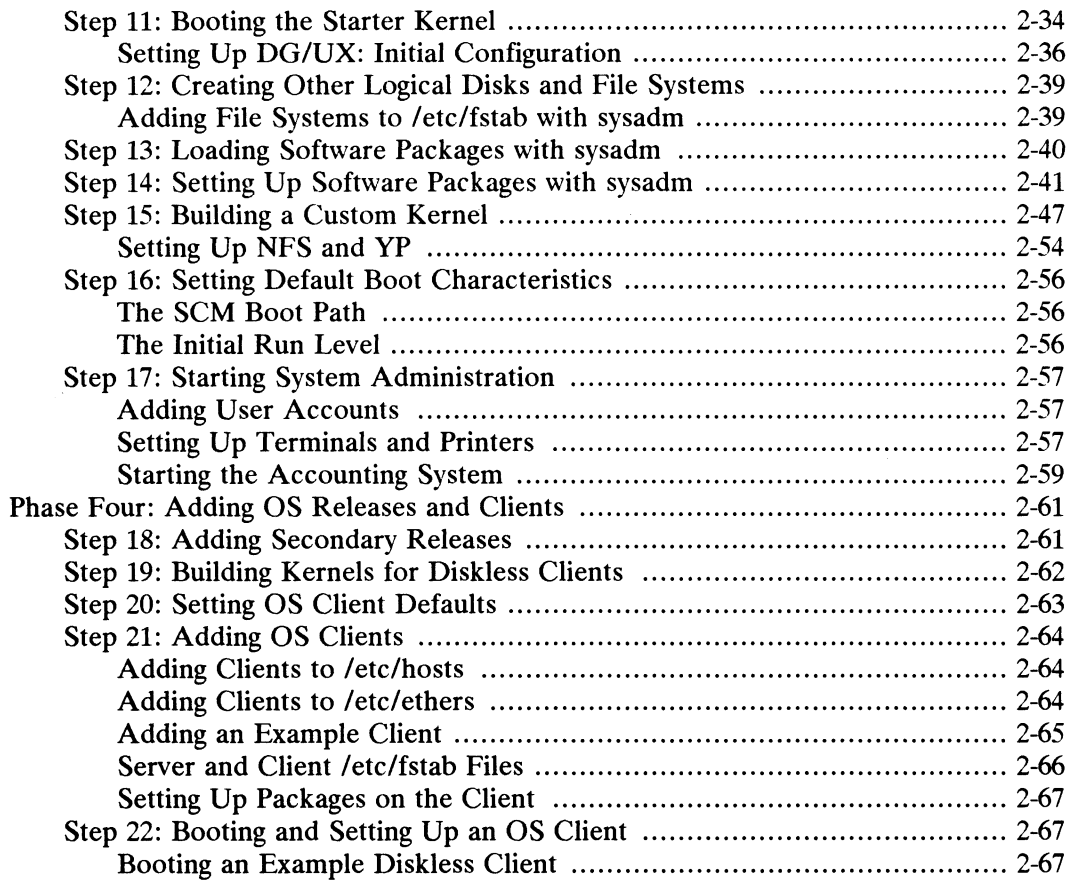

## Chapter 3 - Operating the DG/UX System

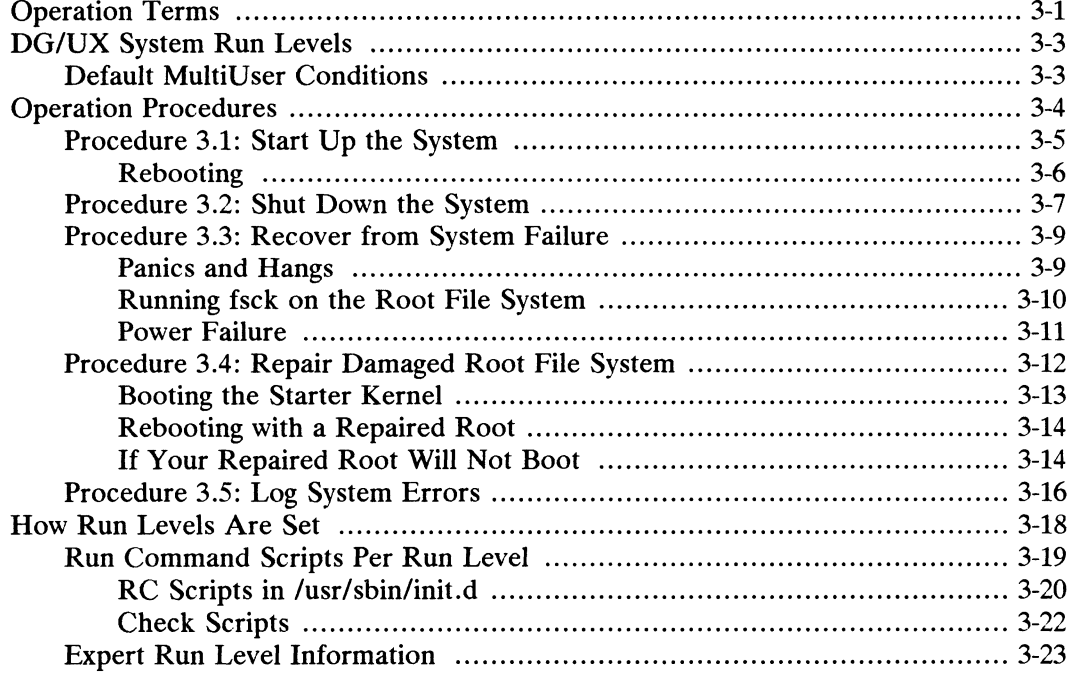

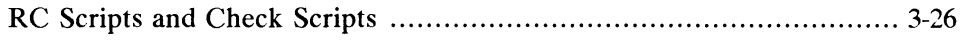

## **Chapter 4 - System Configuration Management**

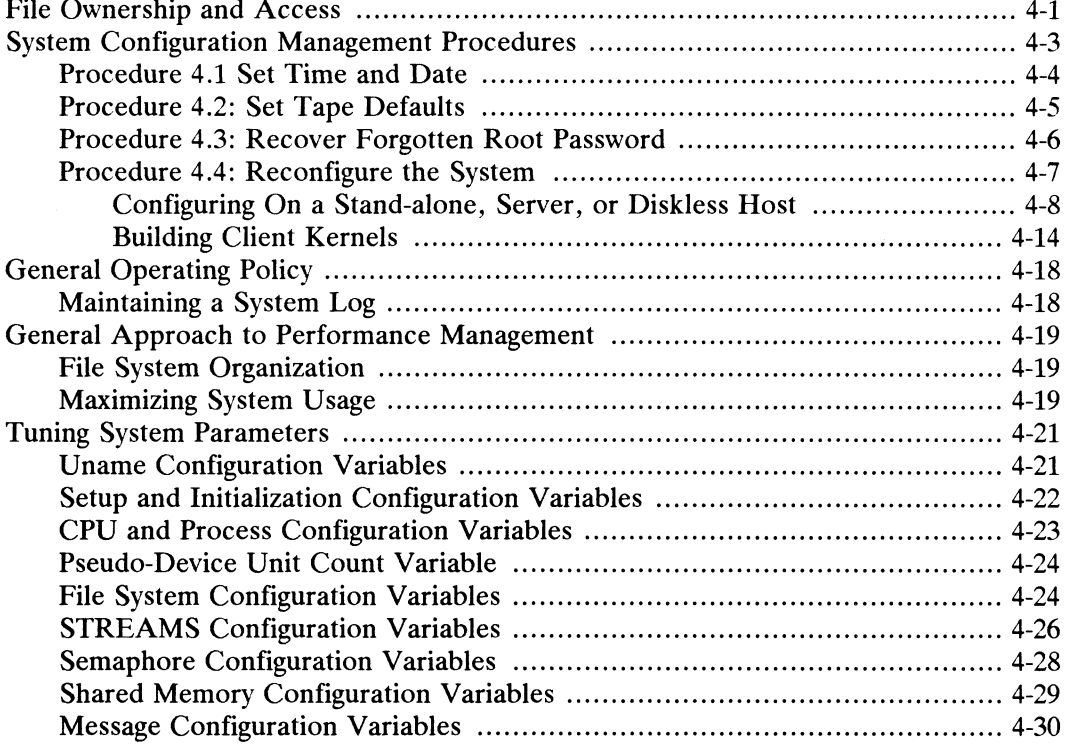

## **Chapter 5 - Release Management**

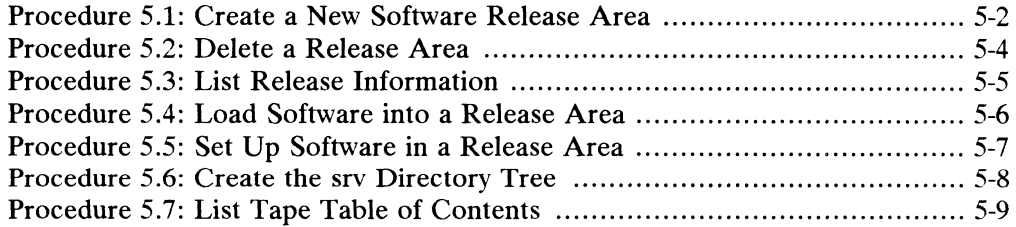

### **Chapter 6 - Client Management**

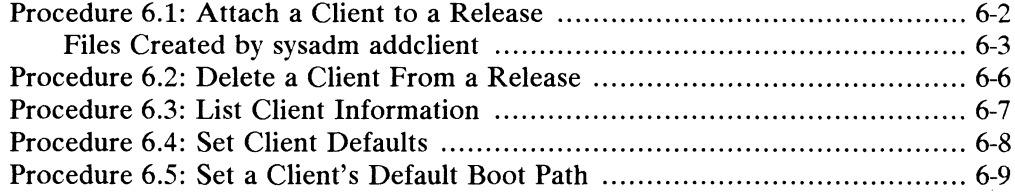

## **Chapter 7 - Disk Management**

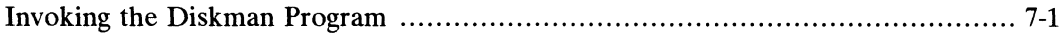

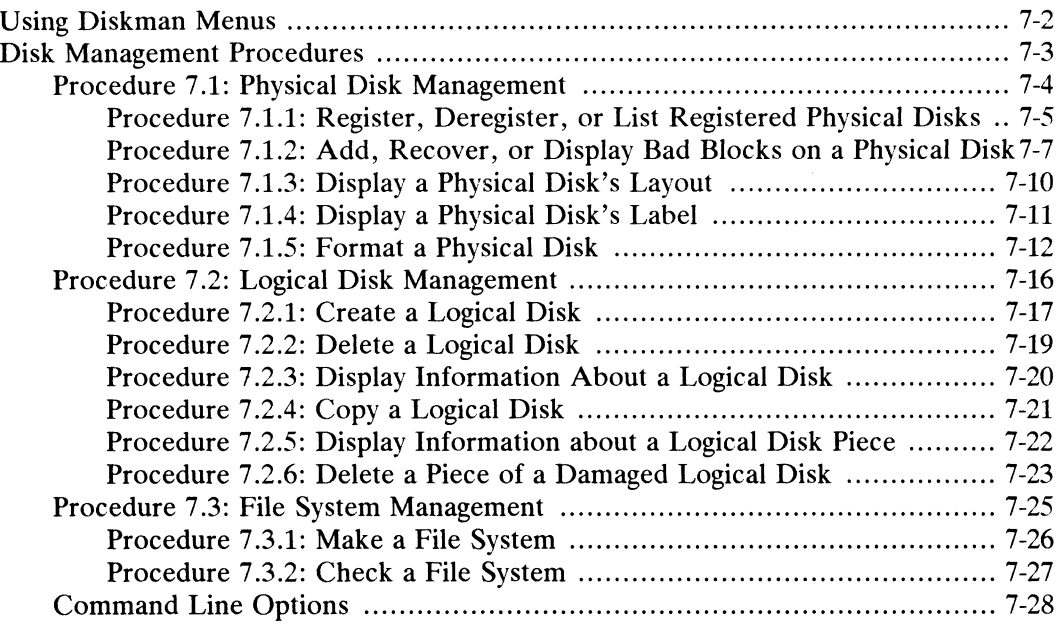

# Chapter 8 — File System Management

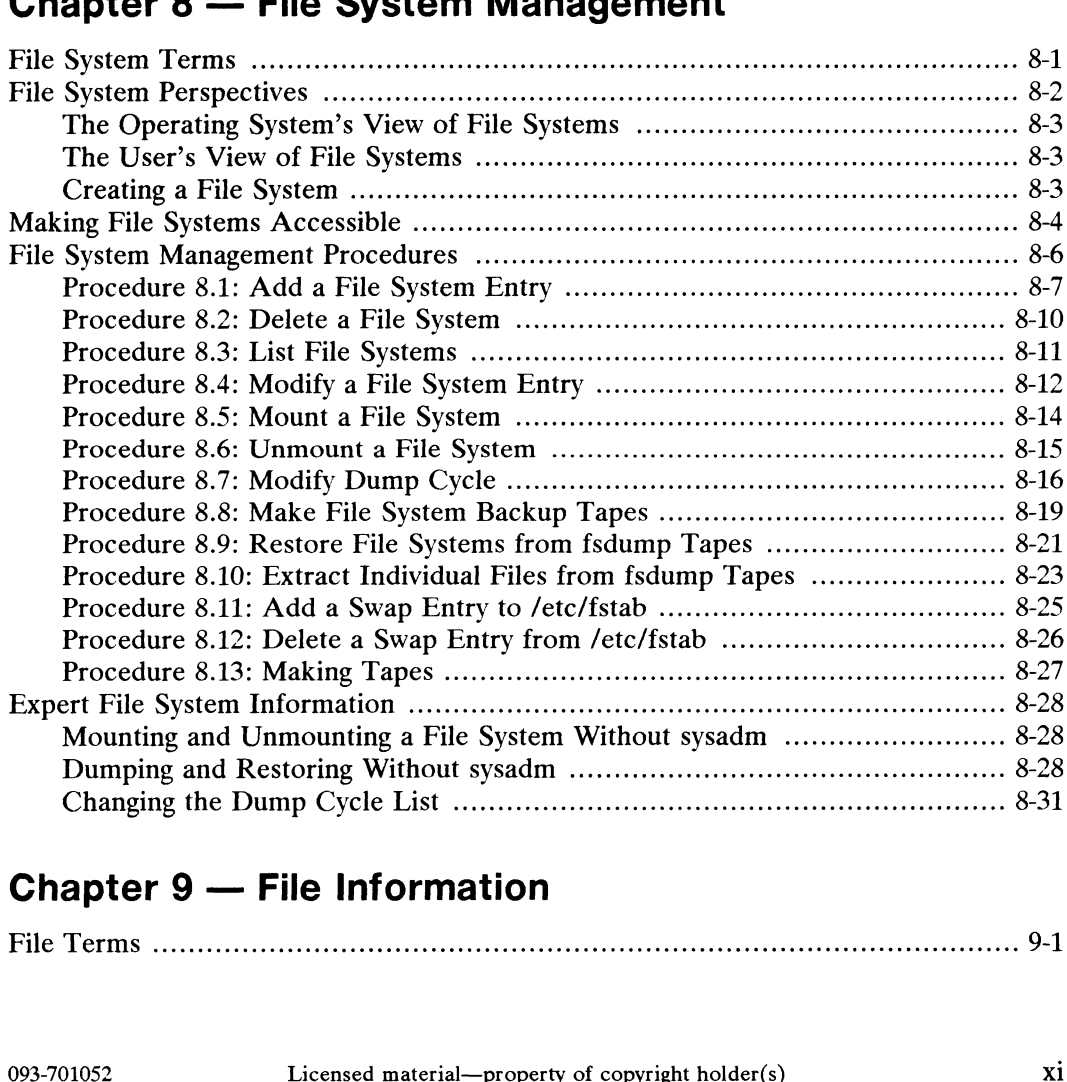

## Chapter 9 — File Information

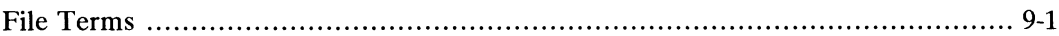

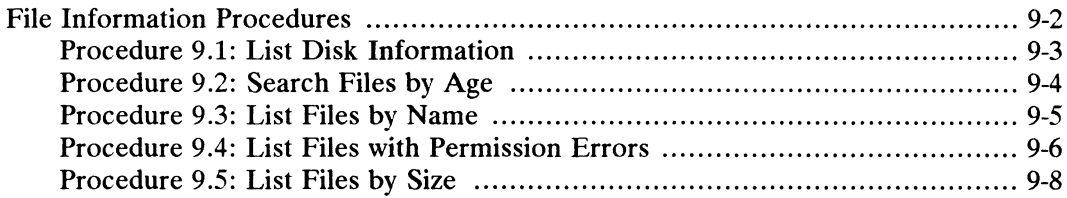

## **Chapter 10 - tty Management**

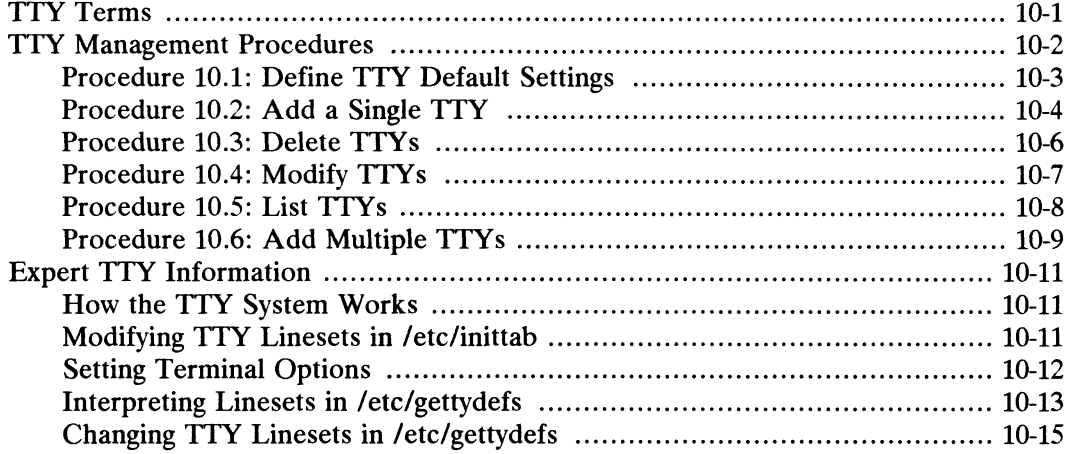

## **Chapter 11 - LP System Management**

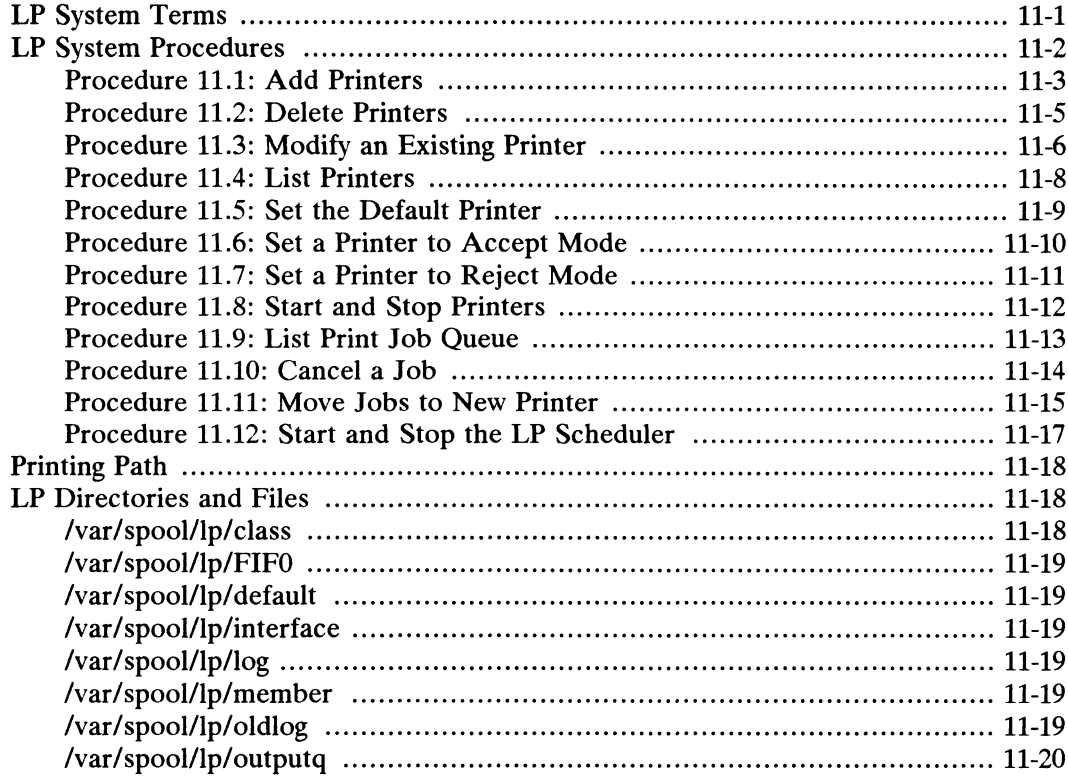

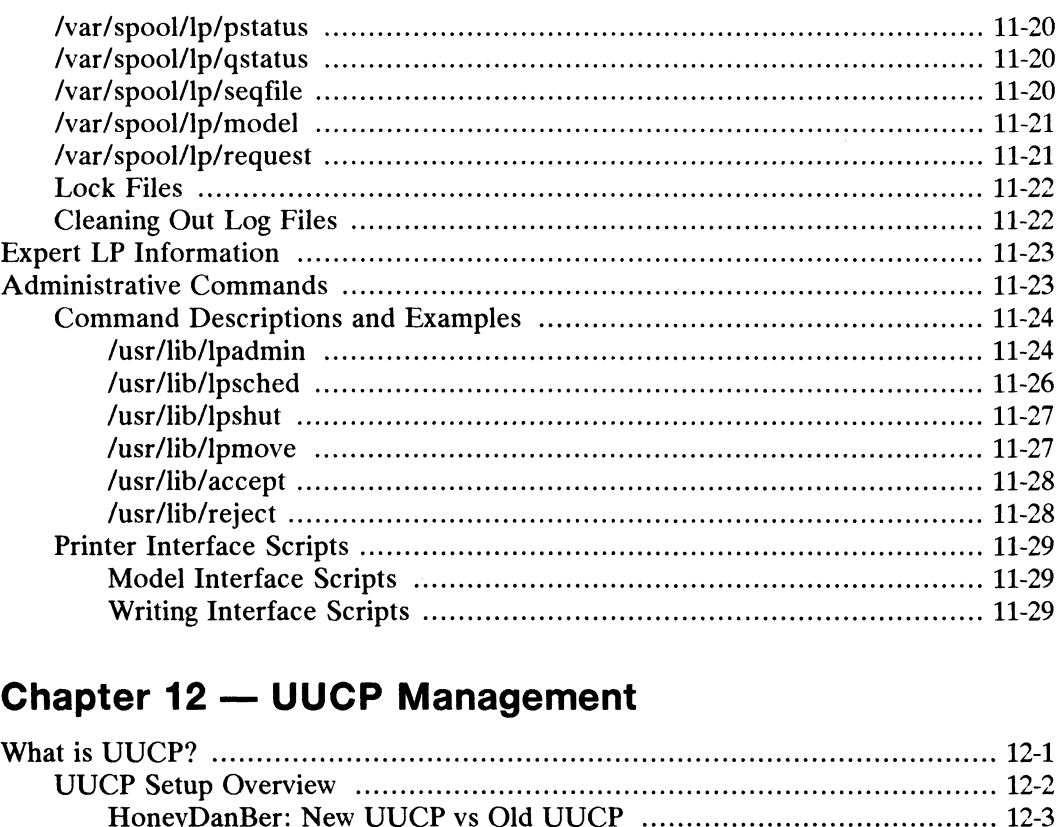

# Chapter 12 — UUCP Management

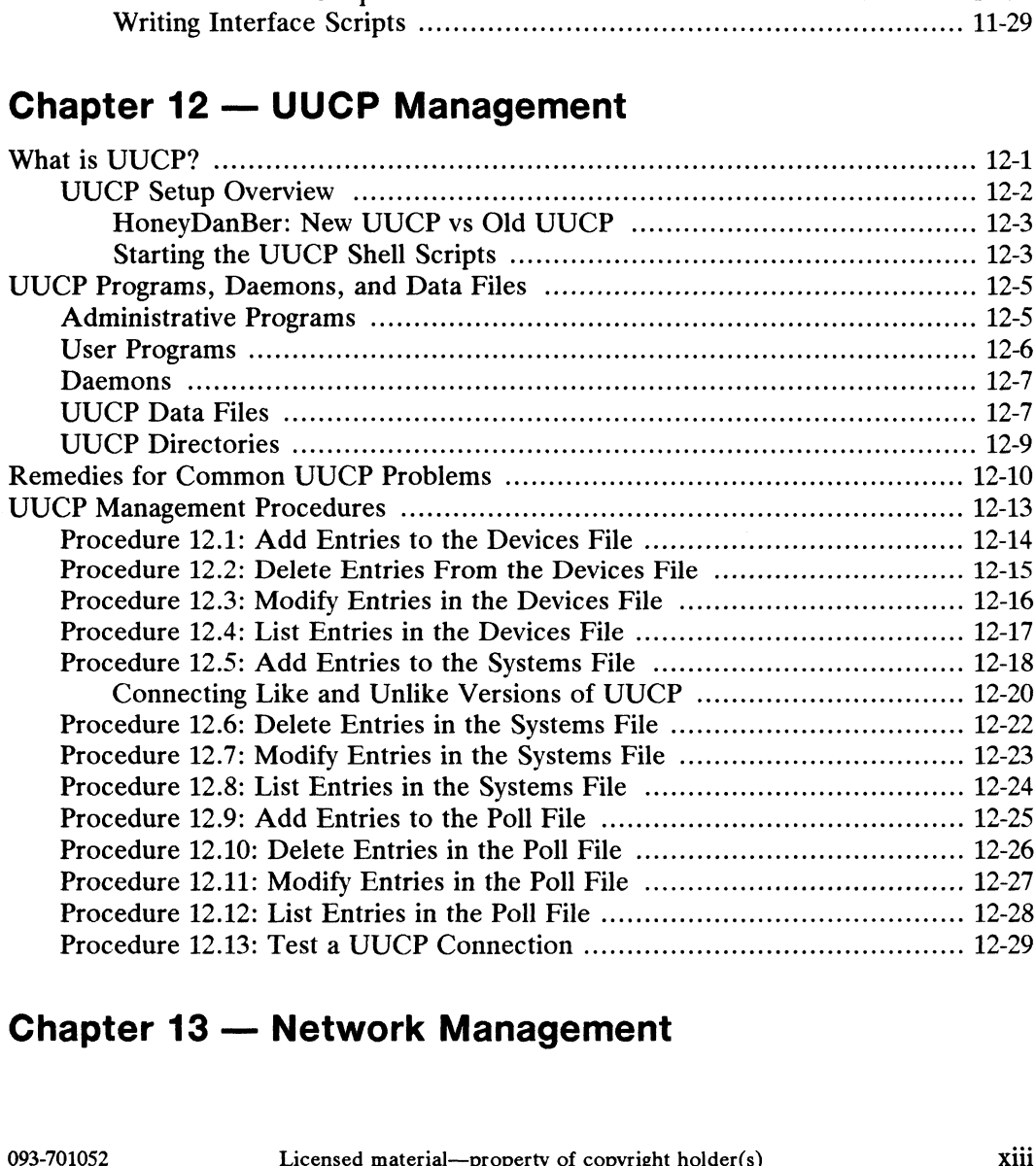

## Chapter 13 — Network Management

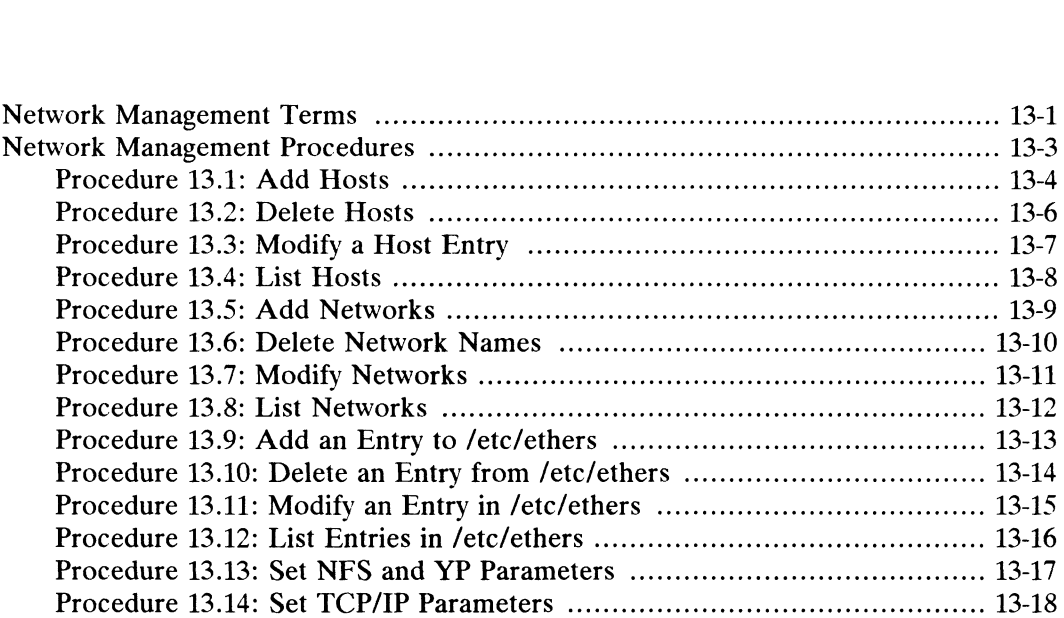

# Chapter 14 — User Account Management

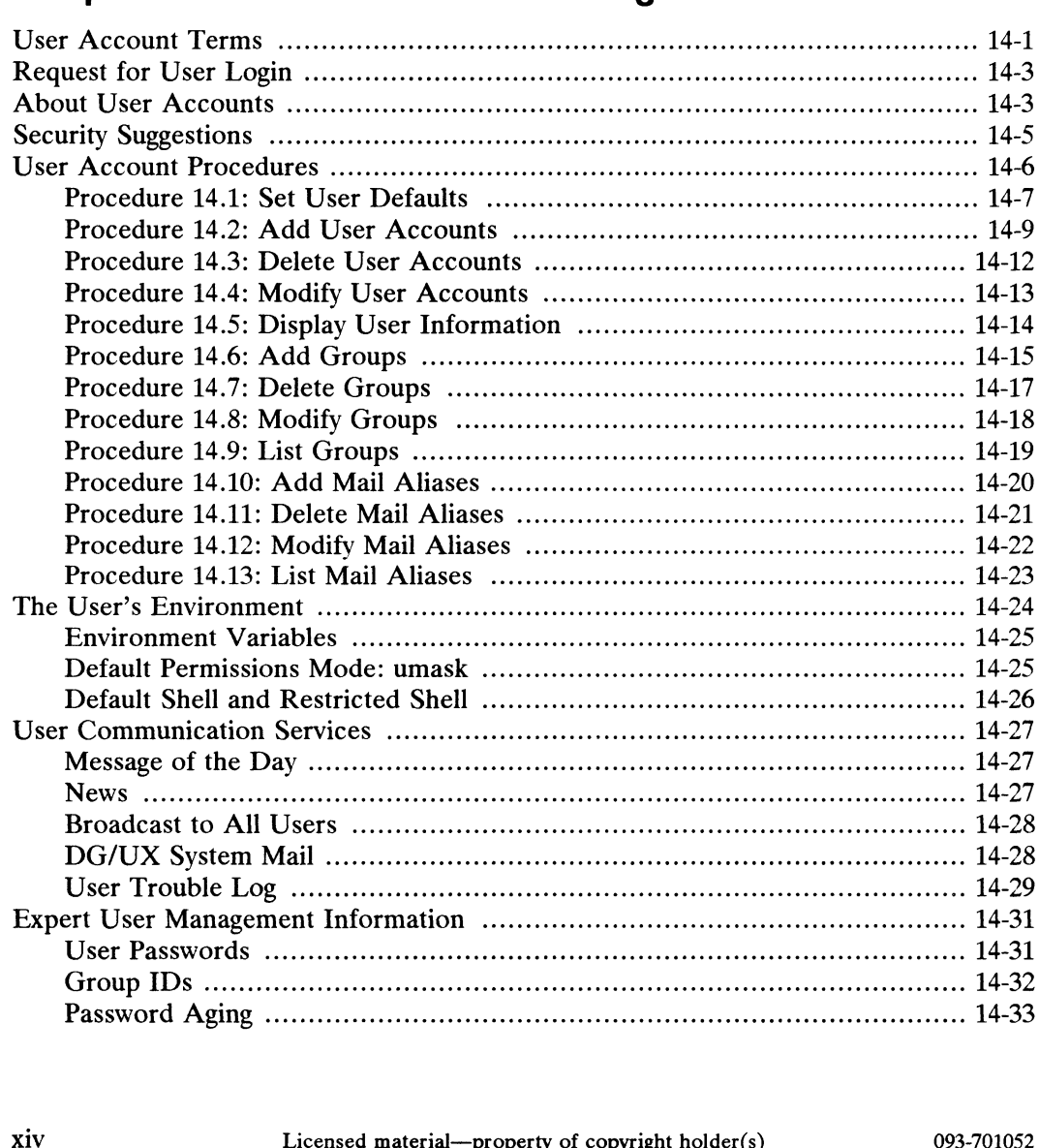

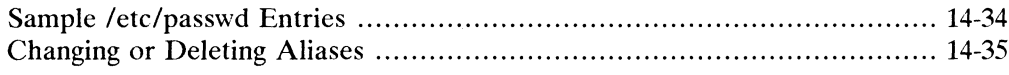

## **Chapter 15 - Accounting Management**

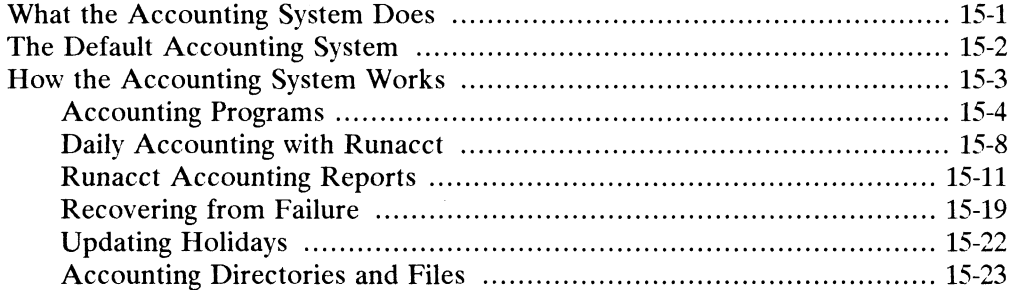

## **Appendix A — Device Names and Codes**

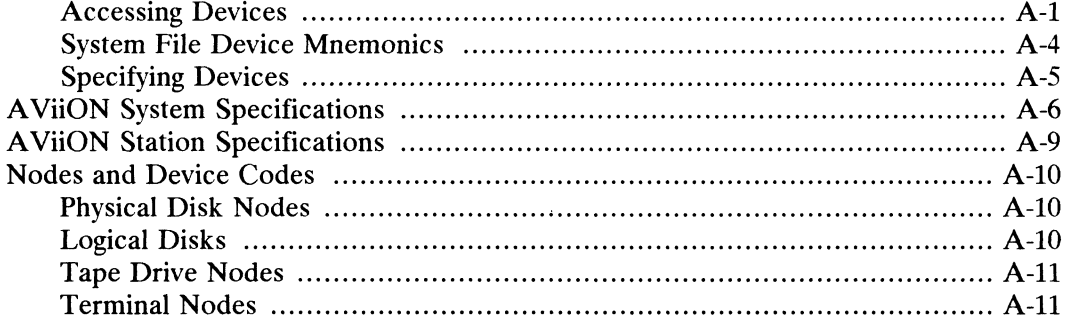

### **Appendix B - Directories and Files**

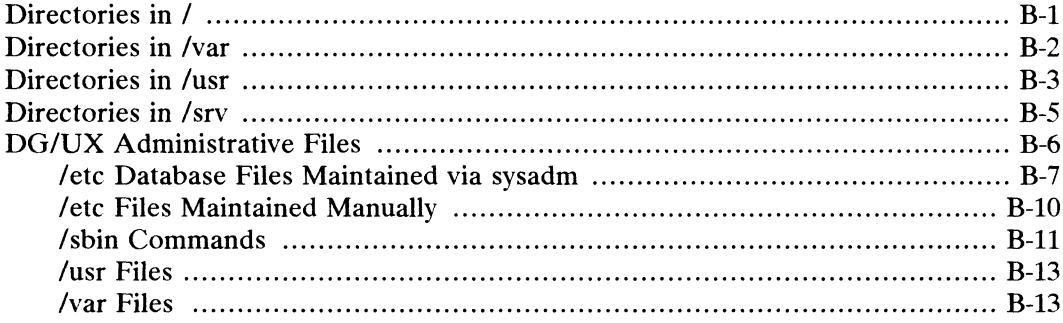

## **Appendix C - Error Messages**

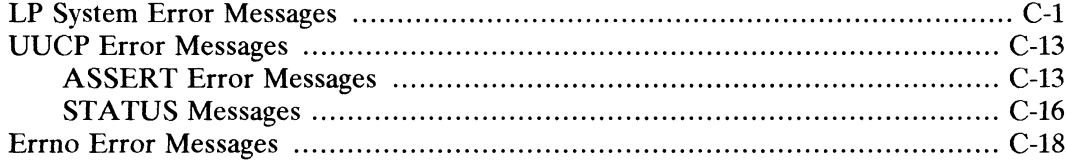

## Appendix D - File System Checking: fsck

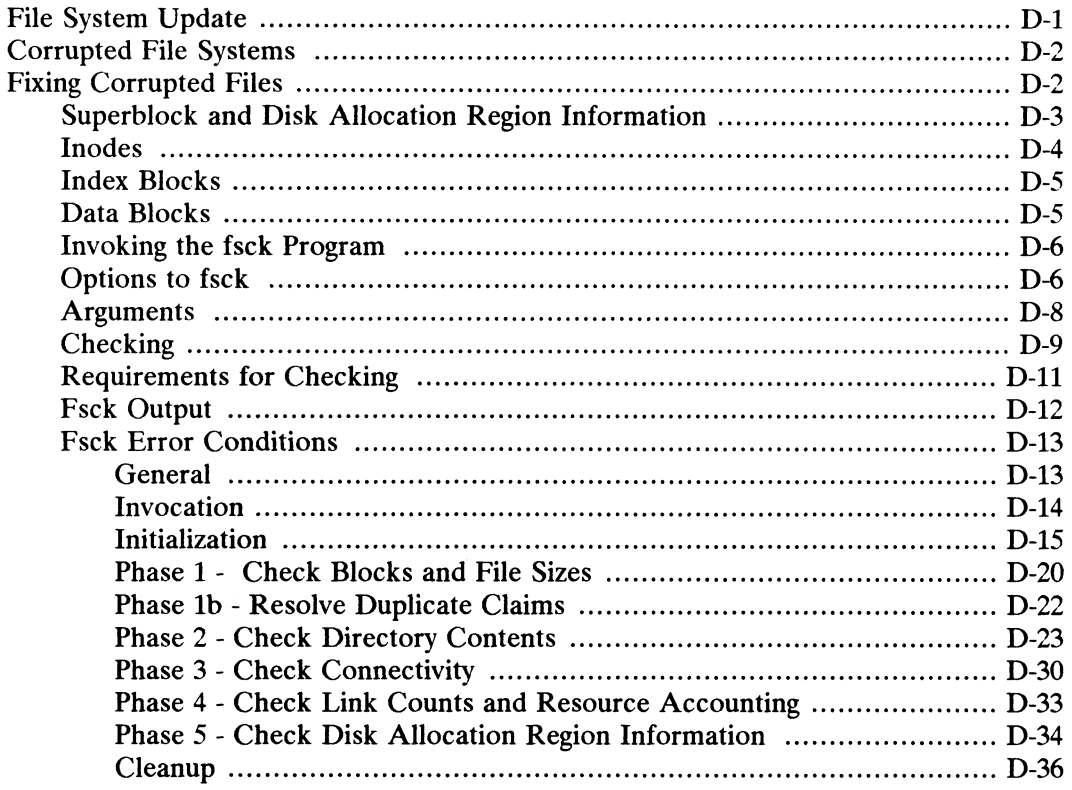

## **Appendix E - Expert UUCP Information**

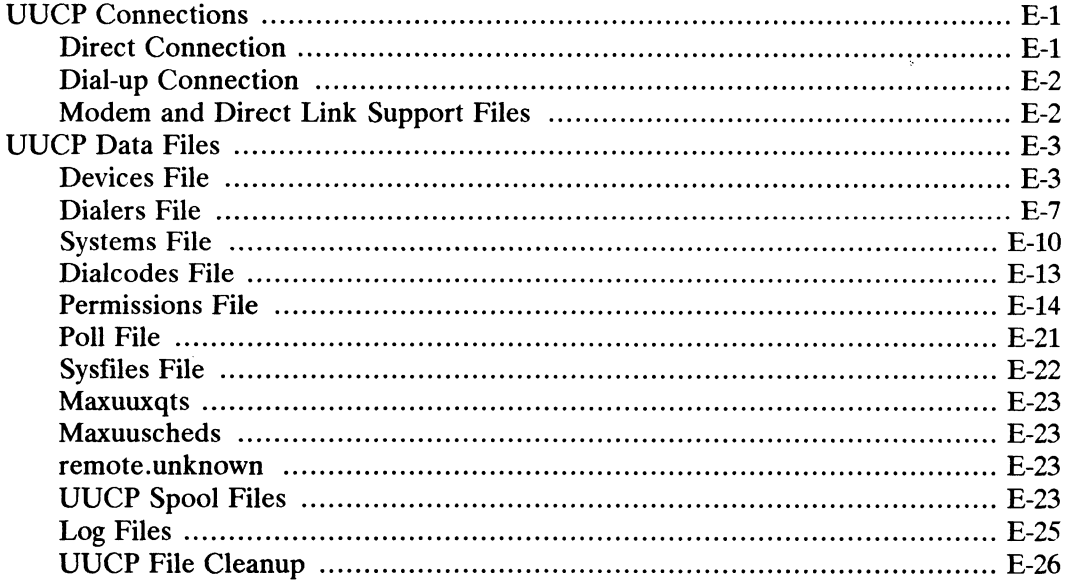

## **Appendix F - Glossary**

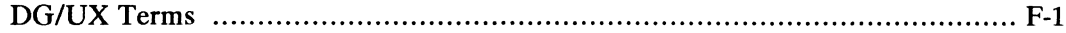

# **Tables**

#### **Table**

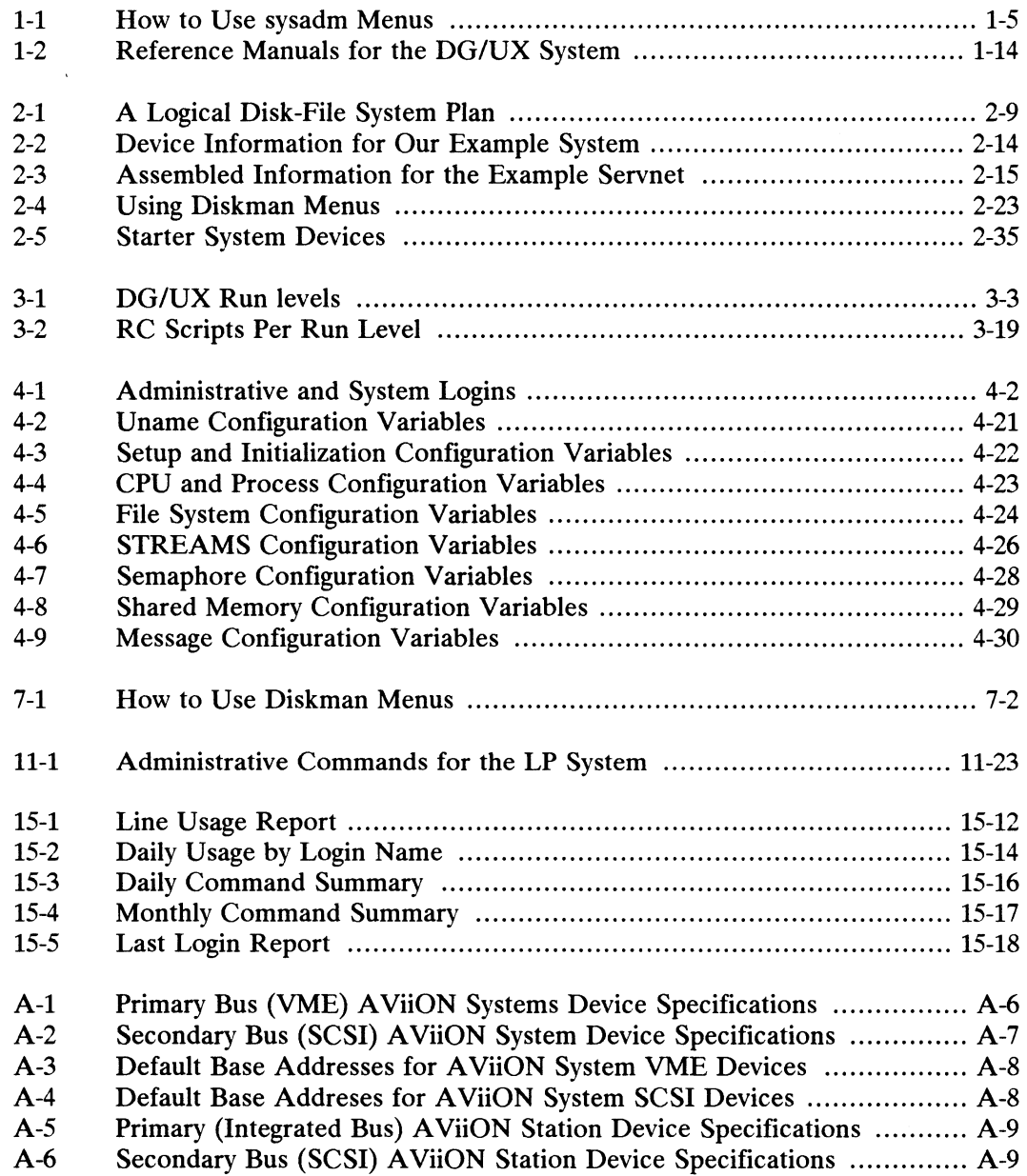

# **Figures**

#### **Figure**

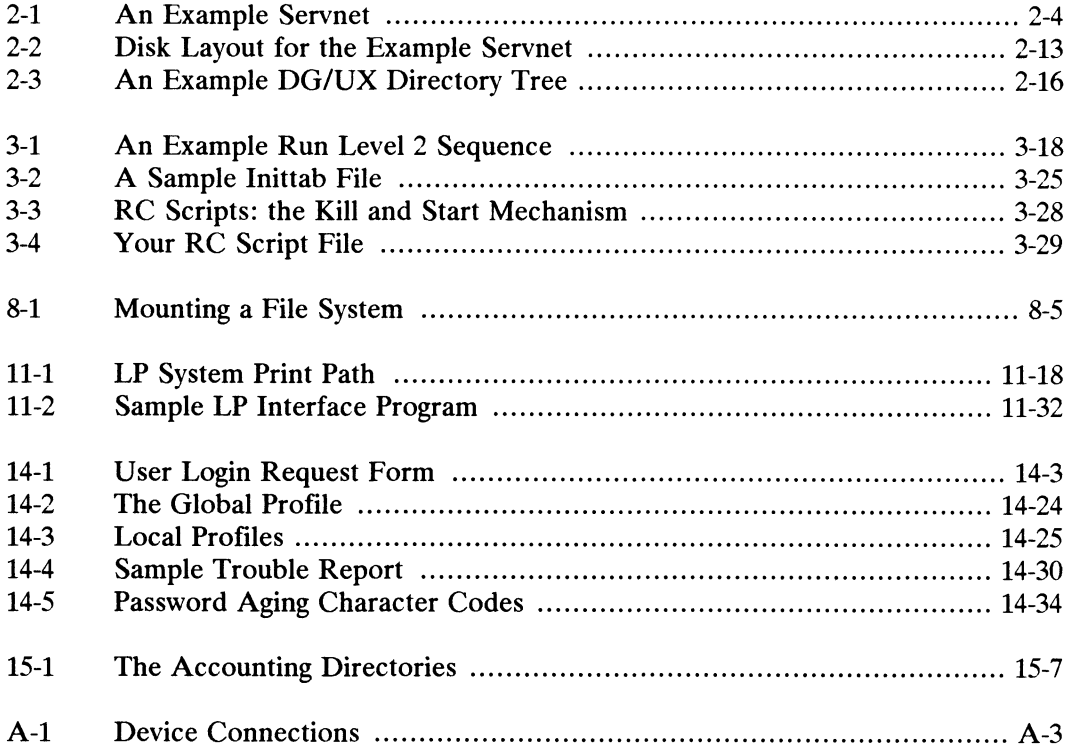

# Chapter 1 The Big Picture: Managing **DG/UX™ Systems**

Welcome. You have opened this manual because you want to manage a Welcome. You have opened this manual because you want to manage a<br>DG/UX<sup>TM</sup> system. In revisions of the DG/UX system before 4.10, we described  $DG/UX^{\ast}$  system. In revisions of the  $DG/UX$  system before 4.10, we described system administration tasks as being done by one person on a single machine that supported users on a traditional multiuser system.

DG/UX system administration has changed.

Now, the DG/UX operating system also supports diskless client machines in an OS server-client environment. An OS server machine uses the Transmission Control Protocol/Internet Protocol (TCP/IP) and the Network File System (NFS®) to provide an operating system to remote client machines. This scenario involves several sets of tasks, which can be done by the OS server administrator or shared among OS client administrators.

This manual will help you manage a DG/UX system running on the following machines:

- @ Stand-alone machine -- this could be a multiuser system that supports conventional CRTs or a workstation that boots from its own disk.
- OS Client machine -- a workstation that boots its operating system from an OS server machine via TCP/IP and NFS.
- OS Server machine -- a machine that provides a bootable DG/UX image and file system space to diskless client machines via TCP/IP and NFS.

#### How Chapter 1 is Organized

This chapter is divided into parts One and Two.

Part One explains how to use the sysadm(1M) program for routine system administration tasks, and gives general information about this manual. If you are managing a stand-alone machine, and you prefer to skip information about OS servers and clients, you can just read Part One. After that, you are ready to move on to the installation material in the next chapter. **This chapter 1 is Organized**<br>
This chapter is divided into parts One and Two.<br> **Part One** explains how to use the **sysadm**(1M) program for routine system<br>
administration tasks, and gives general information about this man

Part Two introduces the concept of a servnet and discusses the aspects of the server and client relationship.

The Big Picture: Managing  $DG/UX^{\prime\prime\prime}$  Systems

#### Administrative Roles

We've mentioned the kinds of machines you might be managing, but we haven't addressed what the tasks might be for each manager. In order to present a addressed what the tasks might be for each manager. In order to present a recommendation for doing these tasks, we'll refer to three machines: a stand-alone, an OS server, and an OS client. The next three sections address what tasks will be done on which machine. The following is meant as an example; tasks can be done on which machine. The following is meant as an example; tasks can be negotiated and distributed as managers choose.

#### Tasks on Stand-Alone and OS Server Machines

A stand-alone multiuser machine provides one operating system release at a time to many users at terminals. A stand-alone workstation usually provides one operating system release for a single user.

An OS server can provides one or more releases to a number of client machines. System management tasks done from a stand-alone or an OS server machine can include:

- @ planning and installing the system
- formatting disks
- creating file systems
- starting and stopping the system
- e reconfiguring kernels
- settting up printers and terminals
- doing system backups
- running the accounting programs
- managing user accounts
- managing the network
- setting up product parameter files • setting up product parameter files<br>  $1-2$ <br>
Licensed material—property of copyright holder(s) 093-701052

#### Tasks on a Data General OS Client

We'll rely on certain assumptions throughout this manual. Let's assume that client machines in this manual are workstations. The OS client gets its operating system from the OS server. We'll assume that OS clients have neither disks nor tape drives. We'll also assume that most system administration work will be done from the OS server. Remember, these are assumptions for the sake of example. You could have one server as the client of another server. A client could get its operating system from one or more servers on the network. A client could have its own disk (for swapping, storage, etc.) or tape drive.

Tasks that can be done from the OS client are

- @ setting up network parameters
- booting over the network from an OS server
- mounting file systems from an OS server and/or other hosts via NFS
- reconfiguring a different kernel than the OS server's
- ® running accounting programs

#### Tasks on a Foreign OS Client

A Data General OS server can provide operating system service to a foreign OS client, but the client is largely responsible for its own administration. Notable among the foreign client's responsibilities are reconfiguring the kernel, setting up and managing networking software, and using its own operating system documentation. To take advantage of the sysadm utility for foreign clients, you must set up a srv directory structure for the foreign client systems. Chapter 2 shows how you can do this in "File System Mapping: DG/UX to Foreign."

## Part One: Managing with sysadm

The sysadm program is a menu-driven set of system administration procedures that can be used by all three categories of administrator: stand-alone, server, or that can be used by all three categories of administrator: stand-alone, server, or client. The sysadm program and related files reside in *Just/admin*. Menu screens with interactive queries help you choose and execute commands. When you select a function, represented by a menu selection, the sysadm program passes control to that function. Then the function queries you for information, confirms the information you supply, acts on your request, and returns control to sysadm.

To exit from any menu at any time, type q to return to the shell.

#### Help?

You can call up a HELP script on any menu item by typing the item number followed by a question mark, ?. Also, whenever you don't understand a query, type ? and sysadm will print definitions or instructions about the particular query.

#### sysadm and diskman

In addition to sysadm, you will be using another utility called diskman, which comes in two versions. Site without preloaded disks will use the stand-alone version during installation to load the starter system components. Stand-alone diskman is in the /usr/stand directory. Later, you'll use the stand-among version for tasks such as Ince *rush stand* directory. Eater, you'll use the *stand-among* version for tasks such as<br>creating logical disks, creating file systems, deleting logical disks, and obtaining<br>information on physical and logical disks. You information on physical and logical disks. You invoke this utility via the sysadm diskmant command. In diskman, you choose from menus structured similar to those of sysadm. See Chapter 7 for detailed information on diskman.

#### Using sysadm Commands

You can execute the sysadm command only when using the root login or the sysadm login. We recommend that you rely on the sysadm login instead of the root login. The sysadm login has /admin as its home directory, while the root login has / as its home directory. The sysadm login ensures that your personal administrative files (such as .login or .profile) are kept out of /; this results in a "cleaner" / directory. You can invoke the sysadm command alone or with an argument. When you type sysadm without an argument, the system displays the following top-level menu: files (such as **.login** or **.profile**) are kept out of  $I$ ; this results in a "cleaner"  $I$ <br>directory. You can invoke the **sysadm** command alone or with an argument. When<br>you type **sysadm** without an argument, the system

```
1 diskmgmt<br>
2 sysmgmt<br>
3 fsmgmt<br>
4 fileinfo<br>
5 ttymgmt<br>
6 lpmgmt<br>
7 usermgmt<br>
8 uucpmgmt<br>
8 uucpmgmt<br>
9 networkmgmt<br>
8 uucpmgmt<br>
8 uucpmgmt<br>
8 uucpmgmt<br>
8 Network management menu<br>
8 Network management menu<br>
8 Network manag
10 releasemgm<br>11 clientm¤mt
 diskmgmt
 2 sysmgmt
 3 fsmgmt
 4 fileinfo
 5 ttymqmt
 6 lpmgmt
 usermgmt
 8 uucpmgmt
10 releasemgmt
Enter a number,
a name,
the initial part of a name,
? or <number>? for HELP, or q to QUIT:
                                                                                ~
                           SYSADM MAIN MENU
                           Enter the diskman program
                           System configuration management menu
                         File system management menu
                         File information menu
                         TTY management menu
                         Line Printer management menu
                            User management menu
                            UUCP management menu
                           Release Management menu
                           Client Management menu
                                                                               ,
```
Table 1-1 shows how you interact with the sysadm program. Note that the "  $\hat{ }$ " character is not valid on the Main Menu. If you type it, you will be prompted again to choose from the list.

| from the list.    |                                                  |
|-------------------|--------------------------------------------------|
|                   | Table 1-1 How to Use sysadm Menus                |
| <b>User Input</b> | <b>Description</b>                               |
| number            | Select a command by number.                      |
| name              | Select a command by name.                        |
| ?                 | Print a HELP message to the screen.              |
| ! command         | Execute any DG/UX command then return to sysadm. |
| q                 | Exit from sysadm back to the shell.              |
|                   | Return to previous menu.                         |
| New Line          | Select the default. Defaults are in brackets.    |

Table 1-1 How to Use sysadm Menus

NOTE: The interrupt character (Ctrl-C) and the EOF character (Ctrl-D) are sysadm or spawn a subshell. disabled while you are using sysadm. They are reenabled when you exit

Now you know what sysadm is and you know the rules for accessing it. Let's look at the menus and see exactly what you have to work with. Managing with sysadm<br>
ou know what sysadm is and you know the rules for accessin<br>
menus and see exactly what you have to work with.<br> **Sadm Menu Set**<br>
section shows you the menus that are displayed as you select iter<br>
in Me

#### The sysadm Menu Set

This section shows you the menus that are displayed as you select items from the sysadm Main Menu.

#### 1 diskmgmt

```
Diskman Main Menu
                             1 Physical disk management menu
                             2 Logical disk management menu
                             3 File system management menu
                             Enter ? or <number>? for HELP, ^ to GO BACK,
                              Example with sysadm<br>
stand set exactly what you know the rules for accessing<br>
stand set exactly what you have to work with.<br>
Solution<br>
stand shows you the menus that are displayed as you select iter<br>
Menu.<br>
Ouling the C
Part One: Managing with sysadm<br>
Now you know what sysadm is and you know the rules for accessing it. Let's<br>
look at the menus and see exactly what you have to work with.<br>
The sysadm Menu Set<br>
This section shows you the
```
#### 2 sysmgmt

2 sysmgmt<br>System Configuration Management<br>1 datetime Set the date, time, time zone, and davlight savings time 2 sysmgmt<br>
System Configuration Management<br>
1 datetime Set the date, time, time zone, and d<br>
2 newdgux Build and install a new DG/UX kernel 1 datetime Set the date, time, time zone, and daylight savings time<br>2 newdgux Build and install a new DG/UX kernel<br>3 tapedefaults Set defaults for tape use Enter a number, a name, the initial part of a name, ? or <number>? for HELP, ^ to GO BACK, or q to QUIT:

#### 3 fsmgmt

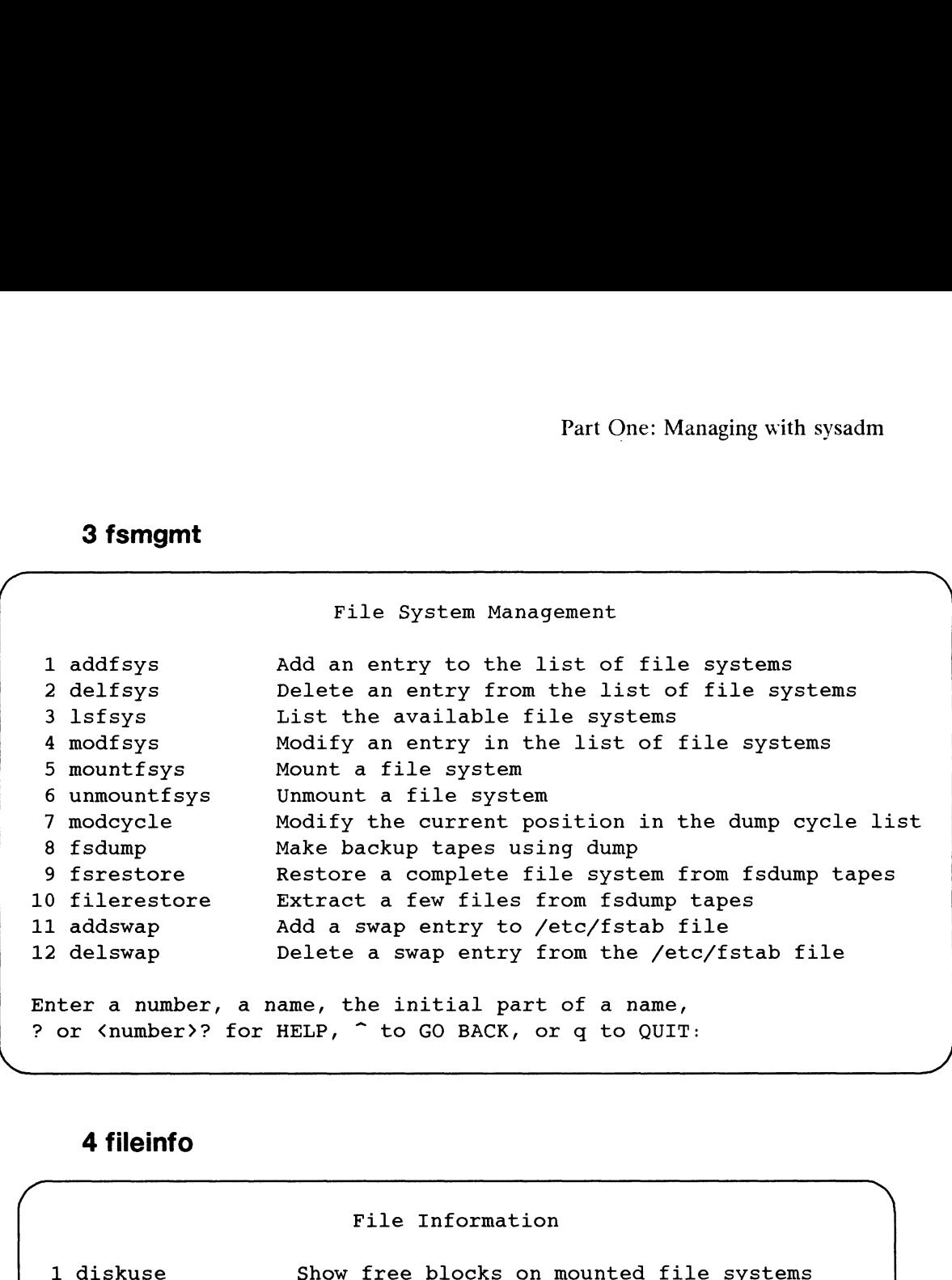

#### 4 fileinfo

/

File Information

 $\setminus$ 4 **fileinfo**<br> **Example 2** File Information<br> **Example 2** fileage<br> **Example 2** fileage<br> **Example 10** files in a directory tree 4 **fileinfo**<br>File Information<br>1 diskuse Show free blocks on mounted file systems<br>2 fileage Locate idle files in a directory tree<br>3 filename Locate files by name in a directory tree 4 filescan Locate files with possible permission errors File Information<br>1 diskuse Show free blocks on mounted file systems<br>2 fileage Locate idle files in a directory tree<br>3 fileane Locate files by name in a directory tree<br>4 filescan Locate files with possible permission error<br> Enter a number, a name, the initial part of a name, Enter a number, a name, the initial part of a name,<br>? or <number>? for HELP, ^ to GO BACK, or q to OUIT: /

#### 5 ttymgmt

 $\overline{a}$ 

```
1 ttydef<br>2 addtty<br>3 deltty<br>4 modtty<br>5 lstty<br>6 instal
\setminusttydefaults Define tty default settings
        deltty
       modtty
        lstty
        deltty belete a tty entry<br>modtty Modify a tty entry<br>lstty List tty entries<br>installtty Add multiple tty entries
   Enter a number, a name, the initial part of a name,
   ? or <number>? for HELP, ^ to GO BACK, or q to QUIT:
                                      TTY Management
                                 Derine cty default set<br>Add a single tty entry
                                 nuu u singie ccy e<br>Delete a tty entry
                                 Derece a ccr entrr<br>Modify a tty entry
                                 noarry a ccy ent<br>List tty entries
```
#### 6 Ipmgmt

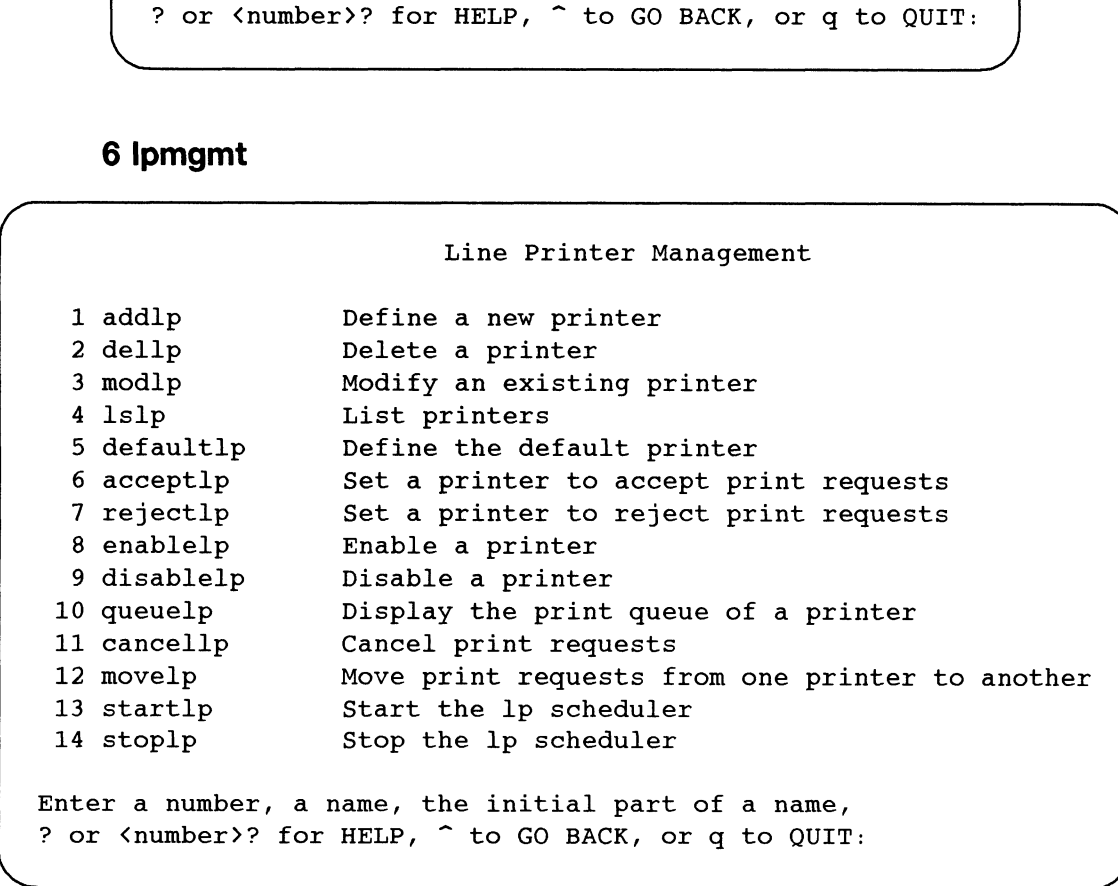

### 7 usermgmt  $\frac{1}{2}$

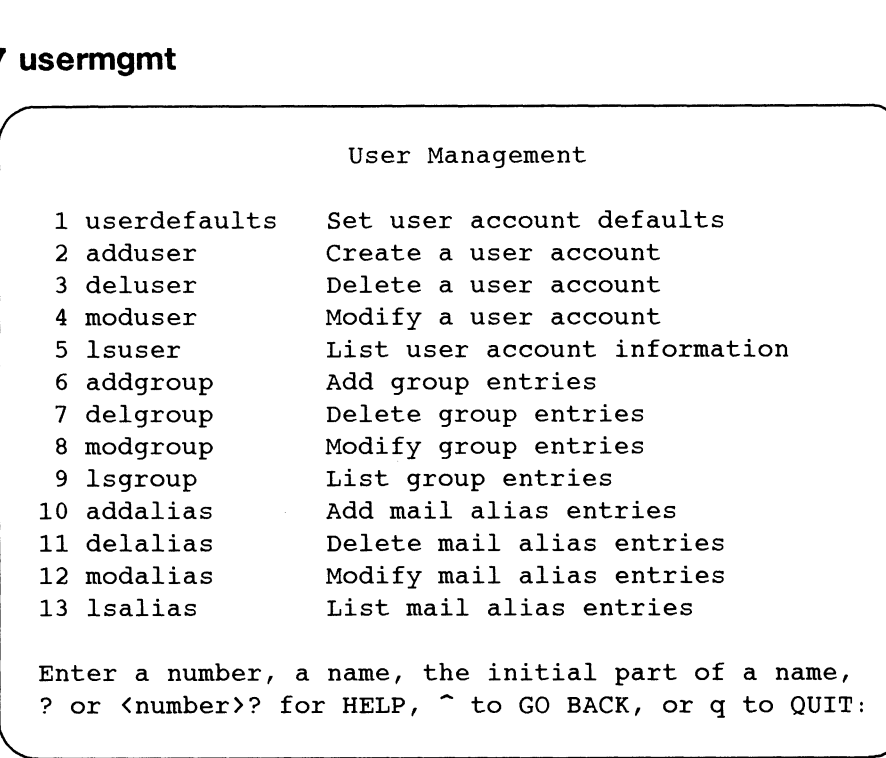

## 8 uucpmgmt

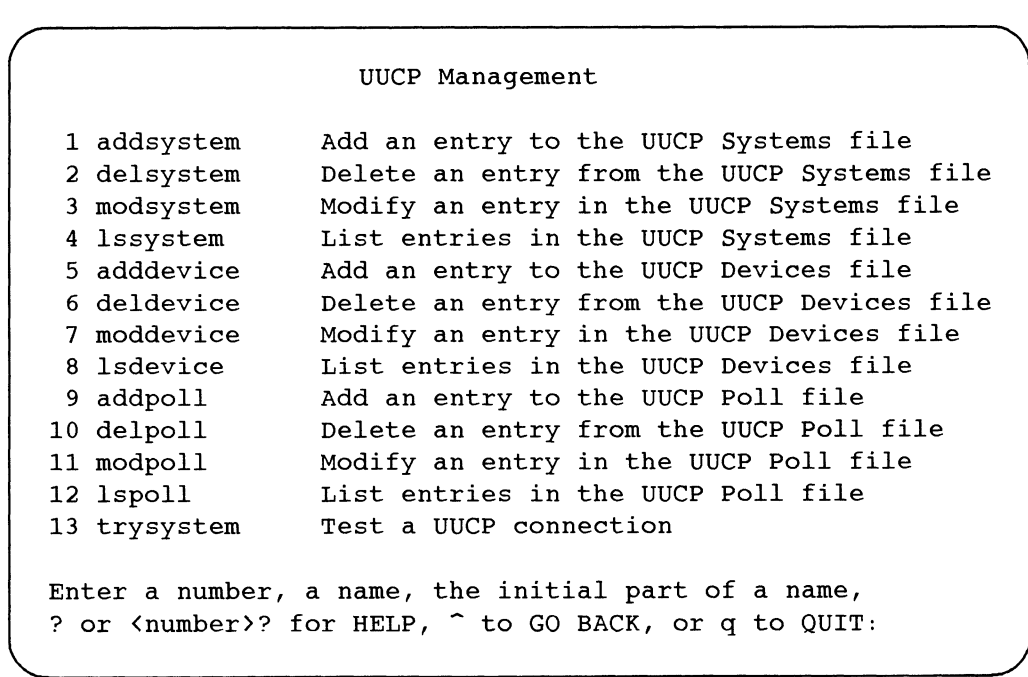

## 9 networkmgmt

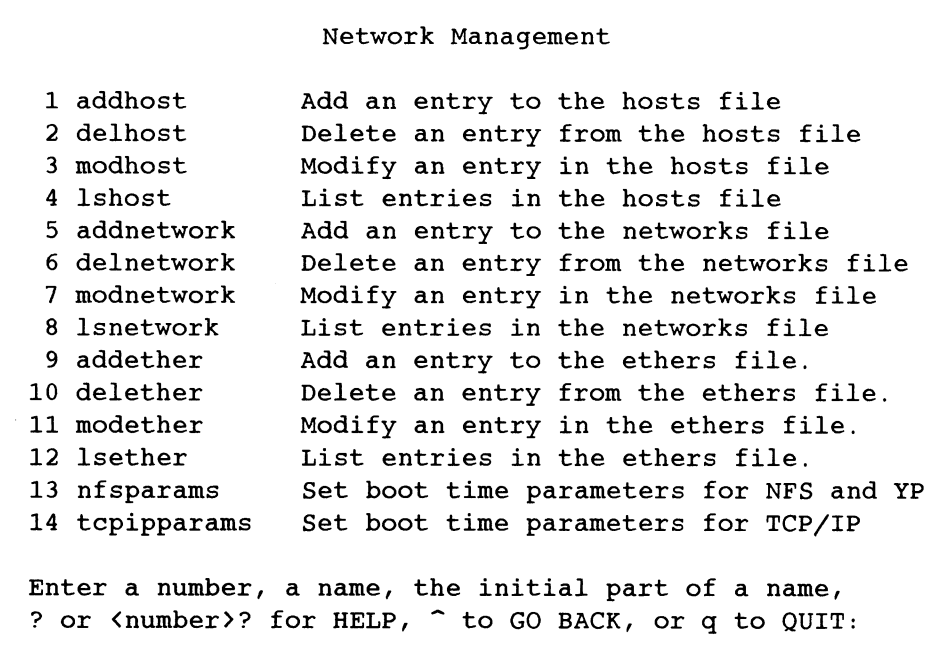

## 10 releasemgmt

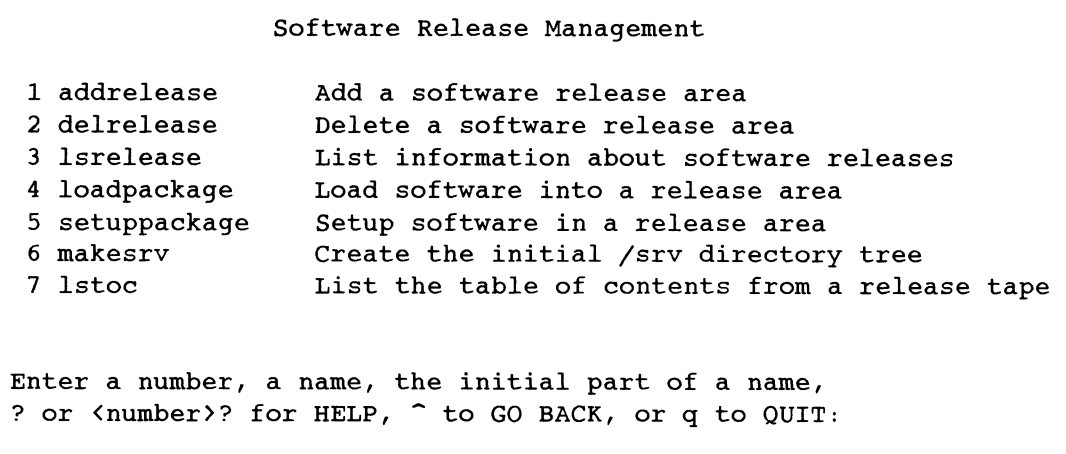

#### 11 clientmgmt

```
Part One: Managing with sysadm<br>
t<br>
Diskless Client Management
         11 clientmgmt<br>
Diskless Client Management<br>
1 addclient Add a diskless client entry
         and the Diskless Client Management<br>2 delclient danger and a diskless client entry<br>2 delclient delete a diskless client entry
         3 land and the List information about diskless client<br>1 addclient add a diskless client entry<br>2 delclient belete a diskless client entry<br>3 lsclient bist information about diskless clients
         2 delclient 10 Delete a diskless client entry<br>3 lsclient 11 List information about diskless clients<br>4 clientdefaults Create or modify a set of diskless client defaults
         1 addclient add a diskless client entry<br>2 delclient Delete a diskless client entry<br>3 lsclient List information about diskless clients<br>4 clientdefaults Create or modify a set of diskless client<br>5 bootdefault Change the defa
      Enter a number, a name, the initial part of a name,
      ? or <number>? for HELP, ^ to GO BACK, or q to QUIT:
Part One: Managing with sysadm<br>
11 clientmgmt<br>
Diskless Client Management<br>
1 addclient add a diskless client entry<br>
2 delclient Delete a diskless client entry<br>
3 Isclient List information about diskless clients<br>
4 clientde
 Part One: Managing with system<br>
11 clientingmit<br>
biskless Client Kanagement<br>
1 addclient Mad a diskless client entry<br>
2 declient Delete a diskless client entry<br>
1 icelient List information about diskless client efaults<br>
4
 Part One: Managing with syadm<br>
11 client<br>
11 client more than the system of the system of the system of the system<br>
2 clear the system of the system of the system of the system of the<br>
2 clear of the system of the system
```
#### Invoking sysadm with Arguments

Earlier, we mentioned that you could invoke sysadm with an argument from the command line. Any of the selections from any menu can be arguments. In the following example, we use sysmgmt, but we could just as easily have used datetime as an argument. Let's look at the example. From the shell, you can by-pass the Main Menu and go directly to the sysmgmt menu by typing:

#### # sysadm sysmgmt  $\lambda$

Your screen displays the following:

```
System Configuration Management<br>1 datetime        Set the date, time, time zone, and daylight savings time
Extem Configuration Management<br>2 newdgux Build and install a new /dgux kernel<br>2 newdgux Build and install a new /dgux kernel
2 newdgux Build and install a new /dgux kernel<br>3 tapedefaults Set defaults for tape use
Enter a number, a name, the initial part of a name,
? or <number>? for HELP, \hat{ } to GO BACK, or q to QUIT:
```
At this level, sysadm waits for your next choice. But perhaps you want to go even farther. You need not stop here if you already know you want to go to the datetime function. In this case, you can simply type: At this level, **sysadm** waits for your next choice. But perhaps you want to go even farther. You need not stop here if you already know you want to go to the **datetime** function. In this case, you can simply type:<br>
# **sysa** 

#### # sysadm datetime  $\rho$

When you use a direct command like this, you avoid walking through two menus, and the system tells you where you are within the sysadm scheme:

Part One: Managing with sysadm

```
Running subcommand 'datetime' from menu 'sysmgmt',
SYSTEM CONFIGURATION MANAGEMENT
The current time zone is EST. Daylight Savings Time is used.
The current date and time are: 05/10/89 08:35.
```
Next, you will be asked what time zone you'd like. The default is the current time zone, in this case Eastern Standard Time, as indicated by number 3 in brackets below. If you'd like to change to another time zone, type ? to seea list of time zones. For now, let's say that you want the default time zone. As you respond to each query line, another is printed. Below, we show how repeated New Lines advance us through each datetime query, accepting the current defaults.

```
Time Zone? [3] \lambdaDoes your area use Daylight Savings Time? [y] \rhoMonth? [05] )
Day of the month?[10] \rhoYear? [89] 2
Hour? [08] 9
Minute? [36] 9
No changes were entered.
No changes were entered.<br>Press the New Line key to see the sysmgmt menu [?, ^, q]:
```
#### The sysadm Pager

When sysadm prints more than a screen full of text, you'll need to press the space bar to display the next page of text. You'll see the following when a function uses the pager:

```
Next Page?
```
Remember, anytime you are unsure of how to respond to a query, type ? to display HELP message.

#### Shell Escapes

You can escape to the shell while in the middle of using a sysadm function. When you conclude your command, you automatically return to where you were in<br>sysadm. And you continue as before. If you use the sh command with !, you'll sysadm. And you continue as before. If you use the sh command with !, you'll spawn a new shell and sysadm continues to run in your previous shell. So if you use 'sh to spawn a new shell, remember to use either the exit command or a Ctrl-D to return to the sysadm you left running in the previous shell. Do not type the sysadm command from the new shell you've spawned; this will create another image or copy so that two sysadm programs will be running. **Shell Escapes**<br>
You can escape to the shell while in the middle of using a sysadm function.<br>
When you conclude your command, you automatically return to where you were in<br>
sysadm. And you continue as before. If you use t

### Using Procedures

In each chapter, we'll show examples of each sysadm procedure in the order it appears on its main menu. A chart precedes each procedure giving instant information on the purpose of the procedure, commands to use, location of those commands in the sysadm scheme, and any special instructions or references. Use these charts as a quick check that you have chosen the correct procedure before starting. The charts follow this style: Jsing Procedures<br>
In each chapter, we'll show examples of each sysacropears on its main menu. A chart precedes each<br>
information on the purpose of the procedure, comman<br>
ommands in the sysadm scheme, and any special inst<br> **Starting Procedures**<br>
In each chapter, we'll show examples of each sysadm procedure in the compears on its main menu. A chart precedes each procedure giving information on the purpose of the procedure, commands to use, lo ppears on its main mend. A<br>information on the purpose of the<br>ommands in the **sysadm** scheme<br>hese charts as a quick check the<br>tarting. The charts follow this styl<br>**Purpose** Summary

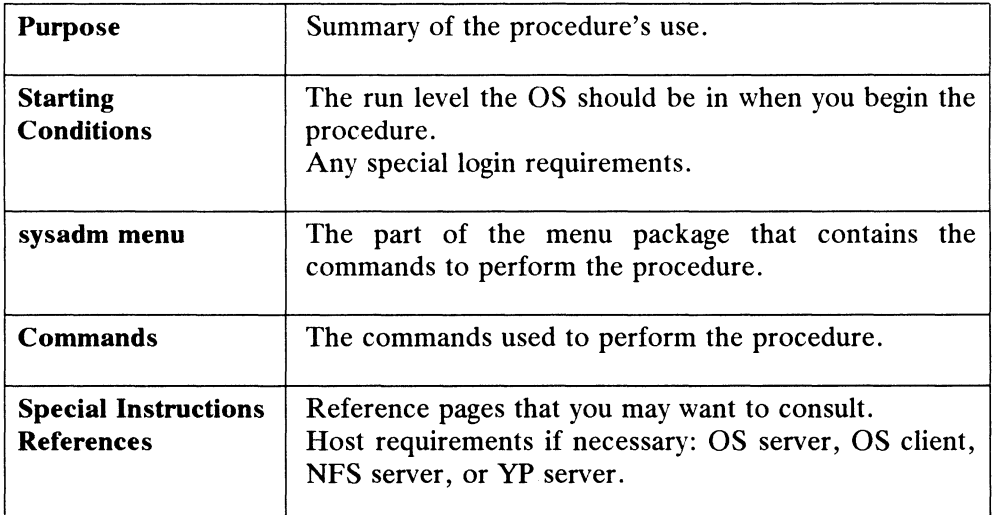

#### Command References

Sometimes we will refer you to manual reference pages, or man pages. Each one describes a DG/UX command, system call, file, or program. A man page has a name and a section number. Here's what a man page reference looks like:

#### wall(1M)

A wall is a command that means "write to all", a way of sending a broadcast message to all users. The (1M) tells you in what reference manual the command is found. The numbered sections are located in the following manuals:

Part One: Managing with sysadm

#### Table 1-2 Reference Manuals for the DG/UX System

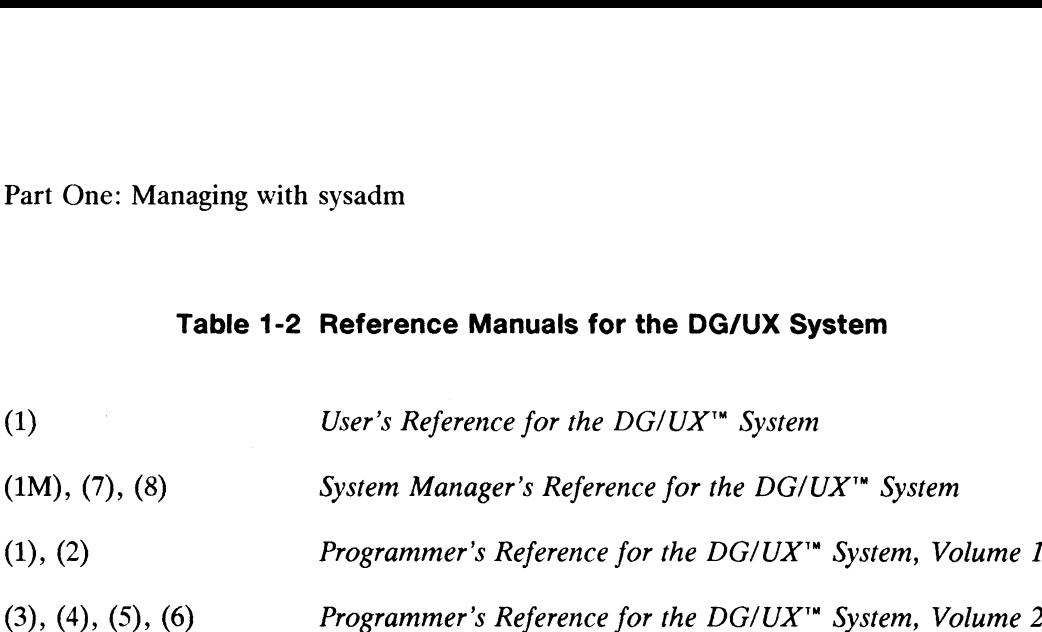

Users can display any reference page on their screens with the man command. Here's how a user would display the wall man page:

#### $\sin \theta$  man wall  $\theta$

This command gives you the same information as the printed reference page.

#### DG/UX Expert Sections

At the end of some chapters in this manual, you will find an expert section, such as Chapter 10's "Expert TTY Information." We use the word expert only to point out that you do not have to read these sections to manage your system; sysadm is designed to guide you through any administrator's task. Enter these expert areas if you need to deviate from sysadm or to learn more about the workings of the DG/UX system.

You should be aware that sysadm imposes certain restrictions on the use of file structures. Let's look at an example. Say, for instance, you're the administrator of a stand-alone system and you use the sysadm addtty command for adding terminals. This command writes entries to the **inittab** $(4)$  file in a specific format that the sysadm program looks for and uses when you invoke other sysadm commands such as Istty and deltty. If, for some reason, you were to use a text editor and make a tty entry in a slightly different format, the terminal would function normally, but the sysadm program would be unaware of that terminal's existence. So, if you're expert enough to make such changes to various files, then we want you to have the information to ensure that your actions result in changes that the sysadm program can use. For our example above using addtty, you need to know that entries that are written to the inittab file look like this. Here are three entries:

> $rc4:4:wait:/etc/rc.init 4 > /dev/console 2>61$ 00:23:respawn:/etc/getty tty00 9600 vti00 01:23:off:/etc/getty tty05 9600 vt100

In the expert sections, you may see details on files, directories, commands, alternate procedures, shell programs, subsystems, etc., depending on the subject matter of the chapter. But remember, these sections are optional; you do not need to read them to manage your system.  $rc4:4:wait:/etc/rc.init 4 > /dev/console 2> 61$ <br>  $00:23:respawn:/etc/getty try00 9600 vtl00$ <br>  $01:23:off:/etc/getty try05 9600 vtl00$ <br>
In the expert sections, you may see details on files, directories, commands,<br>
alternate procedures, shell programs, subsystems, etc.,
# Part Two: Managing Servers and Clients

We have made a distinction between machines using the terms stand-alone, OS servers, and OS clients. Each machine has its own manager, but how these managers cooperate is a matter of negotiation. Our examples throughout this manual will cooperate is a matter of negotiation. Our examples throughout this manual will assume that the manager of the OS server machine does the bulk of administration work for his system and for his client's systems. The OS server runs TCP/IP and NFS. The YP database is maintained on the OS server machine. You may choose to do things differently. work for his system and for his client's systems. The OS server run<br>
NFS. The YP database is maintained on the OS server machine. You<br>
do things differently.<br> **Terms**<br>
To begin understanding the server and client relations

# Terms

To begin understanding the server and client relationship, let's look at some<br>
terms we'll be using in this manual.<br>
host refers to any machine: stand-alone, server, or client.<br>
stand-alone a machine with its own disks. So terms we'll be using in this manual.

- terminals in a traditional multiuser environment where all terminals are running the same release. A stand-alone does not need TCP/IP or NFS to service its terminals, and it has no OS clients. A or NFS to service its terminals, and it has no OS clients. A workstation with its own disk is also a stand-alone. stand-alone a machine with its own disks. Some stand-alones support dumb<br>terminals in a traditional multiuser environment where all terminals<br>are running the same release. A stand-alone does not need TCP/IP<br>or NFS to servi
- refers to a host providing an operating system and disk space for client machines. Servers can be homogeneous or heterogeneous.

A homogeneous OS server provides a single system release to many other clients which all share a single copy of some of the system release files (usr), but which also maintain private copies of other<br>system release files (root). Processing is done on each client's processor.

A heterogeneous OS server provides many system releases to many clients. Clients share release software (usr) and maintain private files (root) the same way clients of homogeneous OS servers do; clients have the ability to boot other OS releases supported by the server if the other releases are compatible with client hardware.

Note that there are other kinds of servers besides OS servers. A Yellow Pages (YP) server provides YP database information to YP clients. An NFS server provides file system access to remote NFS clients. When the term server is used unmodified it refers to an OS server. mes (root) the same way clients of nomogeneous OS servers do;<br>clients have the ability to boot other OS releases supported by the<br>server if the other releases are compatible with client hardware.<br>Note that there are other Note that there are other kinds of servers besides OS servers. A<br>
Yellow Pages (YP) server provides YP database information to YP<br>
clients. An NFS server provides file system access to remote NFS<br>
client. When the term *se* 

a host which gets its system files from a disk connected to an OS server. When the term *client* is used unmodified it refers to an OS client.

- diskless client an OS client with no disks of its own. An OS client may have its own local disk, but uses an OS server for its system software (the traditional / and usr directories).
- workstation a system with its own processor, its own graphics terminal, and graphics software (shared or host dependent). A workstation could be an OS server, or an OS client with or without disks.
- servnet the collective unit formed by an OS server, its clients, and its releases. For example, a server supplying OS releases for two releases. For example, a server supplying OS releases for two<br>Data General workstations and one foreign workstation would be a servnet.
- directory tree refers to the  $\ell$ (root), **/usr, /srv**, and other directories that make up the directory space of a DG/UX system. Since diskless clients in DG/UX 4.10 allow *I*, *I*usr, and *Isrv* to be subdirectories in the server's file system, the terms root file system and usr file system are no longer appropriate when referring to a client. Clients use directories on the server for these functions instead of having their own file systems. The OS server has a root logical disk file system and a usr logical disk file system which contains the software associated with the primary release. (The primary release resides in /srv/release/PRIMARY.) By logical disk file system, we mean a file system directly associated with a specific logical disk; the general case of one logical disk = one file system. See Chapter 7 for more on logical disks.
- mapping associating the elements of two different representations of a system (like a directory tree) so that a correspondence exists between the two systems. Every element in one system can be mapped to an element in the other system.

The sysadm program maps all of a host's root and usr directory trees through the /srv directory tree. Mapping all root and usr directory trees in a single, consistent way eliminates the need for conversions if a host's role changes from stand-alone, server, or client.

Because information describing the OS clients and releases is kept in the /srv directory tree, OS server hosts should create a separate logical disk named srv. Within the srv directory tree, the directory PRIMARY is used to manage primary releases. The directory MY\_HOST is used to manage a host's root directory tree. Both of these names are reserved and should not be used elsewhere.

release dependent

the system commands and files that are dependent on a release. A file that can't or shouldn't be shared between releases is release dependent. If, for example, man pages and certain ASCII data files can be shared by more than one release, then they are release independent. The master files and most commands are examples system commands and files that are dependent on a release. A<br>that can't or shouldn't be shared between releases is *release*<br>*endent*. If, for example, man pages and certain ASCII data<br>can be shared by more than one releas

of release dependent files. Release dependent files may or may not be host dependent. be host dependent.<br>
thost dependent the commands and files that are dependent or unique to an

- the commands and files that are dependent or unique to an individual host. If a given file can't or shouldn't be shared individual host. If a given file can't or shouldn't be shared between several hosts, then it is *host dependent*. Every client host needs its own copy of host dependent files and needs to be able to write to its own data files. This class of files also contains the set of commands and data files required to boot a host. The /etc/passwd file and .profile are examples of host dependent files. Host dependent files may or may not be release dependent. individual nost. It a given file can't or s<br>between several hosts, then it is *host depender*<br>needs its own copy of host dependent files and<br>write to its own data files. This class of files<br>of commands and data files requi release a set of software intended for a specific architecture and operating<br>a set of software traditionally called a product.<br>package a set of software traditionally called a product.<br>release a set of software intended fo
- 
- a set of software intended for a specific architecture and operating system. A release encompasses all software required for a host. A release identity is defined by the contents of the release's /usr directory. Additional software packages loaded into the release's /usr directory become part of the release.
- composed release multiple products packaged on a single tape set that can be installed by sysadm. Each product tape has its own install and setup routines that can be executed at load time.
- primary release the release that resides in the server's **root** and usr logical disk-file<br>systems. Other (secondary) releases may reside on the server in a<br>separate directory. The primary release resides in systems. Other (secondary) releases may reside on the server in a /srv/release/PRIMARY. separate directory. The primary release resides in<br> **/srv/release/PRIMARY**.<br>
foreign release a release supplied by a vendor other than Data General. Releases primary release the release that resides in the server's **root** and usr logical disk-file<br>systems. Other (secondary) releases may reside on the server in a<br>separate directory. The primary release resides in<br>foreign release
- supplied by Data General are called native releases.
- an OS server without a tape drive. To read a release tape, a tapeless server must access another host that does have a tape drive.

# Managing in the Servnet

Now that you've read the terms, let's begin using them to show how they come together. Since you're reading Part Two, we assume you are not managing a standalone multiuser system. You are a manager in a servnet, that is, you are managing either an OS server or an OS client. Let's start with the OS server.

# The OS Server

All system software for releases and clients resides on the OS server's disk. The server has its own separate / (root) file system. It is a single-piece logical disk and contains only the server's / root system files for the primary release. Its size is not a function of the number of clients or releases on the system; client roots reside on of the comparison of the reading rate in two, we assume you are not managing a stand-<br>alone multiuser system. You are a manager in a servnet, that is, you are managing<br>either an OS server or an OS client. Let's start with

Part Two: Managing Servers and Clients

other logical disks. The size of the logical disks that contain client roots vary according to client requirements. The sysadm program accesses the server's root by the path /srv/release/PRIMARY/root/MY\_HOST.

The server also has a separate /usr file system; a single-piece logical disk containing the server's primary release usr files. If a server runs a secondary release, the /usr directory tree for the secondary release is stored on a logical disk separate from the server's root and usr logical disks.

In a heterogenous servnet, there may be many **/usr** directory trees, each of which is associated with a specific release. There may also be many / directory trees, each of which is associated with a specific host and release.

The OS server uses sysadm $(1M)$  and the /srv file system to manage hosts and releases. This file system contains subdirectories for releases, kernels, and client roots. It also contains data files used by the **sysadm** program in tracking and roots. It also contains data files used by the sysadm program in tracking and managing clients and releases.

Phase One in Chapter 2 covers the topics introduced in this section in more detail. See Appendix B, "Directories and Files", for a breakdown of the /, /usr, and /srv directories.

# The OS Client

An OS client may or may not have its own physical disk. In either case, the OS client will still get its bootable DG/UX image from an OS server. The client may also boot more than one release on a server, or if a server is down, the client could boot from another server on the local network. So, while a client is dependent on a server from another server on the local network. So, while a client is dependent on a server<br>for its OS, it has the independence of booting from another source if necessary. The<br>sysadm aropram accesses the client's root directory /srv/release/PRIMARY/root/MY\_HOST.

For our examples in this manual, we'll assume that OS clients are diskless. Some clients may have their own physical disks that they might use for swapping or general storage, while still booting their operating system from a server.

As we said, tasks are arranged by negotiation. Doing backups is such a task. Tapeless client managers might arrange to access a remote tape device and do their own individual backups. Or, the server manager might do all backups on all clients at one time.

Like any other machine running NFS on a network, the client acquires and uses the resources of other machines by mounting remote file systems. Like any other machine running NFS on a network, the client acquires and uses<br>the resources of other machines by mounting remote file systems.<br><br>1-18 Licensed material—property of convright holder(s) 093-701052

#### Windows

Most client workstations will be running some kind of windowing program. Our example system includes a server that has a logical disk named  $u$ -opt-x11 for the X Window System<sup>™</sup>. Users on workstations may start a windowing program from the command line, or they may be set up such that an re script starts the windowing program. See Chapter 3 for information on re scripts.

# How an OS Client Boots

An OS client gets operating system service from a server on the local area network; we refer to this process of booting over a network as netbooting. Before a client can netboot, the client manager and server manager must talk and exchange information. Assuming that the OS server is already running TCP/IP and NFS, here is the sequence leading up to a client's successful netboot.

- 1) The OS server manager must get the Ethernet address and host name of the OS client wishing to boot.
- 2) The OS server manager assigns an Internet address to the client host.
- 3) The OS server manager uses sysadm to install the client and assign the client to a specific OS release. The sysadm addclient function uses this Ethernet and Internet information to set the client's bootstrap files and make them accessible to the network.
- 4) The OS client host powers up and sends out its Ethernet address in a The OS client host powers up and sends out its Ethernet address in a broadcast message. The OS server host recognizes the client's Ethernet broadcast message. The OS server host recognizes the client's Ethernet address and sends back the client's Internet address. The client host sends another message which generates a boot file name in the server hosts's /tftpboot directory. The OS server host sends a boot program to the client.
- 5) The OS client uses rarp to get its Internet address again from the OS server.
- 6) The client uses the bootparams RPC service to locate the name of the NFS server that holds its / (root) file system. The **bootparams** database is stored in a YP map or a local file.
- 7) The client uses NFS and mounts the remote root file system, and opens and reads the kernel binary file. The kernel forks a shell to read the system startup file and the client comes up in a default run level.

# TCP/IP, NFS, and YP

The servnet relies on TCP/IP and NFS to provide operating system service to diskless clients. These products are shipped as part of the OS server's release package. This manual will show you the parameters we'll use for TCP/IP and NFS that apply to a sample installation. This manual does not provide any detailed that apply to a sample installation. This manual does not provide any detailed information on these networking products. If you need conceptual information on TCP/IP, NFS, and YP<br>
The servert relies on TCP/IP and NFS to provide operating system service to<br>
diskless clients. These products are shipped as part of the OS server's release<br>
package. This manual will show you the para

#### Part Two: Managing Servers and Clients

these products, see Installing and Managing DG TCP/IP (DG/UX<sup>TM</sup>) and Managing  $NFS@$  and Its Facilities on the DG/UX<sup>IM</sup> System before you attempt to install either product.

Although the Yellow Pages (YP) are not absolutely necessary for managing a servnet, it is a facility that provides an efficient database method for tracking and<br>servicing users and machines. We'll use YP in our example system and we servicing users and machines. We'll use YP in our example system and we recommend that you use it also. Managing NFS® and Its Facilities on the  $DG/UX^{\prime\prime\prime}$ System gives information on setting up YP on a server or client host. Note that the Yellow Pages can be managed from any host on the servnet. For convenience, we'll manage the YP from our OS server, the master server in our example system.

End of Chapter

# Chapter 2 Installing the DG/UX System

Let's get started. Installation information in this chapter applies to stand-alone multiuser systems, stand-alone workstations, or OS servers supporting diskless workstations. Some material in this chapter is useful if you're installing an update of the DG/UX system on an already-installed system; however, the chapter is primarily intended to help you through the initial installation. If you are installing an update on an existing DG/UX system, refer to the release notice provided with the software.

As we go through setting up our example system, you'll find that installing a standalone machine is only slightly different from installing an OS server to support diskless workstations.

In this chapter, we'll look at an installation checklist and an example hardware configuration that we'll use to install the operating system. Then, we'll take a brief look at the device specifications that you'll see recurring throughout this manual.

And finally, the bulk of this chapter details four sequential installation phases. We strongly recommend that you complete all steps in a phase, in order, before moving to the next phase. Your circumstances will determine which phases you need to do.

- **Phase One: Planning the Installation** -- sizing disks, naming file systems, listing devices, comparing DG/UX and foreign directory trees.
- **Phase Two: Loading the Primary Release -- using diskman(1M)** to load the primary release and create the OS logical disks and file systems.
- Phase Three: Customizing the Primary Release -- booting the starter system, loading software packages, building a custom kernel, setting a default boot path, creating other logical disks and file systems, adding user accounts, adding terminals, adding printers.
- Phase Four: Adding OS Releases and Clients -- adding secondary releases, adding diskless clients to a release, setting up diskless clients.

If you have a preloaded physical disk containing the basic software configured to default values, you may be able to skip all of Phase Two. Even if you have a preloaded disk, you'll still need to understand concepts, plan for your specific needs, and execute commands to create a usable system. • **Phase Four:** Adding OS Releases and Clients – adding secondary releases, adding diskless clients to a release, setting up diskless clients.<br>If you have a preloaded physical disk containing the basic software configured Important: Read all of Phase 1 before starting the installation.

# Before You Begin

On the opposite page is a 22-step installation checklist composed of the major section titles of this chapter. This is your path from start to finish. We're assuming you have read Chapter 1 thoroughly and you are now familiar with the sysadm program, and you have a plan in mind for setting up a stand-alone host, an OS client, an OS server, or a combination of these.

Setting up a stand-alone machine (multiuser or workstation) or a server machine are very similar operations. If you want to install a diskless machine on an existing server, then space must be allocated on the server's disk.

The OS server host differs from the multiuser host in that it must be running networking software and must have extra logical disk space allocated for clients' root, swap, and dump purposes. The processes of setting up these different hosts have a common progression line; that is, if you take the setup for a multiuser machine and add extra logical disks plus extra networking software packages, you have an OS server. To an OS server you can add diskless clients that boot their kernels over the network. These clients can run the primary release (the same one that the server runs) or a secondary release. Clients can be Data General machines or foreign machines.

Reading the checklist carefully will give you a sense of both the straightforwardness and the complexity of what you are about to do. Make a clear plan based on your changing future needs.

# Checklist: Installing the DG/UX System

#### Phase 1: Planning the Installation

 $\Box$  Step 1 Planning Resources and Using DG/UX Conventions

[\_] Step 2 Planning Disk Use for Releases

 $\Box$  Step 3 Listing the Devices on Your System

 $\Box$  Step 4 Assembling Information for the Example System

 $\Box$  Step 5 Understanding the DG/UX Directory Tree

#### Phase 2: Loading the Primary Release

 $\Box$  Step 6 Booting diskman from Tape

 $\Box$  Step 7 Initializing Physical Disks with diskman

[\_] Step 8 Creating System Logical Disks and File Systems

[-] Step 9 Loading DG/UX Software onto System Logical Disks

**T** Step 10 Updating System Software

#### Phase 3: Customizing the Primary Release

 $\Box$  Step 11 Booting the Starter Kernel

 $\Box$  Step 12 Creating Other Logical Disks and File Systems

[\_] Step 13 Loading Software Packages with sysadm

**T** Step 14 Setting Up Software Packages with sysadm

Step 15 Building a Custom Kernel

**The Step 16 Setting Default Boot Characteristics** 

 $\Box$  Step 17 Starting System Administration

#### Phase 4: Adding OS Releases and Clients

- **T** Step 18 Adding Secondary Releases
- $\Box$  Step 19 Building Kernels for Diskless Clients

[\_] Step 20 Setting OS Client Defaults

□ Step 21 Adding OS Clients

**T** Step 22 Booting and Setting Up an OS Client

# Our Example System

We'll be setting up a servnet consisting of one OS server and two diskless clients. The components of the system are:

- @ Server: One AViiON system named sales
- Two 322-Mbyte Ciprico ESDI disks
- One Systech asynchronous controller
- One Interphase Hawk ethernet network controller
- One SCSI tape drive with SCSI adapter
- One serial lineprinter
- Diskless Client Workstations: dg1 (AViiON) and sun1 (foreign)

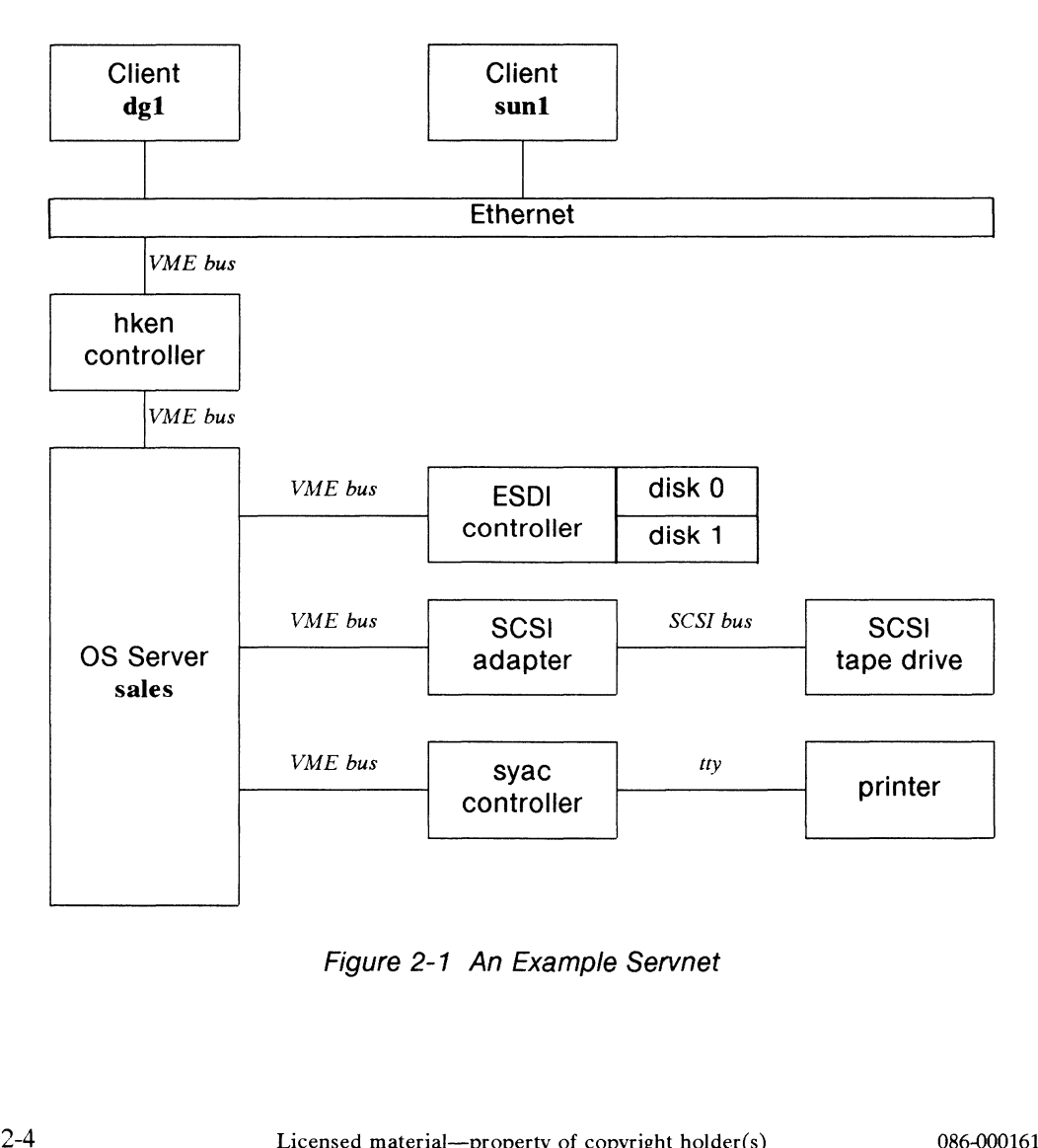

Figure 2-1 An Example Servnet

# Device Specifications: General Background

The information in this section is intended to introduce you to the methods for specifying devices for AViiON hardware running the DG/UX system. For the most complete details on setting up and selecting what device specifications to use, refer to your hardware manual for starting and setting up your machine, and to Using the  $AViiON$  " System Control Monitor (SCM). Also, see Appendix A in this manual, "Device Names and Codes."

Devices such as disk controllers and tape drives communicate with the operating system via device driver programs. To access a device, the operating system must be able to uniquely identify the device. This is done with device codes. Device codes are derived from the hardware identifier that is used during an interrupt. Therefore, device codes reflect the interrupt structure of the host system.

Note that the device codes for our example system reflect our specific configuration. Device codes for devices on the VME bus can be jumpered as you desire. Instructions on jumpering are included as part of the documentation that is shipped with a particular board or device.

Our example system has one ESDI controller. ESDI controllers support up to three ESDI disks, (units 0, 1, and 2). Data General has set two default device numbers (that represent base addresses) for ESDI controllers. This means that you can have up to two ESDI controllers with a total of six disks in the default situation. If you need to have more than six disks, you will have to select unused base addresses for the additional controllers needed. See Appendix A for a listing of default and base addresses for AViiON servers and workstations.

# Syntax

A device specification consists of a mnemonic that identifies the type of device and some optional numerical parameters:

device\_mnemonic [@device\_code] ([parameters])

where the fields are as follows:

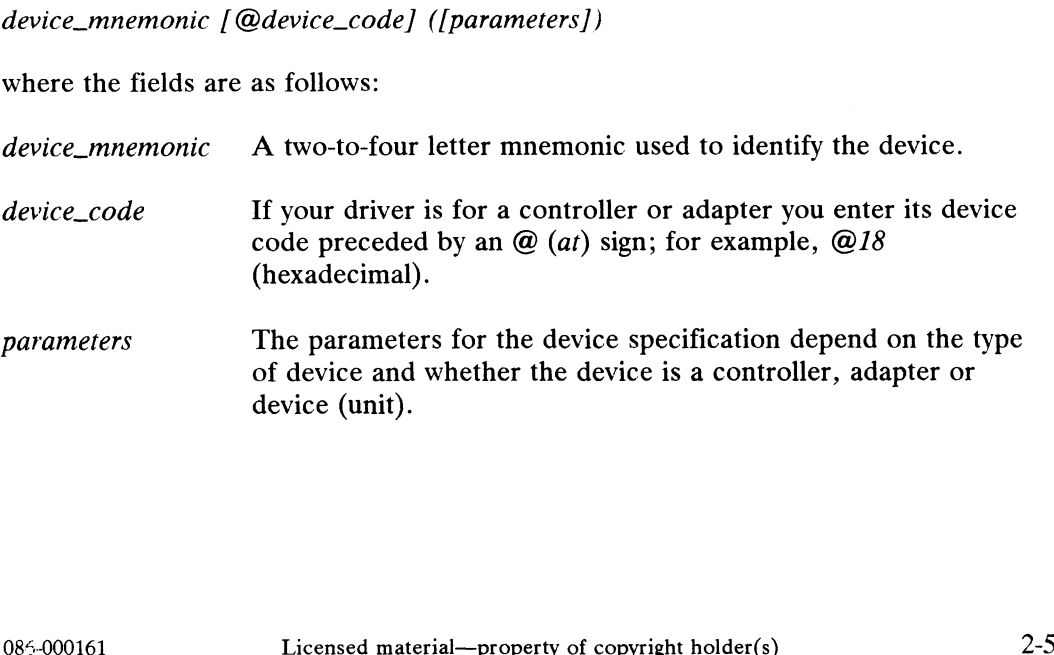

The following are valid device specifications:

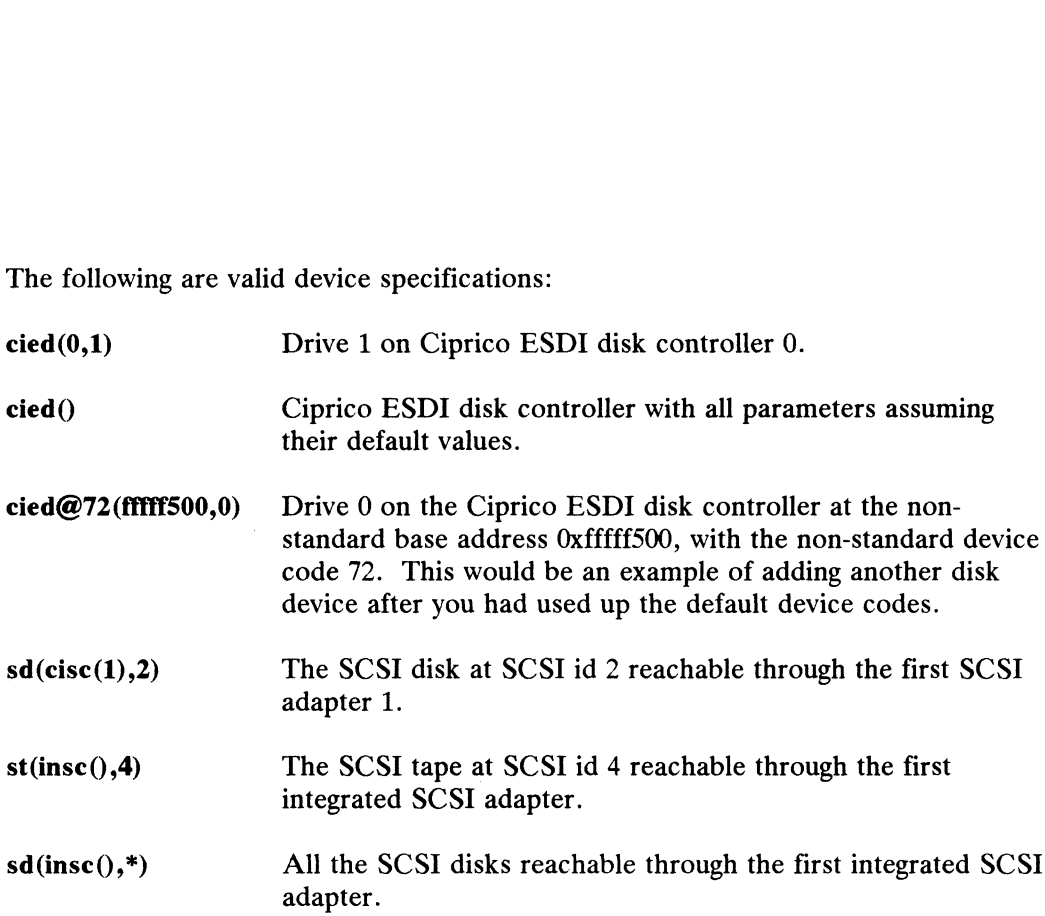

#### Simplified Device Specifications

Most of the time you will not need to type in a long specification, such as  $sd(cisc(1),2)$ . A time when you will have to use this form is when interacting with the diskman program. But when you boot your system for the first time, a script runs called chk.devlink. This script reads the device files in /dev and sequentially maps each device to a number starting with 0 through n devices of a particular kind. When the mapping is complete, you can type in the number instead of the specification when you need to specify a device. For instance, 0 represents your first tape drive, 1 represents your second disk, and so on. Read your /ete/devlinktab file after booting to see how your devices are mapped. You can change the mappings in this file and your changes will take affect the next time you boot.

To specify tape devices over the network, see the man pages rtapes\_tab(4),  $rmt(1)$ , and  $pmtd(1)$ .

# Phase One: Planning the Installation

Planning the system involves:

- @ Planning Resources and Using DG/UX Conventions
- @ Planning Disk Use for Releases
- @ Listing Devices on Your System
- @ Assembling Information for the Example System
- @ Understanding the DG/UX Directory Tree

# Step 1: Planning Resources and Using DG/UX Conventions

Your interactions with the DG/UX operating system will go much more smoothly if you observe the following conventions:

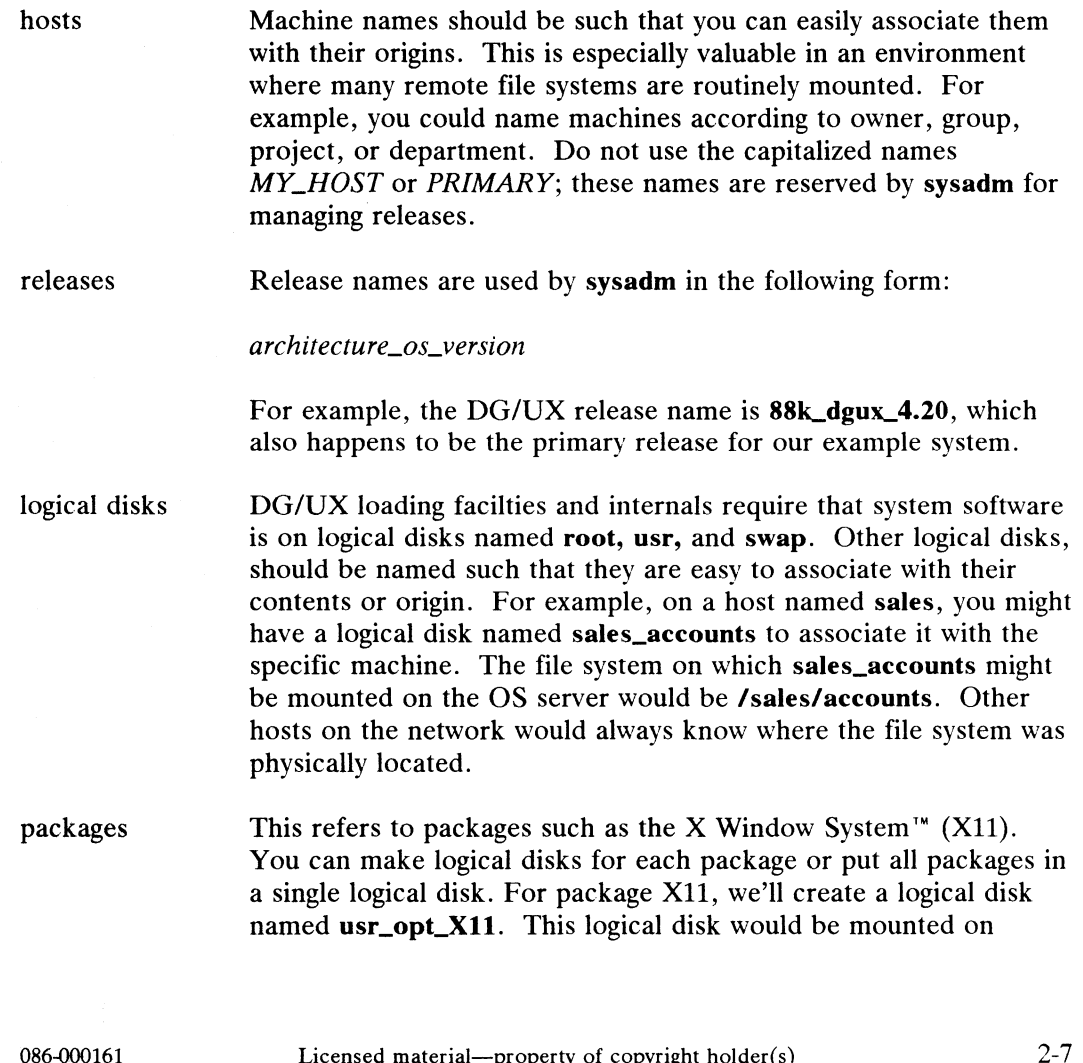

Phase One: Planning the Installation

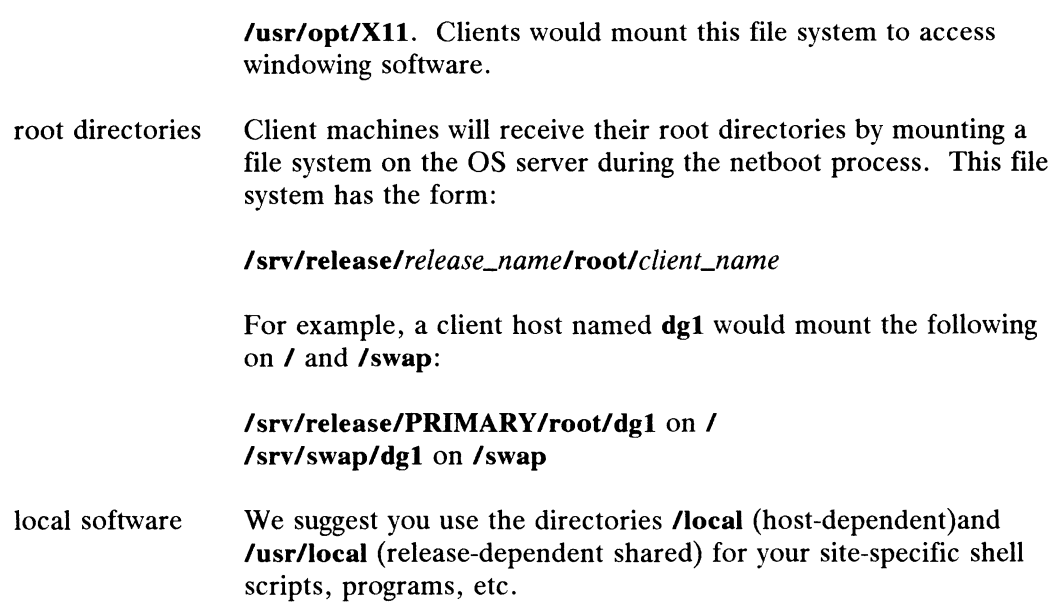

# Step 2: Planning Disk Usage for the Release

Although you may have received a preloaded disk, you still have to create logical disks to complete your environment whether you're setting up as a stand-alone or a server machine. A preloaded disk means that some logical disks already exist on your physical disk when you start installation (root, usr, usr\_opt\_X11, usr\_opt\_imagen, and swap).

You will have to plan your physical disk use based on your specific needs. Our sample installation includes one OS server and two diskless client machines, dg1 and sun1. Since we have a server machine, we'll be realistic and think ahead. How many more clients will we be serving in the future? For the sake of example, let's say within the next year we intend to have four Data General OS clients and two foreign OS clients.

The first thing we need to do is write down what we think our system will look like. We find out what our system will look like by answering questions such as: What logical disks will we need? How will we distribute them across disks? How much disk space do we have? How do we allocate space for diskless clients? Table 2-1 shows how we have planned our physical disks (PD), logical disks (LD), and file Shows how we have planned our physical disks (FD), logical disks (ED), a<br>systems. Entries with stars might have come preloaded on your disk.<br>Table 2-1 A Logical Disk-File System Plan<br>Disk Type PD Name LD Name Piece Mounted

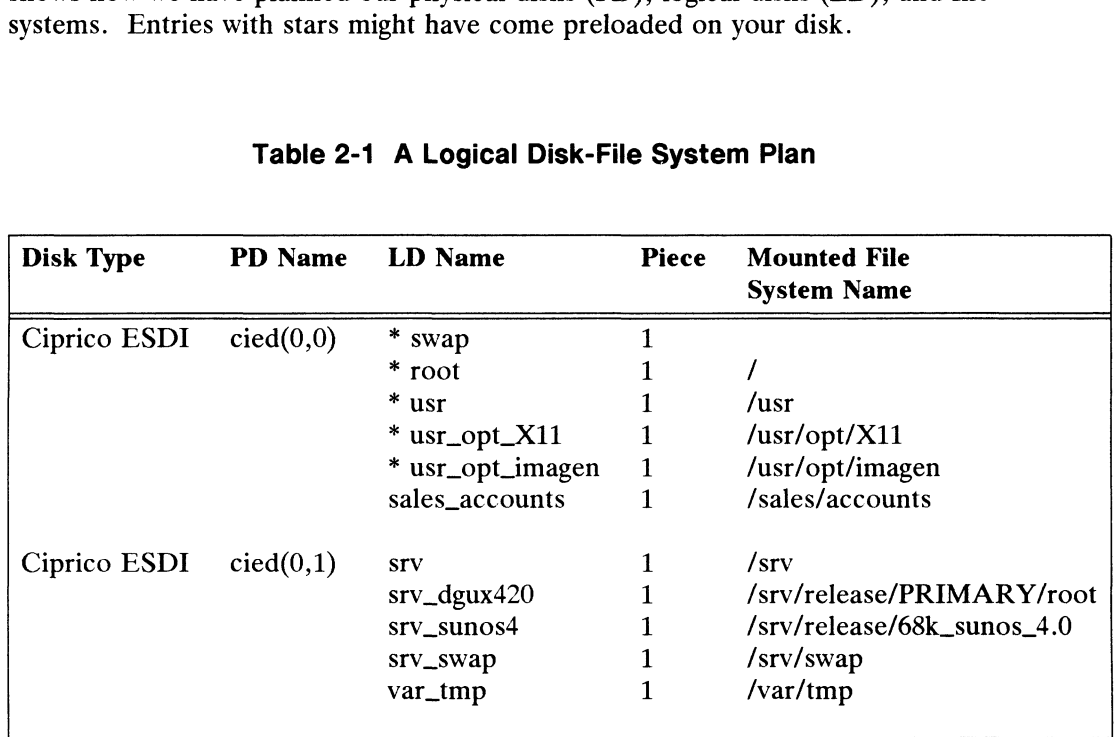

#### Table 2-1 A Logical Disk-File System Plan

# System Logical Disks

We have set default sizes for the root and usr logical disks. A block is 512 bytes. The minimum usr block size will accomodate the DG/UX operating system, TCP/IP (10,000 blocks), and NFS (20,000 blocks). You may want to make your usr smaller if you don't intend to run TCP/IP and NFS.

#### Application Packages --

For other packages, such as X11, you can use one logical disk to contain all packages, or you can create a separate logical disk for each package. To minimize disk use, we'll make one logical disk to fit the size of each package.

#### Swap Space --

Swap logical disks differ from others in that they don't usually need to be file systems; they exist to ensure that memory is not in contention among processes waiting to run and processes ready to run. So that processes waiting to run do not take up memory space, they are written out to the swap space until they are ready to run. So we'll need a system swap logical disk for the server, and we'll need another for our OS clients (srv\_swap). You'll notice that srv\_swap is a file system so that our diskless clients can swap over the network. The amount of swap space needed is a function of a machine's physical memory. Multiply your physical memory by 1.5 to get the amount of swap space you need. The minimum swap space we recommend is 33,000 blocks. If you specify less, diskman returns you to the main menu. our diskless chemis can swap over the hetwork. The amount of swap after the amount of swap space you need. The minimum swap space 33,000 blocks. If you specify less, **diskman** returns you to the mail Our main system logica

Our main system logical disks are

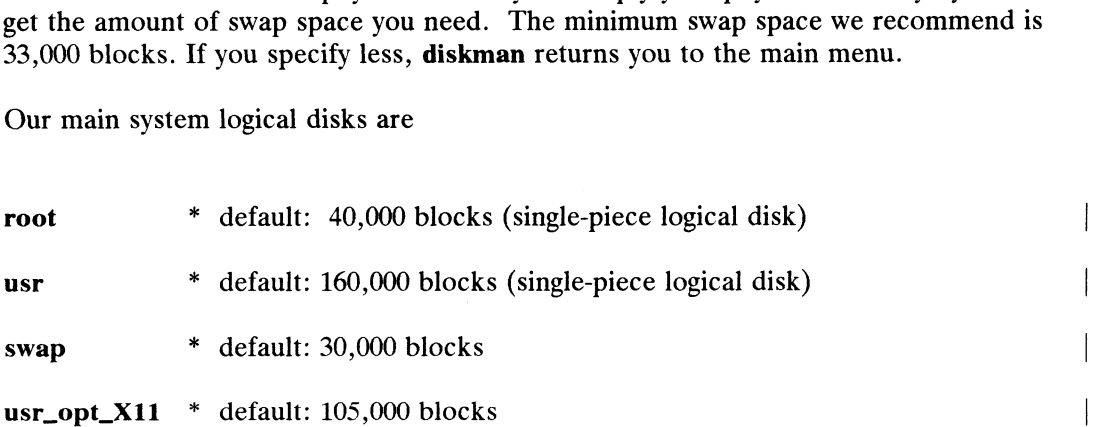

### Client Logical Disks

Later, we'll be creating other logical disks to suit our needs as an OS server. We need space for client home directories, client swapping, for our window application package, root space for clients running the primary release, root and usr space for two foreign clients, and some general tmp space.

We want our primary OS clients to share the same kernel. In order for this to be possible, all primary clients' roots must be able to share the same logical disk space. So we must size the logical disk based on the total number of clients that will share it. Although we only have one primary client now, we're assuming that in the near future we'll be adding three more, thus we'll make a srv\_dgux420 logical disk of adequate size for four client root directories. Leater, we have treating other logical disks to suit our licens as an O3 server. We meed space for client home directories, client swapping, for our window application package, root space for clients running the primary r

 $\overline{\phantom{a}}$ 

The logical disks we need are

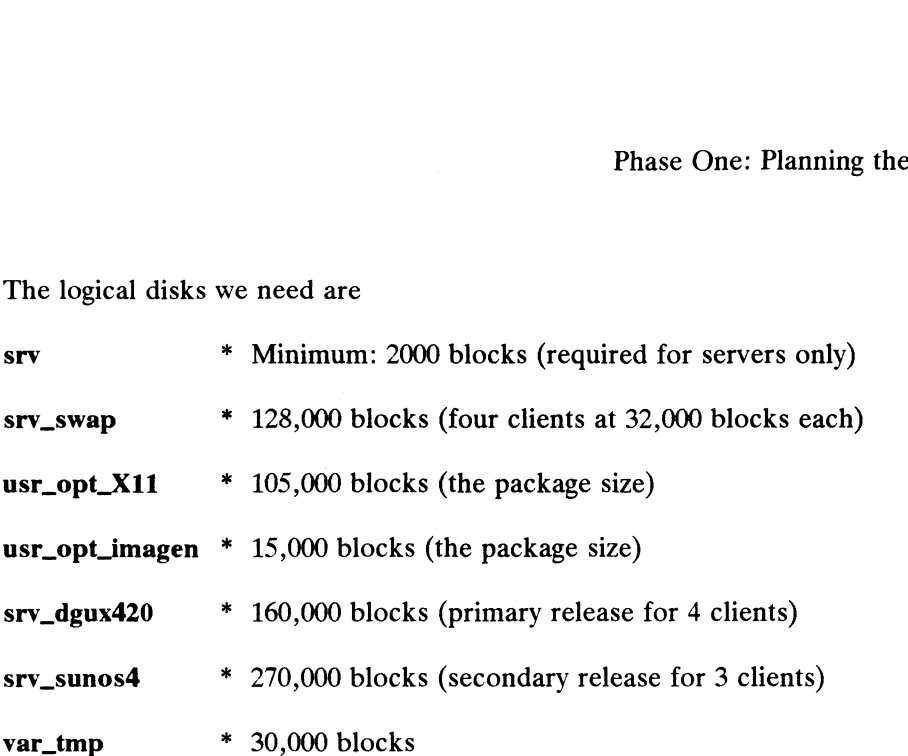

You should consider leaving part of your physical disk space free for adding future packages.

#### Calculating Primary and Secondary Logical Disk Space

Here is how we calculated the space we needed for our client release areas.

#### Primary Releases --

For diskless clients running the primary 88k\_dgux\_4.20 release, we'll create a srv\_dgux420 logical disk according to the following formula:

No. clients \* (client root size)= srv\_dgux420

 $4 * (40,000) = 160,000 \text{ blocks}$ 

#### Secondary Releases --

Here's how we calculate a secondary release space for our two foreign clients. Note that we add an extra 150,000 blocks (or whatever is necessary) for the foreign system's usr space.

total client root sizes + usr size =  $srv\_sunos4$ 120,000 + 150,000 = 270,000 blocks

Be sure to check the documentation for foreign systems for the correct amount of space to allocate for **/** and **/usr**.

Note that we created a var\_tmp logical disk. Since /var is part of the root logical disk and we expect our system to make substantial use of the **/var/tmp** area, we decided to set up a separate logical disk. This protects the rest of the root file system from filling up if /var/tmp fills up. We could have done the same thing with /var/mail or any other subdirectory of /var that doesn't contain files shipped with the 120,000 + 150,000 = 270,000 blocks<br>
Be sure to check the documentation for foreign systems for the correct amount of<br>
space to allocate for **/ and /usr.**<br>
Note that we created a **var\_tmp** logical disk. Since **/var** is par

Phase One: Planning the Installation

DG/UX release.

# Home Directories

Our diskless clients will need home login directories. For this purpose, we'll create the sales\_accounts logical disk. We have about 283,000 blocks left on this disk. Let's assume that 200,000 blocks will be enough for this logical disk. We'll leave the rest of the disk as free space for future needs.

# Toggling Between Primary Releases

Most servers will run a single primary operating system. If you should want to set up your server so that it can run more than one primary operating system, you will have to plan your disk usage differently than we did in Figure 2-2. Our plan sets up our server to run only one primary operating system. We would have to reload a new primary system in order to run another one. If you want to have the ability to shutdown one primary OS and then reboot another primary OS, then you need to set shuldown one primary  $\sigma$ s and then reboot another primary  $\sigma$ s, then you need to the second primary  $\sigma$ s. For example, if you wanted to toggle between DG/UX 4.10 and DG/UX 4.20, you might have additional logical disks as follows: server to run only one primary operating system.<br>primary system in order to run another one. If y<br>shutdown one primary OS and then reboot anoth<br>up three additional logical disks for the second p<br>wanted to toggle between DG

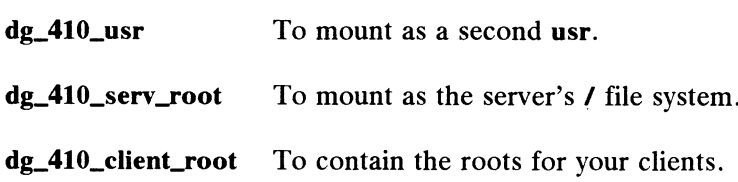

### The Completed Disk Layout

Figure 2-2 shows how we have allocated our two physical disks for our example system. The Internal Area contains the Primary System Area (PSA), bootstrap programs, the Logical Disk Piece Table, Bad Block Tables, and the Bad Block Remap Area. Phase One: Plann<br> **ciennal Disk Layout**<br>
by we have allocated our two physical disks for<br>
had Area contains the Primary System Area (PSA)<br>
cied(0,1)<br>
cied(0,0)<br>
cied(0,1) Phase One: Plannin<br> **ed Disk Layout**<br>
how we have allocated our two physical disks for our<br>
pernal Area contains the Primary System Area (PSA),<br>
gical Disk Piece Table, Bad Block Tables, and the I<br>
cied(0,0)<br>
cied(0,1)<br>
In

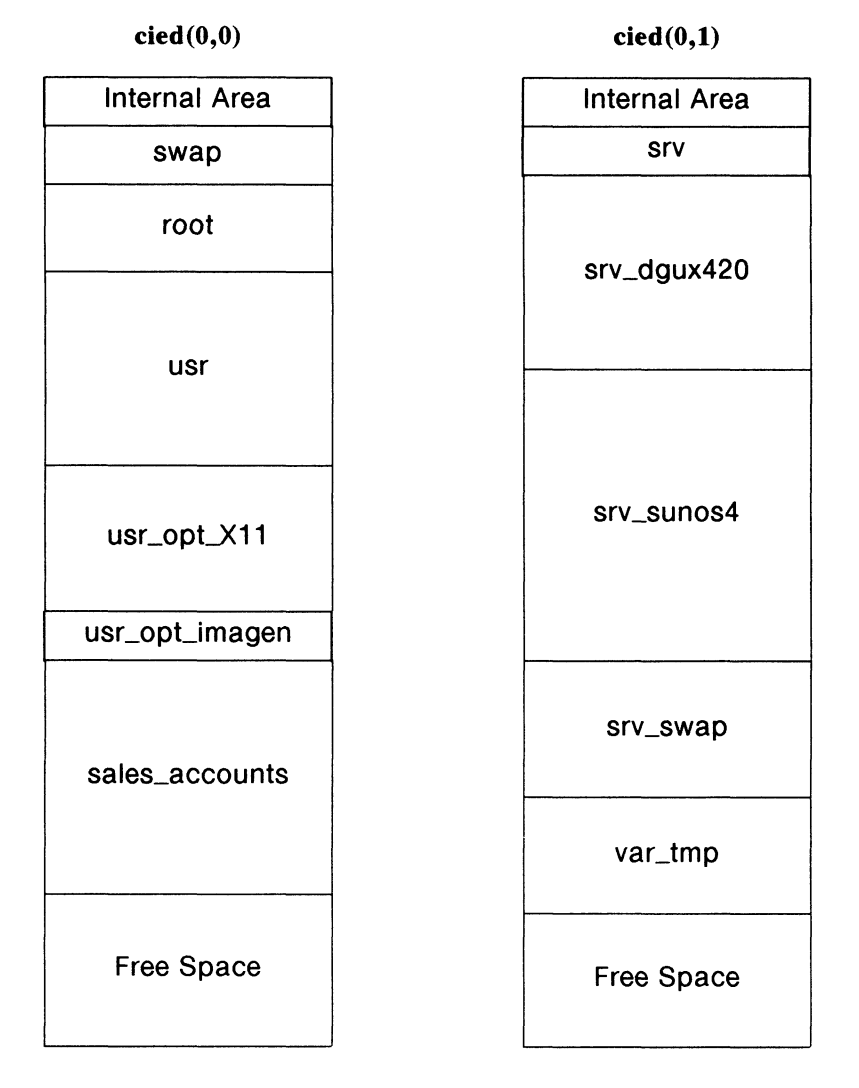

Figure 2-2 Disk Layout for the Example Servnet

Notice that we have most of the logical disks related to our servnet on one disk. A multiuser or stand-alone system might have a similar layout as our first disk. Figure 2-2 Disk Layout for the Example Servnet<br>
Notice that we have most of the logical disks related to our servnet on one disk. A<br>
multiuser or stand-alone system might have a similar layout as our first disk.<br>
086-00016

# Step 3: Listing the Devices on Your System

Table 2-2 shows the device information pertinent to our example system. See Using the AViiON System Control Monitor (SCM) for detailed information on setting device information for your particular system. One: Planning the Installation<br> **3: Listing the Devices on Your System**<br>
2 shows the device information pertinent to our example system. See<br> *iON System Control Monitor (SCM)* for detailed information on setting<br>
tion for

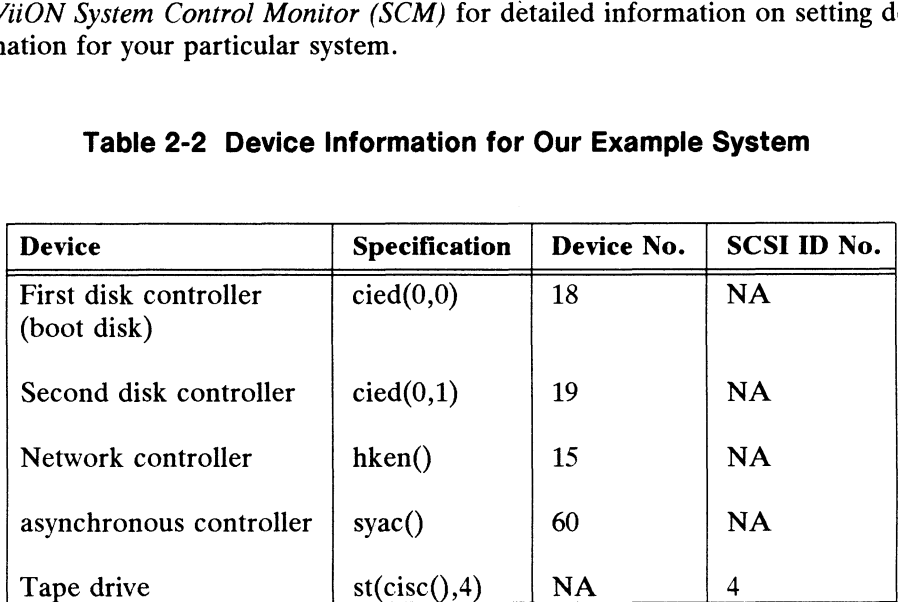

#### Table 2-2 Device Information for Our Example System

We'll see the information in this table again when we format logical disks and edit the configuration file before building a new kernel later in this chapter. You might make a similar table for your own use.

Note that you'll never need to use the device numbers from this table, but you will use the SCSI ID number when specifying your tape drive to the diskman program. These entries are provided here to show you what the default device numbers are. If, for example, you use up all disk defaults (by adding new disk devices to your system), then you'll need to specify a non-standard base address for each new device. For example, if you added a third ESDI disk controller, you would have to choose a base address for it. Your system file entry for the third ESDI disk controller might be:

```
cird@80(ff£fff50,0)
```
The cird notation covers all cied and cimd devices. See Appendix A for more information on devices and base addresses.

# Step 4: Assembling Information for the Example System

Knowing that we'll have three machines in a servnet, we've listed the following information so that we'll have it handy when needed for other parts of the installation. See *Installing and Managing DG/UXTm TCP/IP* if you need information | on obtaining an Internet Protocol (IP) address. A machine's Ethernet address is displayed at each powerup.

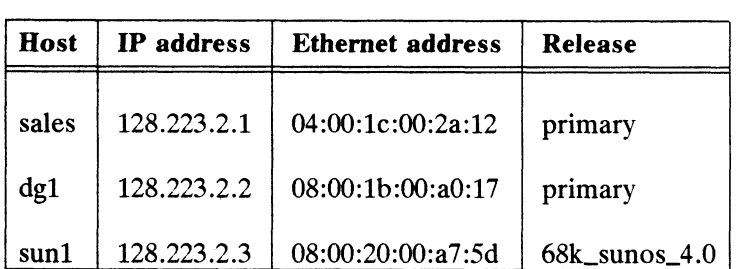

#### Table 2-3 Assembled Information for the Example Servnet

The empty table below is provided for your host information.

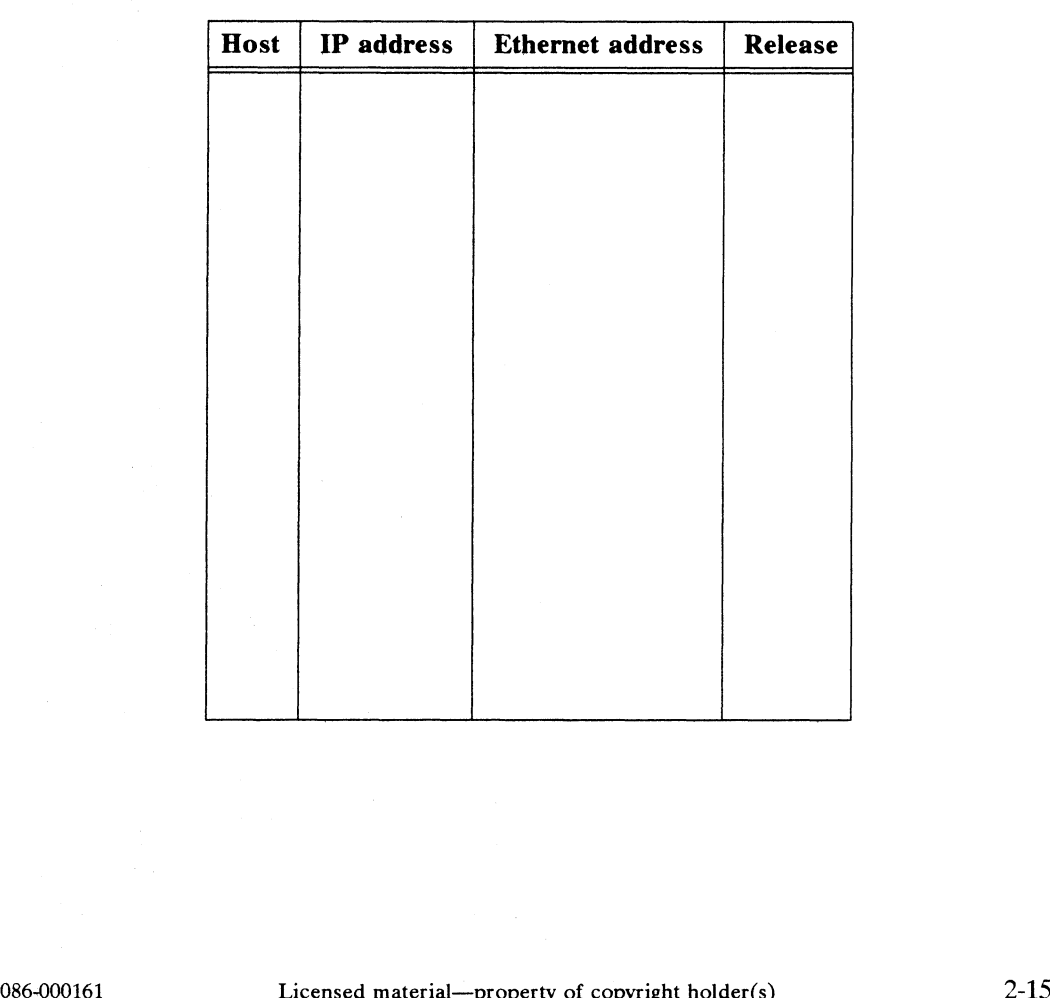

# Step 5: Understanding the DG/UX Directory Tree

This section shows an overview of the DG/UX directory tree. In addition, this section shows the /, /usr, and /srv file systems.

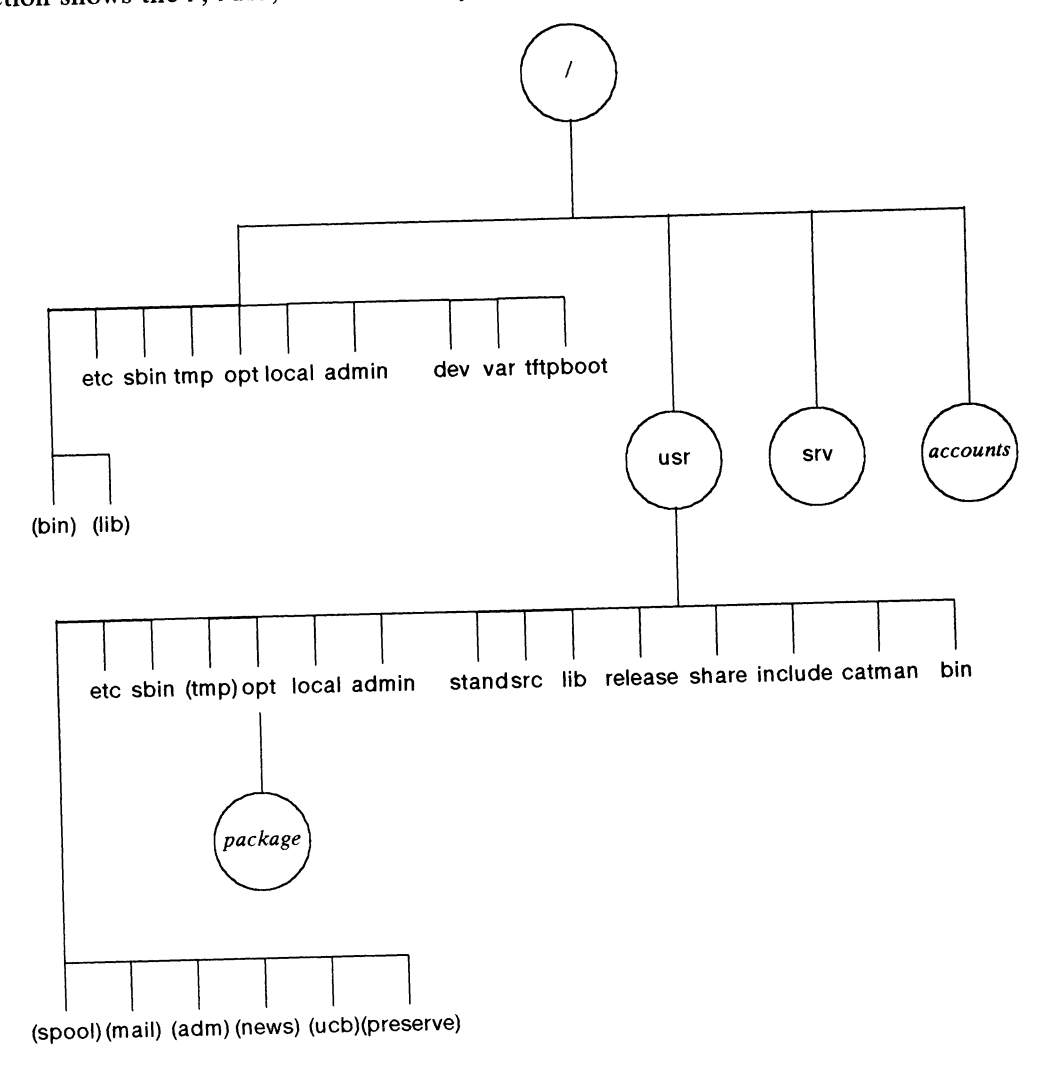

Circles are logical disks (file systems) mounted on directories. In our example system:

accounts is logical disk sales\_accounts package is the mount point for usr\_opt\_X11

Names in parentheses are symbolic links to directories.

Figure 2-3 An Example DG/UX Directory Tree

# The / Directory Tree

Here is the  $\prime$  file system. The foo  $\rightarrow$  bar notation indicates that foo is a symbolic link to bar. For example, commands traditionally found in /bin have been moved to /usr/bin. Note that bin, dev, etc, lib, and sbin must remain on the root logical disk. Do not move them elsewhere or use them as mount points.

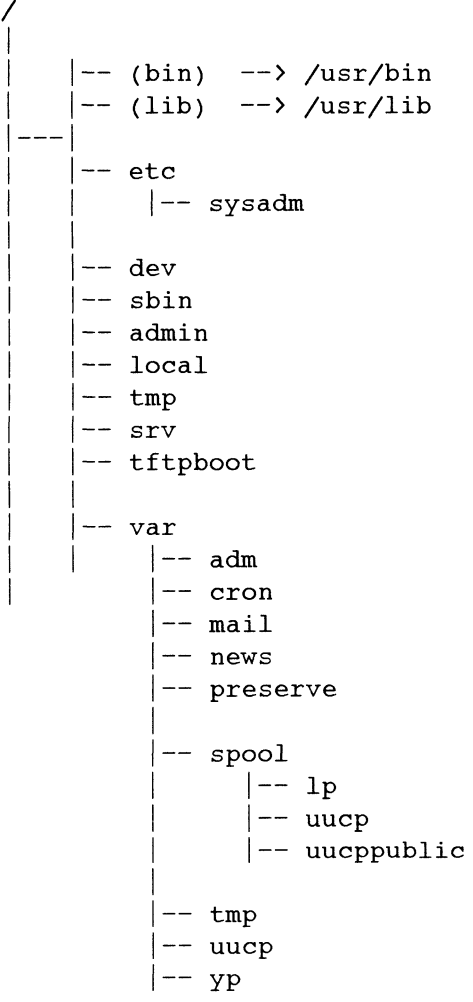

Phase One: Planning the Installation

### The /srv Directory Tree

Our sample system is made up of one OS server, one native client, and one foreign client. Remember that the steps we go through in setting up our OS server are the same ones you will do if you're setting up a stand-alone machine instead. Our /srv looks like this:

```
/SIrv
    |
     |--- release
    | |
                     | ---PRIMARY
                     his:<br>lease<br>|<br>|---PRIMA:<br>|
                     |<br>|<br>|---PRIMARY<br>| |---(usr) --> /usr<br>| |---(usr) --> /usr
                     |ease<br>|-<br>|---PRIMARY<br>| |---(usr)<br>| |--- root
                     |ease<br>|<br>|---PRIMARY<br>| |---(us.<br>| |--- roy<br>| |
                |---PRIMARY<br>| |---(usr) --> /usr<br>| |--- root<br>| | |<br>| |--- (MY_HOST) --> / (root)
                      you will do if you're<br>his:<br>lease<br>|---PRIMARY<br>|--- (us:<br>|--- roo
                     his:<br>|<br>|---PRIMARY<br>| |---(usr) --<br>| |--- root<br>| |--- (MY<br>| |--- dg1
                     |<br>|---PRIMARY<br>| | |---(usr) --> /us<br>| |--- root<br>| | |--- MY_HOST<br>| |--- (MY_HOST<br>| |--- dgl<br>| |--- Kernels
                     \blacksquare| ---<br>| --- 68k_sunos_4<br>| --- usr<br>|--- share | --- root
                                  |--- usr
                                                 |--- sunl
      --~— swap |--- Kernels
                   |
                    --- dg1
                  |--- sun1
     --- admin
                   <sub>|</sub><br>|--- clients
                   |--- suni<br>dmin<br>|<br>|--- clients      (sysadm data files)<br>|--- defaults     (sysadm data files)
                  | --- releases
```
The primary release, PRIMARY, has links to the server's root and usr iogical disks. Having a /srv directory allows the sysadm program to manage releases and clients regardless of which DG/UX release the server is running.

#### The /usr Directory Tree

The file system mounted on /usr contains architecture-dependent and read only, shareable files. Directories where writes to host-dependent files must occur are indicated as symbolic links below.

 $\sqrt{usr}$ |-- admin  $|--$  bin  $|--$  sbin | -- catman  $--$  etc  $|--$  init.d | |-- master.d | | |-- include |-- lib |-- 11b<br>|-- local \*<br>|-- (adm) --> /var/adm<br>|-- (mail) --> /var/mail \*  $--$  local  $*$ |-- local \*<br>|-- (adm) --> /var/adm<br>|-- (mail) --> /var/mail \*<br>|-- (news) --> /var/news \* |-- (adm) --> /var/adm |-- (news) --> /var/news \*<br>|-- (spool) --> /var/spool<br>|-- (preserve) --> /var/pres<br>|-- (tmp) --> /var/tmp \* |-- (preserve) --> /var/preserve  $--$  (tmp)  $--$  /var/tmp \*<br>-- (ucb)  $--$  /usr/bin | -- release |-- root.proto | -- sre  $|--$  lib  $|--$  uts  $|$ --aviion  $---$  stand |  $|---$  share \*

The /var/spool directory replaces the traditional DG/UX /usr/spool directory. Files that are host dependent and change size dynamically (print and mail queues, log files, etc.) are located in /var. Symbolic links preserve the traditional directory tree structure of /usr. Depending on your usage, you may want to consider making logical disks for those directories with stars and mounting them under /var. disks for those directories with stars and mounting them under **/var**.<br>
086-000161 Licensed material—property of copyright holder(s) 2-19

Phase One: Planning the Installation

#### File System Mapping: DG/UX to Foreign

If you want take advantage of sysadm to manage foreign clients, then you need to set up a /srv structure for them. Below we compare Data General's srv tree to a foreign system's comparable structure. The /, /usr, and /var directories are basically the same, but there are major differences between /srv and the foreign structure.

```
/srv
  |--- release
  but there are major differences bet<br>|--- release<br>| |--- PRIMARY (88k_dgux_420)<br>| | |
  | | | --- usr —-> fusr
  | | | --- root
  | | |--- My_HOST --> / (root)
  |---dq|<br>| |<br>| |<br>| |
  | |--- 68k sunos 4
               |-----usr
               |--- root
  | -- share |--- sunl
  |----- swap
  |<br>| -- sha:<br>|--- sw;<br>| |
      |----- dg1
      |----- sunl
  |--- admin (sysadm data files)
```
# A foreign system **/export** structure:

```
|--- root
            | |--- server (primary release: symbolic link to /)
/export-~-— | |--- dgl
            | |--- sunl
              | --- exec| |--- 88k_dgux_420
              |----- 68k_sunos 4
              |--- swap
                    |--- server
                     |--- dgl
                     |----- sunl
              |-~- share
2-2<br>
2-20 Licensed material—property of copyright holder(s)<br>
2-20 Licensed material—property of copyright holder(s)<br>
2-20 Licensed material—property of copyright holder(s)<br>
2-20 Licensed material—property of copyright hol
```
On both structures, you'll see one Data General client (dg1) and one foreign client (sunl). There are two advantages of Data General's srv structure:

- e Each client can be attached to multiple releases and maintain a separate root for each release. This way, clients can choose among releases they wish to boot.
- @ The srv file system contains data files used to maintain clients and releases which are not associated with a particular root on the server. If the server boots another release, it won't lose information about clients and releases.

# Phase Two: Loading the Primary Release

If you have a preloaded disk, this phase may have already been done for you. If so, you may skip ahead to Phase 3, "Customizing the Primary Release."

By primary release we mean the total contents of the DG/UX system package you purchased. The package we're using for our example contains the DG/UX operating system, TCP/IP, ONC/NFS and some other products. We'll load and set up these products later in Steps 13 and 14.

We'll use stand-alone diskman to load the DG/UX system into the our server's root and usr logical disks (do the same thing for stand-alone machines). To do this load, we'll use the stand-alone diskman program. This program is a menu-driven disk management utility with a built-in installation procedure.

The steps in this phase are

- @ Booting diskman from Tape
- Initializing Physical Disks with diskman
- ® Creating System Logical Disks and File Systems
- Loading DG/UX Software onto System Logical Disks
- Updating System Software (if necessary)
- Booting the Starter Kernel
- Setting Up DG/UX: Initial Configuration

# Step 6: Booting diskman from Tape

Before working with diskman, you may want to review the DG/UX common format for naming devices. See the section "Device Specifications: General Background" near the beginning of this chapter.

We are booting on an AViiON server. If you are booting an AViiON workstation, your command line will differ depending on your tape device. For instance, you might use  $st(insc(),4)$ .

Mount your installation tape and type the following after the SCM> prompt. Our entry is the specification of the tape drive for the example system:

```
SCM> b st(cisc(),4) \triangleright
```
This command loads the release tape file 1 into memory and comes up in a device menu for diskman and queries you about device names. If you are on a server, respond with duart(). If you are on a workstation, respond with kbd() and then grfx(). After you complete these steps, diskman begins execution. Once you are in diskman, you will need to know the proper names for the devices on your server or workstation. See Appendix A for more information on device names.

The following table shows you how to use the **diskman** menus.

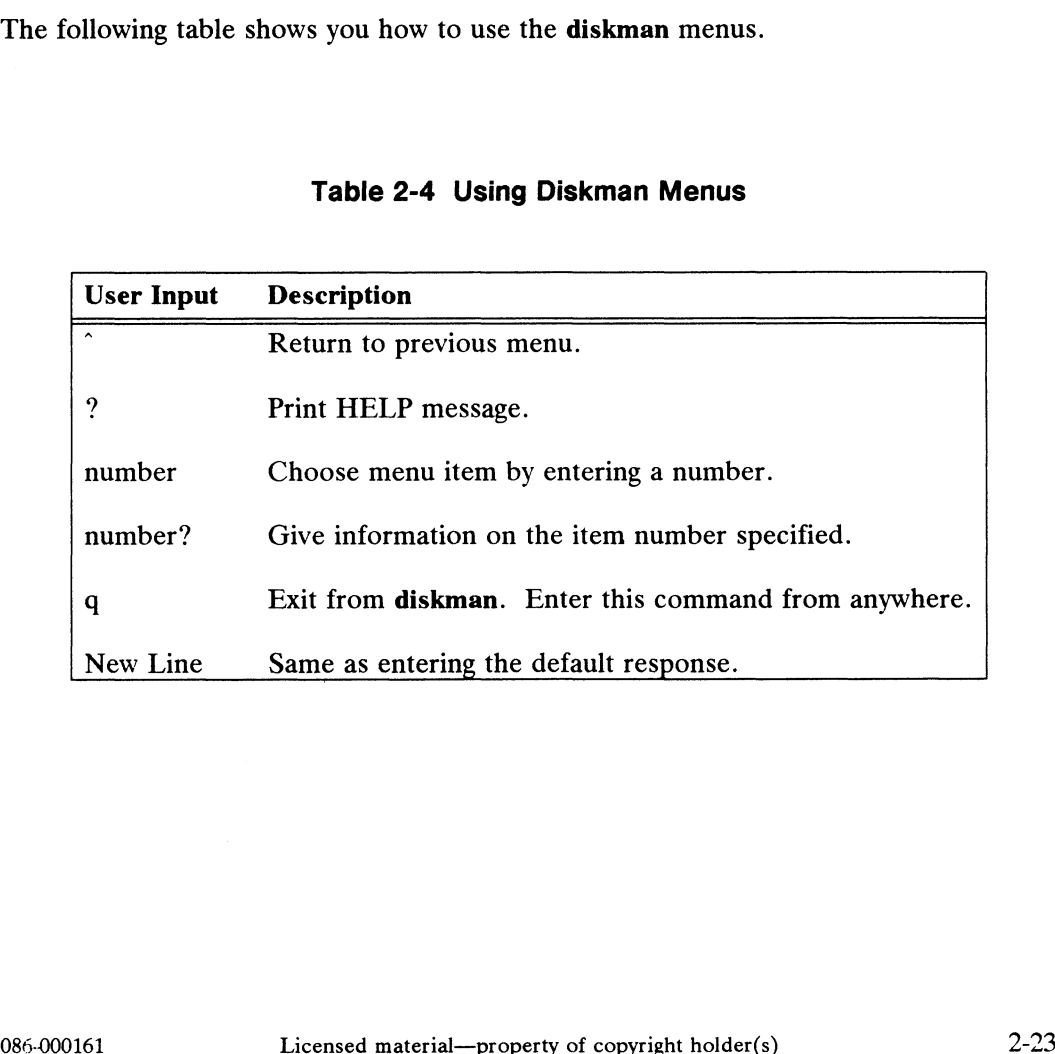

#### Table 2-4 Using Diskman Menus

Phase Two: Loading the Primary Release

When the system has loaded **diskman**, you will see the opening menu:

Enter Choice: [4] Diskman Main Menu 1. Physical Disk Management Menu 2. Logical Disk Management Menu 3. File System Management Menu 4. Initial Installation Menu Update Installation Menu Enter ? or <number>? for help, ^ to GO BACK, or q to QUIT.  $\overline{\phantom{a}}$ 

 $\overline{\phantom{a}}$ 

~

Enter 4 to begin initial installation. This option will lead you through all the steps necessary to get your system running in single-user mode.

You will see the **diskman** menu for initial installation:

or q to QUIT.  $\setminus$ Initial Installation Menu 1. Initialize Physical Disks 2. Create the Root Logical Disk and File System 3. Create the Swap Logical Disk 4. Create the /usr Logical Disk and File System 5. Load the Root File System 6. Load the /usr File System 7. All Installation Steps Enter ? or <number>? for help, ^ to GO BACK, Enter Choice: [7] /

You need to perform all the steps in the order they are listed, so press New Line to

enter the default choice (7). The diskman program will automatically take you through the six steps, beginning with number 1, initializing physical disks.

# Step 7: Initializing Physical Disks with diskman

In this step, diskman will format the physical disks, perform read/write surface analysis to find and remap bad blocks, and install bootstraps.

Surface analysis is very time consuming at this point because you can do only one physical disk at a time. For now, you must run surface analysis (individually) on the physical disk or disks that will contain the root, swap, and usr logical disks.

After you choose number 7, the system responds as follows. The responses in bold type are correct for the example system described earlier. We begin by formatting the physical disk that will contain the root, swap, and usr logical disks:

> 1. Initialize Physical Disks Do you want to run this step? [y]  $\rho$ Enter the Physical Disk specification in DG/UX common format: cied(0,0) Install a Disk Label on a Physical Disk Install a Disk Label on a Physical<br>Do vou want to run this step? [v] J A Disk label already exists on disk cied(0,0). Do you want to reinstall the disk label? [n]  $y \ge 0$ Disk Types 6442 ESDI 322Mb DISK Types<br>6442 ESDI 322Mb<br>6555 ESDI 648Mb 6442 ESDI 322Mb<br>6555 ESDI 648Mb<br>6491 SCSI 322Mb 6442 ESDI 322Mb<br>6555 ESDI 648Mb<br>6491 SCSI 322Mb<br>6554 SCSI 622Mb 6555 ESDI 322Mb<br>6555 ESDI 648Mb<br>6491 SCSI 322Mb<br>6554 SCSI 622Mb<br>6541 SMD 1066Mb 8491 SCSI 322Mb<br>6554 SCSI 622Mb<br>6355 SCSI 179Mb 1. 6442 ESDI 322Mb<br>
> 2. 6555 ESDI 648Mb<br>
> 3. 6491 SCSI 322Mb<br>
> 4. 6554 SCSI 622Mb<br>
> 5. 6541 SMD 1066Mb<br>
> 6. 6355 SCSI 179Mb<br>
> 7. None of the Above.

What type of disk do you have?  $1\sqrt{2}$ Disk label has been installed. What type of disk do you have? 1,<br>Disk label has been installed.<br> $086-000161$  Licensed material—property of copyright holder(s) 2-25

#### Phase Two: Loading the Primary Release

Perform Hardware Formatting on a Physical Disk

Do you want to run this step? [y]  $\rho$ 

WARNING: This operation will DESTROY any data on the Physical Disk  $cied(0,0)$ .

Do you want to continue? [y]  $\rho$ Disk cied(0,0) has been formatted.

Create DG/UX System Areas on a Physical Disk

Do you want to run this step? [y]  $\rho$ 

WARNING: This operation will DESTROY any data on the Physical Disk  $cied(0,0)$ .

Do you want to continue? [y]  $\rho$ 

The Physical Disk cied(0,0) is 628906 blocks in size. Ine Physical Disk Clea(0,0) is 020900 Diocks in size<br>Enter the number of blocks to allocate for the remap<br>area: [189] 2

Install Bootstraps on a Physical Disk

Do you want to run this step? [y]  $\rho$ 

Installed Bootstraps on the Physical Disk cied(0,0).

Perform Surface Analysis on a Physical Disk Do you want to run this step? [y]  $\rho$ 

#### If Your Disk Has a Built-in Bad Block Table

Some types of disks come from the manufacturer with a bad block table built into the hardware itself. If your physical disk comes with a built-in bad block table, you will see the following message:

> Running surface analysis on this model of disk is not Running surface analysis on this model of disk is not<br>required because the disk controller maintains a hardware<br>bad block table. See the manual for more details.

> You have the option of running either all test patterns or a single test pattern. oecause the disk controller maintains a hardware<br>table. See the manual for more details.<br>the option of running either all test patterns<br>le test pattern.<br>nt to run all the test patterns? [y]  $\lambda$ <br>Licensed material—property

Do you want to run all the test patterns? [y]  $\rho$ 

Even if your disk has a built-in bad block table, we recommend that you run surface analysis on it anyway to be sure that there are no problems. We recommend that you press New Line to enter the default choice, which runs all the test patterns. If you enter no, diskman will run only one test pattern. The process takes about 20 minutes per 100 Mbytes, depending on your physical disk model and CPU. An average is about an hour per physical disk.

For our example system, you would see the following progress message about every five minutes:

Beginning Surface Analysis... Surface Analysis 9 percent complete; finished in 50 minutes Surface Analysis 18 percent complete; finished in 45 minutes

As another five-minute increment of surface analysis is completed, you will see another progress message. After all patterns have run, the bad block table is written to the disk. You'll see the following message.

Surface analysis finished. n bad blocks were found and remapped. Do you want to format another Physical Disk? [n]  $y \ge 0$ 

If you need to format another physical disk, type y. The program for intializing physical disks will repeat from the beginning.

For the example system, we need to initialize another physical disk, cied(0,1). Run the initialization process as before. When you're finished initializing your disks, proceed to the next step: Creating System Logical Disks and File Systems.

Phase Two: Loading the Primary Release

# Step 8: Creating System Logical Disks and File Systems

In this section, we'll create the system logical disks, root, usr, and swap.

#### Creating the Root Logical Disk and File System

Here, diskman creates a root logical disk and makes the  $\ell$  (root) file system. The dialogue begins as follows:

> 2. Create the Root Logical Disk and File System Do you want to run this step? [y]  $\rho$ Enter the Logical Disk Name: [root] 2

We used the default name (root). This is the node name that the operating system will use in /dev/dsk and /dev/rdsk.

> Enter the Physical Disk specification in DG/UX common format: [cied(0,0)] 0 Do you want to display the layout of this Physical Disk? [n]  $\rho$ Enter the Physical Disk Address of the starting block of the Logical Disk Piece: [default] 09

The default begins at the first available space on the disk.

Enter the size in blocks of the Logical Disk Piece: [40000] 90

When in doubt about logical disk sizes, choose the default value supplied by the program. These values are based on experience with the system.

> The Logical Disk "root" has been created. Making a file system on the Logical Disk... Made a file system on the Logical Disk "root".

# Creating the Swap Logical Disk

A swap area is a part of the disk where the operating system stores process information when memory is in contention. Pracial distribution of the Logical Disk Toot .<br> **Creating the Swap Logical Disk**<br>
A swap area is a part of the disk where the operating system stores process<br>
information when memory is in contention.<br>
3. Create the Swap

3. Create the Swap Logical Disk

Do you want to run this step? [y]  $\omega$ Do you want to run this step? [y]<br>Enter Logical Disk Name: [swap] 2 Enter the Physical Disk specification in DG/UX common format: [cied(0,0)] 0

The default physical disk specification will place swap on the same physical disk with root.

Enter the Physical Disk Address of the starting block of the Logical Disk Piece: [default] 90

In our example, the default calculated by diskman begins at the first block after the end of the root logical disk.

> Enter the size in blocks of the Logical Disk Piece: [50000] 0 The Logical Disk "swap" has been created.

We started with 322 MB (628906 blocks). We still have about 538,906 blocks left on this disk.

#### Creating the usr Logical Disk and File System

4. Create the /usr Logical Disk and File System Do you want to run this step? [y] 2 Enter the Logical Disk Name: [usr] 2 Logical Disk Piece 1: Enter Physical Disk specification in DG/UX common format: cied(0,0) Do you want to display the layout of this Physical Disk? [n] 0 Enter the Physical Disk Address of the starting block of Logical Disk Piece 1: [default] 0 of Loyfcal Disk Piece I: [default] ,<br>Enter the size in blocks of Logical Disk<br>Piece 1: [180000] , Enter the Physical Disk Address of the starting block<br>
of Logical Disk Piece 1: [default]  $\lambda$ <br>
Enter the size in blocks of Logical Disk<br>
Piece 1: [180000]  $\lambda$ <br>
The **diskman** program loops back for information on up to se

The diskman program loops back for information on up to seven more logical disk pieces. We complete the logical disk pieces for our example as follows.

Do you want to specify any more Logical

Phase Two: Loading the Primary Release

```
Disk Pieces? [n] 2
The Logical Disk "usr" has been created.
The Logical Disk "usr" has been created<br>Made a file system on Logical Disk "usr
Made a file system on Logical Disk "usr".<br>Press New Line when ready to continue. \rightarrow
```
# Step 9: Loading DG/UX Software onto System Logical Disks

In this section, we load the / and /usr file systems.

#### Loading the / File System

In step 5 of the initial installation, diskman loads the / file system's files from the release tape to the location you created for it. These files include a starter system that contains a minimum of information on disk and tape devices.

> 5. Load the Root File System Do you want to run this step? [y]  $\rho$ Do you want to see the names of the files being loaded? [y]  $\rho$ Enter the Logical Disk Name: [root] 2 Enter the tape drive specification in DG/UX common format:  $st(cisc(), 4)$

You must enter the name of the specific tape drive unit that you will use to load files from tape.

> Ready to load the Root File Systen. Mount the first release tape on the tape drive  $st(cisc(), 4)$ Press New Line when ready to continue...

Make sure that your tape is mounted and online, then press New Line. The system now displays the names of the files as they are loaded (if you answered yes to the above question).

Loading... n blocks The Root File System has been loaded. Press New Line when ready to continue... 2-30 Licensed material—property of copyright holder(s) 086-000161<br>2-30 Licensed material—property of copyright holder(s) 086-000161<br>2-30 Licensed material—property of copyright holder(s) 086-000161
## Loading the /usr File System

In this last diskman step, you'll load the *lusr* file system from the release tape to the location you created for it.

> 6. Load the /usr File System Do you want to run this step?  $[y]$  ) Do you want to see the names of the files being loaded? [y]  $\omega$ Do you want to see the names of the :<br>Enter the Logical Disk Name: [usr] ; Enter the tape drive specification in DG/UX common format: [st(cisc(),4)] 2 Ready to load the /usr File System. Mount the first release tape on the tape drive  $st(cisc(), 4)$ . Press New Line when ready to continue...  $\rho$ Loading...  $\ddot{\phantom{a}}$  $\ddot{\phantom{a}}$

When the system has loaded all tapes, you will see these messages:

The /usr file system has been loaded. Press New Line when ready to continue...  $\lambda$ Your starter system has been installed. You can now boot the DG/UX starter kernel from disk.

If you have additional update software to add, stay in the diskman program and go to the next step in this phase, "Updating System Software." Otherwise, you can now boot your starter kernel while you're running diskman.

Do you want to boot the starter kernel? [y]  $\rho$ 

Now we'll go to "Phase Three: Customizing the Primary Release." Do you want to boot the starter kernel? [y]  $\geq$ <br>Now we'll go to "Phase Three: Customizing the Primary Release."<br>(366-000161) Licensed material—property of copyright holder(s) 2-31

# Step 10: Updating System Software

In addition to your release tape set, you may have also received one or more tapes containing incremental updates to the DG/UX system. If so, load those tapes now. If not, move on to the next phase.

Since your are already in the stand-alone diskman program, return to the Main Menu and select number 5, "Update Installation Menu." Your system will display the following: Loading the Primary Release<br> **1:** Updating System Software<br>
to your release tape set, you may have also received one or monomeremental updates to the DG/UX system. If so, load those ta<br>
e on to the next phase.<br>
are already

Update Installation Menu 1. Update the Root File System 2. Update the /usr File System 3. All Update Steps Enter ? or <number>? for help, ^ to GO BACK, or gq to QUIT. Enter Choice: [3] Coloring the Primary Release<br> **Coloring System Software**<br>
to your release tape set, you may have also received one or monomemental updates to the DG/UX system. If so, load those ta<br>
e on to the next phase.<br>
are already in

Mount your update tape, then select number 3. The system displays:

1. Update the Root File System Do you want to run this step? [y]  $\rho$ Do you want to see the names of the files being loaded? [y]  $\rho$ Enter the Logical Disk Name: root  $\rho$ Enter the tape drive specification in DG/UX common format:  $st(cisc(), 4)$   $\varphi$ 

You must enter the name of the specific tape drive unit that you will use to load files from tape. Make sure the tape is online and at BOT. You will be prompted for each tape.

> Mount the first release tape on the tape drive  $st(cisc(), 4)$ . Press New Line when ready to continue...

The system now displays the names of the files as they are loaded (if you answered yes to the above question). 12-32<br>
2-32 Licensed material—property of copyright holder(s) 086-000161<br>
2-32 Licensed material—property of copyright holder(s) 086-000161<br>
2-32 Licensed material—property of copyright holder(s) 086-000161

Loading...

n blocks The Root File System has been updated. Press New Line when ready to continue..

Pressing New Line takes you automatically to the next step in the Update Installation Menu.

#### Updating the /usr File System

In this step, diskman loads the /usr file system from the update tape.

2. Update the /usr File System Do you want to run this step? [y]  $\rho$ Do you want to see the names of the files being loaded? [y]  $\rho$ Enter the Logical Disk Name: usr 2 Enter the tape drive specification in DG/UX common format: [st(cisc(),4)] 2 Mount the first release tape on the tape drive st(cisc(),4). Press New Line when ready to continue... 0 Loading...

You will be prompted to load each tape. When you have loaded the last tape, you will see these messages:

The /usr file system has been updated. Press New Line when ready to continue...? Your system has been updated. You can now boot the DG/UX starter kernel from disk. Do you want to boot the starter kernel? [y] You can now boot the DG/UX starter kernel from disk.<br>
Do you want to boot the starter kernel? [y]<br>
(1)<br>
086-000161 Licensed material—property of copyright holder(s) 2-33

The steps in this phase are

- ® Booting the Starter Kernel
- @ Creating Other Logical Disks and File Systems
- e Loading Software Packages with sysadm
- Setting Up Software Packages with sysadm
- Building a Custom Kernel
- **Setting Default Boot Characteristics**
- **Starting System Administration**

# Step 11: Booting the Starter Kernel

The last thing we did in Phase Two was boot our starter system using diskman. If you have a preloaded disk which allowed you to skip Phase Two, then you need to boot the starter system from the SCM> command line.

#### Booting an OS Server or Multiuser System

We're booting an OS server with ESDI disks. If we needed to boot the starter system from the SCM> command line, we would type

SCM> b cied $(m,n)$ root:/dgux.starter  $\partial$ 

where  $m$  is the disk controller number and  $n$  is the disk unit number.

On an OS server with an ESDI disk, when the starter kernel prompts for a device name, enter cied().

To boot an OS server with a SCSI disk, you would use a command line like this:

SCM> b  $sd(cisc(m),n)root: /dgux.starter$ 

where m is the disk controller number and n is the disk unit number (probably 0 if a disk device or 4 if a tape device).

On OS servers with a SCSI disk, the starter kernel prompts you for the device name. Respond with  $sd(cisc(0,0))$ . If your server has a SCSI tape device, respond with st(cisc(),4) after entering the SCSI disk device name. To boot an OS server with a SCSI disk, you would use a command line like this:<br>  $SCM$  b sd(cise(m),n)root:/dgux.starter  $\lambda$ <br>
where m is the disk controller number and n is the disk unit number (probably 0 if a<br>
disk devic

Phase Three: Customizing the Primary Release<br>To boot an OS server with an SMD disk, you would use a command line like this: Phase Three: Customizing the Primary Release<br>To boot an OS server with an SMD disk, you would use a command line like this:<br>SCM> **b** cimd(*m*,*n*)root:/dgux.starter  $\sigma$ <br>where *m* is the disk controller number and *n* is To boot an OS server with an SMD disk, you would use a command line like this:<br>  $SCM$  b cimd(*m*,*n*)root:/dgux.starter  $\sigma$ <br>
where *m* is the disk controller number and *n* is the disk unit number.<br>
On OS servers with an

```
SCM> b cimd(m,n)root:/dgux.starter \rho
```
Phase Three: Customizing the Primary Release<br>
To boot an OS server with an SMD disk, you would use a command line like this:<br>
SCM> b cimd( $m,n$ ) root:/dgux.starter ><br>
where  $m$  is the disk controller number and  $n$  is the d

#### Booting a Standalone Workstation

If you're booting an AViiON workstation, your specification will be different; it will reflect the devices specific to your hardware. For instance, you might boot with the command where *m* is the disk controller number and *n* is the disk unit number.<br>
On OS servers with an SMD disk, when the starter kernel prompts for a device<br>
name, enter **cimd**().<br> **Booting a Standalone Workstation**<br>
If you're

```
SCM> b sd(insc(m),n)root:/dgux.starter \partial
```
The first thing we have to do as the starter system comes up is enter the names of a The first thing we have to do as the starter system comes up is enter the names of<br>
minimum number of devices. The following table shows the devices for AViiON<br>
systems and workstations.<br>
Table 2-5 Starter System Devices<br> systems and workstations.

| <b>Table 2-5 Starter System Devices</b> |                           |
|-----------------------------------------|---------------------------|
| <b>AVIION</b> system                    | <b>AViiON</b> workstation |
| $\text{cird}()$                         | sd(insc(),0)              |
| st(cisc(), 4)                           | st(insc(),0)              |
| duart()                                 | duart()                   |
|                                         | kbd()                     |
|                                         |                           |

After you have entered your device names, press the New Line key to the last  $\left\{\n \begin{array}{c}\n \text{kbd()} \\
 \text{grfx()}\n \end{array}\n \right\}$ <br>After you have entered your device names, press the New Line key to the last<br>Device Name? prompt. For more complete information about device names, see Device Name? prompt. For more complete information about device names, see Appendix A.

The mnemonic cird covers cied and cimd devices. The system displays the following:<br>
The system displays the following:<br>  $\frac{1}{2}$ <br>  $\frac{1}{2}$ <br>  $\frac{1}{2}$ <br>  $\frac{1}{2}$ <br>  $\frac{1}{2}$ <br>  $\frac{1}{2}$ <br>  $\frac{1}{2}$ <br>  $\frac{1}{2}$ <br>  $\frac{1}{2}$ <br>  $\frac{1}{2}$ <br>  $\frac{1}{2}$ <br>  $\frac{1}{2}$ <br>  $\frac{1}{2}$ <br>  $\frac{1}{$ 

The system displays the following:

```
DG/UX Starter System
Enter the names of the devices you will use in
DG/UX Common Specification Format. Enter just newline
when done.
Examples: sd(insc(),0) st(insc(),4) cird() st(cisc(),4)Include duart() for servers and grfx() and kbd() for workstations.
Device Name? duart() \rhoDevice Name? cird() \rhoDevice Name? st(cisc(), 4)Device Name? 2
** root: No check necessary for root
INIT: Cannot open /etc/TIMEZONE. Environment not initialized.
INIT: /etc/inittab file created from prototype file
INIT: Checking and mounting /usr...
INIT: /usr is now mounted
INIT: SINGLE USER MODE
  su: unable to access /etc/passwd
#
```
The messages from INIT concerning TIMEZONE and passwd are not errors. They simply indicate that your system is not fully initialized yet.

## Setting Up DG/UX: Initial Configuration

Run levels are explained in Chapter 3. For now, simply follow our instructions. To continue with installation, you need to change run levels and go to administrative mode, run level 1, where the sysadm program and local file systems are available. Note also that as you go into run level 1 for the first time, a number of system data base files are automatically created from prototype files.

To change run levels from single-user level S to administrative level 1, type:

```
# init 1
        chk.fsck:
         chk.date:
              Current date/time: Wed Jun 10 08:15 EDT 1989
              Is the current date, time, and TIMEZONE correct? [n]: y \ge 0Setting up package: dgux
4 init 1<br>
chk.fsck:<br>
chk.date:<br>
current date/time: Wed Jun 10 08:15 EDT 1989<br>
Is the current date, time, and TIMEZONE correct? [n]: y ><br>
Setting up package: dgux<br>
2-36<br>
Licensed material—property of convright holder(s) 0
```
Initializing system database files from .proto files:

Messages about initializing prototype files will differ depending upon your configuration.

initialize /etc/passwd initialize /etc/group initialize /etc/dgux. params initialize fetc/dgux.rclinktab initialize /etc/dumpdates initialize f/etc/dumptab initialize f/etc/gettydefs initialize /etc/login.csh initialize /etc/motd initialize /etc/profile initialize /etc/stdlogin initialize /etc/stdprofile initialize /etc/syslog.conf initialize /etc/TIMEZONE initialize /etc/wtmp initialize fetc/fadmin/.profile initialize /etc/sysadm/architecture initialize /etc/sysadm/dumpcycle initialize f/etc/sysadm/mt initialize /etc/sysadm/timezone initialize fetc/sysadm/tty initialize fetc/sysadm/user initialize /etc/sysadm/uucp Setting up the re\*.d directory links. Cleaning links in /etc/rc#.d directories. \* @ e© © #© ee © #© ee @© © @ e#@ © © #@ #@ #@ @ © 8 @ #@ @© © e@ @© @© © © © © © © © © © © 8» © © © @ @¢€ © o ¢ © © @ @© @¢ @© @© @ @® #8 © @ © # @ @© @© @ @ © @© © e@ © #® © 8 89 #® @© @ @ @ © © © © @ © © © @ @ Initializing system database file from .proto files: initialize fusr/lib/acct/holidays initialize /usr/lib/uucp/Devices initialize /usr/lib/uucp/Dialcodes initialize /usr/lib/uucp/Dialers initialize /usr/lib/uucp/Permissions initialize /usr/lib/uucp/Sysfiles initialize /usr/lib/uucp/Systems initialize /usr/lib/uucp/remote.unknown initialize /usr/lib/uucp/Poll chk.system: Cleanup the /etc/ps data file and /etc/log files. Check for missing local passwords. Initialising system database files from .proto files:<br>Messges about minialing prototype files will differ depending upon your<br>configuration. This is a comparison of configuration in the comparison initialise /etc/phosen<br>i

\*\* WARNING: These local accounts have NO password.

```
root: :0:1:root:Special Admin Login/:/sbin/sh
      sysadm::1:sysadm:Regular Admin Login/admin:/sbin/sh
chk.devlink:
     Add short names (for device nodes) to /etc/devlinktab
      %cc. Castonizing the Finnary Netcase<br>
root::0:1:root:Special Admin Login/:/sbin/sh<br>
sysadm::1:sysadm:Regular Admin Login/admin:/sbin/<br>
.devlink:<br>
Add short names (for device nodes) to /etc/devlin<br>
/dev/rmt 0 st(insc@EFFF8A
      %root::0:1:root:Special Admin Login/:/sbin/s<br>sysadm::1:sysadm:Regular Admin Login/admin:<br>.devlink:<br>Add short names (for device nodes) to /etc/<br>/dev/rmt   0     st(insc@EFFF8A000<br>/dev/pdsk    0     cied@18(FFFFEF00)
      %root::0:1:root:Special Admin Login/:/sbin/<br>sysadm::1:sysadm:Regular Admin Login/admin:<br>.devlink:<br>Add short names (for device nodes) to /etc/<br>/dev/rmt 0 cied@18(FFFFEF00)<br>/dev/rpdsk 0 cied@18(FFFFEF00)
      root::0:1:root:Special Admin Login/:/sbin/s<br>sysadm::1:sysadm:Regular Admin Login/admin:<br>.devlink:<br>Add short names (for device nodes) to /etc/<br>/dev/rmt 0 st(insc@EFFF8A000<br>/dev/pdsk 0 cied@18(FFFFEF00)<br>/dev/rpdsk 0 cied@18(
      /dev/rpdsk 1 cied@19(FFFFF100)
     Link short names for /dev device nodes:
      /dev/rmt/0 --> /dev/rmt/st(insc@E(FFF8A000),4,0)
      %Link short hames for /dev device hodes.<br>/dev/rmt/0 --> /dev/rmt/st(insc@E(FFF8A000),4,0)<br>/dev/rmt/0n --> /dev/rmt/st(insc@E(FFF8A000),4,0)n
      /dev/rmt/0 --> /dev/rmt/st(insc@r[fff6A000<br>/dev/rmt/0n --> /dev/rmt/st(insc@r[fFF8A000<br>/dev/pdsk/0 --> /dev/pdsk/cied@18(FFFFFFF00)
     /dev/rpdsk/0 --> /dev/rpdsk/cied@18(FFFFEF00)
     /dev/rpdsk/0 --> /dev/rpdsk/cied@18(FFFFEF00)
     .<br>/dev/pdsk/1 --> /dev/pdsk/cied@19(FFFFF100)<br>/dev/rpdsk/1 --> /dev/rpdsk/cied@19(FFFFF100)
     Executing the /etc/rcl.d scripts.
      Starting syacs: /usr/lib/syac/syacload -a
      Starting rc.update: update
      Starting rc.localfs: mount -at dg/ux
      The following file systems are now mounted:
/dev/dsk/root on / type dg/ux (rw)
     /dev/dsk/root on / type dg/ux (rw)<br>/dev/dsk/usr on /usr type dg/ux (rw)
      Starting re.setup:
         Check for packages that haven't been set up.
     Press <RETURN> to display prompt.
     no-node
     DG/UX Release 4.20
     login: sysadm \rho
```
Note that above we typed the sysadm login, instead of the traditional root login. This logs you in to **/admin** and gives you all the superuser privileges of the root login. If you keep .profile and other personal files in /admin, this ensures that / (root) remains a clean, protected directory that you can always boot. Note that above we typed the **sysadm** login, instead of the traditional **root** login. This<br>logs you in to **/admin** and gives you all the superuser privileges of the **root** login. If<br>you keep **.profile** and other personal f

# Step 12: Creating Other Logical Disks and File Systems

This section shows how we create remaining logical disks on our two physical disks. We'll refer to Figure 2-2 where we planned the contents of both disks. Note that you may not have to make the usr\_opt\_PKG logical disks listed below; they may have come preloaded on your system. The sizes (in 512-byte blocks) of the logical disks we will create are:

1st Physical Disk ---- cied(0.0)

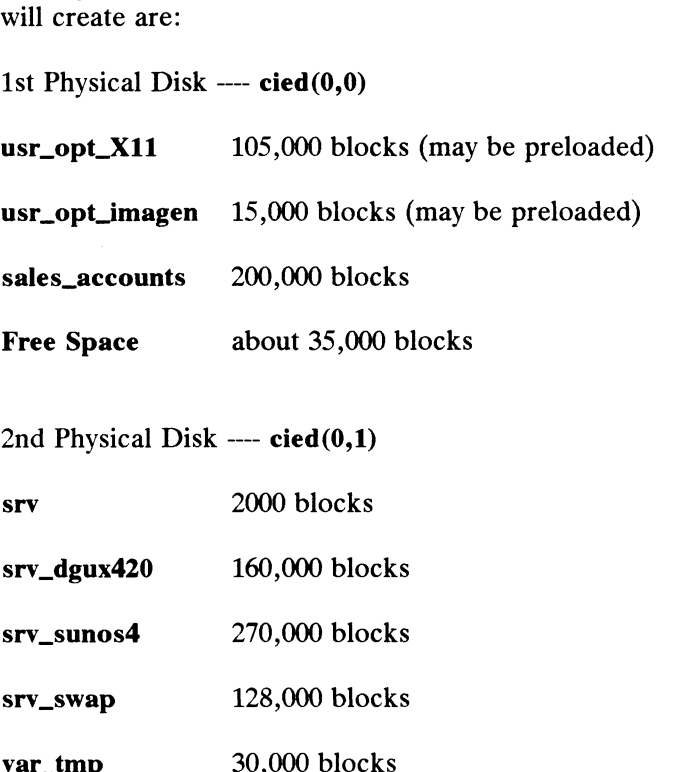

srv\_swap 128,000 blocks<br>
var\_tmp 30,000 blocks<br>
Free Space about 50.000 blocks

Let's work on physical disk cied(0,0). To begin, return to the Logical Disk Management Menu. Select number 1, Create a Logical Disk.

Using our plan, we need to create the rest of our logical disks. You know how to use diskman, and you should have a plan of your own by now, so go ahead and make the rest of your logical disks. Use sysadm diskmgmt.

#### Adding File Systems to /etc/fstab with sysadm

Now that the file systems are created, we need to make them accessible. We do this with the sysadm addfsys command. For instance, after we create the sales\_accounts logical disk and file system, we'll need to mount it on **/sales/accounts**. We mount as follows: Adding File Systems to /etc/fstab with sysadm<br>
Now that the file systems are created, we need to make them accessible. We do this<br>
with the sysadm addfsys command. For instance, after we create the sales\_accounts<br>
logical

#### $#$  sysadm addfsys  $\rho$

Running subcommand 'addfsys' from menu 'fsmgmt',

 $\overline{\phantom{a}}$ 

FILE SYSTEM MANAGEMENT ring Sipina Anaxonamia.<br>Mount Directory Name? **/sales/accounts.** Mount Directory Name? <mark>/sales/accounts</mark>.<br>Is this a local file system? [yes] . Is this a local file system? [yes]  $\lambda$ <br>Writeable? [yes]  $\lambda$ Dump Cycle? [d]  $\rho$ fsck Pass?  $[1]$   $\mathfrak{d}$ Export the file system? [no]  $y \ge 0$ The entry for /sales/accounts has been added. The entry for /safes/accounts has been duded.<br>The directory /sales/accounts does not exist.<br>Create /sales/accounts? [yes] 2 Create /sales/accounts? [yes]  $\rightarrow$ <br>Mount the file system? [yes]  $\rightarrow$ The file system has been mounted.

Invoke the addfsys command again to mount the rest of your file systems. Diskless clients will use this same procedure to gain access to the file systems on the server's disk. See Chapter 8 for more information on accessing file systems. Refer to Table 2-1 where we planned the mount point directories for our file systems. You should have a similar plan for your file systems.

NOTE: When you mount the /srv and srv/swap file systems, do not export them. The sysadm program will later export subdirectories of these file systems as OS clients are added.

# Step 13: Loading Software Packages with sysadm

The sysadm loadpackage function allows you to load all software packages at once that are on a single tape. TCP/IP, NFS, and the X Window System<sup>TM</sup> are among the packages on our tape Each package name will be displayed; we'll select the ones we want to load.

Note that among our packages is one window applications package which will be loaded in the /usr/opt/X11 file system. The /usr/opt/X11 file system must be mounted before a package can be loaded into it. With this mount done, the package will automatically be loaded in the correct location. Note that **loadpackage** loads files into a release area relative to the load point specified in the release's tape table of contents.

Before you use loadpackage, you must first run sysadm makesrv to create the /srv directory tree. Then begin loading packages.

We'll begin by typing:

```
# sysadm loadpackage 9
         Release Area? [PRIMARY] 2
         Tape Drive? [0] 2
         Is the Tape Mounted and Ready? [yes] 2
        Load Package dtk? [yes] 2
2-40 Licensed material—property of copyright holder(s) 086-000161<br>
2-40 Discussed material—property of copyright holder(s) 086-000161<br>
2-40 Discussed material—property of copyright holder(s) 086-000161<br>
2-40 Discussed mate
```

```
Load Package gcc? [yes] 2
Load Package onc-nfs? [yes] \rhoLoad Package tcpip? [yes] 2
Load package X11? [yes] \rhoList file names while loading? [yes] no \rhoMount Volume 1.
Is the tape mounted and ready? [yes] \rholoadpackage is finished.
#
```
Loading the above products took about 35 minutes.

# Step 14: Setting Up Software Packages with sysadm

Different packages will require different kinds of set up. See the release notice for each product you load. In this step, we'll set up TCP/IP, build a new kernel, then set up NFS and YP. In setting up a package with sysadm setuppackage, you answer queries or supply parameters or data needed by a given package. Remember to run sysadm makesrv before setting up software packages. Different packages will require different kinds of set up. Seach product you load. In this step, we'll set up TCP/IP, up NFS and YP. In setting up a package with **sysadm set** queries or supply parameters or data needed by

See *Installing and Managing DG/UX<sup>TM</sup>*  $TCP/IP$  for detailed information on the TCP/IP product. We provide basic information concerning our example system this section. To install TCP/IP, you'll need to know similar informat TCP/IP product. We provide basic information concerning our example system in this section. To install TCP/IP, you'll need to know similar information about your system before you begin. To set up the OS server, sales, for our example system, our TCP/IP information follows: See *Installing and Managing DG/UX*<sup>T</sup> *TCP/IP* for detailed inform<br>TCP/IP product. We provide basic information concerning our ex<br>this section. To install TCP/IP, you'll need to know similar inform<br>system before you begin

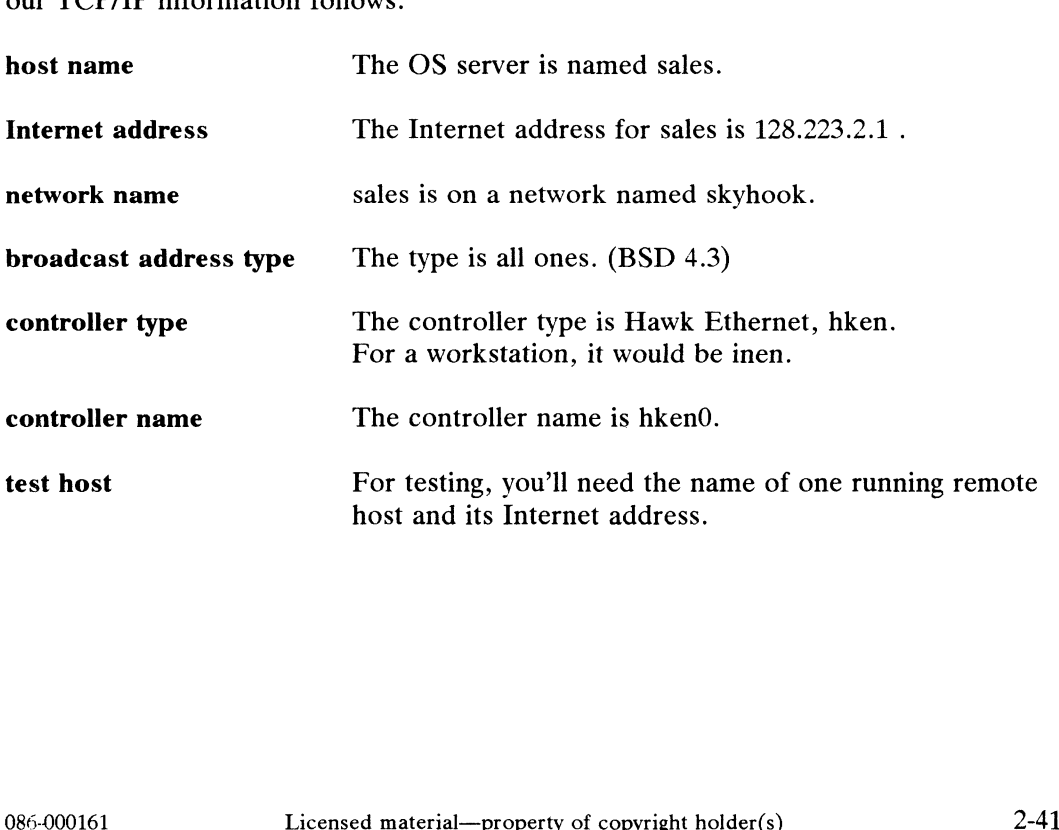

#### TCP/IP

Since we have assembled the information we'll need, all we have to do is invoke the TCP/IP setup scripts via the setuppackage function. When we finish TCP/IP, we'll build a new kernel, then move on to NFS and the Yellow Pages. For now, let's assemble the information we need for NFS and YP.

## **NFS**

See Managing NFS and Its Facilities on the  $DG/UX^m$  System for basic information and concepts. This section assumes that you are familiar with NFS and provides only minimal information.

NFS planning consists of compiling a list of remote hosts, remote host managers, and remote host file systems that are of interest to you. The parameters for NFS are in /etc/nfs.params. You can read this file for instructions on entries you may want to modify. A proto file will be initialized if you choose not to modify this file.

## Yellow Pages (YP)

Setting up the Yellow Pages (YP) requires a thorough understanding of how the process works. This section only shows the specific information we need for our YP. Mellow Pages (YP<br>Setting up the Yellow Pages<br>process works. This section<br>Below, we'll list the YP info<br>host name

Below, we'll list the YP information for our sample system:

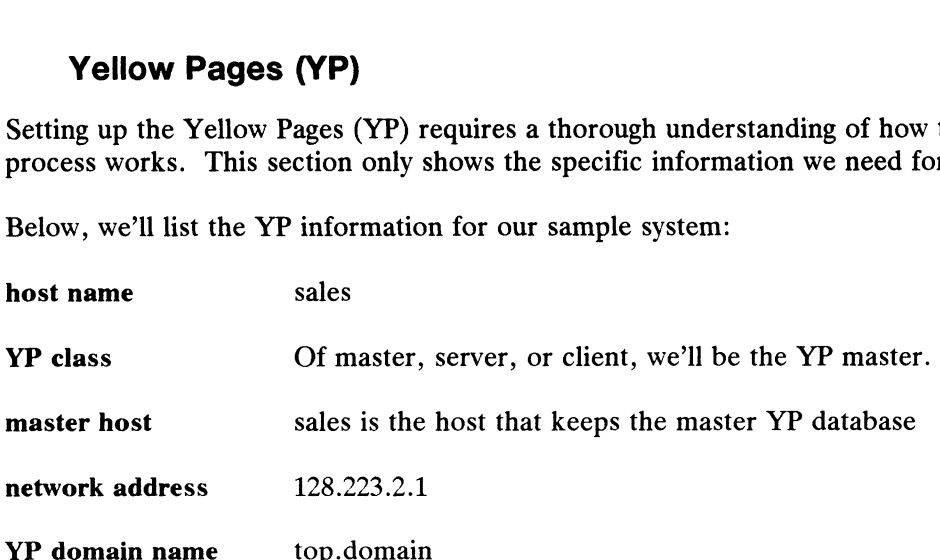

#### Setting Up TCP/IP

Now that we've listed the information we need, let's invoke the command to begin **Setting Up TCP/IP**<br>Now that we've listed the informing up the first package:

```
# sysadm setuppackage 9
        Release Name? [PRIMARY] 2
        The following packages have setup scripts that have not been run:<br>tcpip onc-nfs vp X11
Now that we've listed the information we need, let's invoke the command to begin<br>setting up the first package:<br># sysadm setuppackage ><br>Release Name? [PRIMARY] ><br>The following packages have setup scripts that have not been
```
Package Name? [all] tcpip 2 Processing setup scripts for package tcpip. Set up package tcpip in usr? [yes]  $\rho$ 

There is a naming convention conflict between the restricted Shell and the remote shell. In revisions of DG/UX before 4.00 shell and the remote shell. In revisions of DG/UX before 4.<br>the restricted shell command was named restsh and the remote<br>shell command was named rsh. Therefore, we have renamed the shell command was named rsh. Therefore, we have renamed the remote shell command to be remsh. You will be asked if you<br>prefer the old naming conventions. If you choose the default, the restricted shell will be installed as /usr/bin/restsh and the remote shell as /usr/bin/rsh.

If you want SVID compliance, say NO. If you want to keep the old naming conventions, pick the default. Do you prefer the old naming conventions? [y]

Restricted shell is named /usr/bin/restsh. Remote shell is named /usr/bin/rsh.

Remote Commands Installation Complete Press NEWLINE when ready to continue... 9

Executing /usr/bin/newaliases..please wait

Sendmail Aliases Setup Complete Press NEWLINE when ready to continue...  $\lambda$ 

Setup Package tcpip in MY\_HOST root? [yes] 2

Setting up package: tcpip

Creating links for initialization scripts...please wait

File: /srv/release/PRIMARY/root/MY HOST/etc/tcpip.rclinktab has been created from prototype file.

Making re script links to source directory.

oe © @ @ @ @ @© @ # #® @ @ ee @ e@ © @© @ @ # @© #® © @ @ @ @ #® @ #@ @ ee @ @© @ #8 # @ @ @ 8 © &® © #8 # #@© @ @ @ # © @ @ @ @ 6

File: /srv/release/PRIMARY/root/MY HOST/etc/hosts has been created from prototype file.

File: /srv/release/PRIMARY/root/MY HOST/etc/networks has been created from prototype file. FILE: /STV/TELEASE/PRIMARY/TOOT/MY\_HOST/EtC/NOSTS NAS Deen<br>created from prototype file.<br>File: /srv/release/PRIMARY/root/MY\_HOST/etc/networks has been<br>created from prototype file.<br>File: /srv/release/PRIMARY/root/MY\_HOST/etc

File: /srv/release/PRIMARY/root/MY HOST/etc/services has been created from prototype file.

File: /srv/release/PRIMARY/root/MY HOST/etc/protocols has been created from prototype file.

File: /srv/release/PRIMARY/root/MY HOST/etc/inetd.conf has been created from prototype file.

File: /srv/release/PRIMARY/root/MY HOST/etc/ethers has been created from prototype file.

File: /srv/release/PRIMARY/root/MY HOST/etc/tcpip.params has been created from prototype file.

Press NEWLINE when ready to continue...  $\rho$ 

Do you want support for loop interface? [y]  $\rho$ 

Updating /srv/release/PRIMARY/root/MY HOST/etc/hosts and /srv/release/PRIMARY/root/MY HOST/etc/networks files...Please Wait.

NOTE: Any entries encountered containing conflicting information Will be deleted from the offending file.

The following lines have been removed from file /srv/release/PRIMARY/root/MY\_HOST/etc/hosts:<br>--Begin Remove List--<br>internet address localhost

--Begin Remove List- internet\_address localhost<br>--End Remove List

The entry "internet\_address localhost" has been added to /srv/release/PRIMARY/root/MY HOST/etc/hosts.

Updating "/srv/release/PRIMARY/root/MY HOST/etc/tcpip. params"

IMPORTANT NOTE: You MUST have a loop entry specified in your system configuration file. Consult the system(4) man page for system configuration file. Consult the system(4) man page for more information.

Local Loopback Environment Installation Complete Press NEWLINE when ready to continue...

The following queries refer to the host being installed:

Enter Host Internet Address: 128.223.2.1 2 Enter Host Name: sales 2 Enter Network Name: skyhook 2 Is skyhook a subnetted network? [n]  $\nabla \theta$ Enter the network mask:  $0x$ ffffff $00$ Calculating the network address...Please Wait. Name: skyhook.)<br>
subnetted network? [n] y.<br>
Nork mask: Oxffffff00.<br>
he network address...Please Wait.<br>
/release/PRIMARY/root/MY\_HOST/etc/networks files.<br>
PRIMARY/root/MY\_HOST/etc/networks files.<br>
Licensed material—property

Updating /srv/release/PRIMARY/root/MY HOST/etc/hosts and /srv/release/PRIMARY/root/MY HOST/etc/networks files.

The entry "128.223.2.1 sales" has been added to /srv/release/PRIMARY/root/MY HOST/etc/hosts. The entry "128.223.2 skyhook" has been added to

The entry "128.223.2 skyhook" has been added to<br>/srv/release/PRIMARY/root/MY\_HOST/etc/networks.

Enter controller device name:  $hken0$ 

There are two variations of Broadcast addresses. A BSD 4.2 compatible broadcast address has a host portion of all zeros. A BSD 4.3 compatible broadcast address has a host portion of all ones.

Calculating network portion of broadcast address...please wait

Do you want the host portion of the broadcast address to be all ones? [yes] 2

Calculating broadcast address...please wait

Updating /srv/release/PRIMARY/root/MY HOST/etc/tcpip. params.

IMPORTANT NOTE: You MUST have a "hken" entry specified in your system configuration file. Consult the system(4) man page for system configuration file. Consult the system(4) man page for more information.

Local Environment Installation Complete. Press NEWLINE when ready to continue...  $\rho$ 

Would you like to add a remote host entry? [y]  $\rho$ The following refers to other hosts on this network:

Enter Host Internet Address: An existing host address Enter Host name: An existing host name The entry has been added to /etc/hosts. Do you want to add another remote host entry? [n]  $\rho$ 

Remote Environment Installation Complete Press NEWLINE when ready to continue...  $\rho$ 

Do you want to edit the /srv/release/PRIMARY/root/MY HOST/etc/protocols file? [n] 0 Do you want to edit the<br>
/srv/release/PRIMARY/root/MY\_HOST/etc/protocols file? [n] 2<br>
Do you want to edit the<br>
/srv/release/PRIMARY/root/MY\_HOST/etc/services file? [n] 2<br>
Network Environment Installation Complete.<br>
Press N

Do you want to edit the /srv/release/PRIMARY/root/MY\_HOST/etc/services file? [n]  $\rho$ 

Network Environment Installation Complete. Press NEWLINE when ready to continue...

Enter FTP login directory

[/srv/release/PRIMARY/root/MY\_HOST/var/ftp]:  $\rho$ 

Modifying ftp password entry in /srv/release/PRIMARY/root/MY\_HOST/etc/passwd.

Directory: /srv/release/PRIMARY/root/MY\_HOST/var/ftp has been created.

Directory: /srv/release/PRIMARY/root/MY HOST/var/ftp/bin has been created.

Directory: /srv/release/PRIMARY/root/MY\_HOST/var/ftp/etc has been created.

File: /usr/bin/ls has been copied to /srv/release/PRIMARY/root/MY HOST/var/ftp/bin/ls.

File: /usr/bin/pwd has been copied to /srv/release/PRIMARY/root/MY HOST/var/ftp/bin/pwd.

File: /etc/group has been copied to /srv/release/PRIMARY/root/MY\_HOST/var/ftp/etc/group.

FTP Installation Complete. Press NEWLINE when ready to continue...

WARNING: The following query may produce a security breach in your system. An entry in the hosts.equiv file allows a user from the system. An entry in the hosts.equiv file allows a user from the<br>specified remote host having the same name to remotely login to<br>vour host WITHOUT having to enter a password. Caution should be your host WITHOUT having to enter a password. Caution should be exercised in adding entries to this file.

File: /srv/release/PRIMARY/root/MY\_HOST/etc/hosts.equiv has been created from the prototype file. Do you wish to add a host to the /etc/hosts.equiv file? [n]  $\rho$ 

Remote Commands Installation Complete. Press NEWLINE when ready to continue...

Do you wish to customize ruleset  $0$ ? [n]  $\rho$ Modifying mail passwd entry in /srv/release/PRIMARY/root/MY HOST/etc/passwd.

Do you wish to use sendmail as the mailx router? [y]  $\rho$ 

The directory /srv/release/PRIMARY/root/MY\_HOST/var/mailx has been created. The file /srv/release/PRIMARY/root/MY HOST/var/mailx/mailx.re has been created. Licensed material—property of copyright holder(s) 086-000161

```
The entry "set sendmail = /usr/lib/sendmail" has been
added to /srv/release/PRIMARY/root/MY HOST/var/mailx/mailx.re
File: /usr/etc/aliases has been created from the proto file.
Do you want to edit the /usr/etc/aliases file? [n] \rhoSendmail Installation Complete
#
```
The TCP/IP package setup is complete at this point. Before we can fully set up NFS and YP, we need to build a new kernel. We'll go on to Step 15 and build a kernel, then use sysadm setuppackage again on NFS and YP. Then we'll reboot the system and complete the setup for YP.

# Step 15: Building a Custom Kernel

We will build the kernel for the primary release in this step. Our homogeneous OS client, dg1, will be booting a slightly different configuration of this kernel. Note that client managers can build their own kernels or server managers can build kernels for clients. For now, we're interested in getting our server installed; in Step 19 we'll show you how to build kernels for clients.

To build or rebuild a kernel, you must edit the prototype system file to reflect what you actually have in your system. We will use sysadm newdgux to edit the system file, and run the build programs. When the process completes successfully, you'll reboot the system and bring up your custom kernel.

In this procedure, the newdgux command will ask you for the name of the system file that contains your changes to the system's parameters anda list of all devices on the system. The default name is the prototype system configuration file, aviion for servers and stand-alone machines. If you're configuring for a diskless client, you should specify diskless. You will then be asked to name an editor to edit the system file. The default is vi. When you finish editing,  $\text{config}(1M)$  automatically runs on the system file to produce program code in a file named conf.c. Next, a build program is invoked. This program compiles conf.c and links the libraries in /usr/sre/uts/aviion/Ib to build your customized kernel image. The executable image is built in **/var/Build**. If config or the build program are unsuccessful, the editor is invoked again.

In the example below, we will edit the file so that it represents our example system. The newdgux command concatenates the available prototype files together into a single file. In this case, we have files for the DG/UX operating system, TCP/IP, and NFS. If you had other products, then the prototype files for those products would also be concatenated. Read the explanation parts of the system file as you edit it. You will find typical configurations for diskless workstations and server/stand-alone machines. Invoked again.<br>
In the example below, we will edit the file so that it represents our example system.<br>
The **newdgux** command concatenates the available prototype files together into a<br>
single file. In this case, we have f

We will use the  $#$  notation to comment out those items we do not want configured

into our system. Bold #'s below are the ones we added to the file. We begin by typing

# sysadm newdgux  $\partial$ 

```
Running subcommand /newdgux' from menu 'sysmgmt',
             SYSTEM CONFIGURATION MANAGEMENT
             System Name? [aviion] 2
              System File /usr/src/uts/aviion/Build/system.aviion does not
exist. Create the system file? [yes] 0
            Editor? [vi] 2
# Copyright (C) Data General Corporation, 1987 - 1989.
System Name? [aviion]<br>System File /usr/src,<br>exist. Create the sy<br>Editor? [vi] 2<br># Copyright (C) Data C<br># All Rights Reserved.
System Name? [aviion] 2<br>
System File /usr/src/uts/aviion/Build/system.aviion<br>
exist. Create the system file? [yes] 2<br>
Editor? [vi] 2<br>
"
Copyright (C) Data General Corporation, 1987 - 1989.<br>
"All Rights Reserved.<br>"
Licensed
System File /usr/src/uts/aviion/Build/system.avi<br>exist. Create the system file? [yes] 2<br>Editor? [vi] 2<br># Copyright (C) Data General Corporation, 1987 - 1989.<br>All Rights Reserved.<br># Elicensed Material -- Property of Data Ge
exist. Create the system file? [yes] \tilde{\nu}<br>Editor? [vi] \tilde{\nu}<br># Copyright (C) Data General Corporation, 1987 - 1989.<br>All Rights Reserved.<br># Licensed Material -- Property of Data General Corporation<br># This software is
# Licensed Material -- Property of Data General Corporation.<br>
# This software is made available solely pursuant to the<br>
# terms of a DGC license agreement which governs its use.<br>
# sccsid = "@(#) 88K 1989 system.dgux.proto
    Prototype fragment of system configuration, for: 
     (Product Name): DG/UX
     (Release): 4.20
# This prototype is provided to assist you in creating your
customized system configuration file.
    This file consists of system file entries pertaining to this
product. Include this fragment in your customized system file
# product. Include this fragment in your customized system file<br># and edit it to reflect your system's configuration.
%<br>
* Prototype fragment of system<br>
* Prototype fragment of system<br>
* (Product Name): DG/UX<br>
* (Release): 4.20<br>
*<br>
* This prototype is provided to<br>
* customized system configurat:<br>
* This file consists of system<br>
* product.
```
# See this product's master file (in /usr/etc/master.d) for more details.

Devices:

List all devices and pseudo-devices in this section, one entry per line. Typical configurations for both workstations and server systems # line. Typical configurations for both workstations and server systems<br># have been provided below; delete entries that do not apply to your system and add to the list any devices your system has that are not <sup>#</sup><br>
# List all devices and pseudo-devices in this section, one entry per<br>
# line. Typical configurations for both workstations and server systems<br>
# have been provided below; delete entries that do not apply to your<br>
# sy

##### Typical workstation configuration:

NOTE: For tape and disks, you can usea star in the unit field to incorporate all

devices of that type. For instance,  $sd(\text{in}.\cdot)$  and  $st(\text{in}.\cdot)$ .

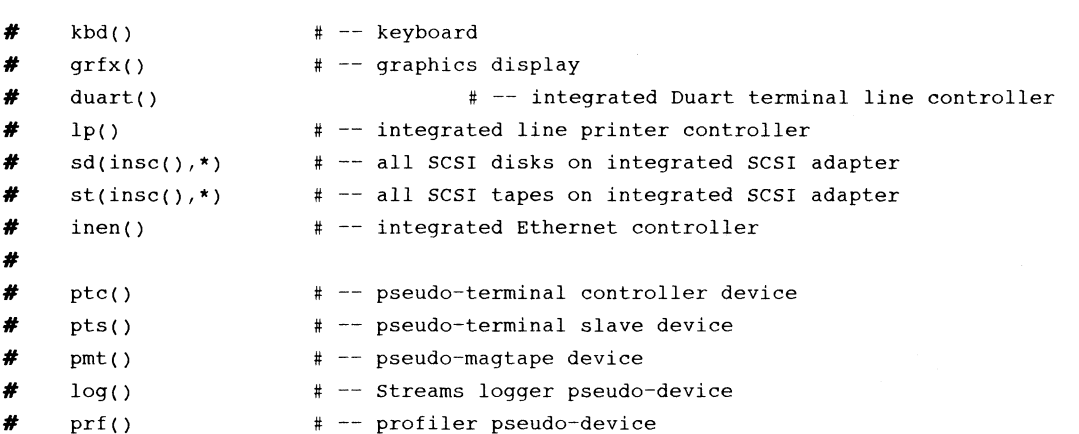

NOTE: For tape and disks, you can usea star in the unit field to incorporate all devices of that type. For instance,  $sd(cisc(),*)$  and  $st(cisc(),*)$ .

##### Typical server system configuration:

```
duart()
                          # -- integrated Duart terminal line controller
                           # -- integra<br># -- integra<br># -- SCSI ad<br># -- Ciprice<br># -- all SCS<br># -- Ist Int<br># -- 2nd Int
    1p()
                          # -- integrated line printer controller
                                 SCSI adapter (on VME bus)
    cisc()
                                 Ciprico Rimfire or SMD disk controller
    cird()
                                 Ciprico Rimfire or SMD disk controller one
    cird(l)
                              \overline{\phantom{a}}all SCSI tapes on Ciprico SCSI adapter
    st(cisc(),*)
                                 air sesi capes on erprice sesi a<br>Systech terminal line controller
    syac()
                          % -- Systech terminal line controller<br>* -- 1st Interphase VME Ethernet controller
    -hken(0)
    hken(1)
                           # -- 2nd Interphase VME Ethernet controller
    ptc()
                          # -- pseudo-terminal controller device
                           + -- p;<br>+ -- p;<br>+ -- p;<br>+ -- s;<br>+ -- p;
                          # -- pseudo-terminal slave device
    pts()
                              --<br>-- pseudo-magtape device
    pmt ()
    log()
                         # -- Streams logger pseudo-device
    prf()
                           profiler pseudo-device
    9 = 000161<br>
⇒ Text skipped for brevity.<br>
⇒ = 000161<br>
⇒ Text skipped for brevity.<br>
Text skipped for brevity.<br>
∴ Text skipped for brevity.<br>
2-49<br>
2-49
#
# Protocols:
             Text skipped for brevity.
#
# STREAMS Modules:
```
Text skipped for brevity.

 $\ddot{t}$ 

# # Parameter Name Value

#### Text skipped for brevity.

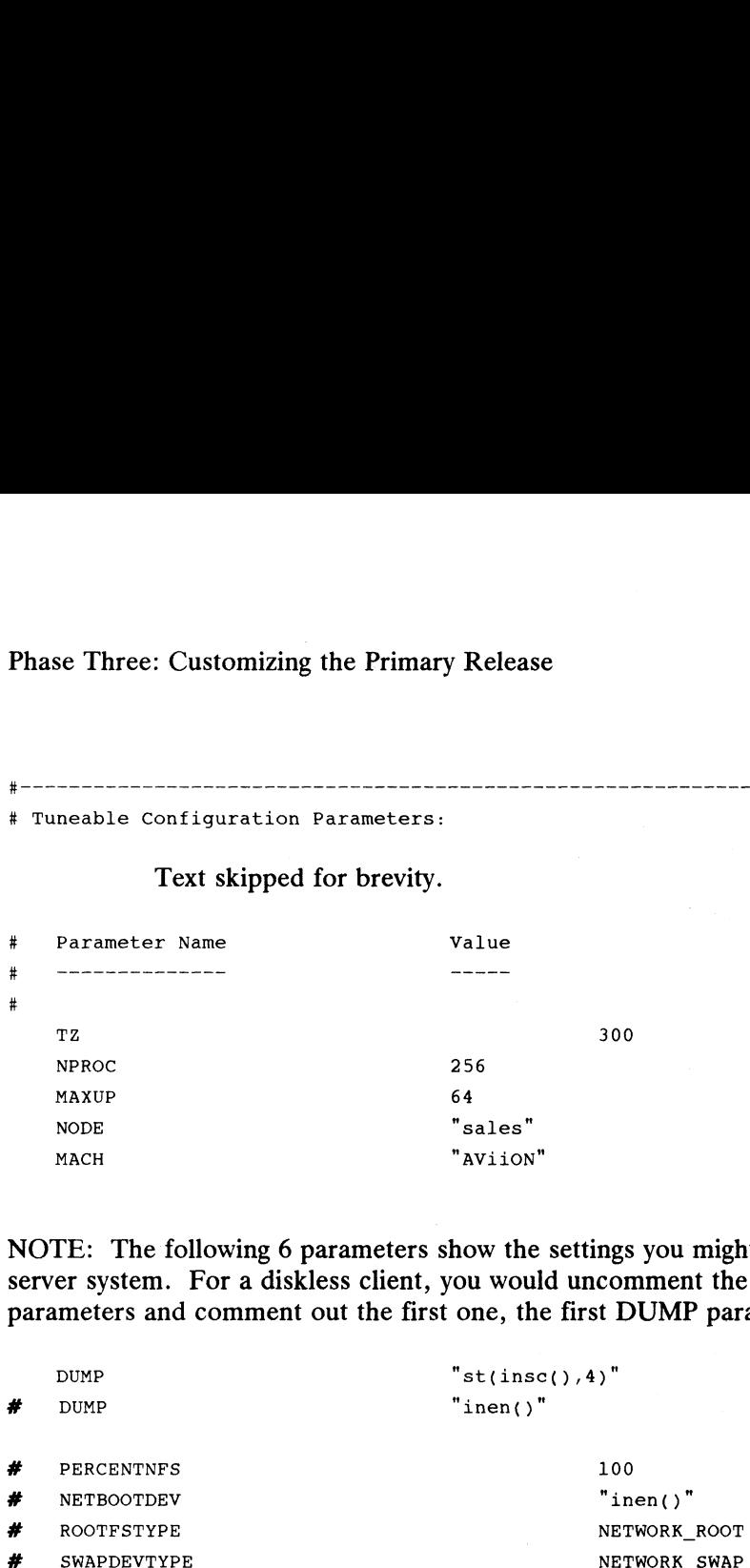

NOTE: The following 6 parameters show the settings you might have on an OS server system. For a diskless client, you would uncomment the commented parameters and comment out the first one, the first DUMP parameter.

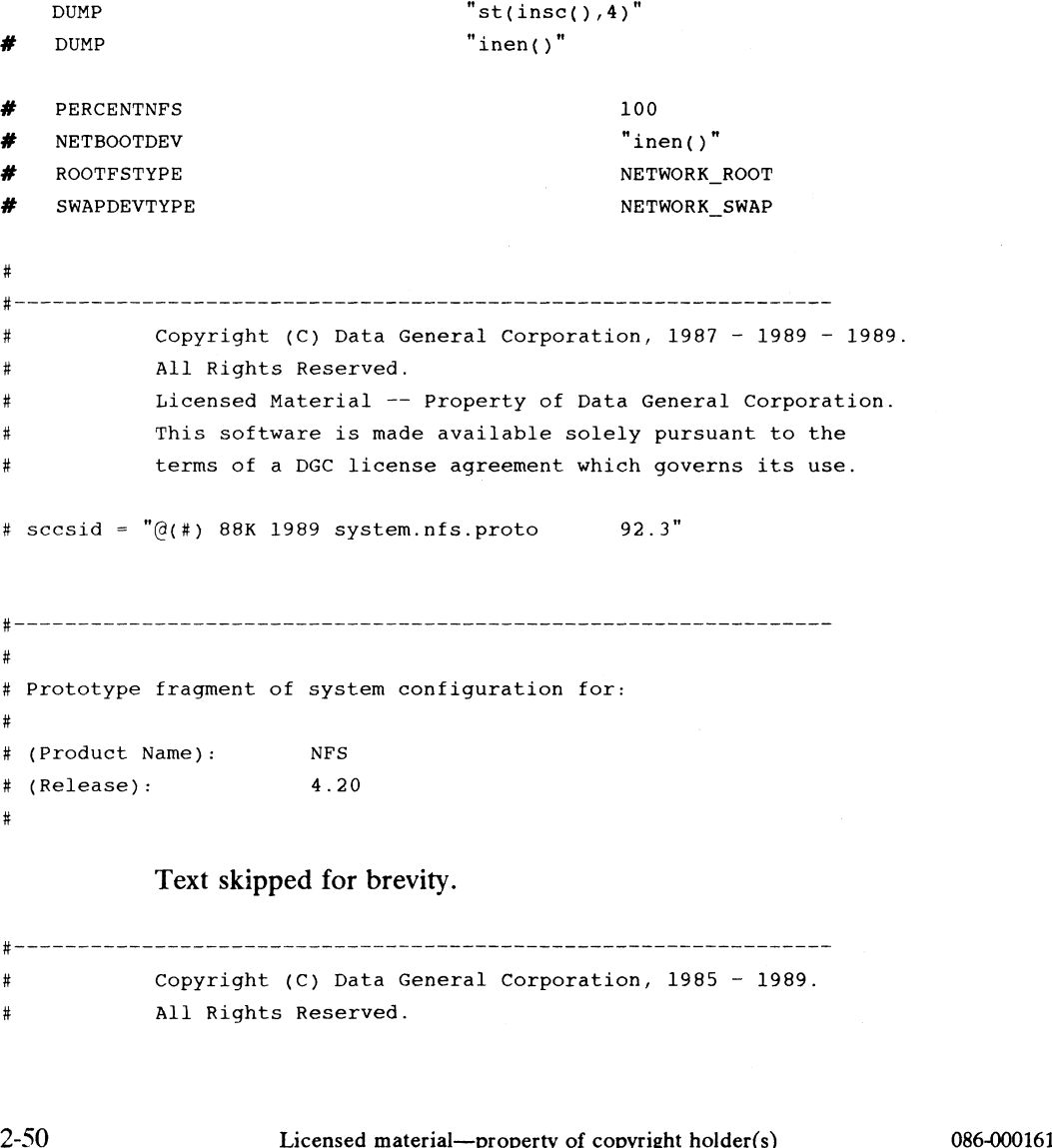

<sup>1</sup>

 $\mathcal{I}$  $\overline{\phantom{a}}$ 

 $\mathbf{I}$ 

 $\mathbf{I}$  $\overline{1}$ 1

```
Phase Three: Customizing the Pri<br>
\begin{aligned}\n\text{Phase Three: } \text{Customizing the Pri}\n\end{aligned}214 Phase Three: Customizing the<br>
# Licensed Material -- Property of Data General Corporat<br>
# This software is made available solely pursuant to the
Phase Three: Customizing the<br>
# Licensed Material -- Property of Data General Corporati<br>
# This software is made available solely pursuant to the<br>
# terms of a DGC license agreement which governs its use.
This software is made available solely pursuant to the<br>
# terms of a DGC license agreement which governs its use.<br>
# sccsid = "\mathcal{O}(t+1) 88K tcpip 90.1"
#—
#
.<br># Prototype fragment of system configuration for:
#
#------------------------------<br>#<br># Prototype fragment of system<br># (Product Name): TCP/IP
# (Release): 4.20
#
#
# This prototype is provided to assist you in creating your
# customized system configuration file.
# This file consists of system file entries pertaining to this
# product. Include this fragment in your customized system file
# product. Include this fragment in your customized system file<br># and edit it to reflect your system's configuration.
# See this product's master file (in /usr/etc/master.d) for more details.
#
#
#
# Devices:
#
# List all devices and pseudo-devices in this section, one entry per
# line. Verify typical configurations for both workstations and
# line. Verify typical configurations for both workstations and<br># server systems. You will need at least one LAN controller
# (inen or hken).
#
# It is also recommended that you include the loopback pseudo-device.
     loop()
     hken()
#
               Text skipped for brevity.
# -_
#
# Tuneable Configuration Parameters:
#
# List all configuration parameters you wish to override in this
086-000161 Licensed material—property of copyright holder(s) 2-51
```

```
Se Inree: Customizing the Primary Kele<br>ction, one entry per line.<br>ch entry consists of the name of a pa<br>erride, followed by the value you wis<br>you list just the name of the parame<br>s Implied Value from the master file<br>en usi
section, one entry per line.
 Each entry consists of the name of a parameter you want to
override, followed by the value you wish to assign to it.
If you list just the name of the parameter but not a value for it,
# its Implied Value from the master file will be used.
   When using more than 1 hken boards, it is advised that the
configuration parameter PERCENTSTR, defined in the dgux master
# configuration parameter PERCENTSTR, defined in the dgux master<br># file, be changed. The suggested value is 15.
                                                         ee ee tee ee ---------------
FFHeHOHeCUCUCUM HEULEhCUCHECUHK +
  |<br>|<br>|
                                      +t
```
When you have finished editing the file, exit vi. Next, you will see the following:

```
Ready to Configure a Kernel? [yes] \thetasysadm will now run config on system
Config succeeded.
```
But if config encounters errors, you will see this:

Warning config failed. You may print the error output from config. Print the config output file? [yes]

If you print the error output file, it will show you where the errors are. If config succeeds, you will see this:

```
Sysadm will now attempt to build a kernel.
Building
The build succeeded.
```
But if the build fails, you will see the following:

Warning: The kernel build failed. Since the system file Warning: The kernel build failed. Since the system file<br>was checked by config, this failure should not have<br>happened. There are two main reasons for such a failure. But if the build fails, you will see the following:<br>
Warning: The kernel build failed. Since the system file<br>
was checked by config, this failure should not have<br>
happened. There are two main reasons for such a failure.<br>
1

nappened. There are two main reasons for such a failur<br>1) The logical disk containing the build area (usually ) The logical disk containing the build <mark>area (us</mark><br>/usr) ran out of space. Remove some files to make /usr) ran out of space. Remove some files to make space and try newdgux again.

2) Some distribution files and libraries are missing. Check the build area (/usr/src/uts) against the distribution tape(s). Newdgux must give up at this point. You may print the output file if you wish. Print the Build Error File? [yes]

If the build succeeds, you can install your new, customized kernel:

Install the New Kernel? [no] y 2 For a diskless client? [no]  $\rho$ Kernel Path Name? [/dgux.aviion]  $\rho$ 

The new kernel has been copied to /dgux.aviion. Link /dgux to the New Kernel? [y]  $\rho$ 

#### Setting Up NFS and YP

Now that we've built TCP/IP into the kernel, we can set up NFS and partially set up YP. By default, hosts are set up as YP clients. After we run sysadm setuppackage and reboot the kernel, we'll have to run a few commands to complete our set up as a Phase Three: Customizing the Prima<br>
Setting Up NFS and YP<br>
Now that we've built TCP/IP into the<br>
YP. By default, hosts are set up as<br>
and reboot the kernel, we'll have to<br>
YP master or a server.

#### $#$  sysadm setuppackage  $\rho$

Release Name? [PRIMARY] 2 Package Name? [all] nfs  $\rho$ Processing setup scripts for package nfs. Setting up the rc#.d directory links. Cleaning links in /etc/rc#.d directories. Making re script links to source directory. That completes the automated portion of the nfs configuration. setuppackage is finished. #  $#$  sysadm setuppackage  $\rho$ Release Name? [PRIMARY] 2 Package Name? [all] yp 2 Setup package yp in MY\_HOST root? [yes] 2 Processing setup scripts for package yp. Enter the name of the YP domainname: top.domain  $\rho$ ---- This host will first run as a YP client. ---- Setting YP domain to: top.domain. Is the domainname correct?  $y \gtrsim$ -- To initiate YP services you will have to change to init level 3. -- To complete the YP setup as a YP server or master, please refer to the ONC/NFS release notice for this release. setuppackage is finished # setuppackage is finished<br>
#<br>
Now that your kernel has been built, we need to finish the setup steps for the Yellow<br>
Pages. We will do the following:<br>
1) Reboot the system and come up to init level 3<br>
2-54<br>
Licensed materia

Now that your kernel has been built, we need to finish the setup steps for the Yellow Pages. We will do the following:

1) Reboot the system and come up to init level 3

#### 2) edit /etc/nfs.params and set ypserv\_START="MASTER" and set yppasswdd\_ARG="/etc/passwd -m passwd"

#### 3) run /usr/etc/yp/ypinit -m

 $\bar{\alpha}$ 

Before doing these steps, see the ONC/NFS Release Notice and the manual Managing NFS and Its Facilities on the  $DG/UX$ <sup>14</sup> System.

Remember, you must reboot your system after configuring the kernel to have TCP/IP and NFS services before completing the YP setup to master or server.

# Step 16: Setting Default Boot Characteristics

Now that your kernel is configured, there are two boot characteristics that you can set: a default boot path in the SCM and a default initial run level.

## The SCM Boot Path

You can set a default path for booting the DG/UX operating system. To go to the SCM, type:

```
# halt -q \partialSCM> fo
View or Change System Configuration
1 Change boot parameters
2 Change terminal parameters
3 View memory configuration
4 Change testing parameters
Enter Choice(s) \rightarrow 10
Change Boot Parameters
1 Change system. boot path
2 Change diagnostics boot path
3 Return to previous screen
Enter Choice(s) \rightarrow 10
Boot Path = [ ]Do you want to modify the boot path? y?
Enter new boot path: cied()root:/dgux >
Boot path = [cied()root:/dqux]Do you want to modify the boot path? n \n3SCM>
```
Now that our default boot path has been set, we can simply type the single letter b to boot the operating system. To override the built-in root logical disk that gets mounted at boot time, use the —a option with the SCM boot command. When you provide this option, the kernel prompts you for all boot information. To boot with the disk alt\_root as the root disk, use a command line like this:

```
SCM> b cied()alt_root:dgux -a >
```
## The Initial Run Level

When your system comes up, it is by default in run level s. Normally, you'll want to come up in run level 3 because more services are available. To set your inital run level, edit /etc/inittab and set the default initial run level as you want it. We recommend setting it to run level 3. Change the s entry to 3 on the line of the file containing the initdefault action. SCM> **b cied()alt\_root:dgux -a >**<br> **2-56** Licensed material—property of convirting the intervalsed material—property of copyright holder(s) 086-000161<br>
2-56 Licensed material—property of copyright holder(s) 086-000161<br>
2 $\begin{array}{c|c|c|c|c} \hline \multicolumn{1}{c|}{\textbf{1}} & \multicolumn{1}{c|}{\textbf{2}} \\ \hline \multicolumn{1}{c|}{\textbf{2}} & \multicolumn{1}{c|}{\textbf{3}} \\ \hline \multicolumn{1}{c|}{\textbf{4}} & \multicolumn{1}{c|}{\textbf{5}} \\ \hline \multicolumn{1}{c|}{\textbf{5}} & \multicolumn{1}{c|}{\textbf{6}} \\ \hline \multicolumn{1}{c|}{\textbf{6}} & \multicolumn{1}{c|}{\textbf{6}} \\ \hline \multicolumn{1}{c|}{\textbf{6}} &$ 

def:3:initdefault

You can override the default init run level by adding an option to the SCM boot command line. For example, to come up in single user mode, add the —s option:

SCM> b cied()root:dgux  $-s$  >

If your default init run level were already single user mode, you could come up in run level 3 by adding the —3 option to the boot command line.

## Step 17: Starting System Administration

This section is where we begin doing some of the more traditional system administration tasks. You can add user accounts, add terminals, add local and remote printers, and start system accounting programs. By setting some of these things up now, your system will be ready when terminal users and diskless client workstation users log on.

#### Adding User Accounts

All devices in the example system are now configured. Now you may want to add one or more users to your system. Ona server and workstation client, you should have a login account for yourself in addition to the sysadm administrator's login. Since we have set up the OS server sales as the YP master, then all users added from sales will be part of the YP database. For our sample case, we would add the following users: the manager of sales, the manager of dg1, and later, the manager of sun1. Go to Chapter 14, "User Account Management" for information on setting user defaults and adding user accounts.

#### Setting Up Terminals and Printers

The procedure for adding tty lines depends on the number of tty entries that you have in /dev. If you have less than 64, then use this procedure as described below. If you have more than 64, then you need to run sysadm newdgux and change the NPROC variable to suit your needs. NPROC determines the maximum number of processes that can be active at one time on your system. If, for example, you have 84 ttys, then you need to adjust the NPROC variable upward by 20 from its current default value. This will prevent the process table from overflowing when processes are started on the ttys. After running newdgux, reboot your system to initialize the new kernel, then run sysadm installtty which spawns a getty process on every available tty line (all tty entries in /dev). If you have getty processes running on unused lines, you can edit /etc/inittab and change the "respawn" field to "off" for those you don't want activated. Ims win prevent the process table from overhowing when processes are started on<br>the ttys. After running newdgux, reboot your system to initialize the new kernel, then<br>trun sysadim installity which spawns a getty processes

The following example is for 24 ttys. To begin, type:

```
# sysadm installtty \partial
```
Running subcommand 'installtty' from menu 'ttymgmt',

TTY MANAGEMENT

```
Installtty adds tty login entries for all new tty devices.
A tty device is 'new' if it has a device entry in /dev but
has not yet been added to the list of login ttys. Since you
may be adding more than one tty, you will define a single
set of tty values to be used for each entry. You may use
modtty later to change a particular tty entry.
Login State? [on] 2
Lineset Name? [9600] 2
Hangup Delay (in seconds)? [0] 2
TERM Variable? [vt100] 2
Available in Init Administrative State? [no] 2
Description? 2
Ready to install ttys? [no] y 2
The new ttys have been added.
```
## Adding Line Printers

Our example system has one lineprinter. To add the printer, we go to the sysadm Line Printer Management Menu. For details on this menu, consult Chapter 11. If you do not want to add any line printers, you should edit the file /etc/dgux.params. You will see the parameter line **Ipsched\_START=true**; change true to false. This will prevent the automatic starting of the Ip scheduler.

OS clients will access the server's line printer. Clients need to get the name of the server's printer and then use the sysadm addlp command and set up the server's printer as a remote printer.

To adda line printer on the server, enter the following:

#### # sysadm addlp  $\partial$

We complete the dialogue for the example system as follows:

```
Running subcommand 'addlp' from menu 'lpmgmt',
           LINE PRINTER MANAGEMENT
            Sysadm must shut down the lp scheduler while performing
this operation on a printer. This will interrupt any
           this operation on a printer. This will interrupt any requests currently printing. These requests will be
            printed in full when the add operation is complete. Sysadm
           will shut down the scheduler for you at this point.
           Stop the scheduler now? [yes] 2
           The scheduler has been shut down.
            Printer name? mainlp 2
LINE PRINTER MANAGEMENT<br>
EINE PRINTER MANAGEMENT<br>
Sysadm must shut down the 1p scheduler while performing<br>
this operation on a printer. This will interrupt any<br>
requests currently printing. These requests will be<br>
printed
```

```
Is this a local printer? [yes] J<br>Printer model? [dumb] J
Printer model? [dumb] \sqrt{a}<br>Printer device file? list \sqrt{b}The available devices are:
tty00 through tty23
Printer device file? tty00 J
mainlp has been added.
Accept and enable mainlp? [yes] \partialmainlp has been enabled.
Restart the scheduler now? [yes] \sqrt{ }The scheduler has been restarted.
```
Next, we specify mainlp as our default printer. We'll call the defaultlp function as follows:

#### # sysadm defaultlp  $\rho$

The system responds as follows:

Running subcommand 'defaultlp' from menu 'lpmgmt', LINE PRINTER MANAGEMENT There is no current default. New default printer? mainlp J

The new default printer is mainlp.

Use the Ipstat -t command to display status information on local and remote printers.

#### Starting the Accounting System

The DG/UX accounting system is a collection of C language programs and shell procedures with which you can monitor how system resources are being used. Accumulated data is organized and directed into summary files and reports. Note that there is some cost in starting the accounting system; a number of programs start up and begin using disk space. If you are unfamiliar with the DG/UX accounting programs, read Chapter 15.

When you bring the system to a multi-user state (run levels 2 or 3), you can have your default accounting system start up automatically. To do this, edit /etc/dgux.params. You will see the parameter line account\_START=false. Change false to true.

# Phase Four: Adding OS Releases and **Clients**

A release must be added to the system before you can attach a client to that release. We have already installed our primary release and we will attach diskless client dg1 to it. We still need to add a secondary release for our foreign diskless client sun1.

The steps in this phase are

- Adding Secondary Releases
- @ Building Kernels for Diskless Clients
- Setting OS Client Defaults
- Adding OS Clients
- Booting and Setting Up an OS Client

# Step 18: Adding Secondary Releases

OS release software consists of one or more software packages that are loaded into the same directory tree. For the example system, we need to use sysadm addrelease to create the appropriate directories for our secondary release, 68k\_sunos\_4.0. Note that we already created a logical disk of 150,000 blocks for this release. Next, we'll use sysadm loadpackage to load software into the /usr directory for that release.

Here we'll create a secondary release area for our diskless client, sun1.

# sysadm addrelease >

The system responds as follows.

```
New Release Name? 68k_sunos_4.0 2
Usr Directory? [/srv/release/68k sunos 4.0/usr] \sqrt{ }Share Directory? [/srv/share] 2
Share Directory? [/srv/share] ¿<br>Client Root Parent Directory? [/srv/release/68k_sunos 4.0]  ¿
Client Root Parent Directory? [/srv/<br>Client Swap Directory? [/srv/swap] 2
```
Release 68k\_sunos\_ 4.0 has been added. You may now use loadpackage.

The last system response tells us that the appropriate sysadm and directory entries<br>have been made. Next, we need to load software into this newly created release area. As we did earlier, use sysadm loadpackage to load the software release package for sun1. Before attempting to add clients for a foreign release, consult the manuals supplied with the foreign release. Client Root Parent Directory? [Srv/release/68K\_sunos\_4.0]<br>Client Swap Directory? [/srv/swap]  $\lambda$ <br>Release 68k\_sunos\_4.0 has been added. You may now use loadpace<br>The last system response tells us that the appropriate sysad

# Step 19: Building Kernels for Diskless Clients

## On Foreign Systems

Foreign OS clients must boot their own starter systems and build their own kernels. Data General diskless clients supported by foreign servers can use the TFTP bootstrap file /fB/usr/stand/boot/aviion and the starter kernel /usr/stand/dgux.diskless.

## **On AVIION Systems**

Although OS servers and OS clients can run the same primary release, the client boots a slightly different kernel than the server. Servers boot the starter kernel supplied with the primary release. After the server is up and running, the server must build a kernel for diskless clients. Diskless client kernels reside in /srv/release/PRIMARY/root/\_Kernels/dgux.diskless.

After a client is up and running, the client may choose to build future kernels for itself, or have the server manager do it.

Let's configure a kernel for diskless client dg1.

System Name? [aviion] diskless 2

By specifying diskless here, newdgux will create a kernel named /dgux.diskless.

Editor? [vi] 2

Edit the system file as before. When you have finished editing the file, exit vi. Next, you will see the following:

```
Ready to Configure a Kernel? [yes] \thetasysadm will now run config on system
Config succeeded.
```
When the build concludes, you can install the new kernel in a location accessible to the diskless client.

```
Install the new kernel? [n] <mark>y</mark>;<br>For a diskless client? [n] ;
       For a diskless client? [n] \rightarrow Release Area? [PRIMARY] \rightarrowKernel Path Name?[/srv/release/PRIMARY/root/ Kernels/dgux.diskless]9
       Save the old kernel? [y] \rhoLink all primary clients to the new kernel? [y] \rhoWhen the build concludes, you can install the new Kernel in a location accessible to<br>the diskless client.<br>Install the new kernel? [n] \sqrt{2}<br>For a diskless client? [n] \sqrt{2}<br>Release Area? [PRIMARY] \sqrt{2}<br>Kernel Path N
```
The diskless client's new kernel will take effect when the client reboots.

# Step 20: Setting OS Client Defaults

The sysadm clientdefaults function records defaults for the addclient function. With clientdefaults, you can create sets of defaults to be used for different groups of diskless clients. That is, you might have a set called dgset for your Data General client machines running the primary release, and you might have a set called sunset for all those clients that will be running the 68k\_sunos\_4.0 release.

Since we know we'll be running two different releases, let's create a default set for each. We'll begin by typing:

#### # sysadm clientdefaults 9

The system responds as follows:

```
Running subcommand 'clientdefaults' from menu /clientmgmt',
Client Management
Defaults Set Name? [generic] \frac{d}{d}gset \frac{1}{d}Default Release Name? PRIMARY9 
Default Release Name? PRIMARY \partial<br>Default Swap Size? [16m] \partialDefault Home Directory? [/home] /sales/accounts 2
Default Kernel? [/srv/release/PRIMARY/root/ Kernels/dgux.diskless] 9
Default Bootstrap File? [/usr/stand/boot.aviion] 2
Defaults for Set dgset have been assigned.
```
Do the same for the foreign client sun1.

# Step 21: Adding OS Clients

Now that the primary release is running on our OS server, we'll add our diskless OS client, dg1, to the primary release, and we'll add sun1 to a secondary release. To add diskless clients, you must first add entries for those clients to the /etc/host and the /etc/ethers files. Do this with sysadm addhost and addether. The sequence of sysadm commands for adding clients is:

- 1) addhost
- 2) addether
- 3) addclient
- 4) Set up packages on the server or on the client.
- 5) Boot the client.

## Adding Clients to /etc/hosts

To add our first client, we type:

```
# sysadm addhost \lambda
```
This host is the YP master. You must choose between accessing the global or local list.

Access the Global/Network List? [yes] 2 Host name?  $dg1$ Host address? 128.223.2.2 9 YP Server? [yes] no  $\rho$ The YP server query is asked only on the master server. The entry for dgl has been added. Do you want to add another host? [no]  $\rho$ 

Updating the Yellow Pages host and network maps.

Do the same for sun1.

## Adding Clients to /etc/ethers

# sysadm addether  $\partial$ 

To add our client, we type:

Host Name?  $dgl$ Ethernet Address? 08:00:1b:00:a0:173 The entry for dgl has been added. Do you want to add another entry? [n]  $\rho$ let a set al.<br>
1<br>
Licensed material—property of copyright holder(s) 086-000161<br>
The material—property of copyright holder(s) 086-000161 Do the same for sun1.

## Adding an Example Client

Adding a client consists of attaching the client to an existing release. This means making a host-specific copy of the / file system, and linking a client to the single copy of /usr.

We're ready to attach our client to its release. We begin by typing:

#### # sysadm addclient  $\rho$

The system responds as follows:

Client Host Name? dg1 2 Defaults Set Name? [generic] dgset 2 Use all defaults from dgset? yes  $\rho$ Creating client root. Creating client swap file. Creating client /etc/fstab. Creating client /fetc/hosts. Creating client /tcpip. params. creating crienc , copipiparams.<br>Creating client /etc/nfs.params. Client dgl has been added. Client dg1 has been added.<br>Do vou wish to add another client? [yes] **no**⊋

## Server and Client /etc/fstab Files

When you add a client with sysadm addclient, certain entries are automatically put in the client's fstab file. Those are a /, /srv, /usr, swap, and a home directory. Sometimes a server administrator may have a list of file systems that he wants all clients to mount upon booting. To set this up, the server administrator would edit the /srv/release/PRIMARY/root.proto/etc/fstab.proto file. The next time sysadm addclient is executed, the edited proto file would be written to the clients' area. Phase Four: Adding OS Releases and Clients<br>
Server and Client /etc/fstab Files<br>
When you add a client with sysadm addelient, certain entries<br>
When you add a client with sysadm addelient, certain entries<br>
Sometimes a serve Phase Four: Adding OS Releases and Clients<br>
Server and Client /etc/fstab Files<br>
When you add a client with sysadm addelient, certain entries<br>
when you add a client with sysadm addelient, certain entries<br>
Sometimes a serve Phase Four: Adding OS Releases and Clients<br> **Server and Client /etc/fstab Files**<br>
When you add a client with sysadm addclient, certain entries<br>
the client's fstab file. Those are a **/**, **/srv**, **/usr**, swap, and a<br>
Someti Phase Four: Adding OS Releases and Clients<br> **Server and Client /etc/fstab Files**<br> **Server and Client /etc/fstab Files**<br>
When you add a client with sysadm addclient, certain entries<br>
the client's fstab file. Those are a **/ Server and Client /etc/fstab Files**<br>
When you add a client with sysadm addclient, certain entries<br>
the client's fstab file. Those are a *l*, **/srv**, **/usr, swap**, and a<br>
Sometimes a server administrator may have a list

The fstab files for our example system look like the following:

Server: sales --

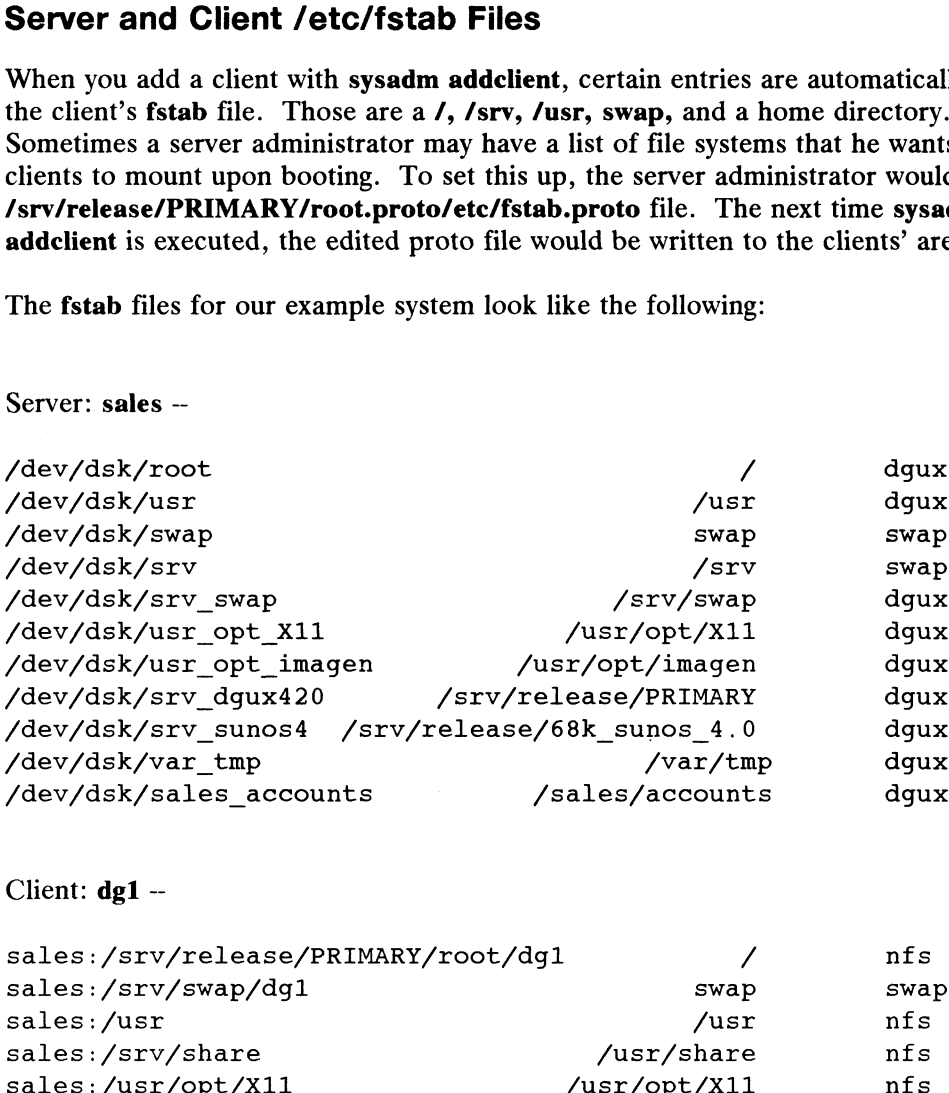

Client:  $dg1 -$ 

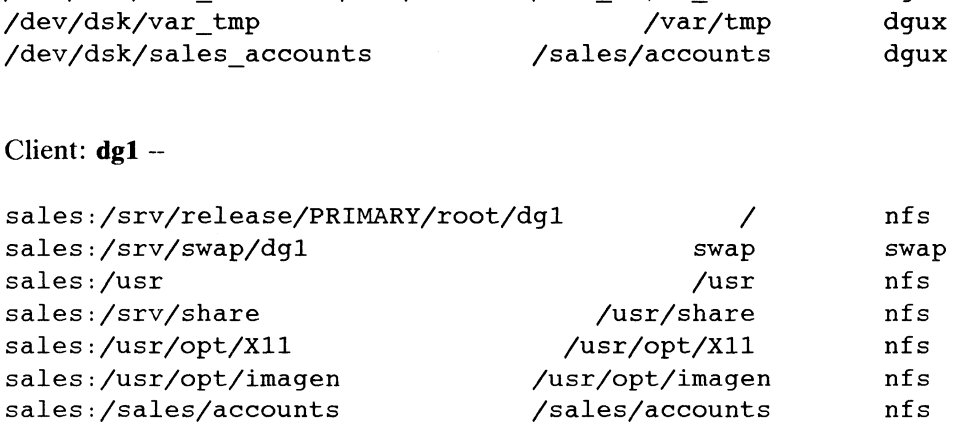

Remember, when you mount /srv and /srv/swap, do not export them. The sysadm program exports subdirectories of these file systems as you add OS clients. If you export these file systems, sysadm will not work correctly.
# Setting Up Packages on the Client

Back in Step 14 we set up TCP/IP, NFS, and YP for the server machine by running the sysadm setuppackage command. Similarly, a new client's packages must be set up. These must be set up on the client machine when it is first booted.

On the OS client machine, type the following:

### # sysadm settuppackage 9

Answer the questions as before. Normally, you'll want to set the client host as a YP client. The YP setup script defaults to this state.

# Step 22: Booting and Setting Up an OS Client

In this last phase, the client can now obtain a bootable OS image from the server machine. After booting, the server administrator or the client administrator can set up the client machine.

# Booting an Example Diskless Client

We're ready to boot dg1. This means that the following commands will have to be done on the client machine. The machine should have the following System Control Monitor prompt. Type:

```
SCM> b inen() \varphiBooting inen()
      Local Ethernet address is 08:00:1b:00:a0:17
      Local Internet address is 128.223.2.2
      Trying server at 128.223.2.1 or 80DE0354 hex for TFTP transfer
      DG/UX Bootstrap Release 4.20 Version (diskless)
      Boot: inen(0)
      My name is dgl
      My root is sales:/srv/release/PRIMARY/root/dgl
      Using 8 Megabytes of physical memory
      Found 1 processor(s)
      Processor 0 running
      INIT: SINGLE USER MODE
Using 8 Megabytes of physical memory<br>
Found 1 processor (s)<br>
Processor 0 running<br>
INIT: SINGLE USER MODE<br>
When the system comes up, the client will have access to those file systems listed in<br>
the client's /etc/fstab. T
```
When the system comes up, the client will have access to those file systems listed in the client's /etc/fstab. The client administrator should check that this file contains the desired entries and modify it as necessary.

Phase Four: Adding OS Releases and Clients

# Setting Up Diskless Clients with sysadm

Administrators of client machines can now set a default boot path with the SCM format command as we did for the server in Step 16. Clients may also want to do the following:

- e Set their inittab default boot run level; it is shipped at level s, single user, but you may prefer to have your system come up in level 3, multiuser. We did this earlier for the server at the end of Step 15.
- e As prompted when the system comes up, use sysadm setuppackage on the client machine. Note that by default, OS clients use the same tcpip.params setting as the OS server.
- @ Check /etc/fstab to see that all needed file systems are listed. Add as necessary and mount them with sysadm fsmgmt.
- e Adda remote printer with sysadm addlp.

# The End

This concludes the installation information on the DG/UX operating system. The rest of this manual is divided up per administration tasks. You'll find the information you need to fulfill your responsibilities as a system administrator. Bon voyage.

End of Chapter

# Chapter 3 Operating the DG/UX System

This chapter shows you how to do system operations such as starting up, shutting down, recovering from trouble, collecting error messages, and dumping the system for analysis by Data General. Finally, we explain how the init(1M) program interacts with re scripts to set run levels and thus determine the process environment of your system.

The major sections of this chapter are:

- ® Operation Terms
- © DG/UX System Run Levels
- **Operation Procedures**
- How Run Levels Are Set
- **Expert Run Level Information**

# Operation Terms

Read the following definitions before beginning the procedures in this chapter:

- init The init(1M) program creates all other processes based on instructions in the file /etc/inittab. Init is invoked in two ways: inside the DG/UX system as the last step in the boot procedure, and from the command line with a run level as argument. When invoked during the boot procedure, its first function is normally to fork a single superuser shell.
- re scripts Run command scripts are executed at every boot. They kill or start system services as directed by  $K$  and  $S$  switches and ID numbers. Upon entering a run level (via the init command), all re scripts designated in that run level are executed. Execution means that services are killed in order from highest ID number to lowest ID number. Next, processes are started in order from lowest ID number to highest ID number. The result is that only certain re scripts are active in any run level, those that are started with the S switch. a run lever as argument. When mooked during the bood<br>e, its first function is normally to **fork** a single superuser shell.<br>mand scripts are executed at every boot. They kill or start<br>rvices as directed by **K** and *S* swit

# Operation Terms

- run level Also known as run state or run mode. Run levels are categories used to<br>control *which* and *how many* system services are available. Those control which and how many system services are available. Those processes are invoked by  $re$  scripts. A run level is indicated by the numbers 0 though 6, and S. For example, run level S is the single-user numbers 0 though 6, and S. For example, run level S is the single-user mode. In run level S, only the root file system is mounted and only a mode. In run level S, only the root file system is mounted and only a single superuser shell is running. See Table 3-1 for other run level descriptions.
- getty A program invoked by init that sets terminal type, modes, speed, and A program invoked by init that sets terminal type, modes, speed, and<br>line discipline. The **getty**(1M) program reads a user's login name and line discipline. The **getty**(1M) program reads a user's login name and<br>invokes the **login(1)** command. While reading the name, getty uses invokes the login(1) command. While reading the name, getty uses information from /etc/gettydefs to adapt the system to the speed and type of terminal being used. It is the second process in the init-gettylogin-shell sequence that ultimately connects a user with the DG/UX system.
- SCM> The System Control Monitor prompt is displayed when you're communicating directly with the processor. From the SCM, you'll load the DG/UX system into main processor memory. You'll can also use the SCM to boot the system, or any other bootable files such as standalone diskman or diagnostics. See Using the  $AViiON$ <sup>\*\*</sup> System Control Monitor (SCM) for complete information.

### single-user mode (S)

The operating system is running and under the control of a single superuser process from the system console. Only the / and usr file systems are mounted.

# administrative mode (1)

Also known as run level 1. All file systems except *I* (root) and *Just* are unmounted and all user processes are killed except those associated with the operator's console. This mode is for installing and removing the operator's console. This mode is for installing and removing software, checking file systems, backups, and other administrative duties.

### multiuser mode (2 or 3)

The normal running mode for the DG/UX system. All system software is running. Run levels 2 and 3 differ from each other in that run level 2 allows TCP/IP transmissions outward only, while run level 3 allows TCP/IP transmissions in both directions.

# DG/UX System Run Levels

The following table shows the possible run levels for the DG/UX system.

# Table 3-1 DG/UX Run levels

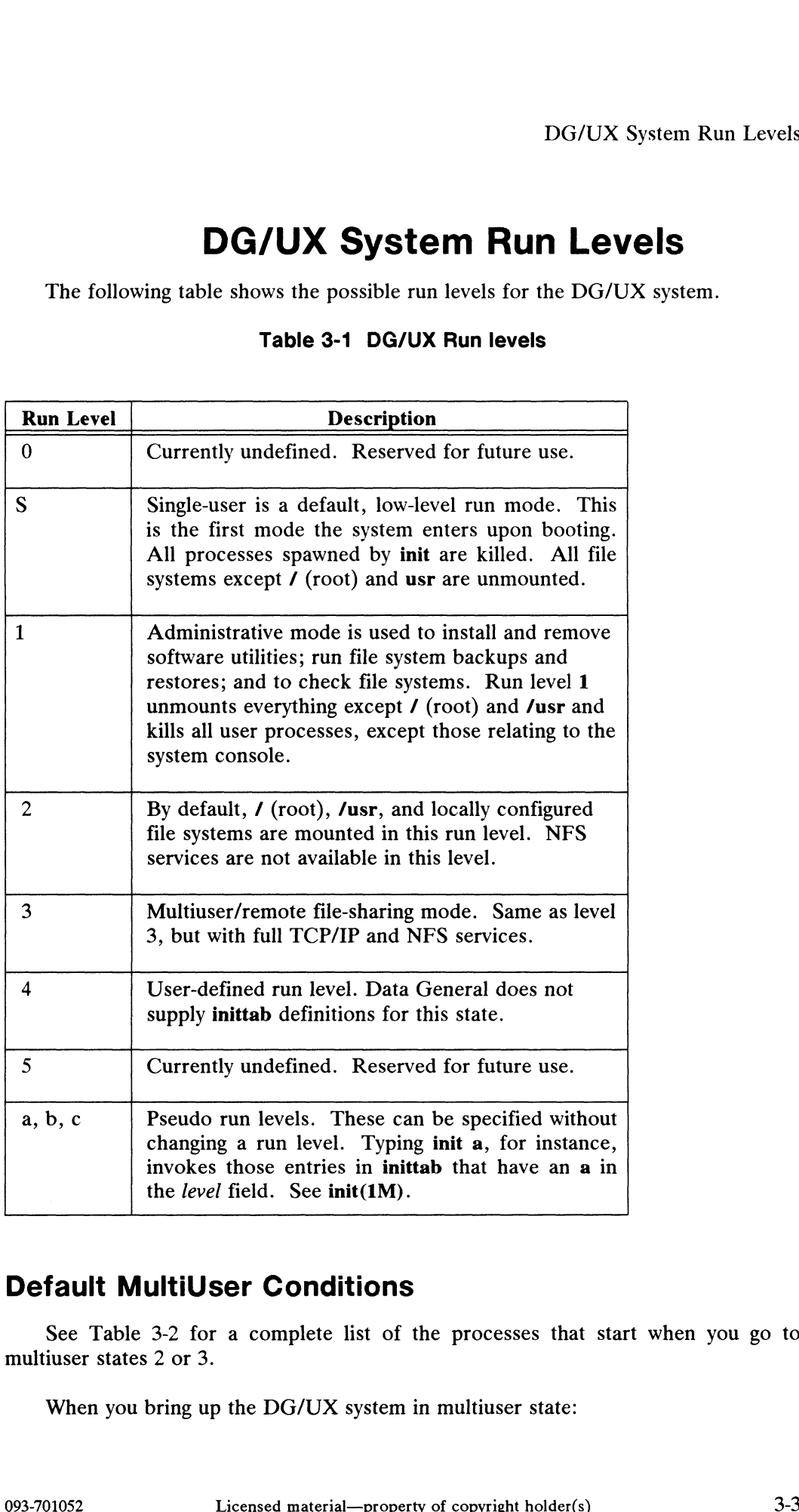

# Default MultiUser Conditions

See Table 3-2 for a complete list of the processes that start when you go to multiuser states 2 or 3.

When you bring up the DG/UX system in multiuser state:

- @ The / and /usr file systems are mounted.
- @ Local file systems are mounted in run level 2. Remote file systems are mounted in run level 3.
- @ The error daemon, cron daemon, and the update daemon are started.
- e The LP system and UUCP are ready to use. The getty processes are spawned on all connected terminal lines in /etc/inittab that specify respawn. On timeshare systems, this means that users can now log in.
- @ If used, TCP/IP transmissions work outward in run level 2, and work in both directions in run level 3.

# Operation Procedures

The following procedures are covered in this section:

- e Start Up the System
- @ Shut Down the System
- @ Recover From System Failure
- @ Repair Damaged Root File System

# Procedure 3.1: Start Up the System Procedure 3.1: Start Up the Syste<br>Purpose  $\overline{\phantom{a}}$  To start the system from the SCM.

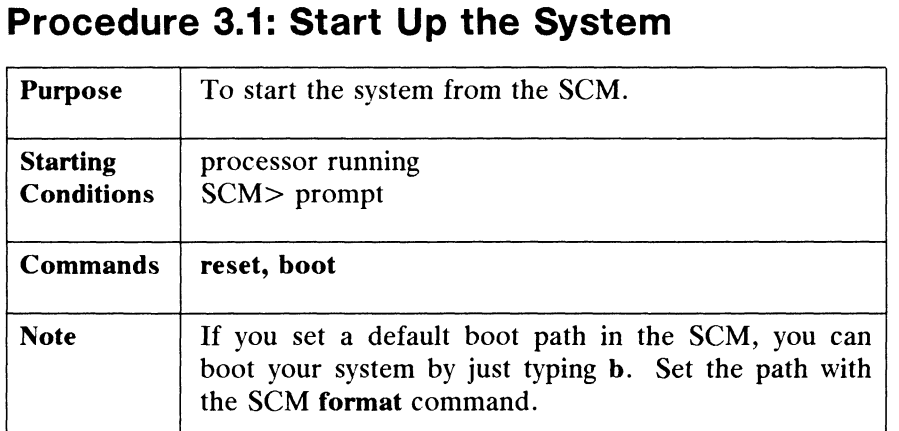

To start up your DG/UX operating system, make sure your processor is running and you have the SCM> prompt at the system console. Below, we'll enter the startup commands for our example system. Your command line will differ if you're booting from a workstation. To begin the start up process, type

```
SCM> reset 2
SCM> b cied() \geroot:cied(0,0)/dgux loading...
INIT: SINGLE USER MODE
```
For future operations, note that you can use the boot command to load any executable file you choose. For the above example, we loaded our standard operating system. If, for instance, you wanted to load a diagnostics program, you'd enter a command line like

```
SCM> boot cied()usr:/stand/diags >
```
The only other time that diagnostics are run is when you power up from a cold start. At that time, diagnostics run automatically followed by a root file system check done automatically by fsck.

# Changing Run Levels

You can switch run levels *upward* with the **init(1M)** command. Whenever you are switching run levels downward, use the shutdown(1M) command. Note that you can shut down only to run level S or 1; use init to go back up to the desired run level as follows. Type the init command with a run level argument: You can switch run levels *upward* with the<br>are switching run levels *downward*, use the **shut**<br>can shut down only to run level S or 1; use **init** t<br>as follows. Type the **init** command with a run lev<br> $\#$  **init 1** Takes y **Changing Run Levels**<br>
You can switch run levels *upward* with the **init(1M)** command. Whenever you<br>
are switching run levels *downward*, use the **shutdown(1M)** command. Note that you<br>
can shut down only to run level S or

# Operation Procedures

- Operation Procedures<br>
# init 2 Takes you to multiuser mode.
- # init 2 Takes you to multiuser mode.<br>
# init 3 Takes you to multiuser mode with NFS.

# Rebooting

To reboot the system, type

 $#$  halt -r  $\partial$ 

to cause the system to shut down to the SCM and then automatically come back up to the default run level that is set in /etc/inittab (usually init 3). This is useful when you want to reboot the system, but don't want to monitor its output during the process. You could type the reboot command and come back later to a fully booted system.

When your system goes down, the autoboot process will automatically bring your system back up to the default run level set in /etc/inittab.

# Procedure 3.2: Shut Down the System Procedure 3.2: Shut Down the S<br>Purpose  $\overline{\phantom{a}}$  To shut down to run level 1 or S.

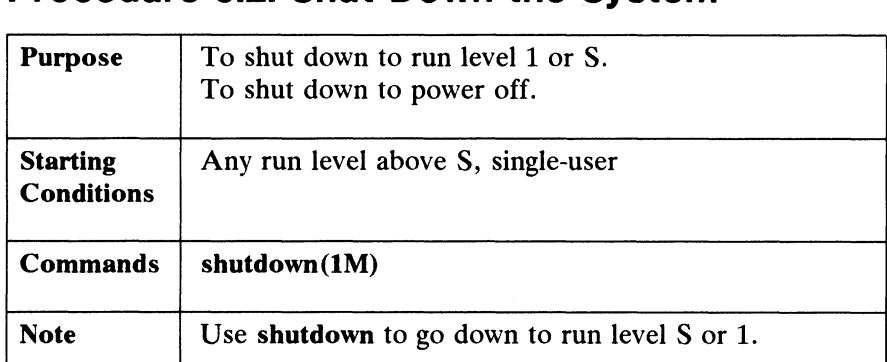

There is no sysadm command to shut down the system. Do this from the command line with shutdown(1M).

When we say shut down the system, we generally mean to go to a lower run level in order to perform some administrative task. Often, you will want to shut down to run level 1, administrative state. Other times, you may want to go down to run level S, single-user, to turn off all processer power.

When you bring the system down, system buffers are flushed, open files are closed, user processes and daemons are stopped, file systems are unmounted, and superblocks are updated. See "How Run Levels Are Set" later in this chapter for details of what happens as the system comes down through various run levels.

You can only shut down to run levels S or 1 with the shutdown command. If you are in run level 3 and want to go to 2, you could shut down to 1 and go back up with the init 2 command. This prevents remotely mounted file systems from being lost.

With no options, shutdown defaults to run level S, single-user.

# Shut Down to Administrative Mode: Run Level 1

Let's assume we're currently in run level 3 and we want to go down to run level 1.<br>
In the following example, we'll use the -i option to change run levels downward.<br>
Options you can use are:<br>  $-\mathbf{v}$  Pre-answers the confi In the following example, we'll use the -i option to change run levels downward.

Options you can use are:

- -y Fre-answers the continuation question so the command can be run without<br>user intervention. A default of 60 seconds is allowed between the<br>message and the final message. Another 60 seconds is allowed between the<br>final me message and the final message. Another 60 seconds is allowed between the final message and the confirmation. Options you can use are:<br>  $-y$  Pre-answers the confirmation question so the command can be run without<br>
user intervention. A default of 60 seconds is allowed between the warning<br>
message and the final message. Another 60 s
- -i1 Go to run level 1, administrative mode.<br>-g0 Allow a grace period of 0 seconds.
- 

Operation Procedures

We type the following to shut down:

```
# shutdown -y -i1 -g0 \lambdaShutdown started.
The system will be shutdown in 0 seconds.
The system is coming down. Please wait.
INIT: New Run Level: 1
#
```
Now you are in run level 1, administrative mode. The *I* (root) and *I* usr file systems are the only ones mounted. If you want to shut down to power off, type the shutdown command again. You will go to run level S, single-user.

# Shut Down to Single-User Mode and Power Off

You can shut down to run level S from any other level. This example shows a shut down from run level 1 and to the SCM. From the SCM, you can turn off power to the processer. Type:

```
# shutdown -g0 \lambdaWait for 'INIT: SINGLE USER MODE' before halting.
INIT: New run level: S
#
```
Ignore any prompts before the system arrives at single-user mode; they represent the current shell which is about to be killed. When the prompt appears *after* the  $INT:$ current shen which is about to be kined. When the prompt appears *ujter* the INIT:<br>SINGLE USER MODE message, you are in single-user mode. All other processes have<br>been stopped. You can change run levels *unward* at this po been stopped. You can change run levels *upward* at this point with the **init(1M)** command, or, you can bring the system all the way down. Below, we'll take the system all the way down:

### $#$  halt -q  $\triangleright$

CPU HALTED

SCM>

Now the CPU has been halted and you should have the SCM prompt. You can turn off the power now. <sup>#</sup> halt -q  $\lambda$ <br>
CPU HALTED<br>
SCM<br>
Now the CPU has been halted and you should have the SCM prompt. You can turn<br>
off the power now.<br>
<br>
3-8<br>
Licensed material—property of copyright holder(s)<br>
093-701052

# Procedure 3.3: Recover from System Failure Procedure 3.3: Recover from Syste<br>Purpose  $\overline{\phantom{a}}$  To return the system to a usable state.

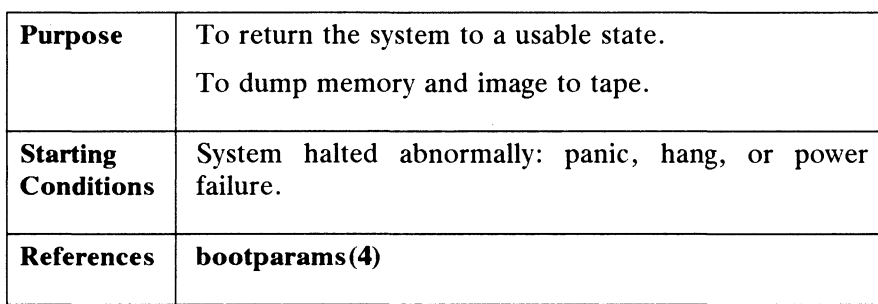

You're here because your system has suddenly stopped operating. We address three kinds of system trouble: a panic, a hang, or a power failure.

# Panics and Hangs

A panic or a hang means the system has halted by itself. The reasons are often unknown; they can be caused by the hardware or the software. If your system is experiencing a panic, a message like the following is displayed:

DG/UX SYSTEM PANIC PANIC CODE: 20001

Write down the exact message and panic number. If your system is experiencing a hang, you will not get a message. Usually, you'll notice that the system does not respond to user input, the screens are all frozen, etc.

# Perform a System Dump

The following procedure is valid whether your machine is a stand-alone, a server, The following procedure is valid whether your machine is a stand-alone, a server,<br>or diskless host. The stand-alone and server hosts are assumed to have local tape<br>drives. The administrators of stand-alone and server hosts drives. The administrators of stand-alone and server hosts control the dump destinations. For our example, we'll make that destination a tape drive. Note that it could also be a logical disk. Diskless machines will dump to a file on the server as specified in /etc/bootparams.

A system dump involves two dumps: system memory and system image. Both are required for Data General to adequately analyze the error conditions.

# System Memory Dump

The way you begin dumping depends on what has happened to the system. If your system has panicked, the dump procedure will begin automatically. If your system is hung, you need to initiate the dump procedure by pressing the reset button. This will give you the SCM> prompt. A system dump involves two dumps: system memory and system image. Both are<br>required for Data General to adequately analyze the error conditions.<br> **System Memory Dump**<br>
The way you begin dumping depends on what has happened

Operation Procedures

When you get the SCM> prompt, type the **START 1000** command to begin.

SCM> START 1000  $\phi$ DG/UX System aborted by operator. Do you want to take a system dump? [yes]  $\rho$ 

At this time, check the density on your tape drive. Choose the highest density setting available. The higher the density number, the fewer tapes required on which to dump the system. You will be queried for another tape until the dump is complete.

> Dump destination device?  $[0]$   $\rightarrow$ Mount tape. Type New Line when tape is ready.  $\lambda$ Tape volume 1 completed. System Dump completed successfully.

# Running fsck on the Root File System

As always, the fsck program will run automatically when the system is rebooted.

```
SCM> reset \rhoSCM> boot cied() \rhoINIT: SINGLE USER MODE
#
```
Now you're back in single-user mode and ready to do the second part of the dump, the system image.

# System image Dump

In all cases, when you do a memory dump, you should also dump the tailored system image (usually named **/dgux**) that was running at the time of the system<br>failure. This image contains vital information necessary to interpret the memory failure. This image contains vital information necessary to interpret the memory dump. The memory dump is useless without the system image. If there is room, dump the system image on the same tape as you dumped the memory. If not, two tapes are fine. Use the following format on both reel and cartridge tapes: In all cases, when you do a memory dump, you should also dump the tailored<br>system image (usually named **/dgux**) that was running at the time of the system<br>failure. This image contains vital information necessary to interpr

Tape file 0: memory contents in memory dump format Tape file 1: system image in cpio format Tape file 2: other files, programs, etc., in cpio format

Do not use absolute pathnames, i.e., starting with /.

# File O

Dump the system memory as described earlier. The final tape volume will be rewound when the dump completes.

# File 1

Use the command lines:

# cat /dev/rmt/0n > /dev/null  $\partial$ # cd/ # echo dgux | cpio -ocv > /dev/rmt/0n 3

The tape will be rewound and positioned for file 2 to be written.

# File 2

Use the command line:

# echo filename | cpio -ocv > /dev/rmt/0 9

The tape will rewind after this command. For problems that do not involve a system dump, put all files associated with the problem on tape file 0 in cpio format using the following command:

# ls filenames  $|$  cpio -ocv > /dev/rmt/0  $\circ$ 

When you have completed the memory and image dumps, be sure to label the tape. Your label might look like this:

> BLACKJACK COMPUTER COMPANY File 0: memory contents File 1: system image File 2: other files Density: 6250 CPIO format: cpio -c

# Power Failure

After any abnormal system halt, including a power failure, the file systems are automatically checked with fsck upon reboot. File 2: other files<br>
File 2: other files<br>
Density: 6250<br>
CPIO format: cpio -c<br> **Power Failure**<br>
After any abnormal system halt, including a power failure, the file systems are<br>
automatically checked with fsek upon reboot.

# Procedure 3.4: Repair Damaged Root File System Procedure 3.4: Repair Damaged Root File Syst<br>Purpose To repair or restore root files damaged due to a

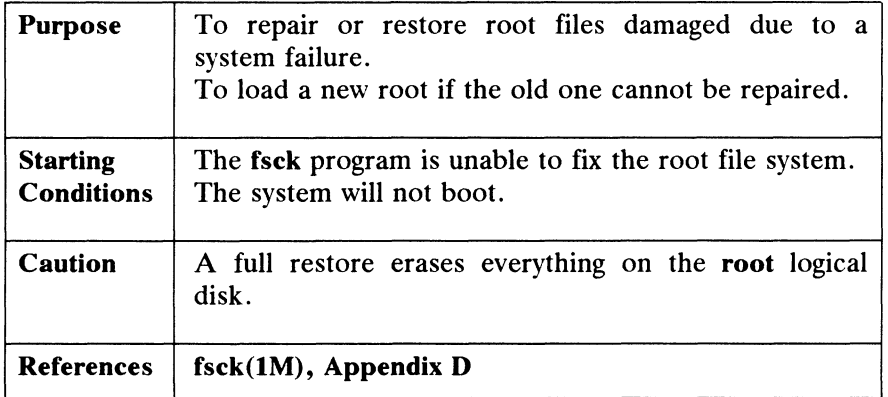

You should have already tried running fsck before beginning this procedure. This procedure shows you how to get your system back up and running on a repaired root file system.

Since you cannot boot the damaged root, you need to run stand-alone fsck on it. If fsck cannot fix it, then you will have to load a new root file system onto the swap logical disk, and mount the damaged root under the temporary root file system. You can repair the damaged root if you first mount it on the new root. The following sections show you how to do this. You will go through the following steps:

- 1) Invoke stand-alone diskman from release media.
- 2) Load the root file system from release media onto logical disk swap; exit diskman.
- 3) From the SCM, boot the starter kernel on the logical disk swap.
- 4) Run fsck on /dev/dsk/usr.
- 5) Mount **/usr**.
- 6) Reload damaged files from previous day's backup.
- 7) Reboot the system as usual.

# Repairing the Root

Invoke stand-alone diskman from the release media. Select the Initial Installation Menu and choose number 5, "Loading the root file system." The diskman program begins its dialogue as follows: Licensed material—property of copyright holder(s) 093-701052<br>Diversed material—property of copyright holder(s) 093-701052

5. Load the Root File System

Do you want to run this step? [yes] 2 Do you want to see the names of the files being loaded? [yes] n Enter the Logical Disk Name: [root] swap 2 Enter tape drive specification in DG/UX system common format: [st(cisc(0),4)] 0 Ready to load the Root File System. Mount the first release on the tape drive  $st(cisc(0), 4)$ . Press New Line when ready to continue...  $\rho$ Loading ...

When loading is complete, the system displays:

The Root File System has been loaded.

Press New Line when ready to continue.

You're ready to exit diskman. Type q.

### Booting the Starter Kernel

Now, we'll reboot:

```
SCM> reset QSCM> boot swap:cied() 2
swap:cied(0,0)/dgux loading...
INIT: SINGLE USER MODE
#
```
Now check the /usr file system:

# /sbin/fsck -xp /dev/dsk/usr

When fsck completes, mount /usr:

# /sbin/mount /dev/dsk/usr /usr

# mkdir /dam\_root # mount /dev/dsk/root /dam\_root Now check the **/usr** file system:<br> **# /sbin/fsck -xp /dev/dsk/usr**<br>
When fsck completes, mount **/usr**:<br> **# /sbin/mount /dev/dsk/usr /usr**<br> **# mkdir /dam\_root**<br> **# mount /dev/dsk/root /dam\_root**<br> **093-701052** Licensed mater Operation Procedures

# Damaged Files

The following list contains the files that are subject to damage due to a system failure. You can either examine these files for damage or you can restore them from the previous day's backup tape.

- @ /dam\_root/dgux
- @ /dam\_root/etc/passwd
- @ /dam\_root/etc/group
- © /dam\_root/etc/init
- @ /dam\_root/etc/inittab
- @ /dam\_root/etc/ioctl.syscon
- @ /dam\_root/bin/sh
- ® /dam\_root/bin/su
- © /dam\_root/etc/init.d (Replace all entries in this directory.)

You have two methods for restoring these files:

- 1) Use "Procedure 7.10: Extract a Few Files from fsdump Tapes" to restore individual files (sysadm filerestore).
- 2) Use "Procedure 7.9: Restore File Systems from fsdump Tapes" to doa full restore (sysadm frestore).

We recommend that you restore individual files whenever possible so that you do not have to destroy your entire root file system with a full restore.

# Rebooting with a Repaired Root

After you've repaired or replaced the key files above, shutdown and reboot your system. After you've repaired or replaced the key files above, shutdown and reboot your<br>system.<br> **If Your Repaired Root Will Not Boot**<br>
If your repaired root still will not boot, you can try one other operation.<br>
1) Invoke stand-a

# If Your Repaired Root Will Not Boot

If your repaired root still will not boot, you can try one other operation.

1) Invoke stand-alone diskman again from your release media.

- 2) Go to the File System Management Menu and select number 1, "Make a File System." Specify root as the logical disk. CAUTION: this will erase all data on the logical disk.
- 3) Go to the Initial Installation Menu and select "Loading the Root File System."
- 4) Load a new/ (root) file system on the root logical disk. When loading is complete, use sysadm filerestore to restore the files listed earlier in "Damaged Files."
- 5) Run shutdown -g0.
- 6) Reboot the system.

If your system still will not boot, contact Data General.

Operation Procedures

# Procedure 3.5: Log System Errors Procedure 3.5: Log System Errors<br>Purpose To collect and record system error messages.

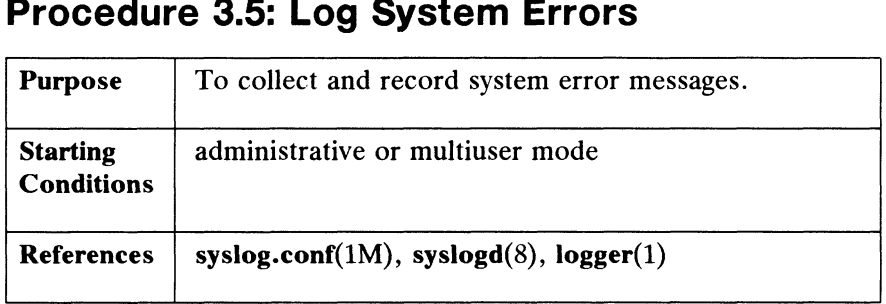

Collecting and recording errors from various system facilities is mainly a matter of setting some instructions in a file called /etc/syslog.conf, and running the /etc/syslogd daemon. The daemon collects a variety of system error messages and beither records them in a file, or forwards them to users; you determine where output<br>will be directed in your syslog.conf file. Entries in this file are composed of two tab-<br>separated fields:<br>selector action will be directed in your syslog.conf file. Entries in this file are composed of two tabseparated fields:

The selector field contains a semicolon-separated list of priority specifications of the form:

facility.level[;facility.level]

where facility is an origin such as a user or mail, and level is an indication of the severity of the error being logged. Values for facility are: selector action<br>The selector field contains a semicolon-separated list of<br>form:<br>facility.level[;facility.level]<br>where facility is an origin such as a user or **mail**, an<br>the severity of the error being logged. Values for fa

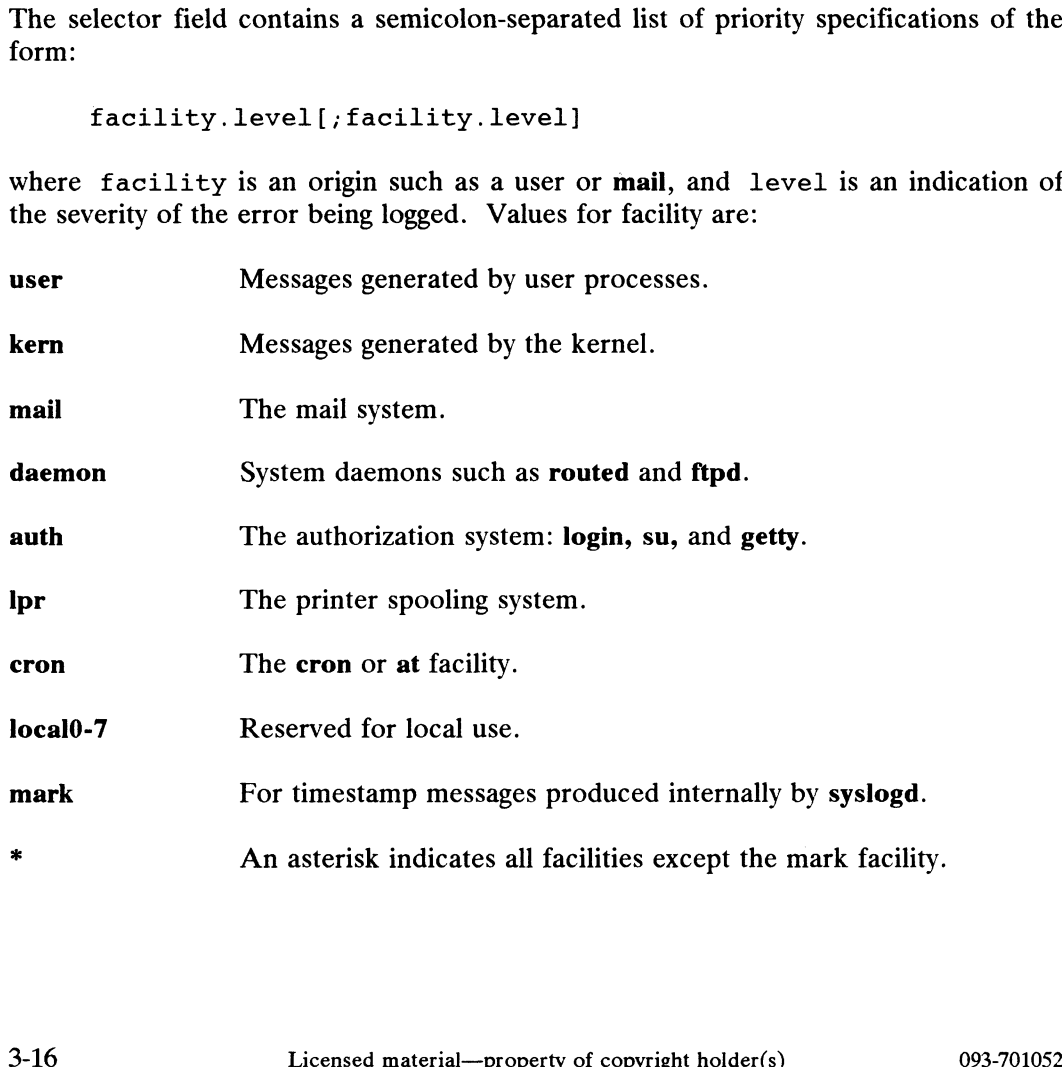

The second half of the selector field is the level. Recognized values for level in descending order of severity are:

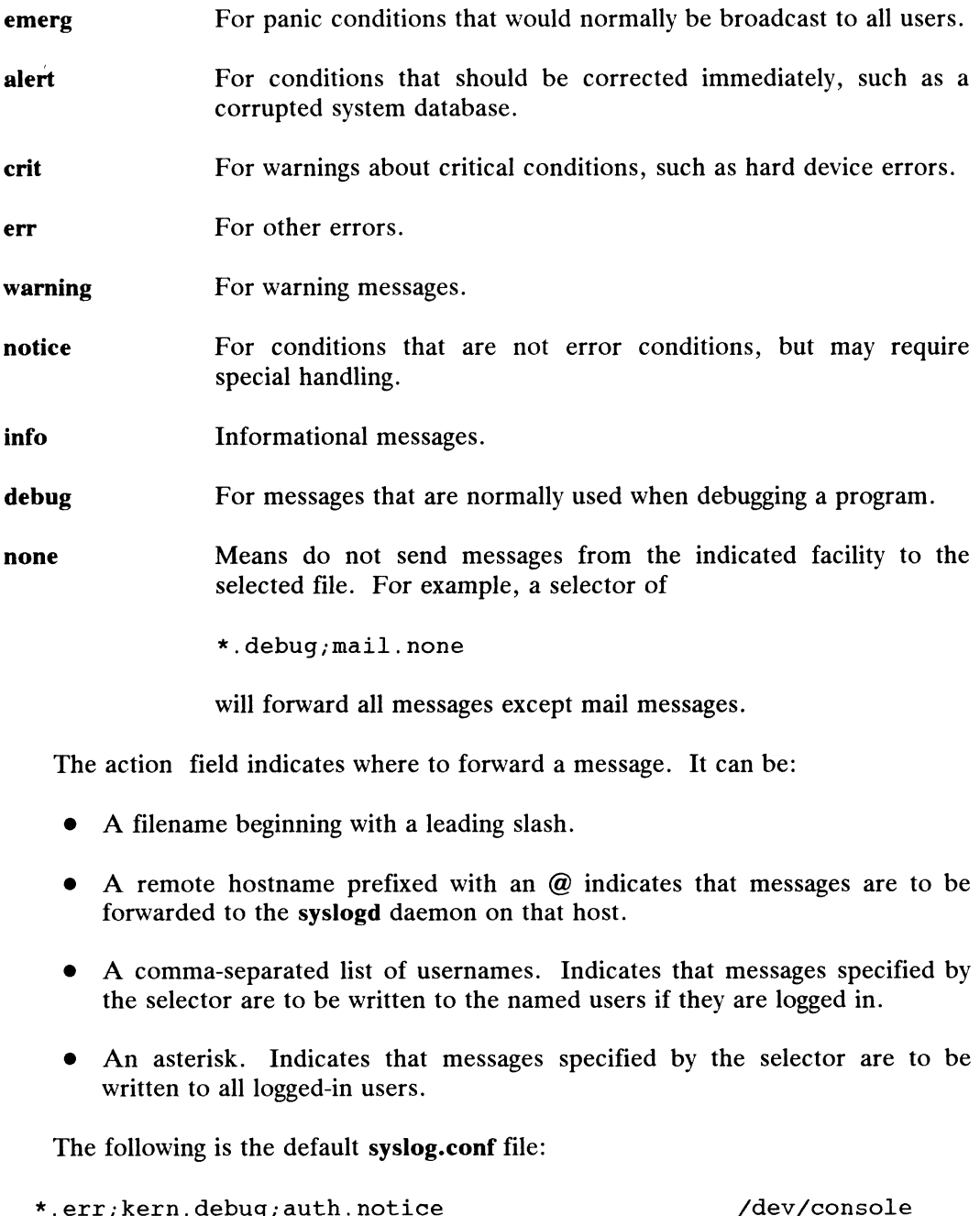

The action field indicates where to forward a message. It can be:

- e A filename beginning with a leading slash.
- e A remote hostname prefixed with an @ indicates that messages are to be forwarded to the syslogd daemon on that host.
- e A comma-separated list of usernames. Indicates that messages specified by the selector are to be written to the named users if they are logged in.
- e An asterisk. Indicates that messages specified by the selector are to be written to all logged-in users.

The following is the default syslog.conf file:

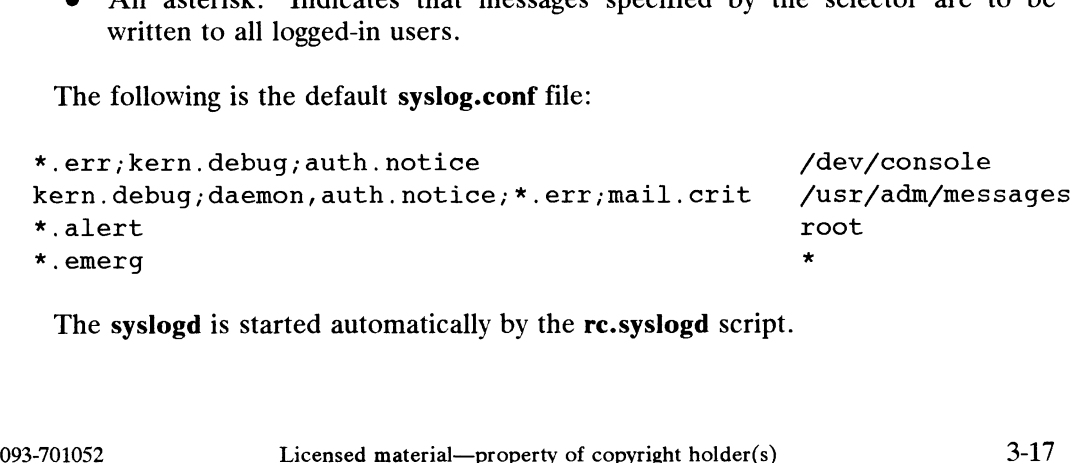

The syslogd is started automatically by the re.syslogd script.

How Run Levels Are Set

# How Run Levels Are Set

For a detailed discussion of run levels, see "Expert Run Level Information" later in this chapter.

Earlier, we said that a run level is a category of system processes that are activated by re scripts, and that we use run levels to control exactly what processes<br>are running. We will not go into all the details here of how various scripts are running. We will not go into all the details here of how various scripts, directories, and programs interact to specify what processes exist for a given run level. Instead, we will limit this explanation to a general discussion of three major components: the  $init(1M)$  program, the  $inittab(4)$  file, and rc (run command) scripts.

Below, we show you how these components act in sequence to "make" run level 2 as follows:

- 1) The administrator types the init 2 command to change run levels upward from single-user state S. The administrator thinks of this as switching levels upward to a state of having more services available.
- 2) The init 2 command causes the init program to read the inittab file looking for all entries containing the number 2 in the level field. Init executes all lines that have 2 in the *level* field.
- 3) All re scripts associated with run level 2 are started. These scripts result in certain actions such as turning on accounting, starting scheduler programs, starting daemons, etc. Run level 2 is therefore defined as all those scriptstarted processes running as a result of the init 2 command. for all entries containing the number 2 in the *level* field. **Init** executions that have 2 in the *level* field.<br>
All **rc** scripts associated with run level 2 are started. These scripts are exertain actions such as turni

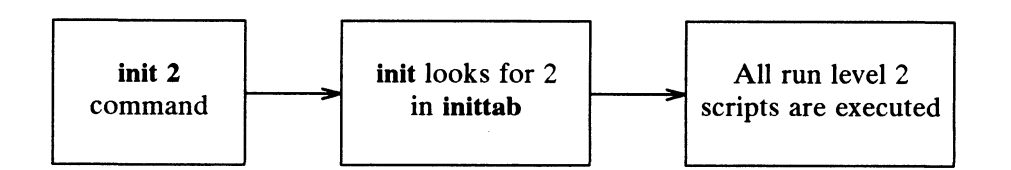

Figure 3-1 An Example Run Level 2 Sequence

# Run Command Scripts Per Run Level

You can read the re scripts to see exactly what they do. We recommend that you do not modify these scripts. You can add your own if needed. See "Adding Your Own RC Scripts" at the end of this chapter for directions.

The following table shows which scripts are started per run level. Note the cumulative effect: the higher the run level, the more processes running. Blanks indicate that a script is not running. From the table, we see that zero scripts are executed in run level S, 0, 5, and 6. Three scripts are executed in run level 1, eleven scripts in run level 2, and so on. Example the shows which scripts are started<br>tive effect: the higher the run level, the more p<br>is that a script is not running. From the table, we<br>d in run level S, 0, 5, and 6. Three scripts are exec<br>in run level 2, and s

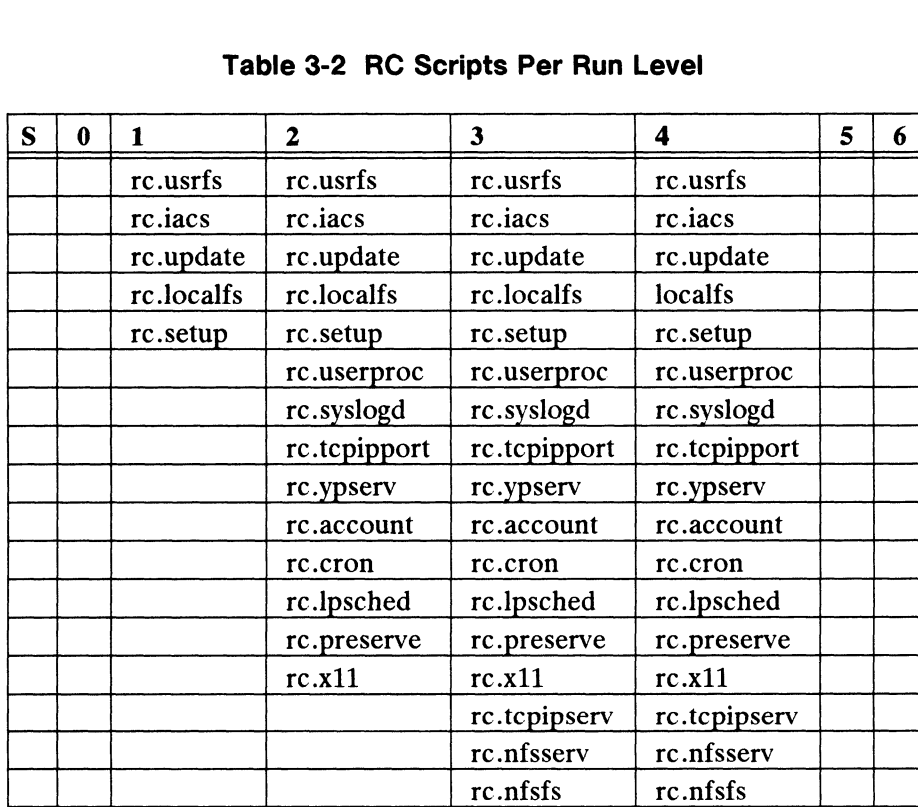

# Table 3-2 RC Scripts Per Run Level

The following section defines what the scripts in /usr/sbin/init.d do, and shows at which run levels they are in effect. See "Expert Run Level Information" later in this chapter for a complete grid layout showing the kill/start mechanism for all scripts active at all run levels.

How Run Levels Are Set

# RC Scripts in /usr/sbin/init.d

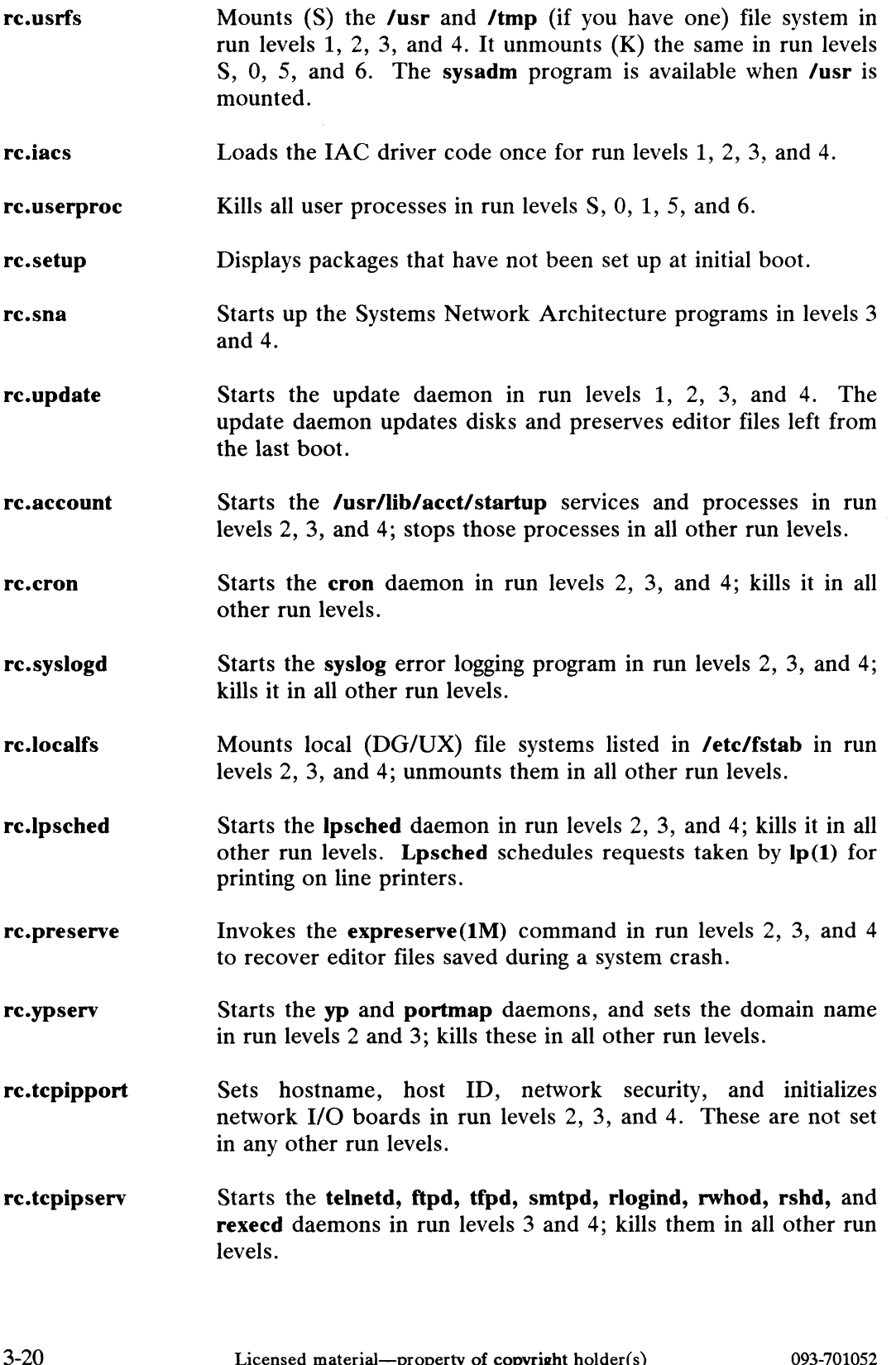

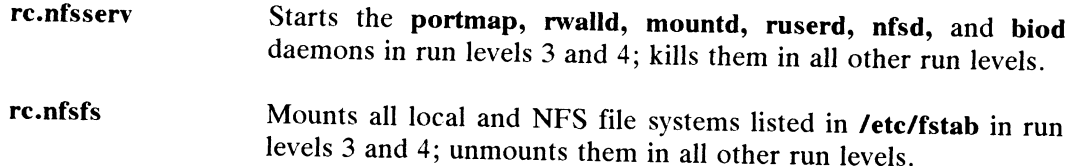

How Run Levels Are Set

# Check Scripts

In addition to the run command scripts, the DG/UX system uses four other scripts to set up a properly running environment. These are executed when the scripts to set up a properly running environment. These are executed when the system is booted via the *bootwait* action in **/etc/inittab**. Each of these scripts is executed upon the first run level change to levels 1, 2, 3, or 4. For instance, if you boot the system and then go to run level 1, all check scripts are executed. If you then go to run level 2 (without rebooting), then the check scripts are not executed again. In addition to the run command scripts, the DG/UX system uses four other<br>scripts to set up a properly running environment. These are executed when the<br>system is booted via the *bootwait* action in **/etc/inittab**. Each of t

The check scripts are:

Displays the current system date and allows the administrator to set the correct date. A correct date setting is vital to ensure file creation and modification dates are correct. Also sets time zone based on /ete/TIMEZONE file. go to run level 2 (without rebooting), then the check scripts are not executed again.<br>
The check scripts are:<br> **chk.date** Displays the current system date and allows the administrator to<br>
set the correct date. A correct da program is called with the -xp switch which checks file systems in parallel, and only checks those file systems that need checking. chk.fsck<br>
Runs fsck on all file systems listed in /etc/fstab. The fsck<br>
program is called with the -xp switch which checks file systems<br>
in parallel, and only checks those file systems that need<br>
checking.<br>
Performs the fo e Reinitializes the /etc/ps\_data file. Cleans outs the **/var/spool/locks** used by the **uucp** program. @ Makes a /tmp directory if one doesn't exist. Runs the DG/UX setup scripts via the init command the first time the system is booted. @ Checks for accounts without passwords. • Makes a *l*tmp directory if one doesn't exist.<br>• Runs the DG/UX setup scripts via the init command<br>the first time the system is booted.<br>• Checks for accounts without passwords.<br>• Chk.devlink At the first init level chang At the first init level change, this script automatically creates shortened names for devices in the sequence it finds them. For example, the first tape device will be device 0, the second will be device 1. These could then be specified as **/dev/rmt/0** and device 1. These could then be specified as **/dev/rmt/0** and **/dev/rmt/1**. Device short names are taken from the **/etc/devlink** file. device 1. These could then be specified as *Nevimitiv* and  $\sqrt{\frac{1}{2}}$ <br>  $\sqrt{\frac{1}{2}}$ <br>
file.<br>
3-22 Licensed material—property of copyright holder(s) 093-701052

# Expert Run Level Information

You do not have to read this expert section to operate the DG/UX system. Information here is optional and is provided to enhance your understanding of how run levels work.

The following scripts, directories, and programs in the /ete directory interact to specify what processes are running at a given run level:

- The re and chk scripts in /usr/sbin/init.d
- The **/etc/rcN.d** directories, where N is run level S through 6.
- @ The /sbin/rc.init script
- The /etc/inittab file
- The /sbin/init program

# The Fundamentals

The re and chk scripts start and stop system services required by all run levels S through 6. These are commonly called "run command" scripts and "check" scripts.

The init.d directory contains all of the run command scripts. Some are started at many run levels; some are started at one level and stopped at all other levels; some are started and never stopped until reboot time.

The reN.d directories are used to organize and order the set of run command scripts associated with a particular run level. To avoid duplicate scripts and the problem of maintaining consistency among duplicate scripts, the entries in an reN.d directory are links to a specific run command script in init.d.

The re.init script, when called with an argument S through 6, executes the scripts in the given reN.d directory. The processes are invoked according to K (kill) and S (start) switches.

The inittab file is a text file composed of entries that specify which processes will be invoked at which run level.

The init program reads the entries in inittab, and when they match the specified run level, init passes them to a shell for execution. The **initiab** life is a text me composed of entries that specify which processes wind<br>be invoked at which run level.<br>The **init** program reads the entries in **inittab**, and when they match the specified<br>run level, **init** pa

How Run Levels Are Set

# The Sequence

Let's follow the sequence that occurs when you invoke init to set a run level. Assume your system has been booted and is going to be changed from single-user mode, run level S, to multiuser mode, run level 3. We'll track one of the processes invoked, syslog.

1) You invoke the init program with the argument 3:

# init 3

- 2) The **init** program scans the **inittab** file for all entries containing the run level number 3 in the *run level* field. Then, **init** invokes the rc.init 3 instruction which is in the process field.
- 3) The **/sbin/rc.init** program uses the run level number 3 as a pointer to directory re3.d, which contains links to the scripts in /usr/sbin/init.d. A script called re.syslogd starts the syslogd program.
- 4) The re.init program then executes all scripts for run level 3; among these is syslogd.

# The /etc/inittab File

Since init relies on the information in inittab, let's look at a sample /etc/inittab file. The format of each line is:

id:level:action:process

- $\bullet$  *id* is one or two characters that uniquely identify an entry.
- level is zero or more numbers and letters (s or 1 through 6) that determines what level(s) action is to take place in. If level is empty, the action is valid in all levels.
- action can be one of the following:

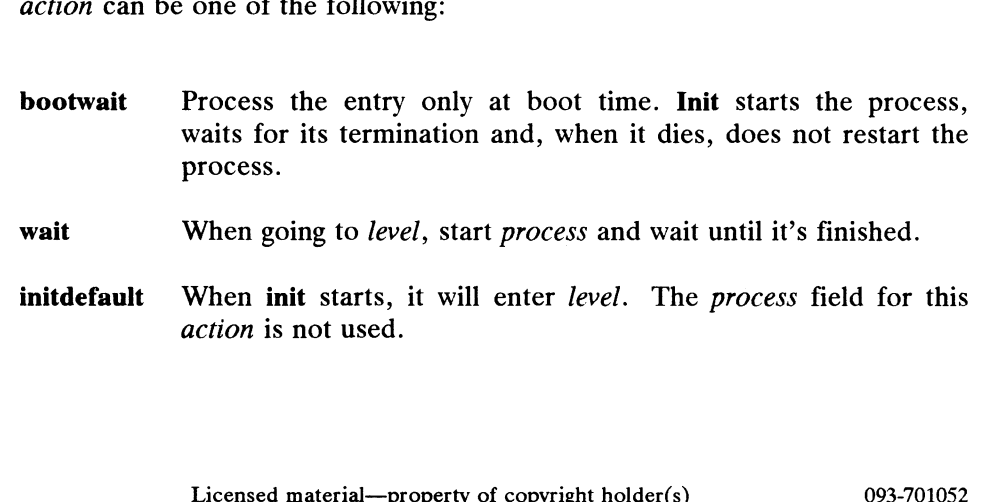

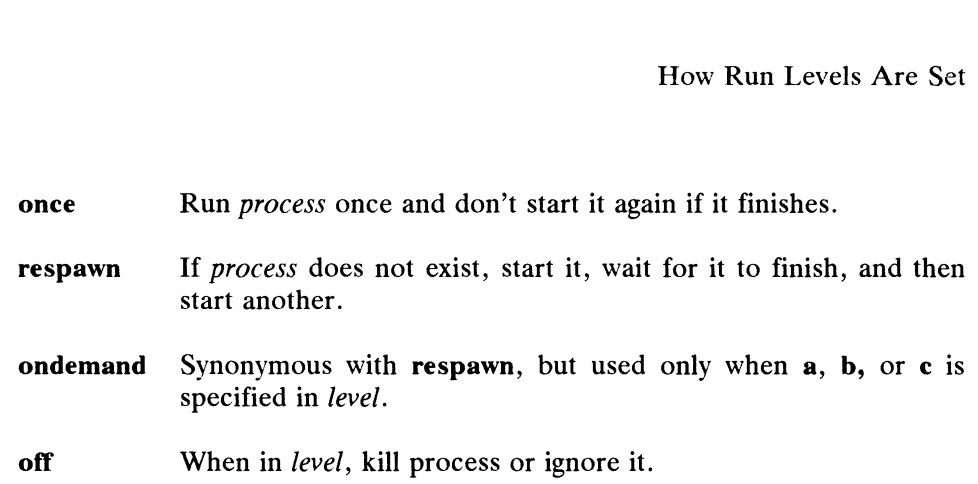

@® process can be any executable program, including shell procedures.

You can add a comment to the end of a line by prefacing the comment with  $#$ . Everything after a  $#$  on a line is ignored by the init program.

Now let's look at lines in our sample inittab file and see how the structure makes sense to the DG/UX system:

```
def:S:initdefault:
#
def:S:initdefault:<br>#<br>fsc::bootwait:/sbin/chk.fsck </dev/console 2>&1
dat: :bootwait: /usr/sbin/init.d/chk.date </dev/fconsole 2>6&1
set: : bootwait:/usr/sbin/init.d/chk.system <fdev/fconsole 2>&1
set::bootwait:/usr/sbin/init.d/chk.system<br>dev::bootwait:/usr/sbin/init.d/chk.devlink
#
rc0:0:wait:/sbin/rc.init 0 >/dev/console 2>&1
#<br>rc0:0:wait:/sbin/rc.init 0  >/dev/console  2>&1<br>rc1:1:wait:/sbin/rc.init 1  >/dev/console  2>&1
rcu:0:wait:/sbin/rc.init 0 >/dev/console 2>&1<br>rc1:1:wait:/sbin/rc.init 1 >/dev/console 2>&1<br>rc2:2:wait:/sbin/rc.init 2 >/dev/console 2>&1
rc2:2:wait:/sbin/rc.init 2 >/dev/console 2>&1rc3:3:wait://sbin/rc.init 3 >/dev/console 2>&1
rc4:4:wait://sbin/rc.init 4 \t)/dev/console 2>81rc5:5:wait:/sbin/rc.init 5 >/dev/console 2>&1<br>rc6:6:wait:/sbin/rc.init 6 >/dev/console 2>&1
#
con::respawn: /etc/getty console console
00:123:off:/etc/getty tty00 9600
#
01:234:respawn:/etc/getty tty01 9600
02:234:respawn: /etc/getty tty02 9600
03:234: respawn:/etc/getty tty03 9600
01:234:Tespawn:/etc/getty tty02 9600<br>02:234:respawn:/etc/getty tty02 9600<br>03:234:respawn:/etc/getty tty03 9600<br>Figure 3-2 A Sample Inittab File<br>The first line in the sample file is:<br>def:S:initdefault:<br>093-701052 Licensed
```
### Figure 3-2 A Sample Inittab File

The first line in the sample file is:

def:S:initdefault:

How Run Levels Are Set

It sets S, single-user, as the default initialization run level.

The next three lines dat, fsc, and set start up three check scripts: rc.date, re.fsck, and re.setup. These scripts are executed at boot time according to the bootwait action of inittab(4).

The next seven lines,  $rc0$  through  $rc6$ , are instructions for setting run levels 0 through 6. For instance, at run level 3, the init program invokes the re scripts in /etc/init.d via the links in /ete/re3.d . These scripts perform the functions necessary to start system services for run level 3, and to stop services not associated with run level 3. Standard output and standard error are directed to /dev/console for all run levels.

The next two lines, con and 00, identify two terminals to the system: the operator's console (/dev/console) and a CRT that can be activated to be an operator's console in run levels 1, 2, or 3. Note that it is turned "off" above.

The last lines are regular terminals enabled only in run levels 2, 3, and 4. The respawn action is set, and the getty process is invoked for all terminals.

# RC Scripts and Check Scripts

When recinit invokes a run level, the characteristics of that run level are When **rc.init** invokes a run level, the characteristics of that run level are<br>produced by scripts in **/usr/sbin/init.d**. There are two types of scripts:<br>chk.\* These scripts are usually run once, at boot time. An example is

- which runs the fsck program on file systems. **chk.\*** These scripts are usually run once, at boot time. An example is **chk.fsck** which runs the **fsck** program on file systems.<br>**rc.\*** These scripts are invoked with either a start or stop argument. An example
- is rc.iacs which starts or stops the Intelligent Asychronous Controllers.

# Init.d Links

The above scripts exist in **/etc/init.d**, but they are invoked via links in an /etc/rcN.d directory. Remember, there are eight /ete/reN.d directories: /ete/rcS.d, /etc/rc0.d, /etc/rc1.d, /etc/rc2.d, /etc/rc3.3, /etc/rc4.d, /etc/rc5.d, and /etc/rc6.d. The names of the links are labeled as follows: S or K<br>S or K<br>S or K<br>S or K<br>S or K<br>S or K<br>S or K<br>S or K<br>S or K<br>S or K<br>S or K<br>S or K<br>S or K<br>S or K<br>S or K<br>S or K<br>S or Entertainment of the process should be started (S)<br> $\frac{1}{2}$  and  $\frac{1}{2}$  and  $\frac{1}{2}$  and  $\frac{1}{2}$  an

S000.name

or

K000.name

The entries have three parts:

The first letter defines whether the process should be started  $(S)$  or stopped  $(K)$  upon entering the new run level. 3-26 S000.name<br>
3-26 Cicensed material—property of copyright holder(s) 093-701052<br>
3-26 Cicensed material—property of copyright holder(s) 093-701052<br>
3-26 Cicensed material—property of copyright holder(s) 093-701052

The next three characters are a number from 00 to 999. They indicate the order in which the files will be started (S111, \$112, \$113, etc.) or stopped (K231, K232, K233, etc).

name The rest of entry is the script name in /usr/sbin/init.d.

All process scripts are specified to be either killed or started when you change run levels. The init.re program executes all K scripts first; they are executed from highest ID number to lowest ID number. When all K scripts have executed, S scripts begin executing from lowest ID number to highest ID number. The point here is that all scripts in init.d have links in all /ete/re.Nd directories; the switches determine what is on and what is off.

For example, the run level 3 link name for re.localfs is S212.localfs. This link is in /etc/re3.d.

Let's look at the rest of /usr/sbin/re3.d. Type:

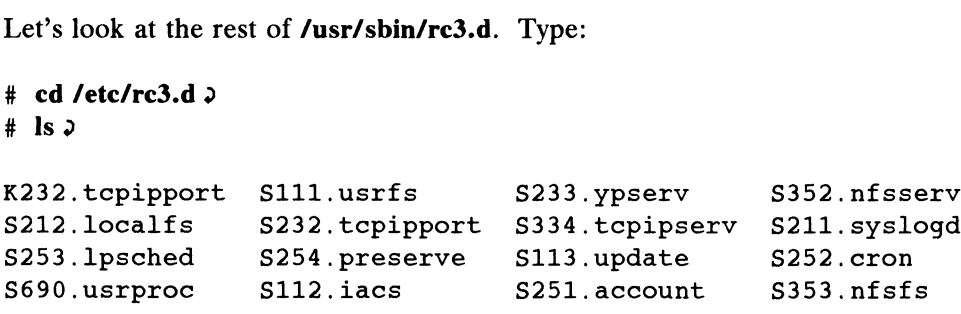

The complete lavout of how all re scripts are started and killed is in /etc/dgux.rclinktab.proto. The following is a portion of that file:

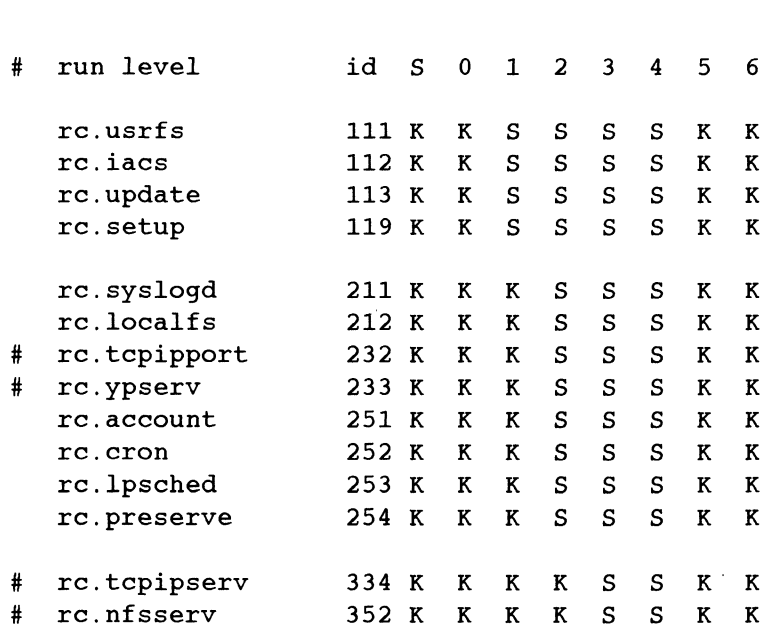

000

|   | How Run Levels Are Set                                                              |         |              |   |              |    |       |              |              |  |
|---|-------------------------------------------------------------------------------------|---------|--------------|---|--------------|----|-------|--------------|--------------|--|
| # | rc.nfsfs                                                                            | 353 K   | $\mathbf{K}$ | K | K            |    | S S K |              | $\mathbf{K}$ |  |
| # | rc.sna                                                                              | 371 K   | K            | K | K            | S. | S.    | K            | K            |  |
| # | rc.sna                                                                              | 372 K   | $\mathbf{K}$ | K | $K$ –        | S. | S.    | K            | K            |  |
| # | rc.sna                                                                              | 373 K K |              | K | $\mathbf{K}$ | S  | S.    | $\mathbf{K}$ | K            |  |
| # | rc.x11                                                                              | 391 K   | $\mathbf{K}$ | K | K            | S  | S.    |              | K K          |  |
|   | rc.userproc                                                                         | 690 K   | K            | K | s            | S. | S.    | K            | K            |  |
| # | # TCP/IP and NFS links are provided by those products'<br>packages at installation. |         |              |   |              |    |       |              |              |  |

Figure 3-3 RC Scripts: the Kill and Start Mechanism

You can think of all re scripts as being either on (S) or off (K). Since TCP/IP and NFS are optional products, we show their links commented out above.

# Changing the Behavior of RC Scripts

The behavior of all re scripts is governed by data and arguments set in a parameters file. There are several such parameters files:

- @ /etc/dgux.params (shipped with DG/UX)
- ® /etc/tcpip.params (shipped with TCP/IP)
- ® /etc/nfs.params (shipped with NFS)

For example, in re.nfsserv, the biod daemon is started. The more network interaction you have, the more copies of the daemon you would want. The parameter you would change in nfs.params is biod\_ARG. To run four copies of the daemon, for instance, set the parameter to:

biod ARG="4"

Before changing any of these parameters, see the appropriate man page that explains the function of each parameter.

# Adding Your Own RC Scripts

If you add your own run command scripts, follow these rules:

- e@ Place the script in /usr/sbin/init.d.
- Link the script to files in appropriate run state directories using the naming Link the script to files in appropriate run state directories using the naming<br>convention described above. You can link each one manually or you can<br>write a script to make all the links for you. (For instance /usr/sbin/re2.d/S222.name should be linked to /usr/sbin/init.d/re.name.) Adding Your Own RC Scripts<br>
15 you add your own run command scripts, follow these rules:<br>
• Place the script in /usr/sbin/init.d.<br>
• Link the script to files in appropriate run state directories using the naming<br>
conventio
- To differentiate your scripts, use three-digit numbers with the *middle* number always being even. Data General uses only odd middle numbers. Attach S (start) and  $K$  (kill) to your links.
- @ Create a copy of /etc/dgux.rclinktab.proto called (for example) re.linktab; this serves as a record of additions to the re scripts. Put your new scripts in this file, indicating the K and S switches in each run level.

# Example: Adding Two RC Scripts

Let's do an example. Let's say you have two scripts you'd like to add. They are rc.turbo and re.charger. You'd like them activated in run levels 2 and 3. The link names in /usr/sbin/re2.d and /usr/sbin/re3.d might be 8220.turbo and 8222.charger. The link names in the remaining directories would all start with K. Your new scripts would be started in run levels 2 and 3 after re.localfs. **EXECUTE IN EXECUTE 2.1** In the set of the set of the set of the set of the set of the set of the set of the set of the set of the set of the set of the set of the set of the set of the set of the set of the set of the se rational method in the control of the S220.<br>
Ink names in the remaining directories would all start w<br>
Id be started in run levels 2 and 3 after rc.localfs.<br>
Create *I*local/etc/rclinktab. Add your new scripts and<br>
vitches

Create /local/etc/rclinktab. Add your new scripts and the corresponding K and S switches. Your file should look like the following.

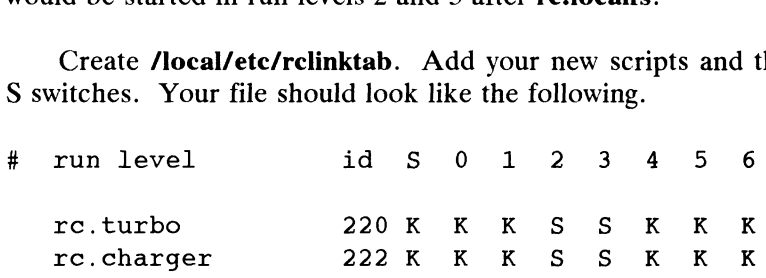

# Figure 3-4 Your RC Script File

Now link your new scripts to each entry in the directories /usr/sbin/rcS.d rc1.d rc2.d rc3.d rc4.d rc5.d and rc6.d. Do this manually with the  $ln(1)$  command or write a script to make all the links for you. Assuming you wrote a script named rc.links, you would run that script as follows:

### # /usr/sbin/init.d/rc.links -ln /local/etc/rclinktab  $\partial$

End of Chapter

 $\label{eq:2.1} \frac{1}{\sqrt{2}}\int_{\mathbb{R}^3}\frac{1}{\sqrt{2}}\left(\frac{1}{\sqrt{2}}\right)^2\frac{1}{\sqrt{2}}\left(\frac{1}{\sqrt{2}}\right)^2\frac{1}{\sqrt{2}}\left(\frac{1}{\sqrt{2}}\right)^2\frac{1}{\sqrt{2}}\left(\frac{1}{\sqrt{2}}\right)^2.$ 

# Chapter 4 System Configuration Management

The first part of this chapter lists the administrative logins for the DG/UX system and gives procedures for setting the system clock, setting defaults for making backup tapes, setting a new root password, and reconfiguring the system. Error messages from the config(1M) program are listed after the reconfiguration procedure.

The second part of this chapter offers suggestions on general operating policies, performance management, and on defining the best usage patterns for your system. This chapter concludes with listings and definitions of the tuneable parameters for the DG/UX system.

The major sections of this chapter are

- File Ownership and Access
- System Configuration Management Procedures
- General Operating Policy
- General Approach to Performance Management
- **Tuning System Parameters**

# File Ownership and Access

In the DG/UX system, the access to any file is controlled by that file's owner. The owner with the widest range of ownership and privileges is root; it can override any permission settings and execute, open, read, delete, or change any file in the system. You can become root by executing the  $su(1)$  command with no arguments, system. Tou can become **root** by executing the su(1) command with no arguments,<br>or by logging in as root. Data General has created an administrative login that has all or by logging in as root. Data General has created an administrative login that has all<br>the privileges of **root**; this is the **sysadm** login. We recommend that you use the sysadm login instead of the root login. When you log in as sysadm, you're in the values of the root login. When you log in as sysadm, you're in the values of in  $\ell$ . Using this login keeps your personal administrative files out of /. In the DOVOX system, the excess to any line is continued by that his owner, the word is the widest range of ownership and privileges is **root**; it can override any permission settings and execute, open, read, delete, or c

To avoid having root own too many files, the DG/UX system disperses file ownership over nine login names. Four of these function normally, that is, you can File Ownership and Access

become these with su. The other five are for system use only, that is, you never actually log in with them. If you look at /etc/passwd, you'll see that the system logins have a star (\*) in the password field, meaning that no one can login with these.

Only **root, adm, uucp**, and **nuucp** are used to actually login. As **root** you can<br>become **adm** or **nuucp**. The **uucp** login is used only by machines, that is, one become **adm** or **nuucp**. The **uucp** login is used only by machines, that is, one machine logs on as **uucp** on another machine to set up a file transfer connection. See machine logs on as **uucp** on another machine to set up a file transfer connection. See<br>Chapter 12 for more on **uucp** and nuucp. The following table shows the administrative and system logins.

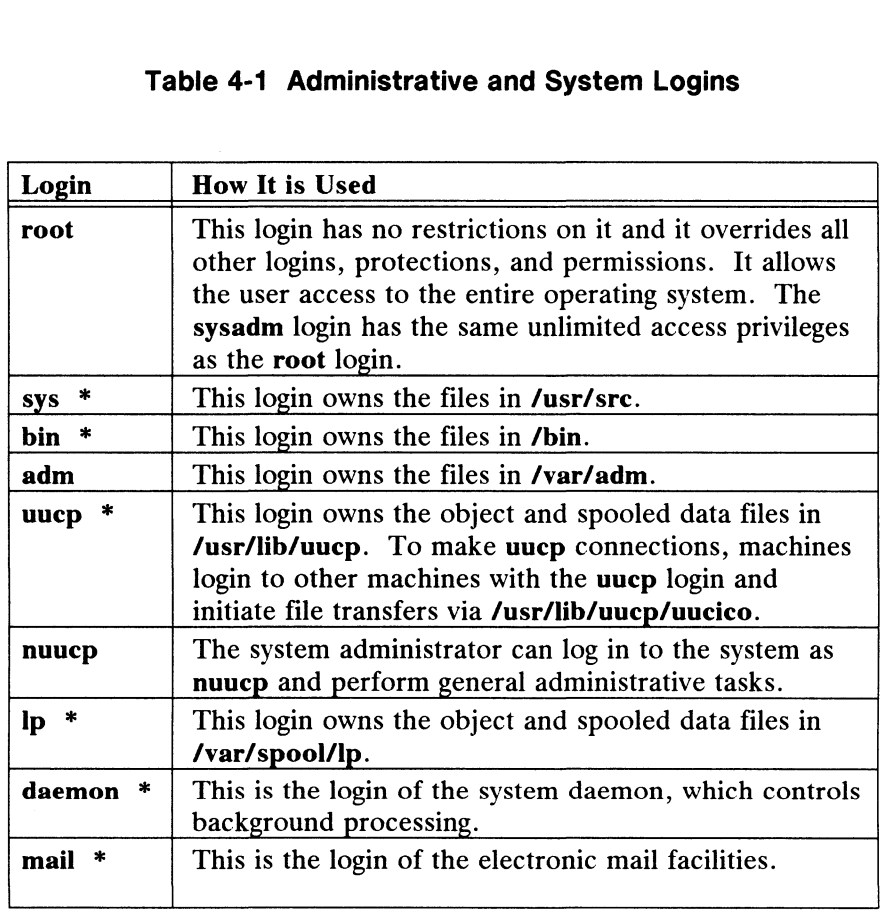

# Table 4-1 Administrative and System Logins

others are for system use only. In Table 4-1 only those entries without stars may be used as actual logins; the

# System Configuration Management Procedures System Configuration Management Procedures<br>
System Configuration Management<br>
Procedures<br>
The following procedures are covered in this chapter:<br>
• Set system time and date<br>
• Set tape archive defaults<br>
• Recover forgotten r

The following procedures are covered in this chapter:

- Set system time and date
- Set tape archive defaults
- e Recover forgotten root password
- ® Reconfigure the system

If you select the sysmgmt command from the sysadm Main Menu, the following choices are displayed:

System Configuration Management

```
1 datetime Set the date, time, time zone, and daylight savings time
    choices are displayed:<br>
2 newdgux Build and install a new DG/UX kernel<br>
2 newdgux Build and install a new DG/UX kernel
   2 newdgux Build and install a new DG/UX kernel<br>3 tapedefaults Set defaults for tape use
   Enter a number, a name, the initial part of a name,
   ? or <number>? for HELP, ^ to GO BACK, or q to QUIT:
System Configuration Management Procedures<br>
System Configuration Management<br>
Procedures<br>
The following procedure are covered in this chapter:<br>
• Set system time and date<br>
• Set tape archive defaults<br>
• Recover forgotten ro
```
System Configuration Management Procedures

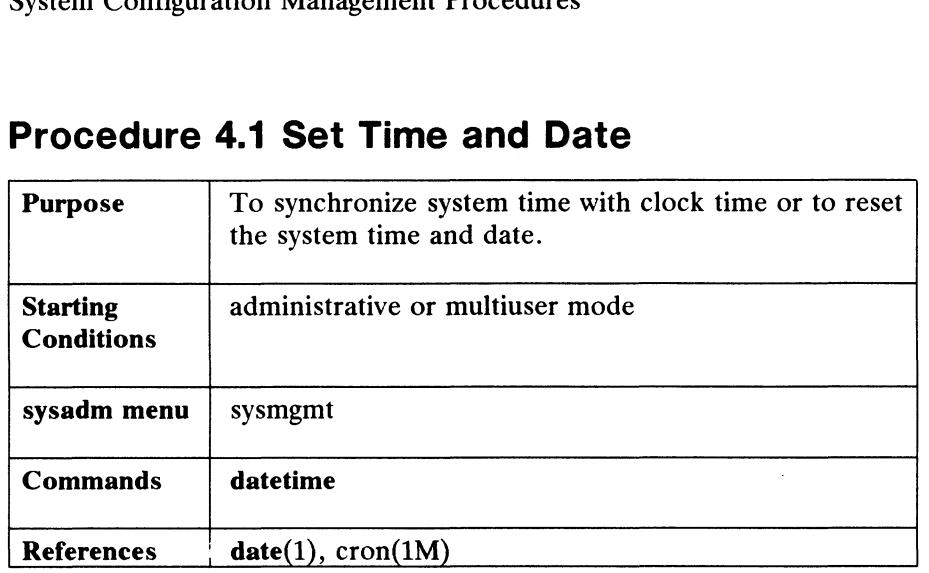

# Procedure 4.1 Set Time and Date

When you select datetime, the system responds as follows:

The current time zone is Eastern Standard Time (EST).

The current date and time are: 06/22/89 08:35.

Next, you will be asked what time zone you'd like. The default is the current time zone, in our case Eastern Standard Time. If you'd like to change to another time zone, type ? to list the available choices. For now, let's say that you want the default. Below, hit the New Line key anytime you want to select the default value that appears in brackets.

> Time Zone?  $[3]$   $\lambda$ Does your area use Daylight Savings Time? [yes]  $\rho$ Month?  $[06]$  ) Day of the month? [22]  $\sqrt{ }$ Year? [89] 2 Hour?  $[08]$   $\lambda$ Minute?  $[36]$  2 The date and time have not changed. The time zone has not changed.

~ Press the New Line key to see the sysmgmt menu [?, ~, q]: Press the New Line key to see the sysmgmt menu [?, ^, q]:<br> $\therefore$ <br> $\therefore$   $\frac{1}{2}$ <br>Licensed material—property of copyright holder(s) 093-701052
# Procedure 4.2: Set Tape Defaults

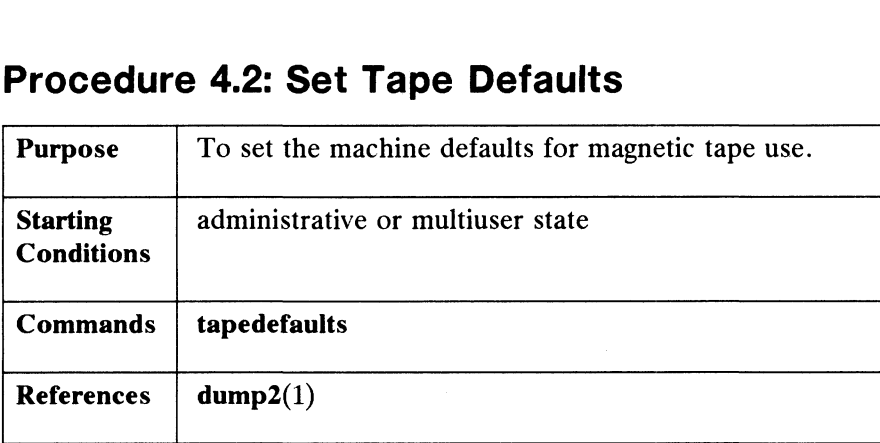

Tapedefaults sets the defaults for using magnetic tape. The default information that you supply here is used by other processes such as when you modify dump cycles, dump files to tape, and restore files from backup tape. You need to supply the default tape drive and tape medium.

When you select tapedefaults, the system responds as follows:

Default tape drive?  $0 \nightharpoondown$ Default Tape Medium? gic 150) The defaults have been added. The defaults have been added.<br>Press New Line to see the sysmgmt menu [?, ^, q]:

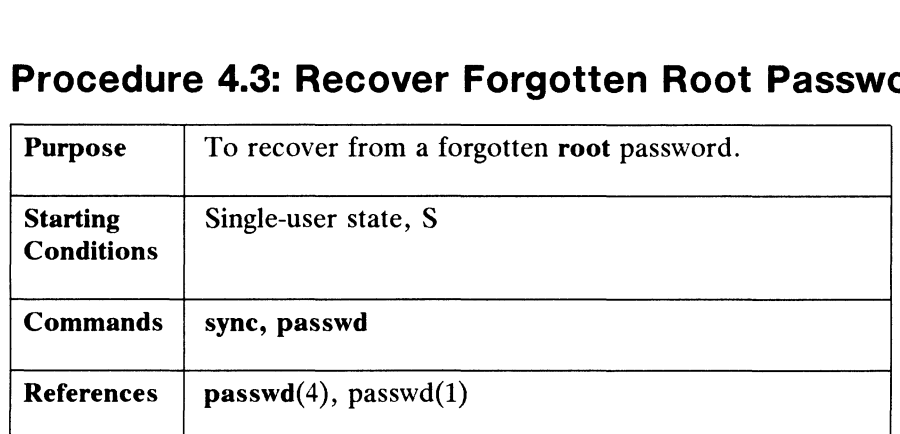

# Procedure 4.3: Recover Forgotten Root Password

If you should forget the root password, this procedure shows you how to set a new root password.

There are two situations in which you may need to change the root password:

- 1) You are logged on as root and you have the # prompt. Simply run the passwd(1) command and set a new root password.
- 2) You are not currently logged on as root. For instance, you may be logged on as yourself and have the \$ prompt. Because there is no way to access the root login, you'll have to bring the system down the hard way, sometimes called an "unclean" halt.

For the second possibility, go to the system console and do the following:

- 1) Use wall(1M) to warn users that the system is about to go down.
- 2) Type: syne
- 3) Wait five seconds, then press the reset button. This takes you to the SCM> prompt.
- 4) Run fsck on your root file system. Do this from your stand-alone diskman Run fsck on your root file system. Do this from your stand-alone diskman<br>program. Run "Check a File System" from the File System Management program. Run "Check a File System" from the File System Management<br>Menu. This command runs the fsck(1M) program. If your stand-alone diskman is not on disk, you will have to load it from tape.
- 5) After you have checked and repaired your root file system, reboot your system.
- 6) In single-user mode, reset the root password with the passwd(1) command. mode, reset the root password with the **passwd(1)** command.<br>
Licensed material—property of copyright holder(s) 093-701052

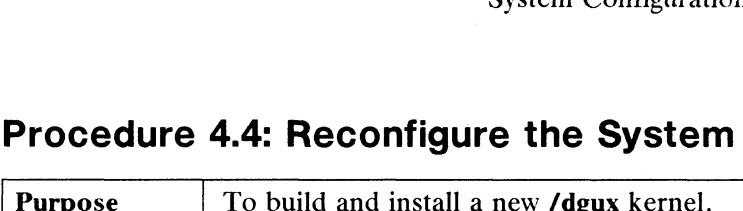

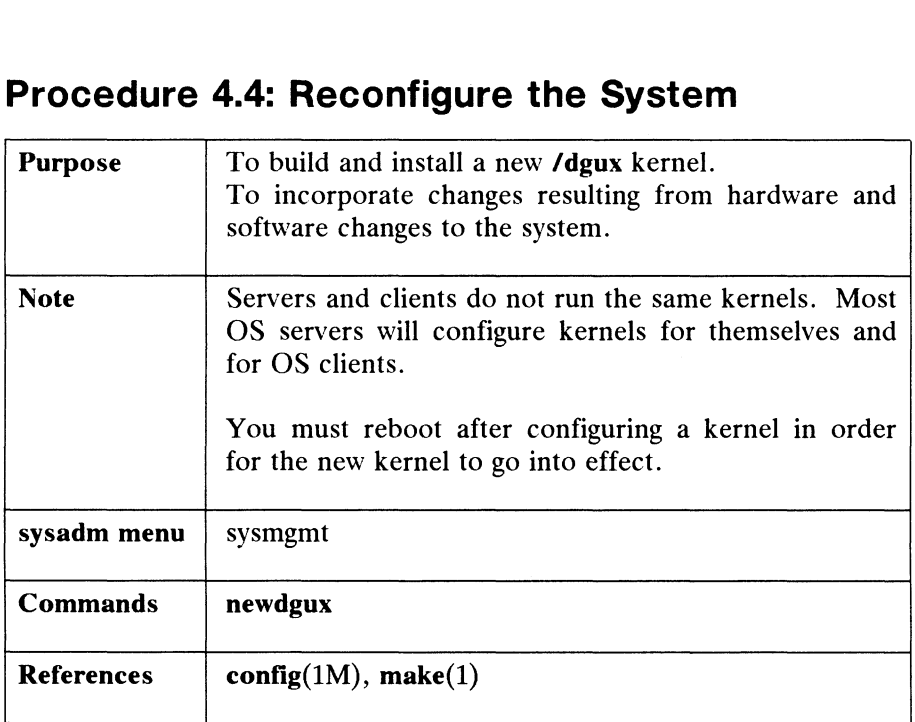

You need to rebuild the kernel when the physical or software configuration of your system changes. The only way the system can understand such changes is when you rebuild the Kernel from its source files. This executable kernel depends on the information in text files in /usr/etc/master.d.

The /usr/etc/master.d/dgux file contains device information for all possible DG/UX system devices and default values for system parameters. If you have additional products, such as TCP/IP or NFS, then you will have configuration files for the vastrice master.avagax the contains device information for an possible<br>DG/UX system devices and default values for system parameters. If you have<br>additional products, such as TCP/IP or NFS, then you will have confi /usr/etc/master.d/tepip.

Besides the files in directory master.d, another directory that is important for Besides the files in directory **master.d**, another directory that is important for<br>configuration is **/usr/src/uts/aviion/cf**. It contains prototype files from which your configuration is **/usr/src/uts/aviion/cf**. It contains prototype files from which your<br>combined system file is assembled. Prototypes have the form system.dgux.proto. combined system file is assembled. Prototypes have the form system.dgux.proto.<br>The first time you invoke newdgux, the prototype file is copied to /usr/src/uts/aviion/Build/system (a symbolic link to /var/Build/system).

The system file contains your changes to the system's parameter variables and a checklist of all devices on the system.

In this procedure, the newdgux command queries you for the name of the system file. Then newdgux requests the name of the editor you want to use. When you've finished editing, config(1M) runs on the system file and produces program code in a<br>file named conf.c. Next, a build is invoked which compiles conf.c and links the file named conf.c. Next, a build is invoked which compiles conf.c and links the libraries in /usr/src/uts/aviion/Ib to build the new kernel image. Finally, the old kernel can be saved and the new one installed. The **system** file contains *your* changes to the system's parameter variables and a<br>checklist of all devices on the system.<br>In this procedure, the **newdgux** command queries you for the name of the system<br>file. Then **newdgu** 

#### Configuring On a Stand-alone, Server, or Diskless Host

The newdgux command configures kernels for stand-alone, server, or diskless hosts. Stand-alone and server configuration is the same, while diskless configuration is slightly different. Diskless configurations use a different set of parameters. Some server administrators will configure kernels for diskless clients on the server host. Some diskless clients will configure their own kernels on the diskless host.

In this chapter, we build a stand-alone/server kernel, then we'll build a kernel for a diskless host. In the following example, we'll build a kernel for our example server. The newdgux command concatenates the available prototype files together into a single file. In this case, we have files for the DG/UX operating system, for TCP/IP, and for NFS. If you had other products, then the prototype files for those products would also be concatenated. Read the explanation parts of the system file as you edit it. You will find typical configurations for workstations and server/stand-alone machines.

We will use the # notation to comment out those items we do not want configured into our system. Bold #'s below indicate our edit. We begin by typing:

```
# sysadm newdgux 2
```

```
System Name? [aviion] 2
            System File /usr/src/uts/aviion/Build/system.aviion does not
            exist. Create the system file? [yes] \rhoEditor? [vi] \lambda# sysadm newdgux 3<br>
System Name? [aviion] 3<br>
System File /usr/src/uts/aviion/Build/system.a<br>
exist. Create the system file? [yes] 3<br>
Editor? [vi] 3<br>
.<br>
Copyright (C) Data General Corporation, 1985 - 1989.
System Name? [aviion]<br>System File /usr/src.<br>exist. Create the sy<br>Editor? [vi] 2<br># Copyright (C) Data (All Rights Reserved.
System Name? [aviion] 2<br>
System File /usr/src/uts/aviion/Build/system.aviion<br>
exist. Create the system file? [yes] 2<br>
Editor? [vi] 2<br>
"
Copyright (C) Data General Corporation, 1985 - 1989.<br>
"All Rights Reserved.<br>"
Licensed
System File /usr/src/uts/aviion/Build/system.avi<br>
exist. Create the system file? [yes] ><br>
Editor? [vi] ><br>
# Copyright (C) Data General Corporation, 1985 - 1989.<br>
# All Rights Reserved.<br>
# Ricensed Material -- Property of D
exist. Create the system file? [yes] \overline{\ }<br>
Editor? [vi] \overline{\ }<br>
# Copyright (C) Data General Corporation, 1985 - 1989.<br>
# Copyright (C) Data General Corporation, 1985 - 1989.<br>
# Cicense agreement which governs its use.
terms of a DGC license agreement which governs its use.<br># sccsid = "@(#) system.dgux.proto88.10"
#
#
.<br># Prototype fragment of system configuration for:
#
# (Product Name): DG/UX
# (Release): 4.10
#
#
# This prototype is provided to assist you in creating your
# customized system configuration file.
# This file consists of system file entries pertaining to this
# product. Include this fragment in your customized system file
# product. Include this fragment in your customized system file<br># and edit it to reflect your system's configuration.
* Prototype fragment of system configuration for:<br>
# (Product Name): DG/UX<br>
# (Release): 4.10<br>
# (Release): 4.10<br>
# This prototype is provided to assist you in creating your<br>
# enstomized system configuration file.<br>
# Thi
```

```
# See this product's master file (in /usr/fetc/master.d) for more details.
#-——-—-—-----------
+--+ 
5+
#
#

Devices:
"<br># List all devices and pseudo-devices in this section, one entry per<br># line.  Typical configurations for both workstations and server systems
                        ~~~

+--+
 +--+
+--+

# line. Typical configurations for both workstations and server systems<br># have been provided below; delete entries that do not apply to your
# system and add to the list any devices your system has that are not
# already listed.
#
#
# duart() #-- integrated Duart terminal line controller
```
##### Typical workstation configuration:

NOTE: For tape and disks, you can use a star in the unit field to incorporate all #<br>##### Typical workstation confi<br>NOTE: For tape and disks, yo<br>devices of that type. For instanc<br># kbd() #-- keyboard \*\*\*\*\* Typical workstation configuration<br>
NOTE: For tape and disks, you can use<br>
devices of that type. For instance, sd(ins<br>  $\#$  kbd()  $\#$ - keyboard<br>  $\#$  arfx()  $\#$ - graphics display

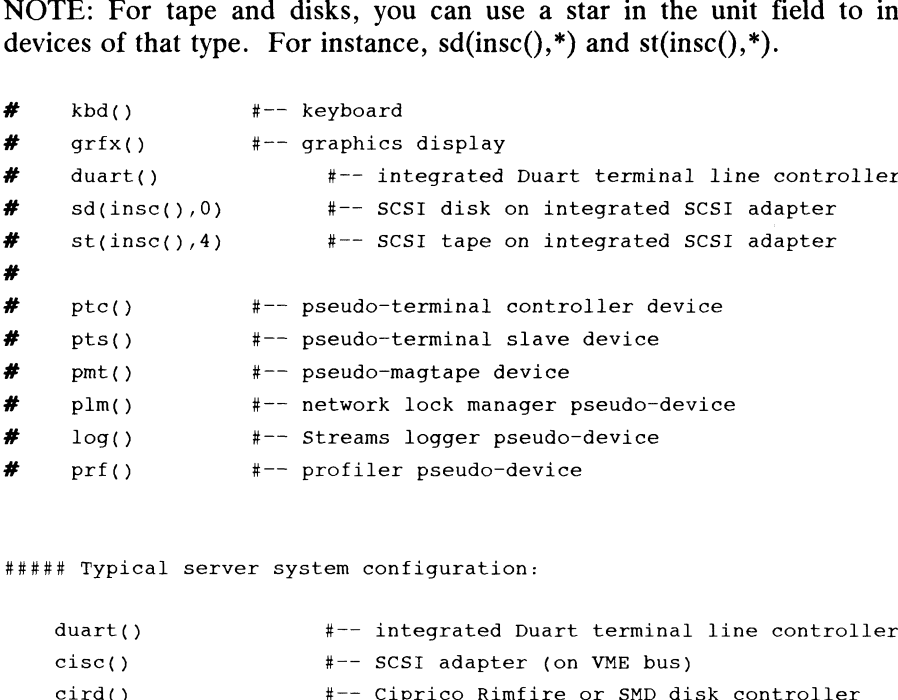

##### Typical server system configuration:

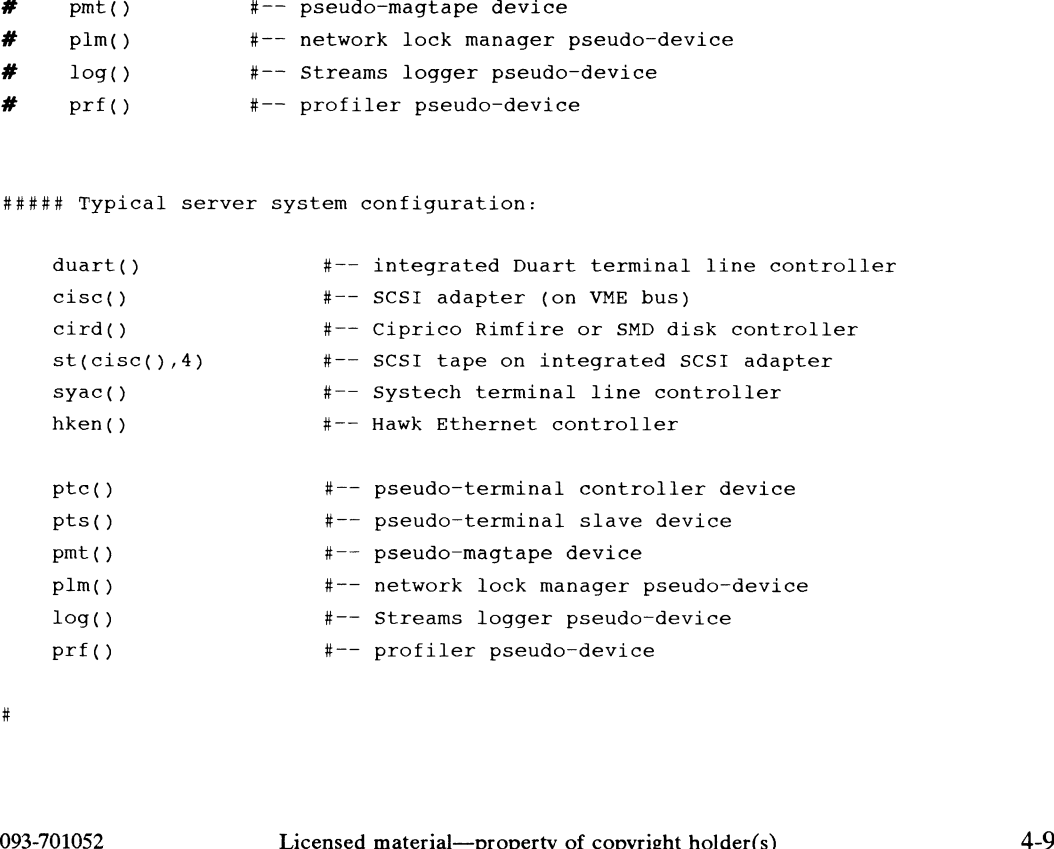

```
He | |
# Tuneable Configuration Parameters:
# List all configuration parameters you wish to override in this
section, one entry per line.
Each entry consists of the name of a parameter you want to
override, followed by the value you wish to assign to it.
# If you list just the name of the parameter but not a value for it,
# its Implied Value from the master file will be used.
You should set the TZ variable to accurately reflect your timezone
(300 minutes west of GMT is USA Eastern time).
You should set the NPROC variable to the maximum number of processes
# that your system will be able to have.
You should set the NODE variable to control your nodename for uname(1)
and uucp(1), but not more than 255 characters.
You should set the MACH variable to record the model of machine you
are using, but not more than 255 characters.
You should set the DUMP variable to the name of the tape device (in
DG/UX Common Device Specification Format) that will be the default
device to take dumps in case of system emergencies. *<br>-* Heach entry consists of the name of a parameters<br>* Hist all configuration parameters you wish to<br>* Heach entry consists of the name of a parameter but<br>* Heavening consists of the name of the parameter but<br>* it fyou l
# PERCENTNFS
If your system is a diskless workstation, you should set the
PERCENTNFS variable to 100 in order to get the best possible NFS
performance.
# If your system is a diskless workstation, you must set the INIT
# variable to &init_diskless_run_etc_init.
       Parameter Name Value
       d uucp(1), but not more than 25<br>
u should set the MACH variable<br>
e using, but not more than 255<br>
u should set the DUMP variable<br>
/UX Common Device Specification<br>
vice to take dumps in case of s<br>
---------------------------
       d uucp(1), but not more than 255 ch<br>
u should set the MACH variable to r<br>
e using, but not more than 255 char<br>
u should set the DUMP variable to t<br>
VUX Common Device Specification For<br>
vice to take dumps in case of syste<br>

       d uucp(1), but not more than 255 characu<br>
u should set the MACH variable to recor<br>
e using, but not more than 255 characte<br>
u should set the DUMP variable to the n<br>
/UX Common Device Specification Format)<br>
vice to take dum
      u should set the MACH variable to record<br>
e using, but not more than 255 character<br>
u should set the DUMP variable to the na<br>
/UX Common Device Specification Format)<br>
vice to take dumps in case of system eme<br>
-------------
       u should set the MACH variable to record the mo<br>
e using, but not more than 255 characters.<br>
u should set the DUMP variable to the name of t<br>
/UX Common Device Specification Format) that wi<br>
vice to take dumps in case of s
    PERCENTNFS 100
    Income was a metallical comparation of the same of the tape device specification Format) that will be the device Specification of DoSC/UX Common Device Specification of DoSC/UX Common Device Specification of DoSC/UX Common
4-10 Licensed material—property of copyright holder(s) 093-701052
```

```
Copyright (C)
 Data General
 Corporation, 1985

-
 1989.
+ Copyright (C)<br>
+ All Rights Res<br>
+ Licensed Mater<br>
+ This software<br>
+ This software<br>
+<br>
+ Prototype fragment of sy<br>
+<br>
+ (Product Name): NH<br>
+ (Release): 4<br>
+ This prototype is provid<br>
+ This file consists of sy<br>
+ This
     All Rights Reser<br>
Micensed Materia<br>
This software is<br>
terms of a DGC 1<br>
Prototype fragment of syst<br>
(Product Name): NFS<br>
(Release): 4.10
                         All
 Rights Reserved.
                         Licensed Material --
 Property
 of
 Data
 General
 Corporation.
                         This software is
 made
 available solely
 pursuant
 to
 the
                         terms
 of

a DGC
 license agreement which
 governs its use.
                                   s of a DGC<br>-------------<br>nent of sys<br>: NFS
  "Prototype
 fragment
 of
 system
 configuration for:
     (Product
 Name):
    This prototype is provided to assist you in creating your
    customized
 system configuration file.
    ensemmede system conregaracion rice.<br>This file consists of system file entries pertaining to this<br>product. Include this fragment in your customized system fi
# product. Include this fragment in your customized system file
    n<br>and edit it to reflect your system's configuration.
    and edit it to reflect your system s configuration.<br>See this product's master file (in /usr/etc/master.d) for more details.
                                     ration Parameters:<br>ration parameters:<br>ration parameters you w<br>ry per line.<br>sts of the name of a pa<br>red by the value you wis<br>the name of the parame<br>e from the master file<br>must specify the NFS va<br>ed.<br>Value
#---------------------<br># Tuneable Configur<br>#<br># List all configur<br># section, one entr<br># Each entry consis<br># override, followe<br># If you list just<br># To use NFS, you m<br># value will be use<br># Parameter Name<br># ---------------
    Tuneable
 Configuration
 Parameters:
    List all
 configuration parameters you wish to
 override in this
    section, one
 entry per
 line.
    esserved, we carry provided.<br>Each entry consists of the name of a parameter you want to
    sach entry consists of the name of a parameter you want t<br>override, followed by the value you wish to assign to it.
     If you list just the name of the parameter but not a value for it.
    its
 Implied Value
 from the
 master file
 will be used.
    To
 use
 NFS,
 you must specify the
 NFS
 variable so that
 its
 implied
    value
 will
 be
 used.
                      er Name<br>--------<br>: fragment of syst<br>Name): TCP/<br>: 4.10
      Parameter Name
                                                                           \frac{1}{2}NFS
                                   -------------<br>nent of system<br>: TCP/IP
*<br>*<br># Prototype frag<br># (Product Name)<br># (Release):<br># This prototype<br># This file cons<br># This file cons<br># Product. Incl
                                                                                                                              -----<br>is<br>iile<br>, 4-11
    Prototype fragment
 of
 system
 configuration for:
# (Product Name): TCP/IP<br># (Release): 4.10<br>#<br># This prototype is provided to assist you in<br># customized system configuration file.<br># This file consists of system file entries pe<br># product. Include this fragment in your cus
(Product Name):
     (Release)
    This prototype is provided to assist you in creating your
customized system configuration file.
    <sub>capeomisca officem configuration file:</sub><br>This file consists of system file entries pertaining to this<br>product. Include this fragment in your customized system fi
                                                                      in
 your
 customized system
 file
```

```
# and edit it to reflect your system's configuration.
# See this product's master file (in /usr/etc/master.d) for more details.
System Configuration Ma<br>
# and edit it to reflect<br>
# see this product's mas<br>
#------------------------
4 ——— - _
# Devices:
#
# List all devices and pseudo-devices in this section, one entry per
# line. Typical configurations for both workstations and server systems
# line. Typical configurations for both workstations and server systems<br># have been provided below; delete entries that do not apply to your
# system and add to the list any devices your system has that are not
# already listed.
#
# You will need at least one LAN controller (inen or hken).
# It is recommended that you include the loopback pseudo-device.
##### Typical workstation configuration:
# system and add t<br>
# already listed.<br>
#<br>
# You will need at<br>
# It is recommende<br>
# It is recommende<br>
# loop()
# Devices:<br># bevices:<br># inst all devices and pseudo-devices in this section, one entry per<br># line. Typical configurations for both workstations and server system<br># system and add to the list any devices your system has tha
##### Typical server system configuration:
                   loop() 
                    add to the list any devices your system has that arm<br>sted.<br>eed at least one LAN controller (inen or hken).<br>mmended that you include the loopback pseudo-device.<br>1 workstation configuration:<br>loop() *-- integrated ethernet co
#
#
*<br>
# Devices:<br>
# List all devices and pseudo-de<br>
# line. Typical configurations<br>
# system and add to the list any<br>
# already listed.<br>
#<br>
# You will need at least one LAN<br>
# It is recommended that you inc<br>
# It is recommend
# Protocols:
#
# List all protocols in this section, one entry per line.
# Each entry consists of the name of a protocol you want to
# configure into your system.
' |
# You will need the tcp, ip, udp and icmp protocols.
# Protocol Name
#
#
      icmp
      udp
      tcp
      ip
#
#
#
# STREAMS Modules:
4-12 Licensed material—property of copyright holder(s) 093-701052
```

```
#
# List all explicit STREAMS modules in this section, one entry per line.
# Each entry consists of the name of a streams module you want to
# configure into your system and that has not already been implicitly
# configured because of protocols you have specified.
#
#
#
# STREAMS Module Name
#<br># List all explicit STR<br># Each entry consists c<br># configure into your s<br># configured because of<br>#<br># STREAMS Module Name
              tcpip
               arp
               ether
              netlog
#
# _
# Copyright (C) Data General Corporation, 1985 - 1989.
# All Rights Reserved.
# Licensed Material -- Property of Data General Corporation.
# This software is made available solely pursuant to the
ther<br>
# technomic method<br>
# terms of a DGC license agreement which governs its use.<br>
# copyright (C) Data General Corporation, 1985 - 1989.<br>
# copyright (C) Data General Corporation, 1985 - 1989.<br>
# cicensed Material -- Pr
# terms of a DGC license agreement which governs its use.<br># sccsid = \sqrt[n]{a} = \sqrt[n]{a} system.nfs.proto 88.2"
#
```
When you have finished editing the file, exit vi. You will see the following:

```
Ready to Configure a Kernel? [yes] \thetasysadm will now run config on system
\ddot{\phantom{a}}Config succeeded.
```
But if config encounters errors, you will see this:

```
f config encounters errors, you will see this:<br>Warning config failed. You may print the error output
from config.
Warning config failed.  You may prim<br>from config.<br>Print the config output file?  [ves]
```
If you print the error output file, it will show you where the errors are. If config succeeds, you will see this:

```
Sysadm will now attempt to build a kernel.
This may take a while. Building
1 From config output file? [yes]<br>
If you print the error output file, it will show you where the errors are. If config<br>
succeeds, you will see this:<br>
Sysadm will now attempt to build a kernel.<br>
This may take a while. Bui
```
The build succeeded.

But if the build fails, you will see the following:

Warning: The kernel build failed. Since the system file Warning: The kernel build failed. Since the system file<br>was checked by config, this failure should not have<br>happened. There are two main reasons for such a failure.

nappened. There are two main reasons for such a failur<br>1) The logical disk containing the build area (usually ) The logical disk containing the build area (us<br>/usr) ran out of space. Remove some files to make /usr) ran out of space. Remove some files to make space and try newdgux again.

2) Some distribution files and libraries are missing. Check the build area (/usr/src/uts) against the distribution tape(s).

Newdgux must give up at this point. You may print the output file if you wish.

Print the Build Error File? [yes]

If the build succeeds, you can install your new, customized kernel:

Install the New Kernel? [no] <mark>y</mark>;<br>For a diskless client? [no] *;* For a diskless client? [no]  $\sqrt{v}$ <br>Kernel Path Name? [/srv/release/primary/root/\_Kernels/dgux.diskless] . Save the old kernel?  $[y]$  > Link /dgux to the New Kernel? [y]  $\sqrt{ }$ 

The new kernel will not take effect until you shutdown the system to the SCM and reboot. Use the shutdown(1M) command, then reboot.

#### Building Client Kernels

Generally, the OS server manager will configure kernels for client hosts on the OS server host. Let's configure a kernel for diskless client dg1.

System Name? [aviion] diskless >

By specifying diskless here, newdgux will create a kernel named /dgux.diskless.

Editor? [vi]  $\partial$ 

Edit the system file, but this time comment out the server items. Be sure to Edit the system file, but this time comment out the server items. Be sure to include the PERCENTNFS and INIT entries for diskless clients in the tuneable include the PERCENTNFS and INIT entries for diskless clients in the tuneable configuration parameter section. When you have finished editing the file, exit vi. Next, you will see the following: System Name? [aviion] diskless  $\lambda$ <br>By specifying diskless here, newdgux will create a kernel named /dgux.diskless.<br>Editor? [vi]  $\lambda$ <br>Editor? [vi]  $\lambda$ <br>Edit the system file, but this time comment out the server items. Be

```
Ready to Configure a Kernel? [yes] \thetasysadm will now run config on system
Config succeeded.
```
When the build concludes, the new kernel is installed in a location accessible to the diskless client.

```
Install the New Kernel? [no] y 2
For a diskless client? [no] y 2
Kernel Path Name? [/srv/release/primary/root/_Kernels/dgux.diskless] \lambdaSave the old kernel? [y] \rhoLink all primary clients to the New Kernel? [y] \rho
```
Our Kernel Path Name? response placed the kernel for our diskless client in the same logical disk in which the client's root resides. If clients want to boot the same kernel, they must all reside in the same logical disk with the kernel they want to boot. We saved the old kernel, but you may want to delete it. Last, we took the default and linked all clients to the same kernel.

The diskless client's new kernel will take effect when the client reboots.

#### Configuration Error Messages

The following error messages are generated by the config $(1M)$  program. Some errors originate in the master file, others in the system file. Errors in the system file are more common since you change it as a result of updating your configuration. Errors in the master file are less common; normally you don't alter the master file. You would alter the master file if you installed a new device driver.

#### **Category**

#### Message

Cannot open a file or Cannot open a file or<br>directory. Make sure the master file is in the proper directory and that it is directory and that it is<br>named correctly.

The file in the master directory is not a legal master file.

There may be incorrect information in your system file, i.e., you may have file, i.e., you may have<br>misspelled a device name. Check that entries in your system file match those in your master file. Keyword errors pertain to the system<br>file. Device flag and flag errors pertain to the master file.

Cannot allocate space for Cannot allocate space for<br>internal structures. This is<br>the result of an error International common<br>returned from malloc(3C).<br>Inis is related to user<br>logical address space. This is related to user<br>logical address space.<br>Check the master file directory for duplicate files.

Illegal arguments sent to config.

Cannot open the master file [master\_filename]. Cannot open master file directory.

No section definition found in master file [*master\_filename*]. This file will be ignored.

Unknown Keyword: [keyword\_name] Unknown Device Flag: [device\_flag] Unknown Flag: [flag]

Cannot Allocate Space.

Allocate device entry: Out of memory.

Allocate stream entry: Out of memory.

Allocate protocol entry: Out of memory.

Cannot allocate an alias structure.

Cannot allocate a keyword structure.

Error allocating Configured Device entry: Out of memory. Cannot allocate a keyword structure.<br>
Error allocating Configured Device entry: Out<br>
of memory.<br>
Usage: config [-t] [-c] [-m Example matter incorrective the master incorrect directory for duplicate files.<br>
Cannot allocate a keyword structure.<br>
Error allocating Configured Device entry: Out<br>
of memory.<br>
Illegal arguments sent to<br>
Usage: config [-t

master\_file\_directory] [-c conf\_file] system\_file

Illegal format for a master file or system file line. keyword errors are file or system file line.<br>Device code errors and associated with the system file. The other errors in file. The other errors in<br>this category are associated with the master file.

Two devices share the same major number. Change the incorrect one in the master file.

Illegal Master file line: [line]

Illegal protocol number: [protocol number]

Illegal Domain number: [domain number]

Illegal Socket number: [socket number]

Illegal Device Code: [device code|

Illegal Device Code: [*device code*]<br>No value associated with the keyword: [keyword\_name]. Keyword will be ignored. No value associated with the keyword:<br>[keyword\_name]. Keyword will be ignored.<br>Warning: Device [device\_name] and

Warning: Device [device\_name] and [device\_name] have the same major number [number].

Warning: Device [device\_name] on major number [number] configured.

General Operating Policy

# General Operating Policy

Sometimes situations arise that require you to shut down the system with little or no notice to users. Try to provide as much advance notice as possible about events affecting the use of the system. When you must take the system out of service, be sure and tell users and diskless client managers when to expect the system to be available again. Use the Message of the Day (/etc/motd) to keep users informed about changes in hardware, software, policies, and procedures.

At your discretion, the following items should be done as prerequisites for any task that requires the system to leave the multiuser state.

- When possible, schedule service-affecting tasks to be done during periods of low system use. For scheduled actions, use the Message of the Day to inform users of future actions. Use rwall or mailx to inform diskless client managers.
- @ Check to see if anyone is logged in before taking any actions that affect users. Use the who(1) command to display all system users. For immediate actions, use the wall $(1M)$  and rwall $(1M)$  commands to send broadcast messages announcing system down times. Always give users enough time to finish whatever they are doing and log off before taking stand-alone or server systems down.

## Maintaining a System Log

We recommend that you maintain a complete set of records, both on paper and electronically. A system log book can be a valuable tool when trouble shooting electronically. A system log book can be a valuable tool when trouble shooting transient problems or when trying to establish system operating characteristics over a period of time. Some of the things that you should consider entering into a log book are:

- @ What devices are configured into the current kernel
- @ Equipment and system configuration changes (dates and actions)
- e A record of system panics and hangs
- ® Maintenance records (dates and actions)
- A record of recurring problems and fixes.

Whatever format you choose for your log, make sure that the system log and the types of items noted there follow a logical structure. Think of the log as a diary that you update on a periodic basis. To a large measure, how you use your system will dictate the form and importance of maintaining a system log. • A record of system panics and hangs<br>• Maintenance records (dates and actions)<br>• A record of recurring problems and fixes.<br>Whatever format you choose for your log, make sure that the system log and the<br>types of items note

# General Approach to Performance Management

This section contains suggestions for improving the performance of your system through file system efficiency. You may want to reread the introduction and the planning sections again in Chapter 2.

The last section gives tuneable parameter charts, definitions, and recommendations.

### File System Organization

There are several actions you can take to reduce the overhead of file access. As file systems are used, the blocks of individual member files tend to become physically scattered around the disk(s) and  $I/O$  becomes less efficient. This scattering yields poor ordering of blocks with files and poor directory structure. If you have more than one disk, balance heavily used file systems across your physical disks. For more information, see Chapter 2 for disk planning, Chapter 7 for disk management, Chapter 8 for file system management, and Chapter 9 for procedures on obtaining file information.

### Maximizing System Usage

To ensure maximum system performance, you should check for

- Less important jobs interfering with more important jobs
- Unnecessary activities being carried out
- Scheduling of selected jobs for when the system is not so busy
- The efficiency of user-defined features, such as .profile and \$PATH

#### Getting Process Information

Use the ps -ef command to obtain information about active processes. This command gives a "snapshot" picture of what is going on, which is useful when you are trying to identify what processes are loading the system. 'Things will probably change by the time the output appears; however, the entries that you should be interested in are TIME (minutes and seconds of CPU time used by processes) and STIME (time when process first started). Getting Process information<br>Use the ps -ef command to obtain information about active processes. This<br>command gives a "snapshot" picture of what is going on, which is useful when you are<br>trying to identify what processes a

If you spot a "runaway" process, one that uses progressively more system resources over a period of time while you are monitoring. it, you'll probably need to General Approach to Performance Management

stop the process immediately via the  $\kappa$ ill  $-9$  command. When you have a real runaway, it continues to eat up system resources until everything grinds toa halt.

When you spot processes that take a very long time to execute, you should consider using cron(1M) to execute the job during off-hours.

#### Checking User \$PATH Variables

This information applies only to sh(1) users.

\$PATH is searched upon each command execution. Before outputting "not found," the system must search every directory in \$PATH. These searches require both processor and disk time, thus changes here can help performance.

Some things that you should check for in user \$PATH variables are:

• Path Efficiency

\$PATH is read left to right, so the most likely places to find the command should be first in the path (/bin and /usr/bin). Make sure that a directory is not searched more than once for a command.

Convenience and Human Factors

Users may prefer to have the current directory listed first in the path (:/bin).

Path Length

In general, \$PATH should have the least number of required entries.

**Large Directory Searches** 

Avoid searching large directories if possible. Put any large directories at the end of \$PATH.

#### Shift Workload to Off-Peak Hours

Examine /var/spool/crontab to see if jobs are queued up for peak periods that Examine **/var/spool/crontab** to see if jobs are queued up for peak periods that might better be run at times when the system is idle. Use the **ps** command to might better be run at times when the system is idle. Use the **ps** command to<br>determine what processes are heavily loading the system. Encourage users to run determine what processes are heavily loading the system. Encourage users to run large, non-interactive commands (such as  $nreff(1)$  or  $troff(1)$  at off-peak hours. You may also want to run such commands with a low priority by using the nice(1) or batch(1) commands. Examine **/var/spool/crontab** to see if jobs are queued up for peak periods that<br>might better be run at times when the system is idle. Use the **ps** command to<br>determine what processes are heavily loading the system. Encour

## Tuning System Parameters

Tuneable system parameters set various table sizes and system thresholds to handle the expected load on your system. You'll find the default tuneable parameter values are adequate for most configurations and applications. If your application has special performance needs, you may have to experiment with different combinations to find an optimal set. The only parameters you may have to adjust are NODE, to find an optimal set. The only parameters you may have to adjust are NODE, MACH, TZ, DUMP, NPROC, PERCENTBUF, and PERCENTNFS. See the definitions of these in this section for details. To set tuneable parameters, edit the values contained in /usr/sre/uts/aviion/system.

### Uname Configuration Variables

These configuration variables set the contents of the Uname structure as used by These configuration variables set the contents of the Uname structure as used by<br>**uname**(1) and **uucp**. Each of these variables must be a character string no longer uname(1) and uucp. Each of these variables must be a character string no longer<br>than eight characters, not including the trailing null character. These parameter variables are also listed in /usr/etc/master.d/dgux.

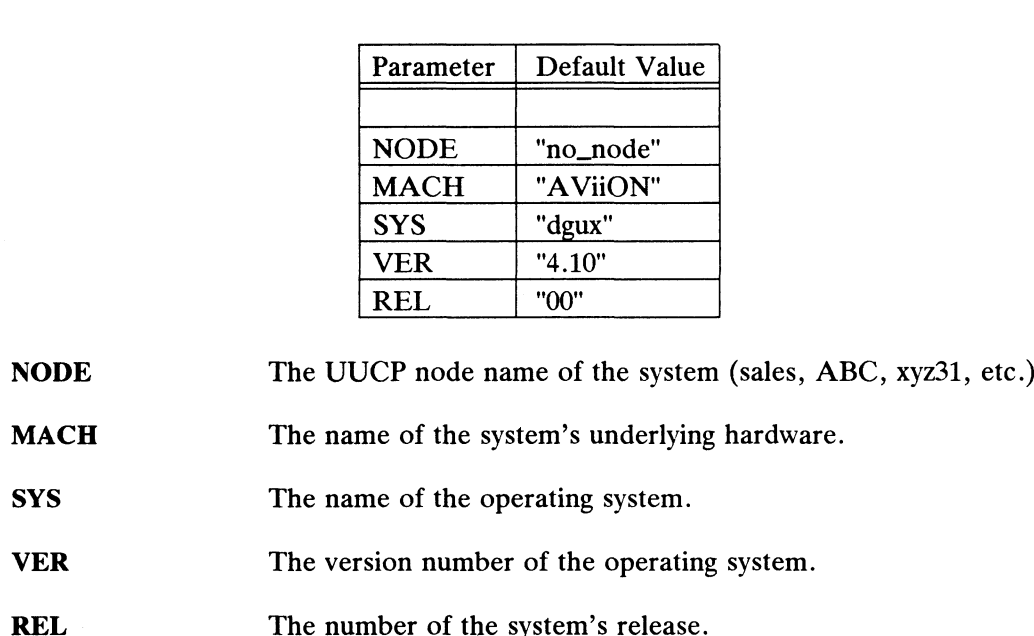

#### Table 4-2 Uname Configuration Variables

- 
- 
- 
- 
- VER The version number of the operating system.<br>
REL The number of the system's release.<br>
The number of the system's release.<br>
Obey-193-701052 Licensed material—property of copyright holder(s) 4-21

## Setup and Initialization Configuration Variables

These variables are also listed in **/usr/etc/master.d/dgux**. They set the following system initialization parameters: meters:<br> **etup and Initialization Configure 1.1 State**<br> **Parameter** Default Value

| meters:         | also listed in /usr/etc/master.d/dgux.<br>ietup and Initialization Configuratio |
|-----------------|---------------------------------------------------------------------------------|
| Parameter       | Default Value                                                                   |
|                 |                                                                                 |
| <b>DST</b>      | 1                                                                               |
| TZ              | 300                                                                             |
| <b>DUMP</b>     | "st(cisc(0),4)"                                                                 |
| <b>DEBUGGER</b> | ≻_null_debugger                                                                 |
| <b>INIT</b>     | &init_run_etc_init                                                              |
| <b>REGDISKS</b> | 1                                                                               |
| <b>STARTER</b>  | 0                                                                               |

Table 4-3 Setup and Initialization Configuration Variables

- DST Specifies the type of Daylight Savings Time being used. The different types are defined in /usr/include/sys/time.h.
- TZ Represents the timezone of your system in minutes west of Greenwich Mean Time. Set this according to your time zone. The default is USA Eastern time: 300 minutes west of GMT.
- DUMP A string holding the name of the default system dump device in DG/UX common device specification format. This device is the default tape device used to do a system memory dump after a PANIC or a halt. Set this to your primary tape device.
- DEBUGGER Represents the kernel debugger to be used by your system. The default is the null debugger stub. No other debuggers are currently available.
- INIT Represents the internal function that is executed upon system booting. The default function calls /etc/init. Do not change this parameter.
- **REGDISKS** A Boolean variable indicating whether or not the system will attempt to register all of its physical disks upon booting. The default is 1 (TRUE). Use 0 for FALSE. We recommend that you use the default.
- **STARTER** A Boolean variable indicating whether or not the system will ask to configure additional devices upon booting. The default is 0 (FALSE). Use 1 for TRUE. We recommed that you use the default: Solean variable indicating whether or not the system will ask<br>  $\alpha$  configure additional devices upon booting. The default is C<br>
CALSE). Use 1 for TRUE. We recommed that you use the<br>
efault.<br>
Licensed material—property of

## CPU and Process Configuration Variables

These variables are also listed in /usr/etc/master.d/dgux. They set the following<br>meters:<br>
Table 4-4 CPU and Process Configuration Variables<br>
Parameter Default Value parameters:

|                                      | llso listed in <b>/usr/etc/master.d/dgu</b> x |  |
|--------------------------------------|-----------------------------------------------|--|
| <b>CPU and Process Configuration</b> |                                               |  |
| Parameter                            | Default Value                                 |  |
|                                      |                                               |  |
| <b>NPROC</b>                         | 256                                           |  |
| <b>NCPUS</b>                         | 0                                             |  |
| MAXSLICE                             | 500                                           |  |
| <b>MAXUP</b>                         | 25                                            |  |
| <b>MAXBUFAGE</b>                     | 30                                            |  |

Table 4-4 CPU and Process Configuration Variables

- NPROC Specifies the maximum number of processes the system can have Specifies the maximum number of processes the system can have<br>at one time. For various sized systems use the following values:<br>small 96: medium (default) 256: and large 512. The overall small 96; medium (default) 256; and large 512. The overall number of processes needed depends on the overall size of the system; specifically on the number of terminal lines available, the number of processes spawned by each user, and the number of system processes and network daemons. If the maximum of system processes and network daemons. If the maximum<br>number of processes is used up, the **fork(2)** system call will return the error EAGAIN.
- **NCPUS** Specifies the number of processors to run. If set to 0 (the Specifies the number of processors to run. If set to 0 (the default), all available CPUs will be used. Any other value default), all available CPUs will be used. Any other value specifies that number of CPUs to run. If the value specified is more or less than the number of CPUs present, a message to that effect is printed when the kernel is booted. Note that on a uniprocessor system, this parameter has no real effect since the one processor will always be run.
- MAXSLICE Specifies the maximum time in milliseconds a user process can run before being suspended. After a process executes for its run before being suspended. After a process executes for its allocated time slice, that process is suspended. The operating system then dispatches the highest priority process and allocates to it MAXSLICE number of milliseconds. MAXSLICE is normally 1/2 second (500 milliseconds).
- **MAXUP** Specifies the maximum number of processes that a non-Specifies the maximum number of processes that a non-<br>superuser can have in existence at one time. The entry is superuser can have in existence at one time. The entry is normally in the range of  $15$  to  $25$ . This value should not exceed the value of NPROC (NPROC should be at least 10% more than MAXUP). This value is per user identification number, not per terminal. For example, if ten people logged in on the same user ID, the default limit would be reached very quickly. Licensed material—property of copyright holder(s) different material—property processes that a non-<br>percifies the maximum number of processes that a non-<br>peruser can have in existence at one time. The entry is<br>premally in

Tuning System Parameters

MAXBUFAGE Specifies the maximum ages in seconds that a modified buffer can reach before it is written to disk.

### Pseudo-Device Unit Count Variable

These configuration variables set the number of units a specified pseudo-device will have. (No count variables are needed for real devices; any units present are useable.) Currently, there is only one variable in this category. will have. (No count variables are needed for real devices; any units present are useable.) Currently, there is only one variable in this category.<br>**PTYCOUNT** The number of pseudo-terminal device pairs (/dev/ttyp\* and

/dev/ptyp\*) that will be created when the system is booted. The default value is 64. This parameter is used for telnet(1C), rlogin $(1C)$ , and shl $(1)$ .

## File System Configuration Variables

These variables are also listed in **/usr/etc/master.d/dgux**. They set the following file system parameters: so listed in *I*usr/etc/master.d/dg<br>5 File System Configuration V<br>Parameter Default Value

| Parameter         | Default Value |
|-------------------|---------------|
|                   |               |
| <b>ACCTON</b>     | 5             |
| <b>ACCTOFF</b>    | 2             |
| <b>PERCENTBUF</b> | 10            |
| <b>PERCENTNFS</b> | 75            |
| <b>CDLIMIT</b>    | 2147483648    |
| <b>FREEINODE</b>  | 4             |
| <b>FREERNODE</b>  | 4             |

Table 4-5 File System Configuration Variables

- Specifies the minimum percentage of free space required in the file system to which accounting records are currently directed. An accounting file is specified with the acct(2) system call and an accounting record is written to that file upon each process termination. ACCTON<br>
Specifies the minimum percentage of free space required in the<br>
file system to which accounting records are currently directed.<br>
An accounting file is specified with the **acct(2)** system call and<br>
an accounting rec
- If the free space in the file system in which the accounting file<br>resides becomes less than the percentage specified by ACCTOFF, then no further accounting records will be written. When the free space reaches ACCTON percent, then the writing of accounting records will resume. ACCTOFF should always be smaller than ACCTON. an accounting record is written to that file upon each process<br>termination.<br>
ACCTOFF If the free space in the file system in which the accounting file<br>
resides becomes less than the percentage specified by<br>
ACCTOFF, then n
- **PERCENTBUF** Specifies a percentage of main memory (after initialization) to reserve for I/O buffers. The I/O buffers form a data cache containing disk file information. For various sized systems use the following values: small to medium (default) 10 and large 15.
- **PERCENTNFS** Specifies the percentage of system buffers that are available for NFS clients. This value will vary from the default (75) depending on your NFS needs.
- CDLIMIT Specifies the maximum size in bytes that a non-superuser file may attain.
- FREEINODE Specifies the maximum ratio of in-use inodes to free inodes in the system.
- FREERNODE Specifies the maximum ratio of in-use rnodes to free rnodes in the system.

## STREAMS Configuration Variables

**THE FOLLOW SUBSETS IN STREAMS CONTIGUT ATTENTS**<br>The following variables are associated with STREAMS processing. We The following variables are associated with STREAMS processing. We recommend that you use the default values supplied. These variables are also listed in /etc/master.d/dgux. They set the following STREAMS parameters: bles are associated with STR<br>he default values supplied. These<br>v set the following STREAMS par<br>**1-6 STREAMS Configuration Va**<br>**Parameter** Default Value

| Parameter         | Default Value |
|-------------------|---------------|
|                   |               |
| PERCENTSTR        | 8             |
| <b>STRLOFRAC</b>  | 80            |
| <b>STRMEDFRAC</b> | 90            |
| <b>NQUEUE</b>     | 100           |
| <b>NSTRPUSH</b>   | Q             |
| <b>STRMSGSZ</b>   | 4096          |
| <b>STRMCTLSZ</b>  | 1024          |

Table 4-6 STREAMS Configuration Variables

- PERCENTSTR Specifies the percentage of system memory (after initialization) that is reserved for STREAMS buffers.
- STRLOFRAC Specifies the threshold percentage of in-use STREAMS buffers beyond which low-priority requests for STREAMS buffers will be denied. This variable is included to help prevent deadlock by starving out low-priority activity. The recommend value of 80 works well for current applications. This parameter must always be in the range  $0 \leq$  STRLOFRAC  $\leq$  STRMEDFRAC.
- STRMEDFRAC Specifies the threshhold percentage of in-use STREAMS buffers beyond which medium-priority requests for STREAMS buffers will be denied. This parameter must always be in the range will be denied. This parameter must always be in the range STRLOFRAC  $\lt$  = STRMEDFRAC  $\lt$  = 100.
- NQUEUE Specifies the maximum number of STREAMS queues (Streams plus instances of STREAMS modules) that may exist at any one time on the system. A minimal stream contains two queue pairs: one for the Stream head and one for the driver. Each instance of a module on a Stream requires an additional queue pair.
- NSTRPUSH Specifies the maximum number of STREAMS modules that may be pushed on any one Stream. This is used to prevent an errant user process from consuming all the available queue pairs on a single STREAMS module. Example pushed on any one Stream. This is used to prevent an errant<br>
eer process from consuming all the available queue pairs on a<br>
ngle STREAMS module.<br>
pecifies the maximum number of bytes allowed in the data<br>
properties
- **STRMSGSZ** Specifies the maximum number of bytes allowed in the data portion of a STREAMS message. A module maximum packet size of INFPSZ defaults the maximum packet size to this value.

If it is larger than necessary, a single write () or putmsg() can consume an inordinate number of data blocks. If it is larger than necessary, a single write () or putmsg () can<br>consume an inordinate number of data blocks.<br>STRMCTLSZ Specifies the maximum number bytes allowed in the control

Specifies the maximum number bytes allowed in the control portion of a STREAMS message. The control part of a message created with putmsg( ) is not subject to the constraints of the min/max packet size, so this value is the only way of providing a limit for the control part of a message.

## Semaphore Configuration Variables

These parameter variables are also listed in /etc/master.d/dgux. The following variables are associated with interprocess communication (IPC) semaphores:

|        | Parameter                                                  | Default Value |
|--------|------------------------------------------------------------|---------------|
|        |                                                            |               |
|        | <b>SEMMNI</b>                                              | 10            |
|        | <b>SEMMSL</b>                                              | 25            |
|        | <b>SEMOPM</b>                                              | 10            |
|        | <b>SEMVMX</b>                                              | 32767         |
|        | <b>SEMUME</b>                                              | 10            |
|        | <b>SEMAEM</b>                                              | 16384         |
|        |                                                            |               |
| SEMMNI | Specifies the maximum number of unique semaphore sets that |               |

Table 4-7 Semaphore Configuration Variables<br>
Parameter Default Value

- Specifies the maximum number of unique semaphore sets that may be active at any one time on the system. SEMVMX 32767<br>
SEMUME 10<br>
SEMAEM 16384<br>
SEMMNI Specifies the maximum number of unique semaphore sets that<br>
may be active at any one time on the system.<br>
SEMMSL Specifies the maximum number of semaphores that a semaphore SEMMNI Specifies the maximum number of unique semaphore sets that<br>may be active at any one time on the system.<br>SEMMSL Specifies the maximum number of semaphores that a semaphore<br>set may contain.<br>SEMOPM Specifies the maximu
- set may contain. may be active at any one time on the system.<br>
SEMMSL Specifies the maximum number of semaphores that a semaphore<br>
set may contain.<br>
SEMOPM Specifies the maximum number of semaphore operations that<br>
can be executed per semo
- Specifies the maximum number of semaphore operations that can be executed per semop(2) system call. SEMOPM Specifies the maximum number of semaphore operations that<br>can be executed per semop(2) system call.<br>SEMVMX Specifies the maximum value a semaphore may have. The<br>default is the maximum value for this parameter.<br>SEMUM
- Specifies the maximum value a semaphore may have. The default is the maximum value for this parameter. can be executed per **semop(2)** system call.<br>
SEMVMX Specifies the maximum value a semaphore may have. The<br>
default is the maximum value for this parameter.<br>
SEMUME Specifies the maximum number of undo entries per undo<br>
str
- structure.
- Specifies the adjustment on exit for maximum value. The value is used whenever a semaphore value becomes greater than or equal to the absolute value of semop(2), unless the program has set its own value. The default value is the maximum value for this parameter.

## Shared Memory Configuration Variables

ared Memory Contiguration variables<br>The following tunable parameters are associated with inter-process communication shared memory. These parameters are also defined in the ing tunable parameters are associated with inter-process<br>shared memory. These parameters are also defined in the /usr/etc/master.d/kernel file.

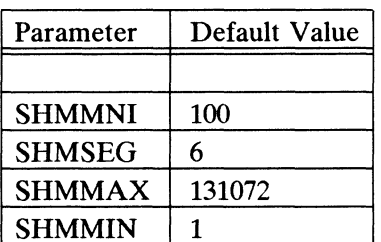

# Table 4-8 Shared Memory Configuration Variables<br>Parameter Default Value

- SHMMAX Specifies the maximum shared memory segment size. The default value is 131072.
- **SHMMIN** Specifies the minimum shared memory segment size. The default value is 1.
- SHMMNI Specifies the maximum number of shared memory identifiers system wide. The default value is 100. Each entry contains 52 bytes.
- SHMSEG Specifies the number of attached shared memory segments per process. The default value is 6. The maximum value is 15.

Tuning System Parameters

## Message Configuration Variables

These parameter variables are also listed in /usr/etc/master.d/dgux. They set the following message parameters:

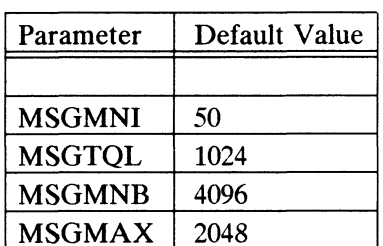

# Table 4-9 Message Configuration Variables<br>
Parameter Default Value

- MSGMNI Specifies the maximum number of message queues that may exist in the system at one time.
- MSGTQL Specifies the maximum number of outstanding messages that may exist in the system at one time.
- MSGMNB Specifies the maximum number of bytes that a message queue may contain.
- MSGMAX Specifies the maximum number of bytes that a message may contain.

End of Chapter

# Chapter 5 Release Management

This chapter is about managing releases. A release is the software that provides operating system service. The location into which a release is loaded makes up what<br>we call the *release area*. Once a release area has been created, software can be loaded into it.

We distinguish between the *primary* release and *secondary* releases. The primary release (for instance the DG/UX 4.10 OS), runs as the main operating system on servers and stand-alone machines. Any other releases are secondary. You load the primary release with the initial loading tool, diskman; we showed this in Chapter 2. primary release with the initial loading tool, **diskman**; we showed this in Chapter 2.<br>Secondary releases are loaded with sysadm. The primary release resides in *l*usr. The<br>secondary release resides in *l*usr. The primary /srv/release/release\_name. There is only one copy of /usr on the server (or on standalone machines). The /usr filesystem stores the host-independent programs and data files. Diskless clients have their own root file systems, a prototype of the root file system. The sysadm addclient function makes one copy (from /usr/root.proto) for each diskless client.

The remainder of this chapter contains sysadm procedures for managing releases. You can

- Create a software release area.
- Delete a release directory tree.
- Display information on existing release areas.
- Load software into a release area.
- Set up software in a release area. <ul>\n<li>• Set up software in a release area.</li>\n<li>• Create the <b>srv</b> directory tree.</li>\n<li>• List tape table of contents.</li>\n<li>• Using table of contents.</li>\n</ul>
	- Create the srv directory tree.
	- List tape table of contents.

Release Management

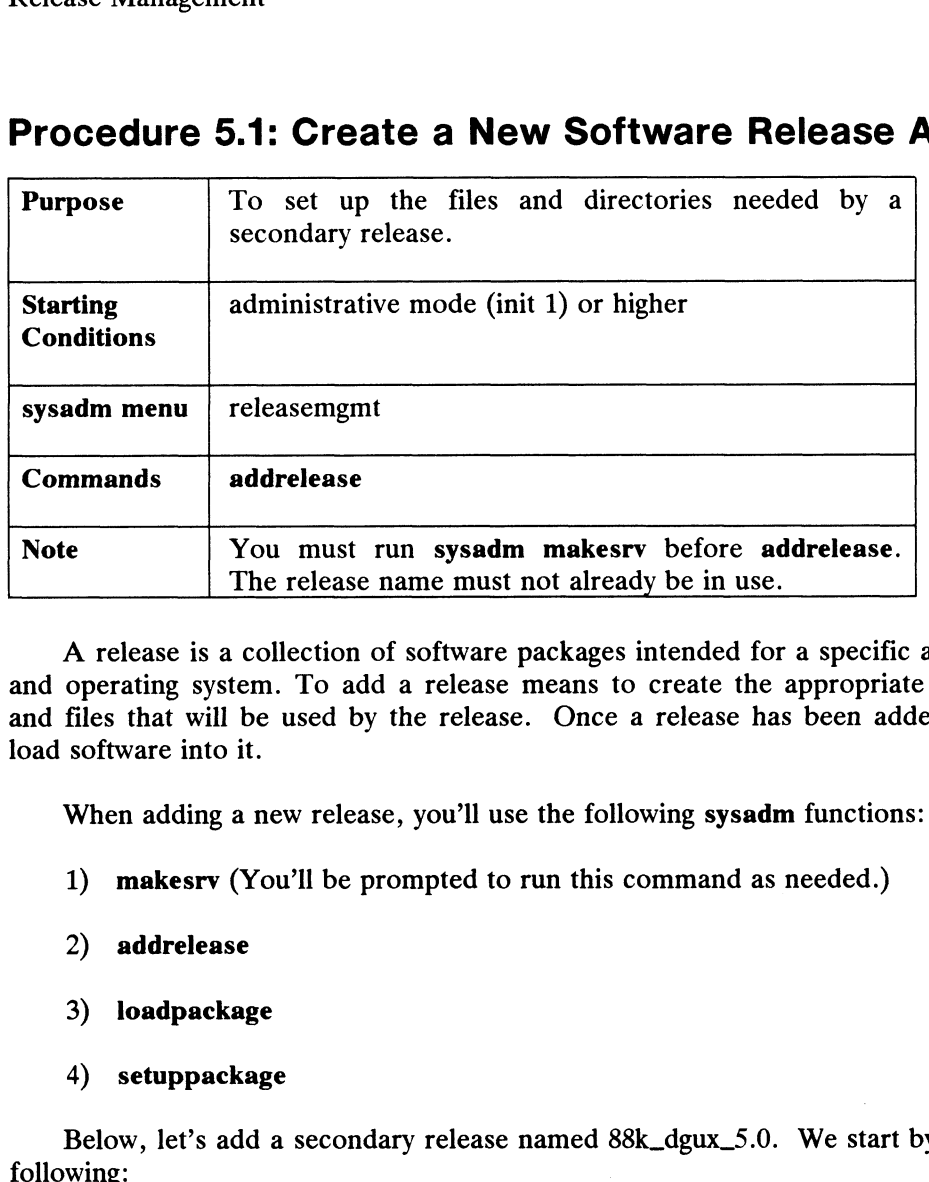

# Procedure 5.1: Create a New Software Release Area

A release is a collection of software packages intended for a specific architecture and operating system. To add a release means to create the appropriate directories and files that will be used by the release. Once a release has been added, you can load software into it.

When adding a new release, you'll use the following sysadm functions:

- 1) makesrv (You'll be prompted to run this command as needed.)
- 2) addrelease
- 3) loadpackage
- 4) setuppackage

Below, let's add a secondary release named 88k\_dgux\_5.0. We start by typing the

#### # sysadm addrelease  $\sqrt{ }$

The system responds as follows.

stem responds as ronows:<br>New Release Name? **88k\_dgux\_5.0**<br>Usr Directory? **/srv/88k\_dgux\_5.0** Usr Directory? /srv/88k\_dgux\_5.0<br>Share Directory? [/srv/share] 2 Client Root Parent Directory? [/srv/release/88k\_dgux\_5.0] 2 Client Swap Directory? [/srv/swap]  $\rho$ Release 88k dgux 5.0 has been added. following:<br>
# sysadm addrelease ><br>
The system responds as follows.<br>
New Release Name? 88k\_dgux\_5.0<br>
Usr Directory? /srv/88k\_dgux\_5.0<br>
Share Directory? [/srv/share] ><br>
Client Root Parent Directory? [/srv,<br>
Client Swap Direc New Nelease Name? **Soluty** 1.5.0<br>
Usr Directory? (Srv/Shadgux\_5.0<br>
Share Directory? [/srv/share] ><br>
Client Root Parent Directory? [/srv/release/88k\_dgux\_5.0] ><br>
Client Swap Directory? [/srv/swap] ><br>
Release 88k\_dgux\_5.0 ha

The last system response tells us that the appropiate sysadm and directory entries have been made. These are

#### Release Management

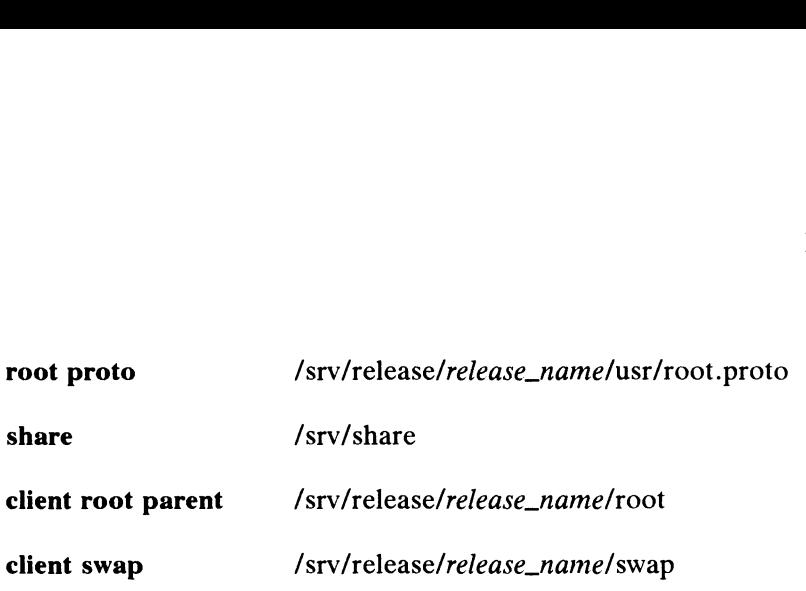

All we have done so far is to create a release area. Next, we need to load software into this newly created release area with sysadm loadpackage.

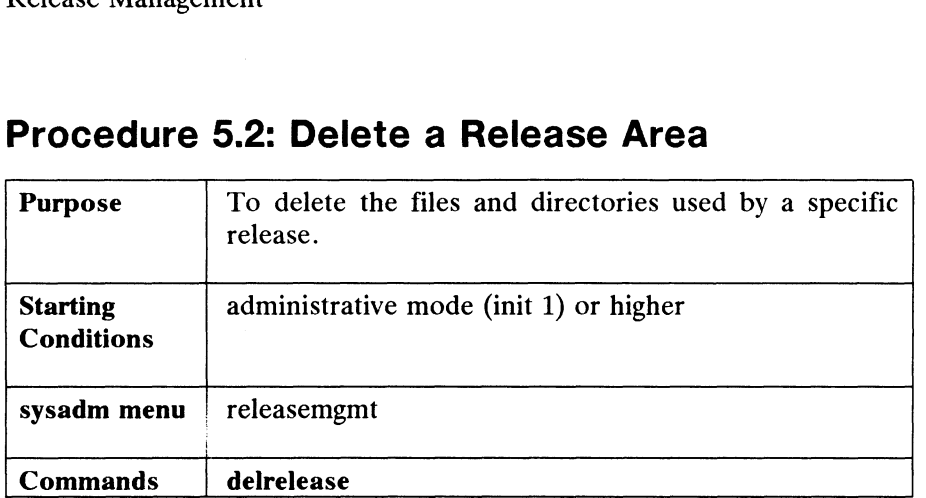

# Procedure 5.2: Delete a Release Area

Deleting a release means deleting the release directory tree and erasing files used by sysadm for the given release. You can only delete releases that have no attached clients. Note that the primary release (/usr) cannot be deleted with this function.

Below, let's delete a release named 88k\_foo\_9.0 When you select this function, the system responds as follows:

Release Name? 88k\_foo\_9.0 2 Do you really want to delete 88k\_foo\_9.0? [no] y > Release 88k foo 9.0 has been deleted.

Deleting this release removes the following:

- @ /srv/release/88k\_foo\_9.0/usr
- @® /srv/release/88k\_foo\_9.0/root
- @ /srv/admin/releases/88k\_foo\_9.0

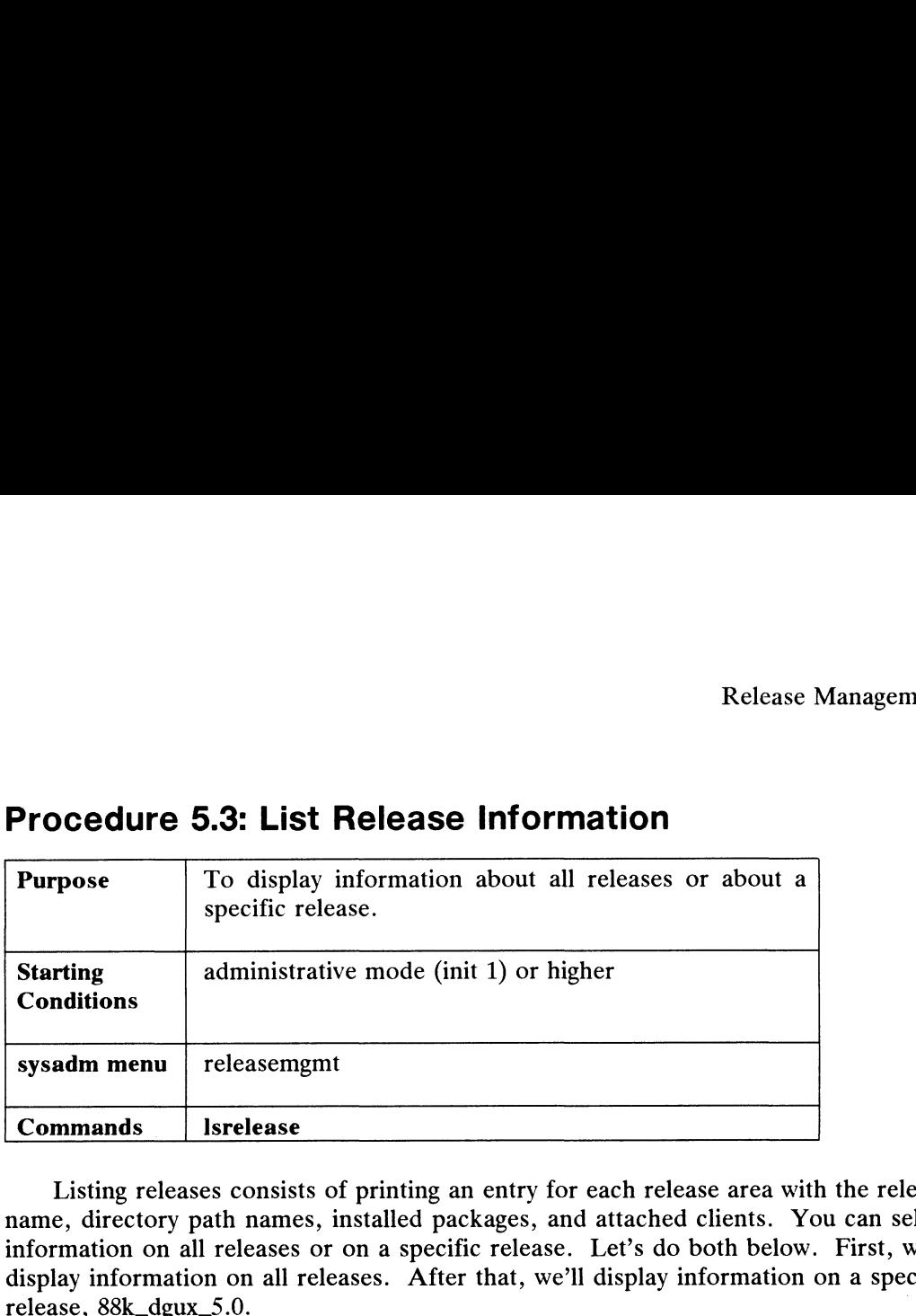

## Procedure 5.3: List Release Information

Listing releases consists of printing an entry for each release area with the release name, directory path names, installed packages, and attached clients. You can select information on all releases or on a specific release. Let's do both below. First, we'll display information on all releases. After that, we'll display information on a specific m menu releasemgmt<br>
mands Isrelease<br>
sting releases consists of printing an entry for each<br>
directory path names, installed packages, and atta<br>
ation on all releases or on a specific release. Let'<br>
information on all relea mands Isrelease<br>
sting releases consists of printing an entry for each release area w<br>
directory path names, installed packages, and attached clients.<br>
ation on all releases or on a specific release. Let's do both belo<br>
in

```
Release Name? [all] \rhomands Isrelease<br>
sting releases consists of printing an entry for each release area<br>
directory path names, installed packages, and attached clients.<br>
ation on all releases or on a specific release. Let's do both bel<br>
infor
  ------------<br>
88k_dgux_5.0 /srv/rel<br>
88k_foo_9.0 /srv/rel<br>
or the specific release:<br>
Release Name? [all] 88k_dgux_5.0;<br>
Release Name: 88k_dgux_5.0;<br>
Release Name: 88k_dgux_5.0;
```
For the specific release:

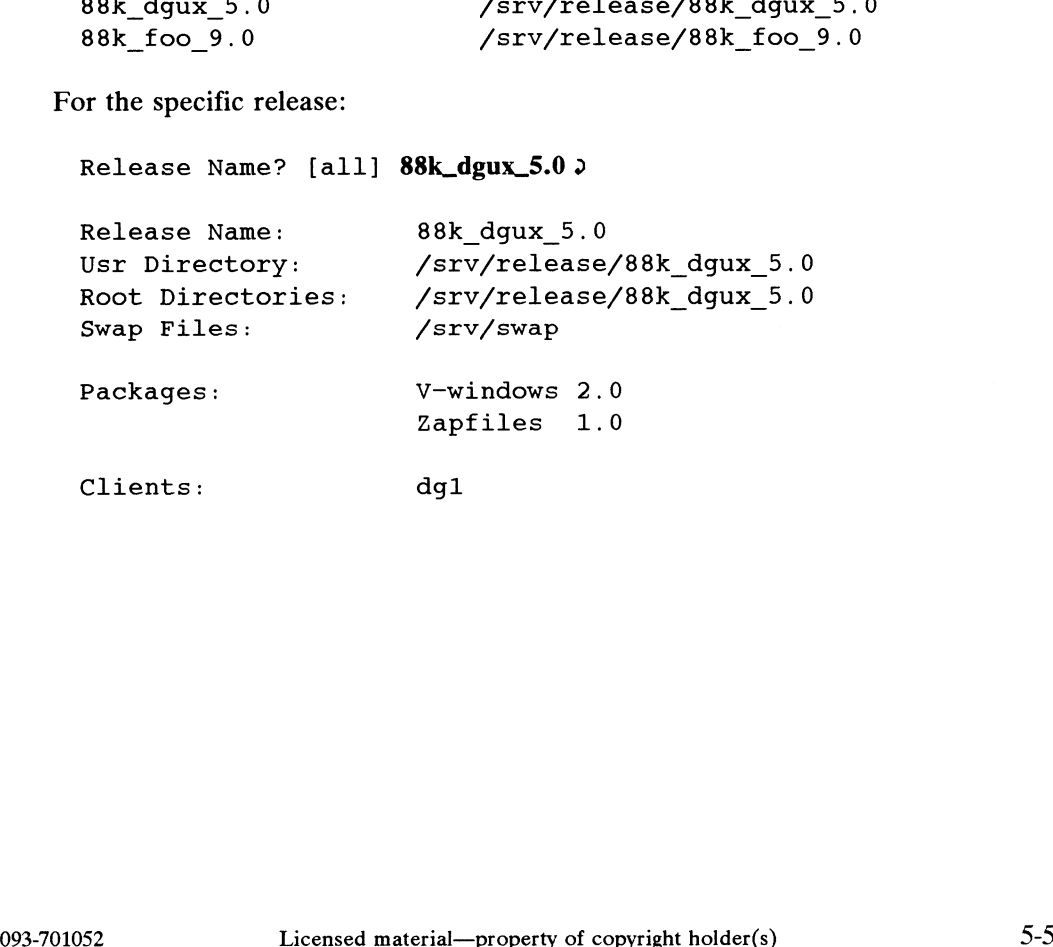

Release Management

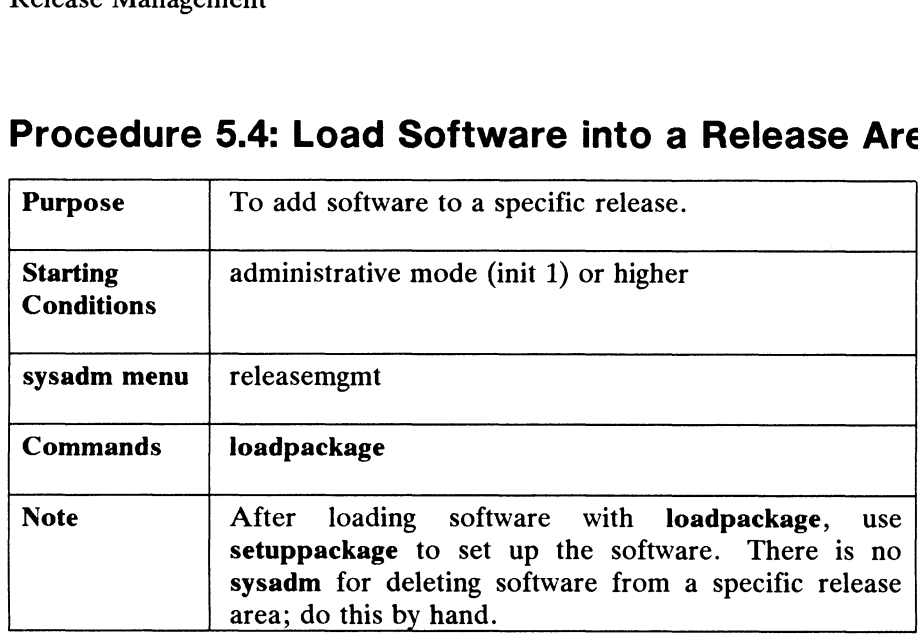

# Procedure 5.4: Load Software into a Release Area

Use this function when you want to load software into a secondary release area, or when you want to add software packages to an existing release. This function loads software into the *l*usr and root proto directories for a given release.

Software is loaded into *I*, *Jusr*, or a subdirectory of *Jusr* such as *Jusr/opt*. When you add software to a release that is running on diskless clients, a copy goes into each diskless client root. This may include the server's root.

Below, we'll load an example package named X11. You don't need to specify the name of the package you want to load because loadpackage reads all package names on the tape you are loading, then asks you if you want to load each one. After you have determined which one you want to load, the actual load begins.

The location where a package will be loaded is specified on the tape table of contents. Use sysadm Istoc to read the tape table of contents. So, before you load a package you should have already planned disk space for the package.

When you type the sysadm loadpackage command, the system responds as follows:

```
Release Area? [PRIMARY] \rhoTape Drive? [0] 2
        Is the Tape Mounted and Ready? [yes] \rhoLoad package X11? [yes] 2
        List file names while loading? [yes] \rhoMount Volume 1.
        Is the tape mounted and ready? [yes] \rhoX11 filel
                      X11 file2
Tape Drive? [0] )<br>
Tape Drive? [0] )<br>
Is the Tape Mounted and Ready? [yes] )<br>
List file names while loading? [yes] )<br>
Mount Volume 1.<br>
Is the tape mounted and ready? [yes] )<br>
X11_file1<br>
X11_file2<br>
loadpackage for X11 is fi
```
loadpackage for X11 is finished.

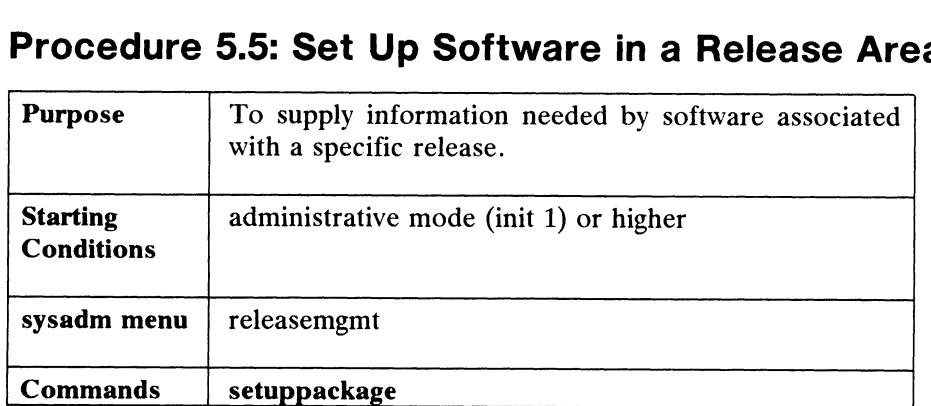

# Procedure 5.5: Set Up Software in a Release Area Release<br>Procedure 5.5: Set Up Software in a Release Are<br>Purpose To supply information needed by software associated

This function runs setup scripts for a given package in a given release area. Use this function after you have loaded a package with sysadm loadpackage. The setuppackage function locates all setup scripts that have not been run from a software package and allows the user to execute them. If you had already loaded a package named xray-vision, you would set it up as follows:

#### # sysadm setuppackage 3)

The system responds as follows:

Release Area? [PRIMARY]  $\rho$ The following packages have setup scripts that have not been run: xray-vision telepathy<sub>1</sub> fortune\_teller Package Name? [all] xray-vision 2 Processing setup scripts for package xray-vision.

At this point, you would begin responding to the queries specific to the given setup script. When you finish setting up a package, setuppackage looks to see if any other packages need to be set up. If not, the function exits.

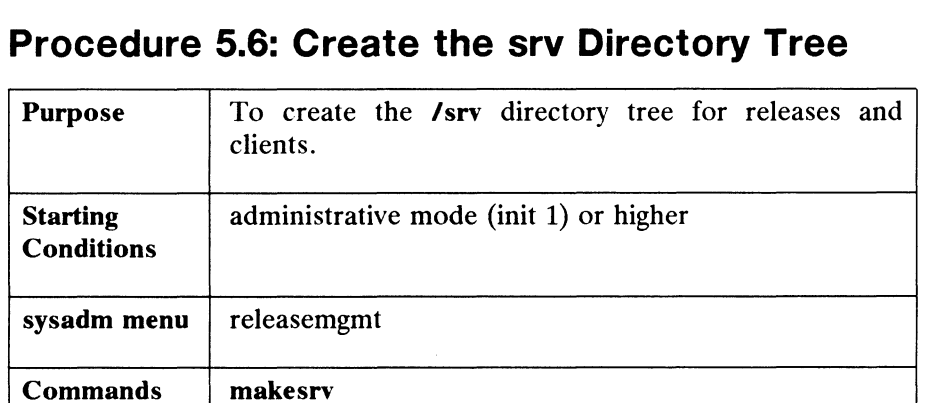

# Procedure 5.6: Create the srv Directory Tree Procedure 5.6: Create the srv Directory Tree<br>Purpose To create the /srv directory tree for releases and

The sysadm releasemgmt and clientmgmt menus use the /srv directory tree for internal database storage for primary and secondary releases, and for clients. The first time you use releasemgmt or clientmgmt, you will be asked to run the makesrv command. You can run this command as many times as you want; it only creates a srv directory tree if none already exists. A typical interaction with this command is as follows.

#### # sysadm makesrv 9

Running subcommand /makesrv' from menu /releasemgmt', Software Release Management

```
Making the primary release area.
Making the server client entry.
makesrv is finished.
```
# Procedure 5.7: List Tape Table of Contents Procedure 5.7: List Tape<br>Purpose To list tape contents.

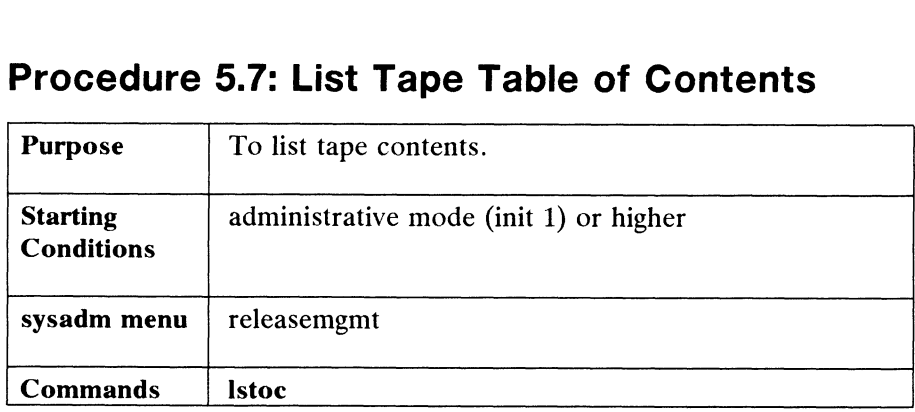

The **Istoc** function decodes and prints the table of contents from a release tape or software package tape. Use this function to see where the **sysadm loadpackage** software package tape. Use this function to see where the sysadm loadpackage command will attempt to load a given package. After mounting the tape and typing the sysadm Istoc command, the system responds as follows:

Tape Drive? [0] 2 Is the tape mounted and ready? [yes]  $\rho$ 

<table of contents lists here>

End of Chapter
# Chapter 6 Client Management

This chapter contains the sysadm procedures for managing diskless clients. You can add clients, delete clients, list clients, create a set of client defaults, and designate a default boot path for those clients that are attached to more than one release. See Chapter 1, Part 2 for a general discussion of servers, clients, netbooting, and the servnet.

Add diskless clients to a server in this sequence:

- 1) Use sysadm clientdefaults.
- 2) Use sysadm addhosts for each client.
- 3) Use sysadm addether for each client.
- 4) Use sysadm addclient for each client.
- 5) Set up client packages on the client machine.
- 6) Boot clients.
- NOTE:

Because of basic operating system differences, the sysadm procedures for adding DG/UX OS clients may not completely set up foreign OS clients. AViiON servers will support foreign OS clients, but Data General can not supply the foreign system specific information necessary for a complete setup; this must come from a foreign system's documentation.

Client Management

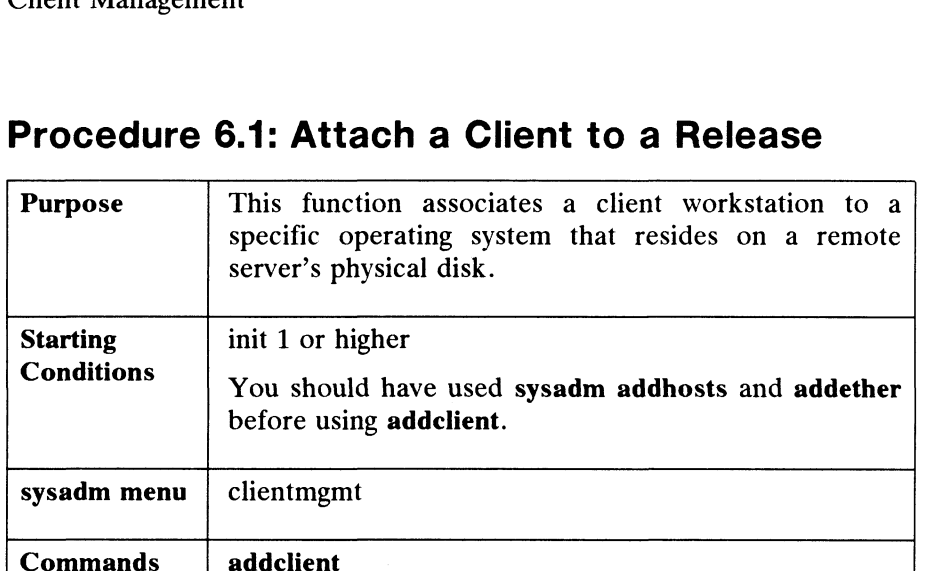

# Procedure 6.1: Attach a Client to a Release

After a release has been set up on a server, you can add a diskless client to that release. Adding a client means creating a root directory for the client and then release. Adding a client means creating a root directory for the client and then recording information about the client. You may want to use sysadm clientdefaults to set up defaults before adding any clients. You will be asked for a defaults set name and then asked if you want to use all of the defaults in that set. You can take all defaults, or change any entries as they are displayed.

For this example, let's assume that we have already created a defaults set named dgset (as we did in Chapter 2). Also, we must have already made entries for a given client with sysadm addether.

Let's add an example client, a Data General diskless workstation named  $\text{dg2}$  that will be running the primary OS. We begin by typing the following:

# sysadm addclient 9

```
Client Host Name? dg2Defaults set name? [dgset] \rhoUse all defaults from dgset? yes \rhoCreating client root.
        Creating client swap file.
        Creating client /etc/fstab.
        Creating client /etc/hosts.
        Creating client /etc/tcpip. params.
        Creating client /etc/nfs.params.
        Creating client /etc/nfs.params.<br>Client dg2 has been added. The client may now be booted.<br>Do vou wish to add another client? [ves] no.
Creating client /etc/hosts.<br>
Creating client /etc/tcpip.params.<br>
Client dg2 has been added. The client may now be booted.<br>
Do you wish to add another client? [yes] no ><br>
o you wish to add another client? [yes] no ><br>
6-
```
### Files Created by sysadm addclient

When you add a client, that client inherits the server's environment. This means that the client receives copies of the server's various parameter files: dgux.params, tcpip.params, nfs.params, etc. Clients can modify these as they want. When you add a client with sysadm addclient, the following directories and files are created.

### Client Root

A diskless client's root space is created on the server's disk when sysadm copies the files in /srv/release/PRIMARY/usr/root.proto to the client root area. The client root area is /srv/release/PRIMARY/root/client\_name.

### Client Swap File

The client swap file is /srv/swap/client\_name.

### Client Parameter and Data Files

The following files are created in /srv/release/PRIMARY/root/client\_name/ete. **Client Swap File**<br>
The client swap file is /srv/swap/client\_name.<br> **Client Parameter and Data Files**<br>
The following files are created in /srv/release/PRIMARY/root/client\_name/etc.<br> **fstab** The **addclient** function adds th

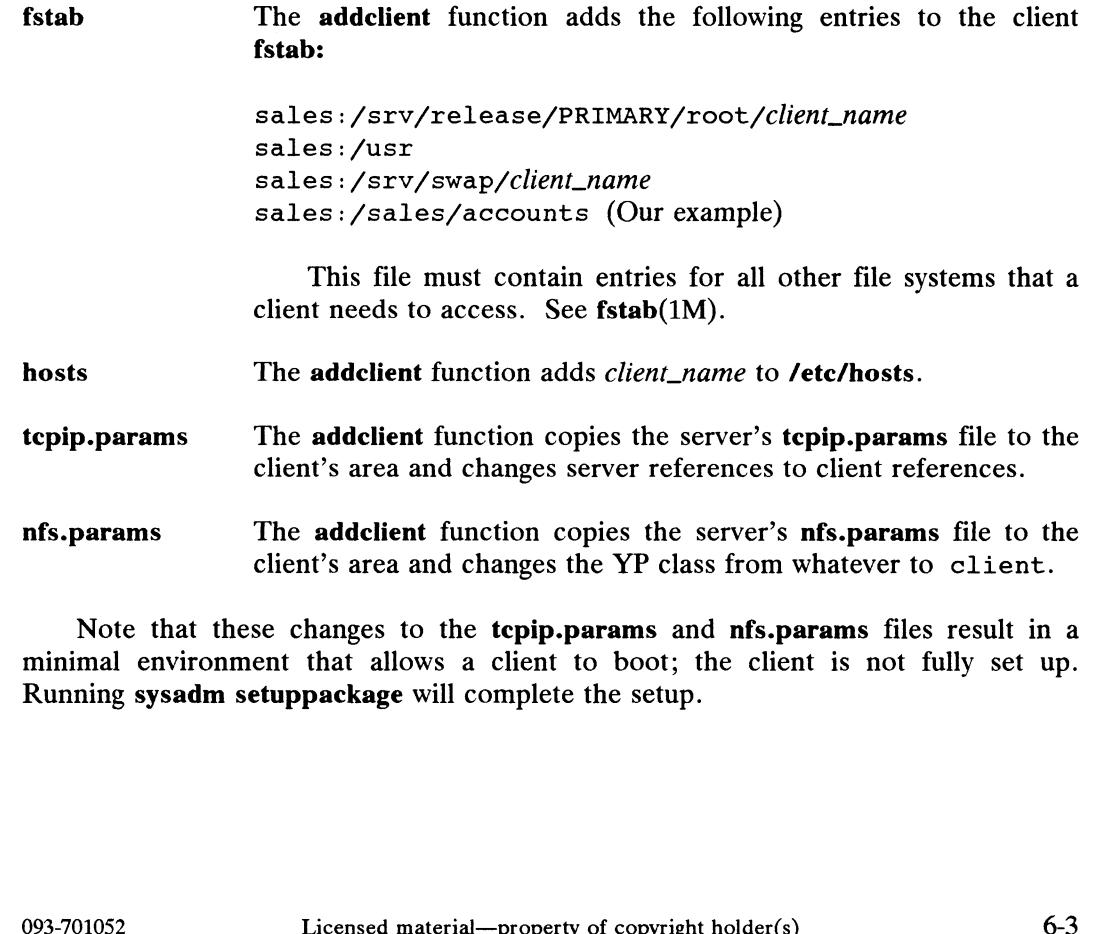

Note that these changes to the tepip.params and nfs.params files result in a minimal environment that allows a client to boot; the client is not fully set up. Running sysadm setuppackage will complete the setup.

Client Management

### Client Kernel Link

A diskless client boots /srv/release/PRIMARY/root/\_Kernels/dgux.diskless. The addclient function links this file to a file in the client's root space, /dgux.

### Server Bootstrap Link

A diskless client uses a secondary bootstrap to load **dgux.diskless** over the<br>network. This bootstrap file is **/usr/stand/boot.aviion**. The **addclient** function network. This bootstrap file is **/usr/stand/boot.aviion**. The **addclient** function makes a symbolic link from **/usr/stand/boot.aviion** to **/tftpboot/**client\_ethernet\_addr.

### Server bootparams File

The addclient function puts the following entries in /etc/bootparams for an OS client named dg1 on OS server sales.

```
dgl root=sales:/srv/release/PRIMARY/root/dgl swap=sales:/srv/swap/dgl
```
### Server exports File

The addclient function puts the following entries in /etc/exports for an OS client named dg1 on OS server sales.

```
/usr
/usr<br>/srv/release/PRIMARY/root/dg1 -access=dg1,root=dg1
/srv/release/swap/dgl -access=dgl,root=dgl
```
### Client/Release Data Files for sysadm

The addclient function creates /srv/admin/clients and /srv/admin/releases. These directories contain files used by the sysadm program.

The clients directory contains data files for the server and all clients. Here is an example client file:

```
CLIENT NAME=dg1
CLIENT ROOT _SIZE=5m
CLIENT SWAP_SIZE=8388608
CLIENT HOME=/sales/accounts
CLIENT BOOTSTRAP=/srv/release/PRIMARY/root/ Kernels/dgux.diskless
CLIENT_NAME=dg1<br>CLIENT_EOOT_SIZE=5m<br>CLIENT_SWAP_SIZE=8388608<br>CLIENT_BOOTSTRAP=/srv/release/PRIMARY/root/_Kernels/dgux.diskless<br>CLIENT_BOOTSTRAP=/srv/release/PRIMARY/root/_Kernels/dgux.diskless<br>Aterial—property of copyright
```
The releases directory contains data files for all releases on the system. Here is an example file for the primary release:

REL\_NAME=PRIMARY REL \_USR=/usr REL SHARE=/srv/share REL ROOT=/srv/release/PRIMARY/root REL SWAP=/srv/swap

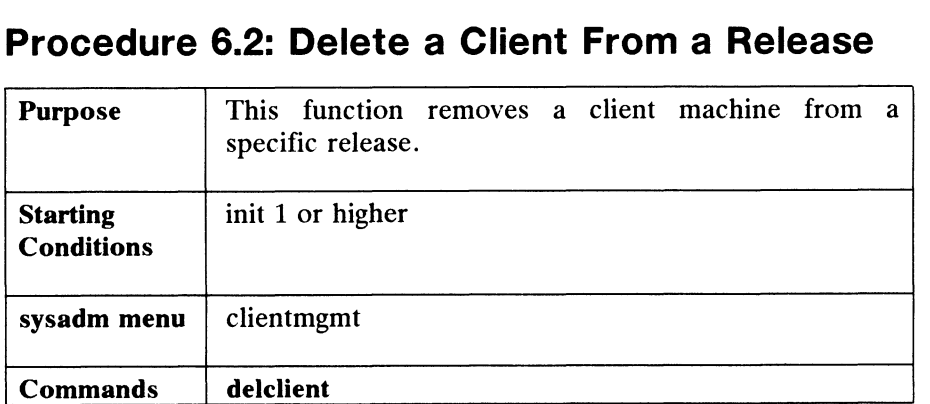

# Procedure 6.2: Delete a Client From a Release Procedure 6.2: Delete a Client From a Release<br>Purpose This function removes a client machine from a

Deleting a client means deleting a client's root directory tree for a given release. Also, sysadm information on a client/release pair is erased. This function displays each client/release pair and asks if it should be deleted. Below, let's delete a client named dg2. We begin by typing the following:

### # sysadm delclient  $\partial$

The system responds as follows:

```
Client Host Name? dg2 2
Release Area? PRIMARY
Do you really want to delete dg2 from PRIMARY? [no] y 2
Client dg2 has been deleted from PRIMARY.
Do you want to delete another client? [no] \rho
```
# Procedure 6.3: List Client Information

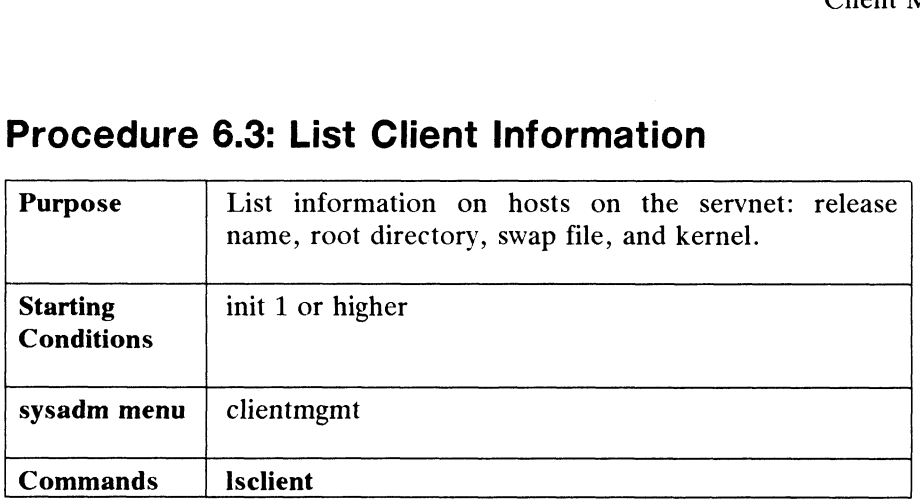

You can use this function in two ways. You can display information about all clients or you can display detailed information about a single client. We'll do both. First, we'll do information for all clients. Note that the server is listed among the clients since it is running the primary operating system.

Begin by typing:

# sysadm lsclient  $\partial$ 

The system responds as follows:

```
Client Host Name? all 2
  since it is running the primary operating syste<br>by typing:<br># sysadm lsclient ><br>ne system responds as follows:<br>Client Host Name? all ><br>Client Name Release Name
         or you can display detailed information<br>
e'll do information for all clients. Noice it is running the primary operating<br>
y typing:<br>
sysadm lsclient ><br>
system responds as follows:<br>
lient Host Name? all ><br>
lient Name Relea
        a can use this function in two ways.<br>
Survey you can display detailed information<br>
e'll do information for all clients.<br>
Nince it is running the primary operatin<br>
y typing:<br>
sysadm lsclient 2<br>
expenses system responds as
         or you can display detailed information about<br>
e'll do information for all clients. Note that<br>
ince it is running the primary operating system<br>
y typing:<br>
sysadm lsclient 2<br>
eystem responds as follows:<br>
lient Host Name?
```
Or, you could display detailed information about a single client.

```
Client Name? \text{d}g1 \nserver<br>dgl<br>sunl<br>r, you could display detailed in<br>Client Name: dgl 2<br>Client Name: dgl
                      sun1 68k_sunos_<br>
r, you could display detailed information ab<br>
Client Name: dg1<br>
Release Name: 88k dgux 4.10
                      Client Name? dg1;<br>Client Name: dg1<br>Release Name: 88k_dgux_4.10<br>Root Directory: /srv/release/PRIMARY/root/dg1
                      dg1 primary<br>sun1 68k_sunos_<br>r, you could display detailed information at<br>Client Name: dg1<br>Release Name: 88k_dgux_4.10<br>Root Directory: /srv/release/<br>Root Size: 40,000 blocks
                      sunlary of the same of the same of the same of the same of the same of the same of the same of the same of the same of the same of the same of the same of the same of the same of the same of the same of the same of the sam
                      %, you could display detailed information at<br>
Client Name: dg1<br>
Release Name: 88k_dgux_4.10<br>
Release Name: 88k_dgux_4.10<br>
Root Directory: /srv/release/<br>
Root Size: 40,000 blocks<br>
Swap File: /srv/swap/dg1<br>
Swap Size: 32,000
                      Client Name: dgl ><br>Client Name: dgl<br>Release Name: 88k_dgux_4.10<br>Root Directory: /srv/release/PRIMARY/root/dg1<br>Root Size: 40,000 blocks<br>Swap File: /srv/swap/dg1<br>Swap Size: 32,000 blocks<br>Kernel File: /srv/release/PRIMARY/roo
Crient Wame: 88k\_dayx\_4.10<br>
Release Name: 89k\_dayx\_4.10<br>
Root Directory: /srv/relcase/PRIMARY/root/dg1<br>
Root Size: 40,000 blocks<br>
Swap File: /srv/swap/dg1<br>
Swap Size: 32,000 blocks<br>
Kernel File: /srv/relcase/PRIMARY/root/_Kernels/dgux.d<br>
Agricultural—
```
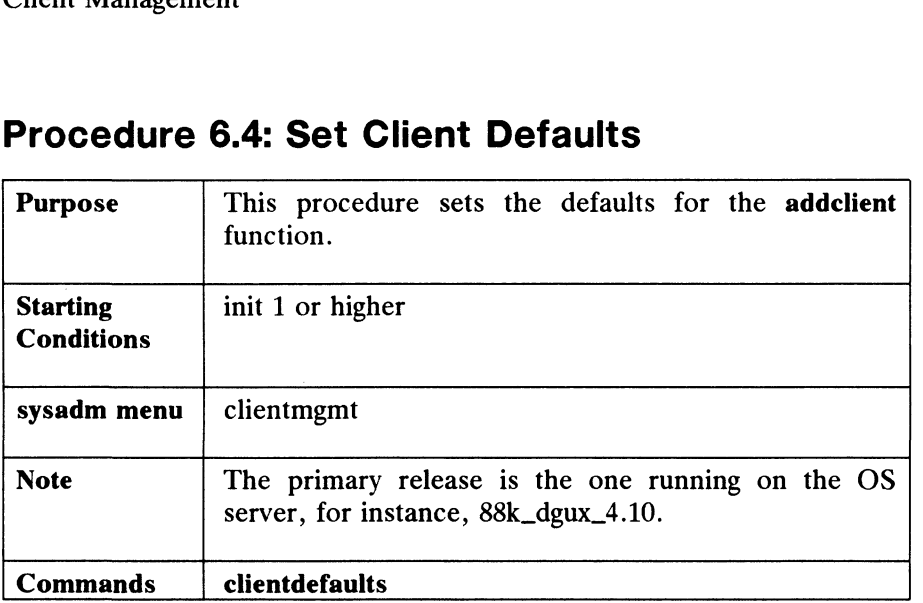

# Procedure 6.4: Set Client Defaults

A defaults set is a group of attributes that you choose. You may name this group anything you want. A defaults set is useful when adding OS clients because a set allows you to assign the same defaults to more than one client.

This function records defaults that will be used by the addclient function when you are adding diskless clients to your system. This function displays the names of any existing sets and allows you to define others. Assume we already have two sets defined, 68kset and 88kset.

Below, we show the defaults set we defined in installation Step 20. To set these defaults, type

### # sysadm clientdefaults 9

The system responds as follows:

The current set names are: riesponus as ionows<br>The current set<br>68kset 88kset Defaults Set Name? dgset 2 Default Release Area? PRIMARY 2 Default Swap Size? [16m]  $\lambda$ Default Home Directory? [/home] /sales/accounts > Default Kernel? [/srv/release/PRIMARY/ Kernels/dgux.diskless] 9 Defaults for Set dgset have been assigned. Default Kelease Area? **FRINIARY**,<br>Default Home Directory? [/home] **/sales/accounts,**<br>Default Kernel? [/srv/release/PRIMARY/\_Kernels/dgux.diskle<br>Defaults for Set dgset have been assigned.<br>68

### Procedure 6.5: Set a Client's Default Boot Path

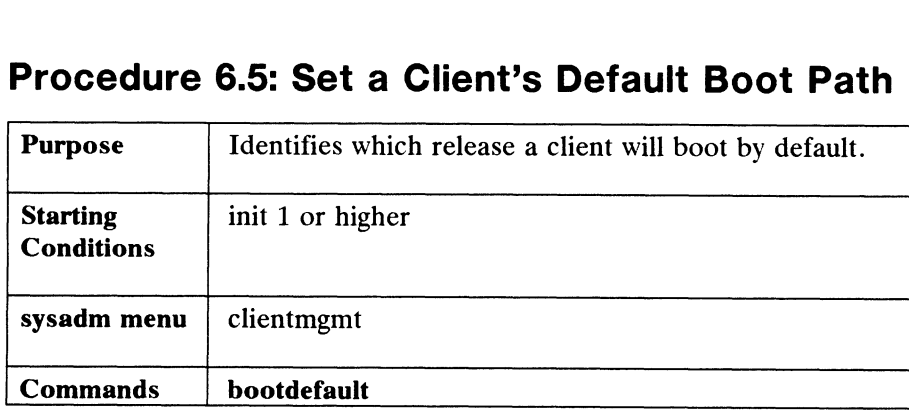

In the case where a client is attached to more than one release, bootdefault allows you to change the default boot path. If we assume that diskless client dg2 is attached to two releases, then we would want to set the default boot case. We begin by typing the following:

### # sysadm bootdefault 9

The system responds as follows:

Client Host Name? dg2 2

Boot Release Area?88k\_foo\_9.00

The default release for dg2 is 88k\_foo\_9.0.

End of Chapter

# Chapter 7 Disk Management

Diskman is a program for managing your physical and logical disks. It is composed of multilayered menus which call up DG/UX programs to perform various disk tasks.

The major sections of this chapter are

- @ Invoking the Diskman Program
- Using Diskman Menus
- Disk Management Procedures
- Command Line Options

# Invoking the Diskman Program

The DG/UX system comes with two versions of diskman:

- @ Stand-alone: Invoke this version directly from tape when you are installing the DG/UX system, or boot the disk file /usr/stand/diskman from your root logical disk.
- Stand-among: Invoke this version through the sysadm diskmgmt command or directly from the shell as superuser. See "Command Line Options" at the end of this chapter.

Chapter 2 contains valuable definitions and explanations of physical and logical disks. Chapter 7 details the association of file systems with logical disks. Be sure that you are thoroughly familiar with these concepts before you alter disks. Chapter 2 comains valuable definitions and explanations of physical and logical<br>disks. Chapter 7 details the association of file systems with logical disks. Be sure<br>that you are thoroughly familiar with these concepts bef

### Basic Diskman Functions

Some of the major tasks you can do with diskman are

e Format physical disks.

Invoking the Diskman Program

- @ Create, delete, and copy logical disks.
- Display physical and logical disk information.
- @ Create, check, and repair file systems.

## Using Diskman Menus

The diskman program works very much like sysadm; diskman menus lead you through the functions, query for information, respond to selections, and display error messages. At the end of a function, you are returned to the previous menu. When messages. At the end of a function, you are returned to the previous menu. When<br>you are offered a default, simply press the New Line key to choose it. Table 7-1 you are offered a default, simply press the New Line key to choose it. Table 7-1<br>shows how to use **diskman**. Remember: HELP is available by typing the question shows how to use **diskman**. Remember: HELP is available by typing the question mark, ?. Use it freely. At the end of a function, you are return<br>
ffered a default, simply press the New I<br>
v to use diskman. Remember: HELP is<br>
Jse it freely.<br>
Table 7-1 How to Use Disk!<br>
User Input Description<br>
Return to previous menu.

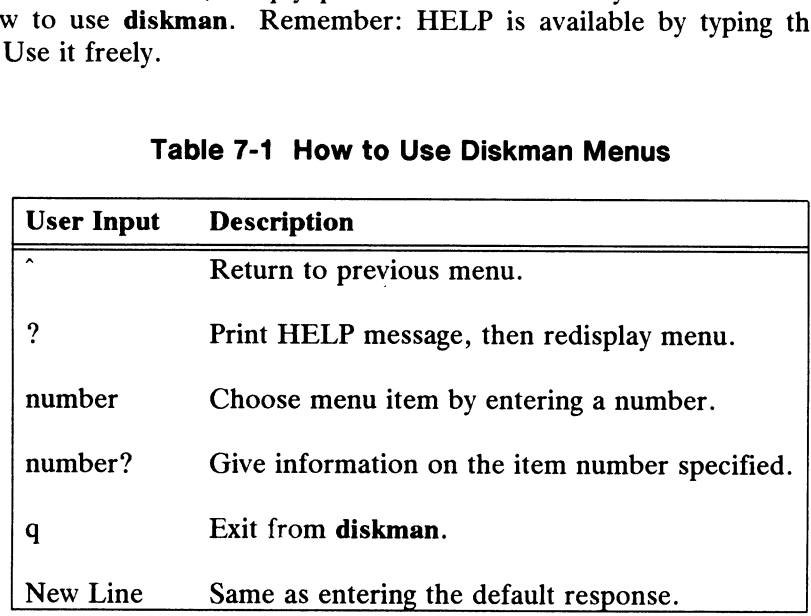

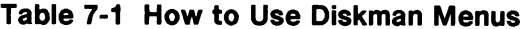

If diskman receives invalid input, it displays a message indicating what features<br>valid input should have, and then displays the menu or question again. If an valid input should have, and then displays the menu or question again. If an operation fails, **diskman** prints an error message prefaced with:

### \*\*\*\* Error:

If you type ? after receiving an error message, diskman displays a HELP screen.

The diskman program is quite similar to sysadm. Let's go through each of the Main Menu choices. The following sections show all the options of diskman. \*\*\*\* Error:<br>
If you type ? after receiving an error message, **diskman** displays a HELP screen.<br>
The **diskman** program is quite similar to **sysadm**. Let's go through each of the<br>
Main Menu choices. The following sections sh

# Disk Management Procedures Disk Management<br>
Disk Management Procedures

Diskman Main Menu 1. Physical Disk Management Menu 2. Logical Disk Management Menu 3. File System Management Menu Enter ? or <number>? for HELP, ^ to GO BACK, or q to QUIT. Enter Choice: Disk Management Procedures<br>
Disk Management Procedures<br>
1. Physical Disk Management Menu<br>
2. Logical Disk Management Menu<br>
3. File System Management Menu<br>
Enter ? or Knumber>? for HELP, ^ to GO BACK,<br>
or q to QUIT.<br>
Enter

NOTE: \_ This chapter does not give you the information you will need for initial installation. See Chapter 2 for instructions on using the stand-alone version of diskman to install the DG/UX system.

### Overview: From Physical Disk to File System

Below, we use comm as an example to show a general overview of going from an unformatted physical disk to a useable file system. This involves using information from this chapter, then moving to Chapter 8 to complete the process.

- 1) Format the physical disk.
- 2) Register the physical disk.
- 3) Create a logical disk, named comm, on the physical disk.
- 4) Create a file system on the logical disk.
- 5) You are finished with diskman. GO TO Chapter 8.
- 6) Using addfsys, add the file system to /etc/fstab and create a mount directory named /comm.
- 7) Mount the file system on directory /comm and it is accessible to users.

Items 1 through 5 are explained in more detail in the procedure sections that follow in this chapter. Items 6 through 8 are explained in Procedure 8.1. 5) You are finished with **diskman**. GO TO Chapter 8.<br>
6) Using **addfsys**, add the file system to **/etc/fstab** and create a mount directory<br>
named **/comm**.<br>
7) Mount the file system on directory **/comm** and it is accessibl

### Procedure 7.1: Physical Disk Management

As always, if you are not sure how to respond to any query, type ?. Let's begin looking at the diskman menus, starting with selection 1: Disk Management Procedures<br>
Procedure 7.1: Physical Disk Management<br>
As always, if you are not sure how to respond to any query, type ?. Let's beg<br>
poking at the diskman menus, starting with selection 1:

Physical Disk Management Menu 1. Register, Deregister, or List Registered Physical Disks Add, Recover, or Display Bad Blocks on a Physical Disk 3. Display a Physical Disk's Layout 1. Register, Deregister, or List R<br>2. Add, Recover, or Display Bad Bl<br>3. Display a Physical Disk's Layou<br>4. Display a Physical Disk's Label<br>5. Format a Physical Disk Enter ? or <number>? for HELP, ^ to GO BACK, or q to QUIT. Enter Choice:

# Procedure 7.1.1: Register, Deregister, or List Registered Physical Disks Procedure 7.1.1: Register, Deregister, or List Regis<br>Disks<br>Purpose To register a physical disk so that logical disks

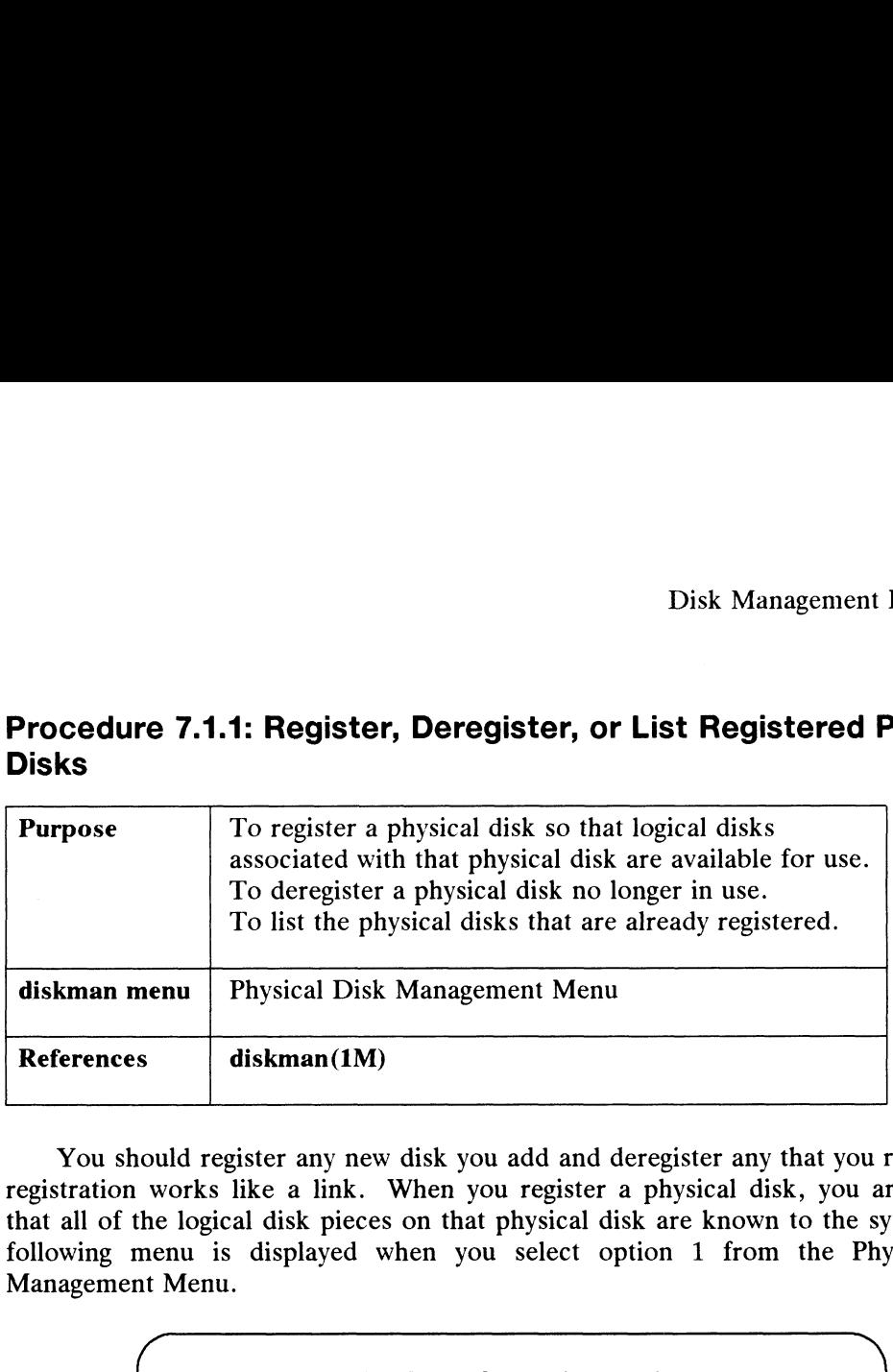

You should register any new disk you add and deregister any that you remove. A registration works like a link. When you register a physical disk, you are ensuring that all of the logical disk pieces on that physical disk are known to the system. The following menu is displayed when you select option 1 from the Physical Disk Management Menu.

```
Physical Disk Registration Menu
   1. Register a Physical Disk
   2. Deregister a Physical Disk
   3. List Registered Physical Disks
   Enter ? or <number>? for HELP, ^ to GO BACK,
   or q to QUIT.
   Enter choice:
Disk Management<br>
Disk Management<br>
To register, Deregister, or List Registered F<br>
To register a physical disk so that logical disks<br>
associated with that physical disk are available for use.<br>
To deregister a physical disk s
```
### Register a Physical Disk

As an example, let's add disk cied $(0,0)$  to the system. The diskman program queries you for a physical disk specification and tries to register it.

Enter the Physical Disk specification in DG/UX common format:  $\text{cied}(0,0)$   $\vartheta$ Physical Disk cied(0,0) has been registered. Press New Line when ready to continue. Enter the Physical Disk specification in DG/UX common<br>format: **cied(0,0) c**<br>Physical Disk cied(0,0) has been registered.<br>Press New Line when ready to continue.<br>If the disk is already registered, your screen will display:

If the disk is already registered, your screen will display:

Physical Disk cied(0,0) is already registered.

If the registration fails:

Physical Disk cied(0,0) could not be registered.

### Deregister a Physical Disk

As an example, let's remove disk cied $(0,1)$  from the system. The diskman program queries you for a physical disk specification and tries to deregister it.

> Enter the Physical Disk specification in DG/UX common format:  $\text{cied}(0,1)$  )

Physical Disk cied(0,1) has been deregistered.

Press New Line when ready to continue.

If the disk is not registered, the system displays:

Physical Disk cied(0,1) is not registered.

If the deregistration fails:

Physical Disk cied(0,1) could not be deregistered.

### List Registered Physical Disks

This option displays the currently registered physical disks on the system.

Currently registered physical disks are:

cied@18(FFFFEF00) cied@19(FFFFF100)

Press New Line when ready to continue.

If no disks are registered:

There are currently no Registered Physical Disks. These kew like which feady to continue.<br>
There are currently no Registered Physical Disks.<br>
There are currently no Registered Physical Disks.<br>
There are currently no Registered Physical Disks.<br>
Copyright holder(s) 093-7010

# Procedure 7.1.2: Add, Recover, or Display Bad Blocks on a Physical Disk Procedure 7.1.2: Add, Recover, or Display Bad Blocks of<br>
Physical Disk<br>
Purpose To locate bad blocks and add them to the bad block

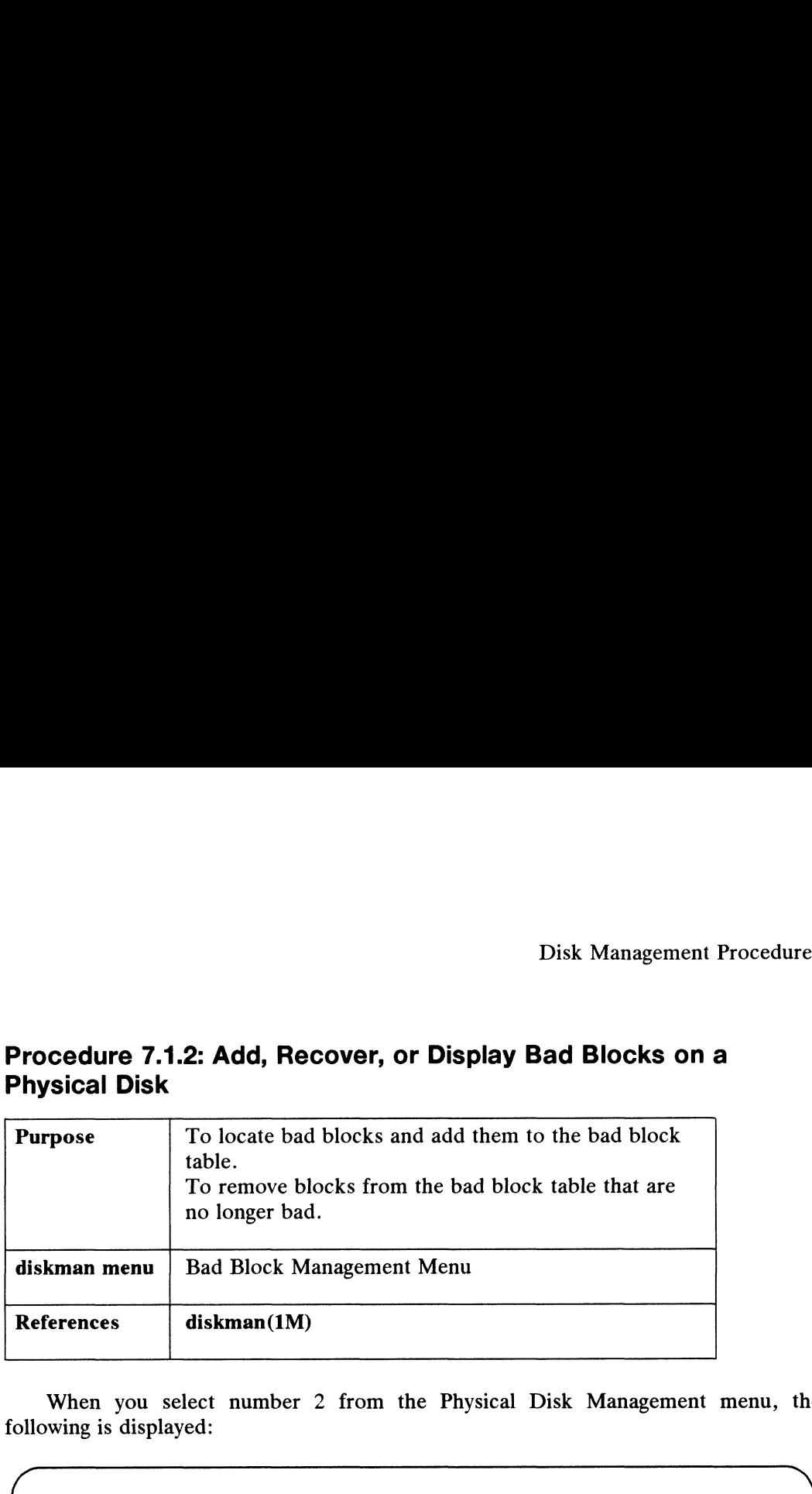

When you select number 2 from the Physical Disk Management menu, the following is displayed:

Bad Block Management Menu 1. Add Bad Blocks to a Physical Disk's Bad Block Table 2. Recover Bad Blocks from a Physical Disk's Bad Block Table 3. Display a Physical Disk's Bad Block Table Enter ? or  $\langle$ number>? for HELP,  $\hat{\ }$  to GO BACK, or q to QUIT. Enter Choice: Disk Management Procedure<br>
Procedure 7.1.2: Add, Recover, or Display Bad Blocks on a<br>
Physical Disk<br>
Purpose<br>
To locate bad blocks and add them to the bad block<br>
table.<br>
To remove blocks from the bad block table that are<br>

These selections are used as explained in the following sections.

### Add Bad Blocks to a Physical Disk's Bad Block Table

The bad block table is a place on your disk that is created when you format the physical disk. Bad blocks are 512-byte sections of the physical disk that may be unreliable for storage and retrieval of information.

There may be other bad blocks besides the ones listed in the bad block table. For instance, a bad block, say 55555, may have gone bad since surface analysis time. If you suspect a block is unreliable or diagnostics has shown a block to be unreliable, you can add that block to the bad block table by hand with this selection. You will be asked to specify the physical disk and the physical disk address of the bad block that you want to add to the table. You are queried: There may be other bad blocks besides the ones listed in the bad block table.<br>For instance, a bad block, say 55555, may have gone bad since surface analysis time.<br>If you suspect a block is unreliable or diagnostics has sho

Enter the Physical Disk specification in DG/UX common format:  $cied(0,1)$   $\vartheta$ 

The Physical Disk must be registered for this operation. Do you want to register it? [y]  $\rho$ Enter the Physical Disk addresses of bad blocks, one per line. Use New Line to terminate the list. Ine Fhysical Disk must be registered for this<br>Do you want to register it? [y] .<br>Enter the Physical Disk addresses of bad bloc<br>Use New Line to terminate the list.<br>Ww Line key after each address you enter. The second state<br>p

Hit the New Line key after each address you enter. The second statement is repeated until you press New Line without entering a bad block address. Below, let's enter two addresses:

> Enter the Physical Disk Address: 55555 2 Enter the Physical Disk Address: 44444 9

If any of the bad blocks are readable (not bad according to the system), you are informed about them and asked if you still want to add those blocks.

> The following blocks are readable: 44444 Do you want to add them to the Bad Block Table anyway? [n]  $\rho$ The following blocks were added to the Bad Block Table: 55555 Press New Line when ready to continue.

If no good blocks exist to which to map bad blocks, the system prints an error message telling you that it cannot add the bad blocks.

### Recover Bad Blocks from a Physical Disk's Bad Block Table

This option recovers the remapped blocks which no longer need to be remapped. To remap a block means to designate another block to use in place of the bad, or unreliable, block. For example, block 100000 might be remapped to another block. Later, let's say you've been having a lot of I/O errors so you have your disk serviced. Eater, iet's say you to been naving a for or 170 errors so you have your disk serviced.<br>After servicing, you want to remove block 100000 and all other "used-to-be" bad<br>blocks from the bad block table. When you choose this responds as follows: blocks from the bad block table. When you choose this selection, the system

> Enter the Physical Disk specification in DG/UX common format:  $cied(0,1)$   $\vartheta$ The Physical Disk must be registered for this operation. Do you want to register it? [y]  $\rho$ Beginning Bad Block recovery...

As each block is recovered, a message is printed:

ecovered block at Physical Disk Address xxxxxx. Recovered block at Physical Disk Address AAAAAA.<br>Recovered block at Physical Disk Address XXXXXX. xx bad blocks were recovered on Physical Disk cied(0,1).

Press New Line when ready to continue.

### Display Physical Disk's Bad Block Table

After you have formatted a disk, use this option to display and remap bad blocks (if any). If you supply the disk drive specification, the diskman program will list the addresses (in decimal form) where bad blocks are located.

When you choose this selection, the system responds as follows:

Enter the Physical Disk specification in DG/UX common format:  $\text{cied}(0,1)$   $\vartheta$ The Physical Disk must be registered for this operation. Do you want to register it? [y]  $\rho$ Bad Blocks exist at the following Physical Disk Addresses: 433560 466000 466660 Bad Blocks exist at the following Physics<br>
433560<br>
466600<br>
Press New Line when ready to continue.<br>
093-701052 Licensed material—property of convright holder(s)

Press New Line when ready to continue.

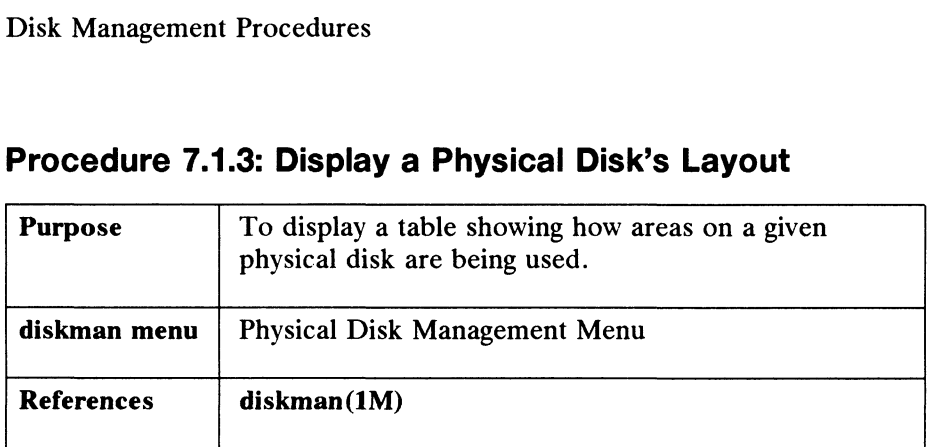

### Procedure 7.1.3: Display a Physical Disk's Layout

When you want to know the layout of your physical disks for planning, inventory, or other purposes, choose this option. It displays the information on the sections of a physical disk: sizes, logical disk pieces, and physical addresses. It will also print the total disk capacity and free space on a specified disk in blocks.

The Primary System Area (PSA), is created when you format the physical disk. It contains the initial bootstrap program and information describing the layout of the physical disk. You will be asked for the disk drive specification in DG/UX common format. Then, the system responds as follows: capacity and free space on a specified disk in blocks.<br>
hary System Area (PSA), is created when you format the physical disk<br>
ie initial bootstrap program and information describing the layout of the<br>
. You will be asked is created when you format the physical of<br>m and information describing the layout of<br>he disk drive specification in DG/UX comm<br>follows:<br>cal Disk cied(0,0):<br>LD Piece Physical Disk Si<br>Number Address in you format the physical disk.<br>
on describing the layout of the<br>
cification in DG/UX common<br>
(0,0):<br>
Physical Disk Size<br>
Address in<br>
of Area Blocks

System Areas on Physical Disk cied(0,0):

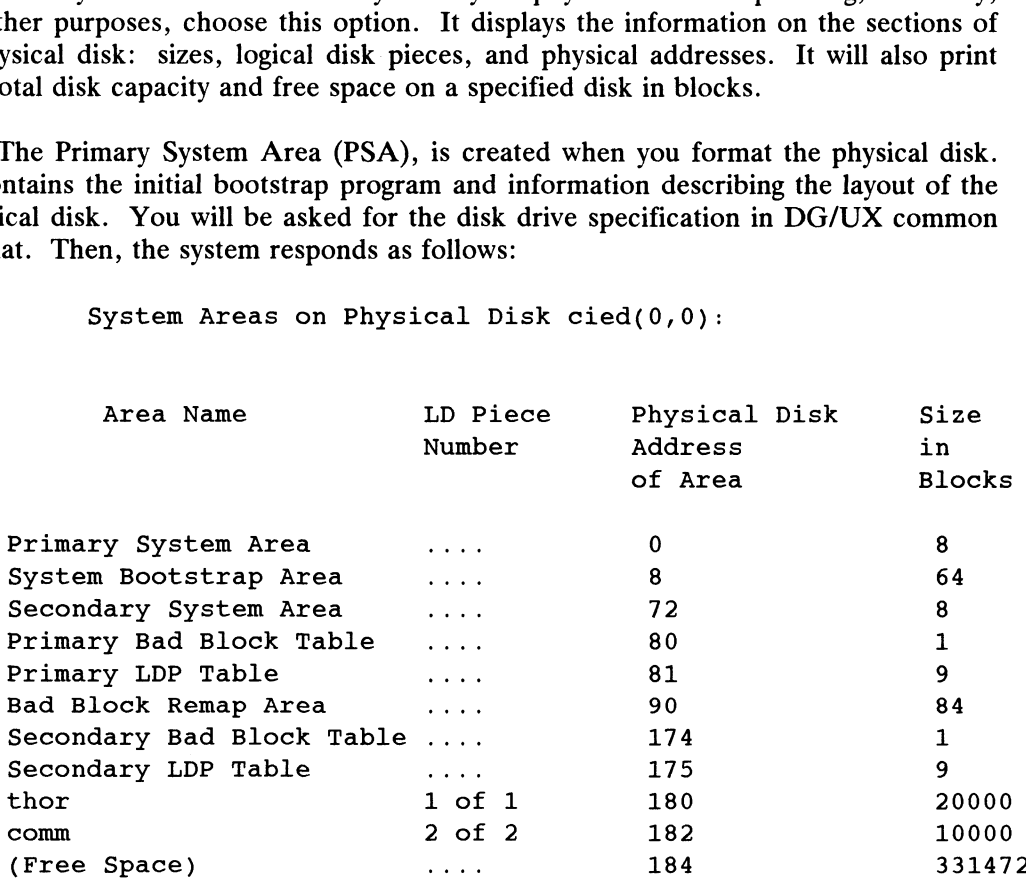

Total Physical Disk Size: 371640 blocks. Total Physical Disk Size: 371640<br>Unallocated Space: 331472 blocks.

Press New Line when ready to continue...

For logical disks, we see that piece 1 of thor and piece 2 of comm are located on physical disk cied(0,0). Total Physical Disk Size: 371640 blocks.<br>
Unallocated Space: 331472 blocks.<br>
Press New Line when ready to continue...<br>
For logical disks, we see that piece 1 of thor and piece 2 of comm are located on<br>
physical disk cied(0

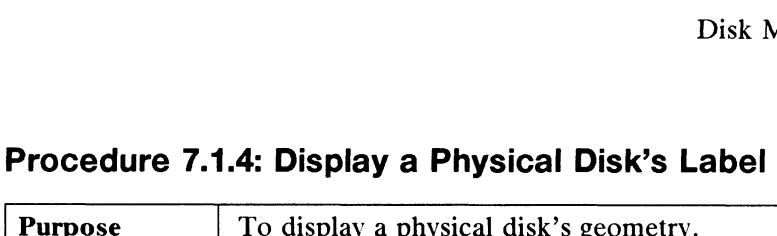

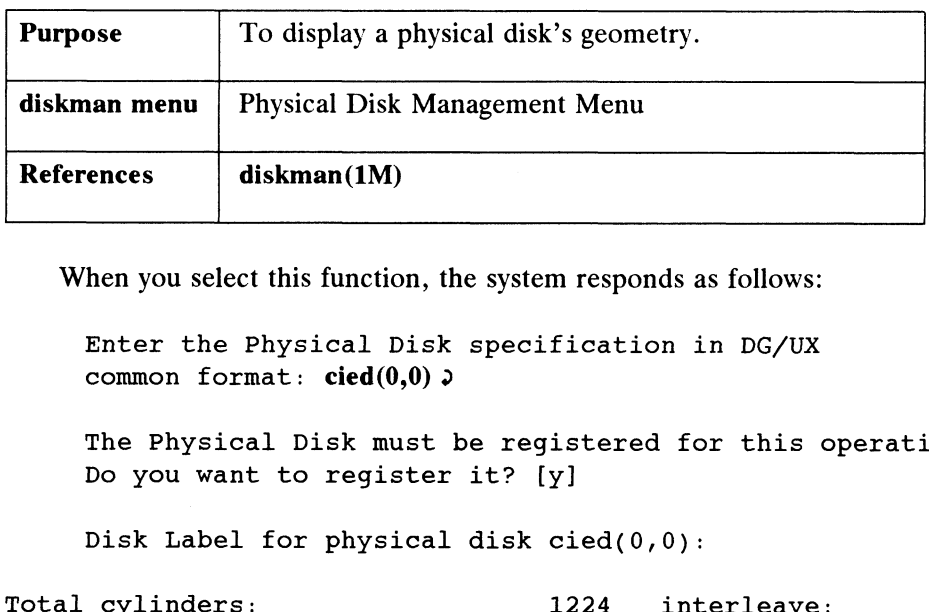

When you select this function, the system responds as follows:

Enter the Physical Disk specification in DG/UX common format:  $cied(0,0)$ 

The Physical Disk must be registered for this operation. Do you want to register it? [y]

Disk Label for physical disk cied(0,0):

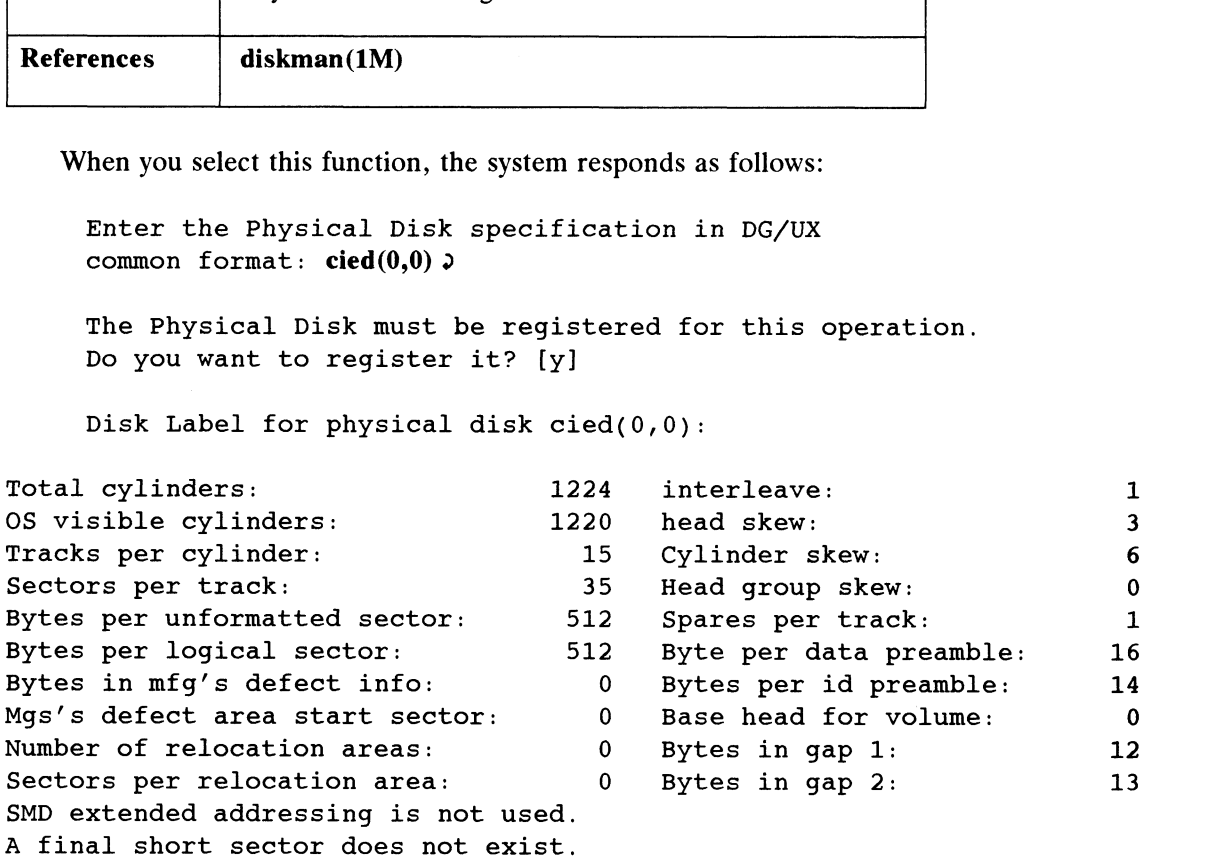

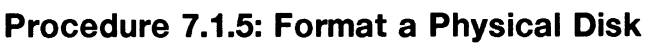

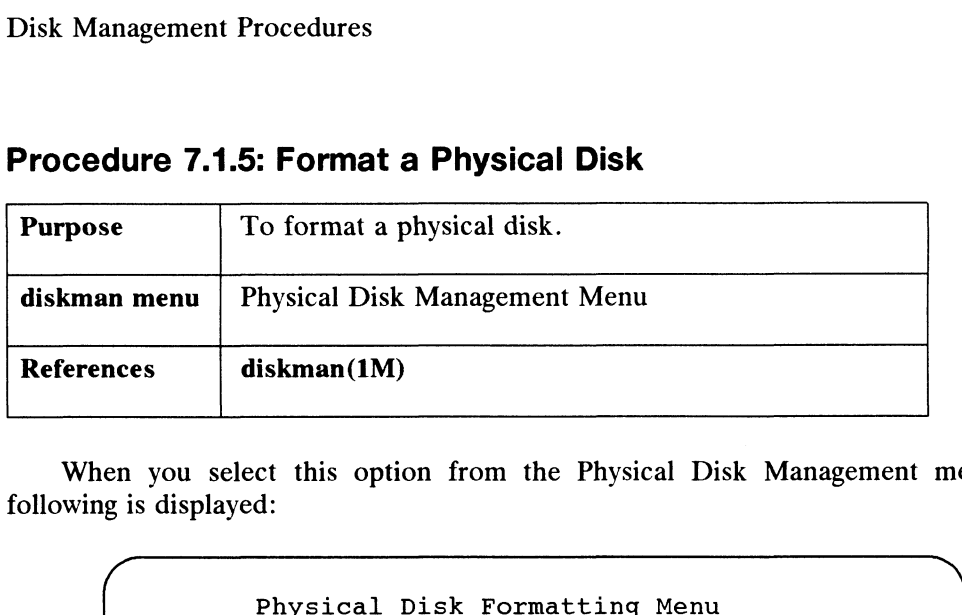

When you select this option from the Physical Disk Management menu, the following is displayed:

```
Install a Disk Label on a Physical Disk
   1. Install a Disk Label on a Physical Disk<br>2. Perform Hardware Formatting on a Physical Disk<br>3. Create DG/UX System Areas on a Physical Disk<br>4. Install Bootstraps on a Physical Disk<br>5. Perform Surface Analysis on a Physica
   Create DG/UX System Areas on a Physical Disk
   4. Install Bootstraps on a Physical Disk
   5. Perform Surface Analysis on a Physical Disk
  Enter ? or {\{number\}} for HELP, \hat{ } to GO BACK,
  or gq to QUIT.
   Enter Choice:
nagement Procedures<br>
To format a Physical Disk<br>
To format a physical disk.<br>
To format a physical disk.<br>
Nexternal Physical Disk Management Menu<br>
External disk Management me<br>
is displayed:<br>
Physical Disk Tormatting Menu<br>
1.
```
Note that item 1 on the menu will only be displayed when you're using standalone diskman. We recommend that you select item 6 to perform all steps.

### Install a Disk Label on a Physical Disk

Use this function to install a particular disk label on a physical disk. A disk label contains the disk geometry (i.e tracks per cylinder, bytes per sector, etc.) Every disk must contain this information so that it can be accessed by the operating system. This function is generally used in the default case, choice 6. The interaction is:

```
Enter Choice: 6.
       Enter the Physical Disk specification in DG/UX
       common format: \text{cied}(0,2))
       The Physical Disk must be registered for this operation.
       Do you want to register it? [y] \rhoInstall a Disk Label on a Physical Disk
       Do you want to run this step? [y] \rhoIms function is generally used in the detail. Last, choice 0. The interaction is.<br>
Enter the Physical Disk specification in DG/UX<br>
common format: cied(0,2) 2<br>
The Physical Disk must be registered for this operation.<br>
Do
```
If the disk already has a label, you will be asked if you want to reinstall it.

A label already exists on this physical disk.

If a label exists and you opt to reinstall it, information is displayed as follows:

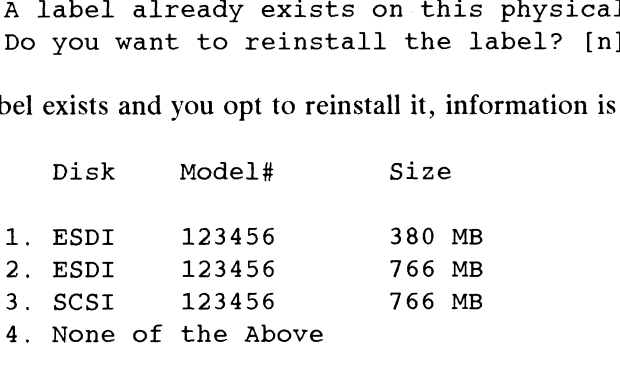

What type of disk do you have?

If you select one of the numbers above, that disk label will be installed. If you select "None of the Above," you will need to enter 22 parameters for your disk. You will get the following prompts:

```
Enter the total cylinders per drive:
     Enter the OS visible cylinders per drive:
     Enter the tracks per cylinder:
     Enter the sectors per track:
     Enter the bytes per logical sector:
     Enter the bytes in mfg defect information:
     Enter the bytes per unformatted sector:
     Enter mfg defect information start sector:
     Enter the number of relocation areas:
     Enter the sectors per relocation area:
     Enter the interleave:
     Enter the head skew:
     Enter the cylinder skew:
     Enter the head group skew:
     Enter the spares per track:
     Enter the bytes per data preamble:
     Enter the bytes per id preamble:
     Enter the base head for volume:
     Enter the bytes in gap 1:
     Enter the bytes in gap 2:
     Does the drive use SMD extended addressing?
     Does the drive have a final short sector?
Enter the bytes in gap 1:<br>
Enter the bytes in gap 2:<br>
Does the drive use SMD extended addressing?<br>
Does the drive have a final short sector?<br>
If the install was successful:<br>
Disk Label has been installed.<br>
093-701052 Licen
```
If the install was successful:

Disk Label has been installed.

### Perform Hardware Formatting on a Physical Disk

Use this option if you need to hard-format a physical disk. Hardware formatting differs from surface analysis. Hardware formatting marks each sector, track, etc. of the disk so the controller can read it. This is usually done by the manufacturer. If you have a disk that is not already hardware formatted, you need to use this option.

The interaction is as follows:

The Physical Disk must be deregistered for this operation. Do you want to deregister it? [y]  $\rho$ 

All Data General disks, and most other manufacturer's disks are already hardware formatted and do not need to be reformatted. See the disk's manual before doing this. Do you wish to have the disk hardware formatted? [n]  $\rho$ 

### Create DG/UX System Areas on a Physical Disk

The DG/UX operating system needs system areas to describe the file systems on a disk. There is a Primary System Area (PSA) and a Logical Disk Piece Table that describes the logical disks that are on the physical disk. Another system area is the Bad Block Table which the OS uses to remap bad blocks.

The interaction is:

The Physical Disk must be deregistered for this operation. Do you want to deregister it? [y]  $\rho$ Create DG/UX System Areas on a Physical Disk Do you want to run this step? [y]  $\rho$ WARNING: this operation will destroy any data on the physical disk cied(0,2). Do you want to continue? [y]  $\rho$ The physical disk cied( $0,2$ ) is nnnnnnn blocks in size. Enter the number of blocks to allocate for the remap area: [189] 9

### Install Bootstraps on a Physical Disk

The diskman program contains low-level bootstrap programs used to the DG/UX system image. These programs are written to disk by diskman when you format the physical disk. If you are adding a new release of the DG/UX system or the contents of your disk have been destroyed, you will need to reinstall the bootstraps. Enter the number of blocks to allocate for the remap<br>area: [189]  $\sqrt{ }$ <br>**Install Bootstraps on a Physical Disk**<br>The **diskman** program contains low-level bootstrap programs used to the DG/UX<br>system image. These programs ar

Reinstall Bootstraps on a Physical Disk Do you want to run this step? [y]  $\rho$ The Physical Disk must be deregistered for this operation. Do you want to deregister it? [y]  $\rho$ Installed Bootstraps on the Physical Disk cied(0,2).

### Perform Surface Analysis on a Physical Disk

If this disk is on a controller that performs hardware bad block remapping, you will be informed and asked if surface analysis is still desired. The system displays:

> Running surface analysis on this model of disk is not Running surface analysis on this model of disk is not<br>required because the disk controller maintains a hardware<br>bad block table. See the manual for more details.

Do you want to perform surface analysis on this Physical Disk? [y] 2

If you run surface analysis, we recommend that you run *all* test patterns. The process takes about 20 minutes per 100 Mbytes and will depend upon your physical disk model and CPU. An average is about an hour. Before surface analysis begins, you are queried:

> You have the option of running all test patterns or a Single test pattern.

> Do you want to run all the test patterns? [y]  $\rho$ The Physical Disk cied(0,0) is 100000 blocks in size.

As surface anaylsis proceeds, the system displays:

Beginning Surface Analysis... Surface analysis is 27 percent complete; finished in 13 minutes. seginning surface Anarysis...<br>Surface analysis is 27 percent complete; finished in 13 minutes.<br>Surface analysis is 54 percent complete; finished in 8 minutes. Surface analysis is 27 percent complete, finished in 15 minutes.<br>Surface analysis is 54 percent complete; finished in -8 minutes.<br>Surface analysis is 81 percent complete; finished in -3 minutes. Surface analysis finished xx bad blocks were found and remapped. The Physical Disk cied(0,2) has been formatted. Do you want to register it? [y]  $\rho$ The Physical Disk cied(0,2) has been registered. Nalysis is 81 percent complete; linished in 3 mindlysis finished<br>hocks were found and remapped.<br>Cal Disk cied(0,2) has been formatted.<br>And to register it? [y] 2<br>Cal Disk cied(0,2) has been registered.<br>Licensed material—pro

### Procedure 7.2: Logical Disk Management

Logical disks are formatted pieces or sections of physical disks. You might think of a logical disk as a virtual disk because it can have pieces on more than one physical disk, but it functions as a whole.

You can name logical disks anything you want as long as the names are 1 to 32<br>characters long. The characters must be among a-z, A-Z, 0-9, - (hyphen), (underscore), or . (period).

It is often convenient to name your logical disks according to a function or classification that fits your application, such as a logical disk named tax\_86 that contains tax records for 1986.

When you create a logical disk, you must create all pieces of that logical disk. This means it is important to plan ahead. For instance, if you intend to have a logical disk that spans three physical disks, then when you create the logical disk you must create each piece on a specified physical disk. For instance, you could create logical disk tax\_86 with pieces on disk 0, disk 1, and disk 3, only if you do it all at once at creation time.

You cannot add pieces after you've created a logical disk. If one piece is damaged or inaccessible, you must delete all remaining pieces before you can re-use the associated physical disk space. **86** with pieces on disk 0, disk 1, and disk 3, only if you do it all at<br>time.<br>1 cannot add pieces after you've created a logical disk. If one<br>1 or inaccessible, you must delete all remaining pieces before you ca<br>ciated ph

The Logical Disk Management menu is displayed when you select option 2 from the main menu:

```
1. Create a Logical Disk
           2. Delete a Logical Disk
           3. Display Information about a Logical Disk
           4. Copy a Logical Disk
           5. Display Information about a Logical Disk Piece
           6. Delete a Piece of a Damaged Logical Disk
          Enter ? or <number>? for HELP, ^ to GO BACK,
          or q to QUIT.
           Enter Choice:
Enter ? or \langlenumber>? for HELP, \sim to GO BACK,<br>
or q to QUIT.<br>
Enter Choice:<br>
\langle<br>
\frac{\langle \text{There is a 1} \rangle}{\langle \text{There is a 2} \rangle}
```
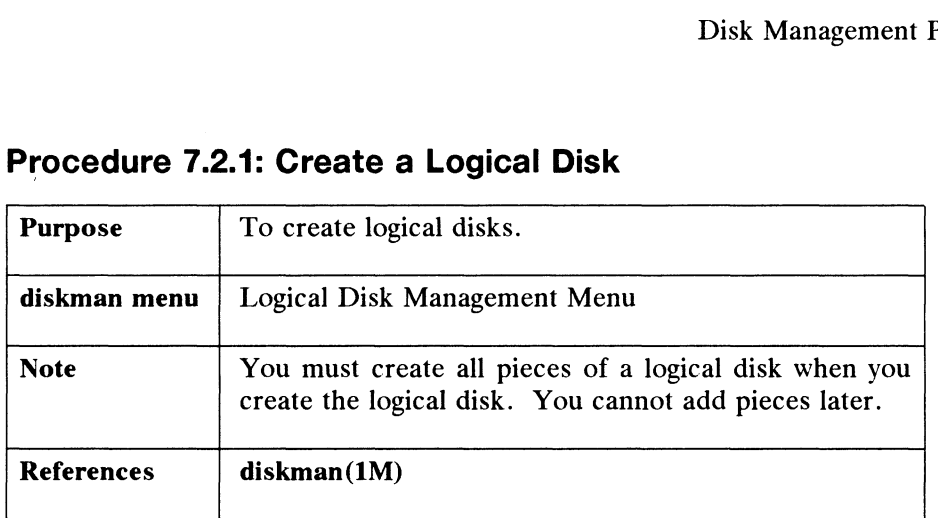

### Procedure 7.2.1: Create a Logical Disk

If you have finished formatting your physical disk, you are ready to create one or more logical disks. If you have not formatted your physical disk, go back to the Physical Disk Management Menu.

When you create a logical disk, the system assumes you are starting with piece 1; it is your option to create a possible eight pieces under a single logical disk name. So when you create comm, the diskman program views it as piece number 1 of comm.

Enter the Logical Disk name: comm

You will be prompted for information on each piece (of a possible 8 pieces) that will be part of this logical disk. Below, we'll create a logical disk named comm that consists of one piece on physical disk 0.

> Logical Disk Piece 1: Enter Physical Disk specification in DG/UX common format:  $\text{cied}(0,0)$   $\vartheta$ Do you want to display the layout of this Physical Disk? [y]

Press New Line if you want to display the layout of the physical disk. The logical disk will begin at the first available location on the physical disk if you select the default.

Enter the Physical Disk Address of the starting block of Logical Disk Piece 1: [default] 0 Enter the size in blocks of Logical Disk Piece 1: [default]  $\rho$ Do you want to specify any more Logical Disk Pieces? [n]  $\rho$ or Logical Disk Piece 1: [default] J<br>
Enter the size in blocks of Logical Disk Piece 1: [default<br>
Do you want to specify any more Logical Disk Pieces? [n] J<br>
If you specify more pieces, **diskman** displays the following mes

If you specify more pieces, diskman displays the following message and begins the create loop again.

You have allocated n blocks so far for this Logical Disk.

But if you're finished creating pieces, you will get either a successfull or an unsuccessful report:

The Logical Disk "comm" has been created.

OT

Could not create the Logical Disk "comm".

If the creation was successful, you will be asked if you want to makea file system on the new logical disk:

Do you want to make a file system on this logical disk? [y]  $\rho$ 

Enter the Logical Disk name: [comm] 2

This procedure uses the mkfs(1M) program to make a file system. Your next query is:

> WARNING: this operation will DESTROY the contents of the Logical Disk "comm". Do you want to continue? [y]  $\rho$

Enter the additional mkfs flags and options you wish to specify:  $\partial$ 

No additional information is required, but you may specify additional mkfs flags and options if you wish. We pressed New Line because mkfs automatically sets file options if you wish. We pressed New Line because mkfs automatically sets file system characteristics. At the default, the system displays:

Made a File System on the Logical Disk "comm".

### Procedure 7.2.2: Delete a Logical Disk

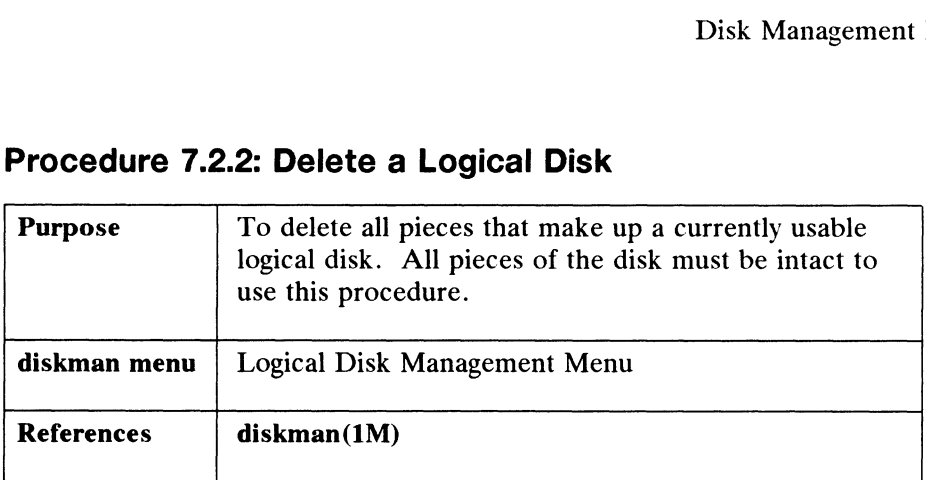

AS you organize and reorganize your disk usage over time, you'll probably find it necessary to delete a logical disk. Below, we'll delete a logical disk that is spread over three physical disks. Note that you can only delete logical disk accounts\_86 if all pieces are intact. This means that all pieces of a logical disk must be on physical disks that are in service. If one of those physical disks has suffered a failure, then any logical disks associated with that disk cannot be deleted with this procedure. Procedure 7.2.6 handles the case of recovering physical disk space by deleting pieces of logical disks that are on damaged physical disks. over a meet physical usks. Note that you can only decise to give and the physical disk matter of alogical disk mass that are in service. If one of those physical disks has suffered a failure, any logical disks associated w

Below, let's assume that we want to delete a functional logical disk:

Enter the Logical Disk name: accounts\_86 2

The Logical Disk accounts 86 consists of the following pieces: Below, let's assume that we want to delete a functional logical disk:<br>
Enter the Logical Disk name: **accounts\_86.**<br>
The Logical Disk accounts\_86 consists of the following pie<br>
Piece Physical Disk Starting Physical Size in

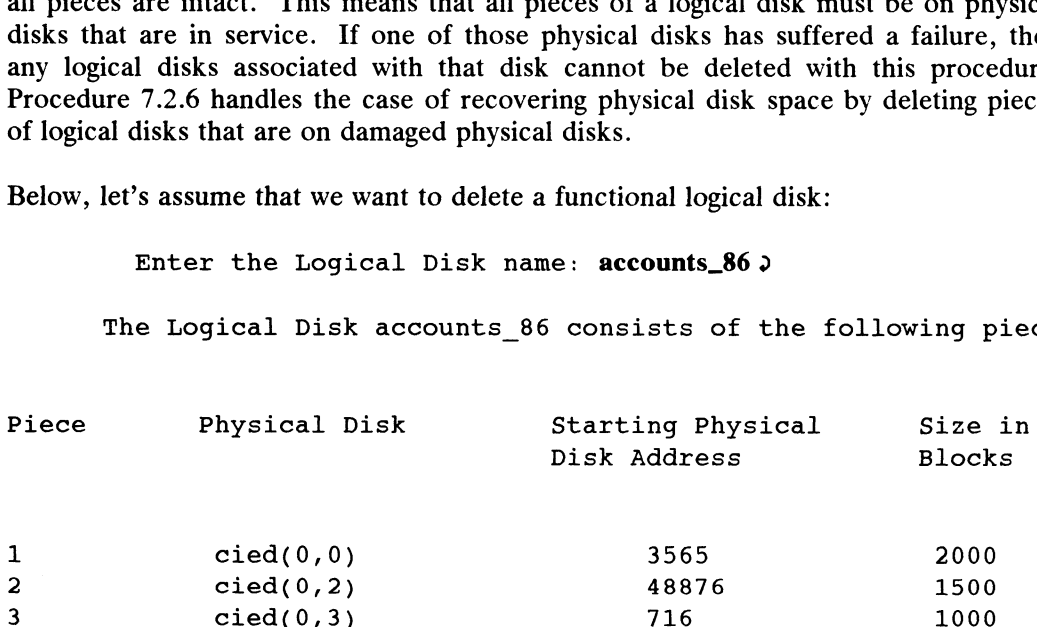

Do you want to delete the Logical Disk "accounts 86"? [y] 9

The Logical Disk "accounts 86" has been deleted.

Press New Line when ready to continue..

If you try to delete a logical disk when one of its pieces is on a damaged physical disk, the system displays: Press New Line when ready to continue...<br>
If you try to delete a logical disk when one of its pieces is on a damaged physical<br>
disk, the system displays:<br>
Could not remove the Logical Disk "accounts\_86".<br>
093-701052 Licens

Could not remove the Logical Disk "accounts 86".

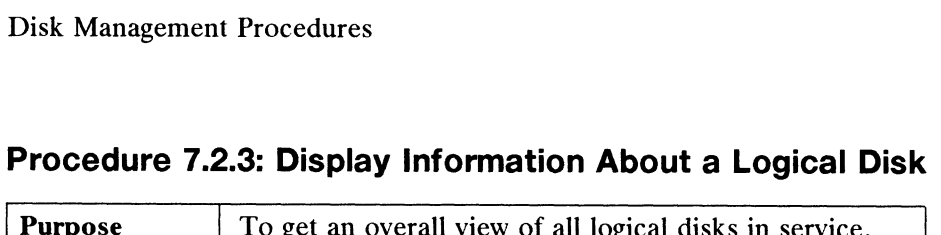

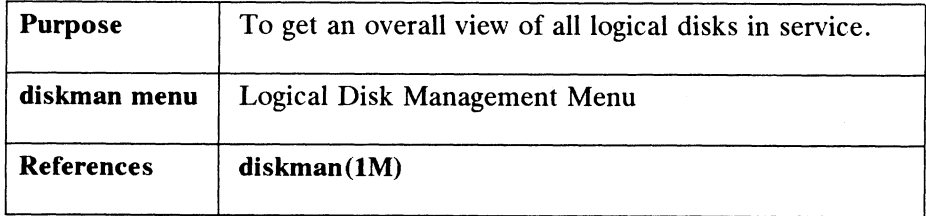

This option lists everything that the system knows about a logical disk. If you intend to delete or change pieces of logical disks, you need to know where all the pieces are located and how much space in blocks is being used by each logical disk piece. e system knows about a logical disk. I<br>gical disks, you need to know where a<br>e in blocks is being used by each logica<br>name: comm ><br>al disk, the system responds as follows:<br>consists of the following piec<br>Starting Physical S This option lists everything that the system knows about a logical disk. I<br>intend to delete or change pieces of logical disks, you need to know where a<br>pieces.<br>Enter the Logical Disk name: **comm** 2<br>After you give the name

Enter the Logical Disk name: comm  $\rho$ 

After you give the name of the logical disk, the system responds as follows:

The Logical Disk "comm" consists of the following pieces:

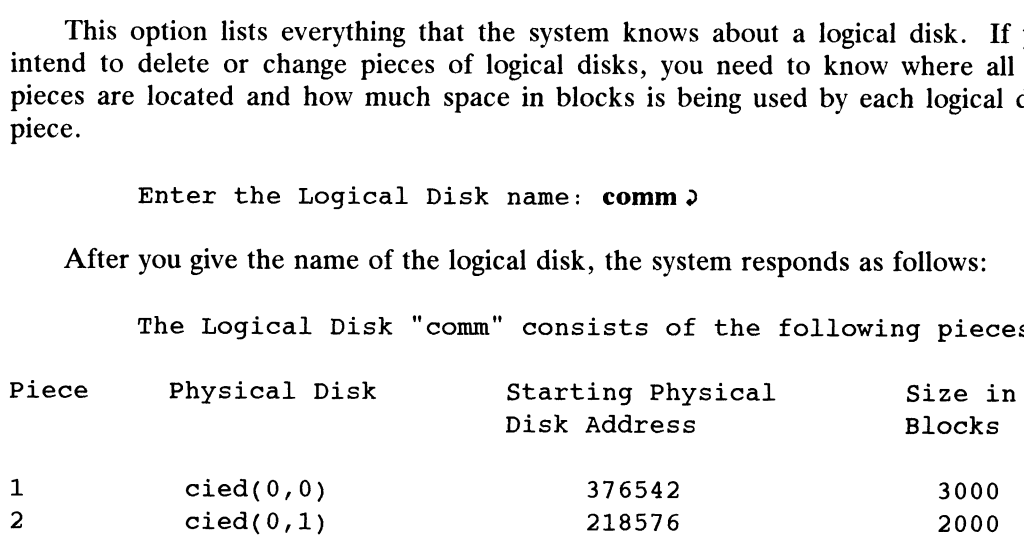

Size of Logical Disk: 5000 blocks

Press New Line when ready to continue...

### Procedure 7.2.4: Copy a Logical Disk

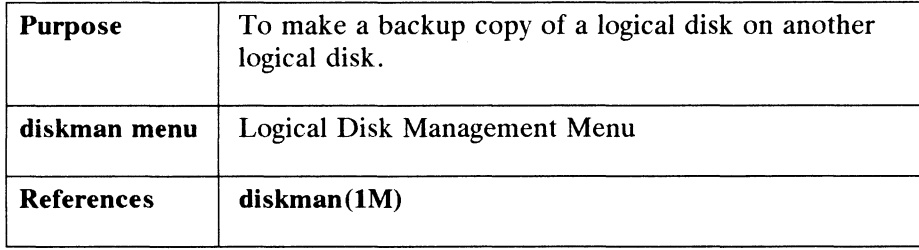

Although you have the option of using the **dump** $(1M)$  command to write logical disk information to tape, copying that information to another logical disk is much faster. Below, "source" is the disk you wish to duplicate. Before you can make the backup copy, you must first create a logical disk of exactly the same size as the one that will be copied. This option is available in both versions of diskman.

> Enter the Source Logical Disk Name: assets  $\rho$ Enter the Destination Logical Disk Name: bkup\_assets  $\rho$ WARNING: this operation will DESTROY any data currently on the Logical Disk "bkup assets". Do you want to continue? [y]  $\rho$ Beginning Logical Disk copy... The Logical Disk "assets" has been copied to the Logical Disk "bkup\_assets".

Press New Line when ready to continue...

| <b>Purpose</b>    | To list the addresses and sizes for specified logical<br>disk pieces. |
|-------------------|-----------------------------------------------------------------------|
| diskman menu      | Logical Disk Management Menu                                          |
| <b>References</b> | $diskman(1M)$                                                         |

Procedure 7.2.5: Display Information about a Logical Disk Piece

This option displays information, one piece at <sup>a</sup> time, for each of the eight pieces that can make up <sup>a</sup> logical disk. This option is available in both versions of diskman.

Below, we seek information on piece number 2 of logical disk comm.

Enter the Logical Disk Name: comm 2 Enter the Logical Disk Piece Number: 1 2 This Logical Disk Piece is on cied(0,0). Its starting Physical Disk Address is block 218576. Its size is 2000 blocks. Press New Line when ready to continue.

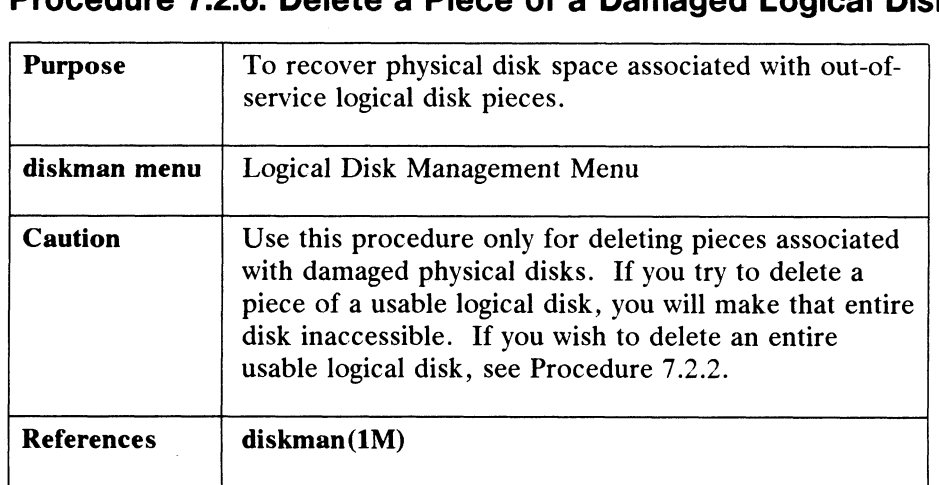

# Procedure 7.2.6: Delete a Piece of a Damaged Logical Disk Disk Manageme<br>Procedure 7.2.6: Delete a Piece of a Damaged Logical D<br>Purpose To recover physical disk space associated with out-of-

Whenever one piece of a logical disk becomes inaccessible, all other pieces<br>become inaccessible, and thus the *entire* logical disk is inaccessible. To re-use physical disk space, you must delete all logical disk pieces.

This procedure allows you to recover physical disk space so that you can reformat it and use it for other logical disks. This is useful when you have a logical reformat it and use it for other logical disks. This is useful when you have a logical reformat it and use it for other logical disks. This is useful when you have a logical<br>disk spanning two or more physical disks. For instance, say you have a two-piece disk spanning two or more physical disks. For instance, say you have a two-piece logical disk named trimble. One piece of trimble is on unit  $0$  and the second piece is on unit 1. Suppose the head scratches unit 1, putting it out of service. You can no longer use trimble because one of its pieces is on damaged physical disk 1. All other space associated with trimble on any other physical disks is also unusable. If you want to use that space, you must first recover the space by deleting the associated piece or pieces of trimble.

Below, we'll delete the surviving piece of trimble on unit 0:

WARNING: this operation will DESTROY the contents of a Logical Disk. Use this to recover the space being Logical Disk. Use this to recover the space being<br>used by the surviving pieces of an already-damaged Logical Disk.

Enter the Physical Disk specification in DG/UX common format: cied(0,0)

Enter the Logical Disk Name: trimble  $\rho$ 

Enter the Logical Disk Piece Number: 10

This Logical Disk Piece is on the Physical Disk cied(0,0). Its starting Physical Disk Address is block 218576. Its size is 20000 blocks. 1093-701052 Licensed material—property of convight holder(s) 7-233-701052 Disconsed material—property of convight holder(s) 7-233-701052 Licensed material—property of convight holder(s) 7-233-701052 Licensed material—prope

Do you want to delete this Logical Disk Piece? [y]  $\rho$ 

Piece 1 of the Logical Disk "trimble" has been deleted.

Press New Line when ready to continue...

Now we can re-use the vacant space on physical disk cied(0,0).

### Procedure 7.3: File System Management

Use the selections from this menu to create and check file systems. File systems are created via the mkfs(1M) program and checked via the fsek(1M) program.

The following menu is displayed when you select option 3 from the diskman Main Menu:

File System Management Menu 1. Make a File System 2. Check a File System Enter ? or <number>? for HELP, ^ to GO BACK, or gq to QUIT. Enter Choice: Disk Management<br>
UITE 7.3: File System Management<br>
e selections from this menu to create and check file systems. I<br>
via the mkfs(IM) program and checked via the fsck(IM) progr<br>
Illowing menu is displayed when you select op

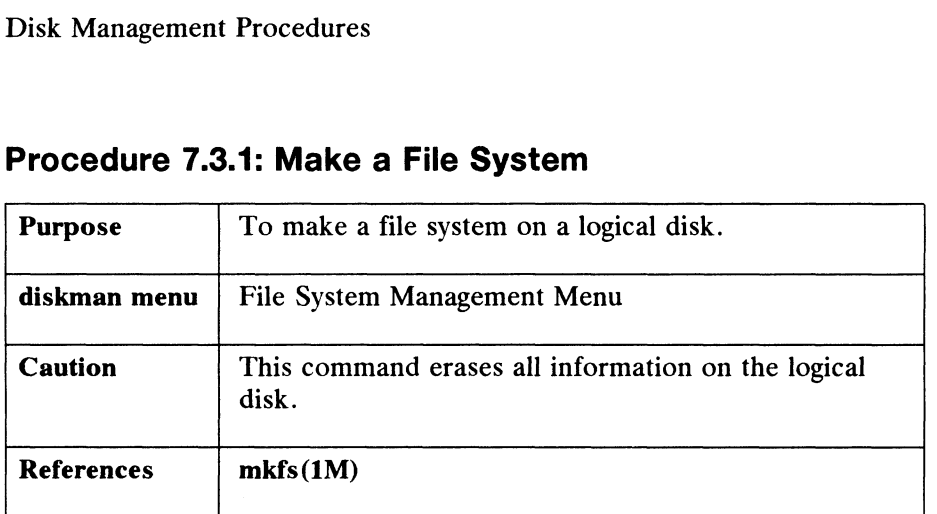

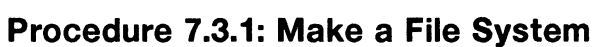

Use this procedure to create a new, empty file system on a logical disk. After creating the file system, you will have to mount it on a directory (sysadm mountfsys) before users can access it. We recommend that you use the logical disk name before users can access it. We recommend that you use the logical disk name associated with the file system when you mount the file system on a directory. For instance, if you have a file system on logical disk comm, then you should create a mount directory named /comm. Then, after you mount the file system, its name would be /comm.

Type ? for HELP if you are unsure how to use this option. Refer to mkfs(1M) for more information.

> Enter the Logical Disk Name: comm 2 WARNING: this operation will DESTROY the contents of the Logical Disk "comm". Do you want to continue? [y]  $\rho$ Enter the additional mkfs flags and options you wish to specify: 9

Made a File System on Logical Disk "comm".

Notice that above we typed only a logical disk name, no options. For most cases, this will suffice for creating your file systems. That is, file system educes, this will saffled for creating your the systems. That is, the system<br>characteristics such as inode density (potential number of files), region size, free<br>space, etc., are automatically set by mkfs. If you have spec space, etc., are automatically set by  $mkfs$ . If you have special file system requirements, see  $mkfs(1M)$  for details on changing defaults. Expectively set of the system. That is, the system characteristics such as inode density (potential number of files), region size, free space, etc., are automatically set by **mkfs**. If you have special file system require
#### Procedure 7.3.2: Check a File System

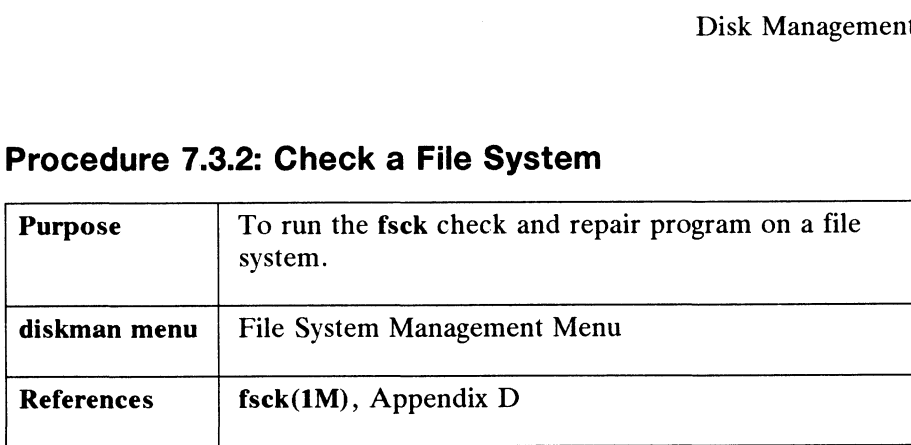

Use this option to check a file system for inconsistencies. The fsck program checks blocks and file sizes, directory contents, connectivity, link counts and resource allocation, and disk allocation region (DAR) information. Fsck reports any inconsistencies; it is your option to fix or ignore them. For a detailed discussion of fsck, see Appendix D in this manual.

The following prompt is displayed:

Enter the Logical Disk Name: comm  $\rho$ Enter the additional fsck flags and options you wish Enter the addit:<br>to specify: "p)

The example above runs fsck with the -p option on file system /comm. The fsck program will display messages about the success or failure of the check.

Disk Management Procedures

#### Command Line Options

As you become comfortable with disk operations, you may choose to execute some diskman functions from the shell. You can invoke stand-among diskman with command line options that perform functions without going through the menus. Or you invoke it via sysadm diskmgmt. Here are some options you may find useful. We list the functions provided as command line options below:

- To display all registered disks, type:
	- # diskman list\_reg
- $\bullet$ To register a physical disk, type:
	- # diskman reg\_disk PD

where PD is the physical disk specification in DG/UX common format.

- To deregister the physical disk, type:
	- # diskman dereg\_disk PD

where PD is the physical disk specification in DG/UX common format.

- To display logical disk information, type:
	- $#$  diskman  $Id$  info  $LD$

where LD is the logical disk identifier.

Note that you will have to surround the physical disk specification with quotes since parentheses are shell metacharacters.

End of Chapter

# Chapter 8 File System Management

Operations involving creating file systems and logical disks are done on machines that have their own physical disks. Other operations, such as mounting, unmounting, and modifying file system tables are done on machines with or without physical disks.

This chapter gives brief explanations of logical disks, mounting file systems, dump cycles, and shows you how to manage your DG/UX file systems. You'll use sysadm to add, delete, mount, unmount, restore file systems, and to make backup<br>tapes. To create file systems, use sysadm diskmgmt. The major sections of this chapter are:

- @ File System Terms
- **File System Perspectives**
- Making File Systems Accessible
- File System Management Procedures
- **Expert File System Information**

## File System Terms

You may want to review the information on file systems and logical disks in Chapter 2 and Chapter 7. Chapter 4 contains file system performance information. We use the following terms in this chapter: **File System Terms**<br>
You may want to review the information on file systems and logical disks in<br>
Chapter 2 and Chapter 7. Chapter 4 contains file system performance information.<br>
We use the following terms in this chapter

The fistab(4) file describes local and remote file systems<br>available to the local machine. File systems must be listed in available to the local machine. File systems must be listed in fiture to be accessible. This file is read by commands that fstab to be accessible. This file is read by commands that mount, unmount, dump, restore, and check file systems. The entries in fstab are accessed by the routines in getmntent(3). Vetc/fstab<br>
The fstab(4) file describes local and remote file systems<br>
available to the local machine. File systems must be listed in<br>
fstab to be accessible. This file is read by commands that<br>
mount, unmount, dump, rest

#### mount point directory

After you name a logical disk (thor) and format the logical disk, you then have a file system. Next you mount the file system on a directory named /thor. From now on, the new file system carries the name of the directory on which it was

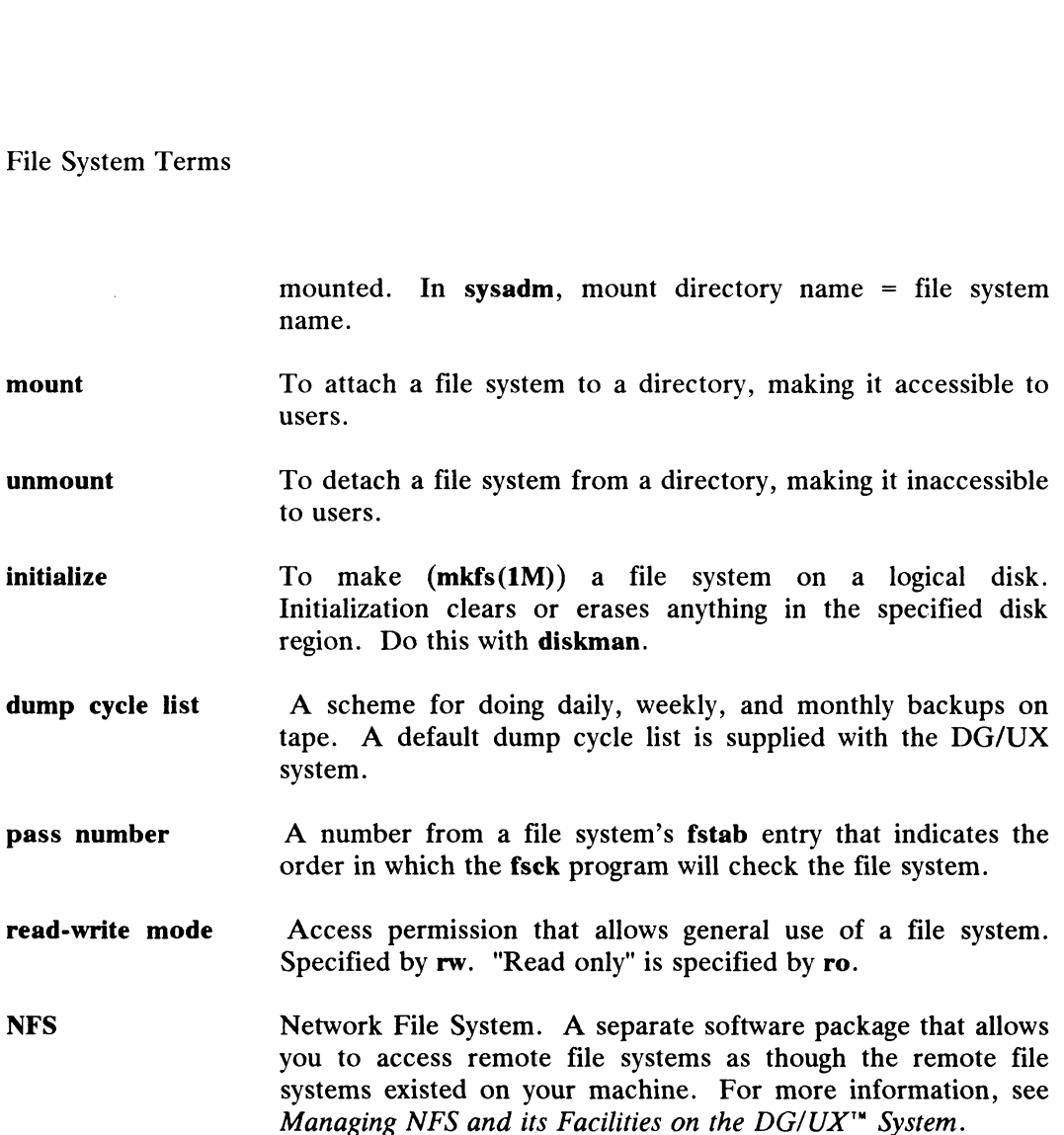

## File System Perspectives

As discussed in Chapter 7, the DG/UX system uses logical disks, a feature that provides more flexibility for organizing file systems. The operating system treats a logical disk as if it were a real physical disk.

You can view file systems in two ways. From the operating system's perspective, a file system is associated with a logical disk, which in turn is associated with sections of physical disks accessed through a device node. From the user's perspective, a file system is a hierarchical directory structure. Logical disk names assigned by a user are incorporated into the node names used by the operating system. The association between a directory name at the user level and a node name at the system level is where the user's view meets the system's view. a file system is associated with a logical disk, which in turn is associated with sections<br>of physical disks accessed through a device node. From the user's perspective, a file<br>system is a hierarchical directory structure.

The kernel creates device nodes at boot time. These device nodes provide the operating system with access to logical disks. For each device and for each logical disk, the kernel creates a device node automatically each time you boot the system.

#### The Operating System's View of File Systems

From the operating system's point of view, a file system is associated with From the operating system's point of view, a file system is associated with<br>sections on one or more physical disks. Logical disks form the bridge between file sections on one or more physical disks. Logical disks form the bridge between file<br>systems and physical disks. The file system associated with the logical disk is mounted (made available to users) in the directory structure.

You can think of the relationship between file systems, logical disks, and physical disks as a three-level hierarchy.

- @ The file system is the level at which the user interacts with the system.
- @ The logical disk is the intermediate level that associates the file system with The logical disk is the intermediate level that associates the file system with the physical disk. The file system and the rest of the operating system interact at this level.
- The physical disk is the level at which the operating system interacts with the hardware.

Logical disks have other functions besides acting as bridges between physical disks and file systems. You received a preloaded swap logical disk or you created one during installation. This logical disk will not be associated with, nor does it look or act like, a file system. It is an area of a disk that is only accessed directly by the operating system.

#### The User's View of File Systems

From a user's viewpoint, there appears to be one file system: the single hierarchy consisting of all files and directories on the system. Because all file systems are mounted under the  $\ell$  (root) file system, the world appears to be a single hierarchical directory structure. If you mount a new file system, the user's world expands, starting at the point where the new file system is mounted. The user sees a group of new files under a new directory name. If you unmount a file system, part of the world under a new directory name. If you unmount a file system, part of the world disappears. The system prevents you from inadvertently unmounting a file system if a user is in a directory of that file system. For example, if a user is in /usr/lib, you would be warned if you tried to unmount the *l*usr file system from the  $\ell$  (root) file system.

#### Creating a File System

You can access diskman to create file systems in two ways. You can invoke stand-alone diskman from the SCM by typing System.<br> **Creating a File System**<br>
You can access diskman to create file systems in two ways. You can invoke<br>
stand-alone diskman from the SCM by typing<br>
SCM> **b** cied()usr:/stand/diskman ><br>
To create file systems after th

#### SCM> b cied()usr:/stand/diskman  $\rho$

To create file systems after the operating system is running, use the stand-among

File System Perspectives

version of diskman by invoking sysadm diskmgmt.

# Making File Systems Accessible

A file system starts out as a set of disk blocks in a logical disk. You use diskman to allocate space (create one or more pieces) on a physical disk and you assign that allocated space a name, say thor. Thus, you create a logical disk named thor. Next, with diskman, you format the disk blocks in thor into a file system structure of directories, files, filenames, and file modes. But, even though you may have created a file system with diskman, that file system is not yet accessible to users. In this chapter, you will make file systems accessible by attaching or mounting them on a directory of your choice called a *mount directory*. Once mounted, the file system officially has a name; by convention, we give the file system the same name as the directory on which it is mounted. And remember, the mount directory must itself be mounted before you can attach anything to it. For convenience, we give the mount directory the same name as the logical disk. So, for logical disk thor, we have mount directory (and file system name) /thor.

Finally, all file systems must be listed in /etc/fstab before they are accessible to users. When you use sysadm addfsys, you will automatically add file systems to /etc/fstab. For more information on this file, see fstab(4).

Every time you boot your system, the kernel creates new device nodes, therefore, in our example above, the node name /dev/dsk/thor will be created.

The following figure shows mount directory **/thor** branching from **/usr**. We now have a new file system named /usr/thor.

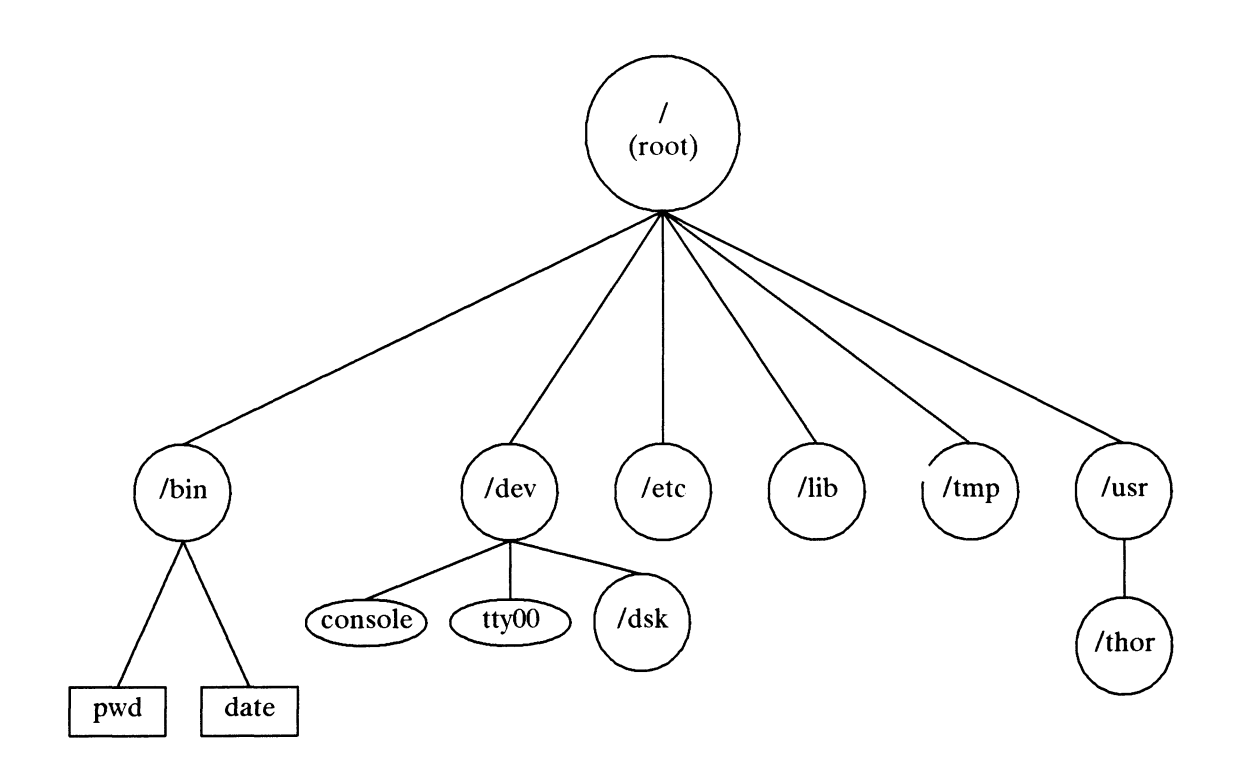

Figure 8-1 Mounting a File System

You can think of each file system as an independent directory tree. The mount command "grafts" a file system tree onto a larger tree. The top of the total tree is the / (root) directory, which is also the top directory of the root file system.

So, after you have used diskman to create a logical disk and make a file system on the logical disk, you must create a mount directory, and mount the file system on that mount directory. You can do this with the addfsys command in Procedure 8.1: Add a File System Entry. When you conclude with addfsys, the file system will be accessible to users.

#### The Default File System Dump Cycle

As a part of routine management, you or someone else will make backup tapes of your file systems. We have included a default dump cycle method designed around daily, weekly, and monthly backups. With this method, you schedule according to the dump cycle list. A program called fsdump reads the information from this list and interacts with you to perform each dump. Procedure 8.7 shows you how to use the default dump cycle and how to change it to fit your needs. The Default File System Dump Cycle<br>
As a part of routine management, you or someone else will make backup tapes of<br>
your file systems. We have included a default dump cycle method designed around<br>
daily, weekly, and monthl

# File System Management Procedures

This section describes the procedures you will use to manage your file systems. When you select **fsmgmt** from the **sysadm** Main Menu, the following is displayed:  $\overline{a}$  $\overline{\phantom{a}}$ 

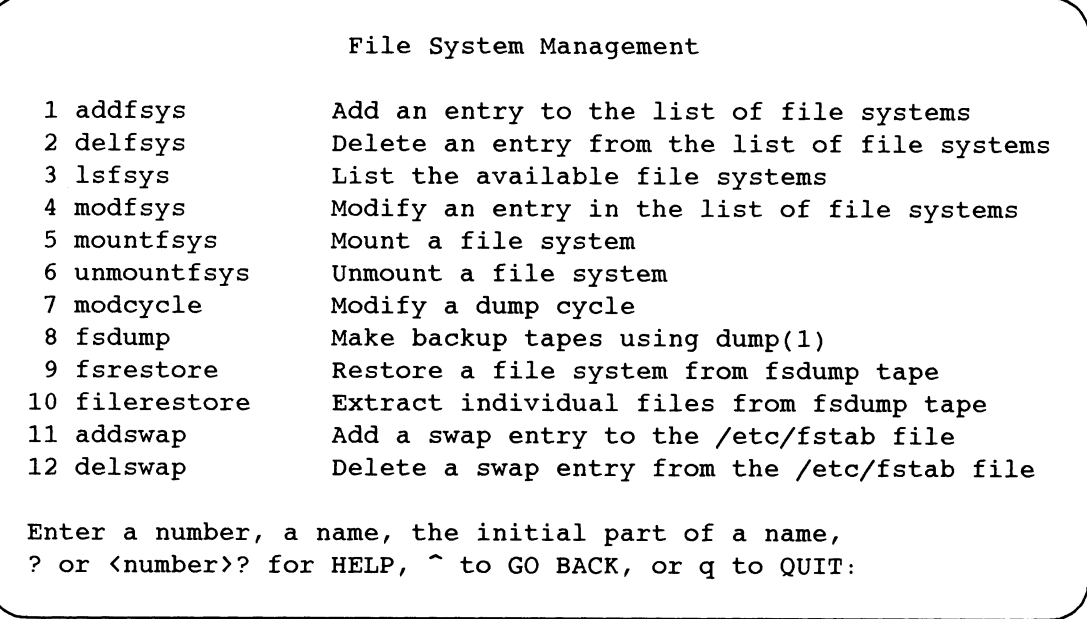

 $\overline{\phantom{a}}$ 

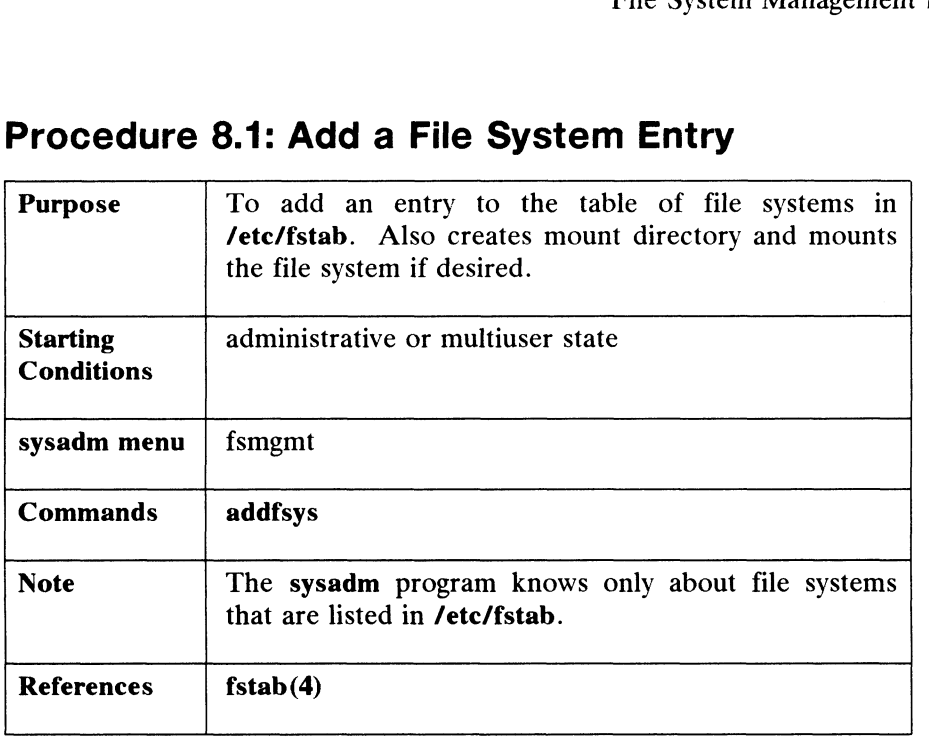

# Procedure 8.1: Add a File System Entry

For this procedure, supply the name of the mount directory and name of the logical disk associated with the file system. If these are already in /etc/fstab, an error message is printed, and addfsys exits. If not, then you will be queried for the file system type, the read-write mode, the NFS mount mode (hard or soft), the dump cycle, and the fsck pass number. When you select addfsys, the system responds as follows:

> Mount directory name? /usr/thor  $\rho$ Is this a local file system? [yes]

At this point, we will split the addfsys dialogue into two examples: one for local file systems, and another for remote file systems, those accessed via NFS.

#### Local File Systems

If you answer yes to the last query, the system responds as follows:

Logical disk name? thor  $\lambda$ Writeable? [yes] 2

Answering yes to Writeable allows users to create or modify files on this file Answering yes to Writeable allows users to create or modify files on this file<br>system. If you answer *no*, then users will have only read permission for this file system, not write or execute permissions. Logical disk name? **thor** and the system responses as follows.<br>
Logical disk name? **thor** a<br>
Writeable? [yes] a<br>
Answering yes to Writeable allows users to create or modify files on this file<br>
system. If you answer *no*, t

The next query, Dump cycle?, refers to how often this file system should be backed

up on tape, or archived. Indicating a dump cycle choice does not mean that archives (making backup tapes) will occur automatically. This information is collected and (making backup tapes) will occur automatically. This information is con-<br>used later by **fsdump** when you are ready to do an archive. The choices are: up on tape, or archived. Indicating a dump cycle<br>
(making backup tapes) will occur automatically.<br>
used later by **fsdump** when you are ready to do an<br>
dwm Archive daily, weekly, and monthly.<br>
Archive weekly and monthly. File System Management Procedu<br>
up on tape, or archived. Indicati<br>
(making backup tapes) will occu<br>
used later by **fsdump** when you ar<br>
dwm Archive daily, wee<br>
Archive weekly and<br>
Archive daily only.

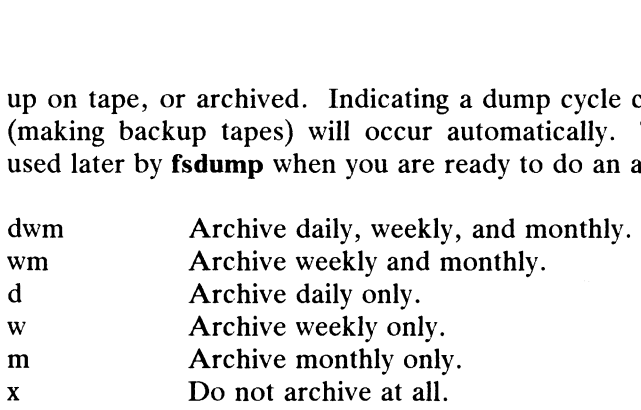

See Procedure 8.9 for more explanation of d, w, and m.

```
Dump Cycle? [d] \rhofsck Pass Number? [1] \rhoExport? [yes] \rhoMount the file system? [yes] \rhoThe file system has been mounted.
The file system has been mounted.<br>Press the New Line kev to see the fsmgmt menu [?, ^, g];
```
The fsck pass number indicates the pass on which an fsck -p process should check this file system. This number is a digit between 0 and 9. File systems with pass numbers between (and including) 1 and 9 will be checked in order. That is, all file numbers between (and including) 1 and 9 will be checked in order. That is, all file<br>systems with number 1 are checked first, then those with number 2, and so on. 0 systems with number 1 are checked first, then those with number 2, and so on. 0 indicates that a file system should never be checked. For more on fsck, see Appendix D.

After the fsck number, we hit New Line for the yes default on exporting this file system. When a file system is exported, it can be mounted and used by other computer systems.

#### Remote File Systems

Let's assume we have NFS and want to add a remote file system. The remote system is sys5. The mount directory is /comm/prog. We got this information from the system administrator of sys5.

```
Is this a local file system? [yes] n \nightharpoonupRemote host name? sys50Remote mount directory? /comm/prog 2
              Writeable? [yes] \rhoHard mount? [yes] \rhoSystem is syst. The modular discolution of system administrator of system and file system? [yes] n ><br>
Remote host name? systement directory? /comm/prog ><br>
Writeable? [yes] ><br>
Hard mount? [yes] ><br>
Hard mount? [yes] ><br>
If
```
If an NFS file system is hard mounted, user processes will wait indefinitely for file system accesses to be completed. This means that if the remote machine on which

the file system resides is not responding (because it is down, for example), user programs will appear to hang. If an NFS file system is soft mounted, user processes will receive an I/O error if the remote file system does not respond. Answering no gives a soft mount.

If the directory you specified as a mount directory does not exist, the system displays:

The directory /comm/prog does not exist. Create /comm/prog? [yes]

So you can create the directory now if needed.

Mount the file system? [yes] 2 The file system has been mounted. The file system has been mounted.<br>Press the New Line kev to see the fsmgmt menu [?, ^, g]:

Users cannot access the file system unless it is mounted. If you do not mount the file system now, it will be automatically mounted when you reboot.

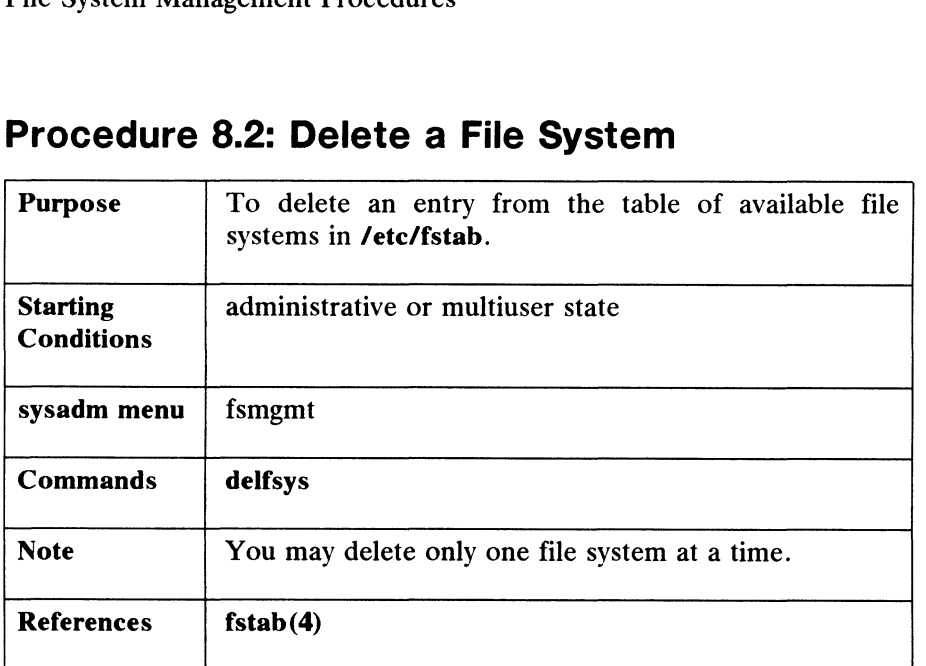

# Procedure 8.2: Delete a File System

You must specify the mount directory name. The delfsys command deletes the entry in /etc/fstab for the file system you specify. With the entry deleted, that file system can no longer be mounted, and therefore is no longer accessible to users. All information is still on disk, so if you re-add the entry, it becomes accessible again.

If you select delfsys, the system responds as follows:

Mount directory name? /usr/thor  $\rho$ Do you really wish to delete this file system entry? [no] 9 Press the New Line key to see the fsmgmt menu [?,  $\hat{ }$ , q]: Do you really wish to delete this file system entry? [no<br>Press the New Line key to see the fsmgmt menu [?, ^, q]:

Answer y to delete the file system. If you want only to disable the file system, exit with q and select modfsys.

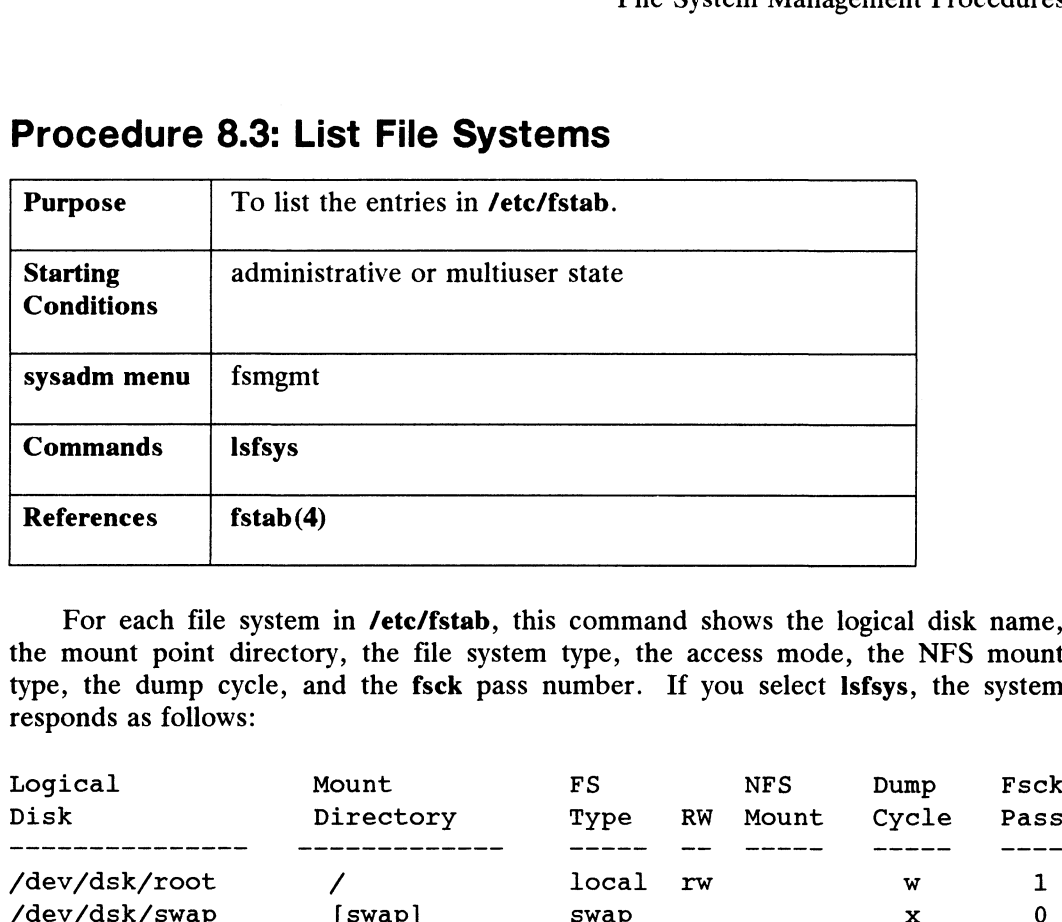

# Procedure 8.3: List File Systems

For each file system in /etc/fstab, this command shows the logical disk name, the mount point directory, the file system type, the access mode, the NFS mount type, the dump cycle, and the fsck pass number. If you select Isfsys, the system responds as follows: Commands<br>
References fstab(4)<br>
For each file system in /etc/fstab, this command shows the logical disk name<br>
the mount point directory, the file system type, the access mode, the NFS mount<br>
type, the dump cycle, and the fs

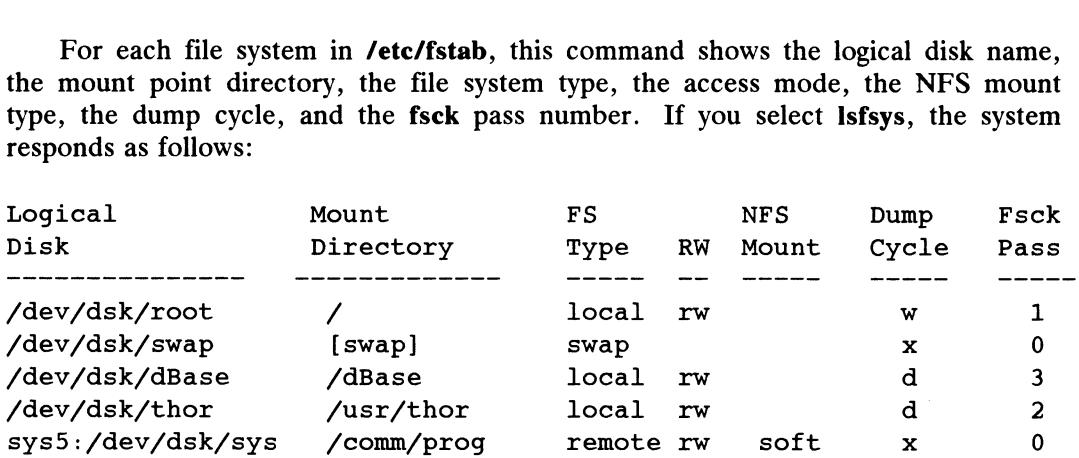

~ Press New Line to see the fsmgmt menu [?, ~, q]:

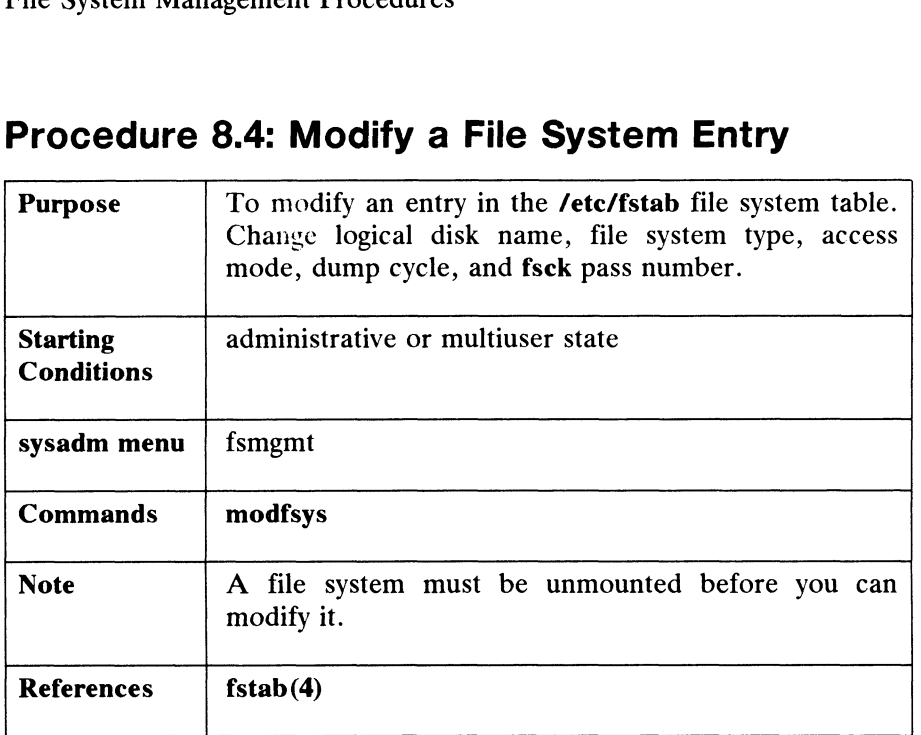

# Procedure 8.4: Modify a File System Entry

The modfsys command locates the specified file system entry and uses its values as defaults for the queries below. If no entry exists, modfsys exits with an error message. If you select modfsys, the system responds as follows:

> Mount directory name? /systems Is this a local file system? [yes]  $\rho$

Above, we defaulted to yes because the file system is local, that is, it exists on a physical disk connected to our processor. For a remote file system accessed via NFS, enter n for no. At this point, we will split the modfsys dialogue into two examples: one for local file systems, and another for remote file systems.

#### Local File Systems

We'll begin with the logical disk name:

```
Logical Disk Name? [systems] 2
Writeable? [yes] n
```
Above, we changed the permissions on /systems to be "read only." Below, we continue to press New Line to select the defaults. Notice that we are exporting this local file system. Once exported, it can be mounted and used by other systems. Exports 2 List Name Property of copyright holder(s)<br>
8-12 Licensed material—property of copyright holder(s) 093-701052<br>
8-12 Licensed material—property of copyright holder(s) 093-701052<br>
8-12 Licensed material—property of

```
Dump cycle? [m] 0
fsck pass? [1] 9
Export? [yes] \rho
```
The entry for /systems has been modified. Mount the file system? [yes]  $\rho$ Mount the file system? [yes] **)**<br>Press the New Line key to see the fsmqmt menu [?, ^, q]:

If you do not mount the file system, no one can access it until you reboot your system. Rebooting causes an automatic mounting of file systems.

#### Remote File Systems

Let's go back to the local file system question. Let's say we want to modify file system /comm/prog on remote host sys5:

> Is this a local file system? [yes]  $n \nightharpoonup$ Remote host name? sys5  $\rho$ Remote Mount Directory? /comm/prog 2 Writeable? [yes] 2 Hard Mount? [yes] 2 The entry for sys5:/comm/prog has been modified. Mount the file system? [yes] 2 Mount the file system? [yes] **)**<br>Press New Line to see the fsmqmt menu [?, ^, q]:

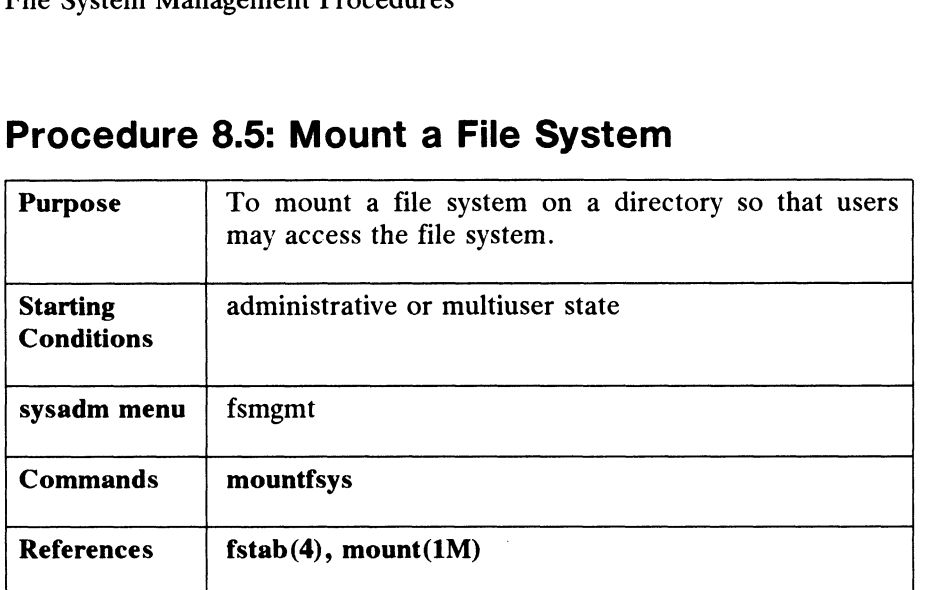

# Procedure 8.5: Mount a File System

You will normally mount file systems for the first time when you add them with the addfsys command. File systems are automatically mounted when the system changes to run levels  $2$  or  $3$ , but there are times when you might want to mount a file system manually.

In this procedure, you must supply the mount directory name. That name must exist in /etc/fstab. If it does not, exit with q and use addfsys to make the entry. When you select mountfsys, the system responds as follows:

Mount directory Name? /usr/thor 2

Above, we responded with a specific mount directory. You can also respond to this first query with the following:

list Lists all mount directory names.

Mounts all file systems. all

remote Mounts all remote file systems.

local Mounts all local file systems.

If the mount directory does not exist, you can create it now:

Create /usr/thor? [yes]

But, if the mountfsys command succeeds, the system displays

File system /usr/thor has been mounted.

Press the New Line key to see the fsmqmt menu [?, ^, q]

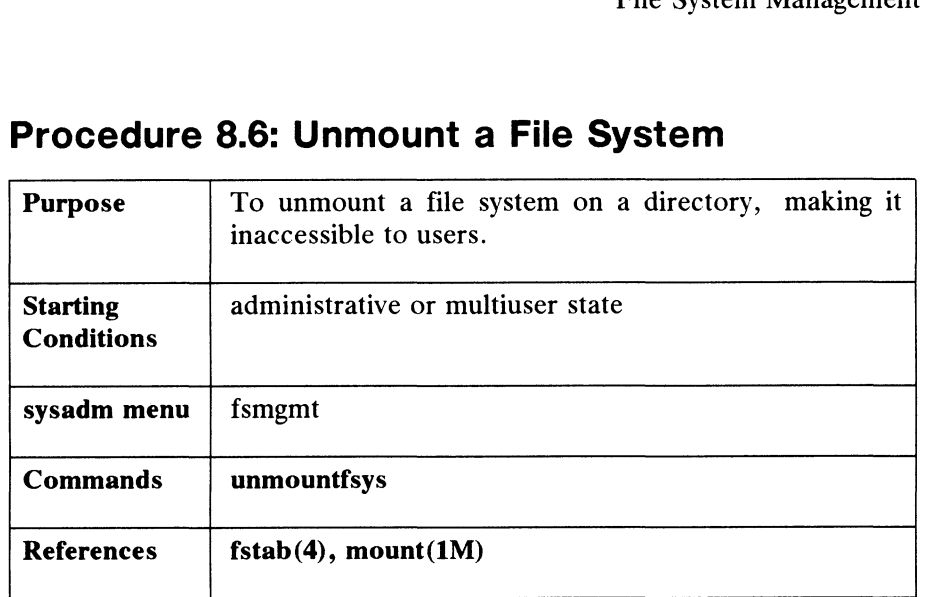

## Procedure 8.6: Unmount a File System

Use this procedure when you want to unmount file systems. Our example below Use this procedure when you want to unmount the systems. Our example below<br>unmounts a specific file system. Another way to use this command is by responding to the first query with one of the following: References fstab(4), mount (1M)<br>
Use this procedure when you want to ure<br>
unmounts a specific file system. Another wat to the first query with one of the following:<br>
list Lists all mount directory names. Use this procedure when you want<br>
unmounts a specific file system. Anot<br>
to the first query with one of the follow<br>
list Lists all mount directory r<br>
all Unmounts all file systems.

- Iist Lists all mount directory names.<br> **all** Unmounts all file systems.<br> **remote** Unmounts all remote file systems.
- 
- ISSES all mount directory hames<br>
all Unmounts all file systems.<br> **remote** Unmounts all remote file systems.<br> **local** Unmounts all local file systems.
- 

Below, we'll unmount a file system called /accounts (which is also the name of the file system's mount directory).

When you select **unmountfsys**, the system responds as follows:

Mount directory Name? /accounts 2

If the file system is not mounted, the following is displayed:

File system /accounts is not mounted.

If the unmount succeeds, the following is displayed:

File system /accounts has been unmounted.

Or, if the unmount fails:

An error has occurred using the unmount command. The error message is: <error\_msg> If the unmount succeeds, the following is displayed:<br>
File system /accounts has been unmounted.<br>
Or, if the unmount fails:<br>
An error has occurred using the unmount command. The error<br>
message is:  $\langle error_msg \rangle$ <br>
Press the New

Press the New Line key to see the fsmgmt menu [?,  $\hat{ }$ , q]:

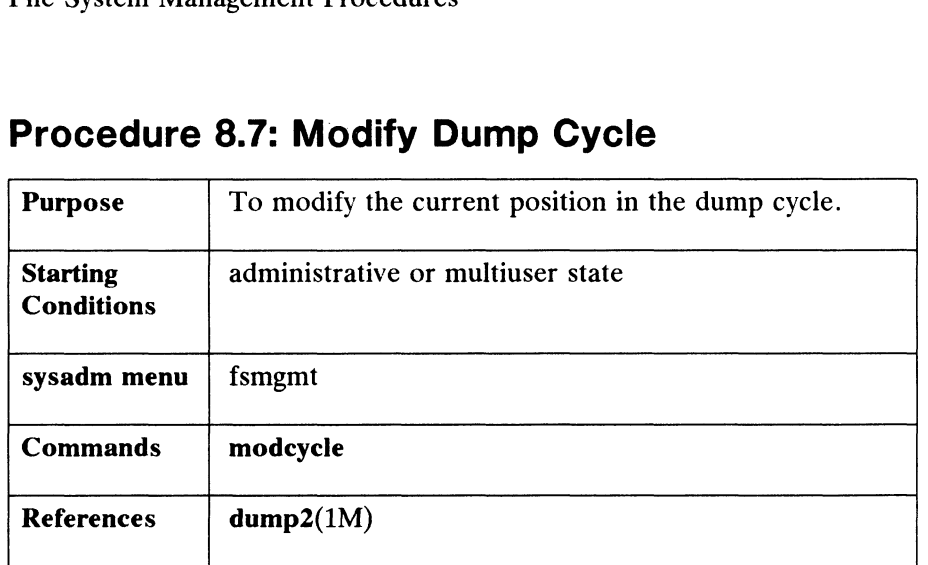

# Procedure 8.7: Modify Dump Cycle

This command changes the current position of the pointer in the dump cycle list. This list contains one entry for each day of the month. The pointer indicates the current day's entry to fsdump, which performs the dump. Each entry shows the dump cycle letters that match the dump for the day (this selects the file systems to be dumped) and the tape label information to be used for the day's dump tapes. When a dump is completed, the pointer is automatically moved to the next day's entry. On the first day of the month, the pointer is reset to the top of the list to restart the dump cycle.

It's possible for the current pointer position in the list to be wrong if dumps are skipped for a day or more. With modcycle, you can manually move the pointer to the desired line in the list. It's possible for the currer<br>skipped for a day or more. Wi<br>desired line in the list.<br>When you select the **mode**<br>Dump Cycle List<br>We hit New Line to select the<br>list Print the list.

When you select the **modcycle** command, the system responds as follows:

Dump Cycle List Operation? [list] 2

We hit New Line to select the default, list. Possible responses to this query are:

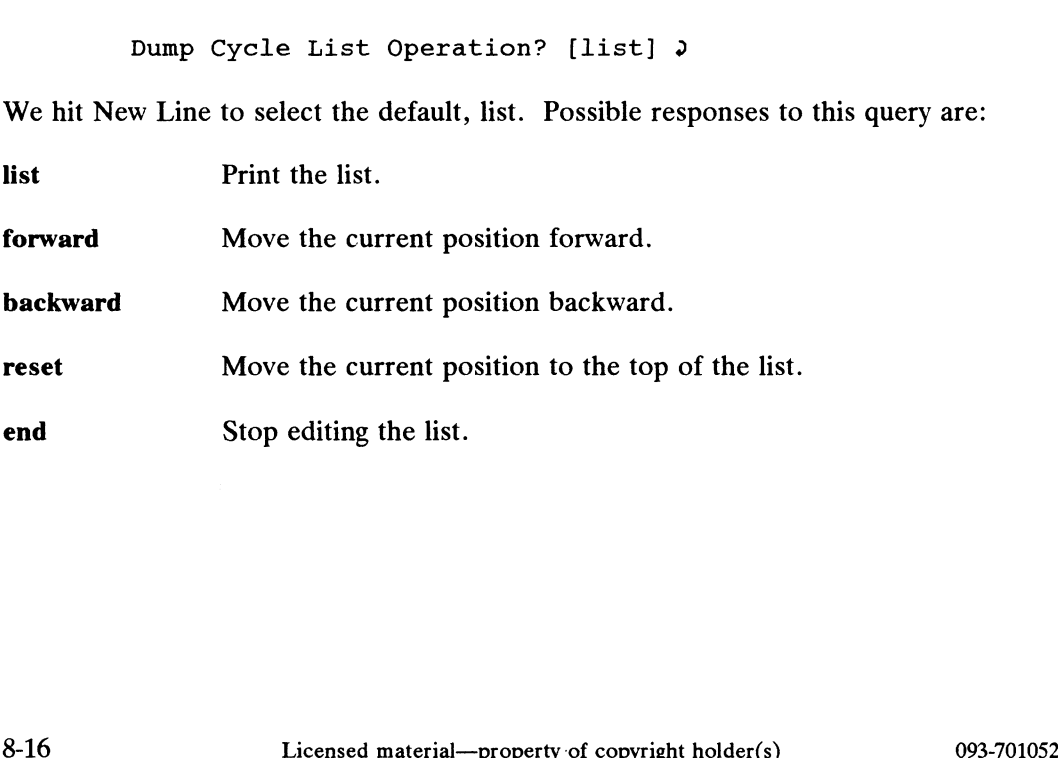

We provide a default dump cycle list. The entries are:

- cycle Lists the cycle letters that correspond to those in /ete/fstab, which indicate when the file systems will be dumped. For instance, file system /comm might be set to w, so it is only dumped once per week. You set the cycle letter in /ete/fstab when you add the file system with addfsys in Procedure 8.1.
- level These numbers are used internally by the fsdump program. The ones we supply need not be changed for normal system operation.
- Multi Multi-dumps. fsdump normally dumps one file system per tape. If you specify "y", then multi-dumping occurs. This means as many file system as there is room for will be written to tape. An "n" entry means write just one file system per tape, as is shown for the monthly line below.
- label We recommend that you label your tapes so that they match the entries in<br>the dump cycle list. Monthly means dump all file systems marked with **d**. the dump cycle list. Monthly means dump all file systems marked with **d**, **w**, or **m** (daily, weekly, or monthly). Monday Set means dump all file systems marked with d (daily), and so on with the other weekdays. Friday's

dump becomes part of the Weekly Set of dump tapes.<br>
you select the default list entry, the system respon<br>
Dump Cycle List<br>
Cycle Level Multi Label When you select the default list entry, the system responds with this list as follows:

Dump Cycle List

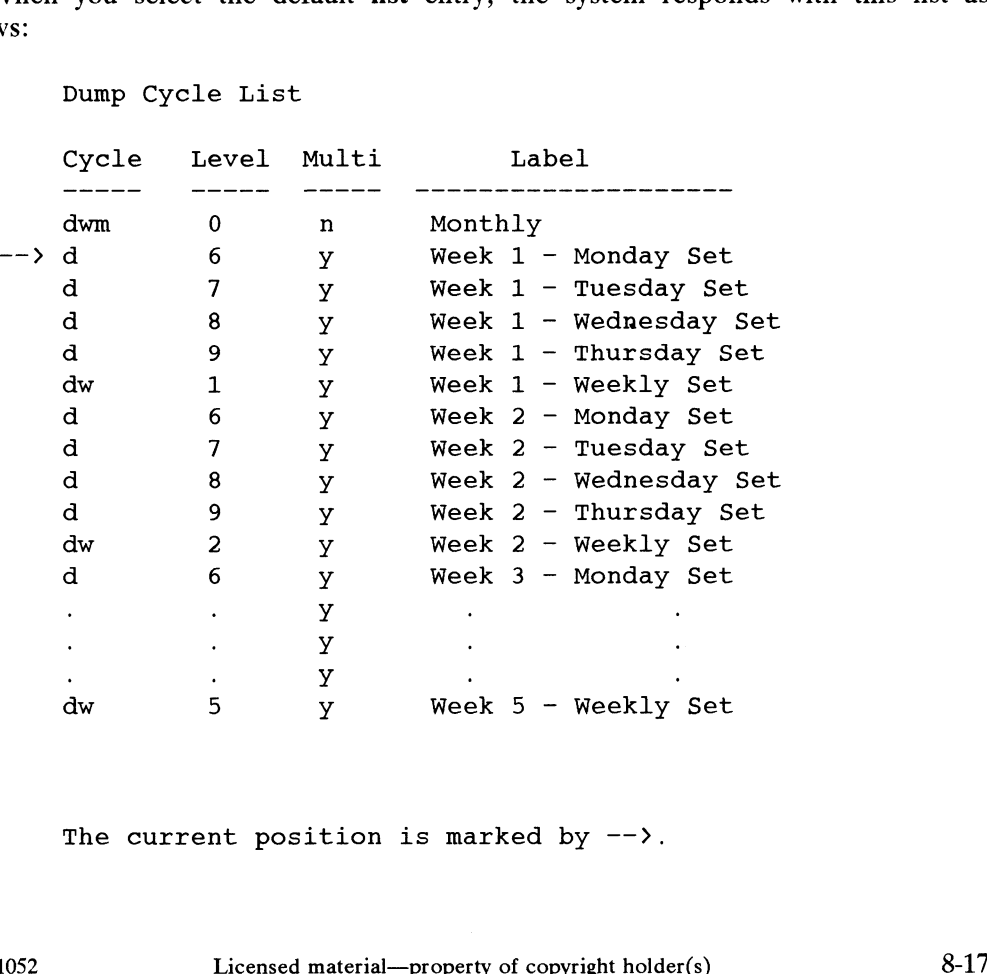

The current position is marked by  $-\rightarrow$ .

To the forward response, the system responds:

How far to move forward? [1]  $\rho$ 

Take the default or enter the number of positions you wish to move forward. This<br>
number must be greater than 0. If your number moves the pointer off the list, the<br>
pointer is positioned at the top of the list again.<br>
Dump number must be greater than 0. If your number moves the pointer off the list, the pointer is positioned at the top of the list again.

Dump Cycle List

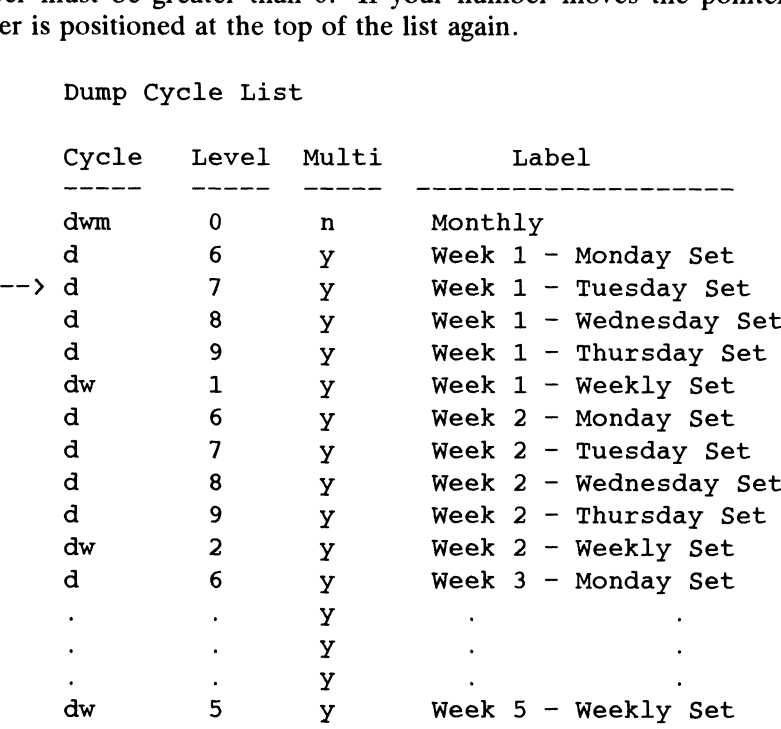

The current position is marked by  $\rightarrow$ .

Press the New Line key to see the fsmgmt menu [?,  $\hat{ }$ , q]: The reset choice displays the top entry in the dump cycle list.

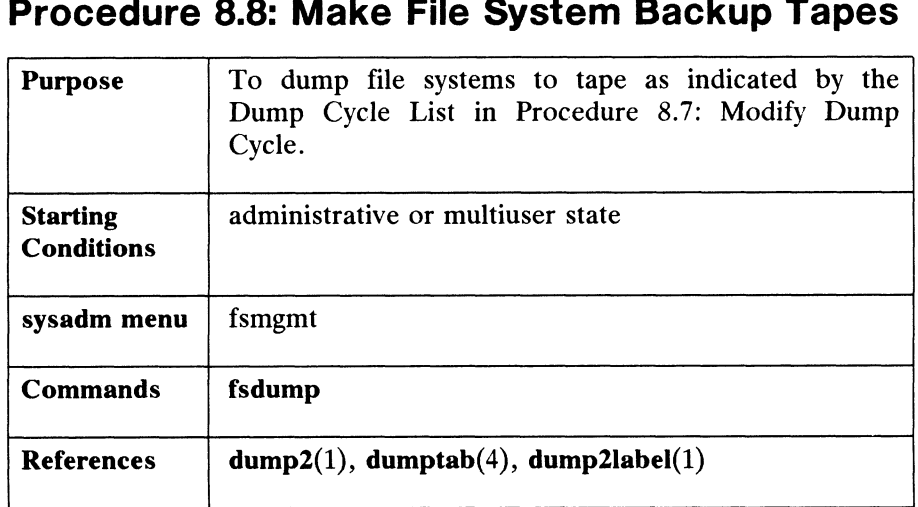

# Procedure 8.8: Make File System Backup Tapes Procedure 8.8: Make File System Backup Tapes<br>Purpose To dump file systems to tape as indicated by the

Use the fsdump command when you want to create dump tapes of file systems. The fsdump command uses the dump cycle list and determines the correct entry for the current day. Then, it looks through the file system table (/etc/fstab) and locates those active file systems that match the current cycle entry; when a match is found, the file system is scheduled to be dumped. The fsdump command calls the  $dump2(1)$ program for each file system that is scheduled to be dumped.

When you select fsdump, the system responds as follows:

Tape Drive?  $[0]$  ) Tape Medium? [qic] 2

Notice that we took all the defaults above. The default tape medium represents a QIC-150 4" cartridge tape.

Notice that only the multi-dump field monthly line is set to "n". This is to ensure that the monthly dumps are separated in case of loss or damage to the tape. Remember, the "n" setting means that fsdump will list each file system that is scheduled to be dumped, one at a time, and give you the option of dumping it or not dumping it (skip). When the multi-dump field is set to "y", then all file systems would be listed.

Assume that /usr/opt is the first file system to be dumped and the dump cycle pointer is on Monthly. You can label your tape sets as prompted: 093-701052<br>
093-701052<br>
Density Assume that **/usr/opt** is the first file system to be dumped and the dump cycle<br>
pointer is on Monthly. You can label your tape sets as prompted:<br>
Label the next tape set:<br>
Monthly Set<br>
/usr

Label the next tape set:

Monthly Set /usr/opt 06/01/89 Tape #1, #2,

Mount the first tape of the set and place the tape drive online. Enter yes when the tape is ready. Is the tape ready? yes  $\rho$ 

Possible responses to the last query are yes, no, or skip. You should skip a file system only if there is an error which makes it impossible to back it up or if the system crashed while fsdump was running. For instance, if you are dumping five file systems and the system crashes while you're on the third one, you would skip numbers one and two and resume dumping with the third file system.

When you answer yes, the dump will begin:

Dumping: /usr/opt Monthly Set 06/01/89

When you are finished dumping, the pointer on the dump cycle list advances.

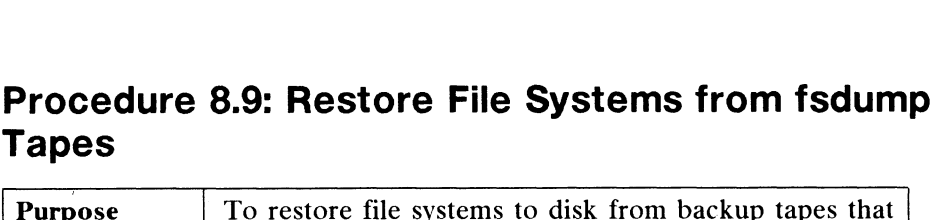

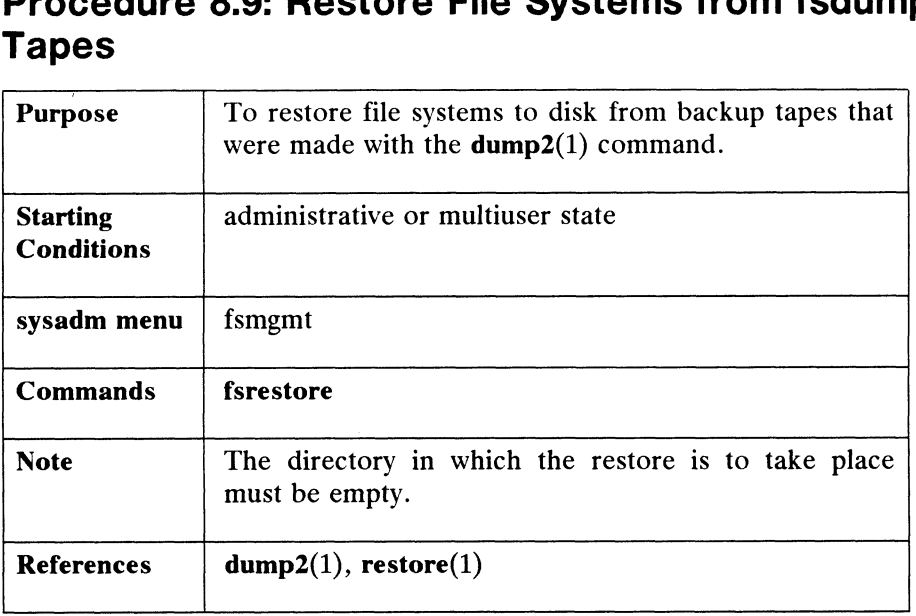

Use this command when you want to load files or file systems from tape to a directory on disk. You might want to do this when you're recovering from a disk failure or moving an entire file system from one disk to another. You are asked to supply the directory name where the restore will be done. A full restore works by restoring a full (monthly) dump onto an empty file system. Then, incremental (weekly and daily) dumps are restored on top of that until the most recent tape set has been loaded. You should locate the following tapes associated with the desired file system:

- 1) The most recent monthly dump.
- 2) All weekly dumps since the most recent monthly dump.
- 3) All daily dumps since the most recent weekly dump.

When fsrestore asks you for tape sets, you should restore them in the order shown here (a monthly followed by weeklies followed by dailies). You will be asked to mount the first tape of a set and then execute the restore program which will ask for further tapes from the set. This process will be repeated until you indicate that there are no more tapes.

Mount the tape and select fsrestore; the system responds as follows:

Tape Drive? [0] 2

Next, you are asked for the name of the empty directory in which you will restore the file system. Mount the tape and select fsrestore; the system responds as follows:<br>
Tape Drive? [0]  $\ge$ <br>
Next, you are asked for the name of the *empty* directory in which you will restore the<br>
file system.<br>
Mount Directory Name? **/foo** 

Mount Directory Name? /foobar 2

Is the first tape of the set ready? [y]  $\rho$ 

A yes answer means that you have mounted the tape and the drive is online. The restore process begins.

If /usr/newdir is not mounted, you will be instructed to use mountfsys to mount it. If /usr/newdir is not empty, you will be instructed to either choose another directory or to use makefsys to clear the file system.

Next, the available file systems on the tape are displayed, then you are queried about the file system you typed in:

The file systems on this tape are: /foo /foobar /usr/newdir File Systems from Tape? [/foobar]  $\rho$ 

If there are problems, an error message will be printed, otherwise you will be asked for another tape:

Is there another tape set? [yes]  $\rho$ 

Pressing the New Line key enters the yes default and the restore process continues. When you have loaded all tape sets, answer no when you are asked for another tape set, and you will exit from fsrestore.

There will probably be times when there is only one file system on the tape and you want to write that file system to another location other than its current pathname. For instance, you might want to put /foo (which is on the tape) into For instance, you might want to put **/foo** (which is on the tape) into **/new\_location/newfoo**. The system would respond as follows:

Mount Directory? /new\_location/newfoo > The file system on the tape /foo does not match the mount directory /new\_location/newfoo. Restore this tape set? [n]  $\rho$ The Tile system on the tape /100 does not match the<br>mount directory /new\_location/newfoo.<br>Restore this tape set? [n]  $\sqrt{ }$ <br>This writes the file system on the tape to the new location.<br> $8-22$ <br>Licensed material—property of

This writes the file system on the tape to the new location.

# Procedure 8.10: Extract Individual Files from fsdump Tapes Procedure 8.10: Extract Individual Files from fsd<br>
Tapes<br>
Purpose To restore individual files that have been lost or

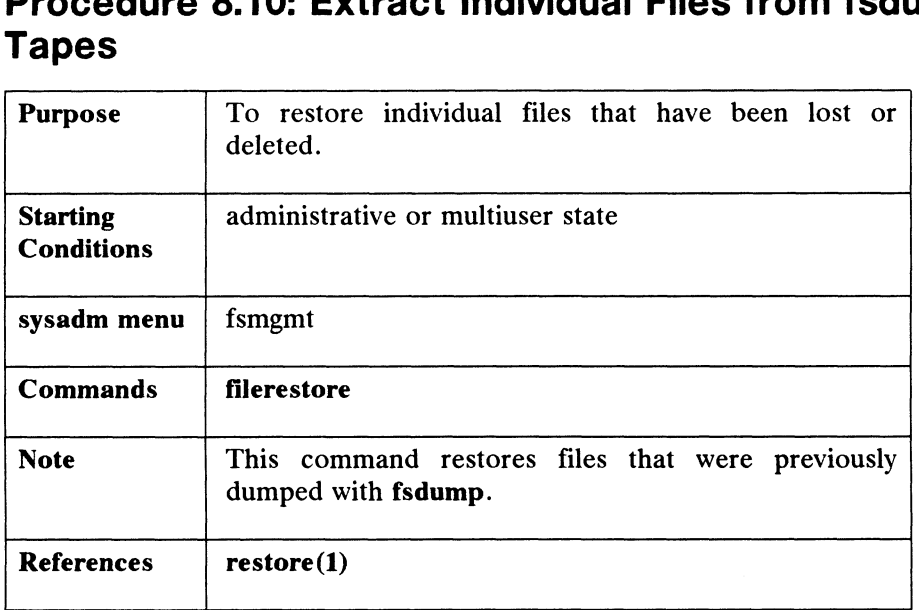

Use this command for small restore tasks, such as when a user has accidentally deleted files or directories. For major file system recovery, such as after a disk failure, use sysadm fsrestore.

The filerestore command asks for the directory where the restored files should be placed. If this directory is invalid, it asks if you want the directory to be created. If you don't create the directory, you will be asked to select another directory.

In the following, let's assume that user Smith has accidentally deleted a file named redeye in directory /sales/accounts/smith. We'll restore that file in /tmp.

When you select filerestore, the system responds as follows:

Tape Drive?  $[0]$  2

Restore directory? /tmp >

sysadm will now run the restore program in interactive mode on repeated sets of dump tapes until you tell it to stop. If you haven't run filerestore before, enter ? when the 'restore>' prompt appears. ed sets of dump tapes until you tell it to stop.<br>ven't run filerestore before, enter ? when the<br>' prompt appears.<br>unt the first tape set.<br>st tape of the set ready? y ><br>systems on this tape are:<br>ecs<br>counts<br>Licensed material

Please mount the first tape set. Is the first tape of the set ready?  $y \gtrsim$ 

The file systems on this tape are:

/sales/specs /sales/accounts

#### File system from Tape? /sales/accounts  $\rho$

You can use the following commands at the *restore* > prompt:

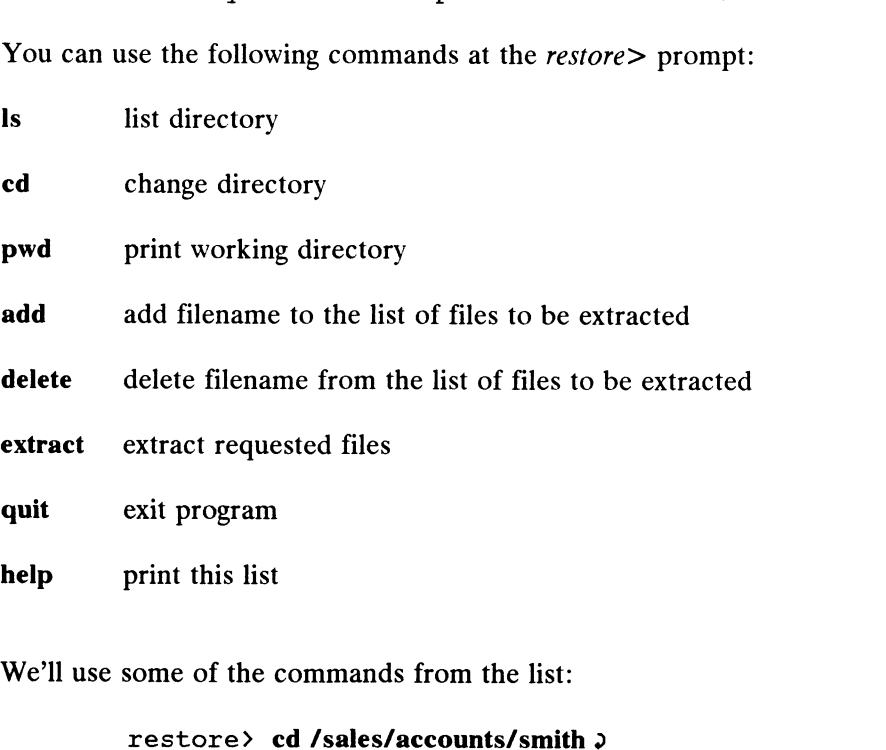

```
restore> Is -al redeye
         —rw-rw-rw- 1 smith doc 821 Jun 10 14:29 redeye
restore> add redeye
        redeye has been added.
restore> extract
You have not read any tapes yet. Unless you know which
volume your files are on, you should start with the last
volume and work towards the first.
Specify next volume #: 1\overline{v}Set owner/mode for '.'? [yn] n \nightharpoonup
```
restore> quit 2

Above, we changed directory to the working directory, listed the file, added the file to the list to be extracted, and extracted the file. It was written to /tmp so that you can inspect it before installing it in its original directory. Specify next volume #: 1, 3<br>
Set owner/mode for '.'? [yn] n. 3<br>
restore of quit 3<br>
Above, we changed directory to the working directory, listed the file, added the<br>
file to the list to be extracted, and extracted the file

# Procedure 8.11: Add a Swap Entry to /etc/fstab Procedure 8.11: Add a Swap Entry to /e<br>Purpose To add swap entries to the /etc/fstab file.

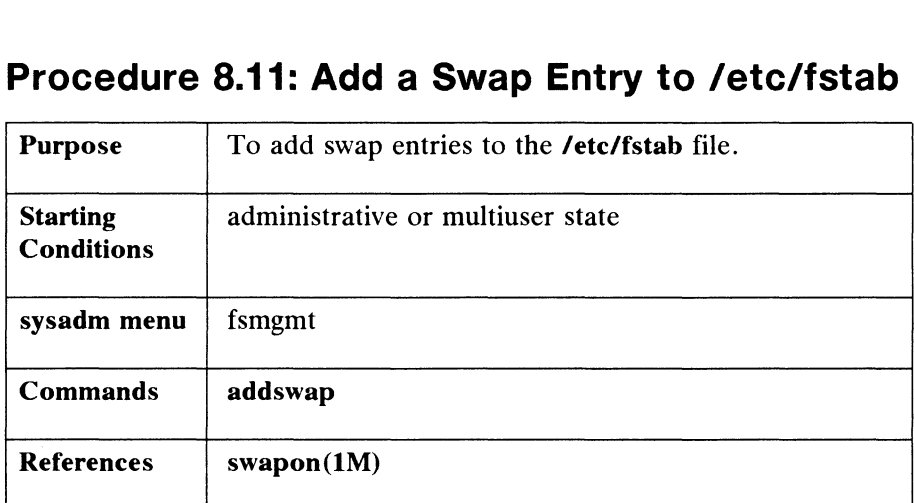

A swap entry is a line in **/etc/fstab** of the form:<br>
/dev/dsk/swap swap swap sw x 0

The name of the logical disk is user-defined (the first field). The other fields are set by sysadm. Swap entries are used by swapon(1M) and by the accounting system. These apply only to local logical disks or NFS-mounted swap files.

Below, we'll add comm with addswap. We begin by typing:

#### # sysadm addswap  $\partial$

The system responds as follows:

Logical Disk? comm 2

Swap entry for comm has been added.

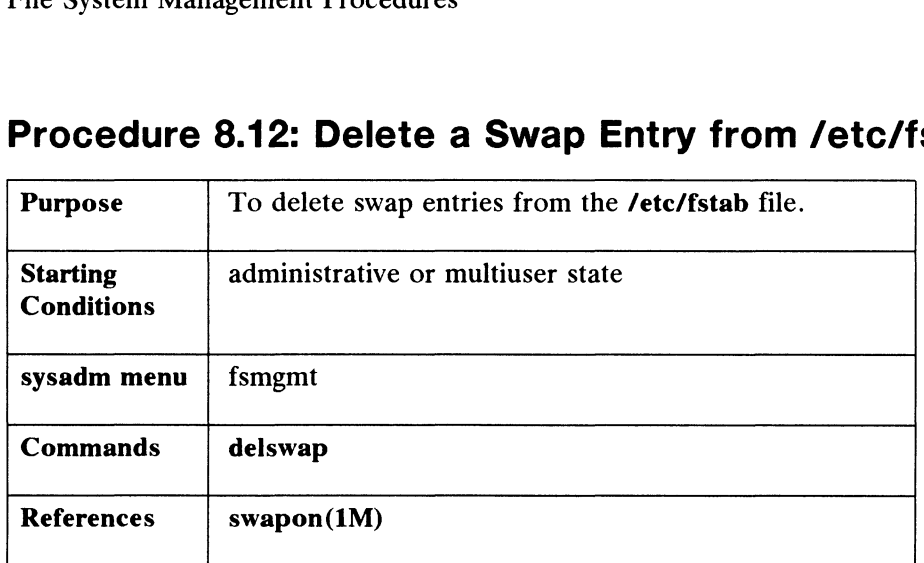

# Procedure 8.12: Delete a Swap Entry from /etc/fstab

This function deletes a swap area from /etc/fstab. If the file system has been enabled for swapping by the swapon command, it will be used until the system is shut down. The DG/UX system does not permit a swap area to be removed from activity. Below, we'll delete comm. We begin by typing:

#### # sysadm delswap 9

The system responds as follows:

Logical Disk? comm 2 Swap entry for comm has been deleted.

# Procedure 8.13: Making Tapes

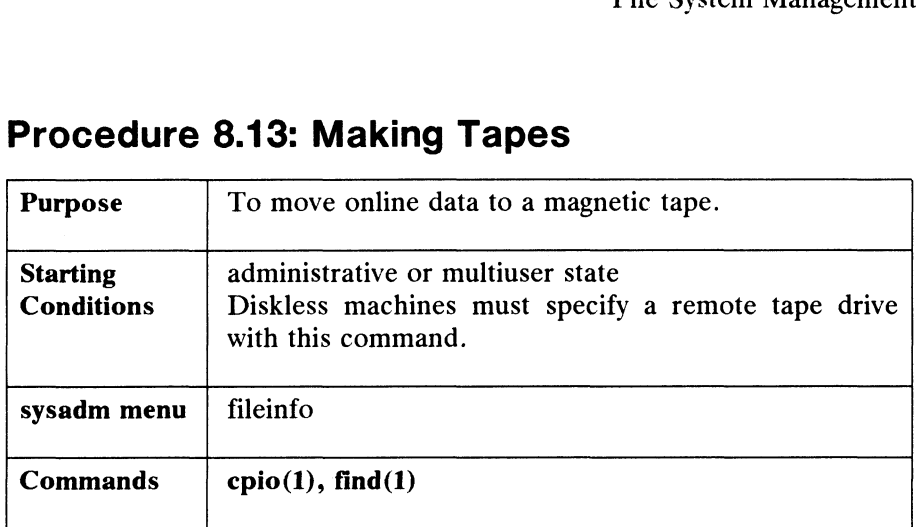

This procedure is done without sysadm. When you have a small-scale dumping task, such as making a personal tape for a user, you don't need to use the dump and restore operations. You can use  $epio(1)$  instead. See the cpio reference page for a complete listing of options and further instructions. To dump a directory named /sales/smitht (and all subdirectories and files), do the following:

- 1) Mount a tape and put the drive online.
- 2) Go to the directory you wish to dump:

#### $#$  cd /sales/smitht  $\partial$

3) Dump everything in the directory to tape:

#### # find . -print  $|$  cpio -ocvB > /dev/rmt/0  $\vartheta$

The contents of /sales/smitht have been dumped to tape. To write individual files to tape, go to the directory where the files are located and type

#### # ls fileA fileR fileZ | cpio -ocvB> /dev/rmt/0  $\partial$

The contents of all three files are dumped to tape with this command. We used the Following options to **cpio** in the above command lines:<br> **o** Copy files to standard output<br> **c** Use ASCII headers for portability<br> **v** Be verbose: prints a list of filenames # Is fileA fileR fileZ | cp<br>The contents of all three files are dun<br>following options to **cpio** in the above The contents of all three files are dumped<br>following options to **cpio** in the above comm<br>**o** Copy files to standard output<br>**c** Use ASCII headers for portability

- 
- Copy files to standard output<br>
c Use ASCII headers for portability<br>
w Be verbose: prints a list of filenames<br>
B Use large type blocks (5120 vs. 512 bytes)
- 
- 

We directed the output of the dump to raw magnetic tape (rmt), device 0. of 0. Chinage Comparison Controlling Comparison Comparison Comparison Comparison Comparison Comparison Comparison Comparison Comparison Comparison Comparison Comparison Comparison Comparison Comparison Comparison Comparison Comp

# Expert File System Information

Information in this expert section is optional. You do not need to read this section to manage your file systems.

### Mounting and Unmounting a File System Without sysadm

As we stated earlier, to access the file system on logical disk thor, it must be mounted on a directory. You can mount a file system from the command line with the mount(1M) command. The following command line shows the file system on logical disk thor being mounted on a directory called /usr/thor. Notice that the mount command identifies the logical disk by its node name.

- $#$  cd /usr  $\partial$
- $#$  mkdir thor  $\partial$
- # mount /dev/dsk/thor /usr/thor9

Above, we created mount directory /thor before we mounted the file system on it. You can do the same thing with the mountfsys command in this chapter. To unmount a file system, you can use the umount(1M) command.

#### Dumping and Restoring Without sysadm

Refer to the dump2(1) and restore(1) manual pages for detailed information.

#### Using dump2(1)

The dump2 program copies some or all files on a logical disk to the backup medium based on the dump "level". There are 10 levels: 0 through 9. Execute the dump program by specifying a logical disk and a dump level as in the following:

#### # /etc/dump2 Oufd /dev/rmt/0 6250 /dev/dsk/root

The above command line uses the following options: *e*tc/<br>The above comma<br>0 dump level

- 
- The above command the uses the foll<br>0 dump level<br>u update the /etc/dumpdates file 0 dump level<br>u update the **/etc**<br>f dump filename
- u update the **/etc**<br>f dump filename<br>d tape density
- 

The dump2(1) manual page lists all available options. 1 Ine above command line uses the following options:<br> **a** update the **/etc/dumpdates file**<br> **f** dump filename<br> **d** tape density<br>
The **dump2(1)** manual page lists all available options.<br> **8-28** Licensed material—property of

The dump level number instructs dump to make a copy of each file that has been modified since the most recent dump at any lower dump level number. For example, if the dump level is 3, dump2 will make a copy of any file that has been modified since the most recent level 0, 1, or 2 dumps. Level 0 dumps every file in the file system because there is no lower dump level. A level 0 dump is often called a "full" dump.

Thedump2 command knows that a file has been modified by examining the inode change time (or "ctime") and the file modification time (or "mtime") for each file (see stat(2) for detailed information). If either of these is later than the dump time for the file system at the appropriate dump levels, then the file has been "modified" since the file system at the appropriate dump levels, then the file has been "modified" since the<br>previous lower level dumps. The **dump2** command knows when the file system was last dumped at any given level because it keeps this information in the file /etc/dumpdates. This file contains lines of the form: The damps command knows that a line has been modified change time (or "ctime") and the file modification time (or "1 stat(2) for detailed information). If either of these is later th file system at the appropriate dump le

In this case, the most recent level 3 dump for /dev/dsk/root was made at 3:45 p.m. on  $1/6/89$ . An entry is added to **/etc/dumpdates** only after the dump completes the successfully. This prevents it from inserting a date for a dump that later aborts. Also, duplicate entries are deleted. In the example above, any other level 3 entries for /dev/dsk/root would be deleted when adding the new one.

To make backup tapes, you must first set up a dump schedule and determine which dump level should be used on each dump to implement that schedule. For example, the default dump cycle list shipped with sysadm is based on the following dump schedule:

- e A "monthly" dump is performed once a month (probably on the weekend). This records every file on the file system.
- Each Friday a weekly dump is performed. This records every file modified since the most recent weekly or monthly dump.
- On Monday, Tuesday, Wednesday, and Thursday, a daily dump is performed. This records every file modified since the most recent daily, weekly, or monthly dump.

These dumps would generally be done after prime working hours (say at 6 p.m.). These dumps would generally be done after prime working hours (say at 0 p.m.).<br>
093-701052 Licensed material—property of copyright holder(s)  $8-29$ 

#### Expert File System Information

Dump levels that would implement this schedule are Expert File System Information<br>
Dump levels that would impleme<br>
DUMP<br>
LEVEL

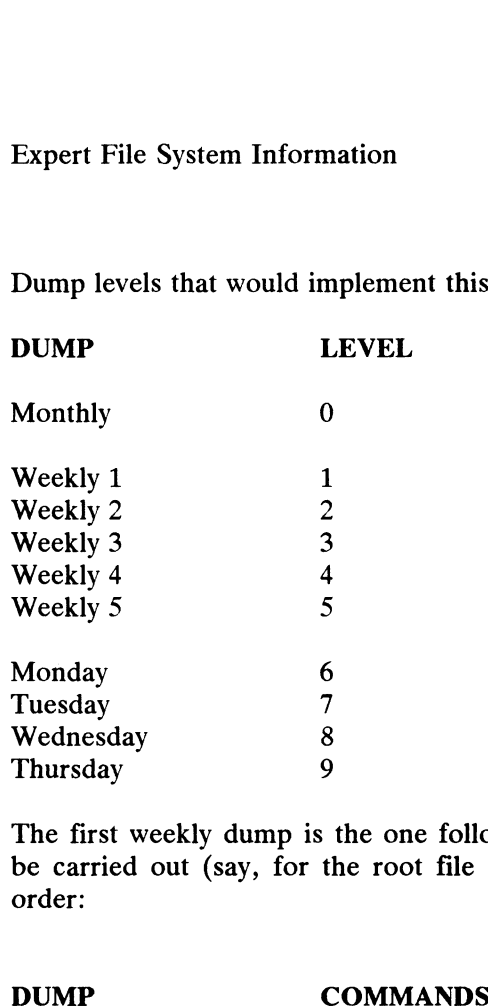

The first weekly dump is the one following the monthly dump. This schedule would The first weekly dump is the one following the monthly dump. This schedule would<br>be carried out (say, for the root file system) by performing dumps in the following<br>order:<br>DUMP COMMANDS<br>Monthly /etc/dump2 0ufd /dev/rmt/0 / order:

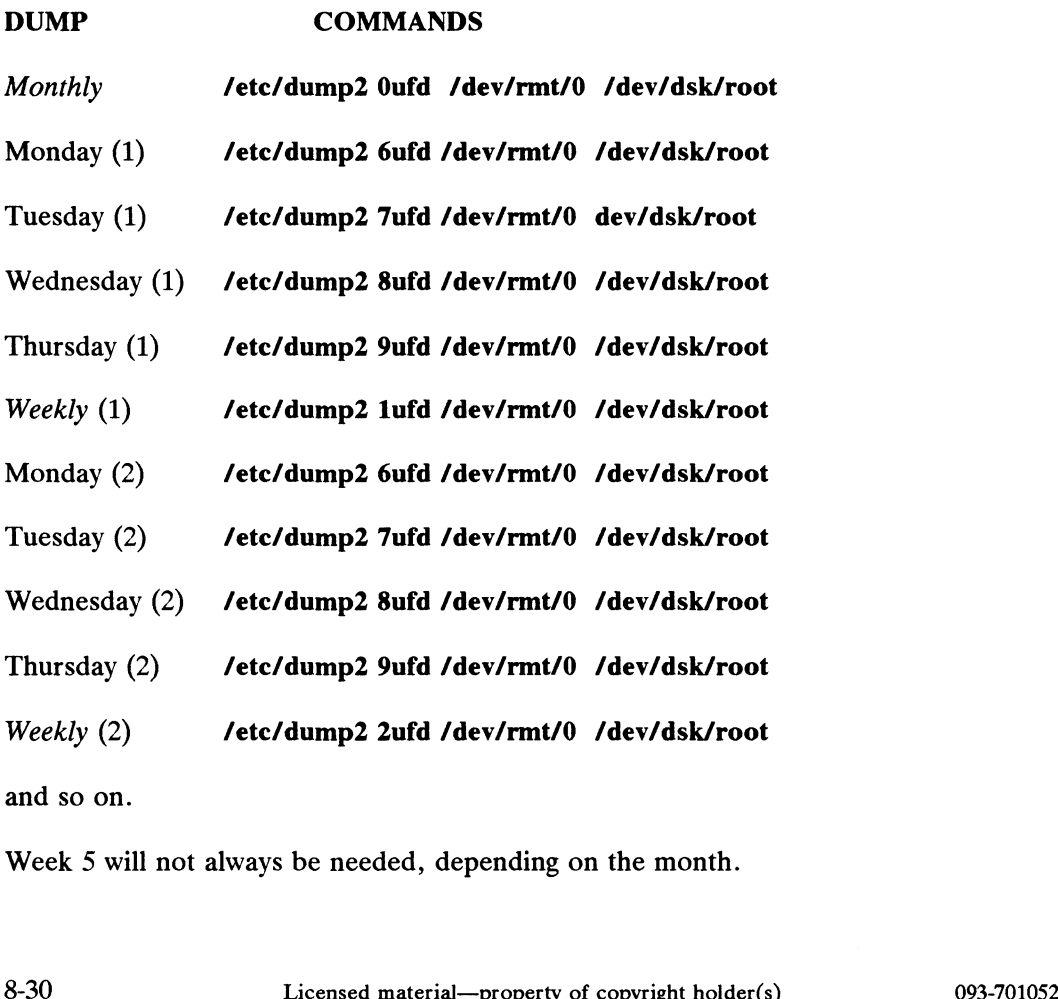

Week 5 will not always be needed, depending on the month.

#### Changing the Dump Cycle List

You should read the previous section to understand how **dump2**(1) works. The dump cycle list is kept in the file **/usr/admin/tables/dump\_cycle**. It contains lines of the form: **Changing the Dump Cycle List**<br>You should read the previous section to understand how<br>dump cycle list is kept in the file /usr/admin/tables/dump\_cyc<br>the form:<br>cycle pattern dump level tape label

where the fields are separated by tabs. The first field is a  $\text{grey}(1)$  pattern that selects one or more letters from the dump cycle field in /ete/fstab. The permissible letters are:

- m monthly m month<br>w weekly
- m mon<br>w week<br>d daily
- w weekiy<br>d daily<br>x ignore
- 

A single letter or a pattern may be used:

x ignore<br>A single letter or<br>d match d entries

dwm match d, w, or m entries

The second field is a dump level number, which is a digit between 0 and 9. The last field is an arbitrary text string which is given to the operator as the desired tape label for this dump. The second field is a dump level not<br>last field is an arbitrary text string which<br>label for this dump.<br>One line in the **dump\_cycle** file is<br>at-sign in front of it:<br> $\partial$ [dwm] 0 Monthly Set

One line in the dump\_cycle file is marked as the "current" dump by placing an at-sign in front of it:

When sysadm fisdump is used, it locates the current entry. It then locates every line in /ete/fstab whose dump cycle field matches cycle\_pattern. In this example, the pattern [dwm] would match d, w, and m entries. It then executes the dump(1) command once for each matching line in /etc/fstab. The dump level is taken from the second field in the dump cycle and the tape label given to the operator is taken from the third field. Example, the pattern [dwm] would match d, w, and m entries. It then executes the<br>
dump(1) command once for each matching line in /etc/fstab. The dump level is<br>
taken from the second field in the dump cycle and the tape la

The dump\_cycle file (and thus fsdump) can be set up to use any dump schedule. For example, if a site wishes to do a full dump every Monday and do incremental daily dumps on Tuesday through Friday, the following dump\_cycle file would suffice: The **dump\_cycle** file (and thus **fsdump**) ca<br>
For example, if a site wishes to do a full dui<br>
daily dumps on Tuesday through Friday, the fol<br>  $\theta$ [dwm] 0 n Monday (Full) Set taken from the second field in the dum<br>
is taken from the third field.<br>
The **dump\_cycle** file (and thus fsdt<br>
For example, if a site wishes to do a<br>
daily dumps on Tuesday through Friday<br>
@[dwm] 0 n Monday (Ful<br>
d 1 n Tues

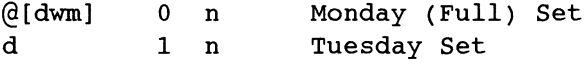

#### Expert File System Information

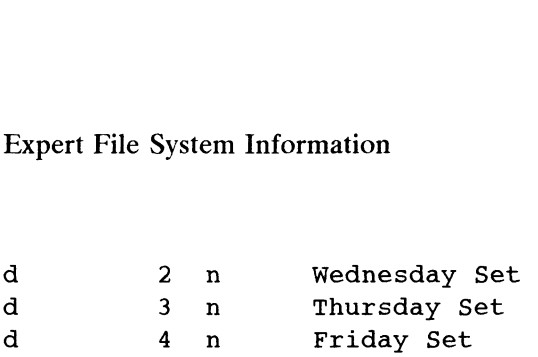

#### Using restore(1)

Restore file systems using the **restore** $(1)$  command with the -**r** option. If a file system is completely destroyed, it can be restored by first remaking the file system and then using the restore command on the following tape sets:

- 1) The most recent monthly dump.
- 2) All weekly dumps made since the most recent monthly dump.
- 3) All daily dumps made since the most recent weekly dump.

For example, if the file system is lost on Wednesday of the second week (before the Wednesday dump), the following tapes are needed:

Monthly Weekly (1) Weekly (2) Monday (2) Tuesday (2)

The following are sample command sequences:

Remake and check the file system:

# /etc/unmount /dev/dsk/foo 3 # /etc/mkfs /dev/dsk/foo > # /etc/fsck /dev/dsk/foo 9

Mount and restore the monthly tape set:

# /etc/mount /dev/dsk/foo /mount\_name 9 # cd /mount\_name  $\rho$ # /etc/restore -rf /dev/rmt/0 9

Restore the weeklies, dailies, etc.:

# /etc/restore -rf /dev/rmt/0 9

The restore -r command restores all files in the current directory. we reterrestore - in 7 dev/rmt/0 3<br>
Restore the weeklies, dailies, etc.:<br>
# /etc/restore - if /dev/rmt/0 3<br>
The restore - if command restores all files in the current directory.<br>
End of Chapter<br>
End of Chapter<br>
8-32<br>
Licen

End of Chapter

# Chapter 9 File Information

This chapter shows you how to find and display information about files in your file systems.

# File Terms

We use the following terms in this chapter:

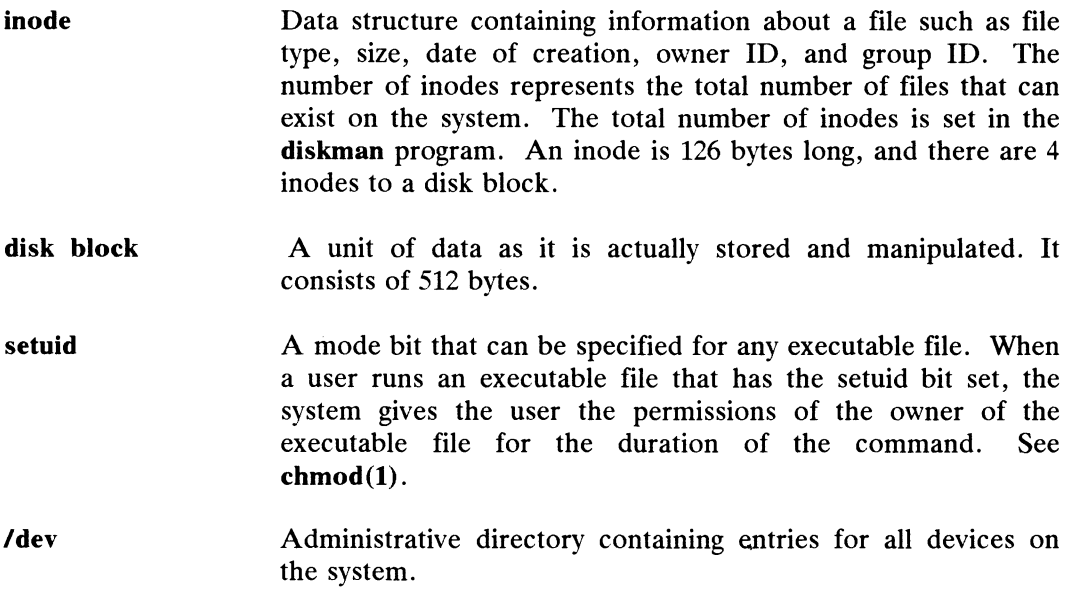

File Information Procedures

# File Information Procedures

When you select fileinfo from the sysadm Main Menu, the following choices are displayed: File Information Procedures<br>
File Information Procedures<br>
When you select fileinfo from the sysadm Main Menu, the following choices are<br>
displayed: **File Information Procedures**<br>When you select fileinfo from the sysadm Main Menu, the following choic<br>File Information<br>The Information<br>1 diskuse Show free blocks on mounted file systems

File Information

```
When you select fileinfo from the sysadm Main Menu, the following<br>Dlayed:<br>File Information<br>1 diskuse Show free blocks on mounted file sy<br>2 fileage List idle files in a directory tree
       9 blayed:<br>
File Information<br>
File Information<br>
1 diskuse Show free blocks on mounted file syste<br>
2 filename List files by name in a directory tree<br>
3 filename List files by name in a directory tree
       4 filescan List files with possible permission errors
       File Information<br>1 diskuse Show free blocks on mounted file systems<br>2 fileage List idle files in a directory tree<br>3 filear List very large files in a directory tree<br>5 filesize List very large files in a directory tree
      Enter a number, a name, the initial part of a name,
      ? or <number>? for HELP, ^ to GO BACK, or q to QUIT:
File Information Procedures<br>
When you select fileinformation Procedures<br>
When you select fileinfo from the sysadm Main Menu, the following choices are<br>
displayed:<br>
The Information<br>
1 diskuse Show free blocks on mounted
```
Remember: HELP is always available for any of the commands in a sysadm menu. For example, you can get help on diskuse by typing 1?. Also, type ? for any query you don't understand how to answer.
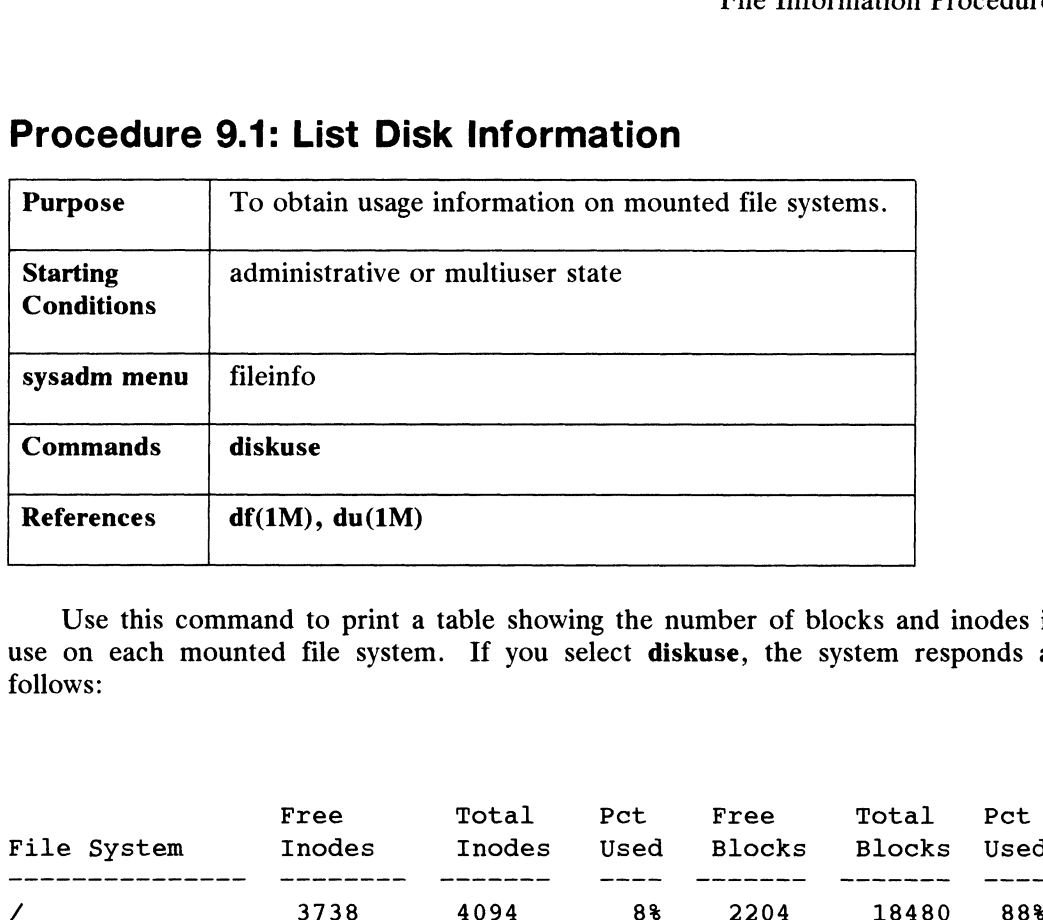

### Procedure 9.1: List Disk Information

Use this command to print a table showing the number of blocks and inodes in<br>
on each mounted file system. If you select **diskuse**, the system responds as<br>
ws:<br>
Free Total Pct Free Total Pct use on each mounted file system. If you select diskuse, the system responds as follows:

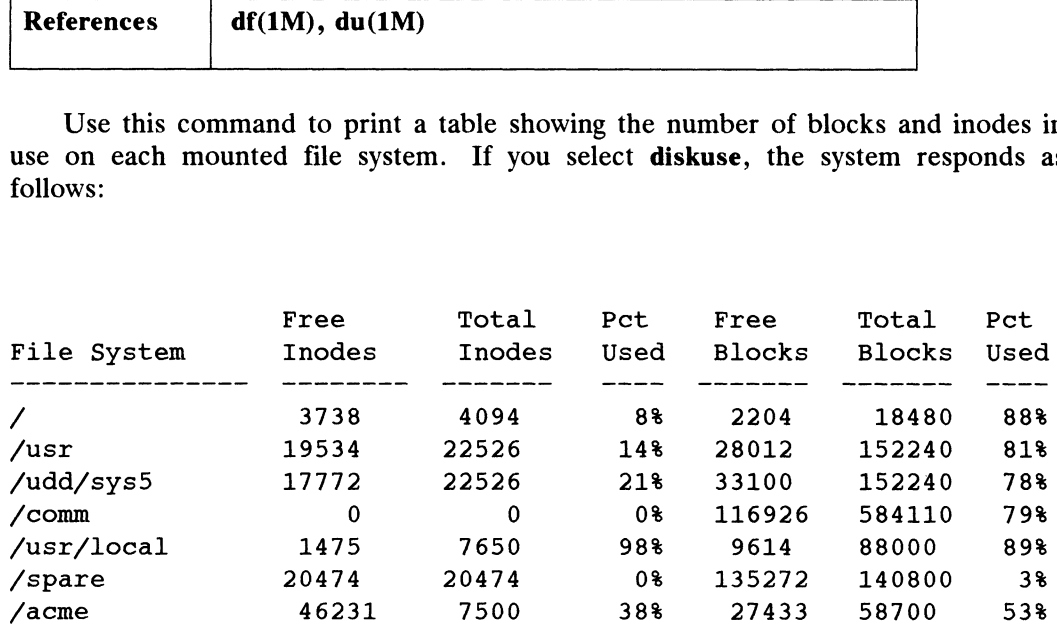

File Information Procedures

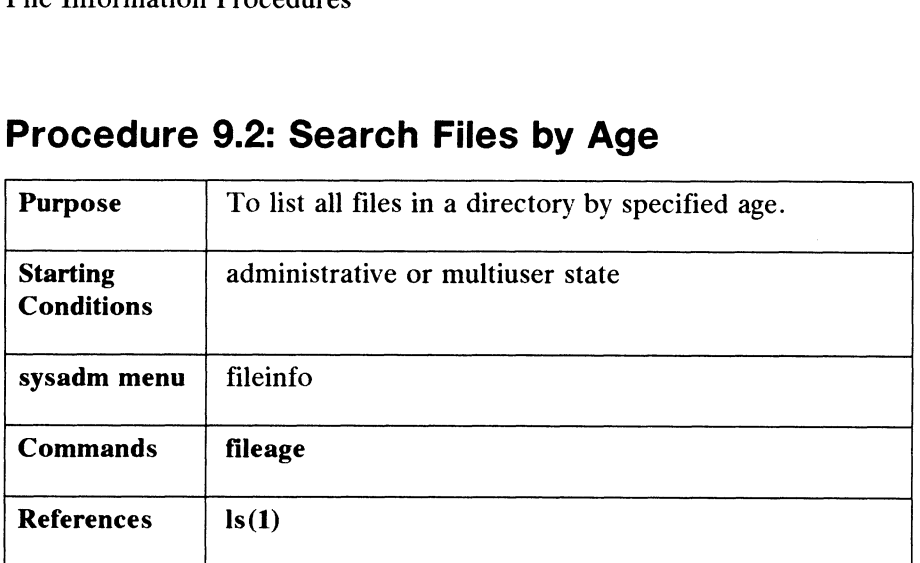

## Procedure 9.2: Search Files by Age

You will find it necessary to search your directories from time to time to see what files are taking up space, but receiving little use. For instance, you might want to remove a file that has not been accessed in the last 90 days. This command searches a specified directory and lists all files that have not been accessed within a given number of days. When you select fileage, the system responds as follows:

```
Search Directory? /comm/smitht >
```
You must enter a pathname starting with /. The entire tree starting with / will be searched. There is no default directory. If there is a problem with your entry, you will get one of the following messages:

> /comm/smitht does not exist. or /comm/smitht is not a directory.

Next, you are queried:

File age (in days)? [90]  $\lambda$ 

You can enter any number of days or choose the default. All files that have not been accessed in the period you specify will be printed. Next, you are queried:<br>
File age (in days)? [90]  $\phi$ <br>
You can enter any number of days or choose the default. All files that ha<br>
accessed in the period you specify will be printed.<br>
Owner Size (bytes) Last Access File Na

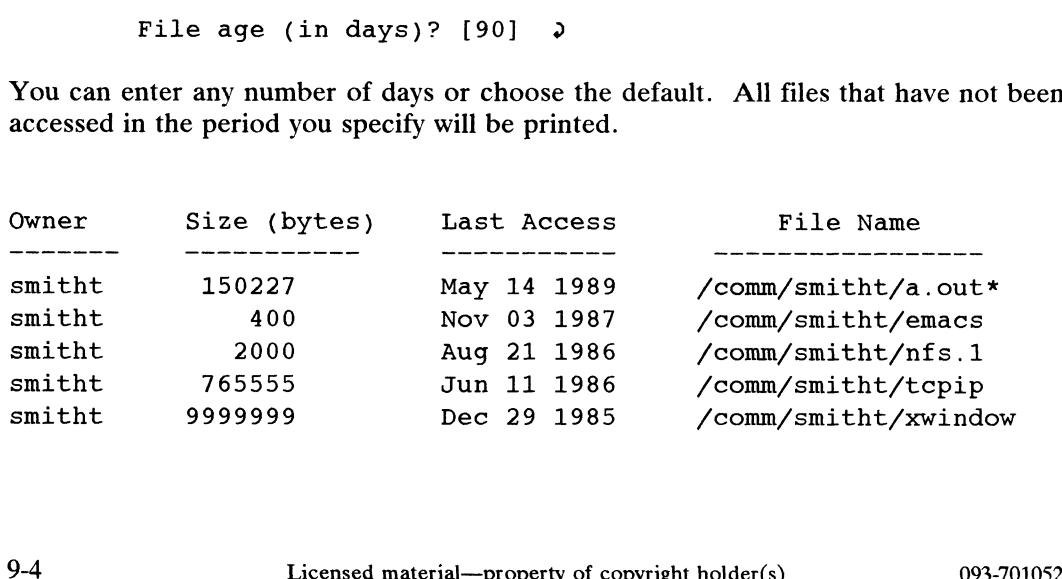

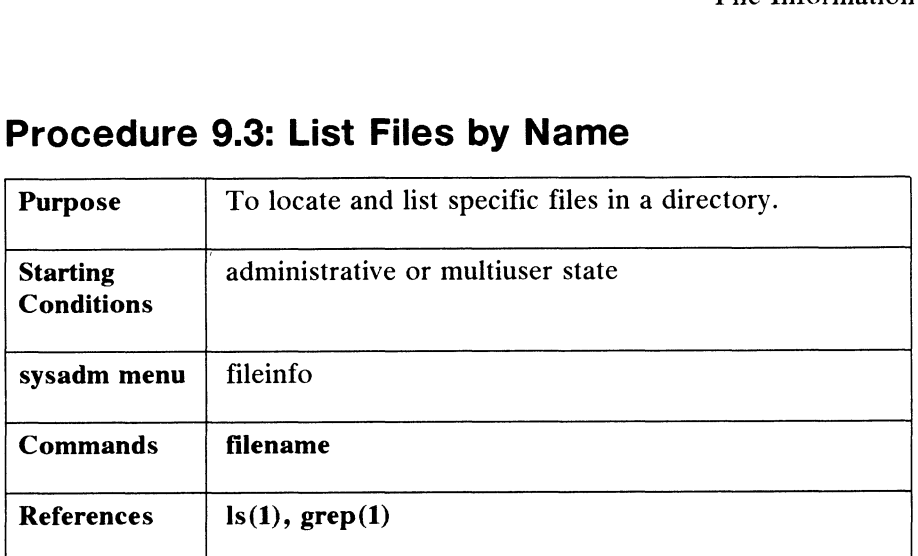

# Procedure 9.3: List Files by Name

This command searches a directory and lists all files which have a given basename. That is, if the desired name is "foo", filename will print the pathnames of files that match it, such as /usr/foo and /usr/lib/foo. This is useful when you need to locate a file in a directory tree. You can specify the wildcard search and locate all files beginning with the same string. Below, we are looking for all filenames beginning with lost.file so we attach a \* to the filename.

When you select the **filename** command, the system responds as follows:

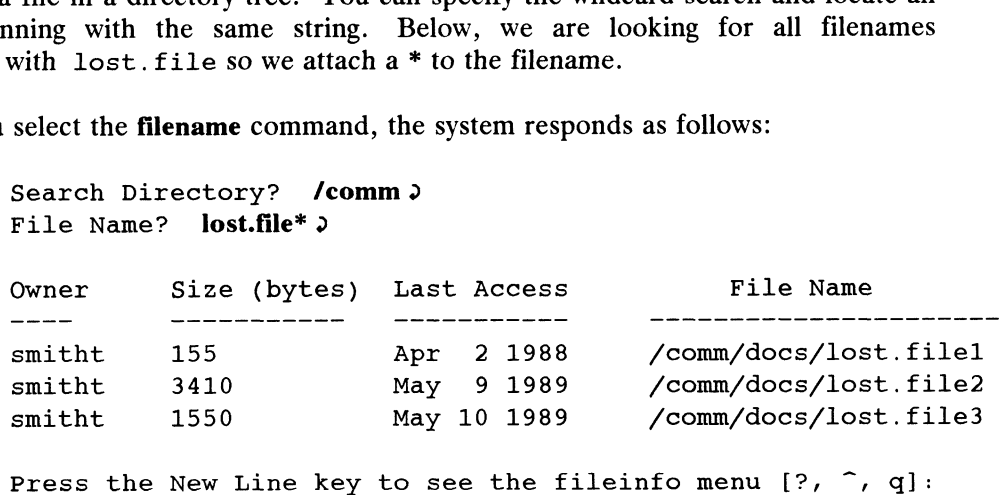

If you specify a file name that is not in a given directory, a message is printed telling you the file was not found.

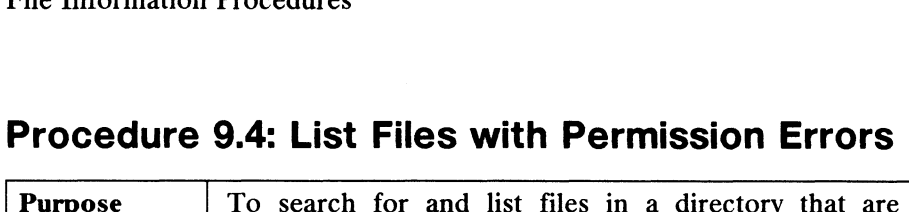

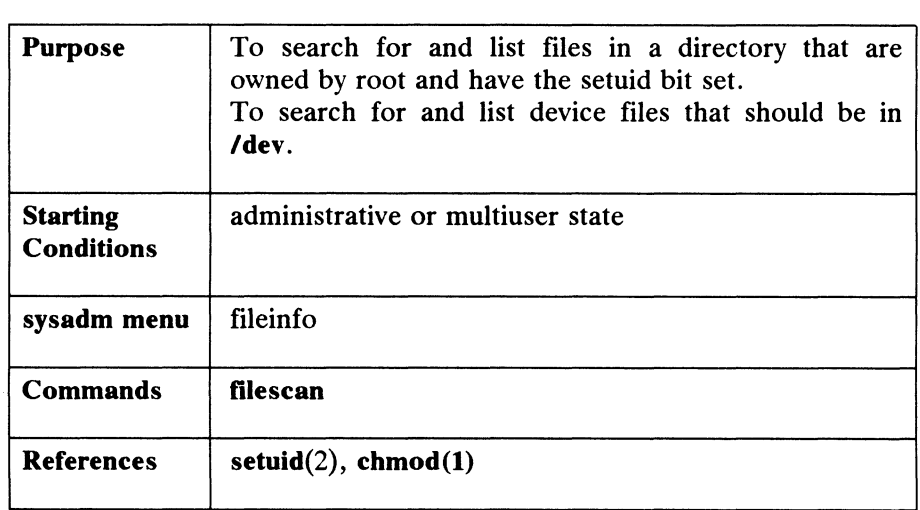

This command searches a directory tree for files that have suspicious ownership and permission settings. These files may indicate that an error or a security breach has occurred. This command searches the directory you specify and reports files that have the following problems:

® Device files that exist outside of /dev --

There should be no device files outside /dev unless you, as system administrator, have created or moved device files for a special purpose, such as a test.

Files that are owned by root and have the setuid bit set --

Only root can set a file to setuid. The purpose of the setuid bit is to allow a program to have temporary access to a more privileged status (such as root) while it is running. This is a very useful part of the DG/UX system because it allows controlled access to many facilities that you would not want users to get at directly.

If a command file, such as /bin/sh has the setuid bit set, then anyone executing that command will have superuser permissions for the duration of the command's execution. For instance, if user tom obtains a copy of sh, then *tom* is given the owner permissions of root (superuser). Look at the sample listings below and note the "suspicious" file owned by root in /usr/tom:

-r-sr-xr-x -r-sr-xr-x -r-sr-xr-x -r-sr-xr-x 1 root<br>-r-sr-xr-x 1 root<br>-r-sr-xr-x 1 root<br>---s--x--- 1 root root root root bin bin sys .<br>users 38836 Aug 10 16:16 /usr/bin/at 19812 Aug 10 16:05 /usr/bin/crontab 11416 Aug 11 01:26 /bin/mkdir 45376 Aug 18 11:08 /usr/tom/bin/sh Licensed material—property of copyright holder(s) 093-701052<br>Licensed material—property of copyright holder(s) 093-701052<br>Licensed material—property of copyright holder(s) 093-701052

Above, all of these files have the setuid mode set as indicated by the s in each

File Information Procedures

permissions row. We call the last entry suspicious because no user should have a personal copy of /bin/sh. With this copy, user tom can execute /usr/tom/bin/sh and become superuser.

To protect your system, never leave your logged-in terminal unattended. Another user could move or copy files, or do whatever he or she wanted with your superuser privileges.

When you select filescan, the system responds as follows:

Search Directory? /crock 2 The following files look suspicious. The problem codes are: device This device file was found outside of /dev. setuid This file is owned by root and has setuid mode on. Search Directory? **/crock >**<br>The following files look s<br>The problem codes are:<br>device This device file w<br>setuid This file is owned<br>Problem File Name setuid /crock/sh setuid /crock/ps

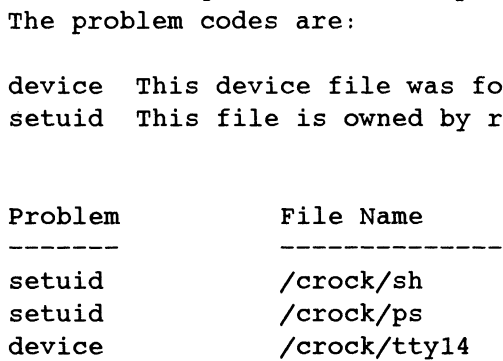

When you find a setuid bit set, investigate further. You may need to correct setuid permissions with the chmod(1) command. In general, you will not be creating device files, so there shouldn't be any ouside of /dey. There might, however, be the case when you or someone else creates a *test* device file outside of **/dev**. If necessary, you can either move or delete the device file.

File Information Procedures

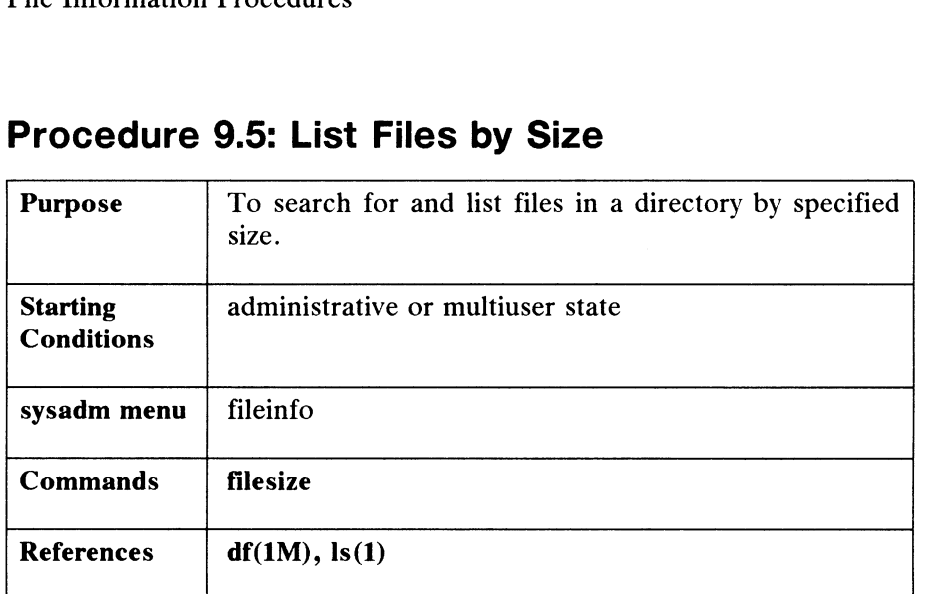

## Procedure 9.5: List Files by Size

Use this command mainly for cleanup purposes. If, for instance, you notice a drastic reduction in available disk space, you could check to see what large files might be using up the space. In a specified directory, the filesize command lists the largest files. You supply the directory name and the number of files. If the directory exists, the matching file names are printed. The default number of files is 10. This means that the 10 largest files will be displayed.

When you select the filesize command, the system responds as follows: When you select the **filesize** command, the system responds as follows<br>
Search Directory? **/comm/smitht**  $\lambda$ <br>
How many files? [10] **3**  $\lambda$ <br>
We entered 3 to this query. The system displays the 3 largest files.<br>
Owner Size

Search Directory? /comm/smitht  $\rho$ 

How many files? [10]  $3\sqrt{ }$ 

We entered 3 to this query. The system displays the 3 largest files.

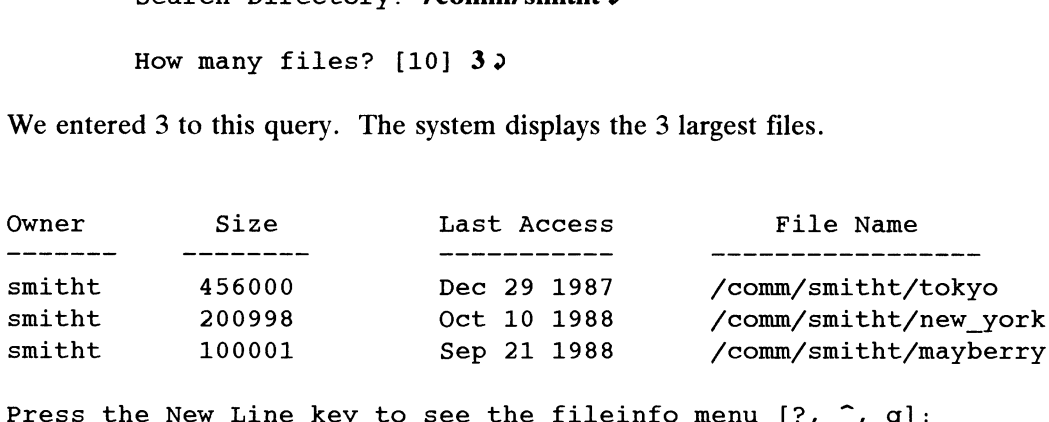

9-8 Dicensed material—property of convright holder(s) 093-701052<br>9-8

End of Chapter

# Chapter 10 tty Management

This chapter shows you how to set up and manage terminals (ttys) on the DG/UX system with **sysadm ttymemt**. If you are not already familiar with **inittab**(4) and system with sysadm ttymgmt. If you are not already familiar with initiab(4) and  $gettydefs(4)$ , you may want to consult these manual pages as you use the information in this chapter.

The major sections of this chapter are:

- e TTY Terms
- e TTY Management Procedures
- @ Expert TTY Information

## TTY Terms

We use the following terms in this chapter:

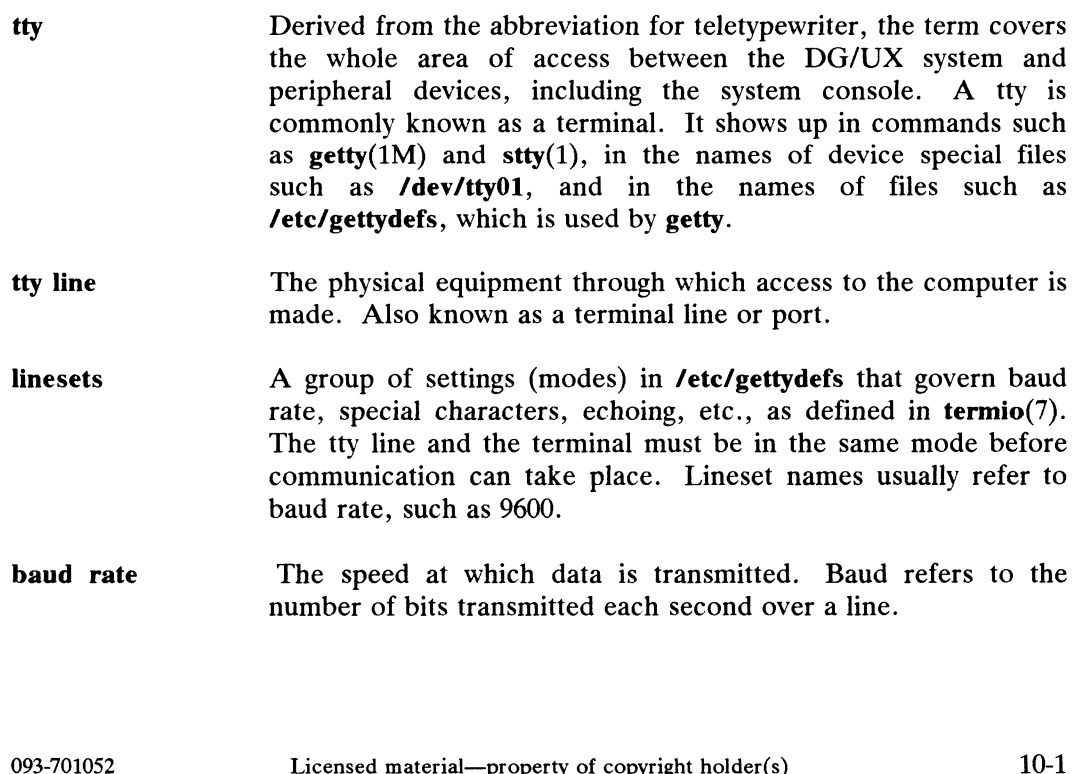

TTY Terms

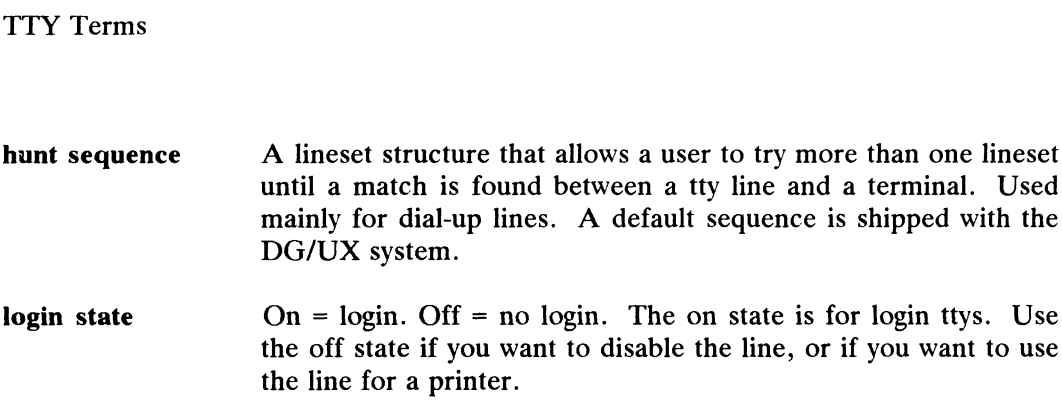

# TTY Management Procedures

If you select **ttymemt** from the Main Menu, the system displays the following:

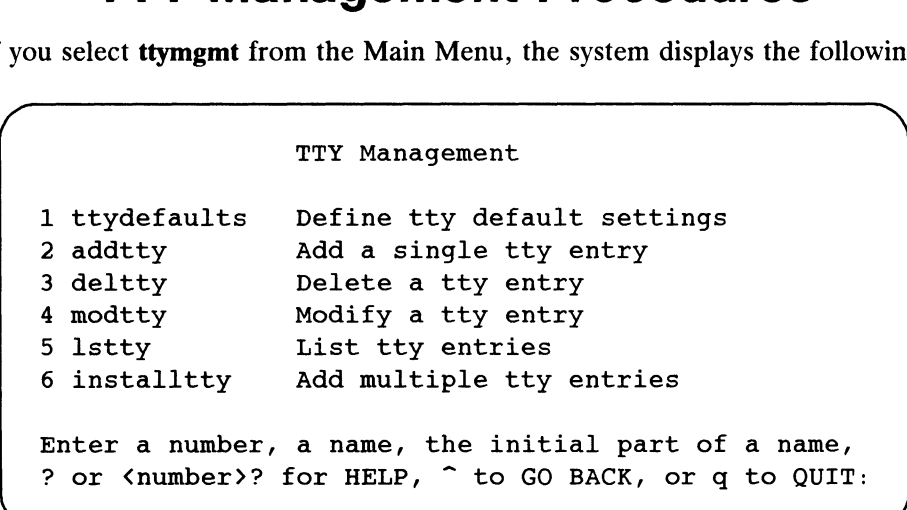

# Procedure 10.1: Define TTY Default Settings Procedure 10.1: Define TTY<br>Purpose To set terminal defaults.

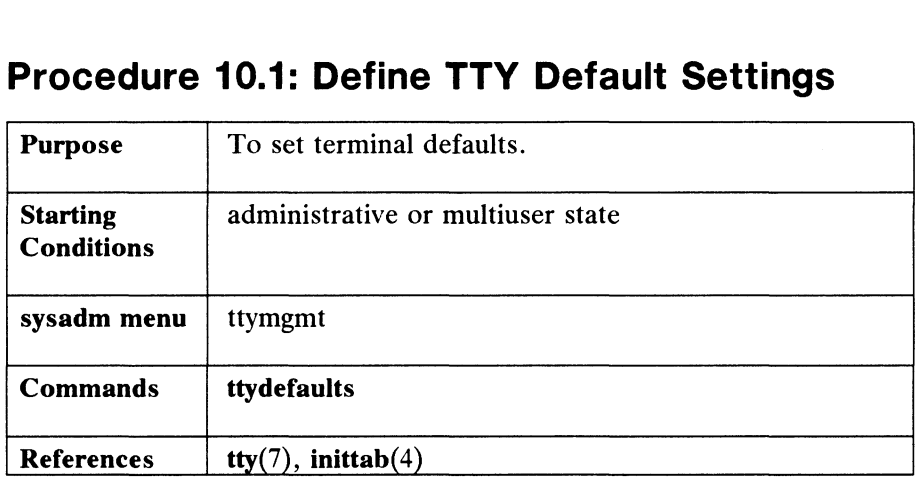

This function defines the default values for other ttymgmt functions. These include login state, lineset name, hangup delay, TERM variable, and a description (optional) for every terminal. These defaults come with values already set. You should verify that each of these defaults is correct for your system; if so, hit the New Line key. If not, set the value you want. When you select ttydefaults, the system responds as follows:

```
Default Login State? [on] 2
Default Lineset Name? [9600] \lambdaDefault Hangup Delay (in seconds)? [0] 2
Default TERM Variable? [vt100] \lambdaDefault Description? 9
The tty defaults have been set.
The tty defaults have been set.<br>Press the New Line key to see the ttymgmt menu [?, ^, q];
```
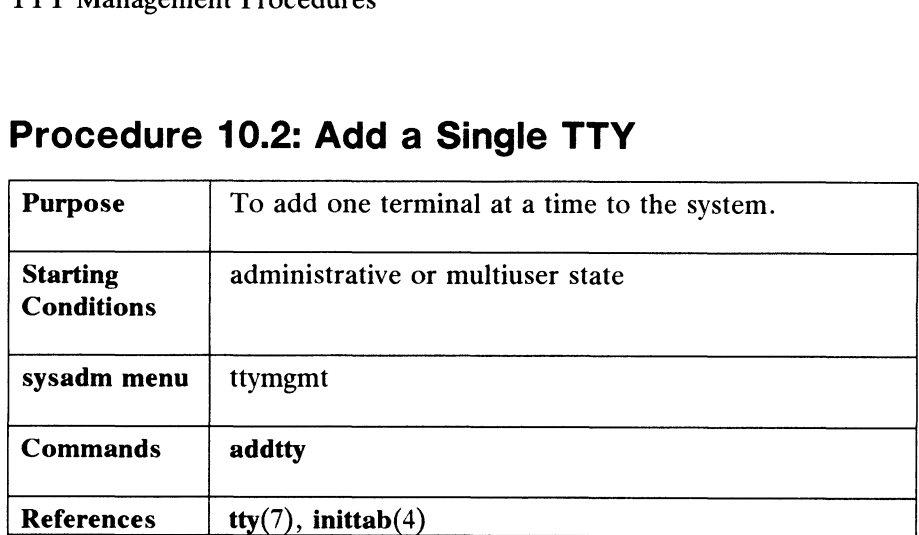

# Procedure 10.2: Add a Single TTY

The tty name must refer to an existing device file in the /dev directory. The terminal controllers, such as a Systech Asynchronous Controller (syac), on your CPU will determine how many tty entries are in **/dev**. These device files are created automatically by the kernel at boot time. Files are of the form  $\ell$  dev/ttyN where N is a number consisting of two or more digits, such as in tty01, tty02, tty03, tty100, etc.

So, when you make a tty available for login use, you are putting a tty name that already exists in /dev into the tty table in /etc/inittab.

To add a tty to your system, select the addtty subcommand. The system responds as follows:

TTY Number? ??

We typed ? because we were unsure what ttys were available. The system responds by listing them as follows:

```
tty00 through ttyl15
TTY Number? 01)
Login state? [on] \lambda
```
By pressing New Line, we got the default on state for logins. To use this tty for some other purpose (such as a laser printer) answer off.

Lineset Name? [9600]  $?$ The lineset defines the terminal modes and login banner used for logging in. The available linesets are: for logging in. The available linesets are:<br>300 1200 2400 9600 Lineset Name? [9600]  $\rho$ By pressing New Line, we got the default *on* state for logins. To use this tty for some<br>other purpose (such as a laser printer) answer *off*.<br>Lineset Name? [9600] ? ><br>The lineset defines the terminal modes and login bann Hangup Delay (in seconds)?  $[0]$  )

The hangup delay specifies how many seconds the  $gets(1M)$  program will wait for the user to enter the login name. Delays are often used on dial-up lines to avoid wasting telephone connect time; the delay is generally 60 to 120 seconds. A delay of 0 is often used on direct tty lines. The maximum delay is 600 seconds (ten minutes).

> TERM Variable? [vt100] 9 Available in Init Administrative State? [no]  $\rho$ Description? 2 TTY 01 has been added. TTY 01 has been added.<br>Press the New Line key to see the ttymgmt menu [?, ^, q]:

We selected the default TERM value. You may define the initial value of the we selected the default TEKM value. Tou may define the initial value of the<br>TERM variable for this tty. This environment variable is used by programs like vi to<br>determine the type of terminal that is on this tty. The value determine the type of terminal that is on this tty. The value of TERM will be exported to whatever login program is used by the person logging on to tty01. If you add a TERM value that does not correspond to an entry in /usr/lib/terminfo, you will receive an error message.

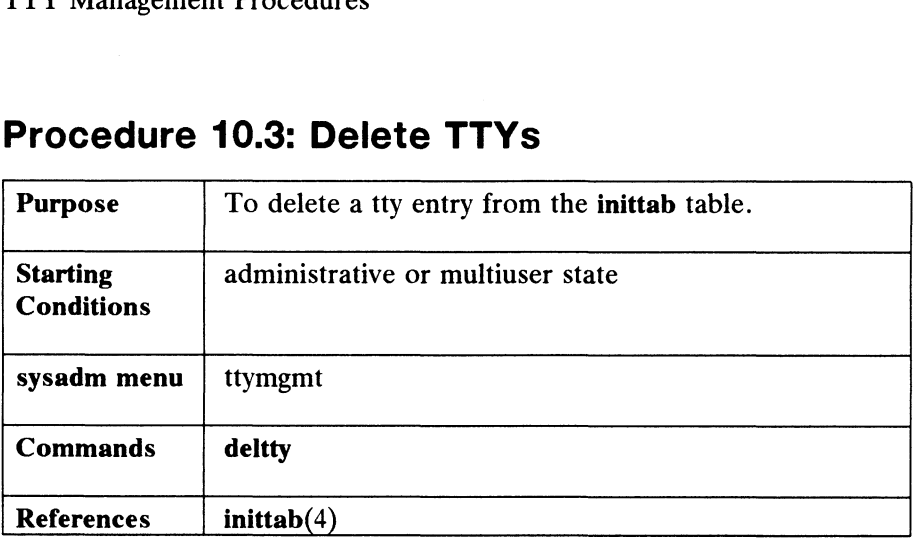

# Procedure 10.3: Delete TTYs

You might want to delete a tty if you have removed a terminal controller board, thus reducing your tty capacity. But generally, you will not delete tty entries. To do so removes them entirely from etc/inittab. If you want to disable a tty, use the modtty command and turn the login state to off.

To delete a tty, select the deltty subcommand. The system responds as follows:

TTY Number? 12 Do you really want to delete tty 12? [no] y TTY 12 has been deleted. Press the New Line key to see the ttymgmt menu [?,  $\hat{ }$ , q]:

## Procedure 10.4: Modify TTYs

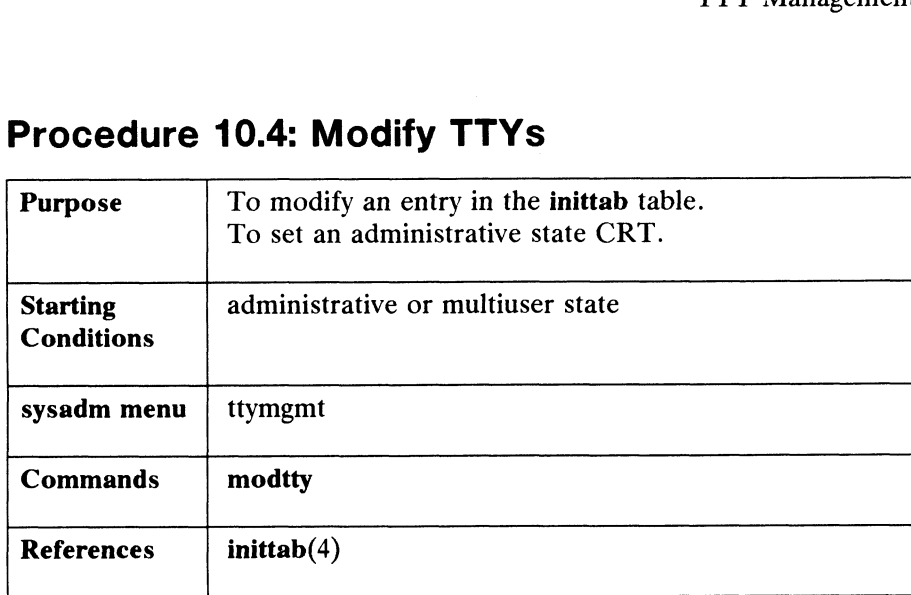

Use this function to change settings on ttys. In particular, you can use this function to make a CRT available when the system is in run level 1, the administrative state.

The tty to be modified must already have an entry in /etc/inittab. The default for each query in this function is whatever value you have set previously.

To modify a tty, select the **modtty** subcommand. The system responds as follows:<br>TTY Number? **14** 

TTY Number? 14.<br>Login state? [on] off. Lineset Name? [9600]  $\lambda$ Hangup delay (in seconds)? [60]  $\lambda$ TERM variable? [vt100] 9 Available in Init Administrative State? [no] 2 Description? Line disabled 4/21/89  $\rho$ ~ Press the New Line key to see the ttymgmt menu [?, ~, q]:

We chose the "off" login state, the default lineset, 60 seconds for the hangup delay, and the default TERM variable. The Description query is there for your benefit; you can leave it blank by pressing New Line or you can enter a description as we did above. Press the New Line key to see the ttymgmt menu [?, ^, q]:<br>
We chose the "off" login state, the default lineset, 60 seconds for the hangup<br>
delay, and the default TERM variable. The Description query is there for your<br>
bene

TTY Management Procedures

## Procedure 10.5: List TTYs

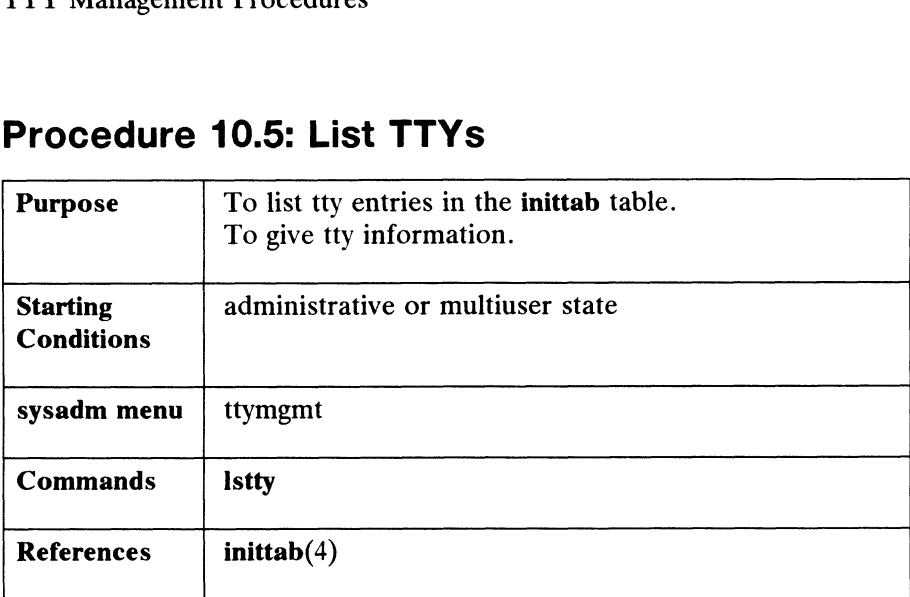

To list ttys and get information about them, select the Istty subcommand. The system responds as follows:

TTY Numbers? [all]  $\rho$ 

The list of available ttys is:

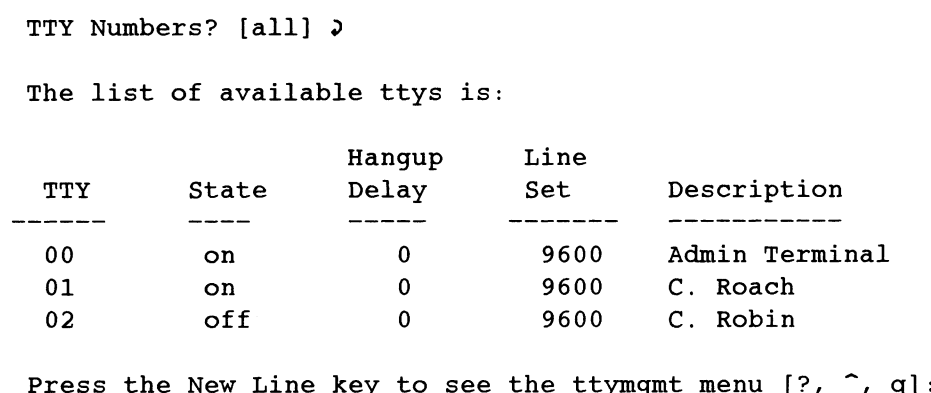

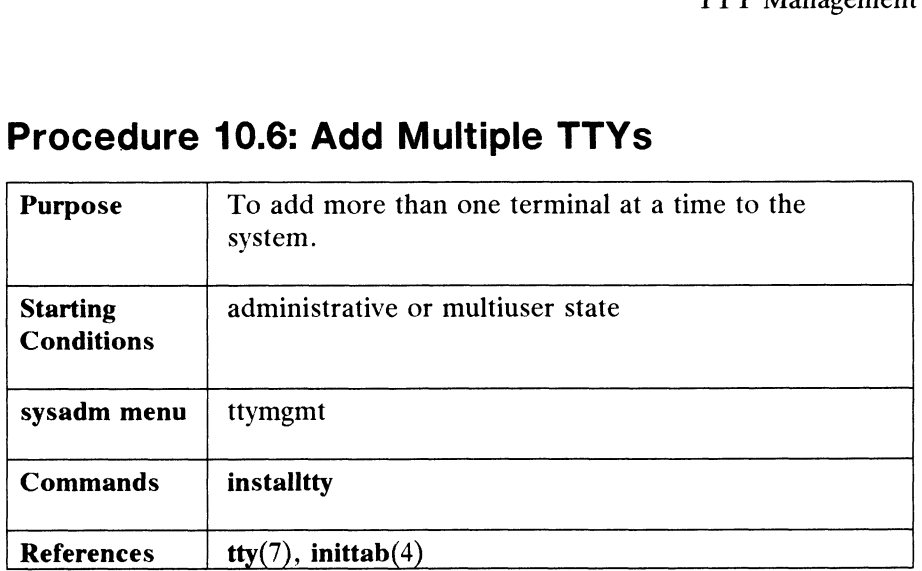

# Procedure 10.6: Add Multiple TTYs

A tty name must refer to an existing device file in the /dev directory. The terminal controllers on your CPU will determine how many tty entries are in /dev. For instance, if you have 32 lines, then you will have 32 tty device files in /dev. These device files are created automatically by the kernel at boot time. Files are of the form /dev/ttyN where N is a number consisting of two or more digits, such as in tty00, tty01, tty02, tty100, etc.

So, when you make a tty available for login use, you are putting a tty name that already exists in /dev into the tty table in /etc/inittab.

The procedure for adding tty lines depends on the number of tty entries that you have in /dey. If you have less than 64, then use this procedure as described below. If you have more than 64, then you need to run sysadm newdgux and change the NPROC variable to suit your needs. NPROC determines the maximum number of processes that can be active at one time on your system. If, for example, you have 84 ttys, then you need to adjust the NPROC variable upward by 20 from its current default value. This will prevent the process table from overflowing when processes are started on the ttys. After running newdgux, reboot your system to initialize the new kernel, then run sysadm installtty which spawns a getty process on every available tty line (all tty entries in /dev). If you have getty processes running on unused lines, you can edit /etc/inittab and change the "respawn" field to "off" for those you don't want activated.

When you select installtty, the system responds as follows:

Installtty adds tty login entries for all new tty devices. A tty device is 'new' if it has a device entry in /dev, but has not yet been added to the list of login ttys. Since you may be adding more than one tty, you will define a single set of tty values to be used for each entry. You can use set of tty values to be used for each entry. You can use modtty later to change a particular tty entry. Installtty adds tty login entries for all new tty devices.<br>A tty device is 'new' if it has a device entry in /dev, bu<br>has not yet been added to the list of login ttys. Since y<br>may be adding more than one tty, you will defi

Login State? [on]  $\rho$ Lineset Name? [9600]  $\rho$ 

#### TTY Management Procedures

```
Hangup Delay (in seconds)? [0] \rhoTERM Variable? [vt100] 2
Available in Init Administrative State? [no] 9
Description? 2
Ready to install ttys? [yes] \rhoSysadm will now create the tty entries...
bjoddm will now create the tty entries...<br>Press the New Line key to see the ttymgmt menu [?, ^, q]
```
## Expert TTY Information

The remaining sections contain expert information describing alternative methods for tty administration. You do not need to read these sections to manage your for tty administration. You do not need to read these sections to manage your system; we provide them for readers who want more details.

#### How the TTY System Works

A series of four processes connects a user to the DG/UX system: init(1M),  $getty(1M)$ ,  $login(1)$  and  $sh(1)$  or  $csh(1)$ . The init program is a general process spawner that is invoked in the boot procedure. It spawns a getty process for each line that a user may log in on, guided by instructions it reads from /etc/inittab. The getty program requires the name of a special file from /dev, such as tty01, as a line argument.

A user attempting to make a connection generates a request-to-send signal that is routed by the hardware to the getty process for one of the tty line files in **/dev**. The getty process responds by sending an entry from file /etc/gettydefs down the line. getty process responds by sending an entry from the *recergettyders* down the fine.<br>The gettydefs entry used depends on the *speed* argument used with the getty<br>command. (In the SYNTAX of the getty(1M) command, the argumen command. (In the SYNTAX of the **getty** $(1M)$  command, the argument name is *speed*, but it is really a pointer to the *label* field of a **gettydefs** entry.) If there is no speed argument, getty uses the first entry in /etc/gettydefs. The login prompt is among the fields in the **gettydefs** entry.

On receiving the login prompt, the user enters a login name. Then getty starts a program named login, using the login name as an argument. The login program sends the prompt for a password, evaluates the user's response against the passwd file, and assuming the password is acceptable, calls in the user's shell as listed in the assuming the password is acceptable, calls in the user's shell as listed in the<br>**/etc/passwd** entry for the login name. If no shell is named, **/bin/sh** is furnished by /etc/passwd entry for the login name. If no shell is named, /bin/sh is furnished by<br>default. Upon login, a user's shell executes /etc/profile for sh users, and executes /etc/login.csh for csh users.

The /bin/sh program executes the user's .profile for sh and /bin/csh executes the user's .login for csh. These files often contain stty commands that allow a user to reset terminal options should they not want the defaults.

#### Modifying TTY Linesets in /etc/inittab

You have two ways to modify tty linesets:

- @ Use the sysadm modtty command. This command leads you through a series of prompts. Your responses edit a "getty" entry in /etc/inittab.
- @ Use a text editor to edit /etc/inittab.

The /etc/inittab file contains instructions for the /ete/init(1M) command. The general format of a line entry in the /etc/inittab file is as follows. Vou have two ways to modify tty linesets:<br>
● Use the sysadm modtty command. This command leads you through a<br>
series of prompts. Your responses edit a "getty" entry in *l*ete/inittab.<br>
● Use a text editor to edit *lete/in* 

Expert TTY Information

identification: level:action:process

The four colon-separated fields are as follows:

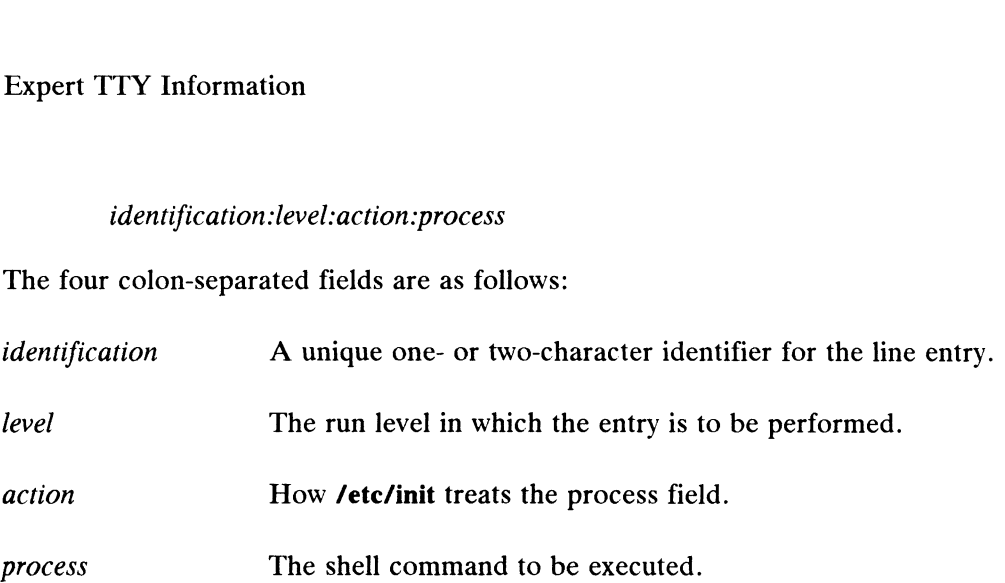

/etc/inittab contains several entries that spawn getty processes. The following example is a selection of such entries from an /etc/inittab file.

```
con: :respawn:/etc/getty console console
01:23: respawn:/etc/getty tty01 vt100 9600
02:23:respawn:/etc/getty tty02 vt100 9600
03:23:respawn: fetc/getty tty03 vt100 9600
04:23:off:/etc/getty tty04 vt100 9600#line not in use
05:23:off:/etc/getty tty05 vt100 9600#line not in use
```
There are at least three things you might want to do to an initiab entry for a tty line:

- Change the action. Two actions that apply to tty lines are "respawn" and "off" (see the inittab(4) manual page for complete information on this field).
- e Add or change arguments to /ete/getty in the process field. A frequently Add or change arguments to *l*etclgetty in the process field. A frequently used argument is  $-\text{tr}n$ . This tells getty to hang up if nothing is received used argument is  $-\text{tnn}$ . This tells **getty** to hang up if nothing is received within  $nn$  seconds. It's good practice to use the  $-\text{t}$  argument on dial-up lines.
- Add or change comments. Insert comments after a pound sign  $(H)$ .

#### Setting Terminal Options

Once the user has successfully logged in, he or she may find that certain terminal options would be preferable to ones in the default set.

The command to control terminal options is  $stty(1)$ . Many users add an stty command to their .profile (or .login for csh) so the options they want are automatically set as part of the login process. Here is an example of a simple stty command. Once the user has successfully logged in, he or she may find that certain terminal<br>
options would be preferable to ones in the default set.<br>
The command to control terminal options is stty(1). Many users add an stty<br>
comma

\$ stty cr0 nl0 echoe —tabs erase "H

The options in the example mean the following:

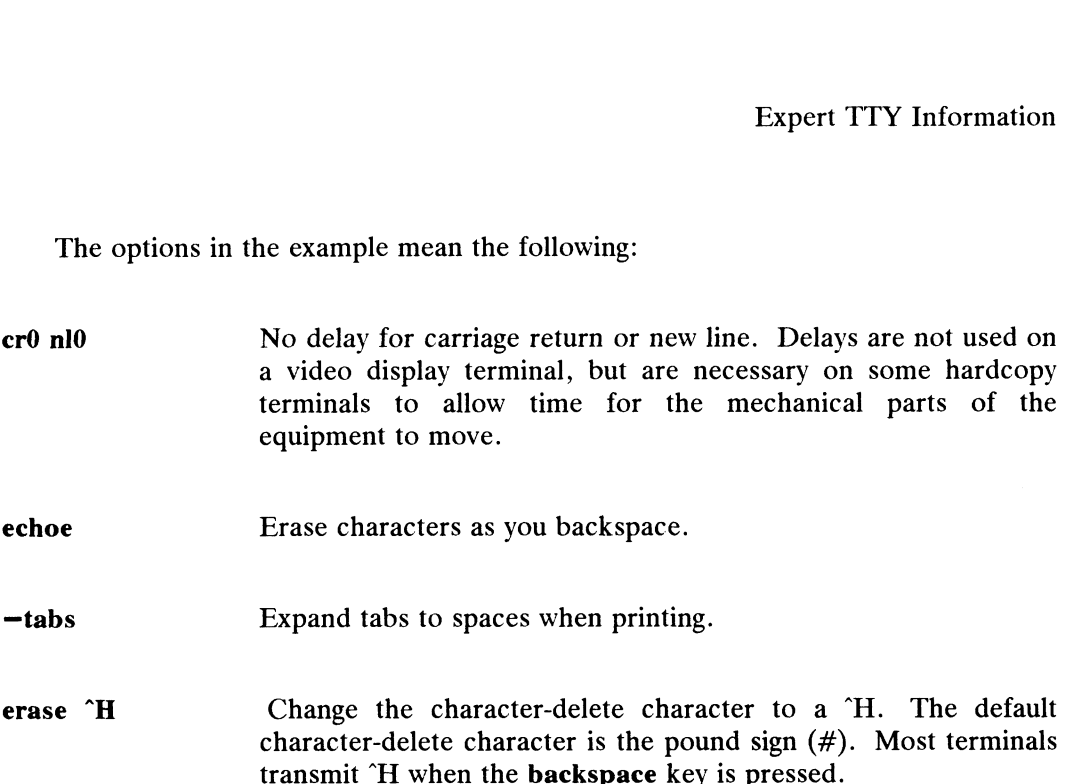

#### interpreting Linesets in /etc/gettydefs

The /etc/gettydefs file contains information used by the getty $(1M)$  command to establish the speed and terminal settings for a line. The general format of the gettydefs file is

label# initial-flags # final-flags #login-prompt #next—label

The following are sample lines from a gettydefs file:

19200# B19200 HUPCL # B19200 SANE IXANY TAB3 HUPCL #login: #9600 9600# B9600 HUPCL # B9600 SANE IXANY TAB3 HUPCL #login: #4800 4800# B4800 HUPCL # B4800 SANE IXANY TAB3 HUPCL #login: #2400 2400# B2400 HUPCL # B2400 SANE IXANY TAB3 HUPCL #login: #1200 1200# B1200 HUPCL # B1200 SANE IXANY TAB3 HUPCL #login: #300 300# B300 HUPCL # B300 SANE IXANY TAB3 HUPCL #login: #19200

The entries above form a single, circular hunt sequence; the last field on each line is the label of the next line. The next-label field for the last line shown points back to the first line in the sequence. The object of the hunt sequence is to link a range of line speeds so that when a user tries to log in on a dial-up line, say at 300 baud, the system will be able to match that rate. If the user first gets nonsense or garbage characters instead of a clear login prompt, he hits the BREAK key causing getty to step to the next entry in the sequence. The hunt continues until the baud rate 300# B300 HUPCL # B300 SANE IXANY TAB3 HUPCL #login: #19200<br>
The entries above form a single, circular hunt sequence; the last field on each<br>
line is the label of the next line. The next-label field for the last line show

#### Expert TTY Information

of the line matches the speed of the user's terminal. The flag fields shown have the following meanings: of the line matches the speed of the user's te<br>following meanings:<br>**B300-B19200** The baud rate of the line.

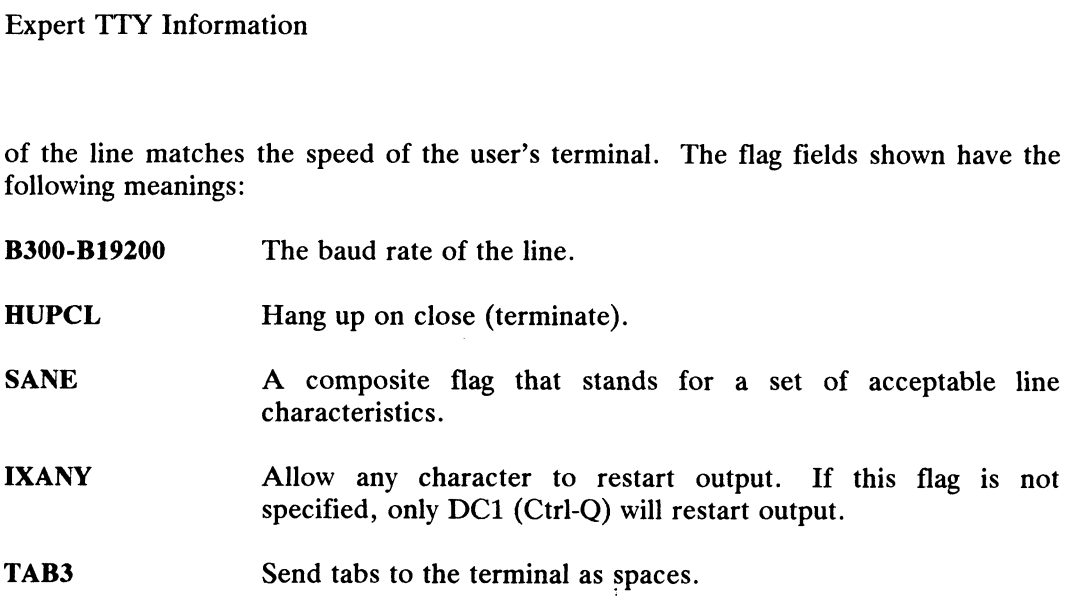

For a description of all getty flags, see termio(7).

#### Changing TTY Linesets in /etc/gettydefs

You must be superuser to edit the **/etc/gettydefs** file. In the following example, we will change the login banner for a lineset that starts at M300D and ranges to we will change the login banner for a lineset that starts at M300D and ranges to<br>M1200D (baud range 300-1200). First, before invoking a text editor to make the M1200D (baud range 300-1200). First, before invoking a text editor to make the<br>change, copy **/etc/gettydefs** into **/tmp/gettydefs**. This keeps the original safe until change, copy **/etc/gettydefs** into **/tmp/gettydefs**. This keeps the original safe until you're ready to finalize your changes. Type

# cp /etc/gettydefs /tmp/gettydefs 9

#### # emacs /tmp/gettydefs 3

For the example, we will use the EMACS text editor. Before editing, our file looks like this:

M300D# B300 HUPCL DIALOUT SANE IXANY TAB3 CS8 #System Login Banner DG/UX Release 4.00 login: #M1200D

After editing, the file looks like this:

M300D# B300 HUPCL DIALOUT SANE IXANY TAB3 CSO #System ZEBRA DG/UX Release 4.00 login: #M1200D

Besides changing Login Banner to ZEBRA, we accidentally changed CS8 to CSO. But not to worry. Any time you edit /etc/gettydefs (or a copy of it as we suggested), you should check the file to see if there are any unrecognized modes or improperly constructed entries. Type

#### # getty -c /tmp/gettydefs  $>$  out  $\partial$

The getty -c command checks the file then prints out the result of that check in a file named out (or whatever you choose). If you look at out, you'll see:

M300D# B300 HUPCL DIALOUT SANE IXANY TAB3 CSO #System ZEBRA DG/UX Release 4.00 login: #M1200D

UNDEFINED: CS0

After you correct the error, run the **getty** -c command again; then use the mv command to write the temporary file over the original: command to write the temporary file over the original:<br>
# mv /etc/tmp/gettydefs /etc/gettydefs ><br>
End of Chapter<br>
End of Chapter<br>
093-701052 Licensed material—property of copyright holder(s) 10-15

# mv /etc/tmp/gettydefs /etc/gettydefs 9

End of Chapter

# Chapter 11 LP System Management

This chapter shows you how to manage the DG/UX LP system. Originally, LP stood for line printer, but it is now understood to include laser printers as well. Another term often associated with LP systems is spool. The term spool is an acronym for "simultaneous peripheral output online." So when we say LP spooling, we mean that print jobs are queued to be printed on a specific printer, while you continue with other work.

You can manage the LP system simply by executing commands and then responding to the queries that are printed to your screen. When you have a question, type ?.

The major sections of this chapter are:

- e LP System Terms
- @ LP System Procedures
- **Printing Path**
- LP Directories and Files
- @ Expert LP Information

### LP System Terms

Become familiar with these LP terms before reading on:

- Become familiar with these LP terms before reading on:<br>
scheduler A program that assigns requests to printer queues. The LP scheduler<br>
starts automatically when the DG/UX system comes up.<br>
An ordered list of requests (jobs scheduler A program that assigns requests to printer queues.<br>
starts automatically when the DG/UX system comes up.<br>
queue An ordered list of requests (jobs) to print.<br>
accept A mode in which a printer will put requests in scheduler A program that assigns requests to printer queues. The LP scheduler<br>starts automatically when the DG/UX system comes up.<br>queue An ordered list of requests (jobs) to print.<br>accept A mode in which a printer will pu
- 
- queue An ordered list of requests (jobs) to print.<br> **accept** A mode in which a printer will put requests in a queue.<br> **reject** A mode in which a printer will not put requests in a queue.
- 

#### LP System Terms

- LP System Terms<br> **Example** To allow printing on a given printer. enable To allow printing on a given printer.<br>
disable To stop all printing on a given printer.
- 
- disable in the stop all printing on a given printer.<br>device file A file that represents a physical input/output unit, such as /dev/ttv01. disable To stop all printing on a given printer.<br>
device file A file that represents a physical input/output unit, such as /dev/tty01.<br>
model A prototype printer interface program for sending output to a printer.
- A prototype printer interface program for sending output to a printer.<br>Six are supplied with the DG/UX system in **/var/spool/lp/model**. Six are supplied with the DG/UX system in **/var/spool/lp/model**.<br>These models are async\_1200, async\_300, dg455x, lpb, lpi, and These models are  $async_1200$ ,  $async_300$ ,  $dg455x$ ,  $lpb$ ,  $lpj$ , and remship. See the entry for /var/spool/lp/model in the section "LP Directories and Files" for more information on these interface programs.

The scheduler program must be running for the LP system to function. You will be asked to start and stop it during the execution of various sysadm commands. After a printer has been enabled and placed in accept mode, the scheduler can assign your printing requests to that printer.

### LP System Procedures

When you select Ipmgmt from the Main Menu, the following is displayed:

```
Line Printer Management
                LP System Proof<br>When you select lpmgmt from the Main Menu<br>Line Printer Mana<br>1 addlp Define a new printer
                LP System P<br>
When you select lpmgmt from the Main l<br>
Line Printer<br>
1 addlp<br>
2 dellp<br>
2 dellp<br>
Delete a printer
                When you select lpmgmt from the Main Menu, the following the printer Management<br>
1 addlp<br>
2 dellp Define a new printer<br>
3 modlp Modify an existing printer
                When you select lpmgmt from the Manus<br>
Line Print<br>
Line Print<br>
1 addlp<br>
2 dellp<br>
2 dellp<br>
3 modlp<br>
4 lslp<br>
List printers
                5 define a new printer<br>
1 addlp<br>
2 dellp<br>
3 modlp<br>
5 defaultlp<br>
5 defaultlp<br>
2 default printers<br>
5 defaultlp<br>
2 Define the default printer
                1 addlp<br>
1 addlp<br>
2 dellp<br>
3 modlp<br>
6 acceptlp<br>
5 defaultlp<br>
5 defaultlp<br>
5 acceptlp<br>
5 acceptlp<br>
5 acceptlp<br>
8 acceptlp<br>
8 acceptlp<br>
8 acceptlp<br>
8 acceptlp<br>
8 acceptlp<br>
8 acceptlp<br>
8 acceptlp<br>
8 acceptlp<br>
8 acceptlp<br>
8 ac
                9 refine a new printer<br>
1 dellp delete a printer<br>
3 modlp Modify an existing printer<br>
4 lslp List printers<br>
5 defaultlp Define the default printer<br>
6 acceptlp Set a printer to accept print requests<br>
7 rejectlp Set a printe
                2 dellp<br>
2 dellp<br>
3 modlp<br>
8 enablelp<br>
8 enablelp<br>
8 enablelp<br>
8 enablelp<br>
8 enablelp<br>
8 enablelp<br>
8 enablelp<br>
8 enablelp<br>
8 enablelp<br>
8 enablelp<br>
8 enable<br>
8 enable<br>
8 enable<br>
8 enable<br>
8 enable<br>
8 enable<br>
8 enable<br>
8 ena
                9 modify an existing<br>
4 lslp<br>
5 defaultlp<br>
6 acceptlp<br>
7 rejectlp<br>
8 et a printer to<br>
8 enablelp<br>
8 disablelp<br>
9 disablelp<br>
Disable a printer
            3 modlp<br>
10 Modify an existing printer<br>
11 Subsetted Modify an existing printer<br>
5 defaultlp<br>
10 Define the default printer<br>
10 display the print print print prince<br>
10 display the print queue of a printer<br>
10 queuelp<br>
10 
            11 cancellp Cancel print requests
            12 modify in this case, and the print of the default printer<br>
12 movel print requests<br>
12 movel print requests<br>
12 movel print requests<br>
12 movel print print requests<br>
12 movel print requests<br>
12 movel print requests<br>
12 m
            3 defaultly Befine the default pri<br>
6 acceptlp Set a printer to accep<br>
7 rejectlp Set a printer to rejec<br>
8 enablelp Enable a printer<br>
9 disablelp Disable a printer<br>
10 queuelp Display the print queu<br>
11 cancellp Cancel pr
       Enter a number, a name, the initial part of a name,
       ? or <number>? for HELP, \hat{ } to GO BACK, or q to QUIT:
LP System Terms<br>
anable To allow printing on a given printer.<br>
denote To stop all printing on a given printer.<br>
denote the A file that represents a physical input/output unit, such as \elldev/ttp01.<br>
andel A protosype pri
        12 movelp Move print requests from one printer to another<br>
13 startlp Start the lp scheduler<br>
14 stoplp Stop the lp scheduler<br>
Enter a number, a name, the initial part of a name,<br>
? or \langlenumber>? for HELP, ^ to GO BACK,
```
The LP system prints error messages when necessary. See Appendix C for a listing and explanation of LP error messages.

## Procedure 11.1: Add Printers

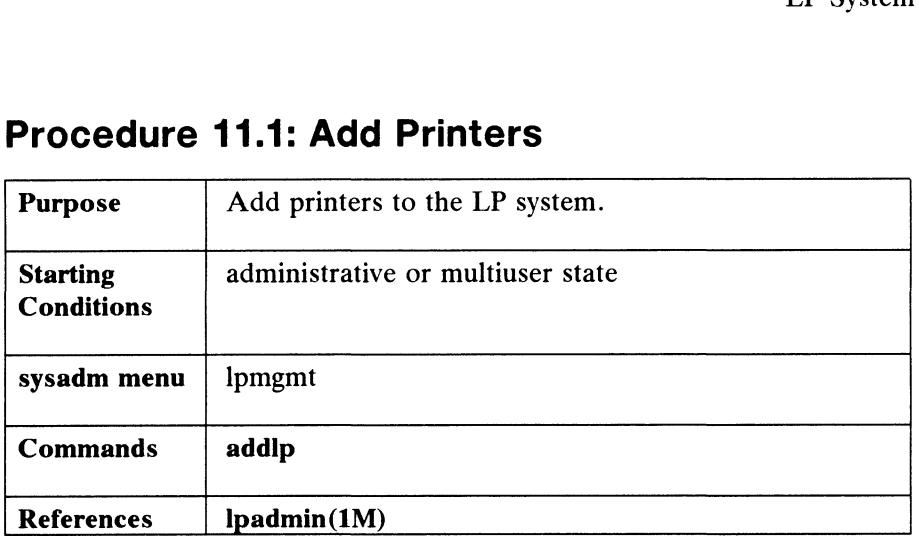

This command adds a new printer to your system. A printer name may be composed of letters, numbers, and underscores. The name you give a printer is associated with a local or remote printer. For a local printer, one attached to the system you are administering, the name is associated with a device in /dev and to an interface script (called a *model*) that sends output to the device. Local printers use model dumb by default.

You can "add" a remote printer (one attached to another processor) by specifying the name of a remote system, then specifying the name of the remote printer. Remote printers use model remshlp by default. Once added, users on the local system can access the remote printer as though it were local. You should already have installed TCP/IP before you attempt to add a remote printer to your system. Without TCP/IP, you cannot make the remote connection.

To add a printer, select the addlp command. We'll add a serial printer. Scheduler messages are printed only if it is already running. The system responds as follows:

> Sysadm must shut down the lp scheduler while performing Sysadm must shut down the 1p scheduler while performi<br>this operation on a printer. This will interrupt any Sysadm must shut down the lp scheduler while performing<br>this operation on a printer. This will interrupt any<br>requests currently printing. These requests will be printed requests currently printing. These requests will be printed<br>in full when the add operation is complete. Sysadm will shut in full when the add operation is complete. Sysadm will shut down the scheduler for you at this point.

Stop the scheduler now? [yes] 2 The scheduler has been shut down.

Printer Name? newlp Is this a local printer? [yes]  $\rho$ Printer model? [dumb]  $\rho$ The scheduler has been shut down.<br>
Printer Name? **newlp**<br>
Is this a local printer? [yes]  $\theta$ <br>
Printer model? [dumb]  $\theta$ <br>
Printer device file? **list**<br>
The available devices are:<br>
1p<br>
ty00 through tty15<br>
093-701052 License

Printer device file? list? The available devices are:

> $1<sub>p</sub>$ tty00 through tty15

LP System Procedures

```
Printer device file? tty01\sqrt{v}
```
If we had wanted to add a remote printer, say one named newlp on another system named system10, we would have answered  $n$  to the local printer query as follows:

> Is this a local printer? [yes]  $n \n\$ Remote host name? system10 $\sqrt{ }$ Remote printer name? newlp 2

Note that for model (printer interface programs), we specified dumb for the local case. For the remote case, remshlp is automatically used. After this point, whether you're adding a remote or local printer, sysadm dialogues are the same.

newlp has been added.

Notice that we were asked for a device file (from /dev) only for the local printer. For the remote printer, sysadm requires the host name and the printer name; no device files are used in the remote case.

> Accept and Enable newlp? [yes]  $\rho$ newlp has been enabled. newlp has been set to accept requests. Restart the scheduler now? [yes]  $\rho$ The scheduler has been restarted. The scheduler has been restarted.<br>Press New Line to see the lpmgmt menu [?, ^, g]:

Select the addlp command again to add another printer.

### Procedure 11.2: Delete Printers

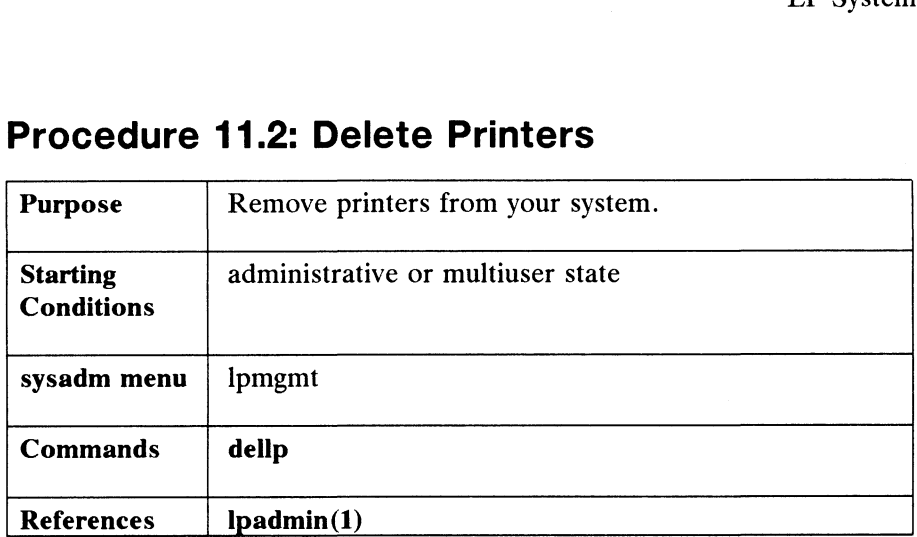

Use this command when you are removing a printer from your system, say to install it on another system. Deleting a printer disconnects that printer's name from its association with a device file in **/dev**. For example, if you delete newlp, which is associated with /dev/tty01, then you are deleting the printer name only. No device files are deleted in /dey. After you delete a printer, any attempt to use it will generate an error message.

Make sure that no one is using a printer before you delete it. To delete a printer, select the dellp command. The system responds as follows:

> Sysadm must shut down the lp scheduler while performing Sysadm must shut down the 1p scheduler while performi<br>this operation on a printer. This will interrupt any Sysadm must shut down the Ip scheduler while performing<br>this operation on a printer. This will interrupt any<br>requests currently printing. These requests will be printed in full when the delete operation is complete. Sysadm will shut down the scheduler for you at this point.

Stop the scheduler now? [yes]  $\rho$ The scheduler has been shut down.

Which printer? newlp  $\rho$ Printer newlp has been deleted.

Restart the scheduler now? [yes]  $\rho$ 

Restart the scheduler now? [yes] **)**<br>Press the New Line key to see the lpmqmt menu [?, ^, q]: New Line key to see the lpmgmt menu [?, ^, q]:<br><br>Licensed material—property of copyright holder(s) 11-5

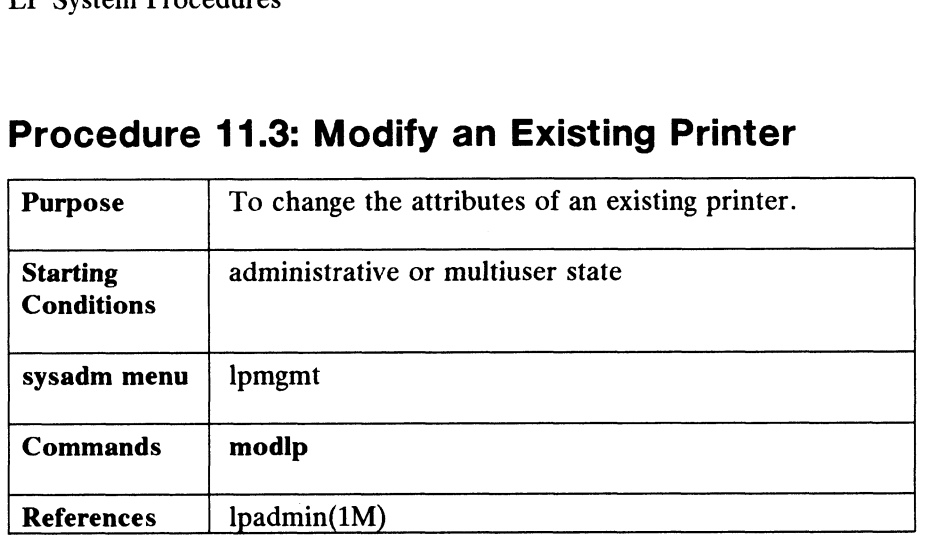

### Procedure 11.3: Modify an Existing Printer

Use this command when you need to change a printer's name or any values associated with it. Defaults shown in the prompts are the previous values that were given to the printer. If you are modifying a remote printer, you must have TCP/IP running.

When you select **modlp**, the system responds as follows:

Sysadm must shut down the lp scheduler while performing this operation on a printer. This will interrupt any this operation on a printer. This will interrupt any<br>requests currently printing. These requests will be printed in full when the mod operation is complete. Sysadm will shut down the scheduler for you at this point.

Stop the scheduler now? [yes] 2 The scheduler has been shut down.

Printer name? newlp  $\rho$ Printer name? **newlp J**<br>New Printer Name? [newlp] **oldlp J**<br>Is this a local printer? [ves] **J** Is this a local printer? [yes]  $\sqrt{p}$ <br>Printer model? [dumb]  $\sqrt{p}$ 

Printer device file? list 2 The available devices are:

tty00 through tty15

Printer device file? [tty01]  $tty02$  )

If we had wanted to modify a remote printer, say one named newlp on another system named system10, we would have done the following: odify a remote printer, say one named *newlp* on another system<br>
uuld have done the following:<br>
local printer? [yes] **n** 2<br>
st name? **system10** 2<br>
inter name? **newlp** 2<br>
Licensed material—property of copyright holder(s) 09

Is this a local printer? [yes]  $n \n\$ Remote host name? system10 $\sqrt{ }$ Remote printer name? newlp 2

Note that for models (printer interface programs), we specified dumb for the local case. sysadm uses remshlp for the remote case. After this point, whether you're adding a remote or local printer, sysadm dialogues are the same.

newlp has been modified.

Notice that we were asked for a device file (from /dev) only for the local printer. For the remote printer, sysadm requires the host name and the printer name; no device files are used in the remote case.

> Accept and Enable oldlp? [yes]  $\rho$ Oldlp has been enabled. oldlp has been set to accept requests. Restart the scheduler now? [yes]  $\rho$ The scheduler has been restarted. The scheduler has been restarted.<br>Press New Line to see the lpmgmt menu [?, ^, g];

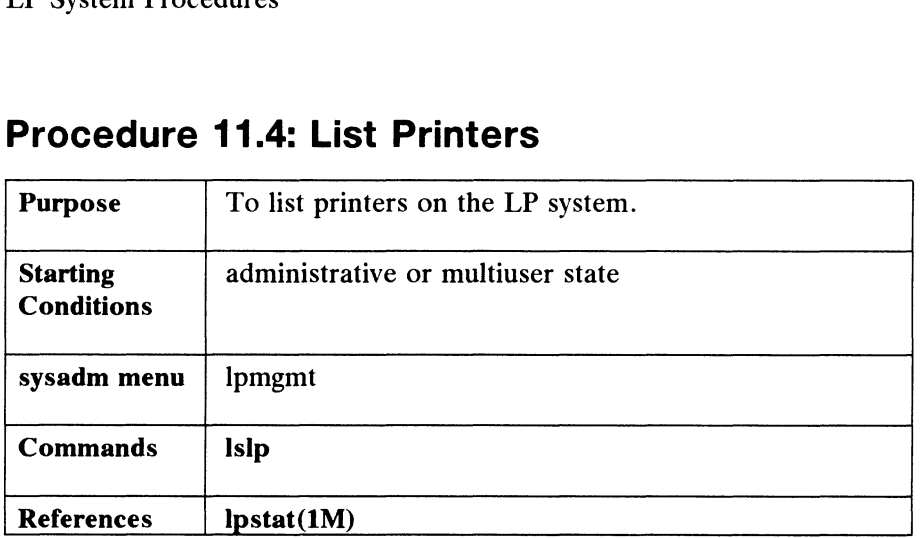

## Procedure 11.4: List Printers

This command lists the characteristics of a printer. Characteristics consist of the name, device, enable/disable mode, accept/reject mode, and the length of the print queue. This command lists the characteristics of a printer. Characteristics consist of name, device, enable/disable mode, accept/reject mode, and the length of the printer.<br>To list the printers, select the **Islp** command. The sys

To list the printers, select the Islp command. The system responds as follows:

Which printer? [all]  $\lambda$ 

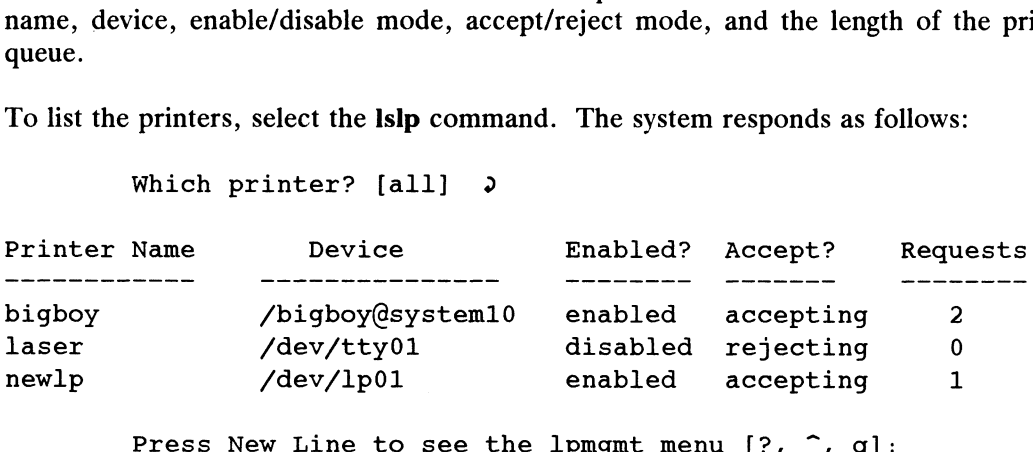

Notice the three different Device entries. Printer bigboy is on a remote processor named systemi0 and is not associated with a device file. Printer laser is a serial laserprinter, so it is associated with a tty device file. Printer newlp is a parallel lineprinter, so it is associated with an Ip device file.

For information on one printer, type that printer's name.

# Procedure 11.5: Set the Default Printer Procedure 11.5: Set the Default Printer

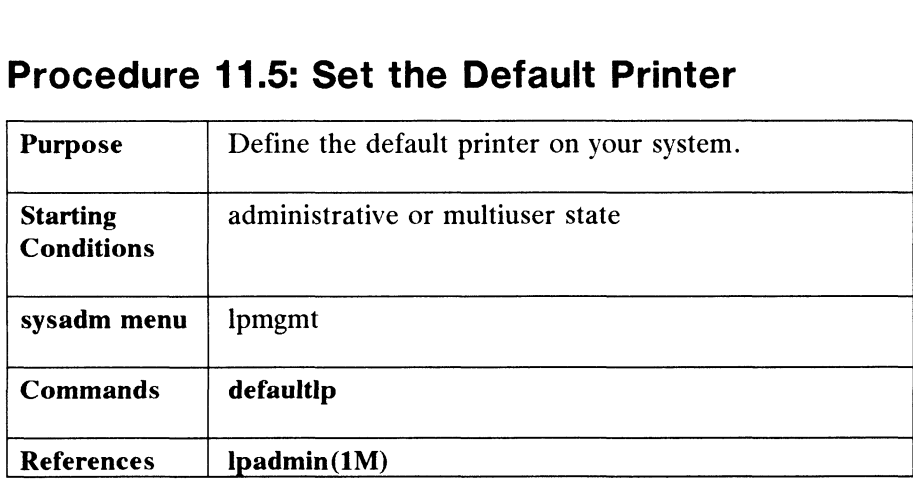

This command defines the default printer. This is the printer that is used when someone executes an Ip command without selecting a particular printer by means of the destination switch, -d.

To define a printer as the default, select the defaultip command. The system responds as follows:

> There is no current default. New default printer? newlp 2 The new default printer is: newlp. The new default printer is: newlp.<br>Press New Line to see the lpmgmt menu [?, ^, q]:

# Procedure 11.6: Set a Printer to Accept Mode Procedure 11.6: Set a Printer to Administrational Purpose

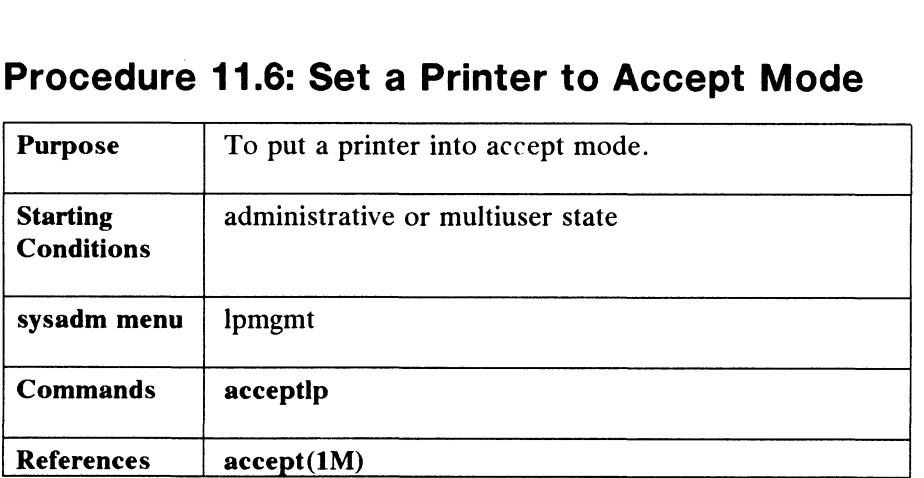

In this mode, the printer will accept and queue all requests. You may want to disable a printer, but leave it in accept mode, when the printer will be down for a short time. This way, the printer queue will still accept job requests. If you select acceptip, the system responds as follows:

Which printer (for accept)? [newlp]  $\rho$ Printer newlp has been set to accept requests. Printer newlp has been set to accept requests.<br>Press the New Line key to see the lpmgmt menu [?, ^, q]:

Now, printer *newlp* will accept jobs submitted to it, that is, jobs will go into a queue associated with *newlp*. If it has not been put in accept mode, sysadm prints a associated with *newlp*. If it has not been put in accept mode, sysadm prints a message telling the user what steps must be taken.

# Procedure 11.7: Set a Printer to Reject Mode Procedure 11.7: Set a Printer to R<br>Purpose To put a printer into reject mode.

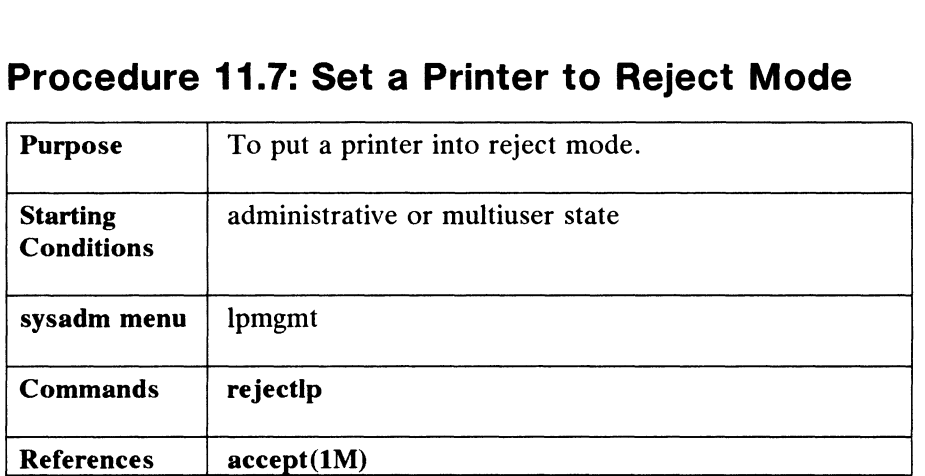

Use this command to reject any new print requests. Once placed in reject mode, the printer will continue printing whatever has been queued. When users attempt to make requests to a printer that has been put in reject mode, a message will be displayed explaining why the printer is not accepting new print requests. You might use this command when a very large job is printing and you want to divert users elsewhere. Or, you might use this command when you know that a printer will be down long enough to inconvenience users.

If you select the rejectlp command, the system responds as follows:

Which printer (for reject)? [newlp]  $\rho$ 

Please give a one-line reason for rejecting requests on printer newlp.

Reason? Printer newlp is down for repairs.

Printer newlp has been set to reject requests.

Press the New Line key to see the lpmgmt menu  $[?, \hat{',q}]$ :

LP System Procedures

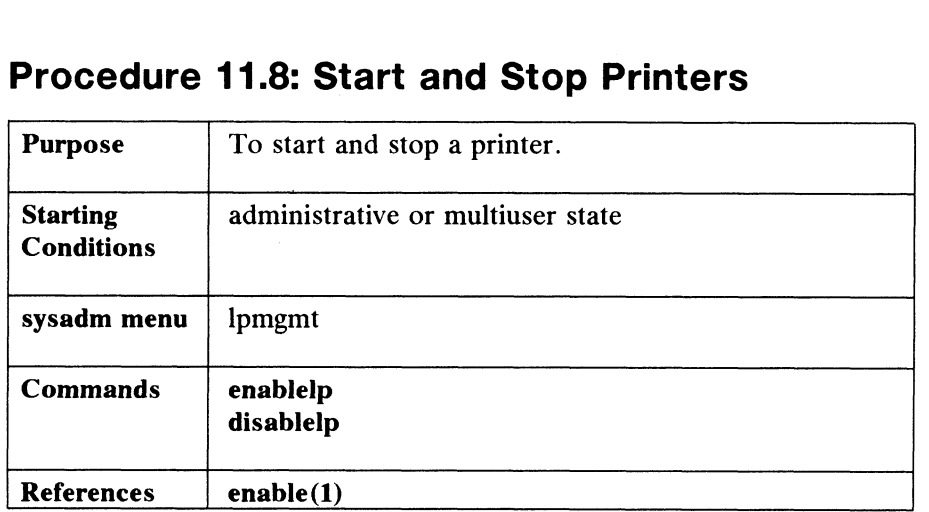

# Procedure 11.8: Start and Stop Printers Procedure 11.8: Start and Sto<br>Purpose To start and stop a printer.

#### Enable an LP

After you enable a printer, it is available to begin printing on command. But if the printer is in reject mode, it will not allow users to submit print requests. If you select the enablelp command, the system responds as follows:

Which printer (for enable)? [newlp] laser  $\rho$ Printer laser has been enabled. Printer laser has been enabled.<br>Press the New Line key to see the lpmgmt menu [?, ^, q]:

If you want to see the list of available printers, type ?.

#### Disable an LP

If a printer is disabled, it will not print any jobs in the queue. The printer will It a printer is disabled, it will not print any jobs in the queue. The printer will<br>continue to accept jobs (queue them). When users attempt to use a disabled printer,<br>a message is displayed explaining why the printer is d a message is displayed explaining why the printer is disabled. If you select the **disablelp** command, the system responds as follows:

Which printer (for disable)? [newlp]  $\rho$ Please give a one-line reason for disabling printer newlp.<br>Reason? **Printer is very busy right now.** Printer newlp has been disabled. Printer newlp has been disabled.<br>Press the New Line key to see the lpmgmt menu [?, ^, q] Please give a one-line reason for disabling printer newlp.<br>
Reason? **Printer is very busy right now.**<br>
Printer newlp has been disabled.<br>
Press the New Line key to see the lpmgmt menu [?, ^, q]:<br>
The one-line reason will b

The one-line reason will be displayed when someone tries to use the printer.

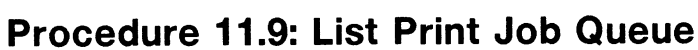

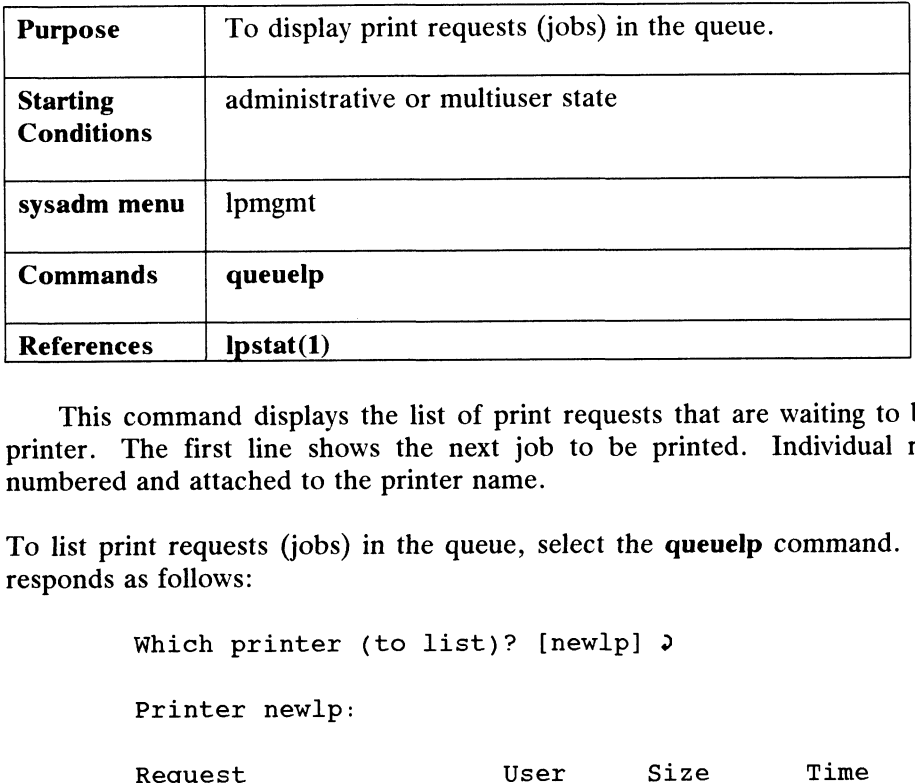

This command displays the list of print requests that are waiting to be sent to a printer. The first line shows the next job to be printed. Individual requests are numbered and attached to the printer name.

To list print requests (jobs) in the queue, select the queuelp command. The system responds as follows:

Which printer (to list)? [newlp]  $\rho$ 

Printer newlp:

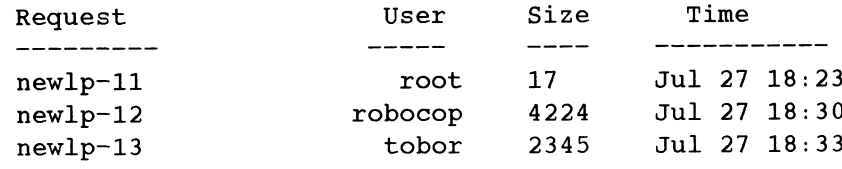

~ Press the New Line key to see the lpmgmt menu [?, ~, q]:

Here, we chose to see the queue of the default printer, newlp. Typing all will list the queues of all printers.

#### LP System Procedures

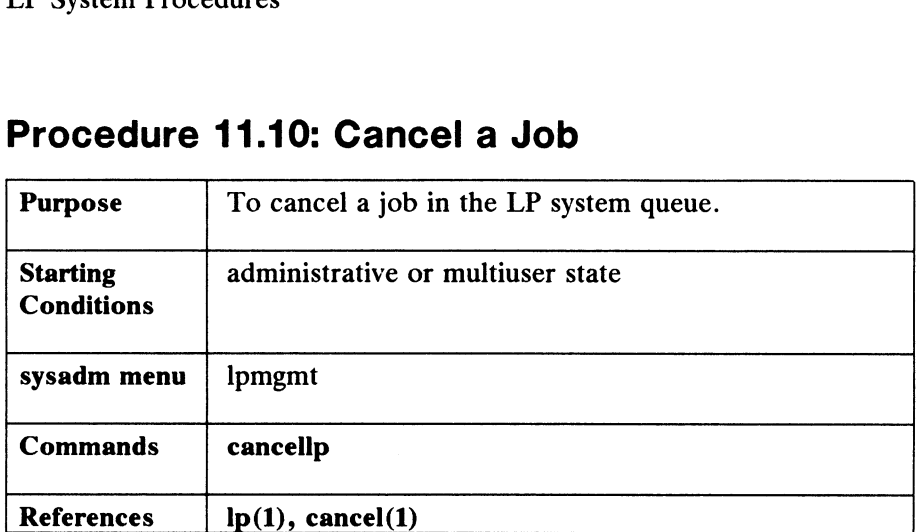

## Procedure 11.10: Cancel a Job

This command cancels a job in the queue. The job may be printing or waiting to print. If you cancel a job while it is printing, it will be stopped, and the next job will begin printing. nds cancellp<br>
ces lp(1), cancel(1)<br>
command cancels a job in the queue. The job may be printi<br>
you cancel a job while it is printing, it will be stopped, and the<br>
thing.<br>
1 a job in the queue, select the **cancellp** command newletted Section 2012<br>
newletted Section 2013<br>
1 a job in the queue. The job may be printing or you cancel a job while it is printing, it will be stopped, and the next<br>
inting.<br>
1 a job in the queue, select the **cancellp** 

To cancel a job in the queue, select the cancellp command. The system responds as follows:

Which printer (for cancel)? [newlp]  $\rho$ 

The current requests on newlp are:

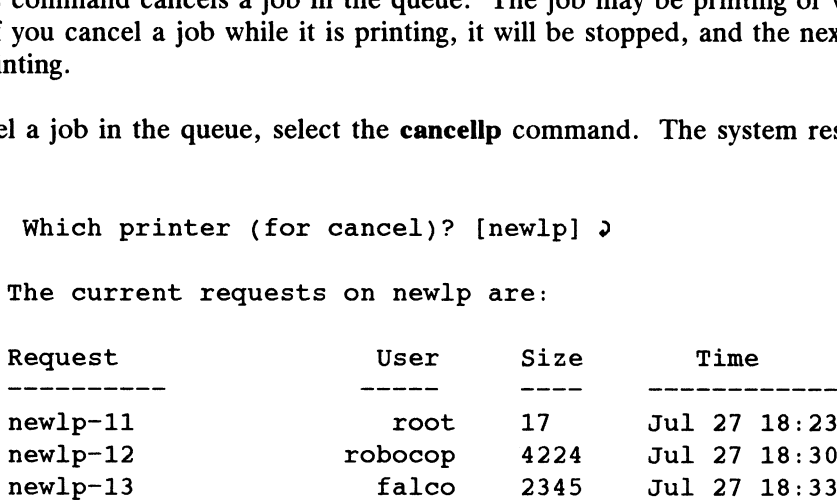

Which request(s) should be canceled? [none] newlp-11  $\rho$ 

The requests have been canceled.

The requests have been canceled.<br>Press the New Line key to see the lpmgmt menu [?, ^, g];
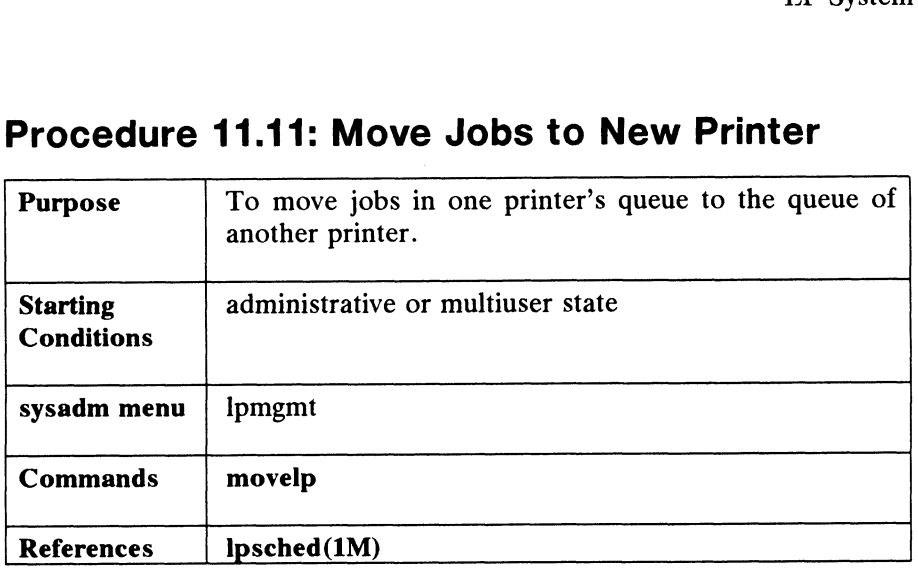

# Procedure 11.11: Move Jobs to New Printer

This command moves print requests from the queue of one printer to that of another printer. Movelp is useful when one printer must be taken out of service and another printer is available to handle its load. Movelp will move all or some requests. If all are moved, it will place the printer with the emptied queue in the reject mode.

To move requests from one printer to another, select the movelp command. The system responds as follows:

> Sysadm must shut down the lp scheduler while performing this operation on a printer. This will interrupt any this operation on a printer. This will interrupt any<br>requests currently printing. These requests will be printed in full when the move operation is complete. Sysadm will shut down the scheduler for you at this point. Sysadm must shut down the 1p scheduler while p<br>this operation on a printer. This will interr<br>requests currently printing. These requests w<br>in full when the move operation is complete. S<br>down the scheduler for you at this p

Stop the scheduler now? [yes]  $\rho$ The scheduler has been shut down.

From printer? newlp 2 To printer? bigboy 2

The current requests on newlp are:

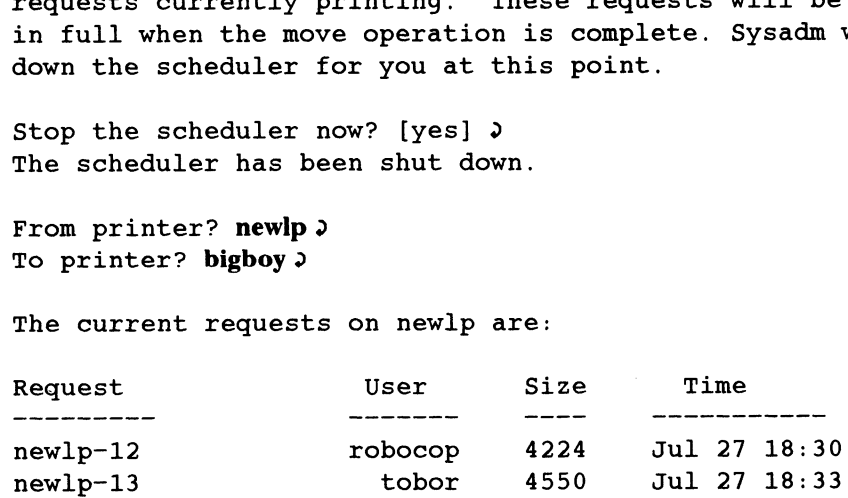

Which request? [none] all  $\rho$ 

The requests have been moved.

Because you have moved all requests from newlp to bigboy, sysadm has left newlp in the reject mode. All attempts to sysadm has left newlp in the reject mode. All attempts to<br>use newlp will fail until you use acceptlp to change the mode. newlp-12 robocop 4224 Jul 27 18:30<br>newlp-13 tobor 4550 Jul 27 18:33<br>Which request? [none] **all.**<br>The requests have been moved.<br>Because you have moved all requests from newlp to bigboy,<br>sysadm has left newlp in the reject m

### LP System Procedures

If you used the queuelp command for printer bigboy, you'd see that the jobs have been moved.

Restart the scheduler? [yes]  $\rho$ The scheduler has been restarted. The scheduler has been restarted.<br>Press the New Line key to see the lpmgmt menu [?, ^, q]:

# Procedure 11.12: Start and Stop the LP Scheduler

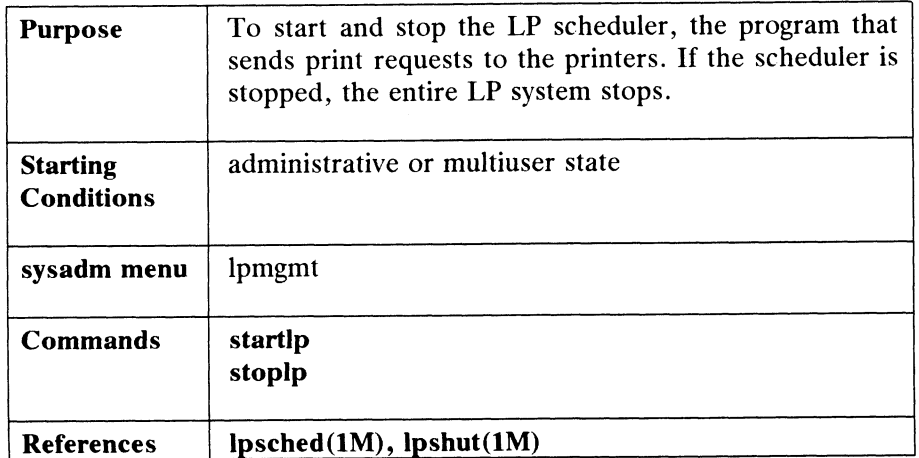

These commands start and stop the LP scheduler, the program that actually sends print requests to the printers. When the scheduler is not running, the entire printer subsystem is not running.

Use the stoplp command to stop the scheduler to perform administrative tasks. When you're ready to start up again, use the startlp command. Depending on which command you choose, the system responds in one of the following ways:

The lp scheduler has been stopped.

OT

The lp scheduler is now running.

Press the New Line key to see the lpmgmt menu  $[?,",", q]$ 

Printing Path

# Printing Path

Figure 11-1 shows the path of a file named "memo" as it goes through the LP<br>
Im and is printed.<br> **ID-dlaser** queue Ipsched to interface system and is printed.

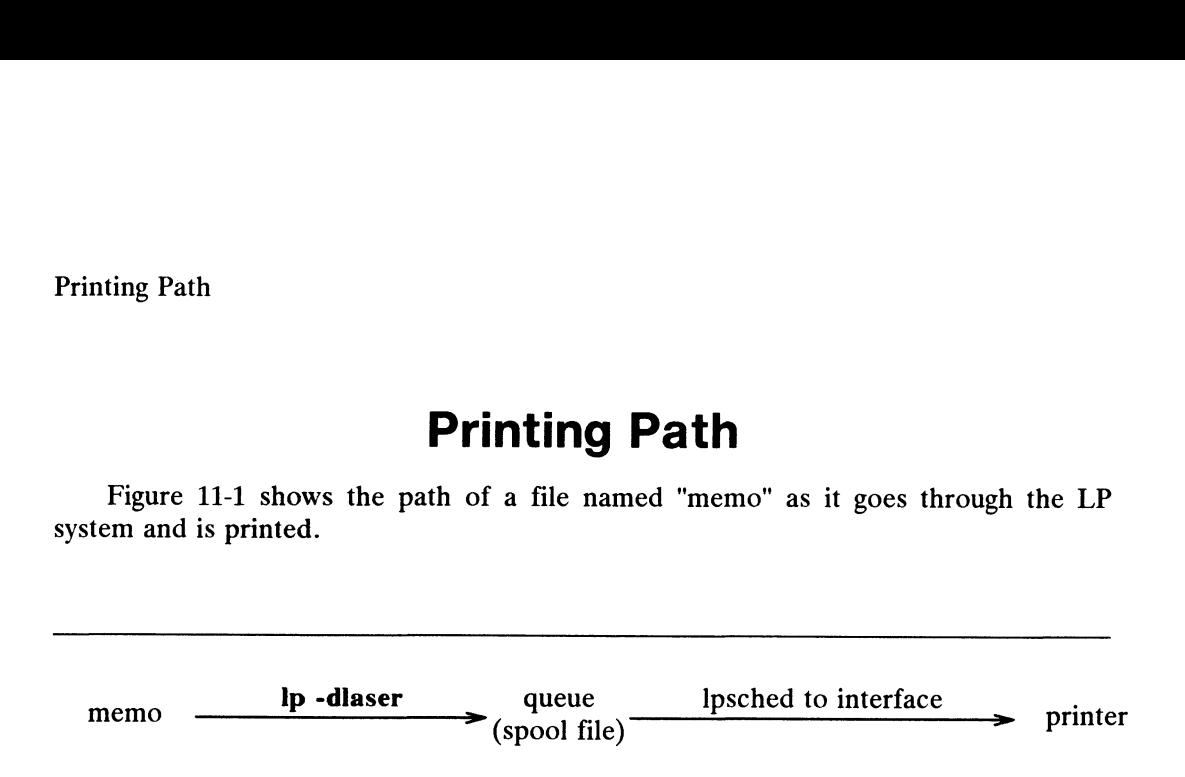

Figure 11-1 LP System Print Path

The steps are:

- 1) A user includes the -d option with the Ip command to specify that memo be printed on a printer named laser.
- 2) The lp command puts the request in the queue, /var/spool/Ip/outputq.
- 3) The Ipsched program reads the request from the queue file and passes it on to the interface program.
- 4) The interface program sends the request to the specified printer and the file memo is printed.

# LP Directories and Files

This section describes the files and directories in the LP system.

## /var/spool/ip/class

Optional. This is a directory that contains one file for each LP class that has been identified. (The name of the file is the same as the name of the class.) The file identifies each member, in this case an LP printer, that is assigned to the class. Class files are created, modified, and deleted by the Ipadmin command. A class is a group of printers that you have named such for reasons of performance or location, or for whatever. For instance, you might have a class named LPB1. In class LPB1 are whatever. For instance, you might have a class named LPB1. In class LPB1 are printers LPB2 and LPB3. Requests to print go to the class, then the least busy printer prints the job request. Optional. This is a directory that contains one file for each LP class that has<br>been identified. (The name of the file is the same as the name of the class.) The file<br>identifies each member, in this case an LP printer, tha

## /var/spool/lp/FIFO

FIFO is a special file that all the commands use to send messages to Ipsched. Any of the LP commands may write to FIFO, but only Ipsched may read it.

# /var/spool/|lp/default

This file contains the name of the system default destination printer. If this file does not exist or if it is empty, the LP system has no default printer.

## /var/spool/ip/interface

The interface directory contains one executable interface script for each printer that is in the LP system. The filename of the interface script is the same as the printer name. The interface program is invoked with its standard error and standard output directed to the printer. Interface programs may be shell procedures or compiled C programs.

# /var/spool/Ip/log

The purpose of the log file is to keep a record of all the printing activity that has taken place since the LP scheduler was last started. This file contains the logname of the user who made the request, the request ID, the name of the printer that the request was printed on, and the date and time that printing started. Any Ipsched error messages that occur are also recorded. The first line of the log file shows the time that the LP scheduler was started.

## /var/spool/Ip/member

The member directory contains one file for each LP printer. The filename is the same as the printer name. Each file contains the pathname of the device to which the member is connected.

# /var/spool/|p/oldlog

The oldlog file contains a record of what was in the previous log file. When the scheduler is stopped, the log file is closed. When the scheduler is restarted, all the information that had accumulated in the log file is copied to the oldlog file, and a<br>new log file is started. Any information that had been in the oldlog file is new log file is started. Any information that had been in the oldlog file is overwritten. The first line of the file tells the time that the scheduler was turned on, and the last line tells the time the scheduler was turned off. **THE SPOOLT IDT OIGIOG**<br>
The **oldlog** file contains a record of what was in the previous **log** file. When the<br>
scheduler is stopped, the **log** file is closed. When the scheduler is restarted, all the<br>
information that had

LP Directories and Files

## /var/spool/lp/outputq

Basically, **lp** writes to this binary file and the LP scheduler reads that information from this file. It works like this. When an output request is made via the **lp** if the interpretation in the command, an entry is made in outputq. The LP scheduler takes the job request and command, an entry is made in outputq. The LP scheduler takes the job request and passes it to the appropriate in passes it to the appropriate interface program to be printed. When the job is completed, a binary tag is attached to that job entry. Also, whenever the commands Ipmove, disable, Ipsched, and cancel are executed, the binary tag is attached to the job in question. This tag tells the scheduler not to run the job again.

# /var/spool/|p/pstatus

The binary file pstatus contains status information for each printer. Entries are added to and removed from this file by the Ipadmin command, and they are modified by the cancel, enable, disable, and Ipsched commands. When the Ipstat command is invoked with the  $-p$  option, printer status information is obtained from this file.

# /var/spool/Ip/qstatus

This binary file keeps track of whether a destination printer is accepting or rejecting requests. Entries are added or removed from this file by the **loadmin** rejecting requests. Entries are added or removed from this file by the **lpadmin** command and modified by the **accept** and **reject** commands. When the **lpstat** command is invoked with the  $-\sigma$  option, the request status is obtained from this file.

# /var/spool/|p/seafile

The seqfile file contains the sequence number of the last request ID that was assigned by the Ip command. The sequence number (seqno) is incremented by Ip for each request. When the number 10101010 is reached, the sequence number is reset to 1.

# /var/spool/|p/model

This is a directory that contains the printer interface programs that are distributed with the DG/UX system. These programs are:. LP Directories and Files<br> **Asynchronous Community Communisty Communisty Communisty**<br>
This is a directory that contains the printer interface programs that are<br>
distributed with the DG/UX system. These programs are:.<br> **Asyn** 

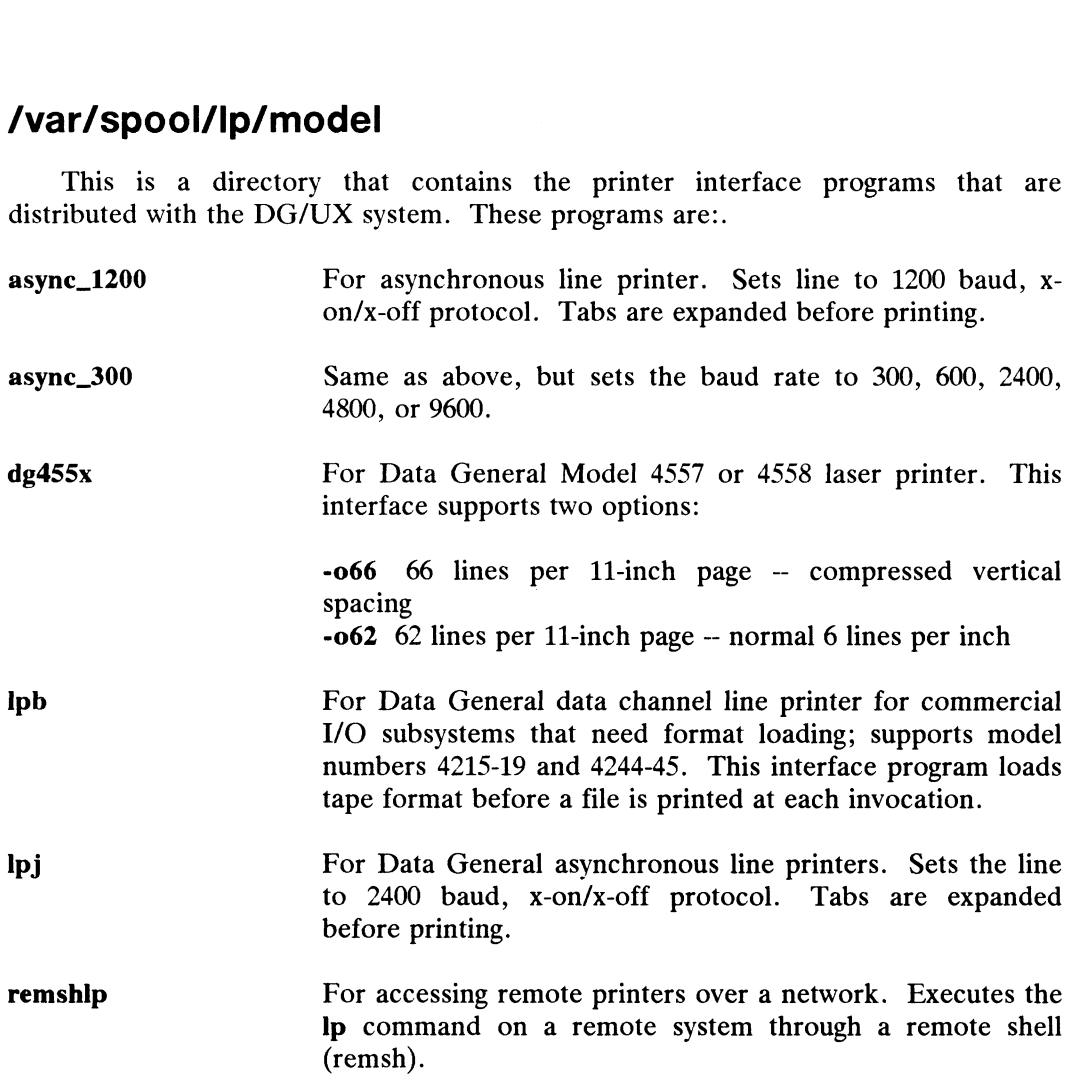

Administrators may also add their own interface programs to this directory.

## /var/spool/|p/request

This directory contains a subdirectory for each destination in the LP system. The name of the subdirectory is the same as the name of the destination. When an Ip request is made, a request file (or "r" file) and, in most cases, a data file (or "d" file) are created in the subdirectory of the destination to which the request is going. The data file stores the file to be printed until the scheduler is ready to print it. A data file is not created if the file to be printed cannot be linked to the request subdirectory. are created in the subdirectory of the destination to which the request is going. The<br>data file stores the file to be printed until the scheduler is ready to print it. A data<br>file is not created if the file to be printed c

The name of the request file is derived from the request identification number and is of the form r-seqno. The name of the data file is of the form dn-seqno, where n is a non-negative integer.

The request and data files are deleted by the cancel and Ipsched commands. They may be moved from one subdirectory to another by the Ipmove command.

### Lock Files

To guarantee LP commands exclusive access to data files, several lock files are maintained in the LP system. They are binary files that contain the process ID of the locking process. The lock files and their associated data files are the following: Alternal and the section access to data<br>
Lock File and their associated data<br>
Lock File and Data File

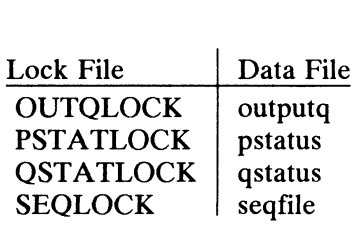

Lock files "expire" after ten seconds and may be unlinked by any LP process. If a file is older than 10 seconds (not active), then the next process will begin. Thus, commands that lock a data file for longer than this interval must update the commands that lock a data the for longer than this interval must update the<br>modification time on the lock file. The creation, updating, and unlinking of lock files modification time on the lock file. The creation, updating, and unlinking of lock files<br>is handled automatically by the LP system. Another lock file, SCHEDLOCK, is is handled automatically by the LP system. Another lock file, SCHEDLOCK, is present while the LP scheduler is running to ensure that only one invocation of Ipsched is active. Unlike other lock files, SCHEDLOCK has no expiration time.

## Cleaning Out Log Files

As described above, when the scheduler is stopped, the log file is closed. When the scheduler is restarted, the log file is copied to **/var/spool/lp/oldlog**, and a new log file is started.

If the scheduler is not stopped for long periods of time and if you have a large number of LP requests, the log file can grow to be a large file. You can manually remove the contents of this file, or you can let the system do it for you on a remove the contents of this file, or you can let the system do it for you on a<br>scheduled basis. To have the system clean out the log file periodically, put an entry scheduled basis. To have the system clean out the log file periodically, put an entry<br>in a file in the **/var/spool/cron/crontabs** directory. Log in as **root** and use the in a file in the **/var/spool/cron/crontabs** directory. Log in as **root** and use the **crontab**(1) command.

The example below shows some typical crontab command lines. The crontab command adds these lines to the root file in the /var/spool/cron/crontabs directory. Every Friday at 11:00 PM cron(1M) executes the commands. First, the contents of the log file are copied to the oldlog file, and then the log file is cleaned out. So, you have a small, manageable file for the current week, and you can look back and read the file for the previous week. have a small, manageable file for the current week, and you can look back and read<br>the file for the previous week.<br> **# crontab -1**<br>
0 23 \* \* 5 /bin/su 1p -c "cp /var/spool/1p/log /var/spool/1p/oldlc<br>
1 23 \* \* 5 /bin/su 1p

#### # crontab —!

```
0 23 * * 5 /bin/su lp -c "cp /var/spool/lp/log /var/spool/lp/oldlog"
1 23 * * 5 /bin/su lp -c ">/var/spool/lp/log"
```
# Expert LP Information

The DG/UX system comes with printer interface scripts for all Data General equipment. If you need to write your own interface script, you should read the equipment. If you need to write your own interface script, you should read the following sections. Otherwise, the information in the following sections is optional. We supply it for administrators who want to know more about the system. You do not need to read these sections to administer the LP system. JX system comes with printer interface scripts<br>
Sou need to write your own interface script,<br>
ons. Otherwise, the information in the followin<br>
or administrators who want to know more about<br>
ad these sections to administer

# Administrative Commands

Table 11-1 shows a separate set of commands available for the LP administrator. These commands are in the /usr/lib directory. If you expect to use them frequently, you might find it convenient to include that directory in your PATH variable. To use the administrative commands, you must be logged in as root or Ip.

| Table 11-1 Administrative Commands for the LP System |                                                                                                    |
|------------------------------------------------------|----------------------------------------------------------------------------------------------------|
| Command                                              | <b>Description</b>                                                                                                    |
| /usr/lib/accept                                      | Permit job requests to be queued for a<br>specified destination.                                                           |
| /usr/lib/reject                                      | Prevent jobs from being queued for a<br>specified destination. Described on the<br>same manual page as accept(1M).         |
| /usr/lib/lpadmin                                     | Set up or change the LP configuration.                                                                                     |
| /usr/lib/lpmove                                      | Move output requests from one destination<br>Described on<br>another.<br>the<br>to.<br>same<br>manual page as lpsched(1M). |
| /usr/lib/lpsched                                     | Start the LP scheduler.                                                                                                    |
| /usr/lib/lpshut                                      | Stop the LP scheduler. Described on the<br>same manual page as lpsched(1M).                                                |

Table 11-1 Administrative Commands for the LP System

# Command Descriptions and Examples

#### /usr/lib/Ipadmin

The Ipadmin(1M) command is used to add a new printer to the system, assign classes of printers, name or remove a default destination, and specify interface programs to be used. Ipadmin may not be used when the LP scheduler, Ipsched $(1M)$ , is running, except when the  $-d$  option is specified.

You must include one (and only one) of the following three options on the Ipadmin command line:

- $-\mathbf{d}[dest]$ Defines an existing system destination as the new default destination. If dest is not specified, there is no default destination. The LP scheduler may be running when you use this option. The default destination is used to determine where a file named in a<br>user's **Ip** command is sent. The destination (*dest*) must already exist.
- —xdest Removes a destination (dest). You cannot invoke this option when the scheduler is running. If it is running, you must issue the Ipshut command before Ipadmin.

No destination (class or printer) may be removed if it has pending requests. The pending requests must either be cancelled using the cancel(1) command or moved to other destinations using the Ipmove(1M) command before the destination can be removed.

Removing the last remaining member of a class causes the class to be deleted. If the destination removed is the system default to be deleted. If the destination removed is the system default destination, the system will no longer have a default destination. However, the removal of a class does not imply the removal of printers that were assigned to that class.

—pprinter Names a printer to which arguments apply. If printer does not exist, it is created.

No other options are allowed with  $-d$  and  $-x$ . However, many arguments are allowed with the —pprinter option, and at least one argument must always be present. The arguments that can be used with  $-p$  are as follows:

- =cclass Assigns the printer specified in the  $-p$  option to the specified Class. Licensed material—property of copyright holder(s) 093-701052<br>Licensed material—property of copyright holder(s) 093-701052
- —eprinter Allows you to use an existing interface program for a new printer that you are adding to the LP system. When you select

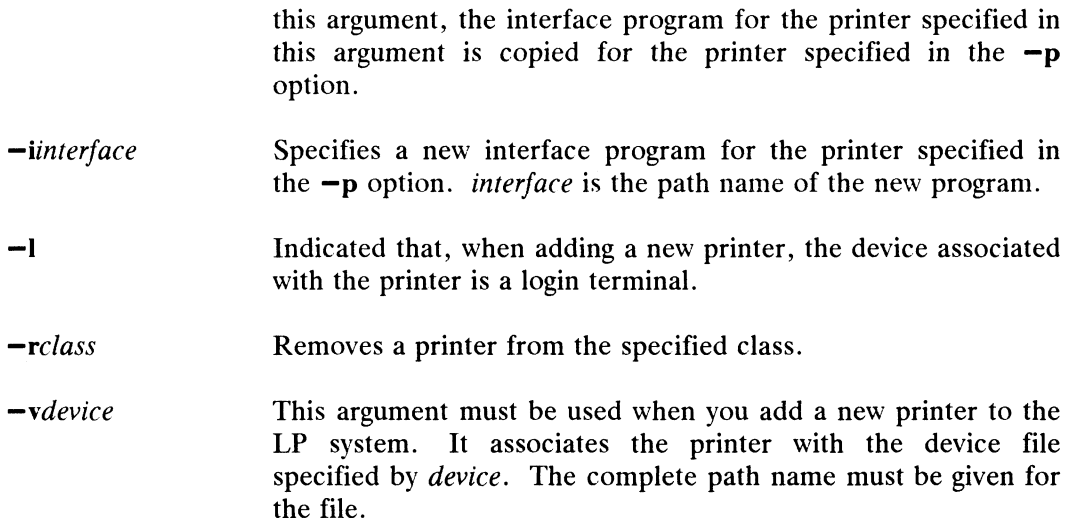

#### Command Examples

In examples 2 through 7, the LP scheduler has already been stopped with the Ipshut(1M) command. Example 1 does not require the scheduler to be stopped since only the  $-d$  option to **lpadmin** is used.

#### Example 1

Make printer newlp the system default destination.

```
# Ipadmin —dnewlp 9
```
#### Example 2

Add a new printer called *fastlp* and associate it with device **/dev/tty11**. Use the aslp model interface program.

#### # Ipadmin —pfastlp —v/dev/tty11 —maslp 2

When you add a new printer, it is left in a disabled state and does not accept requests.

#### Example 3

Create a hardwired printer called  $lp1$  on device **/dev/tty13**. Add  $lp1$  to a new class called cl1, and use the same interface program that is used with printer fastlp. requests.<br> **Example 3**<br>
Create a hardwired printer called *lp1* on device **/dev/tty13**. Add *lp1* to a new<br>
class called *cl1*, and use the same interface program that is used with printer *fastlp*.<br>
# **lpadmin -plp1 -v/d** 

```
# lpadmin -plp1 - v/dev/try13 - efastlp - ccl1
```
Example 4

Administrative Commands

Change the interface program for printer  $lp1$  to model interface program delp.

```
# lpadmin -\text{plp1} –mdclp \lambda
```
#### Example 5

Add printer *fastlp\_2* to class *cl1*:

#### # lpadmin  $-p$ fastlp\_2  $-ccl1$

Printers that you add to a class are ordered according to the sequence in which you add them. If all three printers are available, and a request is routed to class cl1, the request will be serviced by the one that you added first. If all three printers are busy, the request will be printed by the first available printer.

#### Example 6

Remove printers newlp and fastlp from class cl1:

```
# lpadmin -pnewlp -rcl1 \partial
```

```
\# lpadmin -pfastlp -rcl1 \partial
```
#### /usr/lib/Ipsched

The LP scheduler starts automatically each time the system is booted. It does so via an re script named re.Ipsched.

The Ipsched(1M) command starts the LP scheduler. The LP scheduler takes the top job request off the queue and "hands" it to the appropriate interface program to be printed on a printer. The LP scheduler keeps track of the job progress, and as soon as the job is completed, it takes the next job request off the queue and repeats the process. As long as the LP scheduler is running, jobs requested by Ip will be printed. If the scheduler is not running, jobs will not be printed.

Every time the scheduler is started, **Ipsched** creates a file called SCHEDLOCK<br>in the **/var/spool/Ip** directory. As long as the SCHEDLOCK file is present, the in the **/var/spool/lp** directory. As long as the SCHEDLOCK file is present, the system will not allow another scheduler to run. When the scheduler is stopped under normal conditions, either with Ipshut(1M) or as part of the normal shutdown procedure, the SCHEDLOCK file is removed. However, if the system comes down abnormally, there is a possibility that the SCHEDLOCK file may not get removed. To ensure that the SCHEDLOCK file does not exist, /etc/re.d/Ip contains a command line to remove SCHEDLOCK first before it attempts to start the scheduler. abnormally, there is a possibility that the SCHEDLOCK file may not get removed.<br>
To ensure that the SCHEDLOCK file does not exist, **/etc/rc.d/lp** contains a<br>
command line to remove SCHEDLOCK first before it attempts to sta

Type the command without arguments as follows:

#### # Ipsched 9

Note that the command shows no response to let you know that the scheduler is

running. To verify that the scheduler is running, use the **lpstat(1M)** command with the —r option.

> $#$  lpstat  $-r \nightharpoonup r$ scheduler is running

#### /usr/lib/Ipshut

Two of the three **Ipadmin** command options  $(-x \text{ and } -p)$  cannot be executed unless the LP scheduler is stopped. The Ipshut command stops the LP scheduler and unless the Lr scheduler is stopped. The **ipsilu** command stops the Lr scheduler and<br>terminates all printing activity. All requests that were in the middle of printing will be<br>reprinted in their entirety when the scheduler without arguments as follows:

> # Ipshut 9 scheduler stopped

#### /usr/lib/lpmove

Occasionally, you may find it necessary to move output requests from one destination to another. For example, if you have a printer that was removed for repairs, you will want to move all the pending job requests to a destination with a<br>working printer. This is done using the **lomove** command. Be aware that job requests routed to a destination without a printer are automatically rejected.

Another use of the Ipmove command is to move specific requests from one destination to another. When this is done, Ip will no longer accept requests for the original destination (this is the same effect as a reject command). Ipmove refuses, however, to move requests while the LP scheduler is running. The general format of the Ipmove command is as follows:

#### Ipmove requests dest

requests are the request identification numbers (request IDs) of jobs waiting to be printed, and dest is the destination to which the requests are to be moved. The destination can be a printer or a class of printers.

#### Command Examples

The following examples show how you can use Ipmove:

#### Example 1

Move all the requests for printer  $lp1$  to printer  $lp2$ . Moving the requests renames the request IDs from  $lp1-nnn$  to  $lp2-nnn$ . After the requests are moved, Ip will no longer accept requests for  $lp1$  (this is the same effect as a reject  $lp1$  command issued after the Ipmove). **Command Examples**<br>
The following examples show how you can use lpmove:<br> **Example 1**<br>
Move all the requests for printer  $lp1$  to printer  $lp2$ . Moving the requests renames the<br>
request IDs from  $lp1-nnn$  to  $lp2-nnn$ . After the r

Administrative Commands

# lpmove lp1 lp2  $\lambda$ 

#### Example 2

Move requests  $lp1-11$  and  $lp2-25$  to printer newlp:

# Ipmove Ip1-11 Ip2-25 newlp total of 2 requests moved to newlp

#### /usr/lib/accept

The accept(1M) command allows job requests to be placed in a queue at the named destination(s), destination being the name of a printer or class of printers. The general format of the accept command is as follows:

```
accept destination(s)
```
### Command Example

The sample command line allows printer *newlp* to start receiving requests.

```
# /usr/lib/accept newlp 9
   destination "newlp" now accepting requests
```
#### /usr/lib/reject

Sometimes it is necessary to stop Ip from routing requests to a destination. For example, if a printer has been removed for repairs, or if too many requests are building at a destination, you may want to prevent new jobs from being queued at this destination. The reject(1M) command performs this function.

Requests in the queue when the reject command is invoked will be printed as long as the printer is enabled. After the condition that led to denying requests has been corrected, use the accept command to allow requests to be received again. The general format of the reject command is as follows:

reject  $[-r[reason]]$  destinations

The  $-r$  option is for telling users why requests are being rejected. The *reason* is a brief explanation of the purpose for rejecting requests. If the reason consists of more than one word, enclose it in double quotes. The *destinations* are the printers that will no longer accept requests. general format of the **reject** command is as follows:<br> **11-28** The  $\frac{1}{2}$  The  $\frac{1}{2}$  The  $\frac{1}{2}$  The  $\frac{1}{2}$  The  $\frac{1}{2}$  The  $\frac{1}{2}$  The  $\frac{1}{2}$  The  $\frac{1}{2}$  The purpose for rejecting requests. If the reas

#### Command Example

The example given here is for a printer, fastlp, that is being repaired. While it is out of service you want to prevent Ip from routing requests to it.

```
# reject —r "printer fastlp under repair" Iqp40_1
  destination "lqp40_1" is no longer accepting requests
```
Users who try to route a job to fastlp will receive the following message:

 $\frac{1}{2}$  lp -dfastlp filel  $\frac{1}{2}$ 

```
lp: can't accept requests for destination "fastlp" -
printer fastlp under repair
```
## Printer Interface Scripts

Printers must have an interface script to work with the DG/UX system. Every print request made with the lp command is routed through the appropriate printer interface script before the request is printed on a line printer. Use the Ipadmin -i command to associate a printer with an interface program. See Ipadmin $(1M)$ .

#### Model Interface Scripts

Each type of printer requires its own interface script. Several prototype interface scripts, called models, are furnished with the DG/UX system. The model interface scripts support the LPB printer and the LPJ printer. The model interface scripts are written as shell procedures, but they can be written as C programs or any other executable program. The DG/UX system uses copies of the models. They are located in the /var/spool/Ip/model directory.

#### Writing Interface Scripts

If you have a printer that is not supported by one of the model programs, you will have to furnish an interface script for it. The shell script for a "dumb" printer interface script (a model program) is shown at the end of this subsection. This program may be used as a guide if you have to do one of your own. If you have a printer that if<br>will have to furnish an interface<br>interface script (a model progr<br>program may be used as a guide<br>When the LP scheduler rou<br>for that printer is invoked in the<br>interface/P ID user tit<br>Arguments

When the LP scheduler routes an output request to a printer, the interface script for that printer is invoked in the directory /var/spool/Ip as follows: When the LP scheduler routes an output request to a printer, the interface script<br>for that printer is invoked in the directory **/var/spool/lp** as follows:<br>interface/*P ID user title copies options file*<br>Arguments for the i

interface/P ID user title copies options file

Arguments for the interface program are:

#### Administrative Commands

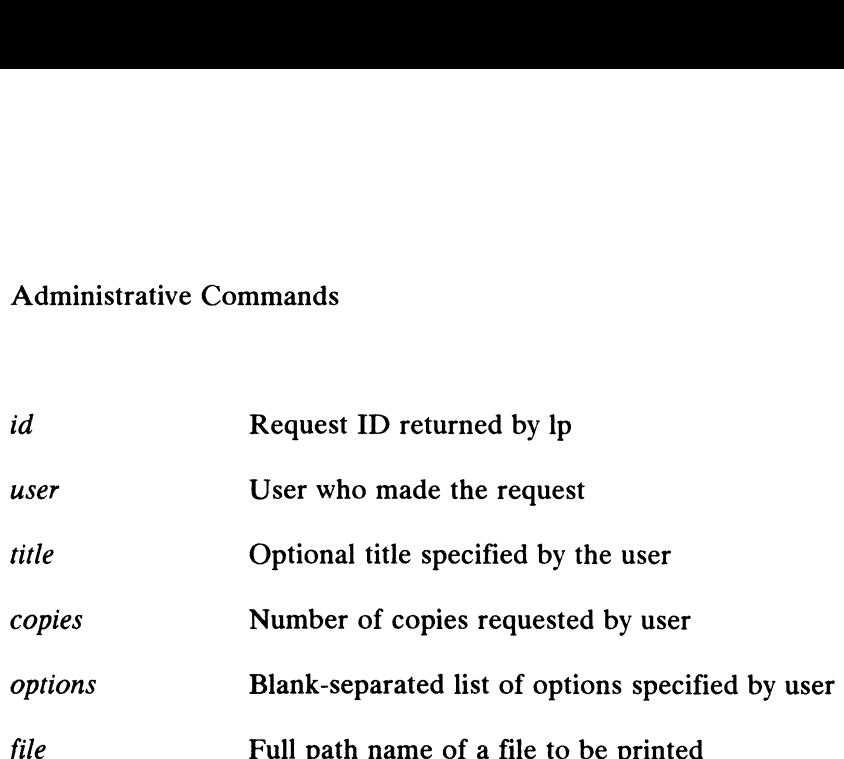

When the interface program is invoked, its standard input comes from /dev/null and both the standard output and standard error output are directed to the printing<br>device. Interface programs format their output based on the command line device. Interface programs format their output based on the command line arguments. Make sure that the interface program has the proper stty modes (terminal characteristics such as baud rate, output options). You can do this by adding stty(1) command lines of the form: and bould use salar douput and standard entrol output are uncertainties.<br>
device. Interface programs format their output based on the examelent arguments. Make sure that the interface program has the proper sty m<br>
charact

#### # stty mode options <&1

This command line takes the standard input for the stty command from the device. An example of an stty command line that sets the baud rate at 1200 and sets some of the option modes is shown below.

#### # stty ~parenb ~parodd 1200 cs8 cread clocal ixon 0<&1

Because different printers have different numbers of columns, make sure the header and trailer for your interface program correspond to your printer. When printing is complete, your interface program should exit with a code that tells the status of the print job. Exit codes are interpreted by Ipsched as follows: device. Interface programs format their odi-<br>arguments. Make sure that the interface program<br>characteristics such as baud rate, output options)<br>command lines of the form:<br> $\#$  stty mode options <&I<br>This command line takes

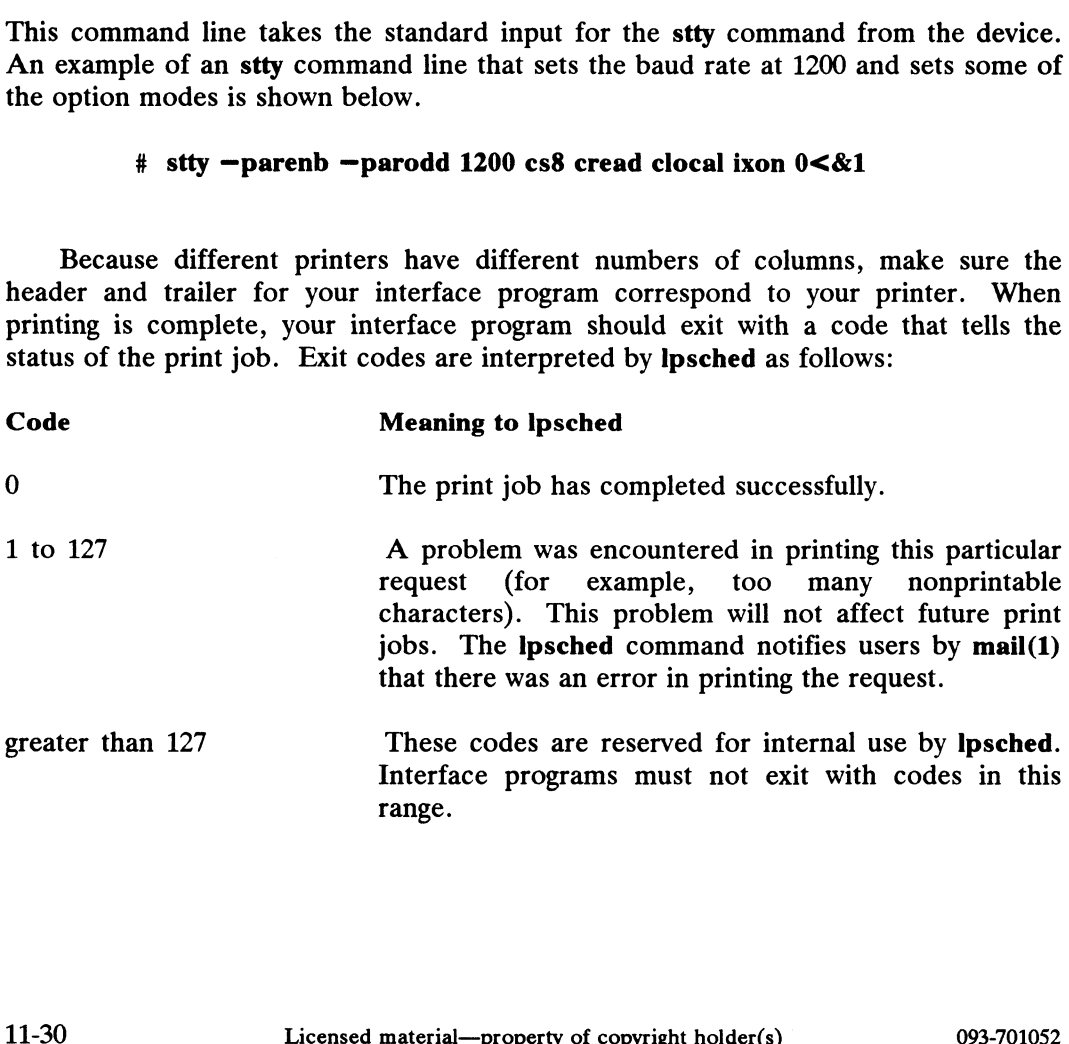

#### Dumb Line Printer Interface Program

The following program is provided as a guide should you need to write one of your own.

```
Copyright (C) Data General Corporation, 1984 - 1988
All Rights Reserved.
Licensed Material-Property of Data General Corporation.
This software is made available solely pursuant
to the terms of a DGC license
agreement which governs its use.
# "@(+) dumb 9.2"
# Copyright (C) Data General Corporation, 1984 - 1988<br># All Rights Reserved.<br># Licensed Material-Property of Data General Corporation.<br>#<br># This software is made available solely pursuant<br># to the terms of a DGC license<br># a
#model# Dumb Asynchronous Line Printer (no baud rate)
PARAMETERS:
                      :<br>This interface is called with the following parameters:
                      % - interface is called with the following paramete<br>$0 - interface name = "interface/'printer_name'"
                     $0 - interface name - "interface/' printer_name'"<br>$1 - Request id returned by lp$2 - Logname of user making request
                     $3 - Optional title specified by user
                     $4 - Number of copies specified by user
                     $5 - Blank seperated list of options - none apply to this interface
                     $6+- Filenames to be printed
EXIT CODES:
                      :<br>This interface returns codes that are interpreted by "lpsched"
                     as follows:
                      $4 - Number of copies specified by user<br>$5 - Blank seperated list of options - none app<br>$6+- Filenames to be printed<br>:<br>This interface returns codes that are interpret<br>as follows:<br>0 - Print job was completed successfully
                     0 - Print job was completed successfully<br>1 to 64 - A problem code that does not affect future jobs
                      $2 - Logname of user making req<br>$3 - Optional title specified b<br>$4 - Number of copies specified<br>$5 - Blank seperated list of op<br>$6+- Filenames to be printed<br>:<br>This interface returns codes th<br>as follows:<br>0 - Print job was c
                     65 - 127 - If the problem detected affects future jobs, the
                                                printer will be disabled. Exit codes are then:
                      This interface returns codes that are interpreted by "<br>as follows:<br>0 - Print job was completed successfully<br>1 to 64 - A problem code that does not affect future<br>1 - Bad options list<br>65 - 127 - If the problem detected affec
 *<br>
* PARAMETERS:<br>
* * SO - interface is called with the following para<br>
* * $0 - interface name - "interface/'printer_n:<br>
* * $1 - Request directing papers<br>
* $2 - Logname of user making request<br>
* $4 - Number of copies sp
# check options - none apply to this printer interface
if [-1 -z "$5" ]
then
                     exit 1
fi
# check if filter is executable
1f [ ! -x /usr/lib/lptab ]
then
                     disable -r"Can not execute /usr/lib/lptab" "basename $0"
                     exit 65
fi
stty tabs opost onlcr -onlret clocal ixon ffl cr2 nl0 0<al
x=" XXXXXXXXXXXXXXXXXXXXXXXXXXXXXXXXXXXXXXXXXXXXXXAXXXXXXXXXXXXXXX
exit 1<br>
# check if filter is executable<br>
if [ ! -x /usr/lib/lptab ]<br>
then<br>
disable -r"can not execute /usr/lib/lptab" `basename $0`<br>
exit 65<br>
fi<br>
stty tabs opost onler -onlret clocal ixon ffl cr2 nl0 0<61<br>
x="xxxxxxxxxxxxx
```
#### Administrative Commands

```
echo " 14echo "$x0
banner "$2"
echo "0
echo "0<br>user=`arep "^$2:" /etc/passwd | line | cut -d: -f5`
user=`grep "^$2:"<br>if [ -n "$user" ]
if [-n \text{ "suser" } ]<br>then
              echo "User: $user0
else
              echo "0
fi
echo "Request id: $1 Printer: `basename $0`0
date
echo "0
if [ -n "$3" ]
then
             banner $3
fi
copies=$4
echo " 14shift 5
files="$*"
i=1while [ $i -le $copies ]
do
              for file in $files
              do
                             /usr/lib/lptab < $file 2>&1
                              $files<br>/usr/lib/lptab < $file 2><br>echo " 14 done
              echo " 14<br>i= "expr $i + 1"
done
echo "$x"
exit 0
```
#### Figure 11-2 Sample LP Interface Program

End of Chapter

# Chapter 12 UUCP Management

The DG/UX System uses the HoneyDanBer version of UUCP. You can find additional expert information in Appendix E. For a listing of UUCP error messages, see Appendix C.

The major sections of this chapter are

- What is UUCP?
- © UUCP Setup Overview
- e UUCP Programs, Daemons, and Data Files
- UUCP Directories
- Remedies for Common UUCP Problems
- e UUCP Management Procedures

# What is UUCP?

We refer to uppercase UUCP and lowercase uucp; both originate from UNIX-to-UNIX Copy. Lowercase uuep refers to a  $DG/UX$  command, uuep $(1)$ . UUCP refers to a set of programs and data files that allow you to transfer files and to execute remote commands between UNIX systems. Throughout this chapter, we'll mainly be referring to the set of programs; when we refer to the command, we'll use the (1) notation. The functions of UUCP are also used by the mail(1) program for remote exchanges.

When we talk about UUCP connections, we mean via a direct or a dial-up connection. A direct connection is simply a physical wire between machines. A dial-up connection uses telephone lines and a modem at either end to connect machines. When we talk about UUCP connections, we mean via a *direct* or a *dial-up*<br>connection. A direct connection is simply a physical wire between machines. A<br>dial-up connection uses telephone lines and a modem at either end to

#### UUCP Components

UUCP works because of the interaction of multiple files and programs. These are briefly discussed in this chapter and are more thoroughly discussed in Appendix<br>E. The five main **/usr/lib/uucp** files are: **Systems, Poll, Devices, Dialers,** and E. The five main /usr/lib/uucp files are: Systems, Poll, Devices, Dialers, and Permissions. You can only connect to the remote systems listed in Systems. You can do this from the command line for an immediate connection, or you can connect and transfer files automatically at the times set in Poll. The uudemon.poll shell script reads the Poll file and initiates connections. Files queued for transfer are exchanged via the modems and devices listed in Devices. The entries in Devices need data from Dialers. Finally, the Permissions file restricts a remote computer's ability to request and receive files. The default Permissions file is set up to provide the maximum and receive files. The default **Permissions** file is set up to provide the maximum<br>amount of security. You can use the **uucheck** -v command to see exactly what your<br>default permissions are. If you wish to change them, see default permissions are. If you wish to change them, see "Permissions File" in Appendix E.

#### Before Using UUCP

Before you can put this system to work, you must have a location with which you wish to set up file transfer connections. This means you will have to contact the system administrator of a remote site and exchange certain information: passwords, system NODE names, baud rates, and phone numbers. When you have exchanged this information, you are ready to set up the files.

## UUCP Setup Overview

We recommend that you setup your UUCP facility in the following order:

- 1) Read "HoneyDanBer: New UUCP vs Old UUCP"
- 1) Read "HoneyDanBer: New UUCP vs Old UUCP"<br>2) Start the **uudemon.poll, uudemon.hour, uudemon.admin,** and uudemon.cleanup shell scripts.
- 3) Add devices with adddevice.
- 4) Add systems with addsystem. Also edit /usr/lib/uucp/Systems and /etc/inittab for systems running uugetty. For Finith and pole entries with addpoll.<br>
12-2 Licensed material—property of copyright holder(s) 093-701052<br>
12-2 Licensed material—property of copyright holder(s) 093-701052
	- 5) Add poll entries with addpoll.
	- 6) Test your connections with trysystem.

#### HoneyDanBer: New UUCP vs Old UUCP

There are two versions of UUCP: a new version, referred to as HoneyDanBer, and an old version. Some files have been renamed; we list them in "UUCP Data Files" later in this chapter. Functional differences between the two versions of UUCP are reflected in the /etc/inittab file. The new version allows for bidirectional login by are reflected in the *letclinitian* file. The new version allows for bidirectional login by<br>respawning **uugetty** instead of **getty**. Bidirectional means that a computer can call *or* respawning **uugetty** instead of **getty**. Bidirectional means that a computer can call *or*<br>receive. So if you have new UUCP on your system, you can connect with other receive. So if you have new UUCP on your system, you can connect with other systems running old UUCP. To do this, the **inittab** and **Systems** files must be set up correctly. After using sysadm addsystem, you'll need to do some editing to reflect what versions of UUCP you'll communicate with; see "Connecting Like and Unlike Versions of UUCP" later in this chapter.

#### Starting the UUCP Shell Scripts

Your first step in setting up UUCP is to start several important shell scripts. We'll explain about these scripts, then show you how to start them.

#### uudemon.poll

- @ Reads the Poll file (/usr/lib/uucp/Poll) as scheduled.
- @ If any of the machines in the Poll file are scheduled to be polled, a work file (C.filename) is placed in the /var/spool/uucp/nodename directory, where nodename is replaced by the name of the machine.

#### uudemon.hour

- Calls the uusched program to search the spool directories for work files (of the form C.filename) that have not been processed and schedules these files for transfer to a remote machine.
- Calls the uuxqt daemon to search the spool directories for execute files (of the form X.filename) that have been transferred to your computer and were not processed at the time they were transferred.

#### uudemon.admin

- Runs the **uustat** command with  $-p$  and  $-q$  options. The  $-q$  reports on the status of work files (*C.filename*), data files (D.filename), and execute files (X.filename) that are queued. The  $-p$  prints process information for processes listed in /var/spool/locks. **1934-191052**<br> **1934-1925**<br> **1934-1925**<br> **1934-1925**<br> **1934-1925**<br> **1934-1925**<br> **1934-1925**<br> **193-701052**<br> **193-701052**<br> **12-3**<br> **12-3**<br> **13-701052**<br> **13-3**<br> **13-3**<br> **13-3**<br> **13-3**<br> **13-3**<br> **13-3**<br> **13-3**<br> **13-3**<br> **13-3**<br>
	- Sends resulting status information to the nuucp administrative login via mail(1).

What is UUCP?

#### uudemon.cleanup

- Takes log files for individual machines from the /var/spool/uucp/.Log directory, merges them, and places them in the /var/spool/uucp/.Old directory with other old log information.
- Removes work files seven days old or older, data files seven days old or older, and execute files two days old or older from the spool files.
- Returns mail that cannot be delivered to the sender.
- Mails a summary of the status information gathered during the current day to the nuucp administrative login.

The following lines are cron instructions to run the scripts listed above. Edit these into a file of your choice. Below, we created the file uuscripts and put in the following lines:

```
1,30 * * * * "/usr/lib/uucp/uudemon.poll > /dev/null"
41,11 * * * * /usr/lib/uucp/uudemon.hour > /dev/null
48 22 * * * /bin/su uucp -c "/usr/lib/uucp/uudemon.admin" >
/dev/null
45 23 * * ulimit 5000; /bin/su uucp -c "/usr/lib/uucp/uudemon. cleanup"
> /dev/null 2>6&1
```
Next log in as nuucp and type the following:

```
# ed /usr/lib/cron 9
# echo > cron.allow \partial
```
We created **cron.allow**. Now, use an editor and add **nuucp** to this empty file; this ensures that nuucp will have the correct permissions to function with the cron program. Next type

> # su nuucp # crontab uuscripts

Your UUCP shell scripts are started and will run periodically as specified above. To change the schedules set above, simply edit the lines and run crontab(1) on uuscripts. Now you're ready to set up the rest of UUCP with sysadm uucpmgmt. <sup>#</sup> su nuucp<br>
# crontab uuscripts<br>
To change the schedules set above, simply edit the lines and run crontab(1) on<br>
uuscripts. Now you're ready to set up the rest of UUCP with sysadm uucpmgmt.<br>
12-4 Licensed material—proper

# UUCP Programs, Daemons, and Data Files

This section discusses the major components of UUCP. See Appendix E for more information.

## Administrative Programs

The following programs are available to be used at your option.

If you administer UUCP without sysadm, use the nuucp login ID because it If you administer UUCP without system, use the nuucp login ID because it<br>owns the UUCP files and the spooled data files. The other UUCP login ID is uucp;<br>computers send this login name to start communications. Calls are an computers send this login name to start communications. Calls are answered by **uucico**. See Chapter 4 for more information on administrative logins. **Administrative Programs**<br>The following programs are available to be used at your option.<br>If you administer UUCP without sysadm, use the nuucp login ID because it<br>owns the UUCP files and the spooled data files. The other U In the following programs are available to be used at your option.<br>
If you administer UUCP without sysadm, use the nuucp login ID because it<br>
owns the UUCP files and the spooled data files. The other UUCP login ID is uucp:

- Lists those machines you can contact. This command is in **/usr/bin**. You can do this from the command line or you can use sysadm Issystem.
- Displays the contents of the log directories for specified hosts.<br>Log files are created for each remote computer your computer communicates with. The log files contain records of each use of uucp, uuto, and uux. This command is in /usr/bin and is not available through sysadm. uulog Displays the contents of the log directories for specified hosts.<br>
Log files are created for each remote computer your computer<br>
communicates with. The log files contain records of each use of<br>
uucp, uuto, and uux. T uulog<br>
Displays the contents of the log directories for specified hosts.<br>
Log files are created for each remote computer your computer<br>
communicates with. The log files contain records of each use of<br>
uucp, uuto, and uux.
- Cleans up the spool directory. It is normally executed from a shell script called **uudemon.cleanup**, which is started by **cron**.
- Tests connections between computers. This command displays messages on failed or successful sessions. It also does a moderate amount of debugging. It invokes the uucico daemon to establish a communication link between your computer and the remote computer you specify. You can also do this with the sysadm trysystem command. shell script called **uldemon.cleanup**, which is started by **cron**.<br>
Uutry<br>
Tests connections between computers. This command displays<br>
messages on failed or successful sessions. It also does a<br>
moderate amount of debugging
- Checks for the presence of UUCP directories, programs, and support files. With a -v option, it displays the current permissions for your system. This command is in /usr/lib/uucp and is not available through sysadm. permissions for your system. This command is in **/usr/lib/uucp**<br>and is not available through **sysadm**.<br>093-701052<br>Licensed material—property of copyright holder(s) 12-5

# User Programs

The user programs for UUCP are in /usr/bin. No special permission is needed for these programs. These commands are described in the User's Reference for the DG/UX System. UUCP Programs, Daemons, and Data Files<br>
User Programs<br>
The user programs for UUCP are in /usr/bin. No special permission is needed<br>
for these programs. These commands are described in the User's Reference for the<br>
DG/UX Sy

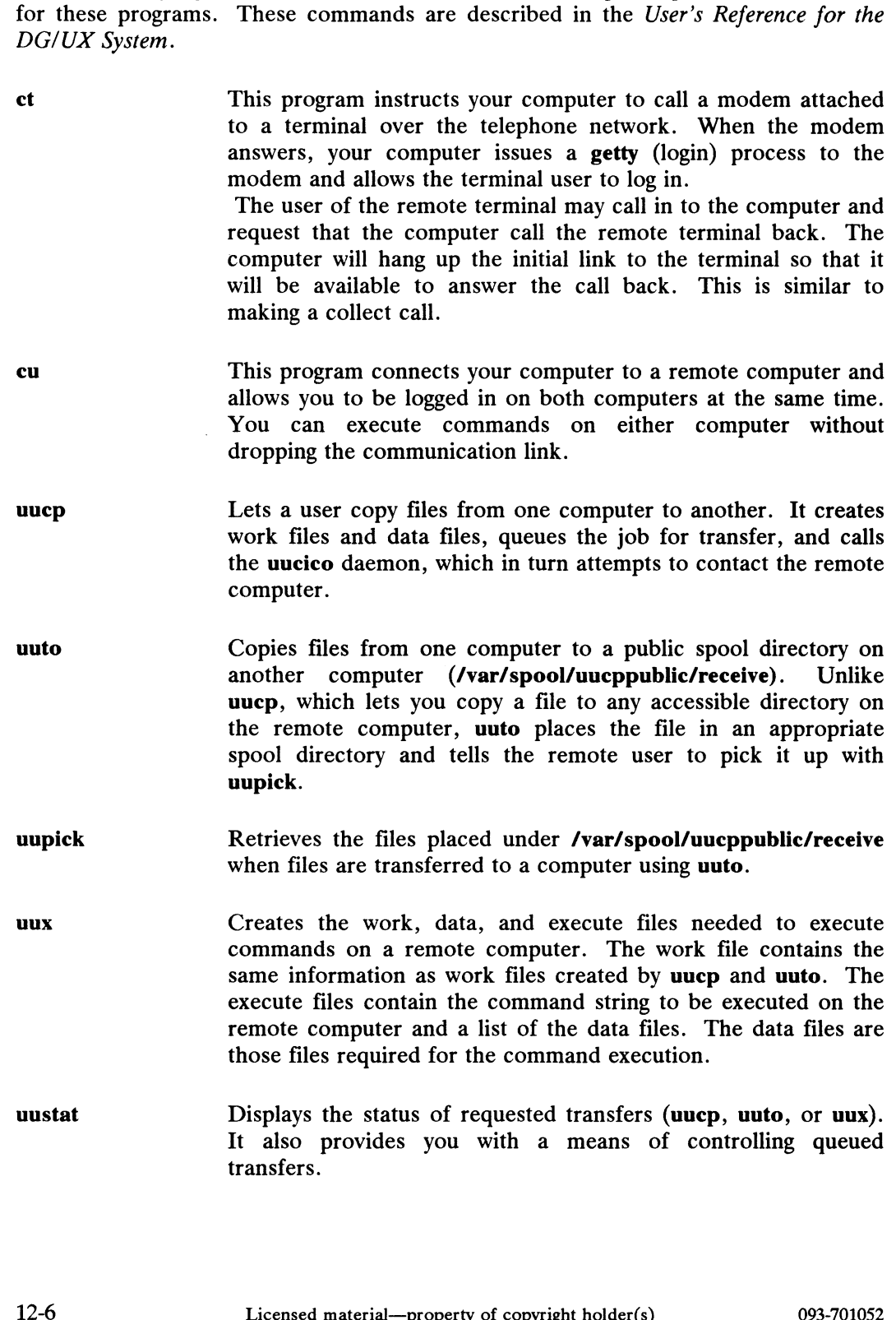

#### Daemons

Daemons are routines that run as background processes and perform system-wide public functions. These daemons handle file transfers and command executions. They can also be run manually from the shell. UUCP Programs, Daemons, and Data Files<br>
Daemons<br>
Daemons are routines that run as background processes and perform system-wide<br>
public functions. These daemons handle file transfers and command executions.<br>
They can also b

Selects the device used for the link, establishes the link to the remote computer, performs the required login sequence and permission checks, transfers data and execute files, logs results, and notifies the user by mail of transfer completions. When the local uucico daemon calls a remote computer, it "talks" to the uucico daemon on the remote computer during the session. remote computer, performs the required login sequence and<br>permission checks, transfers data and execute files, logs results,<br>and notifies the user by mail of transfer completions. When the<br>local **uncico** daemon calls a rem

The uucico daemon is executed by uucp, uuto, and uux programs, after all the required files have been created, to contact the remote computer. It is also executed by the uusched and Uutry programs.

- Executes remote execution requests. It searches the spool directory for execute files (always named  $\mathbf{X}$ *, file*) that have been sent from a remote computer. When an X.file file is found, uuxqt opens it to get the list of data files that are required for the execution. It then checks to see if the required data files are available and accessible. If the files are present and can be accessed, uuxqt checks the Permissions file to verify that it has permission to execute the requested command. The uuxqt permission to execute the requested command. The uuxqt daemon is executed by the uudemon.hour shell script, which is started by cron. Sum a remote computer. When an  $X$ -file file is found,<br>
uuxqt opens it to get the list of data files that are required for<br>
the execution. It then checks to see if the required data files are<br>
available and accessible. If
- Schedules the queued work in the spool directory. Before starting the **uucico** daemon, **uusched** randomizes the order in which remote computers will be called. **uusched** is executed by a Shell script called uudemon.hour, which is started by cron.

## UUCP Data Files

The support files for UUCP are in the /usr/lib/uucp directory. You can make all changes to these files with sysadm uucpmgmt. Below, we provide details on the structure of these files in case you want to edit them manually. Because release 4.0 of structure of these files in ease you want to cult them manually. Because release 4.0 of<br>the DG/UX operating system uses a new version of UUCP, the support files are<br>named differently. Below, we list the names of these for named differently. Below, we list the names of these for earlier releases of the DG/UX system. **UUCP Data Files**<br>
The support files for UUCP are in the /usr/lib/uucp directory. You can make<br>
all changes to these files with sysadm uucpmgmt. Below, we provide details on the<br>
structure of these files in case you want t The support files for UUCP are in the **/usr/lib/uucp** directory. You can make<br>all changes to these files with **sysadm uucpmgmt**. Below, we provide details on the<br>structure of these files in case you want to edit them manua

Contains information concerning the location and line speed of the automatic call unit, direct links, and network devices. This file was previously called L-devices.

UUCP Programs, Daemons, and Data Files

Dialers Systems Dialcodes Permissions Poll Sysfiles Contains character strings required to negotiate with network devices (automatic calling devices) in the establishment of connections to remote computers (non 801-type dialers). This is a new file that contains some sample chat scripts. If your dialer is not already in this file, add it. Contains information needed by the uucico daemon and the cu program to establish a link to a remote computer. It contains information such as the name of the remote computer, the name of the connecting device associated with the remote computer, when the computer can be reached, telephone number, login ID, and password. This file was previously called L-sys. Contains dial-code abbreviations that may be used in the phone number field of Systems file entries. This file was previously called L-dialcodes. Defines the level of access that is granted to computers when they attempt to transfer files or remotely execute commands on your computer. Previously, this file was split into USERFILE and L.cmds. Defines computers that are to be polled by your system and when they are polled. This is a new file. This file is used to assign different or multiple files to be used by uucico and cu as Systems, Devices, and Dialers files. This is a new file.

# UUCP Directories

#### /usr/bin

Used by the DG/UX operating system to store UUCP programs.

#### /usr/lib/uucp

The HOME directory for the uucp login. It contains the files that make up the supporting database.

#### /var/spool/locks

Contains lock files for UUCP devices.

#### /var/spool/uucp

The spool directory for queued work that is to be processed by UUCP daemons. Also contains directories for administrative purposes and for storing log and status information.

#### /var/spool/uucppublic

The public directory for UUCP. Stores work that has been sent to your computer.

# Remedies for Common UUCP Problems

This section contains remedies for some of the common problems that may prevent UUCP from operating correctly. **Remedies for Common UUCP Problems**<br>This section contains remedies for some of the common problems that may<br>prevent UUCP from operating correctly.<br>Remote system down Call the remote system's number vourself and listen for

Call the remote system's number yourself and listen for the high-pitched tone of the answering modem. If there is none, you know the system or modem is not operating. Call the system administrator of the remote system.

#### Incorrect login information for remote system

- Dialing sequence: look in the Systems and Dialcodes files. Consider inserting pauses (commas) in the dialing sequence.
- Login name/password: make sure the login name/password in the local Systems file match the login name/password in the remote system's passwd file.
- Login sequence: check the expect/send sequence in the Systems file.
- Remote system name mismatch: make sure the system name in the Systems entry matches the nodename of the remote system. On the remote system, use the uname -n command to get the nodename.

#### Modem cannot make connection

- Check modem\_ switches (refer to modem documentation). Read the Dialers file for guidance.
- Make sure your Dialers file is set correctly for touch tone or pulse.

#### Cannot dial in

- Check modem switches.
- Put a phone on the line and call it.
- Make sure getty or uugetty is up.
- If running uugetty, try typing anything or press Carriage return. Cannot dial in<br>
• Check modem switches.<br>
• Put a phone on the line and call it.<br>
• Make sure getty or uugetty is up.<br>
• If running uugetty, try typing anything or press<br>
carriage return.<br>
12-10 Licensed material—property o

#### uucico or cu dies immediately

- Use appropriate debugging switch first. If you get no response or a hangup, make sure Systems, Devices, Permissions, and Dialers files are present and readable by uucp.
- Make sure passwd and group files are correct.
- Hung modem Send the reset command (such as ATZ for Hayes modems) to the modem.
- Hung syac Reload the syac with syacload.
- Modem in wrong state Such as echo mode, where letters appear twice on the screen: check the modem switches. In the case of Hayes-compatible modems, sending ATZ to the modem may fix the problem. See the documentation for your may fix the problem. See the documentation for your modem.
- Getty on line On DG/UX systems, there should be a getty on a dial-in line but not on a dial-out line. For a bi-directional port, uugetty must be used.
- Wrong line speed Make sure the modem line speed (baud rate) is compatible with the entry in the /etc/inittab file.
- Wrong permissions/access The device file (such as ttyxx) should permit reading and writing for any user. Permissions should be set at 666. All files in /usr/lib/uucp and /var/spool/uucp should be owned by uucp.

#### Too many unsuccessful attempts

- Remove the STST and lock (LCK.) files from the .Status directory and start uucico yourself to try and complete the job. You may also have to delete any temporary files (with prefix TM) that uucico might have created during a file transfer.
- No daemon Make sure the uucp or uux commands start the uucico or uuxgt daemons without problems.
- Permissions file Make sure this file does not prohibit the desired transfer. Make sure it contains an entry for the uucp login name on the remote system. No daemon<br>
Make sure the uucp or uux commands start the uucico<br>
or uuxqt daemons without problems.<br>
Permissions file<br>
Make sure this file does not prohibit the desired transfer.<br>
Make sure it contains an entry for the uucp
- Bad modem/phone line Check the modem and cable and make sure they are functioning properly. Check the phone line for noise or interruptions.

Remedies for Common UUCP Problems

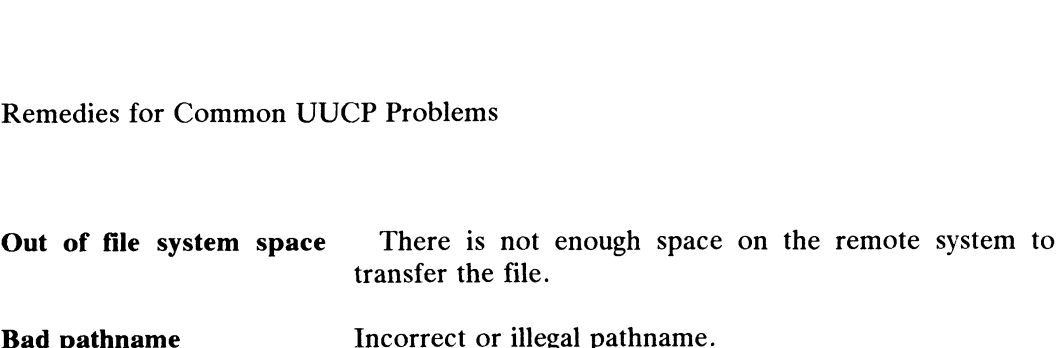

Bad pathname<br>
NOTE: For more detailed, expert information on UUCP, see Appendix E in this manual.

# UUCP Management Procedures

This section contains methods for administering UUCP with the sysadm This section contains methods for administering UUCP with the sysadm<br>program. Alternatively, you can manually edit the UUCP data files. For expert program. Alternatively, you can manually edit the UUCP data files. For expert information, see Appendix E of this manual. UUCP Management Procedure Broadcare<br>
This section contains methods for administering UUCP with the sysad<br>
rogram. Alternatively, you can manually edit the UUCP data files. For experiment<br>
offormation, see Appendix E of thi

When you select uucpmgmt from the sysadm Main Menu, the following is displayed on your screen:

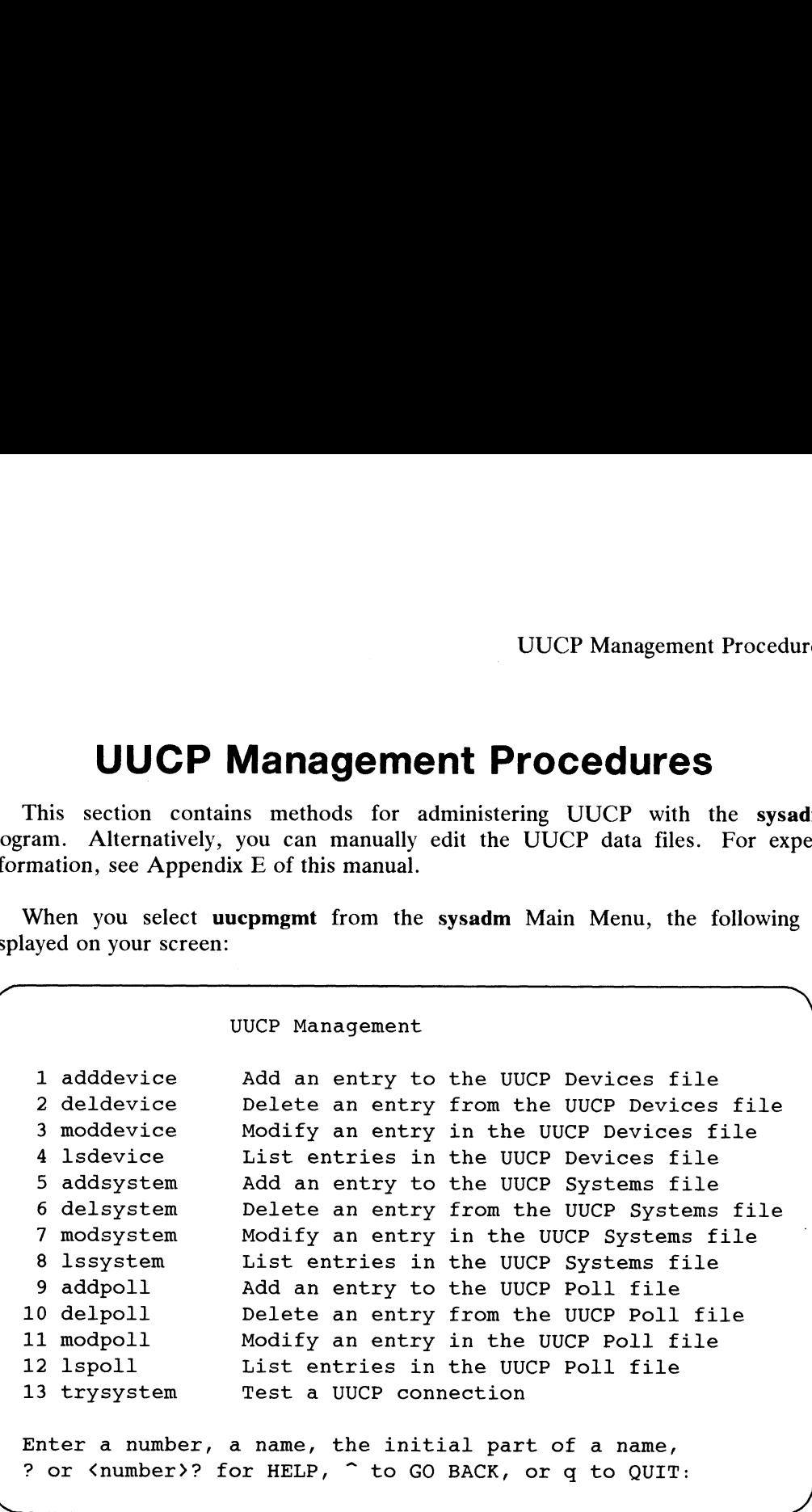

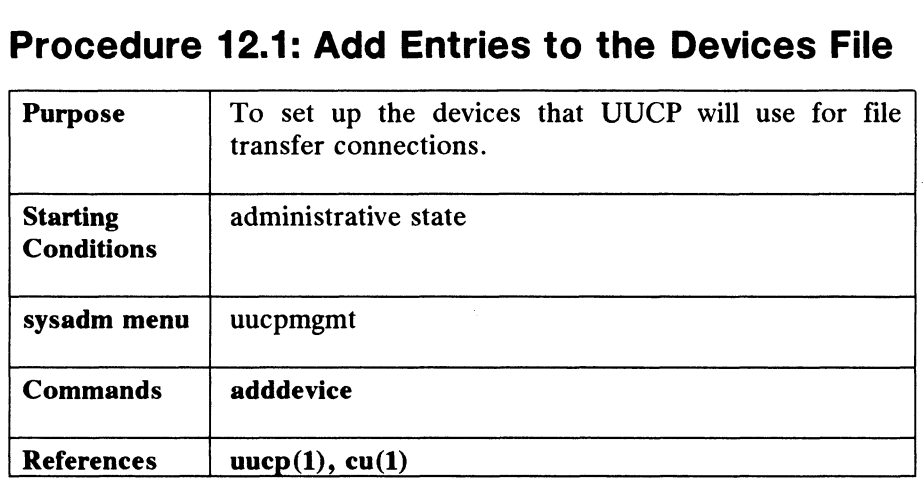

# Procedure 12.1: Add Entries to the Devices File Procedure 12.1: Add Entries to the Devices File<br>Purpose To set up the devices that UUCP will use for file

You add entries to the Devices file to specify which tty lines are to be used and how these lines are to be accessed. You must supply a tty number, a modem name, and a baud rate.

When you select adddevice, the system responds as follows:

TTY number?  $15\sqrt{ }$ Local Modem Type? [hayes]  $\rho$ Modem Speed? [1200] 2400 > Device entry for tty 15 has been added. Do you want to create another device entry? [yes]  $\mathbf{n}$  J Press New Line to see the uucpmgmt menu  $[?, \hat{ }, q]$ : Do you want to create another device entry? [yes]<br>Press New Line to see the uucpmgmt menu [?, ^, q];

# Procedure 12.2: Delete Entries From the Devices File Procedure 12.2: Delete Entries From the Device<br>Purpose To remove devices no longer used by UUCP for file

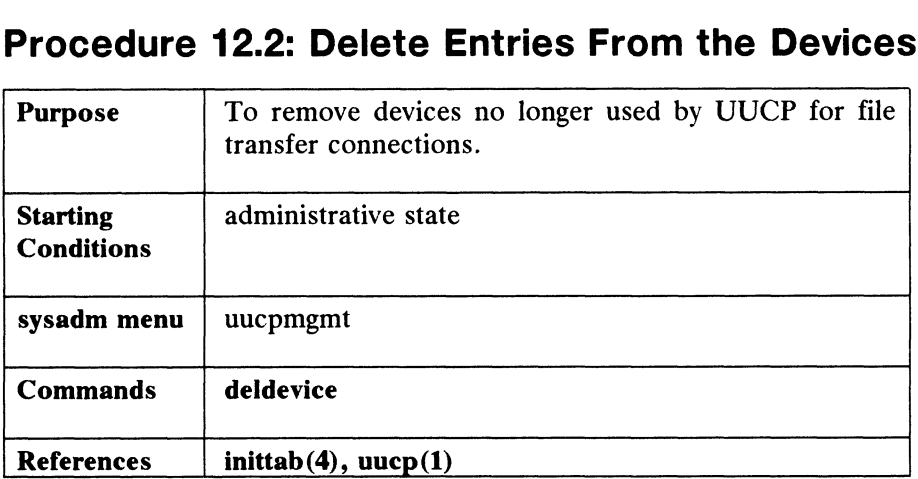

Use this command to remove entries from /usr/lib/uucp/Devices. When you select deldevice, the system responds as follows:

```
TTY Number? 150
Device tty 15 has been deleted.
Delete another device? [yes] n \n3~
Press New Line to see the uucpmgmt menu [?, ~, q]:
```
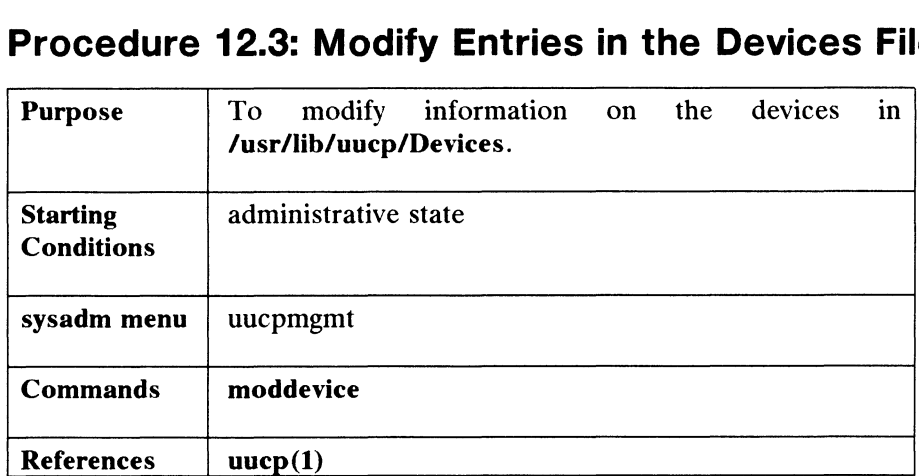

# Procedure 12.3: Modify Entries in the Devices File Procedure 12.3: Modify Entries in the Devices F<br>Purpose  $\begin{array}{|l|l|}\hline \textbf{P}^{\text{0}}&\textbf{0}\textbf{0}\end{array}$   $\begin{array}{|l|l|}\hline \textbf{P}^{\text{0}}&\textbf{0}\textbf{0}\end{array}$   $\begin{array}{|l|l|}\hline \textbf{P}^{\text{0}}&\textbf{0}\textbf{0}\end{array}$   $\begin{array}{|l|l|}\hline \textbf{P}^{\text{0}}&\textbf{0}\$

Use this command to make any changes to your. devices in /usr/lib/uucp/Devices. Below, let's change the modem type and speed. When you select moddevice, the system responds as follows:

> TTY number? 150 New TTY number?  $[15]$  ) Local Modem Type? [hayes] micom 2 Modem Speed? [2400] 1200 2 Device entry for tty 15 has been modified. .<br>Do you want to modify another device entry? [yes] **n** Press New Line to see the uucpmgmt menu [?, ^, q]: Do you want to modify another device entry? [yes]<br>Press New Line to see the uucpmqmt menu [?, ^, q]:

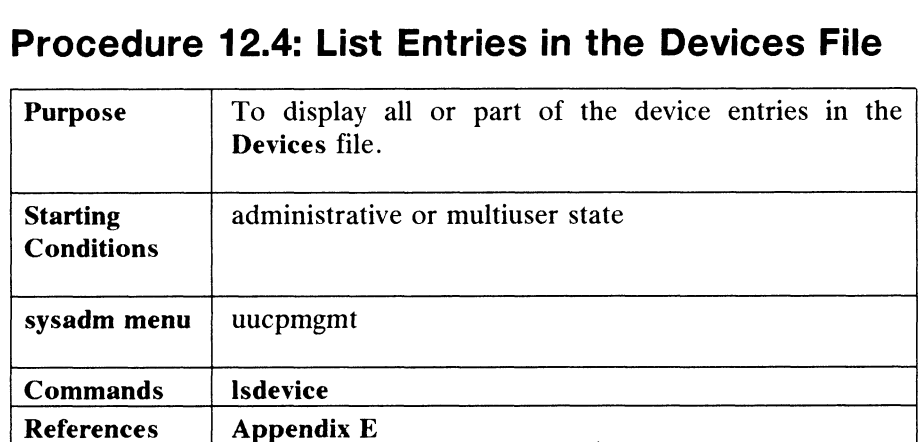

# Procedure 12.4: List Entries in the Devices File Procedure 12.4: List Entries in the Devices File<br>Purpose To display all or part of the device entries in the

the system responds as follows:

TTY Numbers [all] <NL>

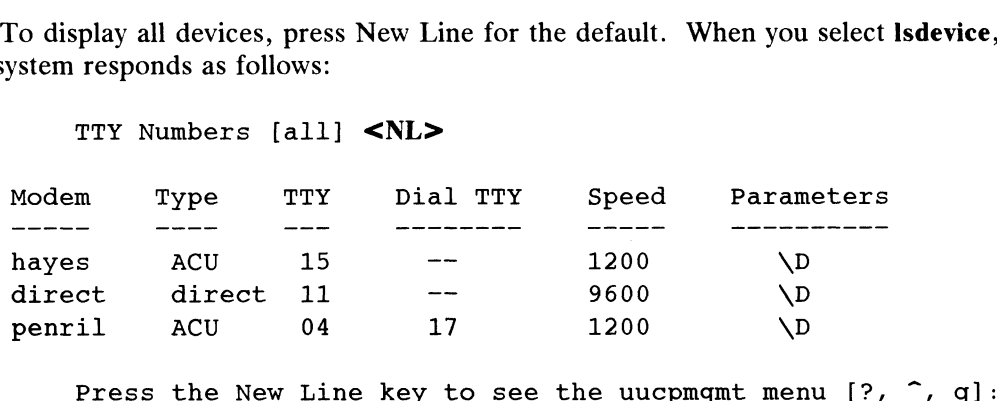

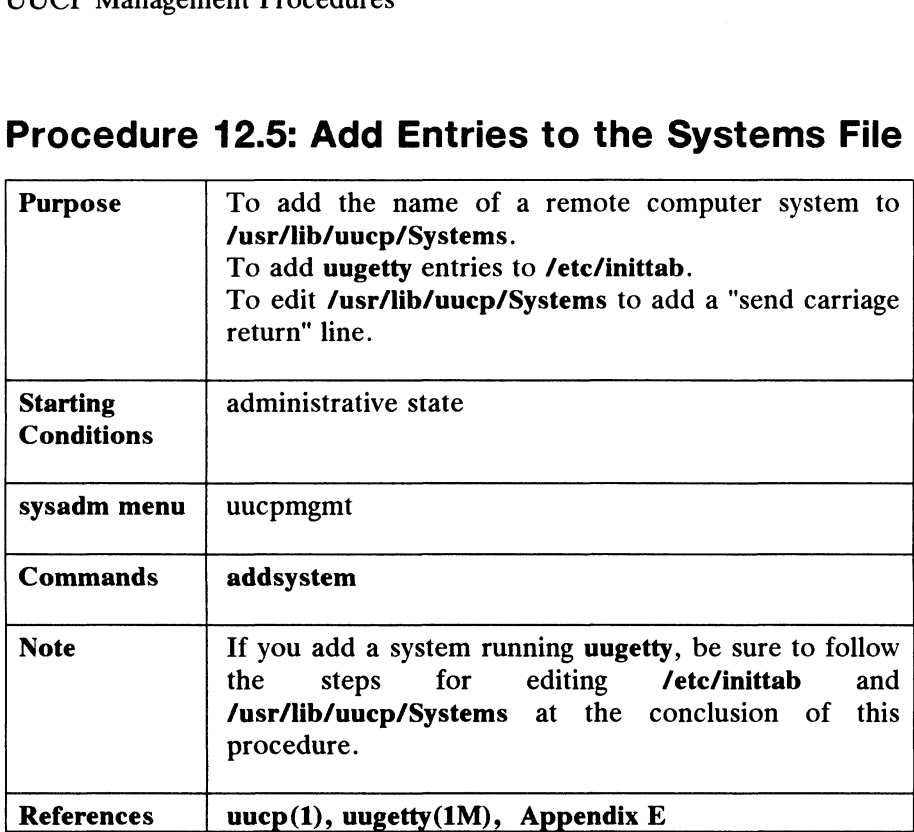

# Procedure 12.5: Add Entries to the Systems File

This command adds remote system names to your Systems file. All systems that you want to connect with must be hited in this file. The addsystem command also queries for the name of the remote modem, the tty line, the baud rate, the terminal switch ID (if a terminal switch is being used), a login name for the remote system, a password, and a phone number.

If the remote system is connected via a direct line, then you should answer the "Remote Modem Type?" query with direct. In addition, for direct line connections, addsystem makes an entry in the Devices file in which the word "direct" is treated like a device name. If you want bidirectional communication on direct line connections running HoneyDanber UUCP, uugetty must be running at both ends.

Let's use addsystem for two cases: a direct line connection and a modem connection. Either of these cases may use a terminal switch. A terminal switch is an entry point at which incoming login requests must specify what system is desired. The terminal switch makes the initial connection, then the incoming requestor (daemon or human) must enter a login name and password.

### Direct Connects

Below, let's assume that we've spoken with the administrator of a remote system named dogfish8 and we've obtained all the information we need to add this system to the Systems file. We will be running uugetty. human) must enter a login name and password.<br> **Direct Connects**<br>
Below, let's assume that we've spoken with the administrator of a remote system<br>
named **dogfish8** and we've obtained all the information we need to add this

When you select the addsystem command, the system responds as follows:
#### UUCP Management Procedures

System Name? dogfish8 2 Remote Modem Type? [hayes] direct TTY Number? 21 2 Terminal Switch Machine ID? dogfish8 2 Login Name? uucp 2 Password? fireball  $\rho$ System entry for dogfish8 has been added. Do you want to create another system entry? [yes]  $n \nightharpoonup$ Press the New Line key to see the uucpmgmt menu [?,  $\hat{ }$ , q]:

#### Dial-up Connections

Let's use the same system, **dogfish8**, only this time, we'll assume that the connection will be via modem.

> System Name? dogfish8 2 Remote Modem Type? [hayes] 2 Modem Speed? [1200]  $\lambda$ Phone Number?  $444-5555$ Terminal Switch Machine ID? dogfish8 2 Login Name? uucp 2 Password? fireball  $\rho$ System entry for dogfish8 has been added. Do you want to create another system entry? [yes]  $n \nabla$ Press the New Line key to see the uucpmgmt menu [?,  $\hat{ }$ , q]:

#### Editing the /usr/lib/uucp/Systems File

You need to add a line to any entry in your Systems file that will be running uugetty. This sends carriage returns to systems running uugetty. Below, we'll edit the modem example entry we just created in Systems: You need to add a line to any entry in your **Systems** file that will be running<br> **uugetty**. This sends carriage returns to systems running **uugetty**. Below, we'll edit the<br>
modem example entry we just created in **Systems**:

#### Before:

dogfish8 Any ACU 1200 in:--in uucp ssword: fireball

#### After:

UUCP Management Procedures

dogfish8 Any ACU 1200 "" \r\d\r\d\r\d\r in:--in: uucp ssword: fireball

The above script is needed because uugetty expects to read a character before outputting the login message.

#### Adding uugetty to inittab

If you want bidirectional communications with new UUCP (direct or dial-up), you must add **/usr/lib/uugetty** and some options to the *process* field of any tty line you<br>want to use for UUCP communications. The **sysadm adddevice** command will want to use for UUCP communications. The sysadm adddevice command will create tty entries in initiab. You need to make the following changes with an editor: change /etc/getty to /usr/lib/uugetty -r -t 60.

```
tt15:23:respawn:/usr/lib/uugetty -r -t 60 tty15 1200
```
The -r option causes uugetty to wait before sending out the login message. The -t 60 option sets the timeout delay to sixty seconds.

#### Connecting Like and Unlike Versions of UUCP

This section shows some example connection setups for various versions of UUCP. Use these, or configure your own connections.

#### New UUCP to Old UUCP: Direct or Dial-up Connection

In /etc/inittab ---

@ If New uses off and getty, then Old uses respawn and getty.

There is no bidirectional communication here. The computer with the tty line turned off will have to poll the other computer. In this example, new UUCP would have to call old UUCP. Old UUCP cannot call New UUCP.

#### New UUCP to New UUCP: Direct Connection

In /etc/inittab ---

Both computers must have respawn and uugetty in order to have bidirectional communication. With anything else in inittab, communications will not work. 12-20 Iicensed material—property of copyright holder(s) 093-701052<br>
12-20 Iicensed material—property of copyright holder(s) 093-701052

#### New UUCP to New UUCP: Dial-up Connection

In /etc/inittab ---

- @ Both could have respawn and uugetty. Both would then have bidirectional capability.
- @ One could have respawn and uugetty, the other could have off and uugetty. The one set to off might choose this purposely not to have bidirectional capability. That is, the administrator doesn't want to allow other machines to call in.

Sysaam mend daepngment<br>
Commands delsystem<br>
References inittab(4), uucp(1)

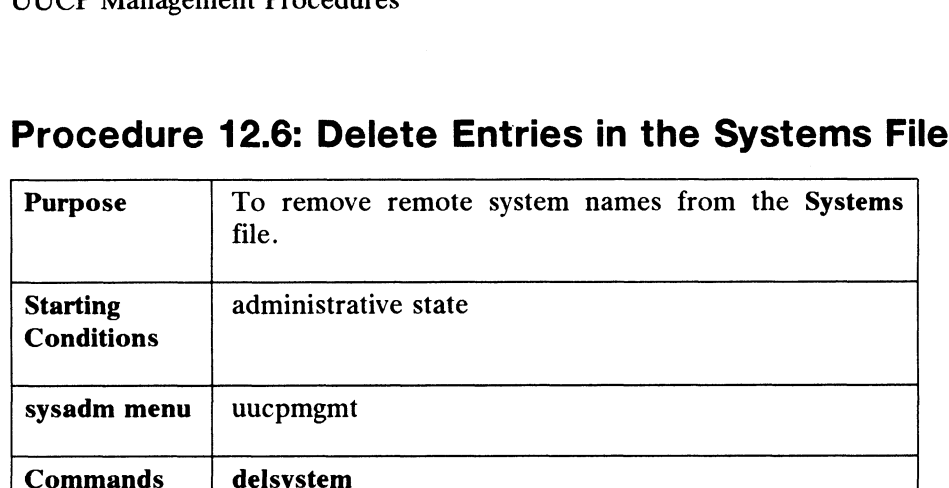

## Procedure 12.6: Delete Entries in the Systems File

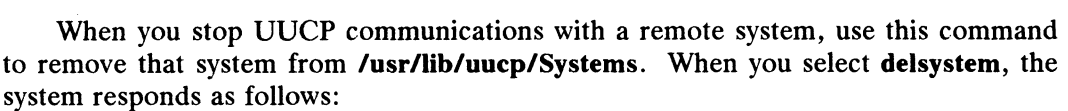

System Name? mongo5 2 System mongo5 had been deleted. Delete another system? [yes]  $n \nightharpoonup$ Press the New Line key to see the uucpmqmt menu [?, ^, q]

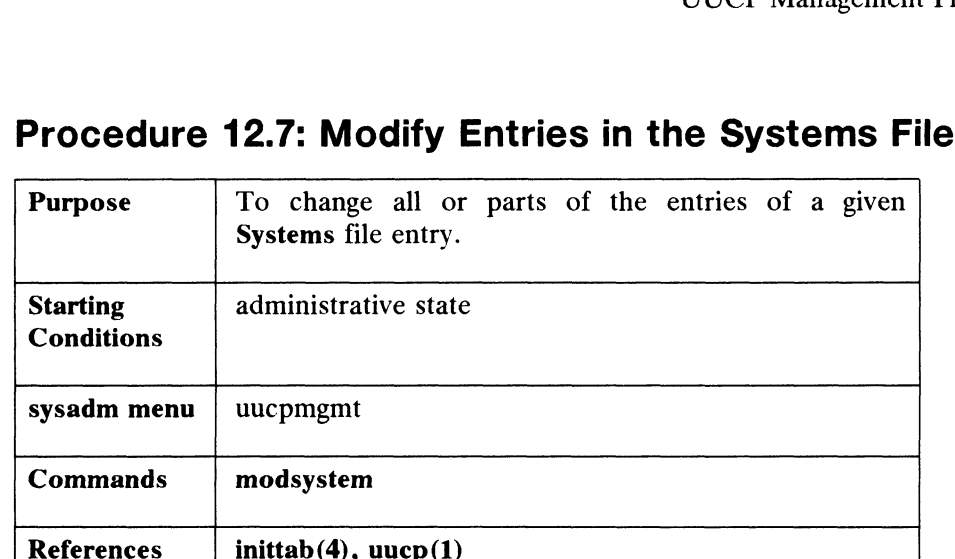

### Procedure 12.7: Modify Entries in the Systems File

Below, let's assume that the modem type and phone number have changed at the remote system connected via modem named dogfish8.

When you select the modsystem command, the system responds as follows:

System Name? dogfish8 2 New System Name? [dogfish8]  $\rho$ Remote Modem Type? [hayes] att400 2 Modem Speed?  $[1200]$  2 Phone Number? [444-5555] 444-4444 2 Terminal Switch Machine ID? [dogfish8]  $\rho$ Login Name? [uucp] 2 Password? [fireball]  $\rho$ System entry for dogfish8 has been modified. Do you want to modify another system entry? [yes]  $\mathbf n$  ) Press the New Line key to see the uucpmgmt menu  $[?, \hat{ }, q]$ : Do you want to modify another system entry? [yes] **n >**<br>Press the New Line kev to see the uucpmgmt menu [?, ^, q]: New Line key to see the uucpmgmt menu [?, ^, q]:<br>
<br>
Licensed material—property of copyright holder(s) 12-23

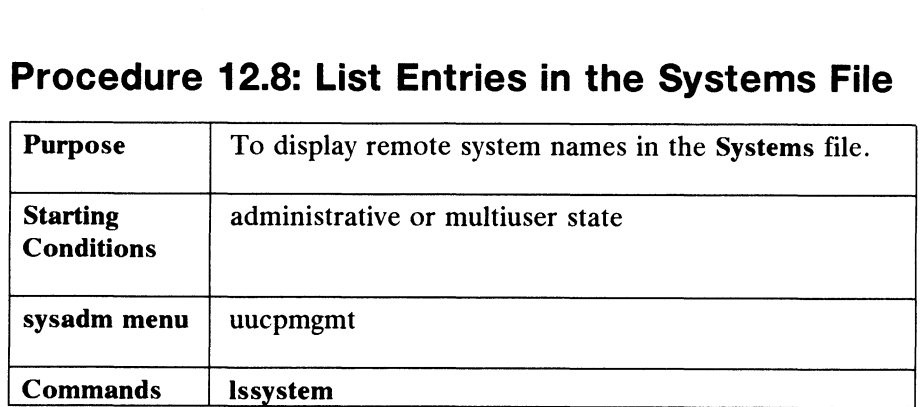

# Procedure 12.8: List Entries in the Systems File Procedure 12.8: List Entries in the Systems File.<br>Purpose To display remote system names in the Systems file.

To list all of the computer systems that you can communicate with via UUCP,

```
System Names? [all] <NL>
```
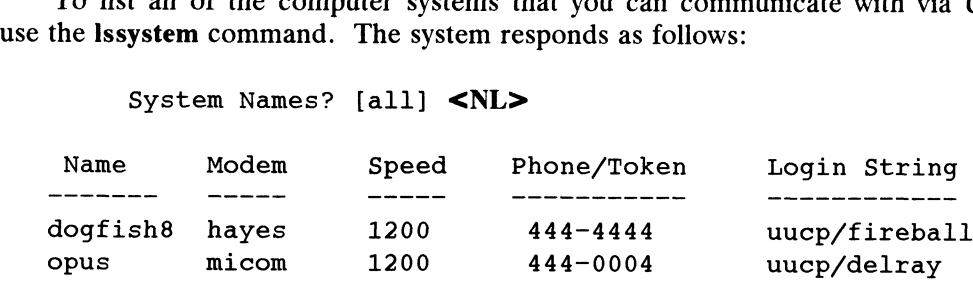

Press the New Line key to see the uucpmgmt menu [?, ^, q]

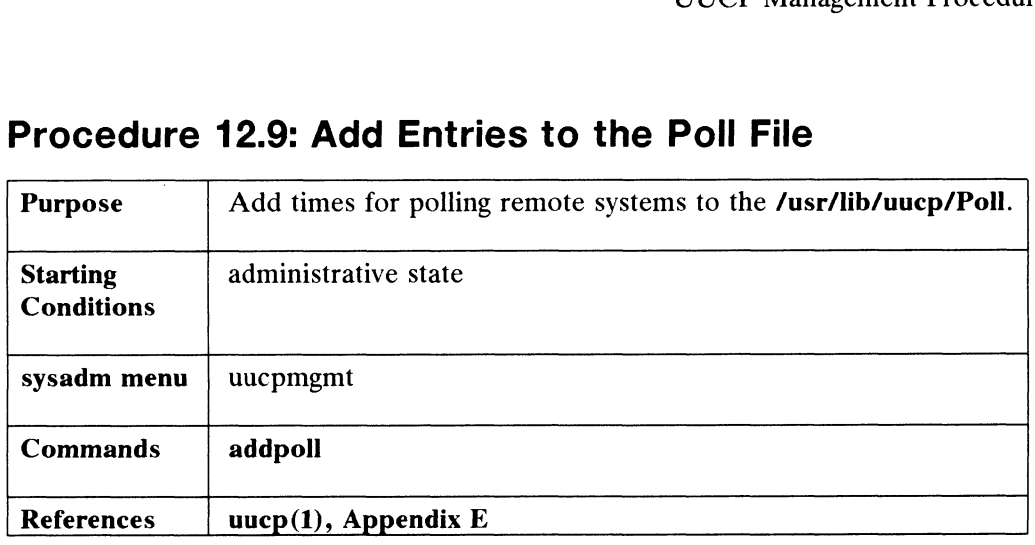

## Procedure 12.9: Add Entries to the Poll File

Systems listed in Poll can be polled at specified times. This means that at a given hour, a connection is made and any waiting files are transferred. A poll entry consists of the name of the system to be called and the hours when calls are to be attempted.

Below, let's set the polling times for remote system dogfish8. Set hours using the numbers 0 to 24. Enter all to poll on every hour. When you select the addpoll command, the system responds as follows:

> Polled System Name? dogfish8 2 Polling Hours? 2 6 10 14 2 Do you want to create another poll entry? [yes]  $n \nightharpoonup$ ~ Press the New Line key to see the uucpmgmt menu [?, ~, q]:

# Procedure 12.10: Delete Entries in the Poll File Procedure 12.10: Delete Entries in the Poll File<br>Purpose  $\begin{array}{|l|l|}\hline \textbf{P} & \textbf{F} & \textbf{F} & \textbf{F} & \textbf{F} & \textbf{F} & \textbf{F} & \textbf{F} & \textbf{F} & \textbf{F} & \textbf{F} & \textbf{F} & \textbf{F} & \textbf{F} & \textbf{F} & \textbf{F} & \textbf{F} & \textbf{F} & \textbf{F} & \textbf{F} & \textbf{F} & \textbf$

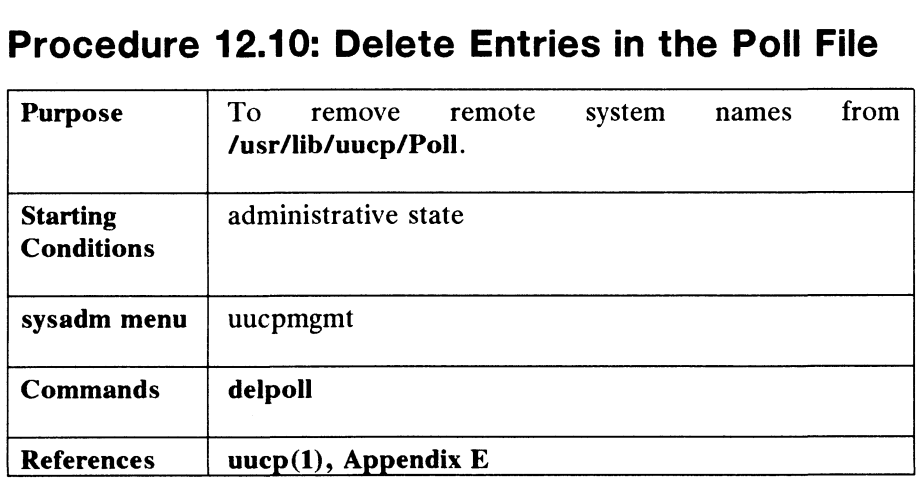

When you select the delpoll command, the system responds as follows:

Polled System Name? opus 2

Poll entry for opus has been deleted.

Delete another poll entry? [yes]  $n \n\partial$ 

Press the New Line key to see the uucpmgmt menu [?,  $\hat{ }$ , q]:

# Procedure 12.11: Modify Entries in the Poll File Procedure 12.11: Modify Entries in the P<br>Purpose To change polling times to remote systems.

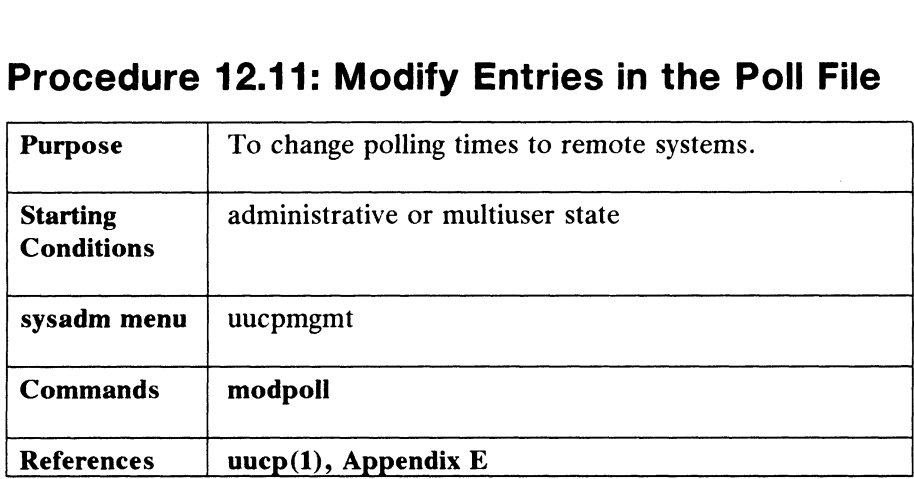

Use this command to change the times that remotes systems are called. When you select the modpoll command, the system responds as follows:

> Polled System Name? dogfish8 2 New Polled System Name? [dogfish8] 0 Polling Hours? [2 6 10 14] **1 4 8 2** Do you want to modify another poll entry? [yes]  $n \nightharpoonup$ Do you want to modify another poll entry? [yes] **n >**<br>Press the New Line key to see the uucpmgmt menu [?, ^, q]:

# Procedure 12.12: List Entries in the Poll File Procedure 12.12: List Entries in the Poll File<br>Purpose To display remote systems and their polling times.

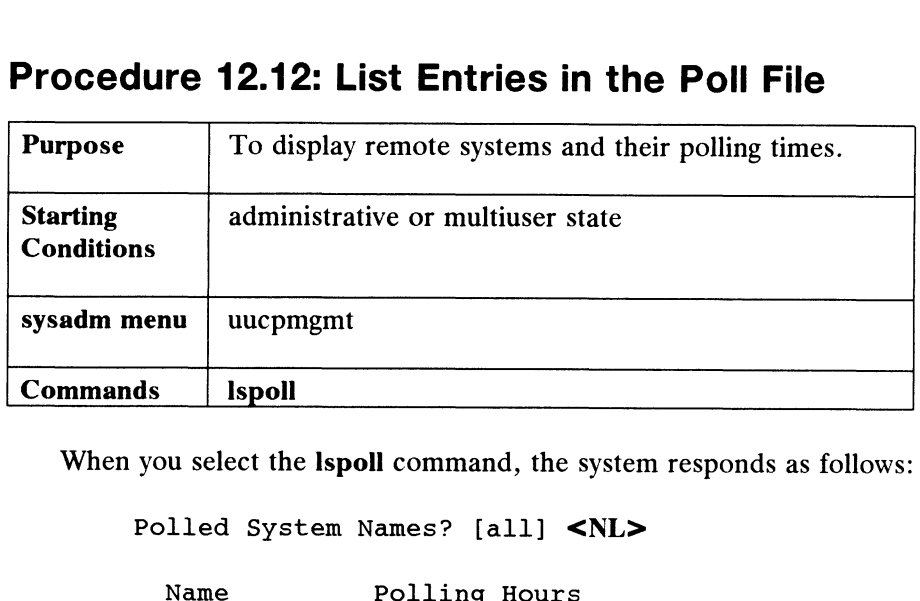

When you select the **Ispoll** command, the system responds as follows:

```
Polled System Names? [all] <NL>
```
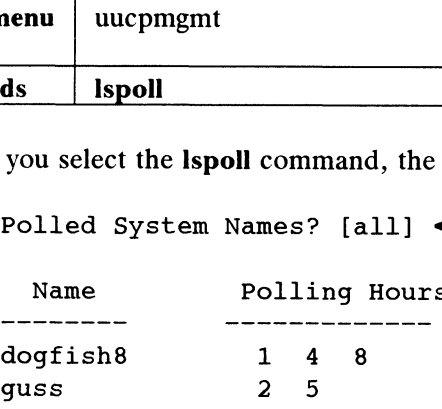

Press the New Line key to see the uucpmgmt menu [?, ^, q]:

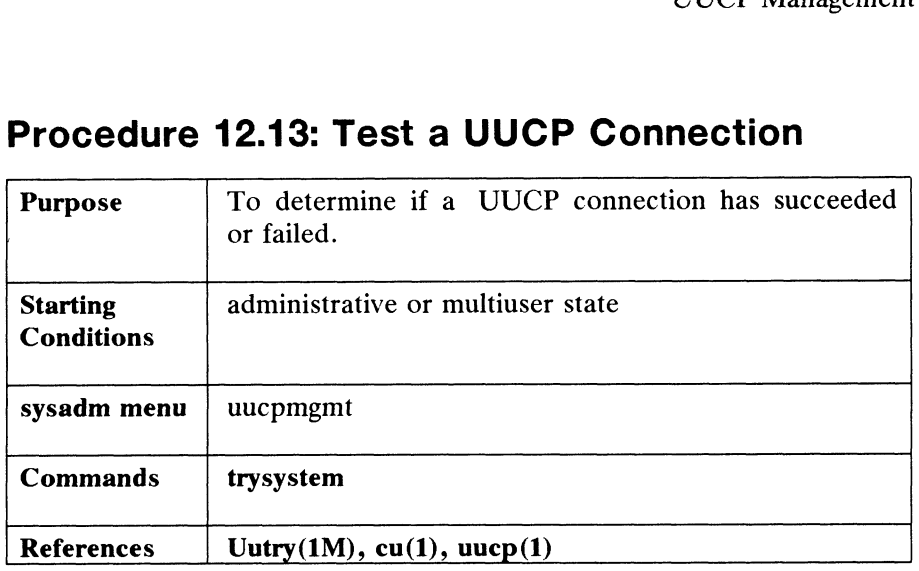

## Procedure 12.13: Test a UUCP Connection

After you have setup UUCP to communicate with a remote system, you can test that connection with this command. The trysystem command invokes the uucico daemon to start a connection with the system you specify. The uucico daemon prints information on the attempted connection. That output will look similar to the information on the attempted connection. That output will look similar to the following, an example of a failed connection. When you select the **trysystem** command, the system responds as follows:

#### System Name? dogfish8 2

./uucico -rl -sdogfish8 >/tmp/dogfish8 2>&1& name (dogfish8) not found; return FAIL Request (FALSE), Switch (TRUE), CallBack (FALSE), chdir(/var/spool/uucp/dogfish8)

Device Type dogfish8 wanted

Requested Device Type Not Found Call Failed: NO DEVICES AVATLABLE Conversation Complete: Status FAILED

Try another system?  $n \nightharpoonup$ Try another system? **n )**<br>Press the New Line key to see the uucpmgmt menu [?, ^, q]

Output from trysystem will vary depending on the situation. Above, we see that device type dogfish8 was wanted, but not found, so the call failed. Finally, the status of the connection attempt is given as FAILED. To fix this problem, first check your Devices file and make sure that the line is correct for dogfish8. If you have added device entries with adddevice, then your entries should be correct. But if you have edited the file manually, you may have introduced an error. If all information is correctly entered, then you may want to verify information with the administrator of dogfish8. device type **dogfish8** was wanted, but not found, so the call failed. Finally, the status<br>of the connection attempt is given as FAILED. To fix this problem, first check your<br>**Devices** file and make sure that the line is co

#### End of Chapter

 $\label{eq:2.1} \frac{1}{\sqrt{2}}\int_{0}^{\infty}\frac{1}{\sqrt{2}}\left(\frac{1}{\sqrt{2}}\right)^{2}d\mu\int_{0}^{\infty}\frac{1}{\sqrt{2}}\left(\frac{1}{\sqrt{2}}\right)^{2}d\mu\int_{0}^{\infty}\frac{1}{\sqrt{2}}\left(\frac{1}{\sqrt{2}}\right)^{2}d\mu\int_{0}^{\infty}\frac{1}{\sqrt{2}}\left(\frac{1}{\sqrt{2}}\right)^{2}d\mu\int_{0}^{\infty}\frac{1}{\sqrt{2}}\left(\frac{1}{\sqrt{2}}\right)^{2}d\mu\$ 

## Chapter 13 Network Management

Information in this chapter is useful only if your system is running TCP/IP, NFS, or the Yellow Pages.

This chapter shows you how to use sysadm to add, delete, and modify hosts, networks, and ethernet addresses after you have already installed your network networks, and ethernet addresses after you have already installed your network software. We do not show you how to install, maintain, or use TCP/IP, NFS, or the Yellow Pages in this chapter. For such information, see

- $\bullet$  Installing and Managing DG TCP/IP (DG/UX<sup>TM</sup>)
- DG TCP/IP (DG/UX<sup>TM</sup>) User's Manual
- Managing NFS and Its Facilities on the  $DG/UX^{\prime\prime\prime}$  System

### Network Management Terms

We use the following terms in this chapter:

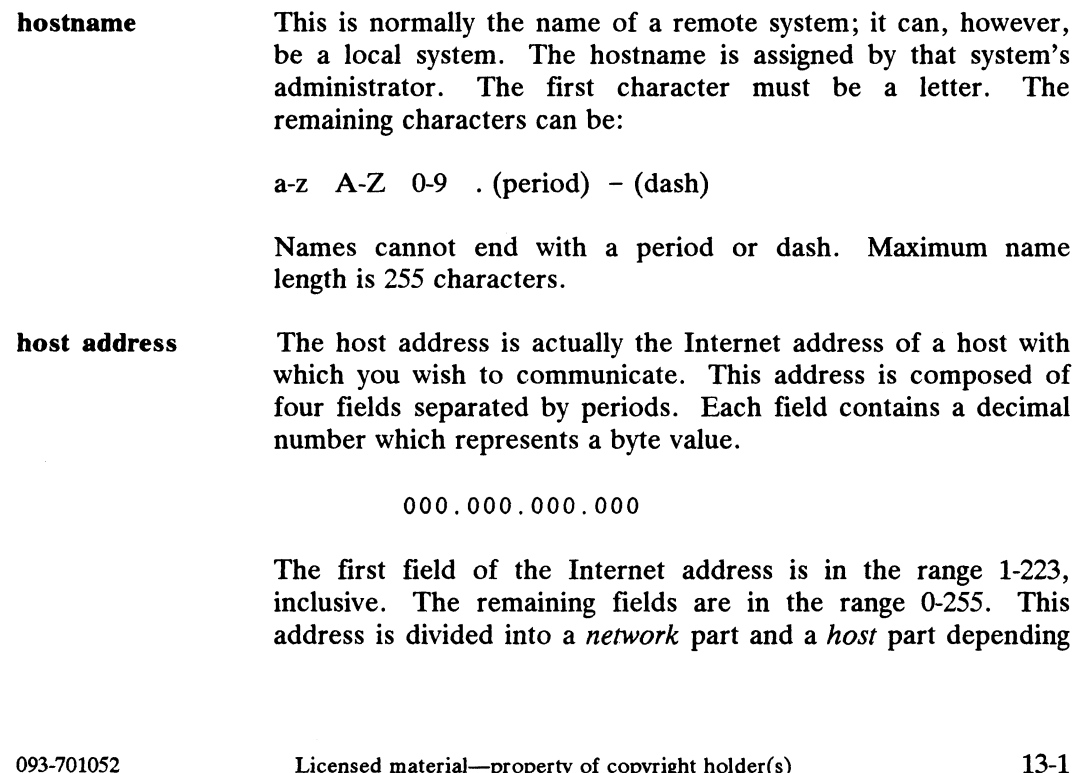

The first field of the Internet address is in the range 1-223, inclusive. The remaining fields are in the range 0-255. This address is divided into a network part and a host part depending

#### Network Management Terms

on the address class. The address class (A, B, or C) is determined by the number in the first field, i.e, the network part. Remaining fields are arbitrary specifications by the host, i.e., the host part.

Class A address A class A address has a first number in the range 0-127, inclusive. Only the first number (90 below) describes the network address.

90.1.2.3

Class B address A class B address's first-field number is in the range 128-191, so that the network address part is composed of the first and second fields (128.1 below).

128.1.2.3

Class C address A class C address's first-field number is in the range 192-223, so that the network address part is composed of the first, second, and third fields (193.1.2 below).

193.1.2.3

/etc/hosts A database containing Internet addresses and hostnames in the A database containing Internet addresses and hostname.<br>
following format: internet\_address hostname.<br>
129.222.1.86 sys86 193.1.2.5<br>
e containing Internet addre<br>
ormat: internet\_addre<br>
129.222.1.86 sys86<br>
115.1.2.10 sys10

/etc/networks Contains network names and network addresses in the following format: network \_name network address. format: network\_name network address.<br>fishnet 129.222

The entry fishnet is arbitrarily chosen to specify the network address 129.222 (class B). This alias is useful to network address  $129.222$  (class B). This alias is useful to network programs such as **route**(1M). The alias may also be used in system startup scripts (such as an re script).

/etc/tcpip.params Contains parameters for various commands (hostname(1), hostid(1), security(1M), route(1M), and ifconfig(1M)) invoked by the re scripts to initialize the network. These parameters are set for one interface when you use the sysadm installpkg command. If you add another board or want to update existing entries, you will have to change the parameters listed in the tcpip.params(4) manual page. It for one interface when you use the **sysadm installpkg**<br>
pommand. If you add another board or want to update existing<br>
prip.params(4) manual page.<br>
prip.params(4) manual page.<br>
Licensed material—property of copyright hol

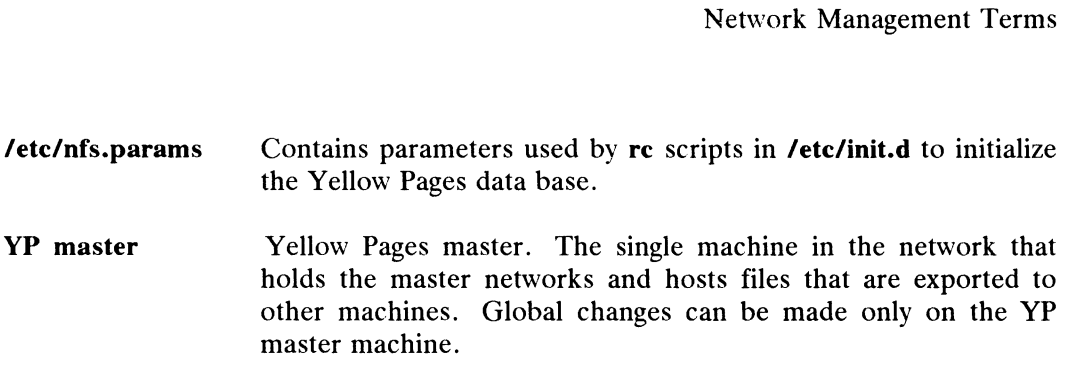

is displayed:  $\overbrace{ }$ 

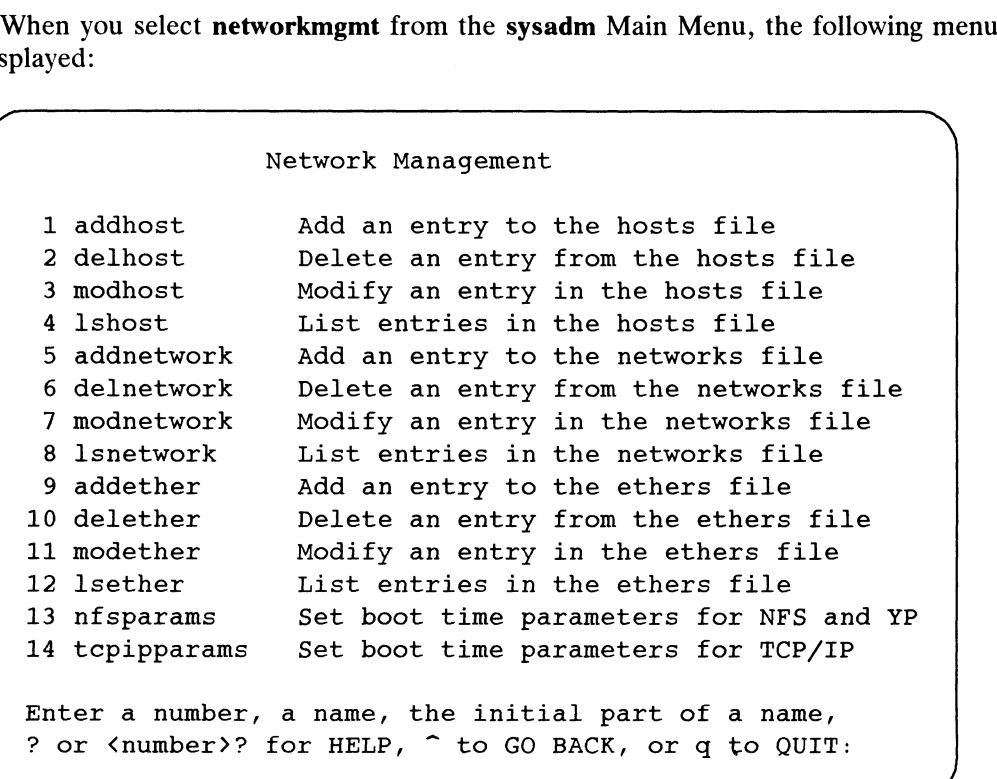

You will do most of your network operations with host selections 1, 2, 3, and 4 from the Network Management menu. These selections allow you to make network changes at the same time as you are making host changes. You will probabably use the remaining sections less frequently, but they are provided for your convenience. From the Network Management menu. These selections allow you to make network<br>changes at the same time as you are making host changes. You will probabably use<br>the remaining sections less frequently, but they are provided fo

NOTE: The sysadm program checks to see if you have NFS loaded. If you do not, your system will not display any of the YP queries that are in the networkmgmt procedures.

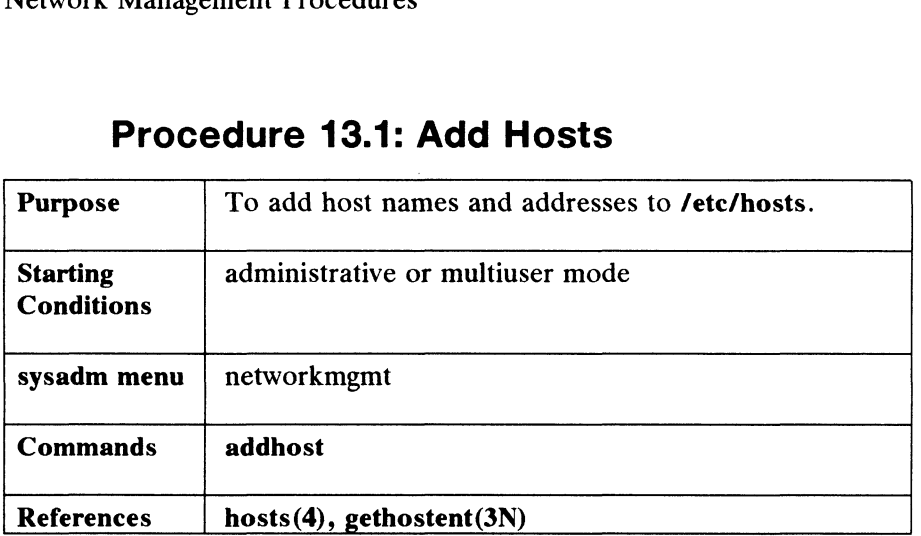

## Procedure 13.1: Add Hosts

The addhost command takes a host name and address and adds it to /etc/hosts. If the host is the YP master, addhost queries you to select either the global or local file for modification. If the network portion of the address is not in /ete/networks, then addhost requests a unique network name and adds that network name to /etc/networks.

Sysadm will determine if you are the YP master. If you are the YP master, you will be asked if you want to access the global hosts/network lists. If you are not the YP master, you can only access local hosts and networks files.

When you select addhost, the system responds as follows:

If you are the YP master:

This host is the YP master. You must choose between accessing the global or local user list.

Access the Global Host/Network List? [yes]

If you are not the YP master:

This host is not the YP master. You can only access the local host list.

Next, you will be queried for the name of the new host you wish to add and for a host Internet address. Let's assume that name is sys86 with class B address 129.222.1.46:

> Host name?  $sys862$ Host address? 129.222.1.46 2 YP Server? [yes] 2

We took the default for the YP server question. Enter n if the host is a YP client. If the network portion of the host address (129.222) is not in /etc/networks file, the following is displayed: Next, you will be queried for the name of the new host you wish to add and for a host<br>
Internet address. Let's assume that name is  $\frac{1}{2}$  sys86 with class B address 129.222.1.46:<br>
Host name?  $\frac{1}{2}$  sys86  $\frac{1}{2}$ <br>

The network address 129.222 does not currently have a name. Please give it one. Network name? fishnet 2 The entry for sys86 has been added. Do you want to add another host? [no]

You can loop back through this procedure and add another host if you wish by typing y to the last query. But if you are finished and you are the YP master, the system displays

Updating the YP Yellow Pages host and network maps.

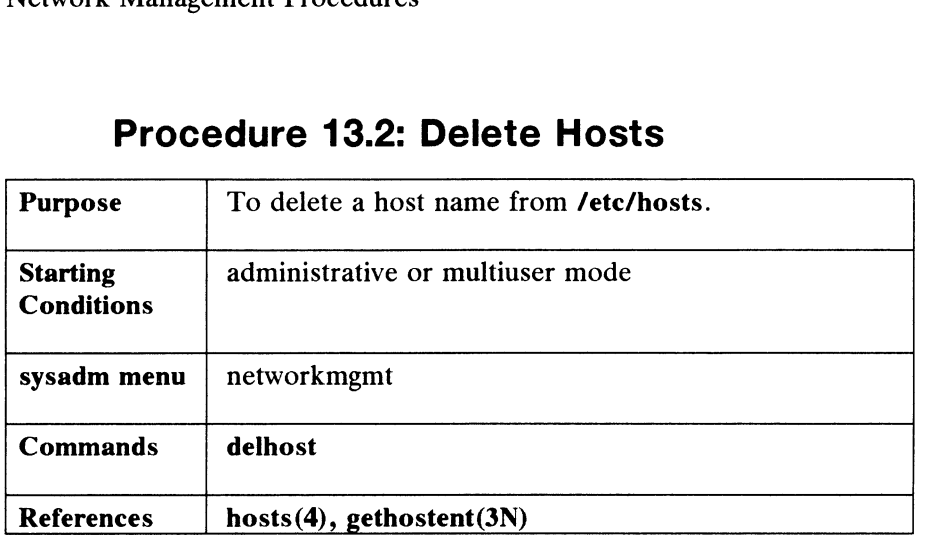

### Procedure 13.2: Delete Hosts

Delhost requests the host name; if the host name exists, it is deleted from /etc/hosts.

Sysadm will determine if you are the YP master. If you are the YP master, you will be asked if you want to access the global hosts/network lists. If you are not the YP master, you can only access local hosts and networks files.

When you select **delhost**, the system responds as follows:

If you are the YP master:

This host is the YP master. You must choose between accessing the global or local user list.

Access the Global Host/Network List? [yes]

If you are not the YP master:

This host is not the YP master. You can only access the local host list.

You may use Ishost to see the names of existing hosts.

Host name?  $sys000$ 

The entry for sys00 has been deleted.

Do you want to delete another entry? [no]

If you are the YP master, when you are finished, the system displays: The entry for sys00 has been deleted.<br>
Do you want to delete another entry? [no]<br>
If you are the YP master, when you are finished, the system displays:<br>
Updating the YP Yellow Pages host and network maps.<br>
13-6<br>
Licensed m

Updating the YP Yellow Pages host and network maps.

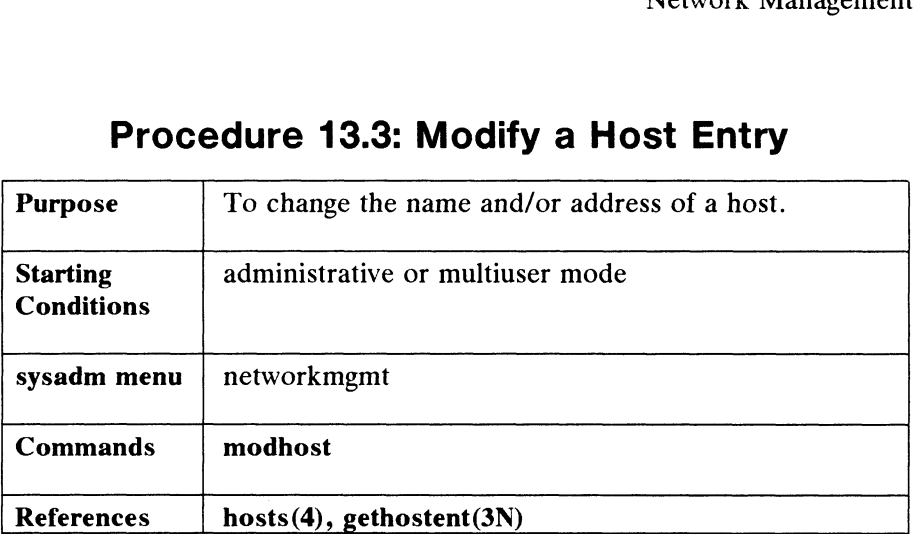

### Procedure 13.3: Modify a Host Entry

If the local host is the YP master, modhost asks you to select the global or local file for modification. Then modhost requests the current host name. If the name does not exist, modhost asks again, then you may change either the host name or the address. In each case, the new entry must be either the same as the old or unique. The file /etc/networks is not changed.

Sysadm will determine if you are the YP master. If you are the YP master, you will be asked if you want to access the global hosts/network lists. If you are not the YP master, you can only access local hosts and networks files. When you select modhost, the system responds as follows:

If you are the YP master:

This host is the YP master. You must choose between accessing the global or local user list.

Access the Global Host/Network List? [yes]

If you are not the YP master:

This host is not the YP master. You can only access the local host list.

Host name?  $sys860$ New host name?  $sys000$ Host address? [129.222.1.46] 90 YP Server? [yes] 2 The entry for sys86 has been modified. Do you wish to modify another host? [no]  $\rho$ New nost name? **sysou**<br>
Host address? [129.222.1.46] J<br>
TP Server? [yes] J<br>
The entry for sys86 has been modified.<br>
Do you wish to modify another host? [no] J<br>
Above, we changed **sys86** to **sys00**. We hit New Line and kept

Above, we changed sys86 to sys00. We hit New Line and kept the old (default) host Internet address. If you are the YP master and you are finished modifying entries, the system displays

Updating the YP Yellow Pages host and network maps.

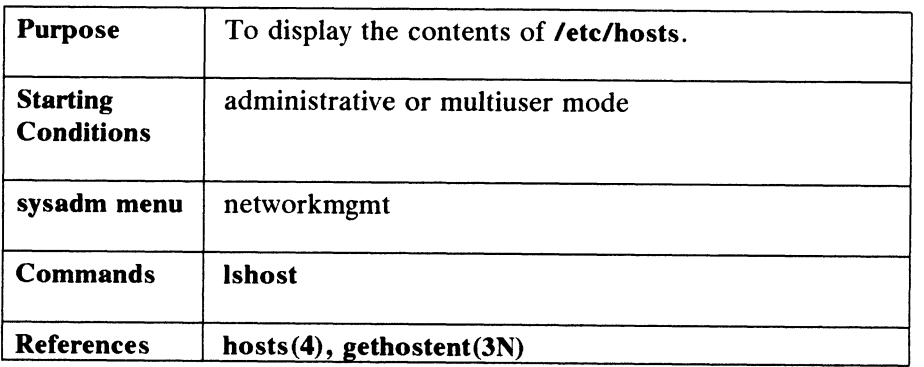

#### Procedure 13.4: List Hosts

Sysadm will determine if you are the YP master. If you are the YP master, you will be asked if you want to access the global hosts/network lists. If you are not the YP master, you can only access local hosts and networks files.

When you select Ishost, the system respond as follows:

If you are the YP master:

This host is the YP master. You must choose between accessing the global or local user list.

Access the Global Host/Network List? [yes]

If you are not the YP master:

This host is not the YP master. You can only access the local host list.

Assuming you are not the YP master, your system displays

Host Names(s)? [all] 9

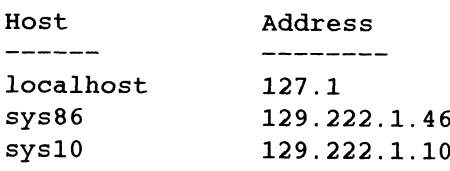

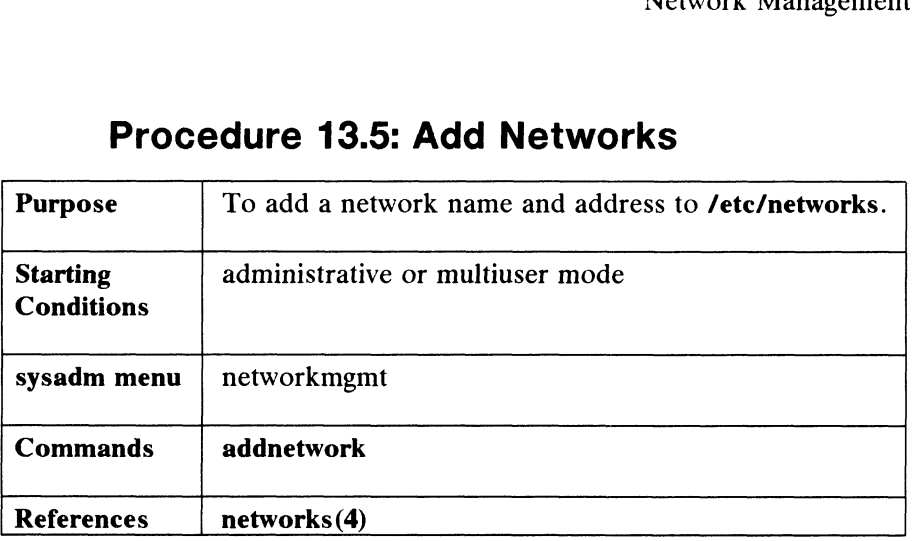

## Procedure 13.5: Add Networks

Sysadm will determine if you are the YP master. If you are the YP master, you will be asked if you want to access the global hosts/network lists. If you are not the YP master, you can only access local hosts and networks files.

When you select addnetwork, the system responds as follows:

If you are the YP master:

This host is the YP master. You must choose between accessing the global or local user list.

Access the Global Host/Network List? [yes]

If you are not the YP master:

This host is not the YP master. You can only access the local host list.

Next, you will be queried for the name of the new network to be added. This name must not already exist in /etc/networks.

Network name? newnet 2 Network Address? 192.114.25 a The entry for newnet has been added. Do you want to add another network? [no] 2 The entry for newnet has been added.<br>
Do you want to add another network? [no] J<br>
If you are the YP master, when you are finished, the system displays<br>
Updating the YP Yellow Pages password and group maps.<br>
Updating the YP

If you are the YP master, when you are finished, the system displays

Updating the YP Yellow Pages password and group maps.

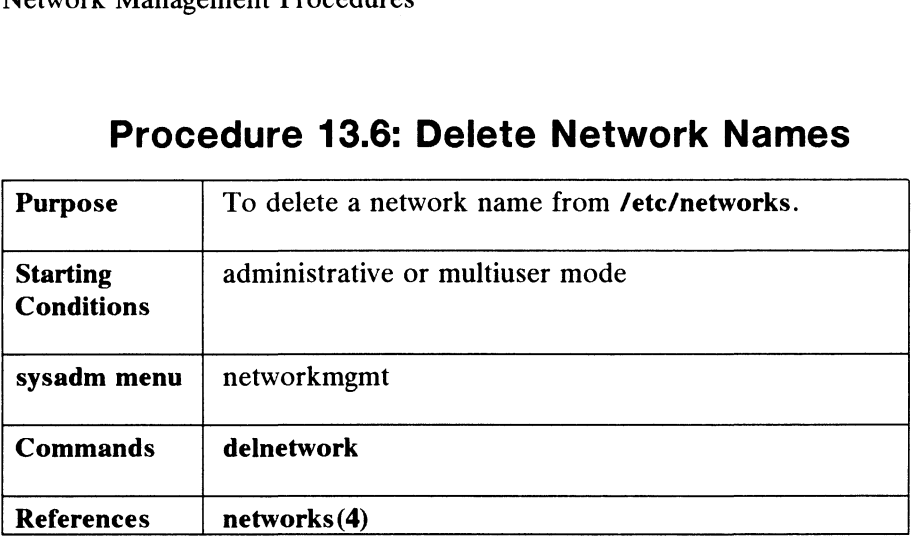

## Procedure 13.6: Delete Network Names

If the host is the YP master, delnetwork asks you to select either the global or local file for modification. Delnetwork requests the host name; if the host name exists, it is deleted from /etc/networks.

Sysadm will determine if you are the YP master. If you are the YP master, you will be asked if you want to access the global hosts/network lists. If you are not the YP master, you can only access local hosts and networks files.

When you select delnetwork, the system responds as follows:

If you are the YP master:

This host is the YP master. You must choose between accessing the global or local host list.

Access the Global Host/Network List? [yes]

If you are not the YP master:

This host is not the YP master. You can only access the local host list.

You may use Isnetwork to see the names of existing network names.

Network name? newnet-24 >

The entry for newnet-24 has been deleted.

Do you wish to delete another entry? [no]

If you are the YP master, when you are finished, the system displays: The entry for newnet-24 has been deleted.<br>
Do you wish to delete another entry? [no]<br>
If you are the YP master, when you are finished, the system displays:<br>
Updating YP Yellow Pages password and group maps.<br>
13-10 Licensed

Updating YP Yellow Pages password and group maps.

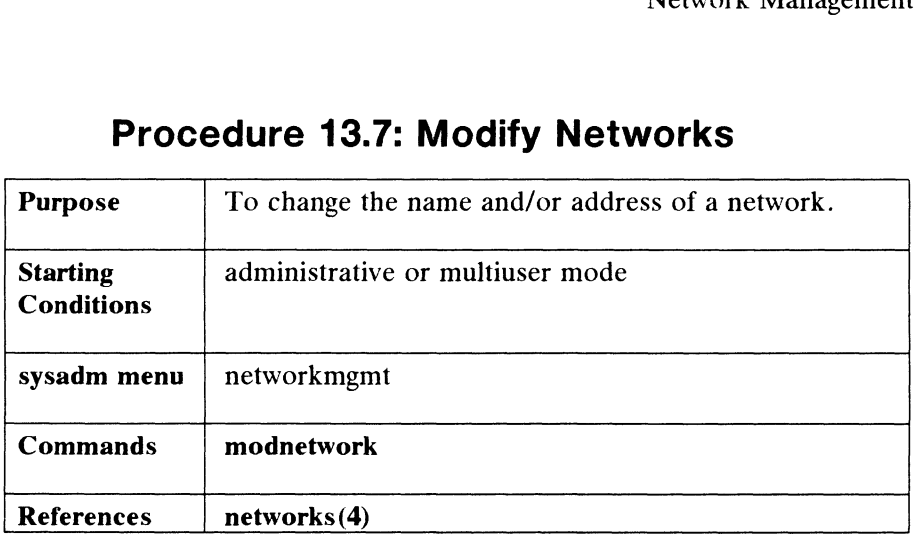

## Procedure 13.7: Modify Networks

Sysadm will determine if you are the YP master. If you are the YP master, you will be asked if you want to access the global hosts/network lists. If you are not the YP master, you can only access local hosts and networks files. When you select modnetwork, the system responds as follows:

If you are the YP master:

This host is the YP master. You must choose between accessing the global or local user list.

Access the Global Host/Network List? [yes]

If you are not the YP master:

This host is not the YP master. You can only access the local host list.

Next, you will be queried for the name of the network to be modified. This name must already exist in /etc/networks.

> Network name? newnet  $\rho$ New Network name? [newnet] newnet-24 2 Network Address?  $[192.114.25]$  ) The entry for newnet has been modified. Do you want to modify another network? [no]

Above, the first query locates the network you wish to modify and uses the Above, the first query locates the network you wish to modify and uses the<br>information to supply the default fields of the next two queries. Notice that we information to supply the default fields of the next two queries. Notice that we changed newnet to newnet-24. We left the network address as it was by hitting the New Line key. If you are the YP master, when you are finished modifying a network name, the system displays: The entry for newnet has been modified.<br>
Do you want to modify another network? [no]<br>
Above, the first query locates the network you wish to modify and uses the<br>
information to supply the default fields of the next two que

Updating the YP Yellow Pages password and group maps.

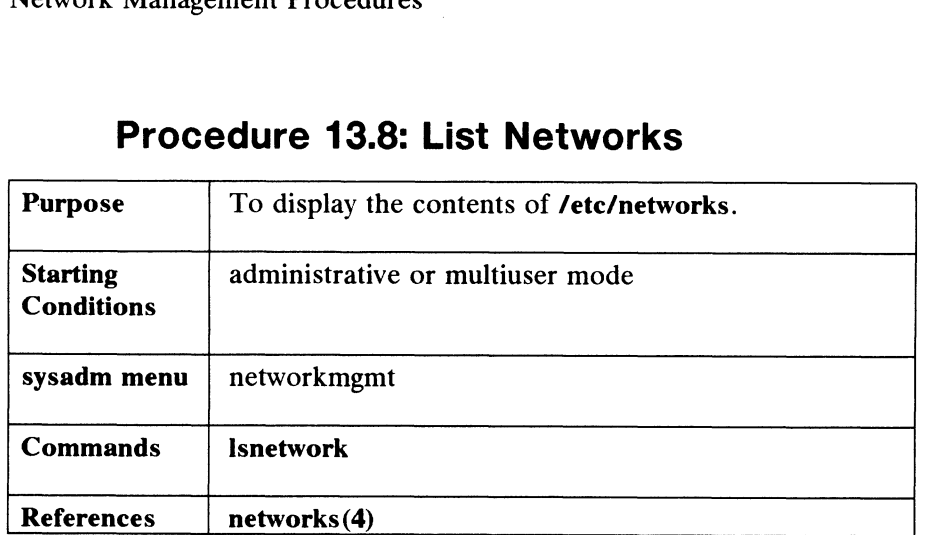

## Procedure 13.8: List Networks

If you are the YP master, Isnetwork asks you to select either the global or local file for listing. The entries from the hosts file are listed.

```
Access the Global Host/Network List? [yes] 2
Network Name(s)? [all] \partialare the YP master, Isnetwork<br>ing. The entries from the hosts<br>Access the Global Host/N<br>Network Name(s)? [all] 2<br>Network Address
fishnet 129.222
 butterflynet 89.3
 Network<br>
--------<br>
fishnet 129.222<br>
butterflynet 89.3<br>
satnet 128.5<br>
newnet-24 192.114.25
```
satnet 128.5<br>newnet-24 192.114.25

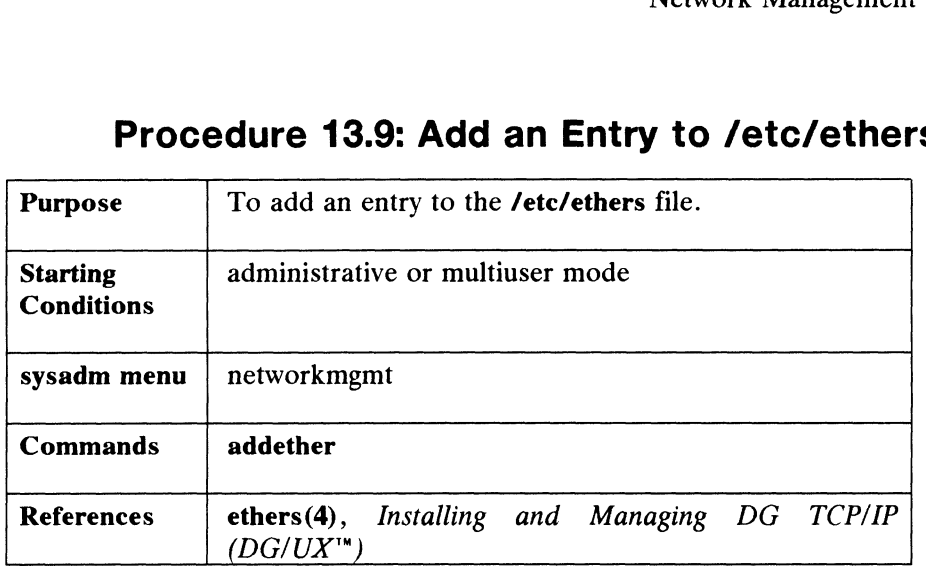

## Procedure 13.9: Add an Entry to /etc/ethers

A server machine that will be providing operating system service to a diskless client needs the client's ethernet address so that the client can boot over the network.<br>The netboot sequence is explained in Chapter 1. The **addether** function maps The netboot sequence is explained in Chapter 1. The **addether** function maps ethernet addresses in hex notation to client host names. Let's assume that we are adding a diskless client whose ethernet address is 2:0:20:0:J3:1 and whose host name is dg2. We begin by typing:

#### # sysadm addether 9

The system responds as follows:

Host Name? dg2 2 Ethernet Address? 2:0:20:0:J3:10 The entry for dg2 has been added. Do you want to add another entry? [yes] no>

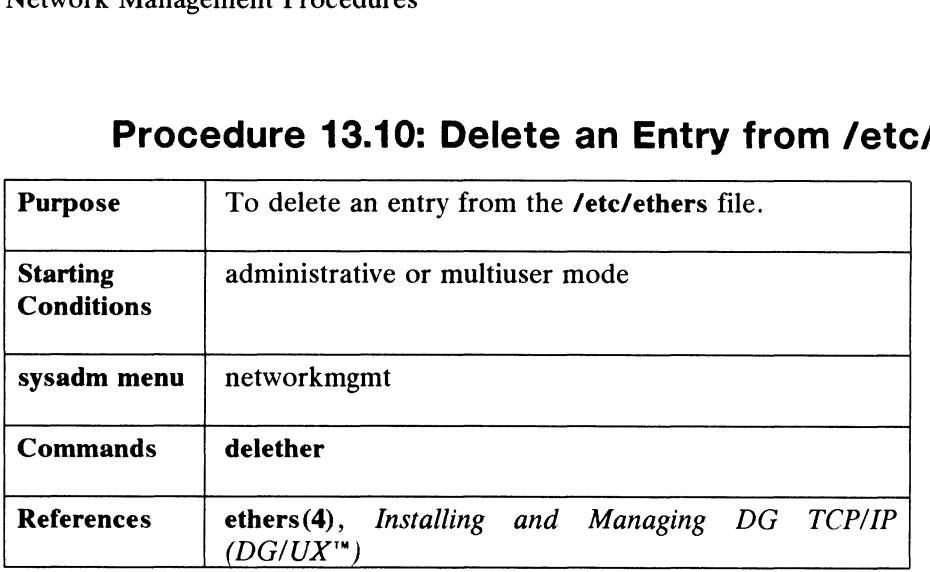

### Procedure 13.10: Delete an Entry from /etc/ethers

This function removes entries from the file /etc/ethers. Let's remove the entry for the diskless client dg2. We begin by typing:

#### # sysadm delether 9

The system responds as follows:

Host Name? dg2 2 The entry for dg2 has been deleted. Do you want to delete another entry? [yes] no  $\rho$ 

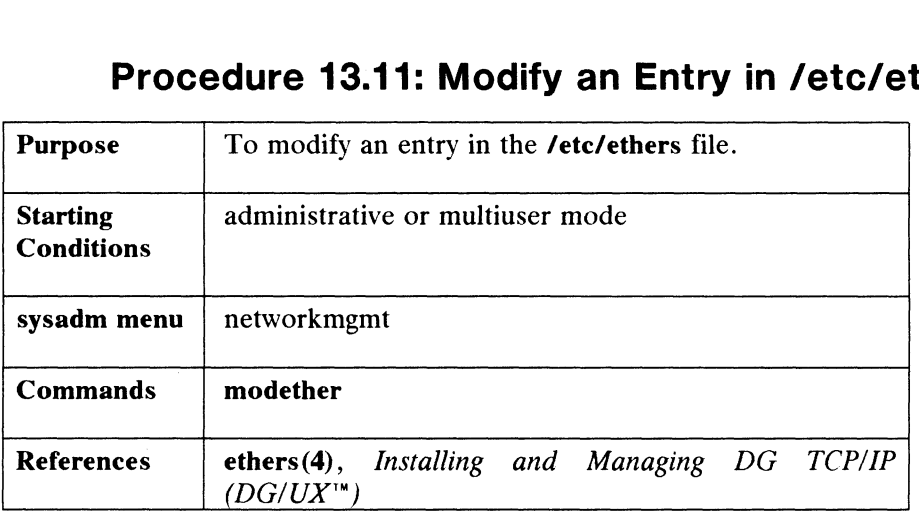

# Procedure 13.11: Modify an Entry in /etc/ethers Procedure 13.11: Modify an Entry<br>Purpose To modify an entry in the /etc/ethers file.

If you need to change entries in the /etc/ethers file, use the modether function. As an example, we'll modify the entry for diskless client dg2. We begin by typing:

#### # sysadm modether 9

The system responds as follows:

Host Name?  $g_2$  )

Ethernet Address? [2:0:20:0:J3:1] 3:0:20:3:J3:3 3

Do you want to modify another ethers entry? [yes]

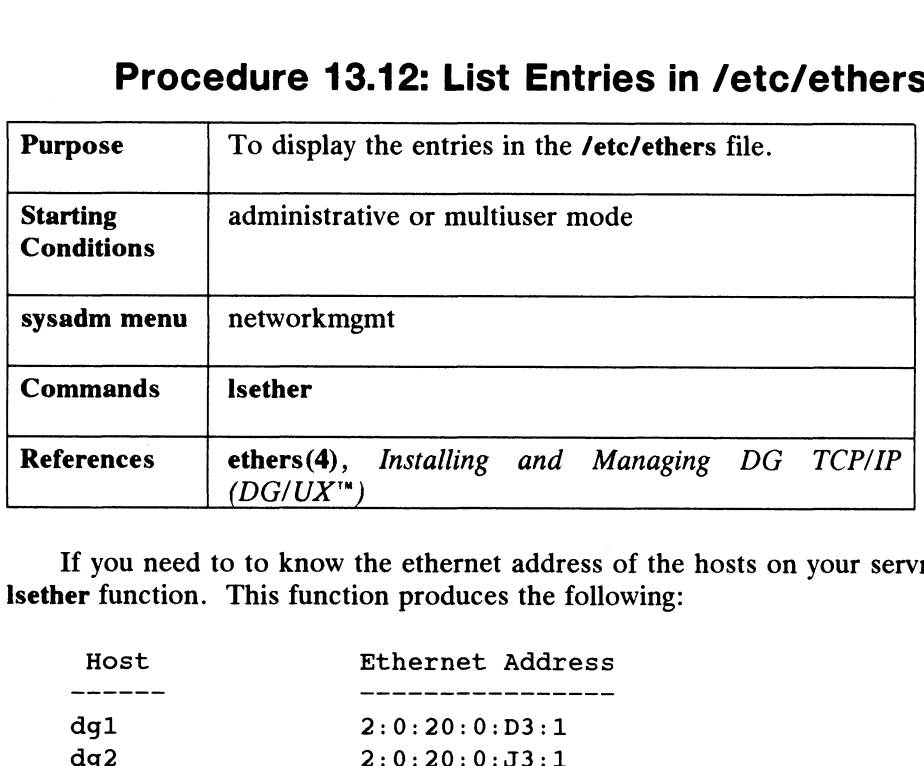

# Procedure 13.12: List Entries in /etc/ethers Procedure 13.12: List Entries in /etermines.<br>Purpose To display the entries in the /etc/ethers file.

If you need to to know the ethernet address of the hosts on your servnet, use the Isether function. This function produces the following:

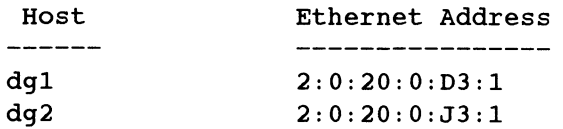

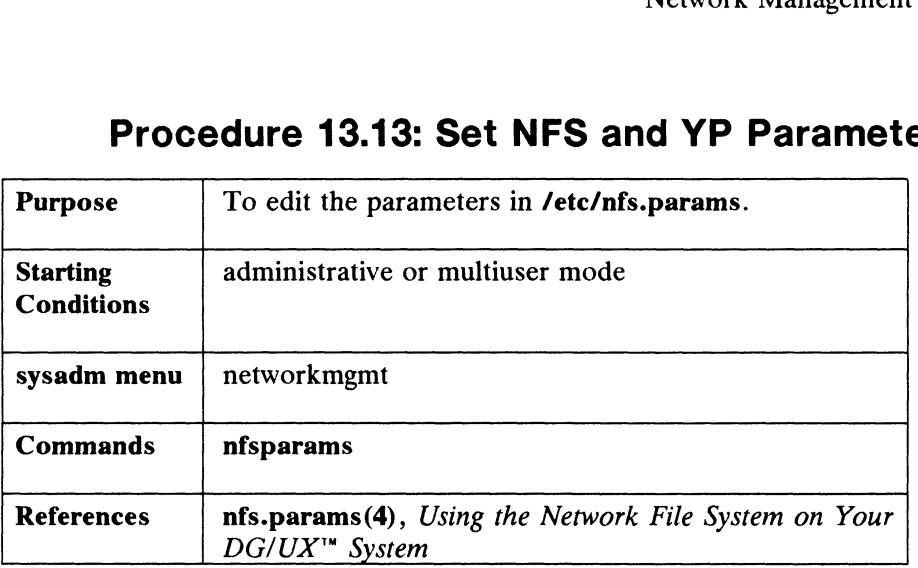

## Procedure 13.13: Set NFS and YP Parameters

The nfsparams function edits the /etc/nfs.params file. This file defines the configuration parameters for the Network File System (NFS) and the Yellow Pages (YP). The nfsparams command only works on the domain name and the host type. You must make other changes manually.

The nfsparams function displays the current values as defaults. We use accounts below as an example domain name.

When you select the nfsparams, the system responds as follows:

Domain Name? [accounts]  $\rho$ Yellow Pages Host Type? [server] 2 Do you want to use these settings? [yes]  $\rho$ 

We selected the defaults above. Simply type in any changes you want at each query.

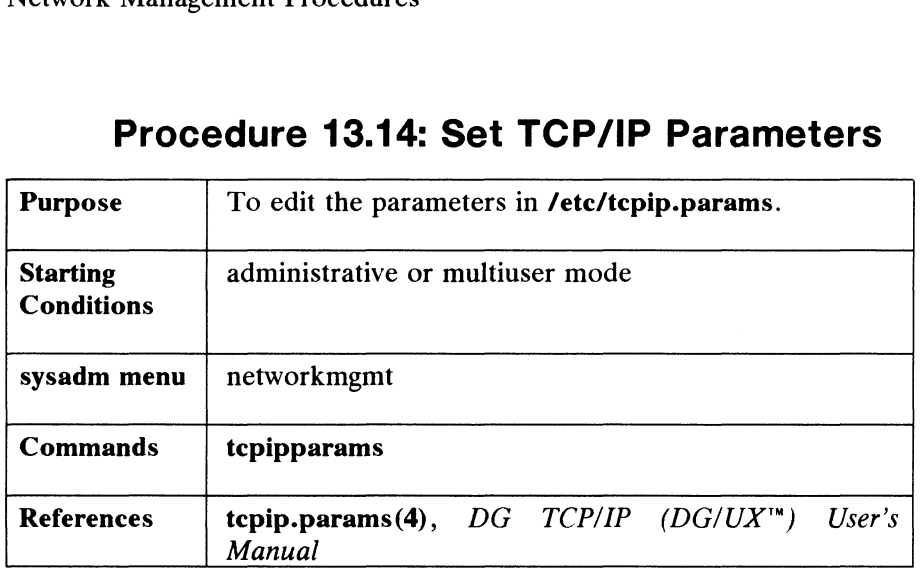

### Procedure 13.14: Set TCP/IP Parameters

The tepipparams function allows you to change the hostname and\_ hostid parameters in the file /etc/tepip.params. This file defines the TCP/IP parameters needed to configure the network at boot time. In addition, this function queries you to include or exclude each interface in your list of network interfaces (hken0,inen0, etc.). To include an interface means that it will be part of the configuration. When you include an interface, you will be asked to define a hostname, a broadcast address, and a netmask for the interface. Below, let's assume that there are two entries in your system.tepip file: a network board (hken) and a pseudo-device (loopback). Both of these must already have an entry in **/etc/hosts**; those entries in this case could<br>look like:<br>129.222.1.86 sys86 look like: for the interface. Below, let's<br>
ip file: a network board (hken) a<br>
ilready have an entry in **/etc/h**<br>
129.222.1.86 sys86<br>
127.0.0.0 localhost

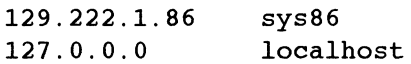

When you select **tepiparams**, the system responds as follows:

Local Host Name? sys86 2

Next, tepipparams will go through all the interfaces (network boards) you have listed in your /usr/sre/uts/aviion/cf/system.tcpip file. These entries correspond to device files in /dev. You will be asked if you want each interface to be configured at boot time. We'll show one interface below for hkenO which we are assuming is the first device entry in system.tcpip. Note that loopback does not use the netmask or the Broadcast Address, so we'll just take the defaults.

Configure hken0? [yes]  $\rho$ Host Name for hken0? sys86  $\rho$ Netmask for hken0? [OXffff0000]  $\rho$ Use 1-bits in Broadcast Address for hken0 [yes] no  $\rho$ Configure loop0? [yes]  $\lambda$ Hostname for loop0? localhost 2 13-18 Configure hkeno? [yes] 3<br>
13-18 Configure 1008 Configure 100902 Configure 100902 [yes] 3<br>
13-18 Configure 100902 [yes] 3<br>
13-18 Configure 100902 Correctly of copyright holder(s) 093-701052 Netmask for loop0? [OXffff0000] 2 Use 1-bits in Broadcast Address for loop0 [yes] 2 Do you want to use these settings? [yes]  $\rho$ These settings have been placed in /etc/tcpip.params. They will take effect the next time you boot DG/UX.

If there are other device entries, the function will start over.

End of Chapter

## Chapter 14 User Account Management

This chapter is for systems supporting one or more user accounts. As a timeshare system manager, you will set up and manage the everyday working world in which users will function. This task includes adding and removing user accounts, creating aliases and groups, maintaining system security, answering users' questions, and helping users with system problems. If you are part of a YP data base, these tasks will be done via the master server host.

The major sections of this chapter are:

- **User Account Terms**
- About User Accounts
- **Security Suggestions**
- **User Account Procedures**
- The User's Environment
- **Expert User Management Information**

### User Account Terms

Read the following definitions before beginning the procedures in this chapter: User Account Terms<br>Read the following definitions before beginning the procedures in this chapter:<br>login name A valid name for logging on to the system. Also known as

- A valid name for logging on to the system. Also known as *username*. A login name can be up to eight alphabetic or numeric characters; the first character must be alphabetic. **USET ACCOUNT TETMS**<br>Read the following definitions before beginning the procedures in this chapter:<br>login name<br>A valid name for logging on to the system. Also known as<br>username. A login name can be up to eight alphabetic
- A unique string that allows a user access to the system. A password must be at least six characters, and a maximum of eight characters. At least one character must be a numeral or a special character. You may set explicit passwords or leave a password field open when creating a user account with adduser. If the field is open, then users are prompted to set a password when they first login. Example. A login name can be up to eight alphabetic or<br>numeric characters; the first character must be alphabetic.<br>password Musique string that allows a user access to the system. A<br>password must be at least six characters

User Account Terms

- password aging A system which forces users to set new passwords within a specified number of weeks. An "aged" password is one that specified number of weeks. An "aged" password is one that must be changed within the specified number of weeks. When this time period lapses, the password will no longer gain a user entry to the system. The user must choose a new password. entry to the system. The user must choose a new password.<br>System administrators usually decide if they want to use<br>password aging or not. See "Expert User Management Information" for details.
- group A set of users with access privileges to the same set of files based on group ID numbers. Also known as groupname. People that need access to the same files can be listed in a group. For example, anyone in group "prog" could access those files associated with that group name. Other people in, for files associated with that group name. Other people in, for instance, group "pool" would not have access to the files of group "prog".
- alias A mailing list. An alias contains one or more login usernames. If you address mail to an alias, the mail is delivered to all users listed in that alias. An alias entry consists of an alias name and a list of alias members.
- user ID A unique number that identifies a user to the system. The user A unique number that identifies a user to the system. The user<br>ID number (uid) is between 100 and 60,000. The number must<br>not include a comma. Superuser (root) uses 0. System ID not include a comma. Superuser (root) uses 0. System ID numbers are 1 to 99. The sysadm program supplies new ID numbers by default.
- group ID A unique number that identifies a group to the system. The same conditions apply to the group ID (gid) number as to the uid. The sysadm program supplies new ID numbers by default. System ID numbers are 1 to 99.
- home directory The origination point of the user's directory tree. The home directory is where the user is placed upon logging in. The name is usually the same as the login name, preceded by a parent directory such as /mach\_2/poulet.
- initial program The program invoked at the time the user logs in. Choices include sh, csh, or some other local executable program. Users typically select their own initial program.
- YP master server The YP master server is the single machine in the network that holds the master networks and hosts files that are exported to other machines. Global changes can be made only on the other machines. Global changes can be made only on the master machine. If your system has the Network File System (NFS), and the current machine is the YP master server, you will be asked to choose local or global options in queries for usermgmt commands in this chapter. The YP master server is the single machine in the network that<br>blds the master networks and hosts files that are exported to<br>ther machines. Global changes can be made only on the<br>aster machine. If your system has the Netwo

## Request for User Login

You may find it helpful to use a standard form for people who wish to become users on your system. The following is a suggested form for collecting information on new users.

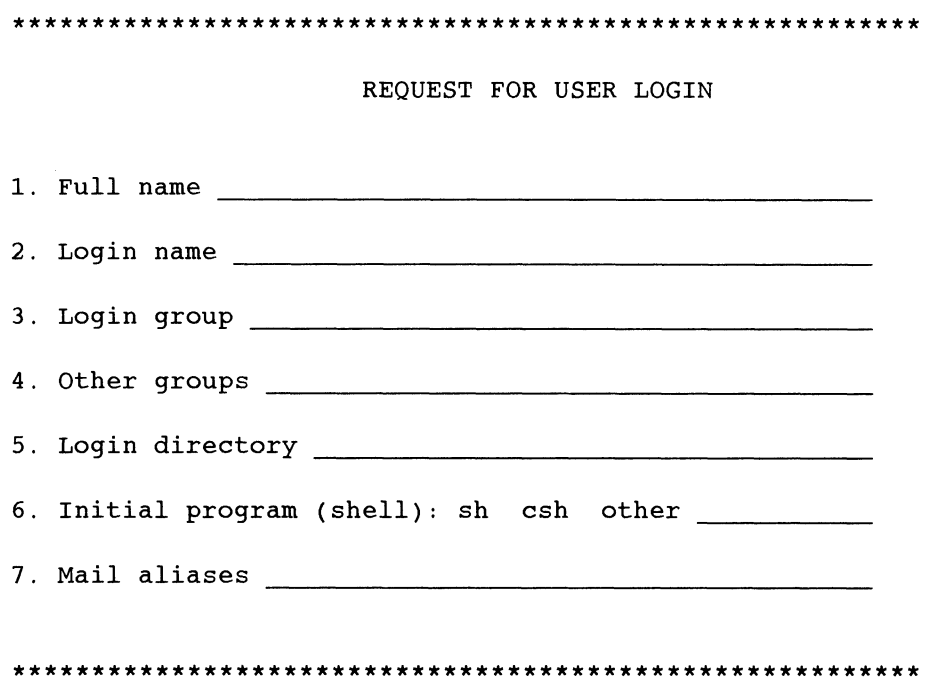

Figure 14-1 User Login Request Form

## About User Accounts

Because of some preset defaults, you can begin adding users to the system immediately. Using sysadm userdefaults, you can change the defaults for passwords, groups, and initial programs. Use modalias to change alias defaults. The following list shows how defaults are originally set on the DG/UX system: groups, and minal programs. Use modalis to change ands details. The following<br>list shows how defaults are originally set on the DG/UX system:<br>
• Password aging -- Set to *off*.<br>
• Default initial program -- Set to *loin/sh* 

- $\bullet$  Password aging -- Set to off.
- Default group -- Set to general.
- $\bullet$  Default initial program -- Set to /bin/sh.
- Default mail aliases -- Set to everybody.

About User Accounts

• Default parent directory -- Not set. You *must* set this one.

When you are ready, read the section "The User's Environment." In it, we present information on global and local user profiles, environment variables, file creation permissions, default and restricted shells, an electronic bulletin board, and system mail. In addition, we offer suggestions for tracking user problems and provide a sample Trouble Log for users to fill out.

#### Groups and Aliases

Let's say that users on your system are divided into two categories: programmers and data entry people. Initially, you can assign everybody to the default group that comes with the DG/UX system. Members of group general are allowed access to all directories and files owned by general. This is a shared ownership. Later, you can assign users to additional groups. For instance, you might put programmers in group prog and data entry people in group pool. Note that group general is simply provided as a default to speed up the process of adding users. You can rename it or delete it. Later, you can create aliases and groups based on tasks, projects, or whatever you choose.

Aliases are simply mailing lists used by the mailx(1) command. The default is everybody. See Procedure 14.10: Add Mail Aliases for details.

#### Parent Directory and Initial Program

We do not provide a default parent directory because we can't be sure of how you've laid out your logical disks and file systems when you installed the DG/UX system. You will have to indicate the name of the file system that you wish to make the default parent directory for users.

If you have or plan to have NFS in the future, then you should make sure that parent directories have unique names across machines. One way to do this is by parent directories have unique names across machines. One way to do this is by using the hostname as the parent directory name. We did this with our example using the hostname as the parent directory name. We did this with our example<br>installation system in Chapter 2. We created a logical disk and file system named installation system in Chapter 2. We created a logical disk and file system named<br>mach 2 intended especially for user accounts. So, to ensure that NFS functions mach\_2 intended especially for user accounts. So, to ensure that NFS functions properly for Nick New-user, we would assign him to directory **/mach\_2**, which is also the hostname of Nick's machine.

The default intial program is traditionally specified as /bin/sh, but it can be any executable local shell program. 14-4 Licensed material—property of copyright holder(s) 093-701052<br>14-4 Licensed material—property of copyright holder(s) 093-701052
# Security Suggestions

The following are suggestions for maintaining a secure system:

- Set the access permissions to directories and files to allow only the necessary permissions for owner, group, and others.
- All logins should have passwords. Advise users to change passwords regularly. Advise users not to pick obvious passwords. Password aging is an option.
- All dial-up ports should have passwords. Any system with dial-up ports is not really secure.
- Users who make frequent use of the su command can compromise the security of your system by accessing files belonging to other users without the other users' knowledge. The more people who know a given login and other users' knowledge. The more people who know a given login and password, the less secure access is to the system. For this reason, a log is kept on the use of the command. Check the file /usr/adm/sulog to monitor use of the su command.
- Login directories, .profile files, and files in *I*bin, *Iusr/bin*, and *Iete should*  $\bullet$ not be writable by others.
- Encrypt sensitive data files. The crypt(1) command together with the encryption capabilities of the editors (ed and vi) provide protection for sensitive information.
- $\bullet$ Do not leave a logged-in terminal unattended, especially if you are logged in as root.

# User Account Procedures

The following procedures are covered in this section:

- Set user defaults
- Add, delete, modify, or list user accounts
- Add, delete, modify, or list groups  $\bullet$
- Add, delete, modify, or list aliases  $\bullet$

displayed on your screen: ~

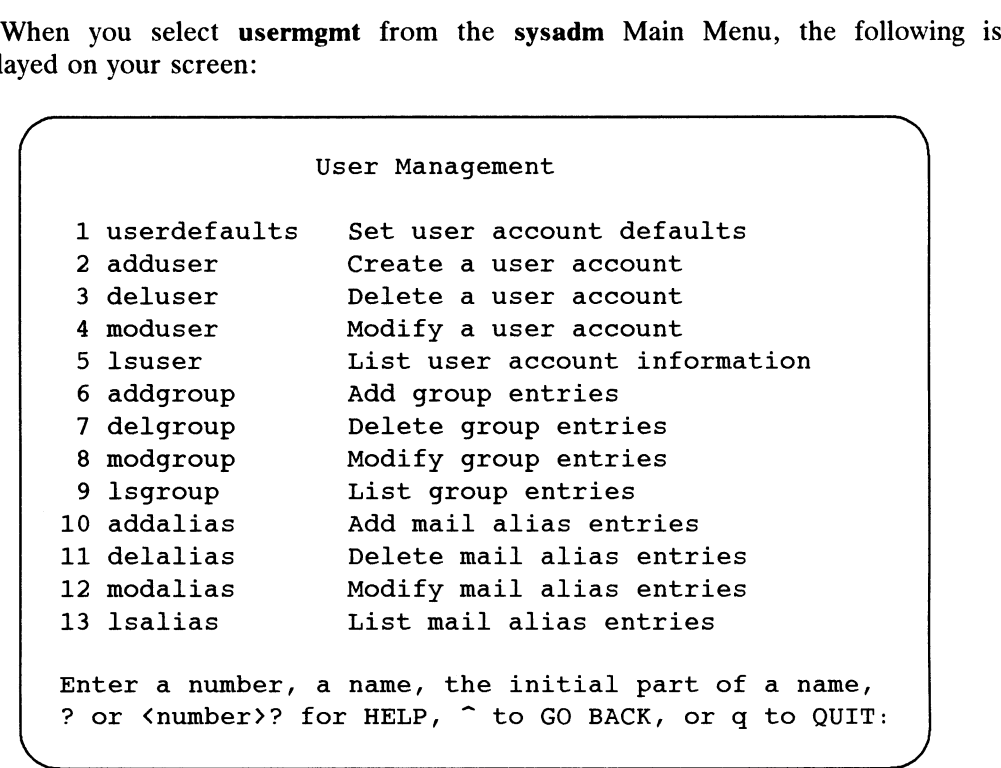

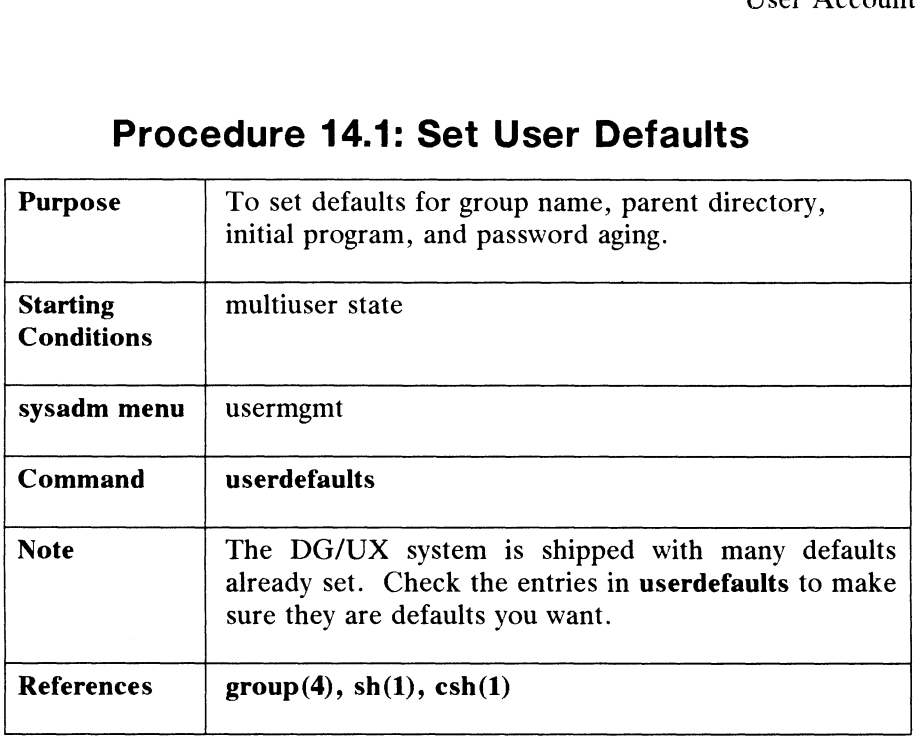

# Procedure 14.1: Set User Defaults

This command sets the defaults that the adduser command uses. If you set defaults first, adduser is much easier to use. With the userdefaults command, you can set defaults for group names, parent directories for home directories, initial programs (shell), and password aging.

If you're running NFS, sysadm will determine if your machine is the YP master server. If it is, you will be asked if you want to access the global or local user lists. If your machine is not the YP master server, you can only access local user lists.

When you select userdefaults, the system responds as follows:

#### Enable Password Aging? [no] y 2

Enter yes if you want to place time limits on user passwords. Enter no if you do not want to use password aging. If you use password aging, you will be asked to not want to use password aging. It you use password aging, you will be asked to<br>define a minimum and maximum age in weeks for passwords. Users will be forced to<br>change passwords when the maximum time expires. Users will no change passwords when the maximum time expires. Users will not be allowed to change a password until the minimum time expires. If you use password aging, the limits you set will apply to all users added later. Above, we chose to use password aging by answering yes. Next, the system asks for a maximum and minimum age in weeks. These numbers must be between 0 and 63, inclusive. change a password until the minimum time expires. If you use password aging, the<br>limits you set will apply to all users added later. Above, we chose to use password<br>aging by answering **yes**. Next, the system asks for a ma

```
Maximum Password Age? 8 2
Minimum Password Age? 1 2
```
After password aging, you can set group defaults:

Group Name? [general]  $\lambda$ Parent directory of login directory? **/mach\_2 ;**<br>Initial Program? [/bin/sh] **;** ~ Press the New Line key to see the usermgmt menu [?, , qi:

When you are satisfied with the defaults, you are ready to add users to the system.

 $\bar{\mathbf{a}}$ 

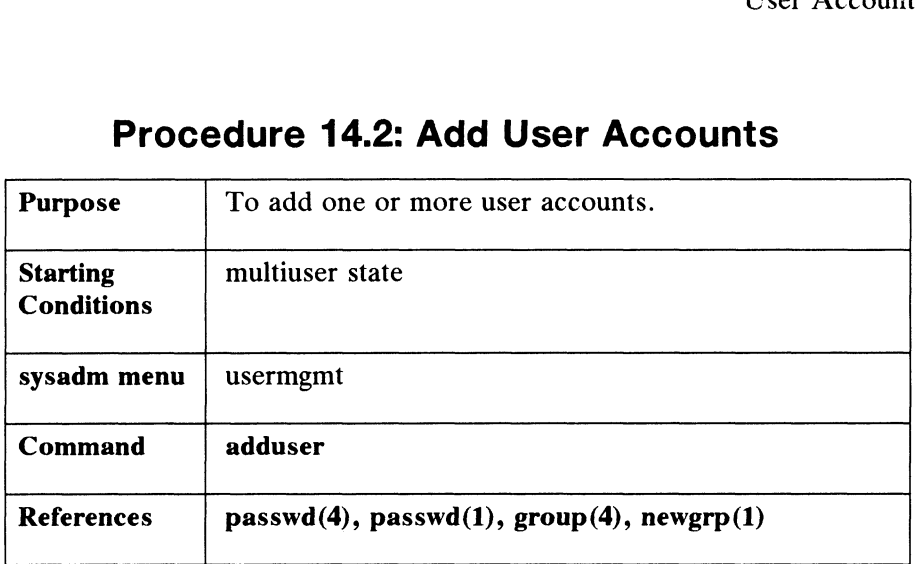

# Procedure 14.2: Add User Accounts

For each user account to be added, sysadm requests the user's full name, the login name, a user ID, a login group name, the parent directory of the user's home directory, and the initial program. As an example, let's add user L.Q. Poulet to our system. If you select the adduser command, the system responds as follows:

User Login Name? poulet  $\rho$ 

Full User Name? L.Q. Poulet 2

Next, you are queried for the user ID. This is a number the DG/UX system uses to associate files with a given login name. Each user has only one user ID. User ID 0 is reserved for the superuser. Numbers between 1 and 99 are reserved for other system logins, like Ip. Regular user IDs are between 100 and 60,000. You may select a default ID number by responding with a New Line; this gives you the next unused ID number.

User ID?  $[101]$   $\lambda$ 

The next query asks for the group to which you want Poulet to belong. You can type the name of an existing group, or you can answer with the default, putting Poulet into group general. If you are just setting up users for the first time, you may wish to add them to the default group for now. Later, you can add users to specific groups as needed. For now, let's put user Poulet into the default group general:

```
Group Name? [general] \rhoParent directory of login directory? [/mach 2] \rho
```
If you do not want Poulet to go into the default directory, enter a full pathname of the parent directory where Poulet's login directory will be created. The login directory has the same name as the user. For example, if you choose **/mach\_2** as the parent of them to the default group for now. Later, you can add users to specific groups as<br>needed. For now, let's put user Poulet into the default group *general*:<br>Group Name? [general]  $\ge$ <br>Parent directory of login directory?

directory, then Poulet's login directory will be /mach\_2/poulet. You can override the default here, but if you type the name of a directory that does not exist, such as /messages, the system will respond:

> Warning: The directory /messages does not exist. Do you wish to create /messages?

You can create the new parent directory by answering y to the last query. But let's assume you selected the default parent directory. When user Poulet logs in, his home directory will be /mach\_2/poulet.

Now that Poulet has a home directory, he needs to be assigned an initial shell program. Users will generally request a certain shell, usually csh or sh. We'll assume that user Poulet has asked for the csh. See  $\sin(1)$  and  $\cosh(1)$  for details on both of these programs.

The system asks for the initial program that you want to assign to user Poulet. Below, we'll give Poulet the C shell. Poulet's local profile is also determined when you set his initial program. See "The User's Environment" later in this chapter for more information.

Initial Program? [/bin/sh] /bin/esh 9

The next query determines whether or not Poulet will be able to log in with a password.

> The password is currently clear. Password Operation? [set] 2

Responses to the Password Operation query are set or disable. With set you can type in a password for the new user, or you can simply hit New Line and no password is assigned. If you don't assign the user a password here, then the user will be instructed to enter a password at the first log on. Selecting disable means that this user can never login to the system.

The adduser command now gives you a chance to do one of the following with the entries for username Poulet:

> Do you want to edit, skip, or install this user entry?  $[install]$   $\vartheta$

User poulet has been added.

None of the entries in **adduser** are recorded until you **install** them. We **installed** this user entry by pressing New Line. The choices are:<br>edit Use current values as default and start over. user entry by pressing New Line. The choices are: (install) 3<br>
User poulet has been added.<br>
None of the entries in **adduser** are recorded until you **install** them. We **installed** this<br>
user entry by pressing New Line. The choices are:<br> **edit** Use current values as default

edit Use current values as default and start over.<br> **skip** Discard last values entered and quit.

install Add this user to the system.

If you choose, you can add another user by answering y to the next query. If you're finished, type n or no and you will exit from adduser.

> Do you want to add another user? [yes]  $n \n\rightharpoonup$ Do you want to add another user?[yes] **n J**<br>Press the New Line key to see the usermgmt menu [?, ^, q]:

Poulet now has a user account on your system. The first time Poulet logs on to the system, he will be prompted to set his password. Sysadm invokes the passwd(1) program. All Poulet has to do is type in a password of his choice, say rover8. Now, every time Poulet logs on, he will not be allowed access to the system unless he types rover8.

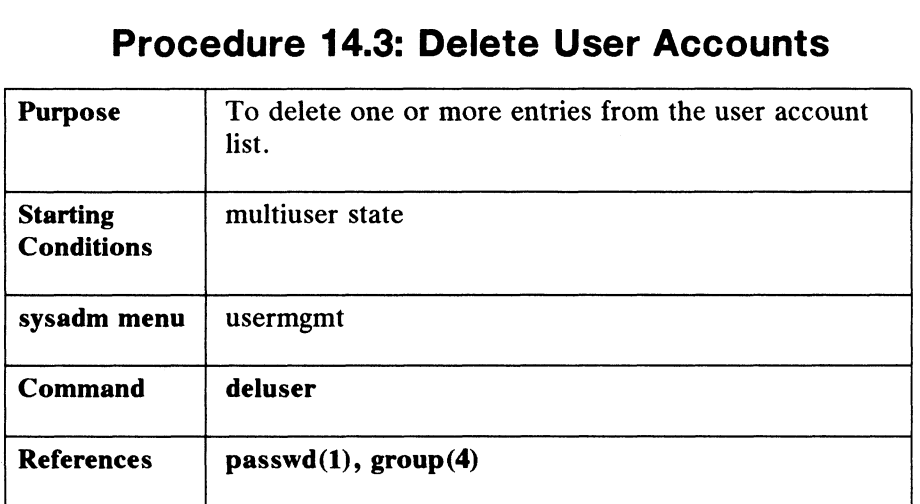

# Procedure 14.3: Delete User Accounts Procedure 14.3: Delete User Accounts<br>Purpose To delete one or more entries from the user account

This command removes one or more user accounts from the system. When a user account is removed, the home directory, the mailbox, group entries, and mail alias entries are deleted for that user. To delete L.Q. Poulet's account, select the deluser command. When asked for the user name, give the login name.

> User Login Name? poulet Do you really want to delete poulet? [no] y User poulet 101 has been deleted. Delete the Home Directory (/mach\_2)? [no]  $\theta$ Do you want to delete another user? [yes]  $\rho$

Above, we retained Poulet's home directory by pressing New Line for the default. We did this in case other users need access to this directory. So, in the above case, the user is deleted, but his directory remains. If you run the Is -al command on this directory, you will no longer see Poulet printed as owner; Poulet's ID number 101 will be listed instead. Delete this directory by hand when you are finished with it.

Remember, all group entries for login name poulet have also been deleted.

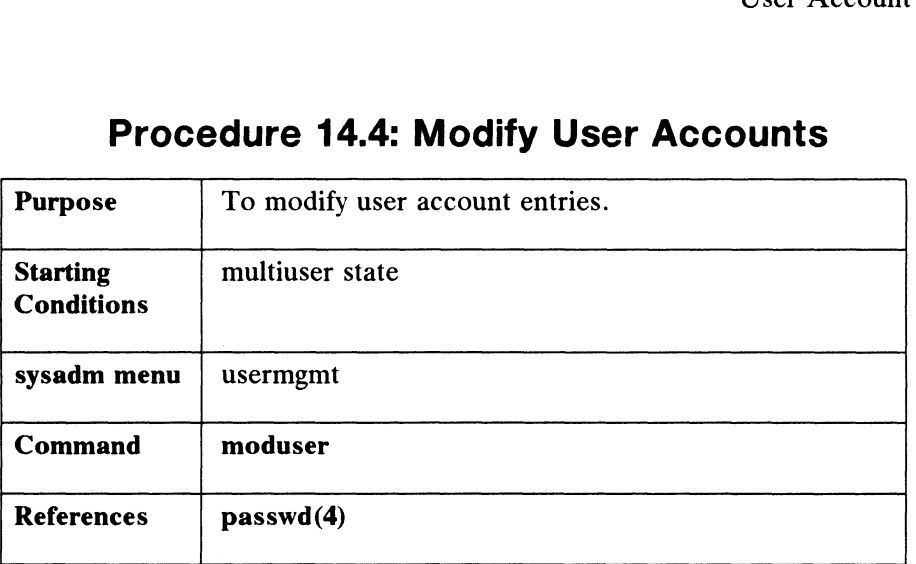

# Procedure 14.4: Modify User Accounts

This command uses the same queries as the adduser selection. Default values are whatever entries were made with adduser or subsequently modified with moduser. Let's say we wanted to modify some of the entries for user Poulet. We select the moduser command and the system responds as follows:

```
User Login Name? poulet 2
New Login Name? [poulet] \rhoFull User Name? [L. Q. Poulet] \thetaUser ID? [101] 2
Group Name? [general] \rhoParent directory of login directory? [/mach_2] /mach_2/test >
```
We changed username Poulet's login directory from **/mach\_2** to **/mach\_2/test.** 

Initial program? [/bin/csh] /bin/sh 9

We changed Poulet's initial login program from csh to sh. Next, we can modify a user's password operation:

Password Operation? [keep]  $\lambda$ 

We took the default, which "keeps" the user's password operation exactly as it was. We could have selected disable to prevent this user from logging on if we wanted, or we could have used set to change or delete the password. We took the default, which "keeps" the user's password operation exactly as it<br>was. We could have selected **disable** to prevent this user from logging on if we<br>wanted, or we could have used set to change or delete the pass

Do you want to edit, skip, or install this entry? [install]  $\rho$ Do you want to modify another user entry? [yes]  $n \n3$ 

So, for Poulet, we changed his home directory and his initial program. Everything else remains the same.

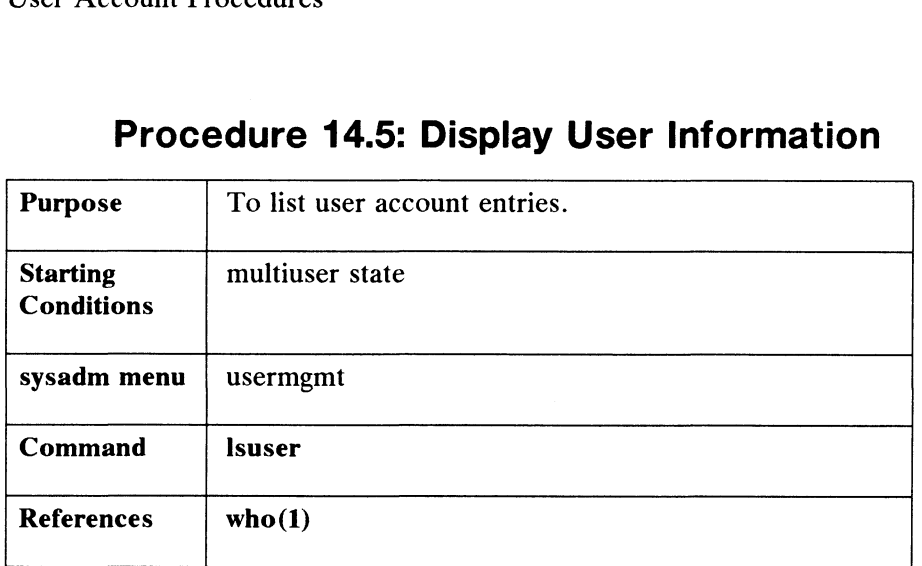

# Procedure 14.5: Display User Information

This command prints information about all user accounts on the system. You Inis command prints information about all user accounts on the system. You<br>can request information on all or specific users. The **Isuser** command will print the can request information on all or specific users. The Isuser command will print the<br>login names, user IDs, group names, login directories, and shells. Let's try both methous. First, we find all users, then we find information<br>Select the **Isuser** command. The system responds as follows:

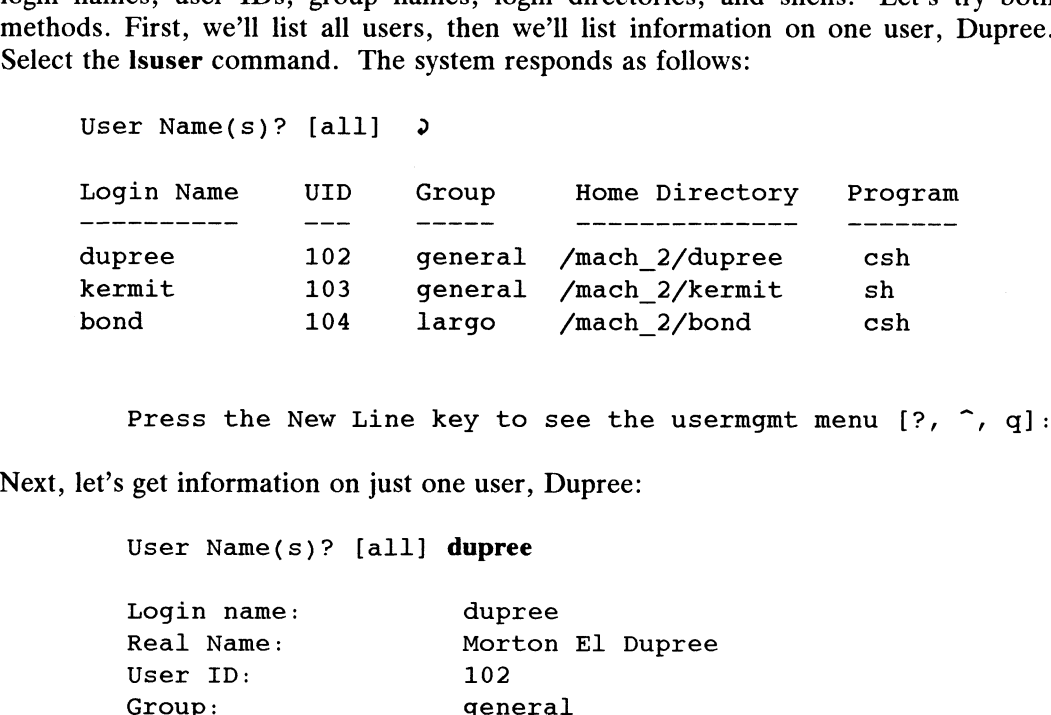

Press the New Line key to see the usermgmt menu [?, ^, q]

Next, let's get information on just one user, Dupree:

User Name(s)? [all] dupree

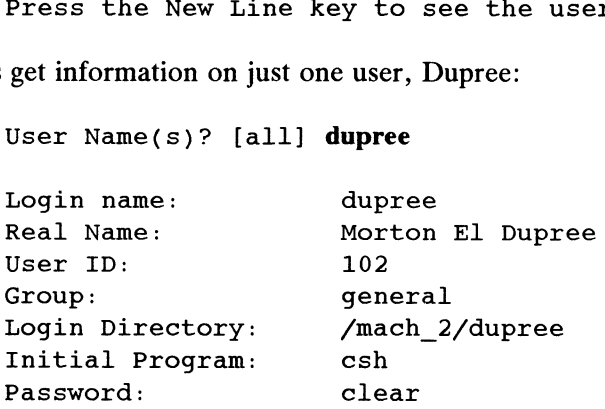

Press the New Line key to see the usermqmt menu [?, ^, q]

# Procedure 14.6: Add Groups

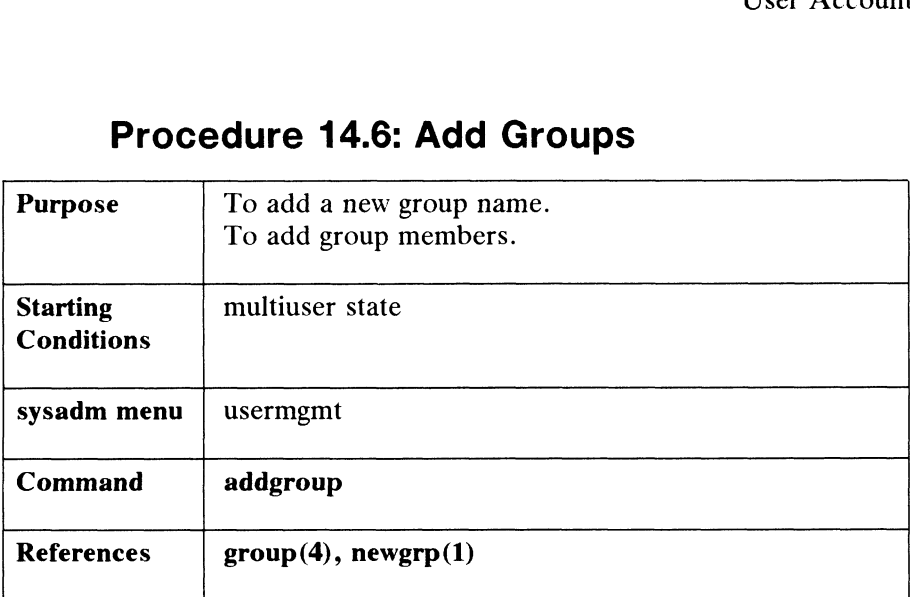

This command adds entries to the list of groups in /etc/group. A group entry consists of a group name, group number, and a list of group members. A group consists of a group name, group number, and a list of group members. A group<br>member is an established login name. In this procedure, let's create an example member is an established login name. In this procedure, let's create an example<br>group named *writers*. Select **addgroup** from the **usermgmt** menu and the system responds as follows:

#### Group name? writers  $\rho$

A group name can be up to eight characters long. Use upper or lowercase letters, numbers, or a combination of letters and numbers. Always use a letter for the first character. If you type a name that is already in use, the system responds: It you type a name that is already in use, the system responds:<br>Group name writers already exists. If you wish to modify

Group name writers already exists. If you wish to modify<br>this group, quit now and use modgroup. Otherwise, choose this group, quit now and use modgroup. Otherwise, choose another name.

Next, you are queried for the group ID number. The sysadm program will issue ID numbers by default. However, you may override sysadm and enter ID numbers. If you do, choose a number between 101 and 60,000 that is not being used by any other group. If you choose a number outside the specified range, or a number already in use, sysadm will ask you to change your entry. Below, we'll take the default ID number by hitting New Line:

> Group ID?  $[106]$  ) The member list for writers is now empty.

Since writers has just been created, it has no members. The next query is:

Group Member List Operation? [list] end 2

The default here lists members, but since there are no members in *writers*, we chose to type end to install the group name. Your choices for the "List Operation" query are: Group ID? [106] 3<br>
The member list for writers is now empty.<br>
Since writers has just been created, it has no members. The next query is:<br>
Group Member List Operation? [list] **end** 3<br>
The default here lists members, but sin

User Account Procedures<br> **add** Enter member names. add Enter member names.<br>
delete Delete member names.

add Enter member names.<br>
delete Delete member names.<br>
list Display list of member names. add Enter member names.<br>
delete Delete member names.<br>
list Display list of member name<br>
end Writes entries to /etc/group.

To use any of the above operations, the member must have already been added with the adduser command. Invalid names will be ignored. Next, the system displays:

> Group writers has been added. Do you want to create another group? [yes]  $n \n3$ Do you want to create another group? [yes] **n J**<br>Press the New Line key to see the usermgmt menu[?, ^, q]:

So, we have created an example group writers.

# Procedure 14.7: Delete Groups

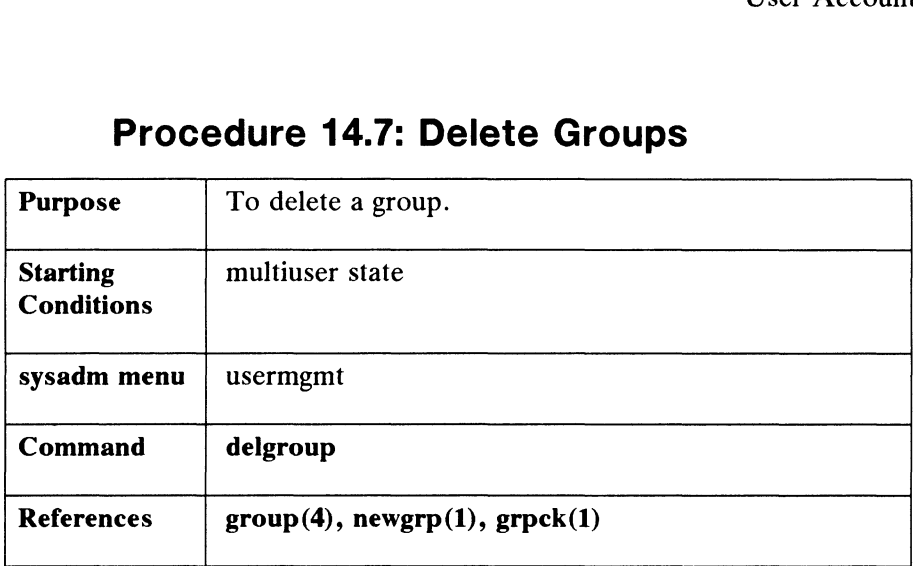

This command deletes group entries from a group list. To list all groups, type ? when you are asked for a group name as follows:

> Group name? ?? Enter one or more group names to be deleted. Encer one or more group names to<br>The list of available groups is: Group name? ?<mark>)</mark><br>Enter one or mor<br>The list of avai<br>general 101 Group name?<br>Fnter one or mor<br>The list of avai<br>general 101<br>farmers 102 ranchers 103 cowdogs 104 stood aval<br>
> stoogeneral 101<br>
> farmers 102<br>
> ranchers 103<br>
> cowdogs 104<br>
> stooges 105 general 101<br>
> farmers 102<br>
> ranchers 103<br>
> cowdogs 104<br>
> stooges 105<br>
> writers 106 writers 106<br>Group name? **ranchers** Do you really want to delete ranchers 103? [no] y Group ranchers 103 has been deleted. Do you want to delete another group? [yes]  $n \nightharpoonup$ Press the New Line key to see the usermgmt menu[?, <sup>~</sup> , q]:

All files associated with group **ranchers** will now be listed by group ID number instead of by group name. If a user tries to change groups (with the **newgrp**(1) instead of by group name. If a user tries to change groups (with the **newgrp** $(1)$  command), that user will receive an error message stating that the group, in this case ranchers, does not exist. name. If a user tries to change groups (with the **newgrp(1)**<br>
will receive an error message stating that the group, in this case<br>
st.<br>
Licensed material—property of copyright holder(s) and 14-17

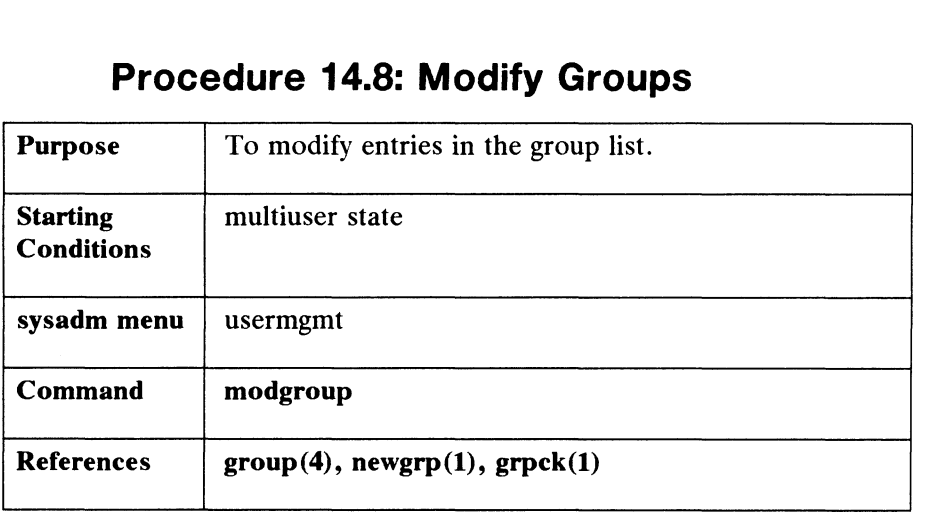

# Procedure 14.8: Modify Groups Procedure 14.8: Modify Group<br>Purpose To modify entries in the group list.

This command modifies entries in the list of groups. You can change a group name, a group ID, or a group member. To modify a member list, you will use the add, delete, and list operations. After modifying one group, you have the option of modifying another or exiting modgroup. Below, let's modify the group cowboys. If you select the modgroup command, the first query is:

> Group Name? cowboys  $\rho$ New Group Name? [cowboys] cowdogs 2 Group ID? [104] 2 Group Member List Operation? [list] delete 9 User Name(s) to be deleted? roy  $\rho$ User Name(s) roy has been deleted.

After deleting, let's check to see if the deletion has occurred.

Group Member List Operation? [list] list 2 User Name(s) roy has been delet<br>ting, let's check to see if the deletion has<br>Group Member List Operation? [1]<br>Group Name GID Members Group Name GID Members<br>---------- --- -------------------<br>cowdogs 104 paladin cisco poncho gene Group Member List Operation? end  $\rho$ Group cowboys has been modified. Do you want to modify another group? [yes]  $n \nightharpoonup$ Press the New Line key to see the usermgmt menu[?,  $\hat{ }$ , q]: Group Member List Operation? end 3<br>
Group cowboys has been modified.<br>
Do you want to modify another group? [yes] **n 3**<br>
Press the New Line key to see the usermgmt menu[?, ^, q]:<br>
As the display shows, member *roy* has been

As the display shows, member roy has been deleted.

## Procedure 14.9: List Groups

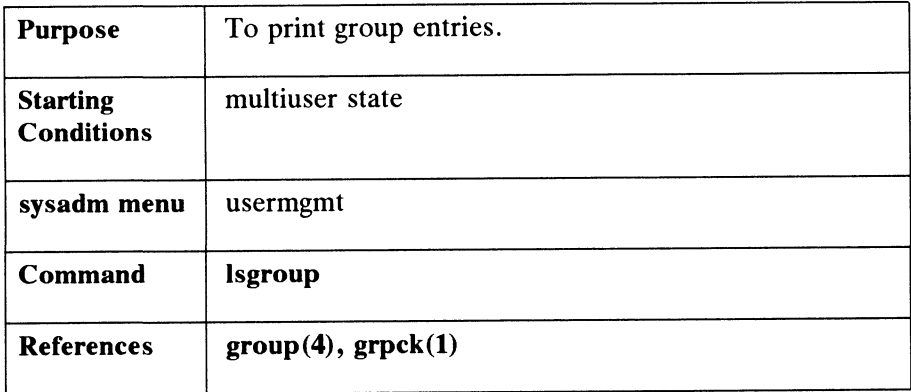

This command prints one or more group entries. A group entry consists of a group name, a group ID, and group members. Group members are listed by their login names. You can list all group entries by hitting New Line for the default value in the first query. If you select Isgroup, the system displays:

```
Group name(s)? [all] \lambda
```
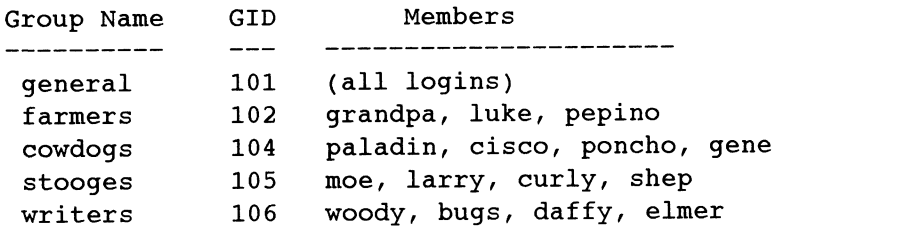

Press the New Line key to see the usermgmt menu[?,  $\hat{ }$ , q]:

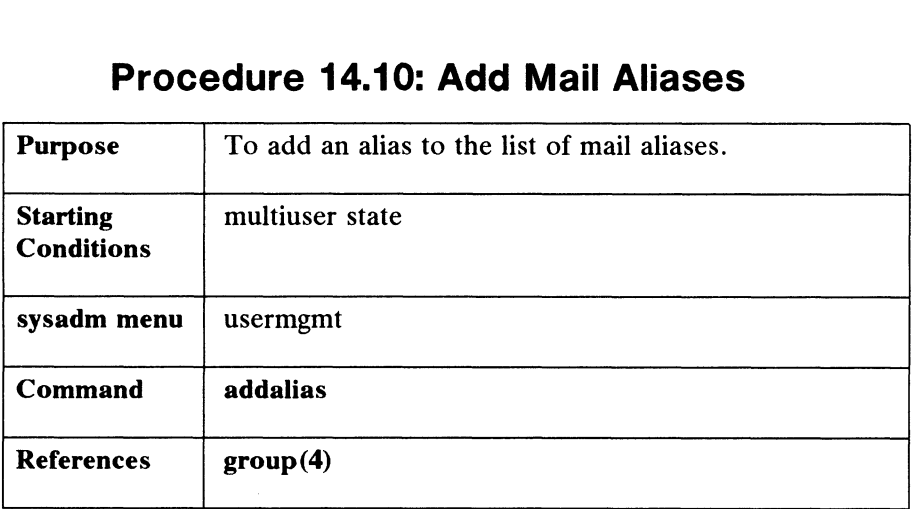

# Procedure 14.10: Add Mail Aliases Procedure 14.10: Add Mail Aliase<br>Purpose To add an alias to the list of mail aliases.

A mail alias is a mailing list. An alias contains one or more login user names. If you address mail to an alias, you can send mail to all users listed in that alias. The addalias command adds names to alias entries. An alias entry usually consists of an alias name and a list of alias members. But, for now, let's make an empty mail alias called everybody; this will be the default alias that the userdefaults command will read when you add users to the system. When you select the addalias command, the system responds as follows:

#### Alias Name? everybody 2

An alias name can be from 1 to 32 characters long. Use upper or lowercase letters, numbers, or a combination of letters and numbers. Always use a letter for the first character. The next query gives us the choice of using add, delete, list, or end as operations to perform on an alias. Below, let's just install the alias everybody. Later, if you choose, you can use the add operation to put members in this alias. The system displays:

> Alias Member List Operation? end 2 Do you want to create another alias? [yes]  $n \n3$ bo you want to create another arras: [yes] **n.**<br>Press the New Line key to see the usermgmt menu[?, ^, q]

By typing end, we added the empty alias everybody to the file /usr/lib/aliases. Remember to type ? if you need additional information on aliases.

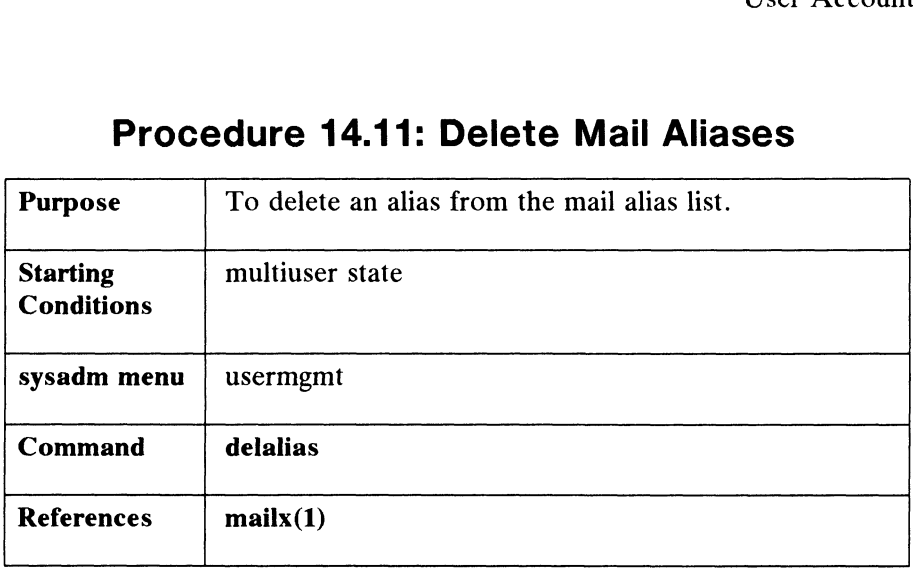

# Procedure 14.11: Delete Mail Aliases

This command deletes one or more alias entries from the mail alias list. When deleted, the alias is no longer available to the mail system. Let's say that earlier you used the addalias command to create alias pawns. Now you want to delete pawns. If you select delalias, the system responds as follows:

> Alias Name? pawns 2 Do you really want to delete pawns? [no]  $y \ge 0$ Alias Name pawns has been deleted. Do you want to delete another alias? [no]  $\rho$ Press the New Line key to see the usermgmt menu[?,  $\hat{ }$ , q]:

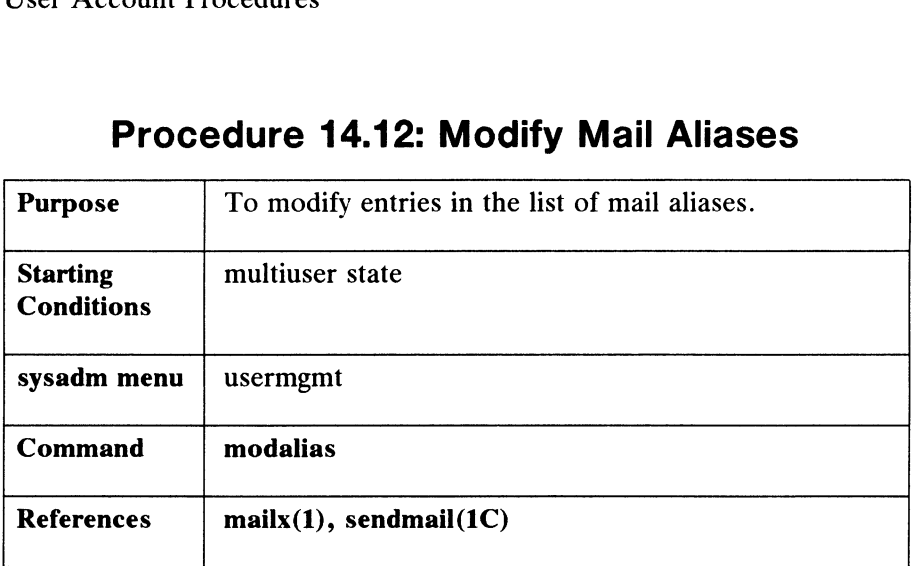

# Procedure 14.12: Modify Mail Aliases

This command requests an existing alias name. If the name is valid, you can change the name and member list. You will use the add, delete, list, and end operations. Below, let's delete and add a member in alias pawns. If you select the modalias command, the system responds as follows:

> Alias Name? pawns New Alias Name? [pawns] 2 Alias Member List Operation? [list] **delete ,**<br>Delete Mail Address(es)? **kermit ,** Member Name(s) kermit has been deleted. Alias Member List Operation? add 2 Add Mail Address(es)? lucy@sys5 2 Member Name(s) lucy@sys5 has been added. Alias Member List Operation? end 2 Do you want to modify another alias? [no]  $\theta$ Do you want to modify another alias? [no] <mark>.)</mark><br>Press the New Line key to see the usermgmt menu[?, ^, q]:

Above, we deleted kermit and added lucy@sys5. We typed end when we were ready to record these changes to the list. Finally, we answered n to the last query to exit modalias. 14-22 Licensed material—property of copyright holder(s) 093-701052

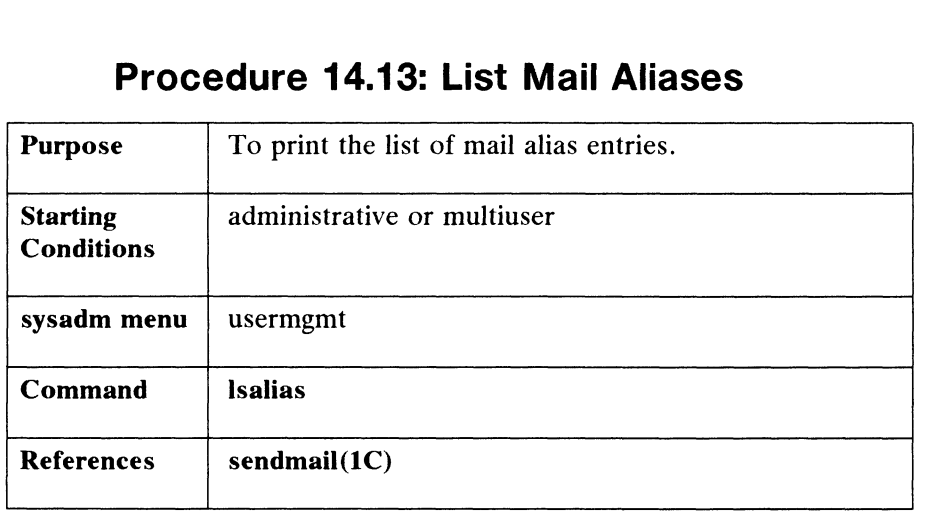

# Procedure 14.13: List Mail Aliases **Procedure 14.13: List Mail Alia**<br>Purpose To print the list of mail alias entries.

This command prints one or more alias entries. An alias entry consists of an alias name and alias members. The list of alias members includes mail login names for local aliases and addresses for remote aliases. Superinted Superints (1998)<br>
Alias Mamedales (1998)<br>
The Members of the list of alias<br>
Alias Name (1998)<br>
Alias Name (1999)<br>
Alias Name (1999)<br>
Members

If you select the **Isalias** command, the system responds as follows:<br>Alias Name(s)? [all]  $\frac{1}{2}$ 

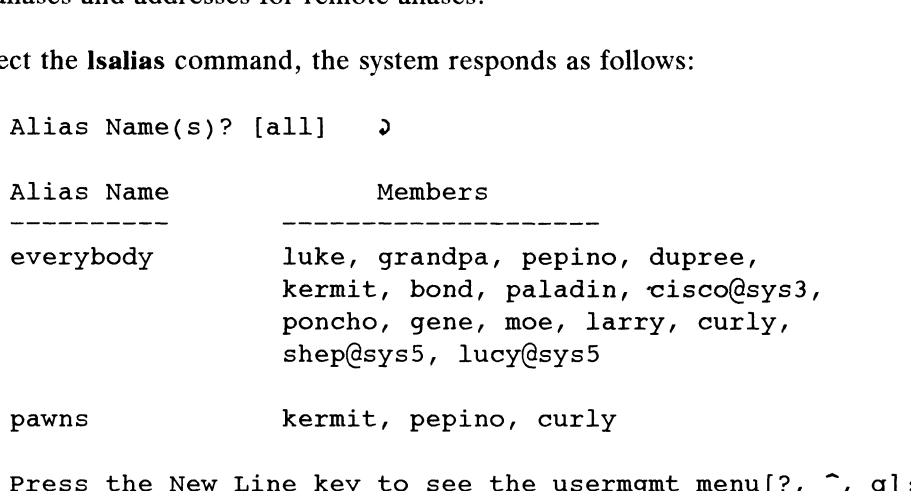

The User's Environment

# The User's Environment

The profile is the key element in establishing an environment in which users can successfully communicate with the computer.

Among the things that a profile can contain are:

- A PATH (searchlist) specifying files to be read by the system.
- Definitions of TERM (terminal) and TZ (time zone) variables.
- A command that prints **/etc/motd** upon login.
- Instructions to print notification of mail.

Profiles are of two types: global and local.

1) The Global Profile

This is an ASCII text file, /etc/profile for sh users or /etc/login.csh for csh users, that can contain commands, shell procedures, and environment users, that can contain commands, shell procedures, and environment<br>variables. Whenever a user logs in, the login process executes the global variables. Whenever a user logs in, the login process executes the global<br>profile. The global profile allows people to immediately begin using the profile. The global profile allows people to immediately begin using the system after an account is set up. Later, they can modify their environments with the individual (local) profile. A sample global profile follows:

```
# fetc/profile: customize this file as needed.
#
TERM=vt100; export TERM
stty intr c erase ? kill u echoe echok
TZ=EST5EDT; export TZ
cat /etc/motd
if mail -e
         then echo "You have mail."
fi
```
#### Figure 14-2 The Global Profile

#### 2) The Local Profile

The local or individual profile is .profile for sh users, and .login for csh users. These files reside in a user's home directory. These local profiles are copies of two prototype files: /etc/stdprofile and /etc/stdlogin. At the local profile level, users can add commands and variables to customize their environments. A local profile does not have to exist, but if it does exist, it is executed at login time, after the execution of the global profiles /etc/profile 2) **The Local Profile**<br>
The local or individual profile is **.profile** for sh users, and **.login** for csh<br>
users. These files reside in a user's home directory. These local profiles are<br>
copies of two prototype files: **/et** 

## Environment Variables

An array of strings called the environment is made available by  $exec(2)$  when a process begins. Since login is a process, the array of environment strings is made available to it. The following local profiles show how environment variables can be defined for users running the shell  $(sh(1))$  or the C shell  $(csh(1))$ . The User's Entired The User's Entired User's Entired User's Entired User's Entired Controllers.<br> **Environment Variables**<br>
An array of strings called the environment is made available by exect<br>
process begins. Since login i or /etc/login.csh.<br> **Environment Variables**<br>
An array of strings called the environment is m<br>
process begins. Since login is a process, the array<br>
available to it. The following local profiles show he<br>
defined for users r or /etc/login.csh.<br> **Environment Variables**<br>
An array of strings called the environment is m<br>
process begins. Since login is a process, the array<br>
available to it. The following local profiles show he<br>
defined for users r The User's Envi<br>
or /etc/login.csh.<br> **Environment Variables**<br>
An array of strings called the environment is made available by  $\text{exec}(2)$ <br>
process begins. Since login is a process, the array of environment strings<br>
available

|                                                    | The User's Environment             |
|----------------------------------------------------|------------------------------------|
| or /etc/login.csh.<br><b>Environment Variables</b> |                                    |
|                                                    |                                    |
| #LOCAL .PROFILE (sh)                               | #LOCAL .LOGIN (csh)                |
| #<br>#                                             | #<br>#                             |
| LOGNAME=poulet                                     | set prompt = $'sys5$               |
| PWD=/usr/poulet                                    | set noclobber                      |
| HOME=/usr/poulet                                   | setenv PATH .: \$HOME/bin:/usr/bin |
| PATH=:/bin:/usr/bin                                | date                               |
| SHELL=/bin/sh                                      | $mailx - H$                        |
| MAIL=/usr/mail/poulet                              | echo ' '                           |
|                                                    |                                    |

Figure 14-3 Local Profiles

Other programs make use of the information in the environment array list. New strings can be defined at any time. By convention they are defined with the variable in uppercase letters, followed by an equal sign, followed by the value. The individual -profile and .login files can contain whatever the user wants.

## Default Permissions Mode: umask

A system default controls the permissions mode of any files or directories created by a user. The DG/UX system gives default values of 666 for files and 777 created by a user. The DG/UX system gives default values of 666 for files and 777<br>for directories (see **chmod(1M**)). That means that for files evervone automatically for directories (see **chmod**( $1M$ )). That means that for files everyone automatically gets read and write permission. For directories, everyone gets read, write, and gets read and write permission. For directories, everyone gets read, write, and execute permission. (Execute permission on a directory means the ability to cd to the directory and to copy files from it.)

Users frequently set up a user mask in their local profiles by means of the umask(1) command. umask alters the default permission levels by a specified amount. For example:

#### \$ umask 027

leaves the permission level for owner unchanged, lowers the permission level for group by 2, and reduces the permissions for others to zero. The system default was 666; this user mask changes it to 640, which translates into read and write permission for the owner, read permission for the group, and no permission for others. Users frequently set up a user mask in their local profiles by means of the<br> **umask**(1) command. **umask** alters the default permission levels by a specified<br>
amount. For example:<br> **S umask 027**<br>
leaves the permission le

The User's Environment

A umask command in a user's global profile does not change a user's ability to put one in the local profile. The local profile always overrides the global.

## Default Shell and Restricted Shell

Generally, when a user logs in the default program that is started is /bin/sh. There may be cases, however, where a user needs to be given a restricted shell, /bin/rsh. A restricted shell is one where the user is not allowed to:

- e change directories
- @ change the value of \$PATH
- @ specify pathnames or command names containing a slash (/). That is, the user of a restricted shell may not access files or directories other than the present working directory or those included in \$PATH
- @ redirect output

You can use a restricted shell strategy to limit certain users to the execution of a small number of commands or programs. By setting up a special directory for small number of commands or programs. By setting up a special directory for executables and controlling PATH so it only references that directory, you can restrict a user's activity in whatever way is appropriate for your system.

# User Communication Services

Several ways of communicating with and among users are available. Some of the most frequently used are described in this section.

### Message of the Day

You can put items of broad interest that you want to make available to all users I fou can put items of broad interest that you want to make available to all users<br>in the **/etc/motd** file. The contents of **/etc/motd** are displayed on the user's terminal<br>as part of the login process. The login process e as part of the login process. The login process executes global files called **/etc/profile** for sh users and **/etc/login.csh** for csh users. In these files is commonly contained the command:

#### cat /etc/motd

Any text contained in /etc/motd is displayed for each user each time the user logs in. For this information to have any impact on users, you must take pains to use it sparingly and to clean out outdated announcements. A typical use for the Message of the Day facility might be

5/30: The system will be unavailable from 6-llpm Thursday, 5/30 - preventive maintenance.

Part of the preventive maintenance should be to remove the notice from **/etc/motd.** 

#### News

Another electronic bulletin board facility is the /usr/news directory and the news(1) command. The directory stores announcements in text files, the names of which are usually used to provide a clue to the content of the news item. The news command displays the items on your terminal.

The /etc/profile file can also inform users about news items. A\_ typical /etc/profile contains the line:

news ~—n

The  $-n$  argument causes the names of files in the *lusr/news* directory to be printed on a user's terminal as the user logs in. Item names are displayed only for current items, that is, items added to the /usr/news directory since the user last looked at the news. The idea of currency is implemented like this: when you read a news item an empty file named .news\_time is written in your login directory. As with any other file, .news\_time carries a time stamp indicating the date and time the file was created. When you log in, the system compares the time stamp of your .news\_time file and time stamp of items in /usr/news. The  $-\mathbf{n}$  argument causes the names of these in the *Tusr/news* directory to be printed<br>on a user's terminal as the user logs in. Item names are displayed only for current<br>items, that is, items added to the *Iusr/news*

Unlike the Message of the Day where users have no ability to turn the message

User Communication Services

off, with news users have a choice of several possible actions:

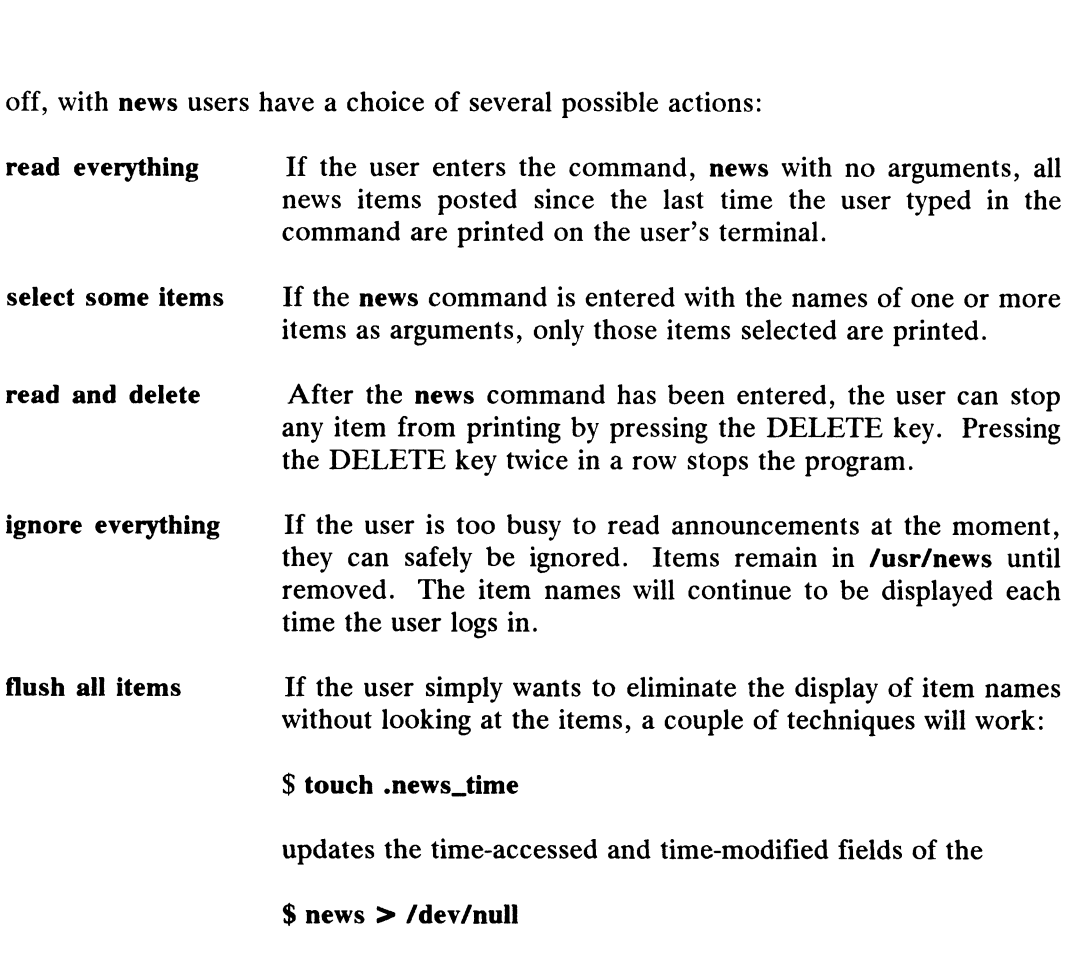

prints the news items on the null device.

## Broadcast to All Users

With the wall(1M) command, you can send "broadcast" messages to the screens of all users currently logged on the system. While wall is a useful device for getting urgent information out quickly, users tend to find it annoying to have messages print out on their screens right in the middle of whatever else is going on. The effect is not destructive, but is somewhat irritating. It is best to reserve this for those times when you need to ask users to get off the system so that you may do an administrative task.

## DG/UX System Mail

The DG/UX system has two electronic mail utilities through which users can communicate among themselves. If your system is connected to others by networking facilities, mail(1) and mail $x(1)$  can be used to communicate with persons on other systems. **DG/UX System Mail**<br>
The DG/UX system has two electronic mail utilities through which users can<br>
communicate among themselves. If your system is connected to others by networking<br>
facilities, mail(1) and mailx(1) can be us

The mail program is the basic utility for sending messages. The mailx program uses mail to send and receive messages, but adds some useful features for storing messages, adding headers, and many other functions. Because of these added features, mailx is often the preferred mail facility among users.

Users have the ability, by default, to send and receive mail when you add them to the system with the adduser command. A simple example of using mailx follows. In a hypothetical world, Poulet wants to send a mail message to Moe. He types:

 $$$  mailx moe  $\theta$ 

Subject: rubber chicken 2

Please return my rubber chicken when the puppet show is over.

- "Do
- \$

Poulet types in a Subject: line, hits New Line, and then types the message. When finished, he types Ctrl-D on the next line after finishing the message, and the message is mailed.. The next time Moe presses the New Line key, or when he logs in, his screen will display:

You have new mail.

Then, Moe types the mailx command to see what mail has arrived. For detailed information on using mail facilities, see Using the  $DG/UX^{\prime\prime\prime}$  System.

A setup file called .mailre contains the mail characteristics for each user. You can find a description of how to use a **mailre** set-up file in the mail  $x(1)$  pages of the User's Reference to the  $DG/UX^{\prime\prime\prime}$  System.

### User Trouble Log

As the system administrator, you can expect users to look to you to help solve any number of problems. Others in your situation have found it helpful to keep a user trouble log. You will discover that user problems will fall into patterns. And if you keep a record of how these problems are resolved, you will not have to start from scratch every time a problem occurs. The following is an example trouble report that you can use to track and record system problems. you can use to track and record system problems.<br>  $\begin{minipage}[t]{0.03\textwidth} \begin{tabular}{l} \hline 0.93-701052 \end{tabular} \end{minipage} \begin{minipage}[t]{0.03\textwidth} \begin{tabular}[t]{@{}l@{}} \hline 1.4-29 & 0.93-701052 \end{tabular} \end{minipage} \begin{minipage}[t]{0.03\textwidth} \begin{tabular}[t]{@{}l@{}} \hline 1.4-29 & 0.93-701$ 

User Communication Services

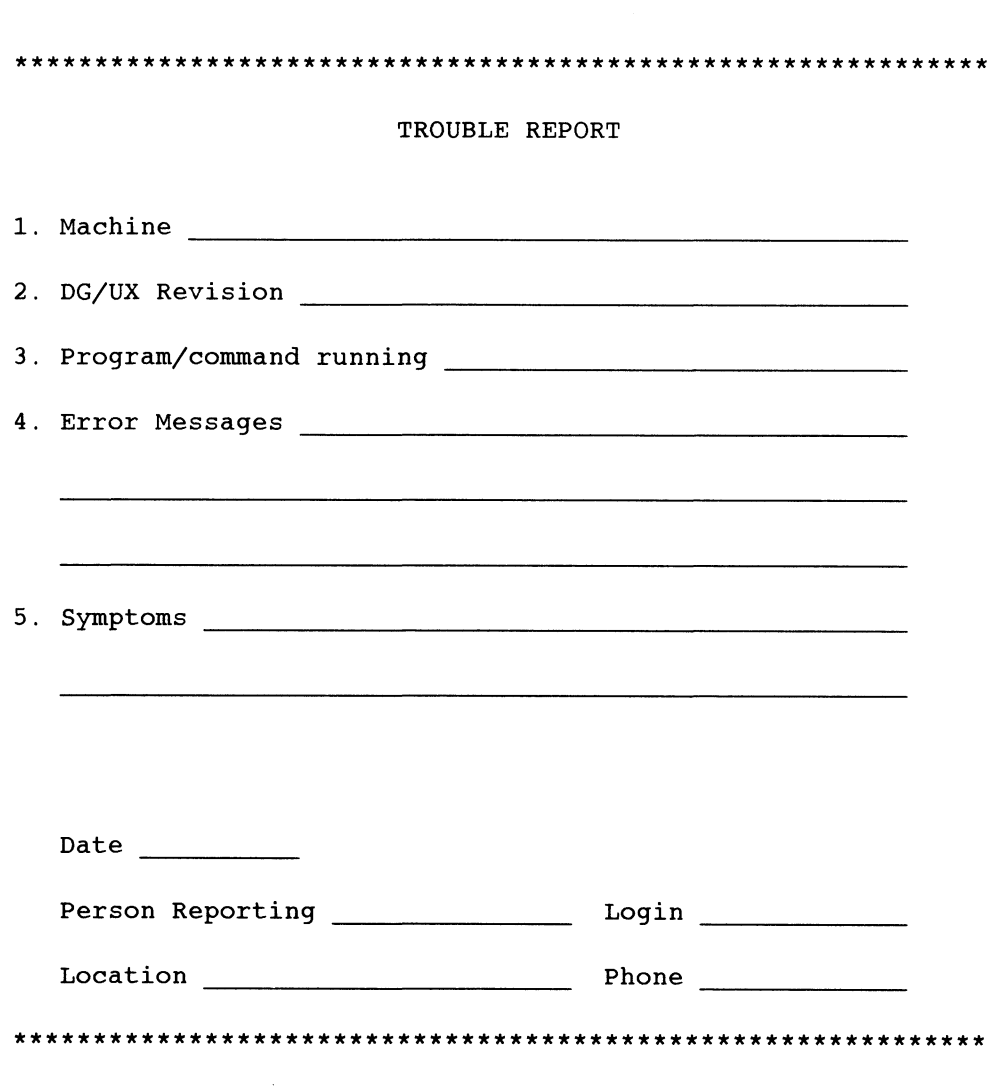

Figure 14-4 Sample Trouble Report

# Expert User Management Information

The remainder of this chapter provide additional information on user services. The sysadm program should take care of any questions you have while you are performing the major procedures for user services. Still, you should feel free to read and use this additional information to enhance your understanding and performance.

## User Passwords

Before users are permitted to log in to your system, they must be listed in the **/etc/passwd** file. An entry in the **passwd** file consists of a single line with the following seven colon-separated fields: login name: password: uid: gid: comment: home\_directory: program<br>login\_name: password: uid: gid: comment: home\_directory: program<br>For a user named L. Q. Poulet, the line might look like the following:<br>poulet: Rm27oQak1: 10

login\_name:password:uid:gid:comment:home\_directory:program

For a user named L. Q. Poulet, the line might look like the following:

poulet:Rm270Qak1:103:104:L.Q. Poulet: /usr/poulet:/bin/csh

The fields are

- poulet : A valid name for logging onto the system. A<br>login name can be up to eight alphabetic or numeric login name can be up to eight alphabetic or numeric<br>characters; the first character must be alphabetic. It is usually chosen by the user. or a user named L. Q. Poulet, the line might look like the following:<br>
oulet:  $Rm270Qak1: 103: 104: L.Q.$  Poulet:  $/usr/poulet: /bin/csh$ <br>
he fields are<br>
poulet : A valid name for logging onto the system. A<br>
login name can be up to eig
- $Rm27oQak1$ : A user chooses a password and registers it with the system with the **passwd(1)** command. The encrypted form of the password appears in this field. No one but the user ever knows the real password. The actual password can be a maximum of eight characters. At least one character must be a numeric character or special character. This is to discourage users from choosing ordinary words as passwords. When you add a user to the file you may use a default password, such as passwd9, and instruct the user to change it at the first login. Following the encrypted password, separated by a comma, there may be a field that controls password aging. For information on password aging see passwd(4) and passwd(1). **password** Rm27oQak1: A user chooses a password and registers it with the system with the **password** appears in this field. No one but the user ever knows the real password. The actual password can be a maximum of eight c
- The number include a comma. Numbers 100 and 103: The number must not include a comma. Numbers 100 and below are reserved. User ID 0 is reserved for the superuser. 093-701052 Licensed material—property of copyright holder(s) 14-31<br>
1693-701052 Licensed material—property of copyright holder(s) 14-31<br>
1693-701052 Licensed material—property of copyright holder(s) 14-31

Expert User Management Information

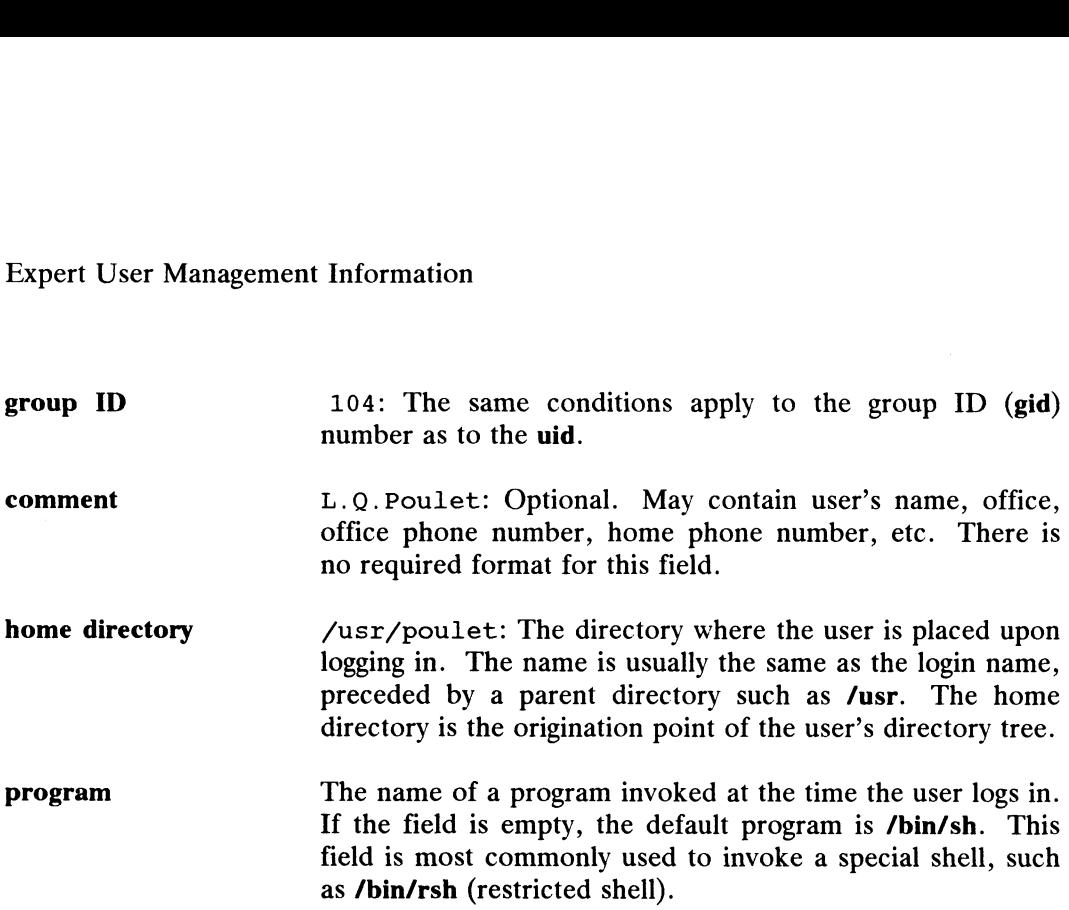

As noted above, the password field may contain a subfield that controls the aging of passwords. A description of how the process works can be found in passwd(4). The effect is to force users periodically to select a new password. If password aging is not used, a person can keep the same password indefinitely.

## Group IDs

Group IDs are a means of establishing another level of ownership of and access to files and directories. Users with some community of interest can be identified as members of the same group. Any file created by a member of the group carries the group ID as a secondary identification. By manipulating the permissions field of the file, the owner (or someone with the effective user ID of the owner) can grant read, write, or execute privileges to other group members.

Information about groups is kept in the /etc/group file. Entries consist of the following colon-separated fields:

group\_name:password:gid:login\_names

A sample entry from this file is shown and explained below:

prog: :104:reynard, poulet

Each entry is one line; each line has the following fields:

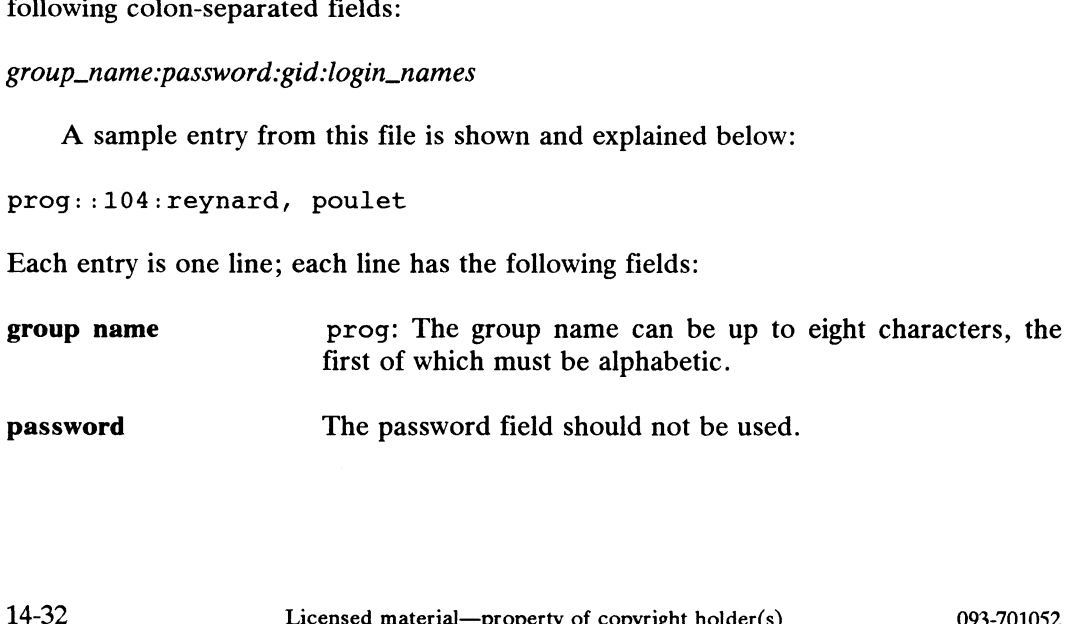

Expert User Management Information<br> **group ID** 104: The group ID is a number from 101 to 60,000. The 104: The group ID is a number from 101 to 60,000. The number must not include a comma. Numbers below 100 are reserved. Expert User Management Information<br>
group ID<br>
104: The group ID is a number from 101 to 60,000. The<br>
number must not include a comma. Numbers below 100 are<br>
reserved.<br>
102in names<br>
reynard, poulet: The login names of group reynard, poulet: The login names of group members are<br>in a comma-separated list. A login name should be a member of no more than one group. There is nothing to

prevent a user from having more than one login name,

however, as long as each is unique within the system.

## Password Aging

The password aging mechanism forces users to change their passwords periodically. or prevents them from changing password before a specified time interval. Password aging is selectively applied to logins by editing the /etc/passwd file.

The password aging information is appended to the encrypted password field in the /etc/passwd file. The password aging information consists of a comma and up to four characters in the format:

#### Mmww

The meaning of these fields is as follows:

- The delimiter between the password itself and the aging information.
- M The Maximum duration of the password in weeks.
- The minimum time interval before the existing password can be changed by the  $m$ user, in weeks.
- Www The week (counted from the beginning of 1970) when the password was last changed. You add this information through the codes that you edit into the /etc/passwd file. Then, the system automatically adds these characters to the password aging field. All times are specified in weeks (0 through 63) by a 64 character alphabet.

Figure 14-5 shows the relationship between the numerical values and character codes. Any of the character codes may be used in the four fields of the password aging information. Figure 14-5 shows the relationship between the numerical values and<br>character codes. Any of the character codes may be used in the four fields of<br>the password aging information.

Expert User Management Information

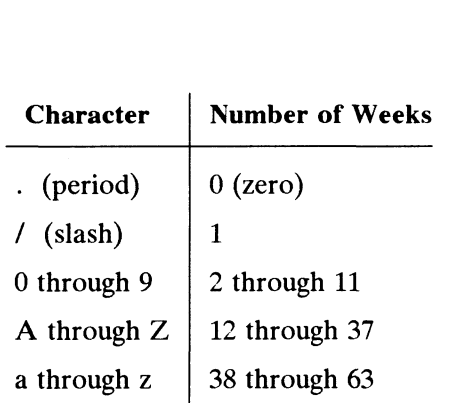

#### Figure 14-5 Password Aging Character Codes

Two special cases apply for the character codes:

- If M and m are equal to zero (the code, ..), the user is forced to change the  $\bullet$ password at the next login. No further password aging is then applied to that login.
- If m is greater than M (for example, the code,  $J$ ), only root is able to change the password for that login.

## Sample /etc/passwd Entries

Password administration can be set up in a variety of ways to meet the needs of different organizations. Some examples are discussed in the following sections. The following shows the password aging information required to establish a new password every 2 weeks (0) and to deny changing the new password for 1 week (/).

1) Here is a typical login/password entry in the **/etc/passwd** file for the typical user jqu:

 $jqu: RTKESmMOE2m.E:100:1:J. Q. Username://usr/jqu:$ 

2) To cause jqu to change the password at least every 2 weeks, but keep it at least for 1 week, you should use the code 0/. After you edit the /ete/passwd file, adding ,0/ to the password field, the entry looks like this:

 $jqu:$ RTKESmMOE2m.E,  $0/$ :100:1:J. Q. Username:/usr/jqu:

After the password entry is changed, jqu will have to change the password at the next login and every 2 weeks thereafter. Example material—property of copyright holder(s) 093-701052<br>Licensed material—property of copyright holder(s) 093-701052<br>Licensed material—property of copyright holder(s) 093-701052

3) After jqu's first login following the change, the system automatically adds the two-character, "last-time-changed" information to the password field.

 $jqu: RTKESmMOE2m.E, 0/ W9:100:1:J. Q. Username://usr/jqu.:$ 

In this example, jqu changed the password in week W9.

## Changing or Deleting Aliases

As with changes to the /etc/passwd file, all changes that you make when adding or deleting an alias by hand in the **/usr/lib/aliases** file should adhere to a format that the sysadm program can use. This format is: In this example, **jqu** changed the password in week **W9.**<br> **Changing or Deleting Aliases**<br>
As with changes to the **/etc/passwd** file, all changes that you make when additeleting an alias by hand in the **/usr/lib/aliases** f

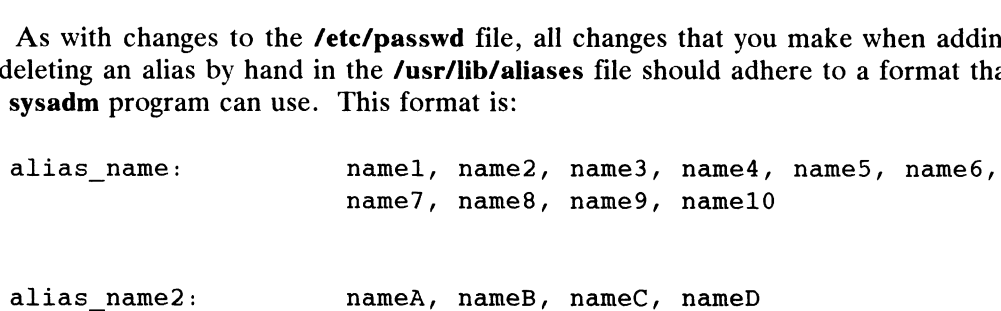

There must be a colon after each alias\_name. All alias member names must be separated by commas; spaces are ignored. The last entry in the member list should not be followed by a comma. If name10 had a comma after it, the system would search for another member name and would erroneously read alias name2 as a member name.

After you edit /usr/lib/aliases, run the following command:

#### # /usr/lib/sendmail -bi 9

This command initializes the alias database, making your latest changes available to the system.

End of Chapter

# Chapter 15 Accounting Management

The DG/UX accounting system is a collection of C language programs and shell procedures with which you can monitor how system resources are being used. System-use data is logged and then organized and directed into summary files and reports which you can print or display on your terminal. Among other things, these reports are useful for helping to maintain security because you can trace who logged on when and what commands were run.

The accounting functions are not handled by the sysadm program.

The major sections of this chapter are:

- What the Accounting System Does
- The Default Accounting System
- How the Accounting System Works
- Daily Accounting with Runacct
- Runacct Reports
- Recovering From Failure
- Updating Holidays
- Directories and Files

## What the Accounting System Does

The accounting system does the following:

- Records connect sessions, logins, date changes, reboots, and shutdowns. Licensed material—property of copyright holder(s) 15-1<br>Licensed material—property of copyright holder(s) 15-1<br>Licensed material—property of copyright holder(s) 15-1
- Records disk use and system use for each login.
- Daily: formats accounting data into summary files and reports.
- Monthly: saves summary files, generates a report, and cleans up files.

Accounting Management

## The Default Accounting System

To make accounting easier to use, the DG/UX system comes with a ready-to-go method of doing your accounting. This section describes this accounting system. The remainder of this chapter shows you in detail how the components of the accounting system function.

When you bring the system to run level 3, the accounting system will do the following:

- e Run the runacct program daily at 4 a.m.
- e Direct error messages to fd2log.
- Run dodisk daily at  $2$  a.m.
- @ Run ckpacct at 5 minutes after every hour.
- @® Run monacct at 5:15 a.m. on the first day of every month.
- Clean out files at 3 a.m. in /tmp that are older than three days.<br>The above actions are executed by the following lines in

/usr/spool/cron/crontabs/root.proto:

04%\* \* \* /bin/su - adm -c "/usr/lib/acct/runacct 2> /usr/adm/acct/nite/fd2log" 2> /usr/adm/acct/nite/fd2log"<br>0 2 \* \* \* /usr/lib/acct/dodisk  $5 * * * * /bin/su - adm -c$  "/usr/lib/acct/ckpacct" 5 \* \* \* \* /bin/su - adm -c "/usr/lib/acct/ckpacct"<br>15 5 1 \* \* /bin/su - adm -c /usr/lib/acct/monacct<br>0 3 \* \* 2-5 /bin/find /tmp -atime +3 -exec rm {} \:

The monacct procedure cleans up all daily reports and daily total accounting files and deposits one monthly total report and one monthly total accounting file in the<br>**fiscal** directory. The default action of **monacct** adds the current month's date to the filenames.

To make these lines available to cron, you must type:

# cd /var/spool/cron/crontabs 92 # cat root.proto  $\geq$  root  $\sqrt{ }$  $#$  crontab root  $\lambda$ 

# **Changing the Default Accounting System**<br>If you wish to change the default accounting system, edit

If you wish to change the default accounting system, edit /var/spool/cron/crontabs/root. Any time you make changes to this file, you must run the crontab $(1)$  command on it. 4 d /var/spool/cron/crontabs  $\lambda$ <br>
4 cat root.proto >> root  $\lambda$ <br>
4 crontab root  $\lambda$ <br> **Changing the Default Accounting System**<br>
If you wish to change the default accounting system, edit<br>
(var/spool/cron/crontabs/root. An

### To Turn Accounting On

Finally, before your accounting system will work, you must do two things: **1) To Turn Accounting On**<br>
Finally, before your accounting system will work, you must do two things:<br>
1) Edit /etc/dgux.params. Change account\_START="false" to

- account\_START="true".
- 2) Type: # /usr/lib/acct/turnacct on  $\lambda$

If you should decide not to use the accounting system, you may turn it off by specifying "off" as an argument.

### To Print Default System Daily Reports

The default accounting system produces these reports. If you type the following command line, you will display the reports assembled for April 11. Without a date designation, prdaily prints out the previous days's reports. You can also direct the output to a file or lineprinter.

# /usr/lib/acct/prdaily 0411 9

### To Print Default System Monthly Reports

The default accounting system produces these reports. Monthly reports are in **/usr/adm/fiscal/fiscrptxx**, where  $xx$  is the number of last month, such as 01 for January. You can direct the contents of these files to your screen or to a lineprinter.

## How the Accounting System Works

The accounting system may be thought of as having three major parts: a logging mechanism, a scheduling mechanism, and a processing mechanism for the data that is logged.

- The general logging mechanism is activated by a script called /usr/lib/acct/startup; it does the major logging work for all user processes running. The startup script is executed according to a setting in /etc/inittab. Normally, the startup script is set to begin running in multi-user run levels 2 or 3. In this case, whenever your system enters run levels 2 or 3, the startup script is executed, thus the logging mechanism for the accounting system automatically begins working in run levels 2 or 3 (or whatever you set). Chapter 4 explains how the init(4) program reads entries from /etc/inittab to establish run levels. The startup script is executed according to a setting in *Netchmitia* .<br>
Normally, the **startup** script is set to begin running in multi-user run levels 2 or 3. In this case, whenever your system enters run levels 2 or 3,
	- The scheduling mechanism is the cron(1M) daemon. You use cron as a timer to start the accounting programs at regular intervals. We demonstrated how this scheduling mechanism works earlier in "The Default Acccounting

#### Accounting Management

System."

• The processing mechanism is a set of accounting programs in /usr/lib/acct that you specify for cron to execute.

#### Accounting Programs

The following programs in **/usr/lib/acct** make up the *processing mechanism* we just described. These programs are divided into two categories: user level and internal.

#### User Level Programs

You can invoke the following programs from the shell.

- turnacct An interface to the accton program that turns process accounting on or off. When switched "on", turnacct starts the accton program; "off" stops the accton program. When "off", the accounting system is disabled.
- acctcom Searches and prints process accounting files. Note that this command is in /usr/bin.
- chargefee Records billing information for file restores and other services and writes the data to **/usr/adm/fee**. This data is picked up by the runacct program and merged into the total accounting records.
- prdaily Displays the previous day's report.
- wtmpfix Checks /var/adm/acct/nite/wtmp as step 2 in the execution of the runacct program. See "Daily Accounting with Runacct" later in this chapter for details on runacct.
- fwtmp Fixes corrupted accounting files by manipulating content from binary to ASCH and back. See "Fixing Corrupted Files" later in this chapter.
- acctcms Produces a summary of all processes that execute commands. See acctcms(1M).
- acctprel Reads input in the form described by acct(4) and adds login names corresponding to user IDs. Then, it writes an ASCII line for each process giving user ID, login name, prime CPU time (ticks), non-prime CPU time (ticks), and mean memory size in memory segment units. Acctprel gets login names from memory segment units. Acctprc1 gets login names from<br>/etc/passwd. It also reads /var/adm/acct/nite/ctmp to distinguish among different login names that share the same user eads input in the form described by **acct(4)** and adds login<br>ames corresponding to user IDs. Then, it writes an ASCII line<br>pr each process giving user ID, login name, prime CPU time<br>icks), non-prime CPU time (ticks), and m
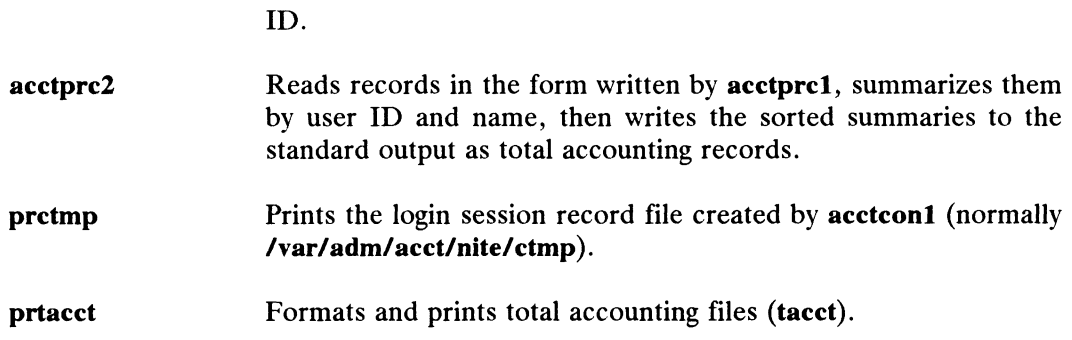

## Internal Programs

The following programs are invoked through and interact with other accounting programs. They are internal to general accounting functions and therefore you should not invoke them as regular commands.

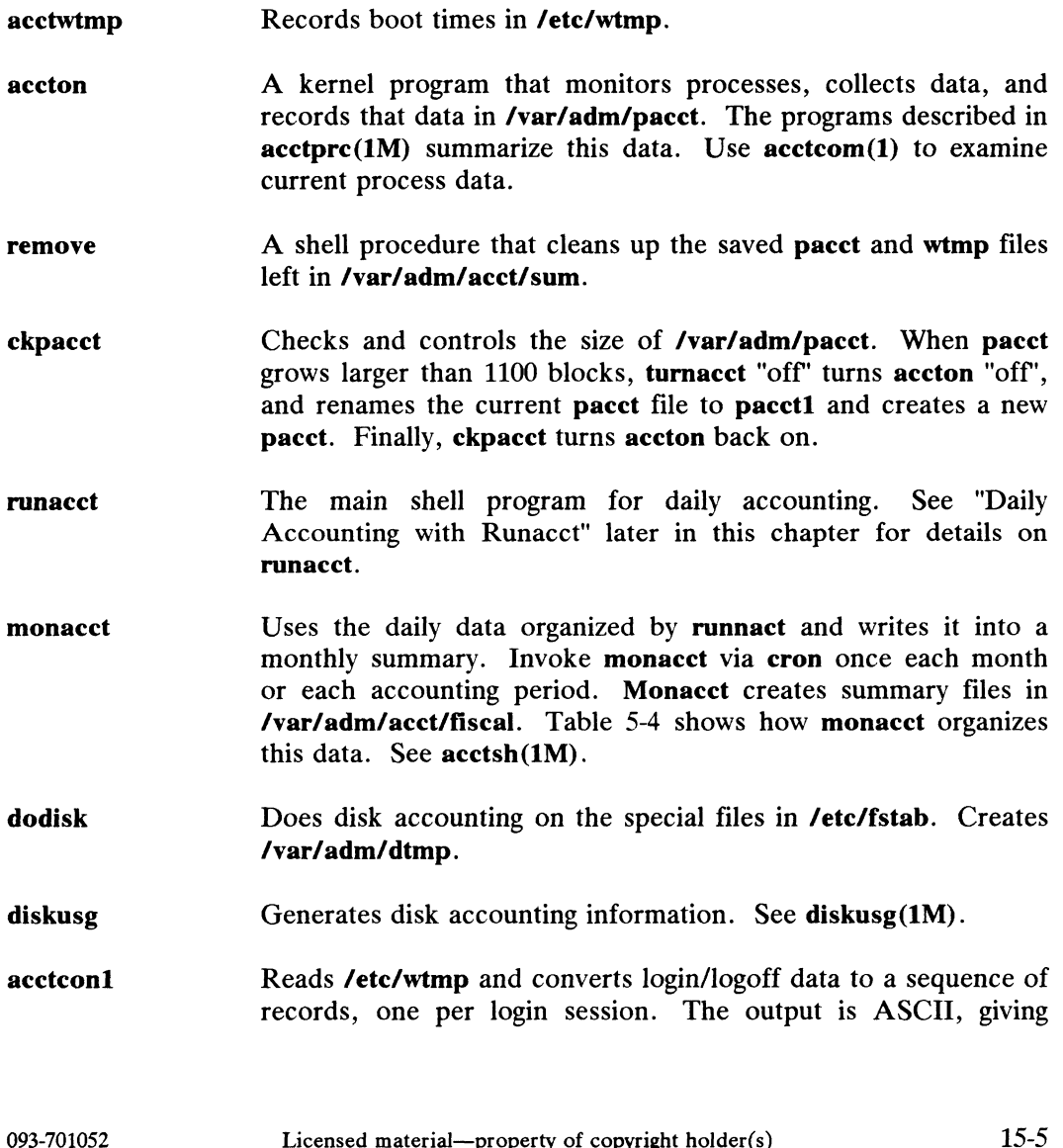

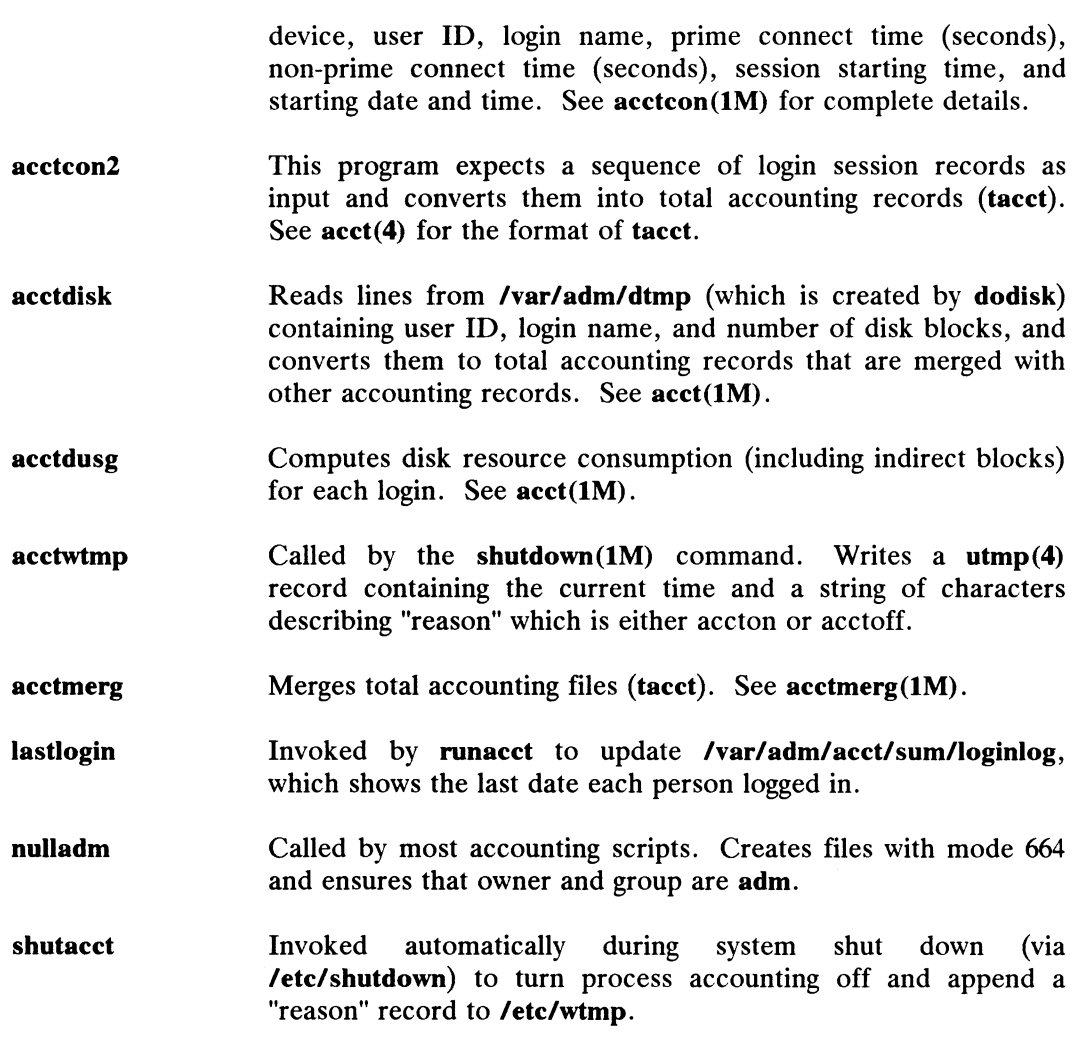

The data organized by the accounting programs is manipulated, stored, and cleaned up through interactions with files in the following directories:

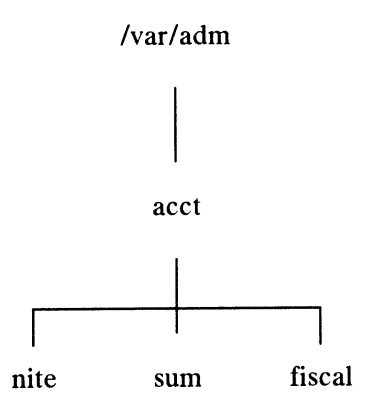

Figure 15-1 The Accounting Directories

The /var/adm directory contains the data collection files. The nite directory contains files that are reused daily by the runacct procedure. The sum directory contains the cumulative summary files updated by runacet. The fiscal directory contains periodic summary files created by monacct.

## Daily Accounting with Runacct

Runacct(1M) is the main daily accounting shell procedure. It is normally started **Runacct(1M)** is the main daily accounting shell procedure. It is normally started<br>by the **cron(1M)** program. **Runacct** works on files that contain data on connects. by the **cron(1M)** program. **Runacct** works on files that contain data on connects,<br>fees, disk usage, and accounting processes. It also prepares daily and cumulative fees, disk usage, and accounting processes. It also prepares daily and cumulative programs produce the following files: summary files for use by the **produce** program or for billing purposes. **Runacct** programs produce the following files:<br>nite/lineuse Produced by **acctcon(1M)**, which reads the wtmp file, and produces

- usage statistics for each terminal line on the system. This report is useful for detecting bad lines. If the ratio between the number of useful for detecting bad lines. If the ratio between the number of<br>logoffs to logins exceeds about 3:1, the line is probably failing.<br>**nite/daytacct** Yesterday's total accounting file in binary format.<br>**sum/tacct** The accu
- 
- sum/tacct Ine accumulation of each day's nite/daytacct procedure; it can be<br>used for billing. The monacct shell procedure restarts the file each<br>month or fiscal period.<br>sum/daycms Produced by the acctems program; contains month or fiscal period.
- summary. The ASCII version of this file is nite/daycms. sum/daycms Produced by the acctems program; contains the daily command<br>summary. The ASCII version of this file is nite/daycms.<br>sum/cms The accumulation of each day's command summaries. Restarted by
- sum/cms<br>the execution of monacct. The ASCII version is nite/cms.<br>sum/loginlog Produced by the lastlogin shell procedure. Maintains a record of
- the last time each login was used.

#### sum/rprt.MMDD

Each execution of **runacct** $(1M)$  saves a copy of the output of the prdaily shell procedure in this file.

Runacct(1M) does not damage files if errors occur. It tries to recognize errors, provide diagnostics, and terminate processing so that it can be restarted easily. Runacct writes records of its progress into a file named active and uses files in the /var/adm/acct/nite directory unless otherwise noted. By default, all diagnostics from a runacct are directed into the /var/adm/acct/nite/fd2log file.

When **runacct** starts up, its run is protected by lock files which cause any<br>multiple invocations of the program to terminate. These lock files in the nite multiple invocations of the program to terminate. These lock files in the nite directory are named lock and lock1. The lastdate file contains the month and day runacct was last invoked and prevents more than one execution per day. If runacct detects an error, it writes a message to /dev/console, sends mail to root, removes the locks, saves the diagnostic files, and terminates execution. When **runacct** starts up, its run is protected by lock files which cause any<br>multiple invocations of the program to terminate. These lock files in the **nite**<br>directory are named **lock** and **lock1**. The **lastdate** file con

So that runacet can be restartable, processing is broken down into separate reentrant states, using a case statement inside a while loop. Each state is one instance of the case statement.

When each state completes, **/nite/statefile** is updated to reflect the next state. In the next loop through the while, statefile is read and the case falls through to the next state. At the CLEANUP state, runacct removes the locks and terminates. States are executed in the following order:

- **SETUP** Move active accounting files into working files. The command turnacct switch is executed. The process accounting files, /var/adm/pacct?, are moved to /var/adm/Spacct?.MMDD. The /etc/wtmp file is moved to /var/adm/acct/nite/owtmp.
- wtmpfix Verify the integrity of /etc/wtmp, correcting date changes if necessary. The wtmp file in the nite directory is checked by the wtmpfix program. Some date changes cause the acctcon1 shell procedure to fail, so wtmpfix tries to adjust the time stamps in the wtmp file if a date change record appears.
- **CONNECT1** Produce connect session records. Connect session records are written to ctmp in binary form. The lineuse file is created, and the reboots file is created showing all of the boot records the wtmp file.
- CONNECT2 Convert session records into total accounting records. Ctmp is converted to ctacct.MMDD which contains accounting records.
- PROCESS The **acctpre1** and **acctpre2** programs convert the process<br>accounting files, **/var/adm/Spacct?.MMDD**, into total accounting files, **/var/adm/Spacct?.MMDD**, into total accounting records in ptacct?.MMDD. The Spacct and ptacct files are correlated by number so that if runacct(1M) fails, Spacct files are not reprocessed.

Note: When restarting runacct in this state, remove the last ptacct file; it will not be complete.

- MERGE Merge the process accounting records with the connect accounting records to form the daytacct file.
- **FEES** Merge any ASCII records from the file fee with daytacct.
- DISK On the day after the **dodisk** procedure runs, merge **disktacet** with **daytacet**. This merge forms the daily total accounting records.
- MERGETACCT Merge daytacct with sum/tacct, the cumulative total accounting file. Each day, daytacct is saved in sum/tacctMMDD, so that sum/tacct can be recreated if it is corrupted or lost. on the day after the **dodisk** procedure runs, merge **disktacci**<br>
with **daytacet**. This merge forms the daily total accounting<br>
ecords.<br>
Merge **daytacet** with sum/tacet, the cumulative total accounting<br>
lie. Each day, **dayt**
- **CMS** Merge today's command summary with the cumulative command summary file sum/cms. Produce ASCII and internal format command summary files.

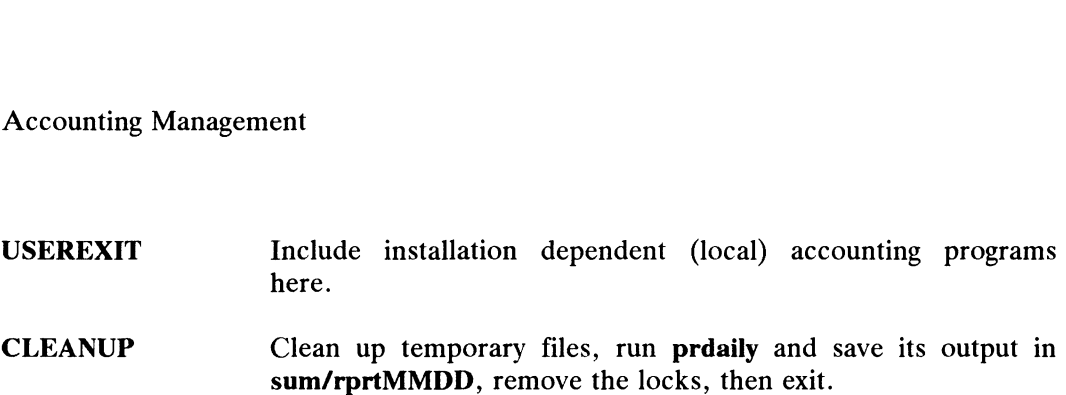

At the completion of the last state, an ASCII file exists in directory sum; it is labeled with today's date, such as rprt1120 for November 20. To display the previous day's report, execute /usr/lib/acct/prdaily. For a monthly summary, you can print the reports assembled by monacct. These reports are in directory fiscal. The report for November is be fiserpt11.

## Runacct Accounting Reports

Runacct generates the following reports:

- Daily line usage
- Daily usage by login name
- Daily command summary
- Monthly command summary
- Last login

You cannot generate an individual report, say one just for today's line usage. All five reports are generated at once. Sample reports and meanings of their data follow.

## Daily Line Usage

The first part of the report is the from/to banner. The banner displays the time the last accounting report was generated and the time the current accounting report is generated. It is followed by a log of system reboots, shutdowns, recoveries, and any other record dumped into /etc/wtmp by the acctwtmp program.

The second part of the report is a breakdown of line usage. TOTAL DURATION tells how long the system was accessible through the terminal lines. The columns are:

- Line Terminal line or access port
- Minutes Total minutes of line use during the accounting period
- Percent Total minutes of line use divided into the total duration
- # Sess Number of times this port was accessed for a login(1) session
- # On Number of times the port was used to log a user on.
- # Off Number of times a user logged off, and any interrupts on that line. Generally, interrupts occur on a port when getty(2) is first invoked when the system goes to multi-user mode. Interrupts occur at a rate of about two per event. Therefore, you often see more than twice the amount of OFF than ON or SESS. If the  $#$  OFF exceeds the  $#$  ON by a large factor, it usually indicates a faulty or failing multiplexer, modem, or cable connection. An unconnected cable dangling from the multiplexer can cause this. Generally, interrupts occur on a port when **getty**(2) is first invoked when<br>the system goes to multi-user mode. Interrupts occur at a rate of about<br>two per event. Therefore, you often see more than twice the amount of<br>OFF

During normal operation, you should monitor the size of/ete/wtmp since this is

the file from which the connect accounting is geared. If the file grows rapidly, execute acctcon1 to see which tty line is the noisiest. If interruption is occurring at a rapid rate, it can affect general system performance.

The following is an example daily line usage report:

## Table 15-1 Line Usage Report

Nov 11 16:00 1989 DAILY REPORT For DG/UX page 1

from Tue Nov 10 08:27:00 1989 to Wed Nov 11 04:00:42 1989

- 2 shutdown
- 1 runacct

Total Duration is 1174 Minutes

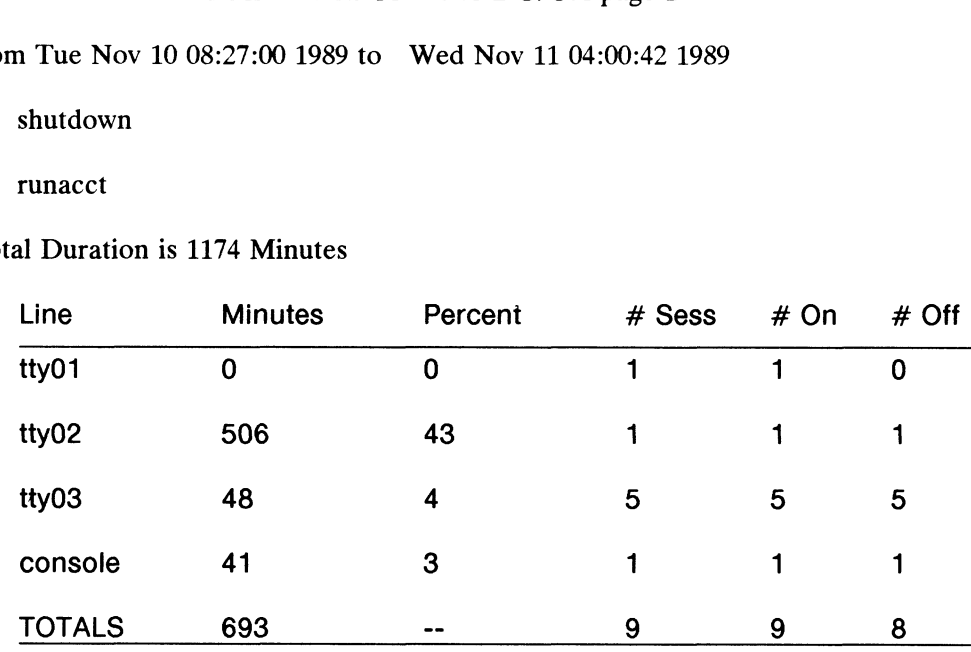

÷.

## Daily Usage by Login Name

This report gives a by-user breakdown of system resource use. Its data consists of:

- UID User ID.
- LOGIN NAME Login name of the user. (There can be more than one login name for a single user ID.)
- CPU (MINS) CPU time used, divided into PRIME and NPRIME (nonprime). See "Updating Holidays," later in this chapter.
- KCORE-MINS Total memory a process used, in kilobytes per minute. Divided into PRIME and NPRIME.

#### CONNECT (MINS)

How long a user was logged into the system, by PRIME and NPRIME time. If this time is long and the column #OF PROCS is low, this user rarely uses the terminal.

- DISK BLOCKS When the disk accounting programs have been run, their output is merged into the total accounting record (tacct.h) and shows up in this column. Acctdusg does disk accounting.
- # OF PROCS Number of processes invoked by the user. Large numbers may indicate that a shell procedure looped.
- # OF SESS Number of times the user logged onto the system.

#### # DISK SAMPLES

Number of times the disk accounting was run to obtain the average number of disk blocks.

**FEE** Total accumulation of total charges against the user. The chargefee procedure charges for special services, such as file restores and tape manipulation by operators. This process is low-level and will track whatever units you define.

The following is a sample by-user report. The following is a sample by-user report.<br>
093-701052 Licensed material—property of copyright holder(s) 15-13

## Table 15-2 Daily Usage by Login Name

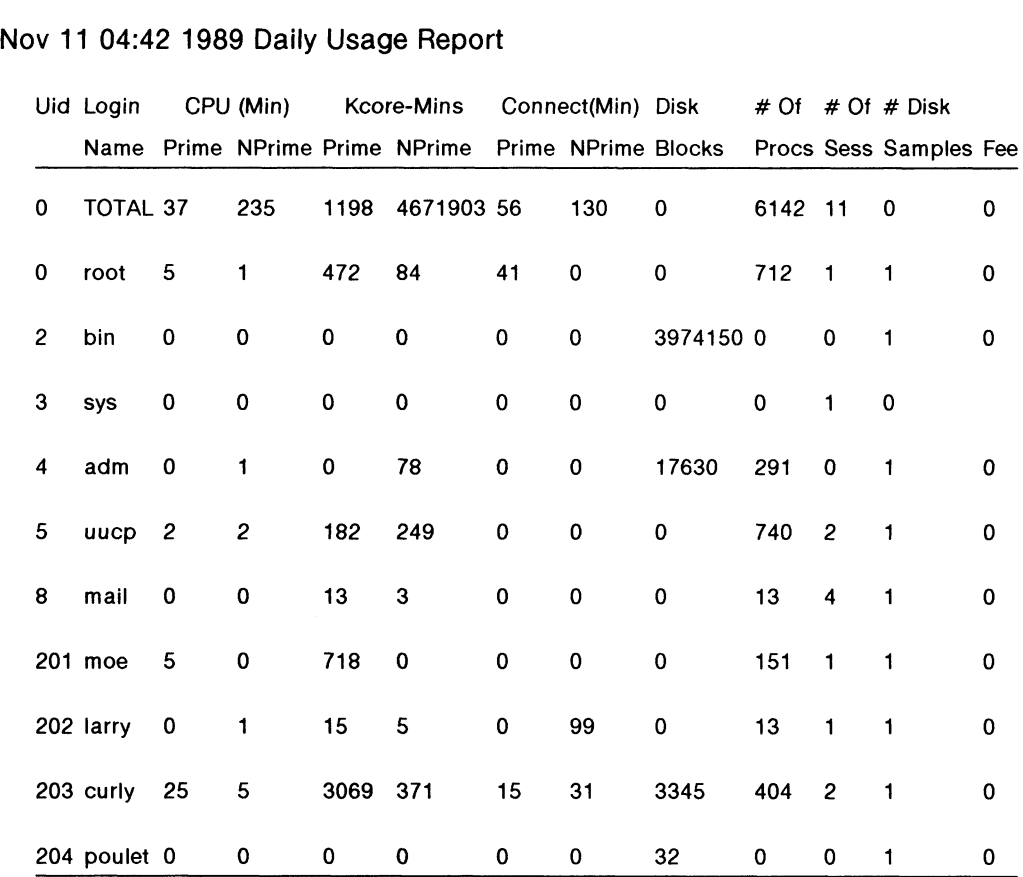

## Daily and Monthly Total Command Summaries

These two reports are similar, but the Daily Command Summary reports only the current accounting period; the Monthly Total Command Summary reports from the start of the fiscal period to the current date. In other words, the monthly report reflects the data accumulated since the last invocation of monacct.

These reports tell which commands are used most. Since you know which system resources the commands use, you can tune the system accordingly.

These reports are sorted by TOTAL KCOREMIN, which is a good way to calculate drain on a system. These reports are sorted by TOTAL KCOKEMIN, which is a good way to<br>calculate drain on a system.<br>COMMAND NAME The name of the command. All shell procedures are

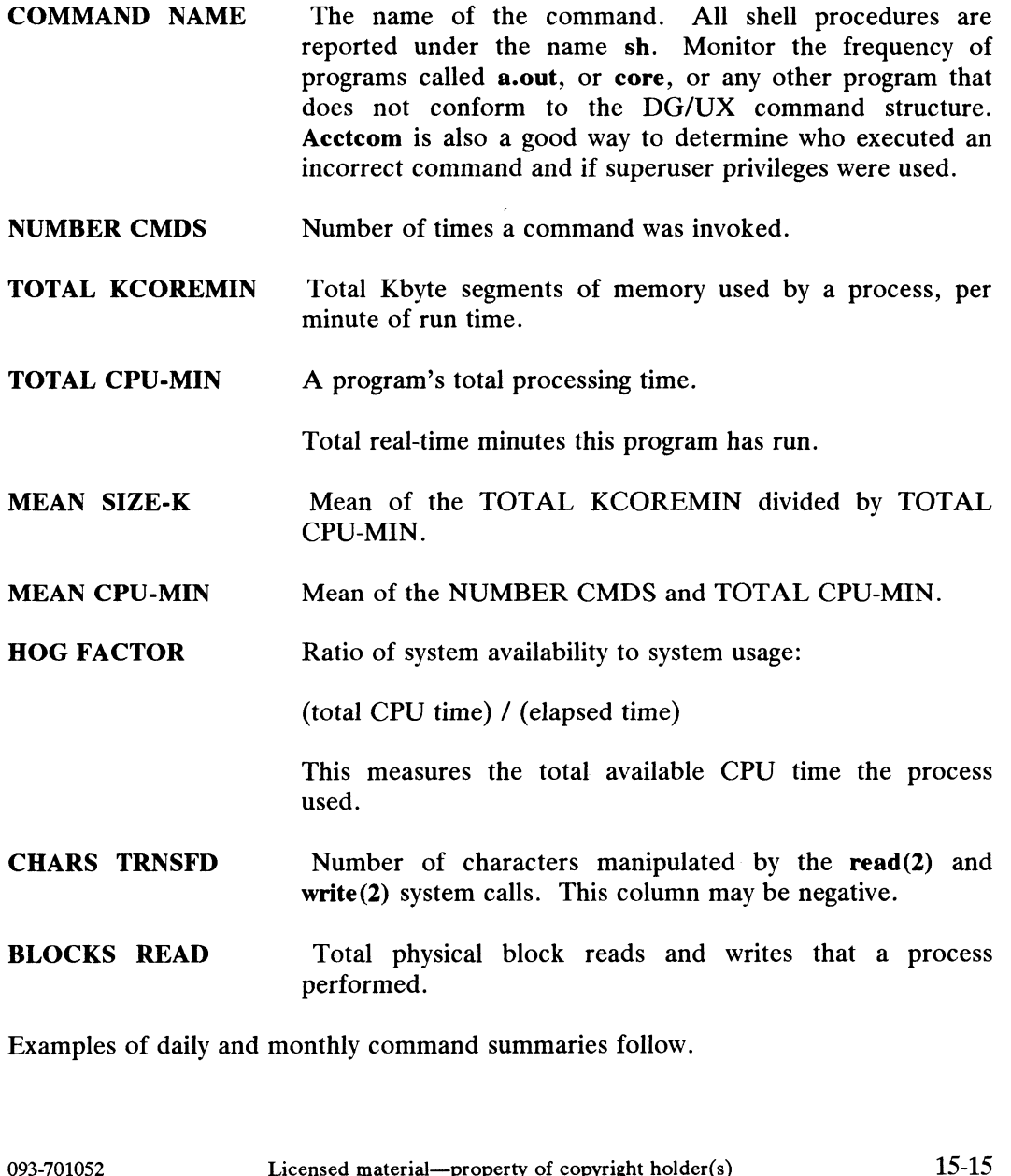

Examples of daily and monthly command summaries follow.

## Table 15-3 Daily Command Summary

## Nov 11 04:42 1989 Daily Command Summary

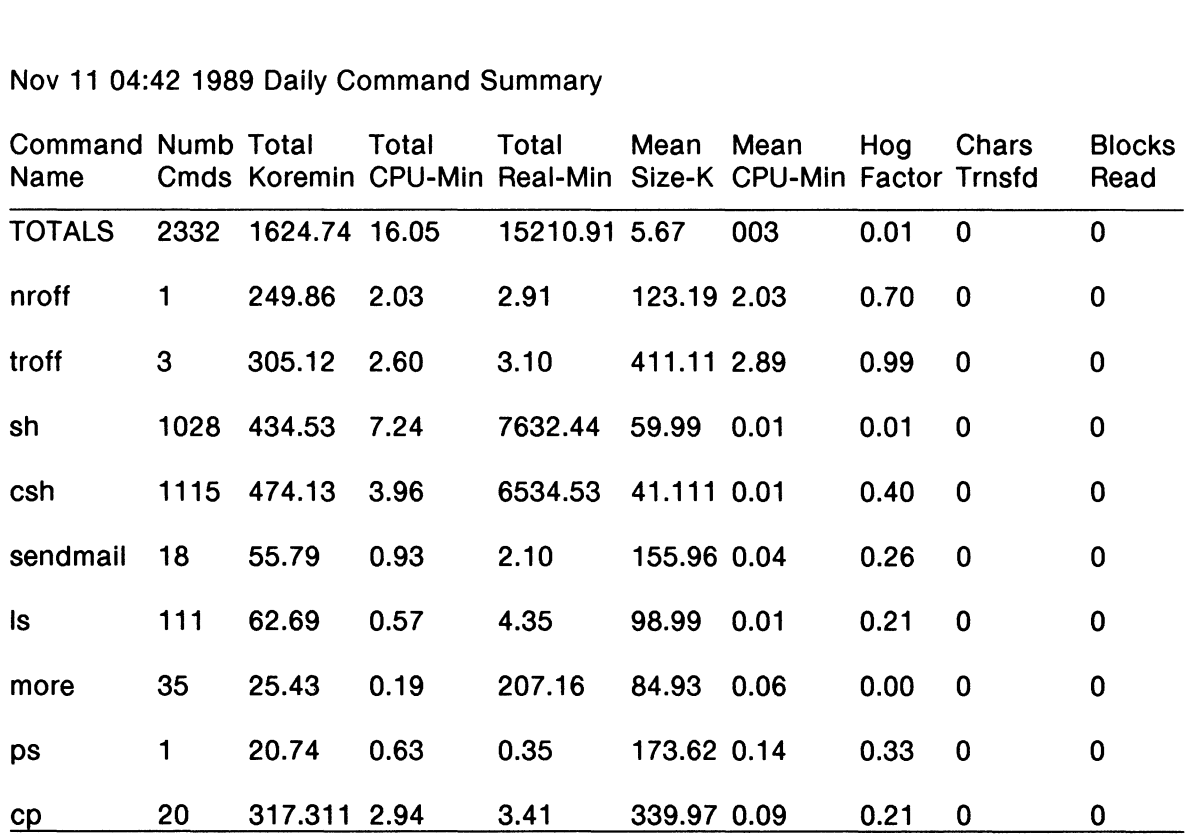

## Table 15-4 Monthly Command Summary

## Nov 11 04:42 1989 Monthly Total Summary

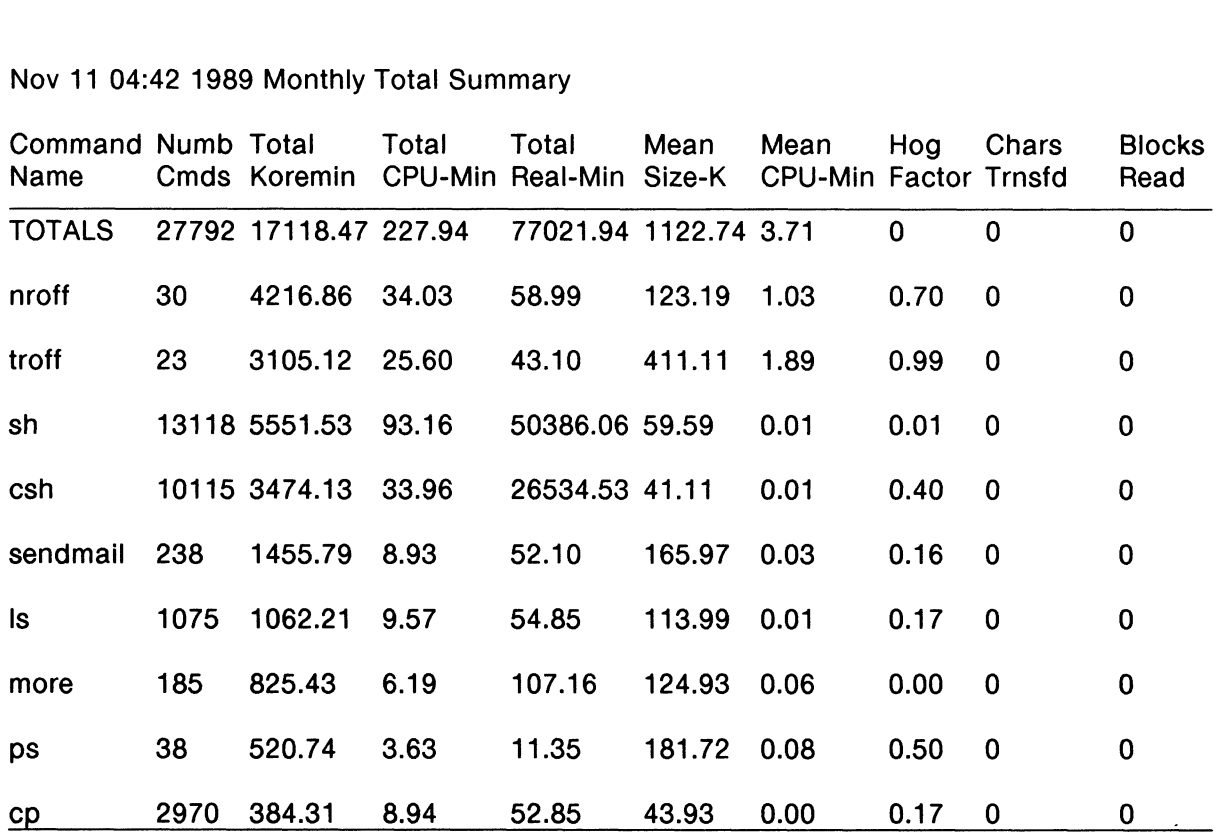

## Last Login

This report gives the date when a particular login was last used. The report can help you find likely candidates for the tape archives, such as /usr directories associated with unused login names.

### Table 15-5 Last Login Report

Nov 11 04:42 1989 LAST LOGIN

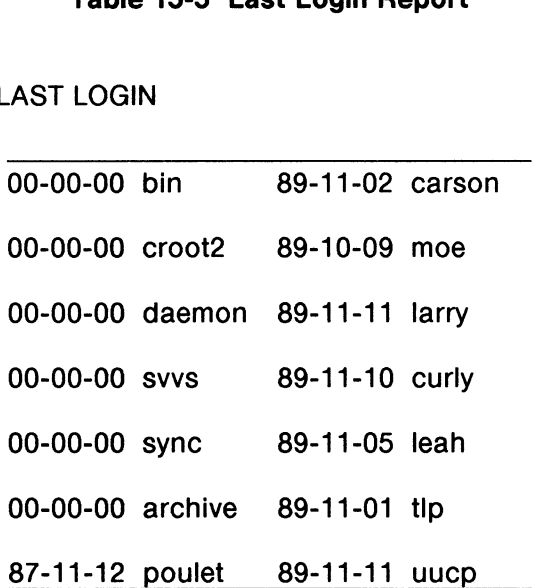

A field of all zeros means that login has not been used since the last invocation of the lastlogin program.

### Recovering from Failure

If the system crashes, /usr runs out of space, or a wtmp file is corrupted, runacct fails. If the activeMMDD file exists, check it first for error messages. If the active file and lock file exist, check fd2log for error messages.

**Runacct** produces the following error messages. We suggest ways to recover<br>from them.<br>ERROR: locks found, run aborted from them.

The files lock and lock1 were found in /var/adm/acct/nite. Remove these files before restarting runacct. ERROR: locks found, run aborted<br>The files **lock and lock1** were found in **/var/adm/acct/nite**. Remove<br>these files before restarting **runacct**.<br>ERROR: acctg already run for date: check /var/fadm/acct/nite/lastdate The date in lastdate and today's date are the same. Remove lastdate. /var/adm/acct/nite/lastdate<br>The date in lastdate and today's date<br>ERROR: turnacct switch returned rc=? Check the integrity of **turnacct** and **accton** by ensuring that the Check the integrity of **turnacct** and **accton** by ensuring that the **accton** program is owned by **root** and has the setuid bit set. See setuid(2). accton program is owned by root and has the setuid bit set. See<br>setuid(2).<br>ERROR: Spacct?.MMDD already exists File setups have already run. Check status of files, then run setups manually. See the following section, "Restarting Runacct." ERROR: Space: .:EnD already exists<br>File setups have already run. Check status of files, then run setups<br>manually. See the following section, "Restarting Runacct."<br>ERROR: /var/adm/acct/nite/wtmp.MMDD already exists, run set /var/adm/acct/nite/wtmp.MMDD already exists, run setup manually. See "Fixing Corrupted Files" later in this chapter. ERROR: /var/adm/acct/nite/wtmp.MMDD already exists, ru<br>manually.<br>See "Fixing Corrupted Files" later in this chapter.<br>ERROR: wtmpfix errors see /var/adm/acct/nite/wtmperror ERROR: wtmpfix errors see /var/adm/acct/nite/wtmperror<br>W**impfix** detected a corrupted wimp file. Use **fwimp** to fix the fi<br>ERROR: connect acctg failed: check /var/adm/acct/nite/log

Wimpfix detected a corrupted wimp file. Use fwimp to fix the file.

The acctcon1 program encountered a bad wtmp file. Use fwtmp to fix the bad file. See "Fixing Corrupted Files" later in this chapter. ERROR: connect acctg failed: check /var/adm/acct/nite/log<br>
The **acctcon1** program encountered a bad wtmp file. Use **fwtmp** to fix<br>
the bad file. See "Fixing Corrupted Files" later in this chapter.<br>
093-701052 Licensed mate

## Restarting Runacct

Runacct called without arguments assumes this is the first invocation of the day. You must use the argument MMDD if runacct is being restarted; MMDD specifies the month and day for which runaccet will rerun the accounting. The entry point for processing is based on the contents of statefile. To override statefile, include the desired state on the command line. As we said earlier, runacct is normally started by cron. But should you need to start runacct from the command line, here are three ways you might do it:

To start runacct, type:

#### # nohup runacct 2> /var/adm/acct/nite/fd2log &

To restart runacct specifying MMDD (0601), type:

# nohup runacct 0601 2> /var/adm/acct/nite/fd2log &

To restart runacct at a specific state, such as wtmpfix, type:

#### # nohup runacct 0601 wtmpfix 2> /var/adm/acct/nite/fd2log &

In the above examples, the 2 sends the standard error output to the file named f2dlog; check this file periodically for error messages. Specifying MMDD creates a new active0601 file, dated June 1.

## Fixing Corrupted Files

Sometimes, a file is corrupted or lost. Some files can be restored from backup tapes. However, you must fix certain files.

## Fixing wtmp Errors

Wtmp files record who logged in and when. When the date is changed and the DG/UX system is in multi-user mode, a set of date change records is written into /etc/wtmp. The wtmpfix program adjusts the time stamps in the wtmp records when a date change is encountered.

Some combinations of date changes and reboots, however, result in nonsense<br>lines being added to **/etc/wtmp**; these lines cause **acctcon1** to fail. When this lines being added to **/etc/wtmp**; these lines cause **acction1** to fail. When this happens, wtmpMMDD is created. The following procedure shows you how to fix this file. At the editing step below, you'll see binary lines mixed in with ASCII lines. Fixing this file consists of deleting the binary lines. Here's the procedure: 3.15-20 Iicensed material—property of convright holder(s) 093-701052<br>
15-20 Incensed material—property of convright holder(s)<br>
15-20 Iicensed material—property of convright holder(s) 093-701052<br>
15-20 Iicensed material—pro

1) Go to directory /var/adm/acct/nite.

#### 2) Type: fwtmp  $\lt$  wtmpMMDD  $\gt$  xwtmp  $\downarrow$

This executes the fwtmp $(1M)$  program on the contents of wtmpMMDD, and stores the output in file xwtmp. So what you are doing here is converting the binary contents of wtmpMMDD into ASCII format.

- 3) Now, edit xwtmp and delete all binary lines.
- 4) When you've finished editing, convert from ASCII back to binary:

Type: fwtmp -ic < xwtmp > wtmp. MMDD  $\triangleright$ 

If the wtmp file is beyond repair, create a null wtmp file. This will prevent any charging of connect time.

## Fixing tacct Errors

If you are using the accounting system to charge users for system resources, the integrity of sum/tacct is quite important. Occasionally, corrupt tacet records appear with negative numbers, duplicate user IDs, or a user ID of 60,000.

First, check sum/tacctprev with prtacct. If prtacct does not report any errors, patch up sum/tacct.MMDD and recreate sum/tacct. A simple patch-up procedure is:

- 1) Go to directory **/var/adm/acct/sum**.
- 2) Type:  $\text{accepting -v} < \text{tact.MMDD} > \text{xtact}$

This executes the  $acctmerg(1M)$  program on the contents of  $tacct.MMDD$ , and stores the output in file xtacct. So what you are doing is converting the binary contents of tacct. MMDD into ASCII format.

- 3) Now, edit xtacct and delete all corrupted records.
- 4) When you've finished editing, convert from ASCII back to binary. Type:

acctmerg -i < xtacct > tacct.MMDD  $\partial$ 

Remember that monacct removes all the tacct.MMDD files; therefore, when you merge these files together you recreate sum/tacct. Remember that **monacct** removes all the **tacct.** MMDD files; therefore, when you<br>merge these files together you recreate **sum/tacct**.<br>093-701052 Licensed material—property of copyright holder(s) 15-21

## Updating Holidays

The file /usr/lib/acct/holidays contains the prime/non-prime table for the accounting system. Edit the table to reflect your holiday schedule for the year. The table format has three types of entries:

- 1) Comment Lines: Comment lines can appear anywhere in the file as long as the first character in the line is an asterisk.
- 2) Year Designation Line: This line should be the first data line (noncomment line) in the file; it must appear only once. It has three fields: year, prime time, and non-prime time. For example, to specify the year 1989, prime time at 9:00 a.m., and non-prime time at 4:30 p.m., enter:

1989 0900 1630

The time 2400 is automatically converted to 0000.

3) Holiday Lines: These entries follow the year designation line, and have the format:

day-of-year Month Day Description of Holiday

The day-of-year field is a number between 1 and 366, indicating the day for the corresponding holiday; leading blanks, tabs, and spaces are ignored. The other three fields are commentary, and are not currently used by other programs.

The accounting system will not function properly unless a holidays file exists. You will receive a /usr/lib/acct/holidays.proto as part of the DG/UX system. When

```
you boot the system for the first time, holidays.proto will automatically be copied to<br>holidays. Add entries to holidays as suits your needs. A sample file follows:<br>* Prime/Nonprime Table for DG/UX Accounting System<br>* Curr
you boot the system for the first time, holidays.proto will automatically be<br>
holidays. Add entries to holidays as suits your needs. A sample file follows:<br>
* Prime/Nonprime Table for DG/UX Accounting System<br>
* Curre
* Prime/Nonprime Table for DG/UX Accounting System
*
*
*
* Current Prime Nonprim<br>* Year Start Start<br>* 1989 0900 1630<br>* * Day of Calendar Holiday
* Prime/Nonprime Tab<br>* Current Prime<br>* Year Start<br>* 1989 0900<br>* Nay of Calend<br>* Year Date
*
            urrent Prime Nonprime<br>Vear Start Start<br>989 0900 1630<br>ay of Calendar Holiday<br>Year Date<br>1 Jan 1 New Year's
           urrent Prime Nonprime<br>
Year Start Start<br>
989 0900 1630<br>
ay of Calendar Holiday<br>
Year Date<br>
1 Jan 1 New Year'<br>
2 Jan 2 day after
    Vear Start Start<br>
1989 0900 1630<br>
Day of Calendar Holiday<br>
Year Date<br>
1 Jan 1 New Year's<br>
2 Jan 2 day after<br>
152 May 31 Memorial Day
    1989 0900 1630<br>
Day of Calendar Holiday<br>
Year Date<br>
1 Jan 1 New Year's<br>
2 Jan 2 day after<br>
152 May 31 Memorial Day<br>
186 Jul 4 Independence Day
    1989 0900 1630<br>
Day of Calendar Holiday<br>
Year Date<br>
1 Jan 1 New Year's<br>
2 Jan 2 day after<br>
152 May 31 Memorial Day<br>
186 Jul 4 Independence<br>
329 Nov 25 Thanksgiving
    Day of Calendar Holiday<br>
Year Date<br>
1 Jan 1 New Year'<br>
2 Jan 2 day after<br>
152 May 31 Memorial<br>
329 Nov 25 Thanksgiv<br>
358 Dec 24 Christmas
* Day of Calendar Holiday<br>
* Year Date<br>
* 1 Jan 1 New Year's<br>
2 Jan 2 day after<br>
152 May 31 Memorial Day<br>
186 Jul 4 Independence Day<br>
329 Nov 25 Thanksgiving<br>
1858 Dec 24 Christmas<br>
15-22 Licensed material—property of copy
```
## Accounting Directories and Files

This last sections of the chapter briefly describes all the files within the DG/UX accounting structure.

## Files in the /var/adm Directory

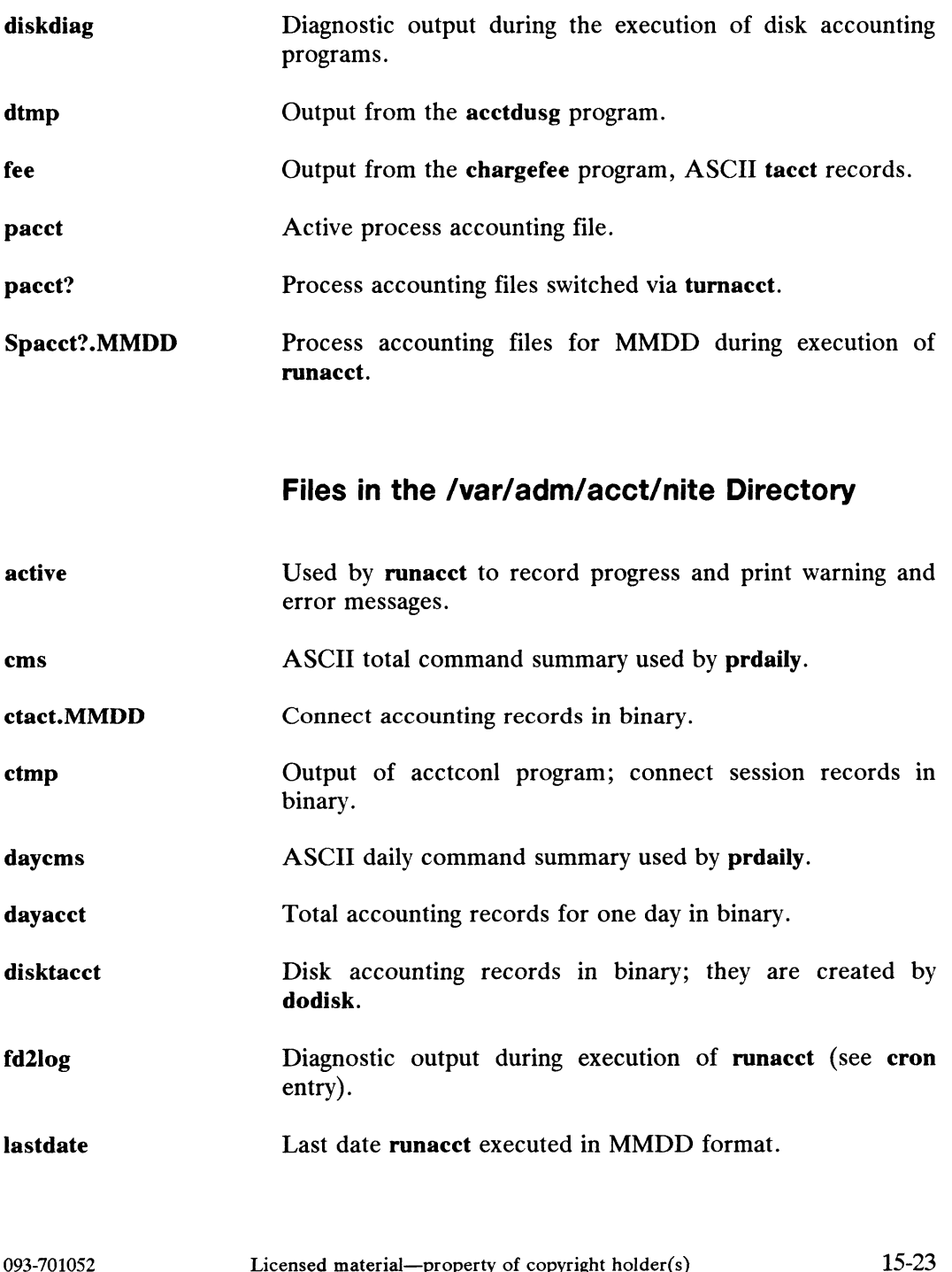

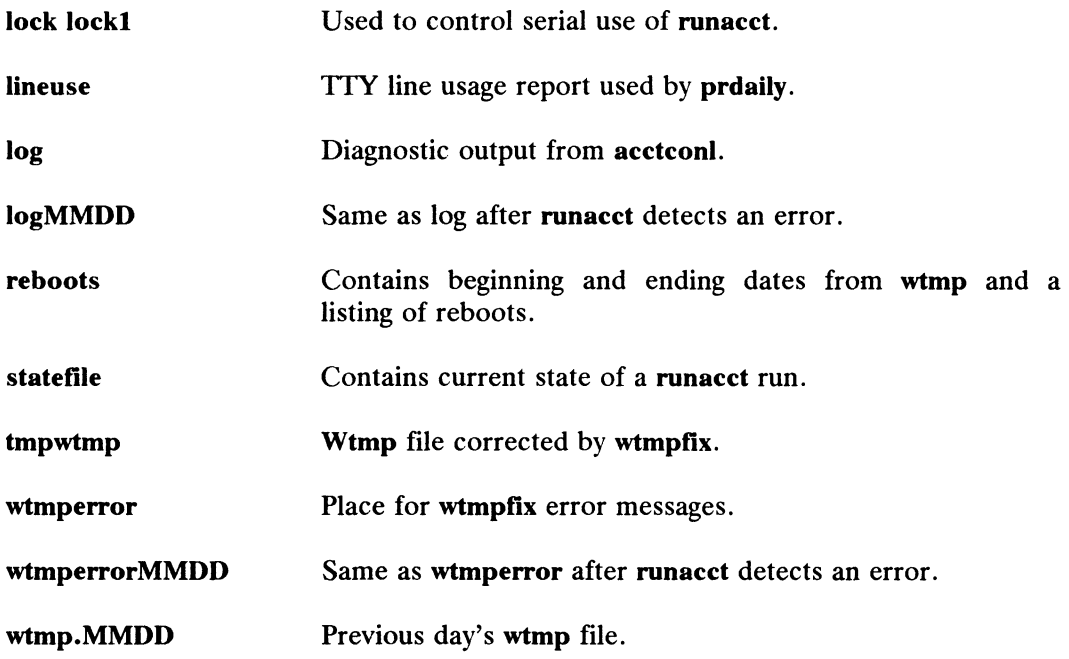

## Files in the /var/adm/acct/sum Directory

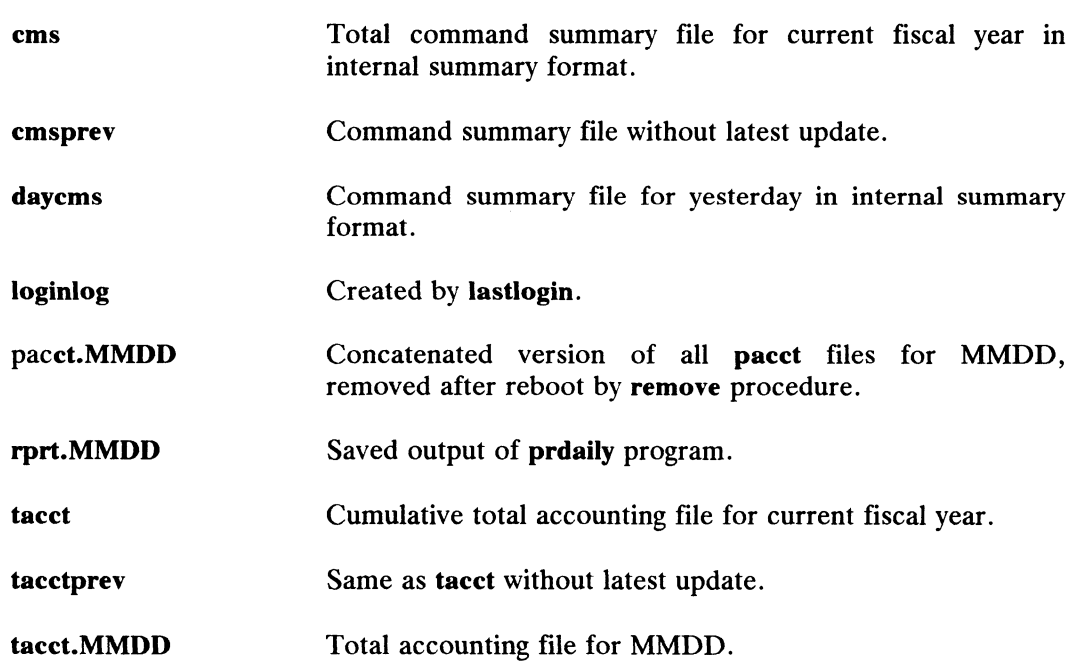

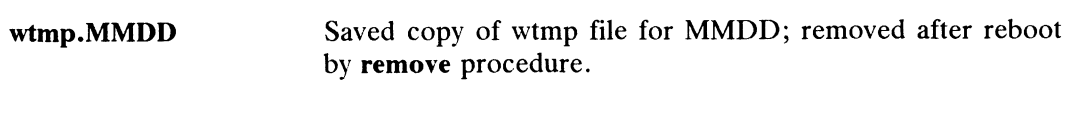

## Files in the /var/adm/acct/fiscal Directory

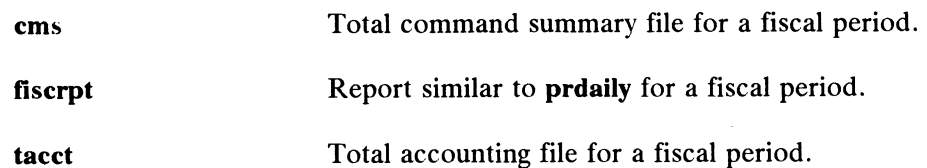

End of Chapter

# Appendix A Device Names and Codes

This appendix explains the different forms that nodes take for all devices that the DG/UX system can use, including terminal controllers and lines, disks, tape drives, line printers, and pseudo-devices. The /usr/etc/master.d directory contains files that list all devices, pseudo-devices, protocols, and configuration parameters that are supported by the DG/UX system and any other packages you have installed. The /usr/src/uts/aviion/Build/system.aviion file describes your system's devices.

## Accessing Devices

A node describes a logical device. It creates a link between a physical medium and a logical unit accessed by a program. When you boot your system, the kernel creates all the necessary nodes in /dev, based on the entries in your system file. Every time you reboot your system, the kernel deletes all nodes in /dev and creates new nodes that correspond to all the devices configured in your kernel (described in the system file) and present on your system. Because nodes are removed at boot time, we recommend that you do not create them manually.

When a node is created at boot time, the kernel associates a node name with information including a major number, a minor number and whether the file is to be miormation including a major number, a minor number and whether the life is to be<br>accessed as a block or character device. A major number tells the kernel what type accessed as a block or character device. A major number tells the kernel what type<br>of device is represented by the device file. Maior numbers are assigned by Data of device is represented by the device file. Major numbers are assigned by Data General; they are listed in the master file in **/usr/etc/master.d/dgux**. You can change them by editing the master file, but we don't recommend that you do so unless you're writing your own device driver.

Minor numbers are allocated by the kernel. As administrator, you never have to worry about specifying a minor number. We explain them here so that you will know how the system uses them. A minor number tells the kernel exactly which physical or logical device unit is specified. For example, with terminal controllers, the minor numbers represent the tty lines. For logical disks, minor numbers represent the order in which logical disks have been added to the system, beginning with 0. Tapes are an exception. The minor number for a tape specifies which unit and what flags to apply to that tape (rewind, no rewind, density).

The major number is an index to a table in the kernel. This table contains sets of I/O subroutines called device drivers. Device drivers are either character-oriented or character-and-block-oriented so that a program can access a device in either character or block mode. For each type of device, there is a driver that invokes open, close, read, and write commands. Programs which need to do I/O call the logical device unit is specified. For example, with terminal controllers, the minor<br>numbers represent the tty lines. For logical disks, minor numbers represent the order<br>in which logical disks have been added to the system

Device Names and Codes

kernel; the kernel invokes device drivers which use minor numbers to access a particular unit or device.

For disks, /dev has subdirectories corresponding to character (raw) and block driver access for each device. Tape devices have only character-special nodes which are in /dev/rmt. Physical disks are defined in pdsk for block special and in rpdsk for character special. Logical disks are defined in rdsk (raw disk); and dsk (block disk).

The following list recaps node names, major numbers, minor numbers, and device codes:

- @® node name -- This is the name through which the device will be accessed. Nodes for some devices have names that include the hardware device code and physical unit number. You may link other names to the node with the In(1) command.
- major number -- The major number identifies the type of device. Every node that refers to a device of a given type will be created with the same major that refers to a device of a given type will be created with the same major<br>number. For example, all disk units on all cied type disk controllers have number. For example, all disk units on all cied type disk controllers have<br>the same major number. Separate nodes are made for block access and the same major number. Separate nodes are made for block access and character access to the same device; the major number is the same for each type of access.
- minor number -- The minor number points to a specific device or location to be addressed. Within a given type of device, minor numbers start at 0 and proceed sequentially across all devices in that type.

Tape drives are an exception: their minor number is derived from information that includes the unit number, density, and rewind option required.

device code -- To access a device, the operating system must be able to uniquely identify the device. This is done with device codes. Device codes are assigned by the operating system to all devices that post interrupts. Default device codes are listed later in this appendix.

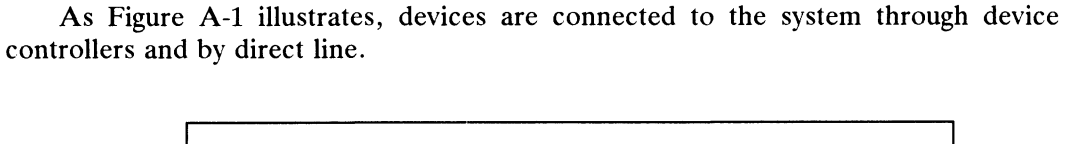

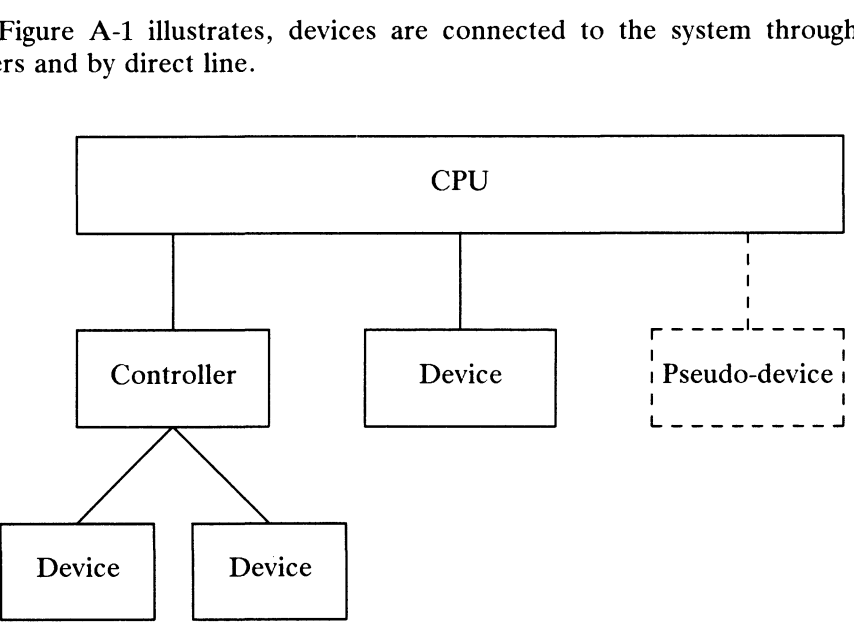

Figure A-1 Device Connections

Pseudo-devices are software constructs that the system uses as though they were devices. Some examples of pseudo-devices are:

/dev/mem /dev/kmem /dev/null /dev/error /dev/prf /dev/tty Physical Memory interface. Kernel memory interface. The null device. Error recording. Operating system profiler. Generic terminal interface; associates a tty line with a login process.

Device Names and Codes

## System File Device Mnemonics

The following devices are supported by the DG/UX system:

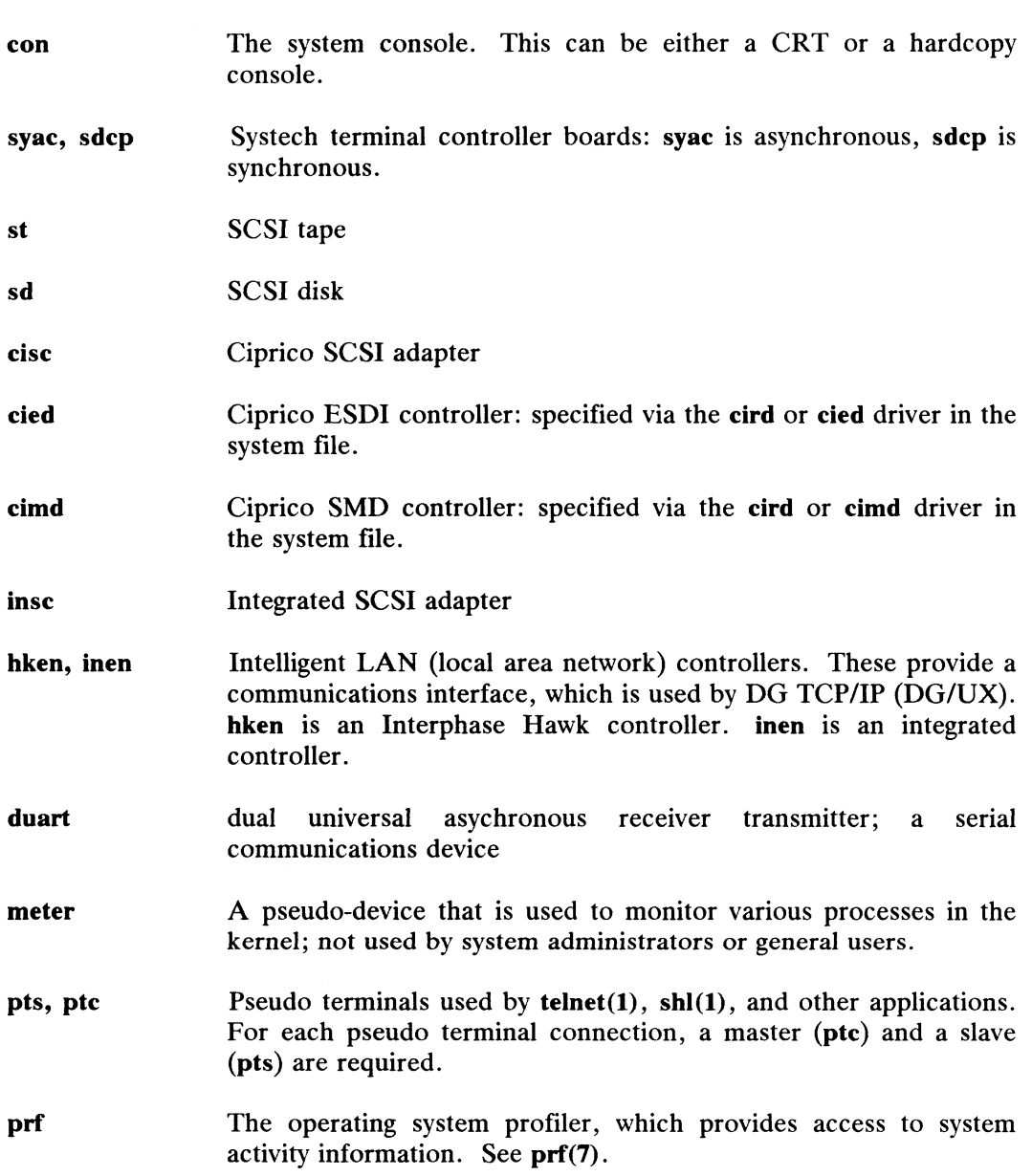

## Specifying Devices

A device specification names the physical devices by which your machine<br>communicates with peripherals, such as remote disks and tapes. A device communicates with peripherals, such as remote disks and tapes. A device specification contains a device driver name followed by a parenthesized list of optional parameters. The device name identifies the type of controller or device; the parameters provide additional information required to fully specify the peripheral.

The first optional parameter specifies a particular controller in configurations which may contain more than one controller of a given type. The second parameter almost always specifies a unit number for those controllers which support multiple units. Null or missing parameters, such as the first parameter in the specification  $cied(1)$  or the second and subsequent parameters in  $cied(0)$  are interpreted as default values. The defaults are interpreted by the device driver itself; by convention, all numerical parameters default to zero. An asterisk as a parameter represents all possible values for the parameter.

The devices you use will depend on your hardware. For instance, AViiON workstations will use the integrated devices (inen, insc), but AViiON servers will not.

Device driver mnemonics are generally constructed from the first two letters of the manufacturer (Ciprico) or the manufacturer's name for the device (Hawk). The second two letters of the mnemonic usually stand for a device type specifier, such as ed for ESDI disk. Thus, cied represents the device driver program that allows a Ciprico ESDI disk to communicate with the operating system.

The parameter values are all zero-based. Therefore,  $cied(1,2)$  specifies the third drive of the second Ciprico ESDI controller in the system. The first drive on a system's first ESDI controller would be cied().

## AVIiON System Specifications

The following tables show the specifications for devices on AViiON Systems. Tables A-1 and A-2 show the default entries for devices on the primary VME bus and the secondary SCSI bus. Note that the lines with entries such as cied@code stand for the nondefault situation. That is, when you have used the first and second defaults for cied, you will have to jumper your own device codes and select base addresses.

Tables A-3 and A-4 show the default base addresses for the entries in Tables A-1 and A-2. The lines with "set" entries mean that there are no default device codes or base addresses for these occurrences of the given device. You must set them base addresses for these occurrences of the given device. You must set them device codes and base addresses. yourself. Refer to your hardware documentation for details on setting your own mdary SCSI bus. Note that the lines with entries such as cied@c<br>default situation. That is, when you have used the first and see<br>, you will have to jumper your own device codes and select base a<br>les A-3 and A-4 show the de

| yourself. Refer to your hardware documentation for details on setting your own<br>device codes and base addresses.<br>Table A-1 Primary Bus (VME) AViiON Systems Device Specifications |                              |                             |            |              |                                       |
|----------------------------------------------------------------------------------------------------|------------------------------|-----------------------------|------------|--------------|---------------------------------------|
| #                                                                                                    | <b>Device</b><br><b>Name</b> | Controller<br><b>Number</b> | Unit       | 3rd<br>Param | <b>Device</b><br><b>Specification</b> |
| 1st                                                                                                    | cied                         | $\Omega$                    | $0 - 3$    |              | cied(0,0)                             |
| 2nd                                                                                                    | cied                         |                             | $0 - 3$    |              | cied(1,0)                             |
| 3rd                                                                                                    | cied@code                    | address                     | $0 - 3$    |              | cied@code(address,unit)               |
| 1st                                                                                                    | cimd                         | $\bf{0}$                    | $0 - 3$    |              | cimd(0,0)                             |
| 2nd                                                                                                    | cimd                         | 1                           | $0 - 3$    |              | cimd(1,0)                             |
| 3rd                                                                                                    | cimd@code                    | address                     | $0 - 3$    |              | cimd@code(address,unit)               |
| 1st                                                                                                    | sdcp                         | $\mathbf{0}$                | $0-1$      |              | sdep(0,0)                             |
| 1st                                                                                                    | syac                         | 0                           | $0 - 15$   |              | space(0,0)                            |
| 2nd                                                                                                    | syac                         | 1                           | $0 - 15$   |              | space(1,0)                            |
| 3rd                                                                                                    | syac                         | 2                           | $0 - 15$   |              | space(2,0)                            |
| 4th                                                                                                    | syac                         | 3                           | $0 - 15$   |              | space(3,0)                            |
| 5th                                                                                                    | syac@code                    | address                     | $0 - 15$   |              | syac@code(address,unit)               |
| 1st                                                                                                    | hken                         | $\bf{0}$                    | ether_addr |              | $hken(0,ether\_addr)$                 |
| 2nd                                                                                                    | hken                         | 1                           | ether_addr |              | hken(0,ether_addr)                    |

Table A-1 Primary Bus (VME) AViiON Systems Device Specifications

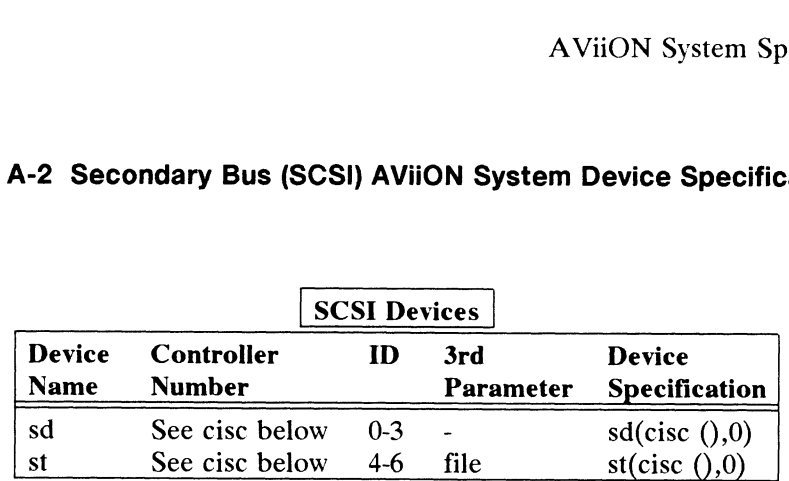

## Table A-2 Secondary Bus (SCSI) AViiON System Device Specifications

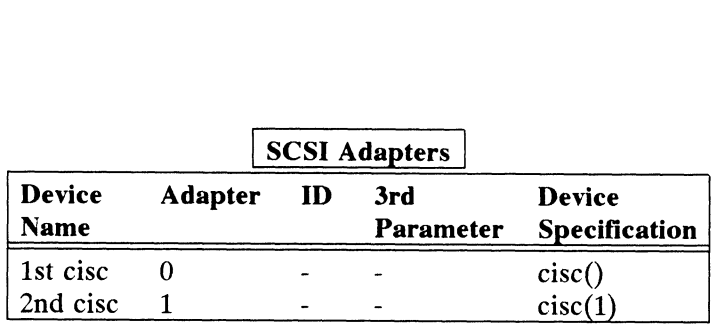

## AVION System Specifications

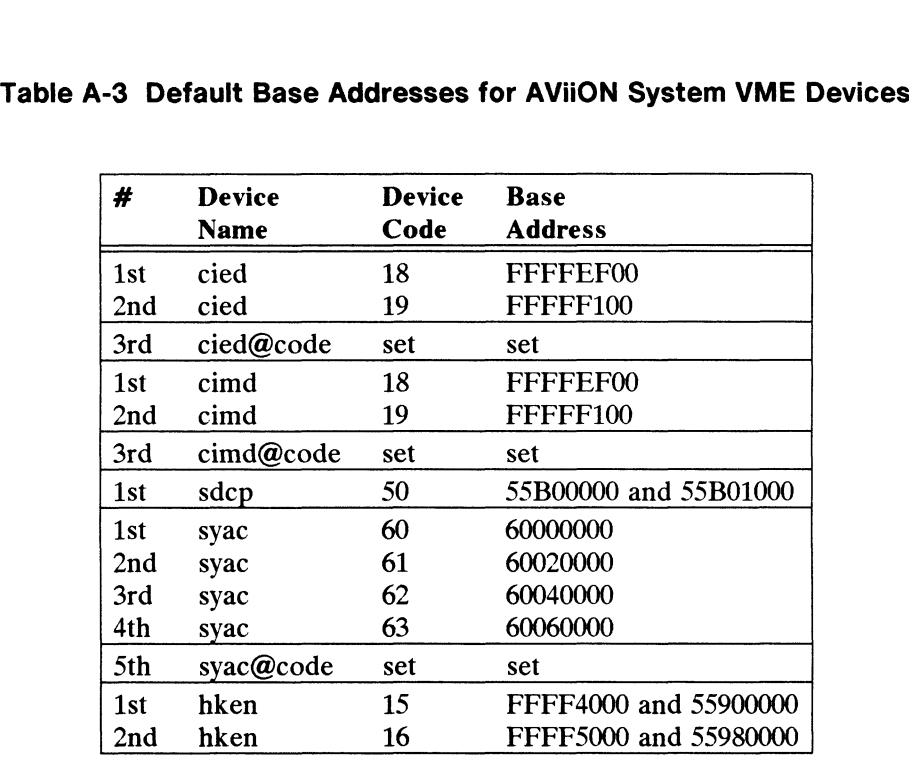

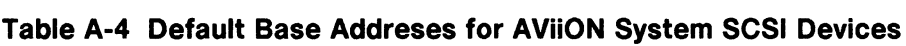

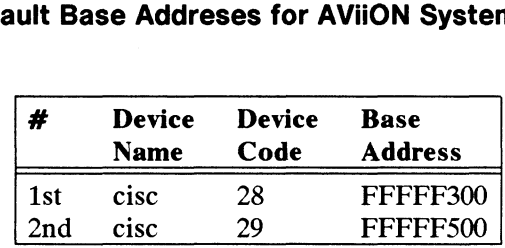

# **AVIION Station Specifications**

The tables in this section show the devices relevant to the DG/UX operating<br>
Im running on AViiON Stations.<br>
Name Parameter Specification<br>
Parameter Specification system running on AViiON Stations.

## Table A-5 Primary (Integrated Bus) AViiON Station Device Specifications

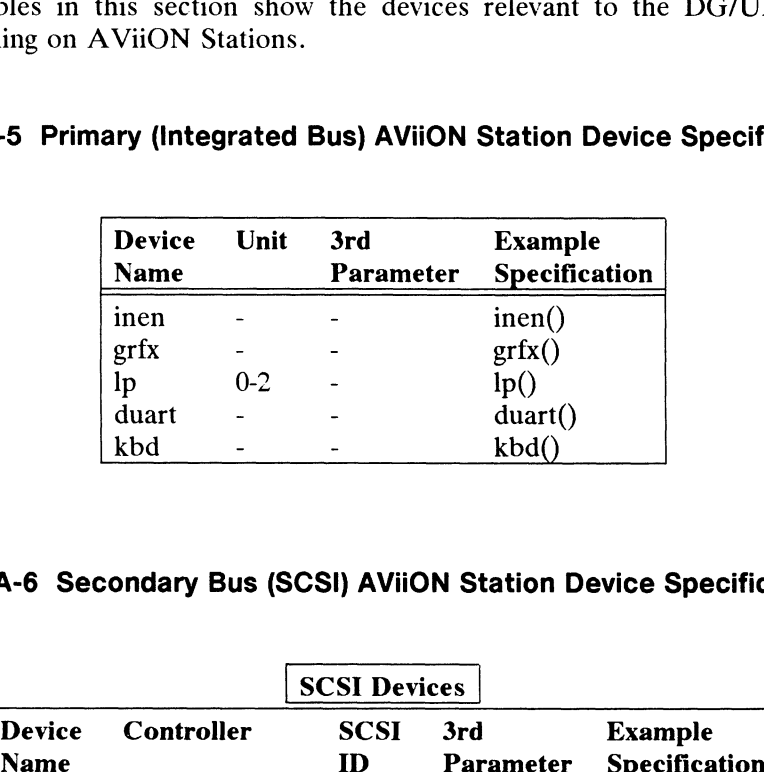

## Table A-6 Secondary Bus (SCSI) AViiON Station Device Specifications

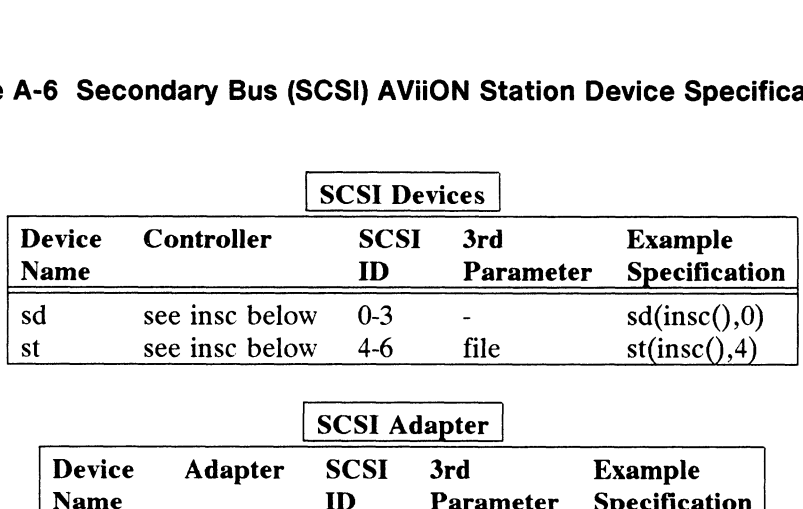

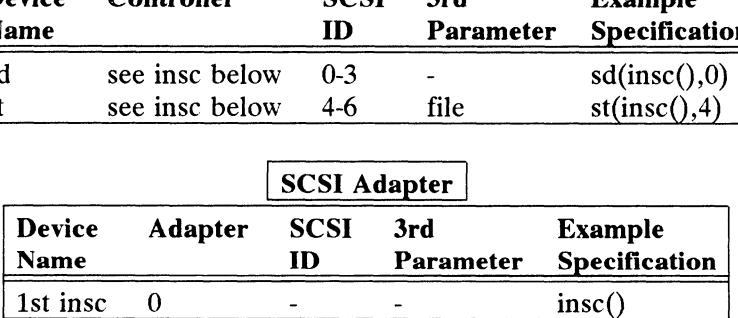

Nodes and Device Codes

## Nodes and Device Codes

The following sections give device code and node information for disks, tapes, terminals, and all other devices supported by the DG/UX system.

## Physical Disk Nodes

Each physical disk is accessible in either block or character mode. Block-access nodes are in /dev/pdsk. Character-access nodes are in /dev/rpdsk.

## Naming Physical Disks

The following are example entries created in /dev:

/dev/pdsk/cied@18(FFFFEE00,0) /dev/rpdsk/cied@18 (FFFFEE00,0)

/dev/pdsk/cied@18(FFFFEE00,1) /dev/rpdsk/cied@18(FFFFEE00,1)

## Logical Disks

Logical disks are accessible in either block or character mode. Therefore, the kernel creates both types of nodes. Block-access nodes are in /dev/dsk and character-access nodes are in /dev/rdsk. When you use diskman or sysadm to create a logical disk, a corresponding logical disk node is created. The minor number depends on the order a given disk was added. For instance, the first disk has minor number 0, the second has 1, and so on. If you create a logical disk named **comm**, the nodes in /dev will be:

> /dev/dsk/comm /dev/rdsk/comm

## Tape Drive Nodes

Tape drives are accessible only in character mode. The character-access nodes are in /dev/rmt. Our example system would have /dev/rmt/st(cisc@28(FFFFF300,4). All possible combinations of density and rewind options are created for each unit as follows:

dev/rmt/diskname @device\_code(address){\mh}(n]

#### Definitions:

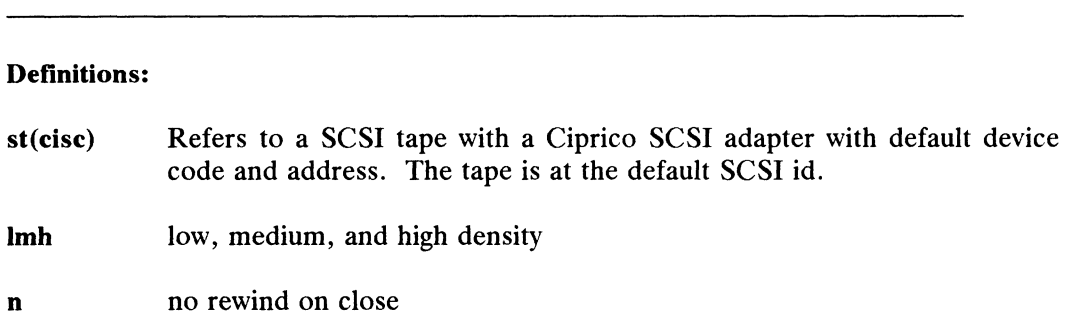

## Terminal Nodes

Nodes are created in /dev from the information in your system file for each terminal line on your terminal controllers. The node names are in the form ttyxxx, where xxx corresponds to the minor number (line  $5$  is 05, line 100 is 100, and so on). All terminal nodes are character-access only.

## AViiON Workstation tty Assignments

The kernel automatically configures the following ttys on AViiON workstations: mouse the series of the series of the series of the series of the series of the series of the series of the series of the series of the series of the series of the series of the series of the series of the series of the se

mouse tty00<br>duart async tty01

## AViiON System tty Assignments

Depending on whether a cluster controller or a multiplexor (MUX) is present on the system, ttys are automatically configured as follows: **AVIION System tty Assignments**<br>
Depending on whether a cluster controller or a multiplexor (MUX) is present on<br>
the system, ttys are automatically configured as follows:<br>
Cluster controller --<br>
The tty lines from 0 to 255

#### Cluster controller --

The tty lines from 0 to 255 are all assigned no matter how many lines are on the cluster controller. syac lines are configured first, then duart.

Nodes and Device Codes

MUX --

Per MUX unit, tty lines are assigned 0-15, 16-31, 32-47, and 48-63. syac lines are configured first, then duart.

End of Appendix

 $\sim$ 

# Appendix B Directories and Files

This appendix lists the directories and files of the DG/UX system that are of interest to a system administrator. For a list of all directories and files shipped with the DG/UX system, look in /usr/release/dgux\_\*.fl For detailed information on any of the entries here, see the relevant manual reference page.

First in this appendix, we show the **root, var, usr,** and srv directories. Next we, show some files of interest to a system administrator. Notice that some files and show some files of interest to a system administrator. Notice that some files and directories in the DG/UX system have *physical* locations and *logical* locations. A physical location is a file's real location. A logical location is a symbolic link. For instance, when you reference /usr/spool/Ip (logical), you are actually referencing /var/spool/Ip (physical). When we showed the DG/UX directory tree in Chapter 2, we denoted a symbolic link by enclosing a directory in parentheses; we'll do the same in this appendix. Instance, when you reference *rustrispoon* (logical), you are actually revart/spool/lp (physical). When we showed the DG/UX directory tree in C we denoted a symbolic link by enclosing a directory in parentheses; we'll do i

## Directories in /

The root logical disk is mounted on a directory called /. We refer to those files on the root logical disk as "being in root.". Remember that there are physical and logical directories on the root logical disk. They are:

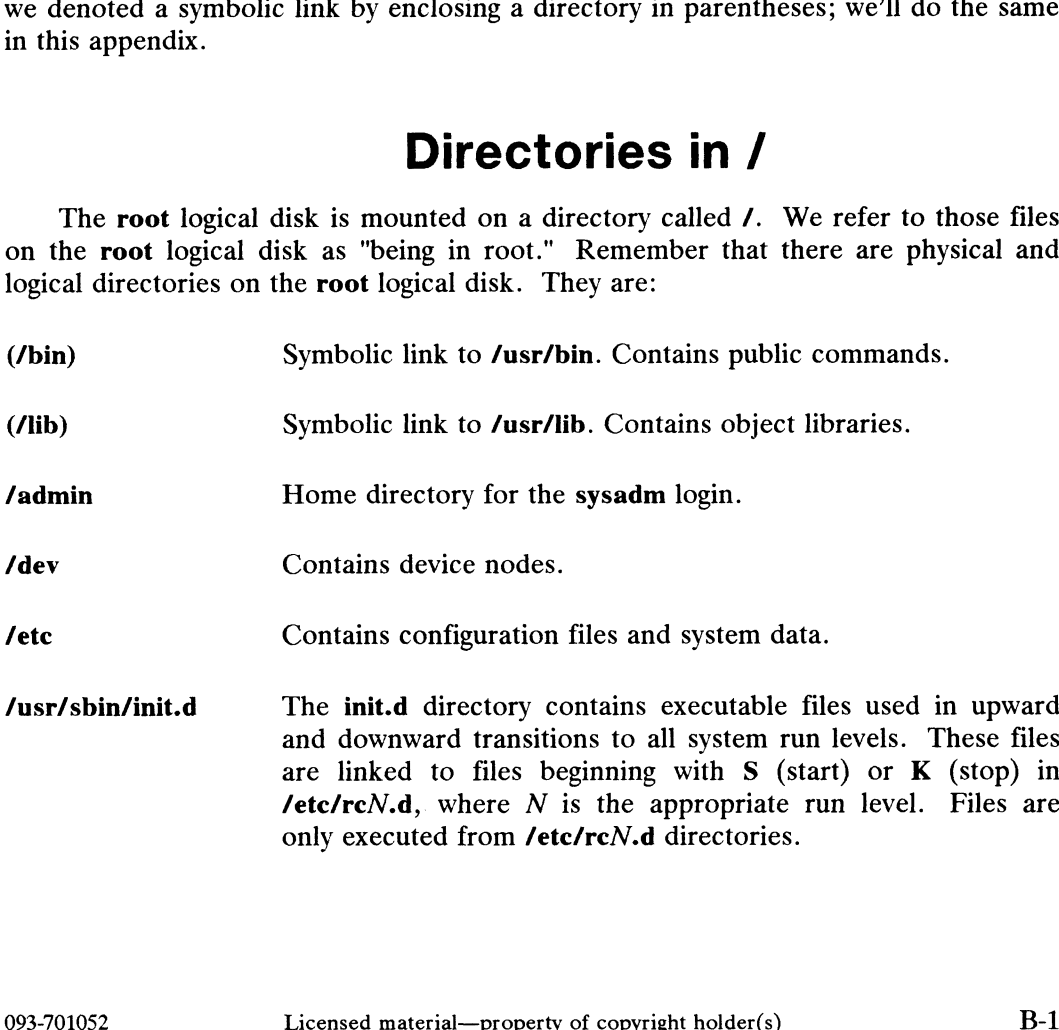

Directories in /

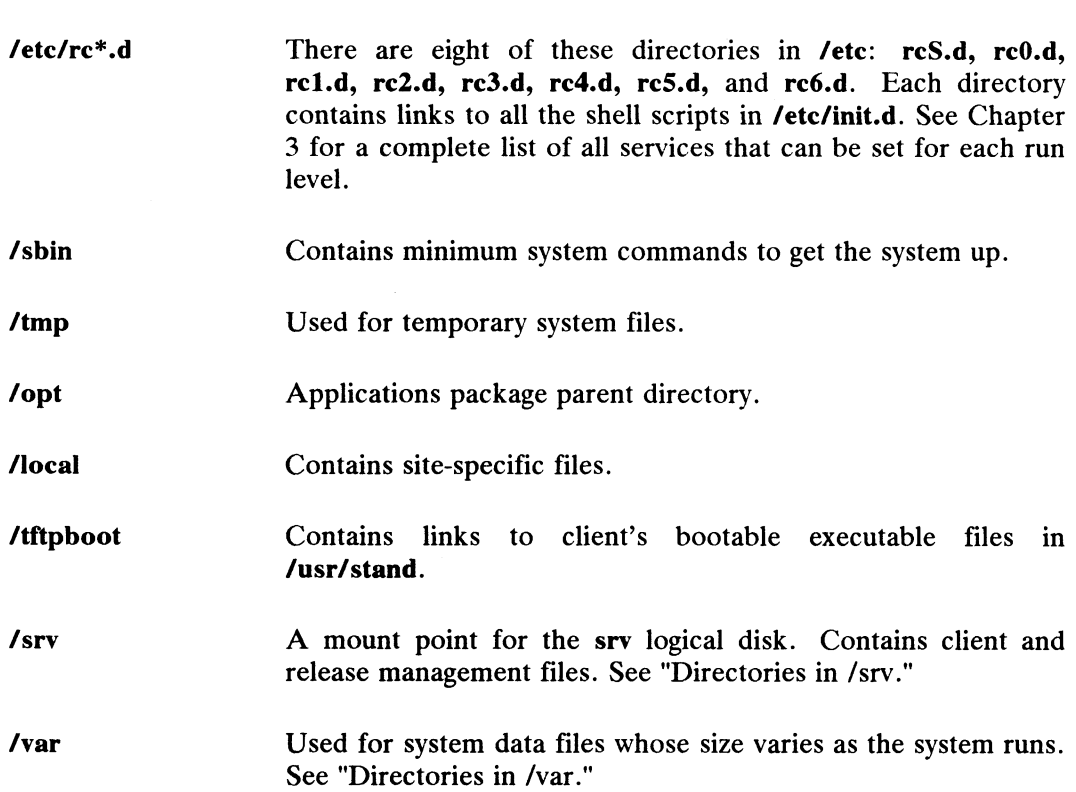

# Directories in /var

The /var directory contains files that are release dependent, have read and write permissions set, and are dynamically sized.

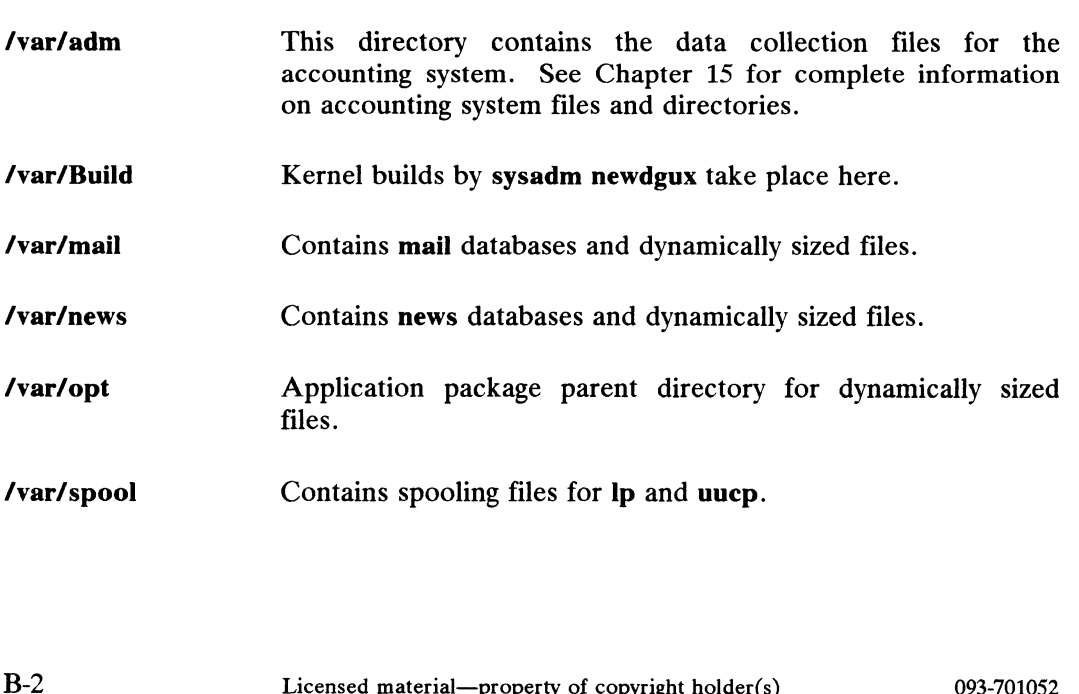
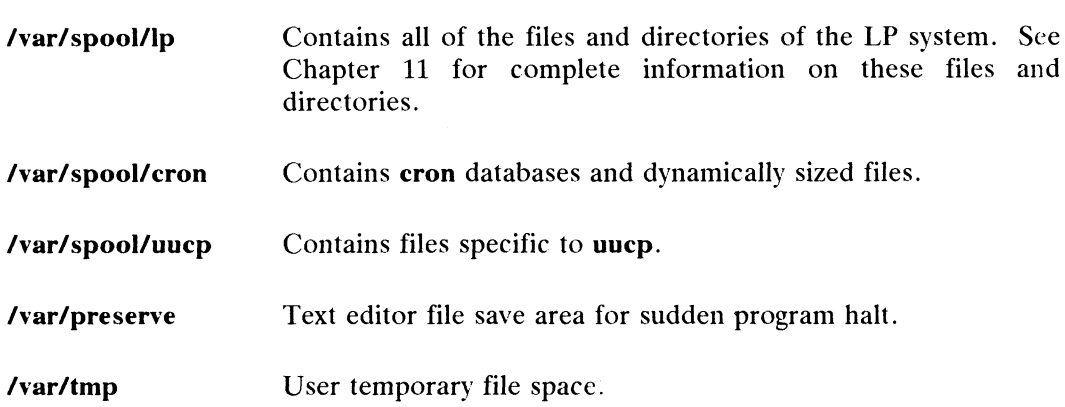

# Directories in /usr

The usr logical disk is mounted on the *l*usr directory. Files in this directory are release dependent and read-only. There are physical and logical directories on the usr logical disk. They are:

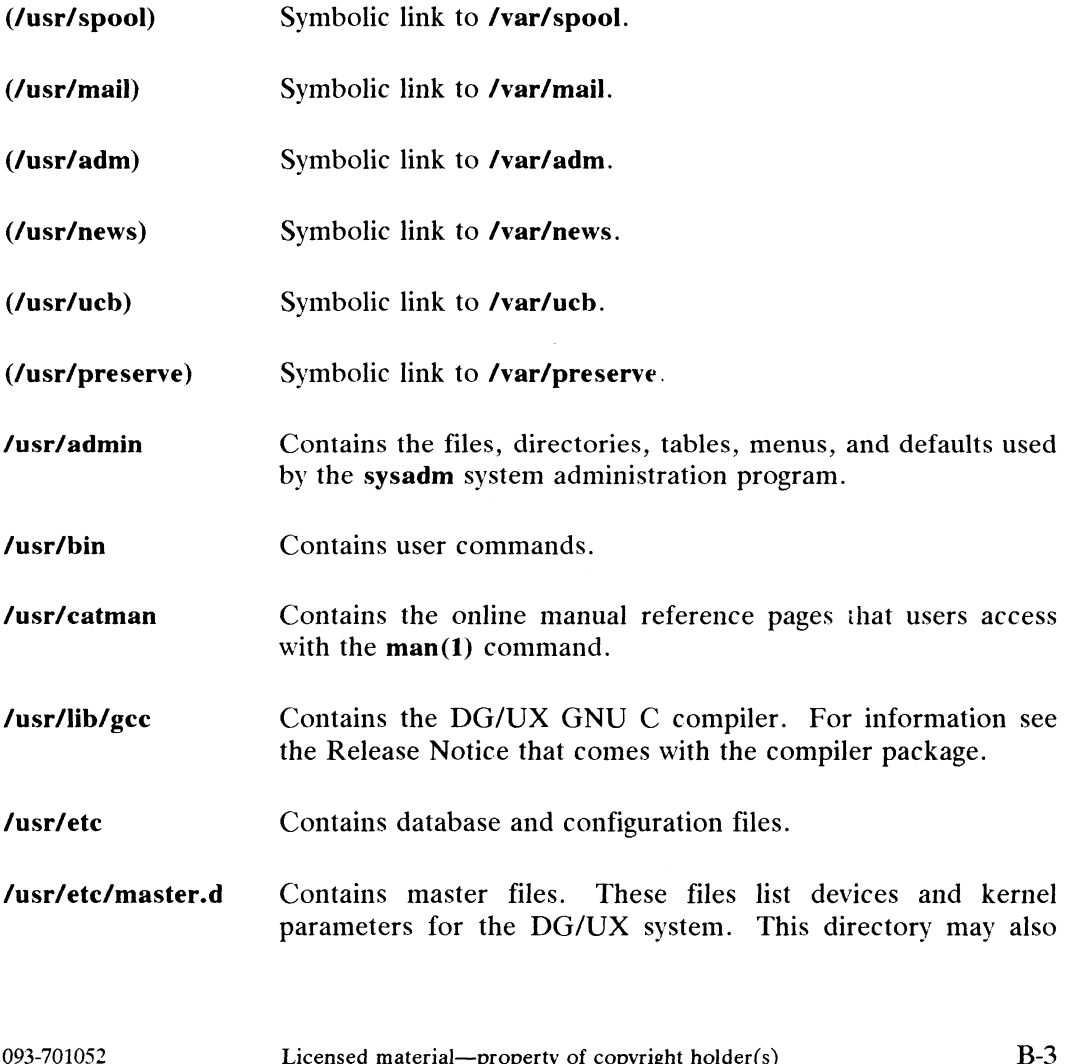

Directories in /usr

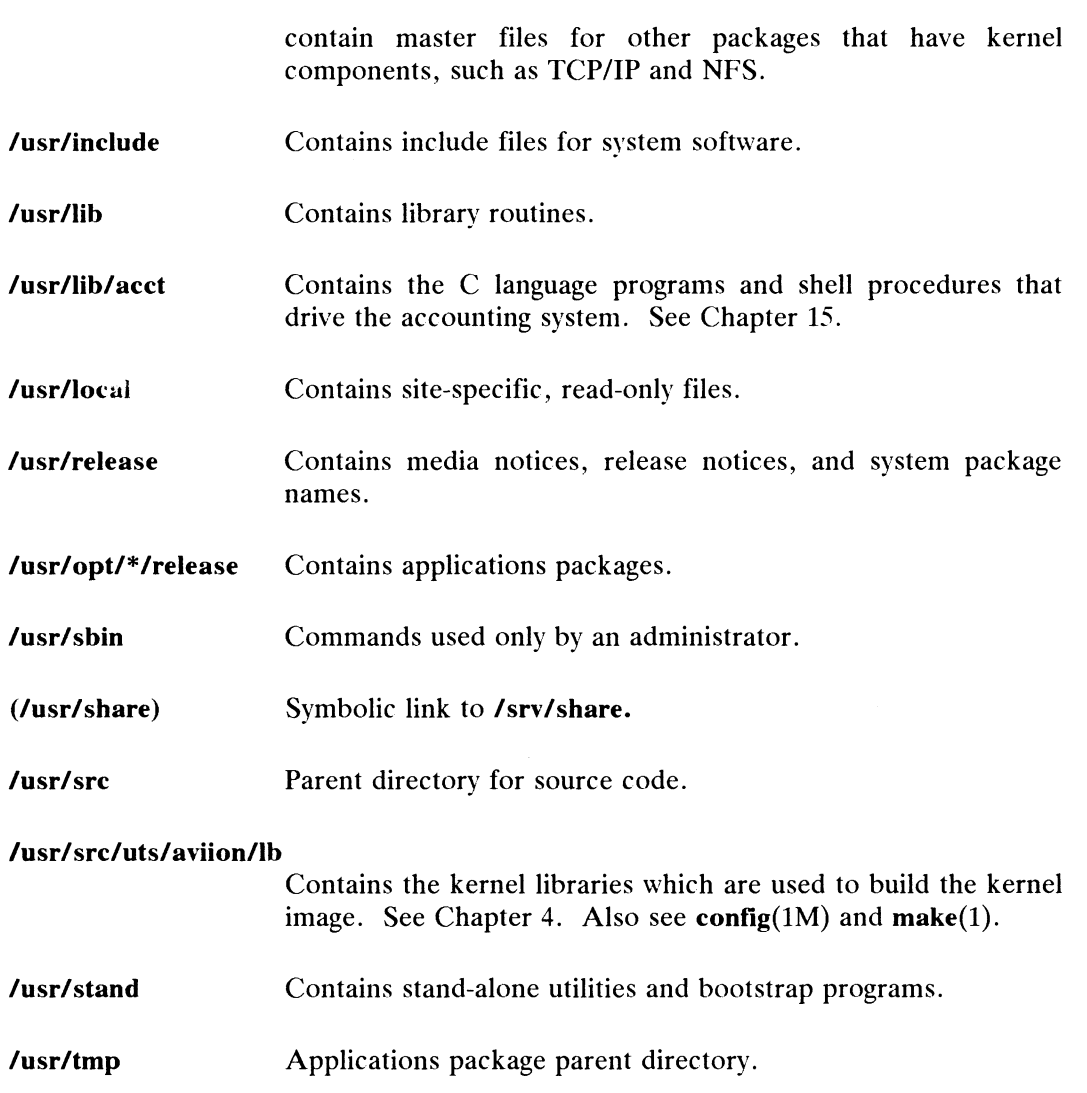

# Directories in /srv

The /srv directory contains the directories and files needed for managing operating system releases and clients. **Directories in /srv**<br>The **/srv** directory contains the directories and files needed<br>operating system releases and clients.<br>**/srv/admin** Contains sysadm databases and information files.

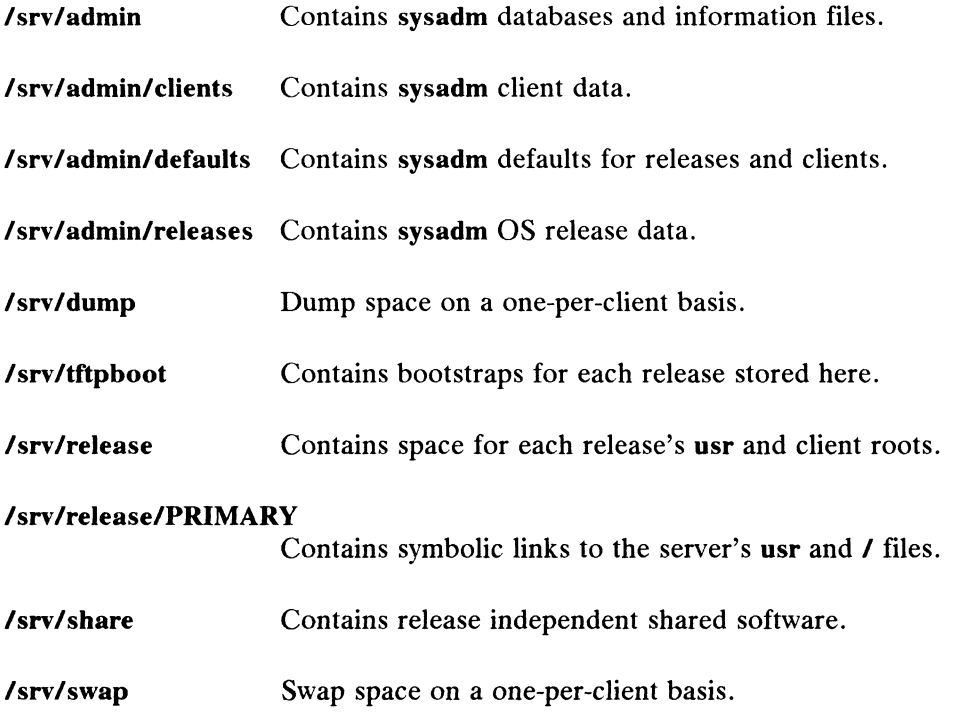

# DG/UX Administrative Files

This section is not an exhaustive look at the DG/UX files. Here, we're trying to highlight the files that you'll be using more often than others. Subsections here are:

- /etc Database Files Maintained via sysadm
- /etc Database Files Maintained Manually
- /sbin Commands  $\bullet$
- /usr Files  $\bullet$
- /var Files

# /etc Database Files Maintained via sysadm

# /etc/fstab

The fistab file specifies the file system(s) to be mounted by the **/etc/mount** command. The following is a sample entry in fstab. Note that it is in ONC/NFS format; we recommend this format even if you are not using ONC/NFS.

/dev/dsk/c24d0 / dg/ux rw 1 1

The above entry indicates a local file system mount, and the following entry indicates an NFS remote file system mount.

\*

```
titan:/usr/titan nfs rw,hard 0 0
```
The fstab format was changed to support ONC/NES filesystems as well as local file systems. The old style fstab entries are also supported. See fstab(4) for detailed information.

#### /etc/gettydefs

The /etc/gettydefs file contains information that /etc/getty uses to set the speed and terminal settings for a line. The getty command accesses the gettydefs file with a label (typically the baud rate). The general format of the gettydefs file is as follows:

label# initial-flags # final-flags #login-prompt #next-label

Each line entry in the gettydefs file is followed by a blank line. Refer to gettydefs(4) for more information. A typical /ete/gettydefs file follows:

19200# B19200 HUPCL # B19200 SANE IXANY TAB3 HUPCL #login: #9600 9600# B9600 HUPCL # B9600 SANE IXANY TAB3 HUPCL #login: #4800 4800# B4800 HUPCL # B4800 SANE IXANY TAB3 HUPCL #login: #2400 2400# B2400 HUPCL # B2400 SANE IXANY TAB3 HUPCL #login: #1200 1200# B1200 HUPCL # B1200 SANE IXANY TAB3 HUPCL #login: #300 300# B300 HUPCL # B300 SANE IXANY TAB3 HUPCL #login: #19200 console# B9600 HUPCL OPOST ONLCR # B9600 SANE IXANY TAB3 #Console Login:

# /etc/group

The /etc/group file describes each group to the system. An entry is added for each new group. Each entry in the file is one line and consists of four fields, which are separated bya colon (:): 300# B300 HUPCL # B300 SANE IXANY TAB3 HUPCL #109200<br>
console# B9600 HUPCL OPOST ONLCR # B9600 SANE IXANY TAB3 #Console<br> **/etc/group**<br>
The **/etc/group** file describes each group to the system. An entry is added for<br>
each

group name:password:group id:login names

See "Procedure 14.6: Add Groups" and group(4) for more information. If you have NFS, see yppasswdd(1M).

# /etc/inittab

The /etc/inittab file contains instructions for the /etc/init command. The instructions define the processes that are to be created or terminated for each initialization state. Initialization states are called run levels. By convention, run level S is single-user mode; run level 1 is administrative mode; and run levels 2 and 3 are multi-user modes. Chapter 3 summarizes the various run levels and describes their uses. See inittab(4) for more information.

### /ett/passwd

The /etc/passwd file identifies each user to the system. Add an entry for each new user. Each entry in the file is one line and consists of seven fields. The fields are separated by colons (:). The fields are:

login\_name: password:uid:gid:comment:home\_directory: program

Example:

poulet :Rm270Qak1:103:104:L.Q. Poulet: /usr/poulet: /bin/csh

See "The User's Environment" in Chapter 14 and passwd(4).

# /etc/TIMEZONE

The /etc/TIMEZONE file sets the time zone shell variable TZ. The TZ variable in the TIMEZONE file is changed by the sysadm datetime command. The TZ variable can be redefined on a user (login) basis by setting the variable in the associated .profile or .login. See Chapter 4.

### /etc/dgux.params

This file contains parameters that you can set to control the actions of rc scripts in /etc/init.d. This file contains parameters that you can set to control the actions of rc scripts<br> **S-8** Licensed material—property of copyright holder(s) 093-701052<br>
B-8

# /etc/log

Contains log information on run level changes and daemon activity.

# /etc/nfs.params

This file contains parameters for controlling ONC/NFS programs.

# /etc/tcpip.params

This file contains the parameters for commands invoked by the re scripts to initialize the network. Chapter 3 describes the re scripts in detail.

### /etc/dgux.rclinktab

This data table can be executed by rc.links to create or remove links from the rc#.d directories to the /usr/sbin/init.d directory.

# /etc/dgux.prototab

A file listing all DG/UX prototype files in /ete.

# /etc/dumptab

This file contains the dump table which lists the different media supported by dump2(1). It describes the media characteristics for each medium made available to dump2. Contains the file formats for incremental dumps.

# /etc/inetd.conf

Contains the Internet server configuration database. This is a list of servers that inetd invokes when it receives an Internet request over a socket.

# /etc Files Maintained Manually

The following files are not maintained by the sysadm program.

### /etc/login.csh

The default profile for csh users is the **/etc/login.csh** file. The default profile for Ine default profile for **csn** users is the *retcriogin.csn* ine. The default profile for<br>
sh users is the *retc/profile* file. The standard (default) environment is established by<br>
the instructions in these global profile the instructions in these global profile files. See "The User's Environment" in Chapter 14 for more details.

# /etc/devlinktab

This files contains entries used to make short-named links to device nodes with otherwise unwieldy names. An example follows:  $/etc/devlinktab$ <br>
s files contains entries used to make short-named links to<br>
ste unwieldy names. An example follows:<br>  $/dev/rmt$  0 st(insc@99(0,0,0),4)

# /etc/motd

The /etc/motd file contains the message-of-the-day. The message-of-the-day is output by instructions in the /etc/profile file after a successful login. This message should be kept short and to the point.

### /etc/profile

The default profile for sh users is in the /etc/profile file. The default for csh users is the /etc/login.csh file. The standard (default) environment is established by the instructions in these global profile files. See Chapter 14 for examples.

#### /etc/utmp

The /etc/utmp file contains information on the run level of the system. This information is accessed with a who -a command.

# /etc/wtmp

The /etc/wtmp file contains a history of system logins. The owner and group of The *letc/wtmp* file contains a history of system logins. The owner and group of this file must be **adm**, and the access permissions must be 664. Each time **login** is this file must be **adm**, and the access permissions must be 664. Each time **login** is run this file is updated. As the system is accessed, this file increases in size. run this file is updated. As the system is accessed, this file increases in size.<br>Periodically, this file should be cleared or truncated. The command line  $\triangleright$ /etc/wtmp **EXECUTE:** Information is accessed with a who -a command.<br> **EXECUTE:** The Vetc/with  $\rho$ <br>
The Vetc/with file contains a history of system logins. The owner and group of<br>
this file must be **adm**, and the access permissions

when executed by root creates the file with nothing in it. The following command line limits the size of the /etc/wtmp file to the last 3600 characters in the file:

tail -3600c /etc/wtmp > /tmp/wtmp; mv /tmp/wtmp /etc/wtmp

# /sbin Commands

The following commands are available in /sbin. These are the minimum system administration commands necesary to get a system running.

# /sbin/init

Command to change run levels S, 1, 2, 3.

# /sbin/sh

The DG/UX sh(1) command.

# /sbin/su

Command to switch user. For instance su sysadm switches you to the sysadm login.

# /sbin/fsck

Command to run the fsck(1M) file system check program.

# /sbin/mount

Command to mount a file system on the DG/UX directory tree.

# /sbin/umount

Command to unmount a filesystem.

# /sbin/chk.fsck

An re check script to run the fsck program. Command to unmount a filesystem.<br> **/sbin/chk.fsck**<br>
An re check script to run the fsek program.<br>
093-701052 Licensed material—property of copyright holder(s) B-11 DG/UX Administrative Files

# /sbin/shutdown

Command to bring the operating system down to init S. See Chapter 4.

# /sbin/halt

Command to halt the operating system to the SCM prompt.

# /sbin/setup.d/boot

Set up scripts that must run on the host CPU.

# /sbin/setup.d/root

Set up scripts that modify a host's root space.

# /sbin/rc.init

This program executes the shell scripts in /etc/init.d via links in /etc/init/rcN.d. Execution is initiated from entries in /etc/inittab. For example, the following line specifies that all scripts associated with run level 3 be executed:

 $rc3:3:wait://sbin/rc.init 3$ 

# /usr Files

#### /usr/lib/cron/log

A history of all actions taken by /ete/cron is recorded in the /usr/lib/cron/log file. The /usr/lib/cron/log file should be periodically truncated to keep the size of the file within a reasonable limit. The following command line limits the size of the log file to the last 100 lines in the file:

tail -100 /usr/lib/cron/log > /tmp/log; mv /tmp/log /usr/lib/cron/log

## /usr/sbin/init.d

This directory contains the the systems's check scripts and re scripts.

#### /usr/sbin/setup.d/usr

This directory contains set up scripts that modify a host's usr space. Setup scripts might include those for TCP/IP and NFS.

### /usr/src/uts/aviion/cf/system.\*.proto

This file contains your custom version of the devices and configuration<br>parameters listed in **/usr/etc/master.d/dgux**. For configuration, the **config(1M)** parameters listed in /usr/etc/master.d/dgux. For configuration, the config(1M) program runs on the system file and produces program code in conf.c. Prototype system files are shipped with software packages with kernel content. Prototype files have names of the form system.\*.proto.

# /var Files

# /var/adm/sulog

The **/var/adm/sulog** file contains a history of superuser (su(1)) command usage.<br>As a security measure, this file should not be readable by others. The /var/adm/sulog file should be periodically truncated to keep the size of the file within a reasonable limit. The following command lines limit the size of the log file to the last 100 lines in the file: **/var/adm/sulog**<br>
The **/var/adm/sulog** file contains a history of superuser  $(\text{su}(1))$  command usage<br>
As a security measure, this file should not be readable by others. The<br> **/var/adm/sulog** file hold be periodically trunc

#### tail -100 /usr/adm/sulog > /tmp/sulog

DG/UX Administrative Files

#### mv /tmp/sulog /usr/adm/sulog

A typical /usr/adm/sulog file follows:

su 08/18 16:16 + console smitht-root SU 08/18 23:45 tty00 jones-root su 06/16 23:43 + tty00 jones-root<br>SU 08/19 11:53 + console smitht-svsadm su vo/19 11:33 + console smitht-sysa<br>SU 08/19 15:25 + console root-sysadm SU 08/19 23:45 + console smitht-<br>+ tty00 jones-roo<br>+ console smitht-<br>+ console root-sy<br>+ tty00 root-uucp

# /var/spool/cron/crontabs

The cron function is useful for doing recurring and habitual system The **cron** function is useful for doing recurring and habitual system<br>administration-tasks. The **/var/spool/cron/crontabs** directory contains crontab files<br>for **adm**, **root**, and **sys** logins. Providing their lognames are for **adm**, root, and sys logins. Providing their lognames are in the **/usr/lib/cron/cron.allow** file, users can establish their own **crontabs** file using the crontab command. If the cron.allow file does not exist, the /usr/lib/cron/cron.deny file is checked to determine if the user is denied the use of the crontab command.

As root or sysadm, you can either use the crontab(1) command or edit the appropriate file under /var/spool/cron/crontabs to make the desired entries. Revisions to the file take effect at the next reboot. Refer to crontab(1) for additional information.

End of Appendix

# Appendix C Error Messages

This appendix contains error messages for the LP system, UUCP, and for system calls (errors that return errno error numbers). For information on changing system eall error message files, see **ermes\_editor(1M)**. PANIC error messages are shipped<br>online and are located in **/usr/release/dgux\_4.10.panic**. You should print out a online and are located in **/usr/release/dgux\_4.10.panic**. You should print out a paper copy of the PANIC error messages and and keep it handy in case of system failure. This appendix contains error messages for the LP system, UUCP, a<br>calls (errors that return *errno* error numbers). For information on cha<br>call error message files, see **ermes\_editor(1M)**. PANIC error message<br>online and are This appendix contains error messages for the LP system, UUCP,<br>
calls (errors that return *errno* error numbers). For information on c<br>
call error message files, see **ermes\_editor(1M)**. PANIC error message<br>
online and are

# LP System Error Messages

This section provides a description of the error messages that are associated with LP commands. The following variables are used in the LP error messages:

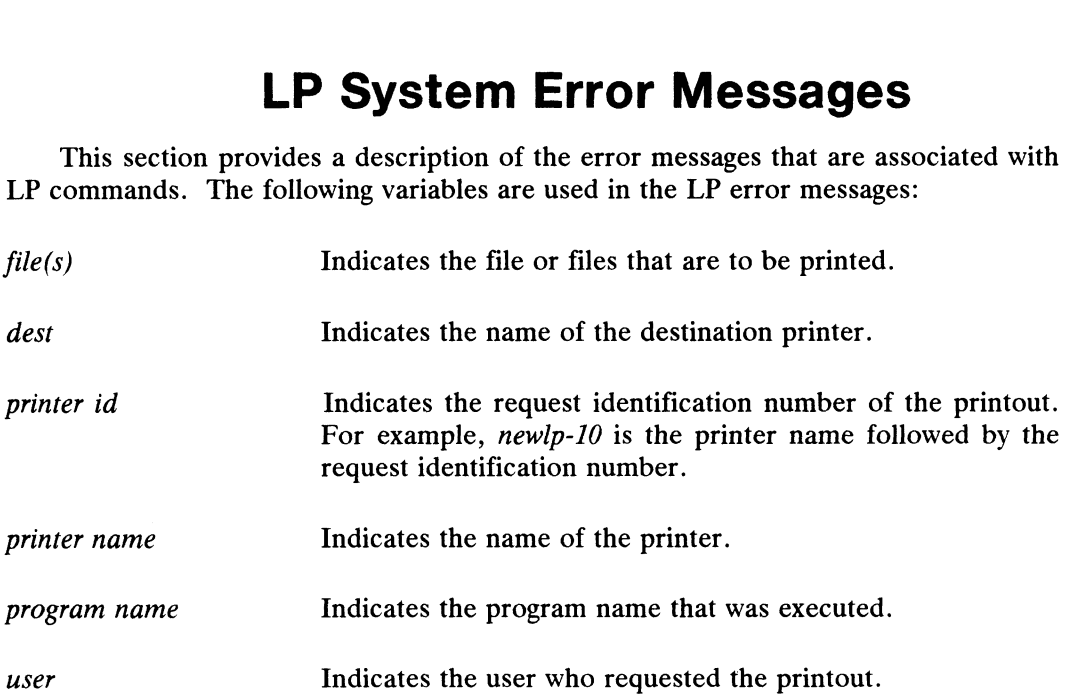

Following each message is an explanation of the probable cause of the error and the corrective action to take. If you are not able to correct all the error conditions you encounter, call your service representative for assistance. Following each message is an explanation of the probable cause of the error and<br>the corrective action to take. If you are not able to correct all the error conditions<br>you encounter, call your service representative for ass

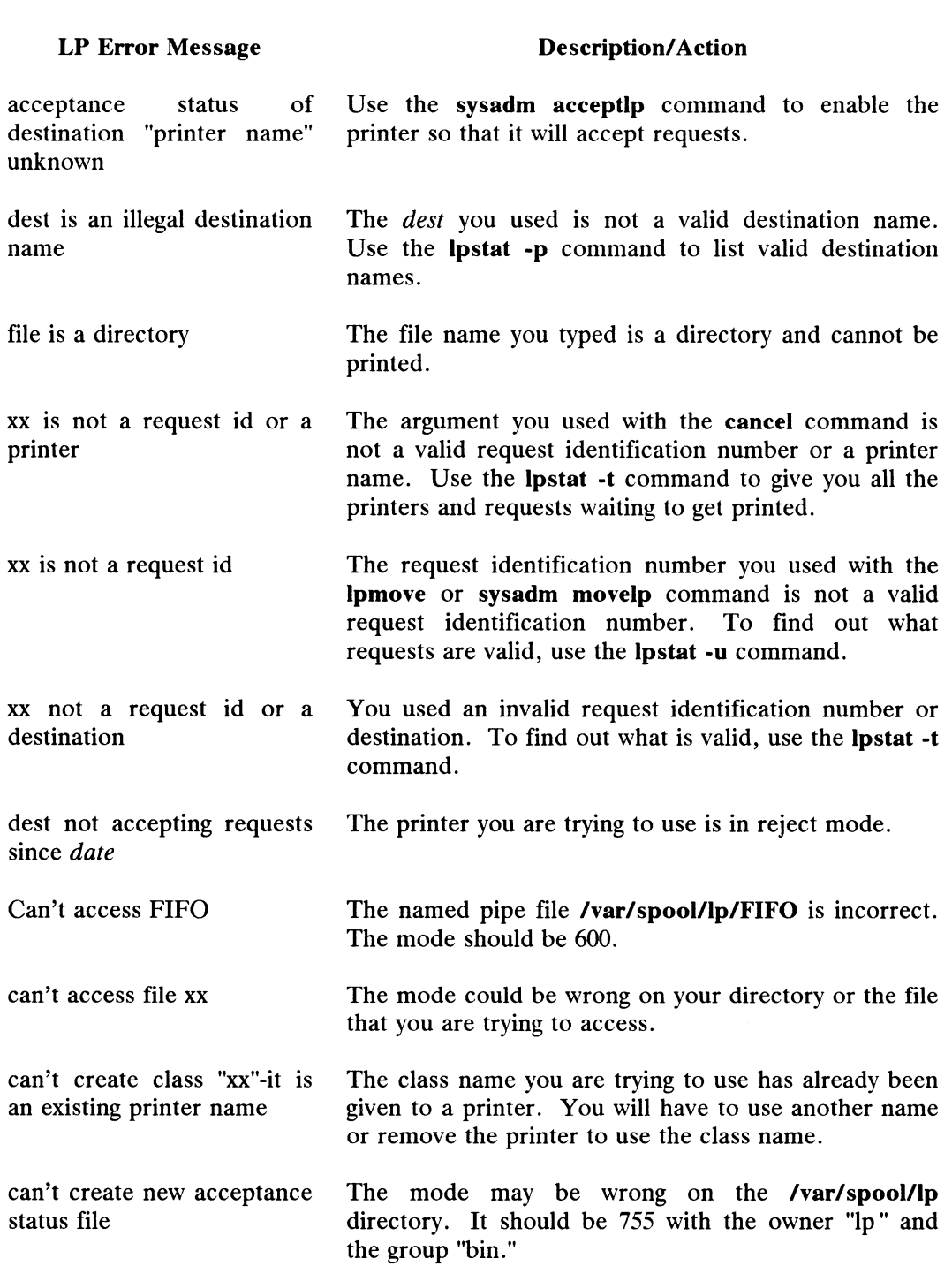

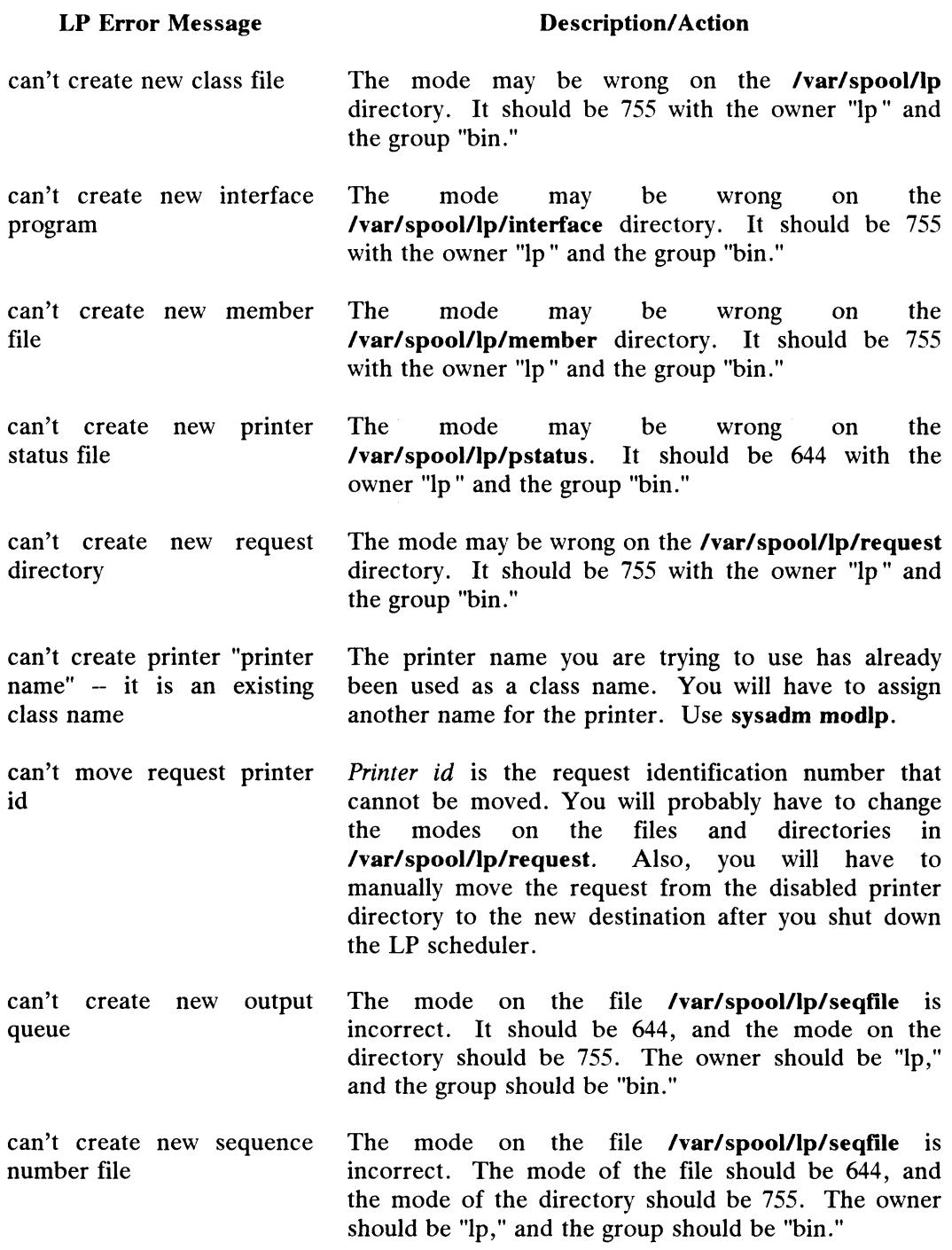

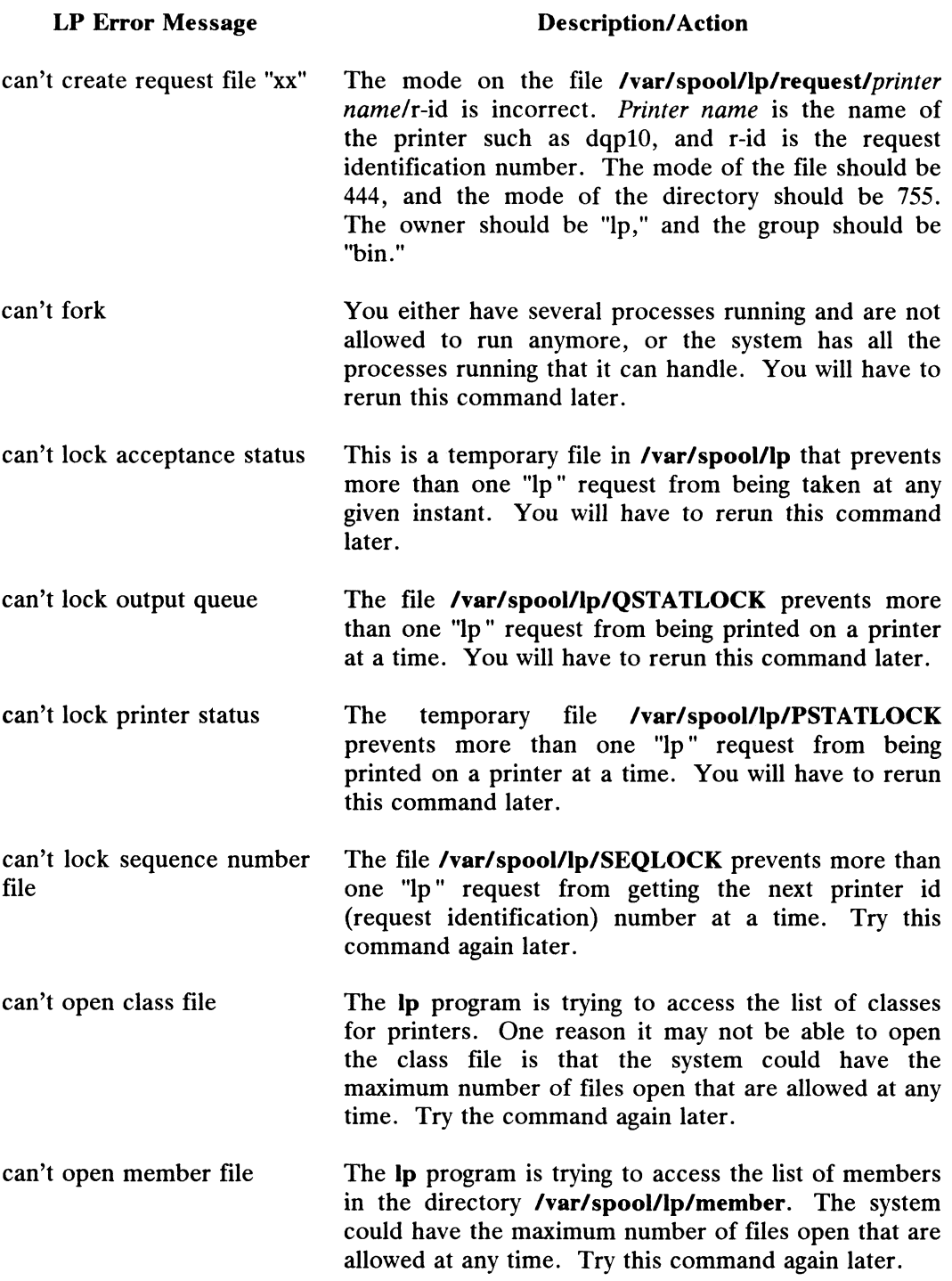

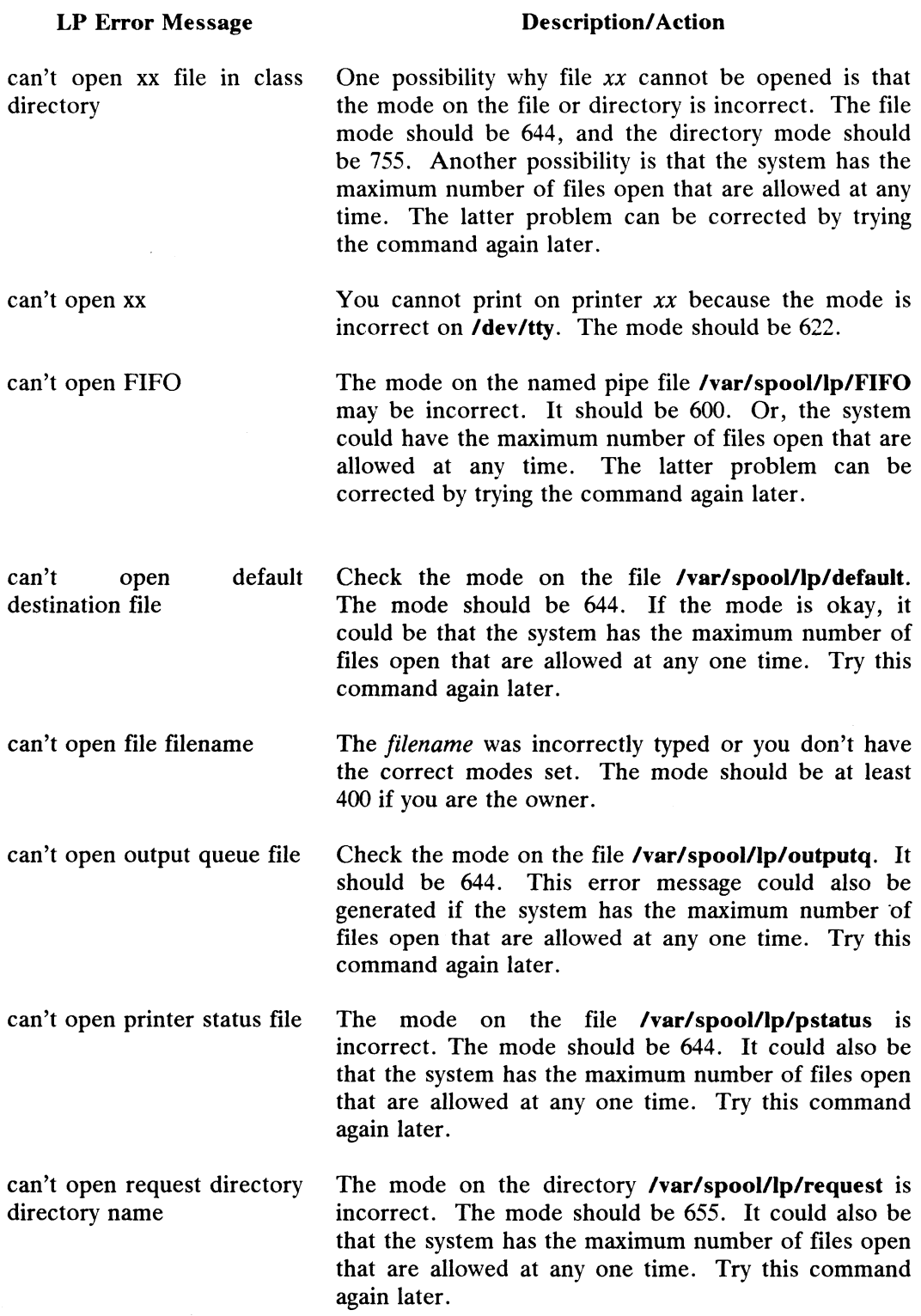

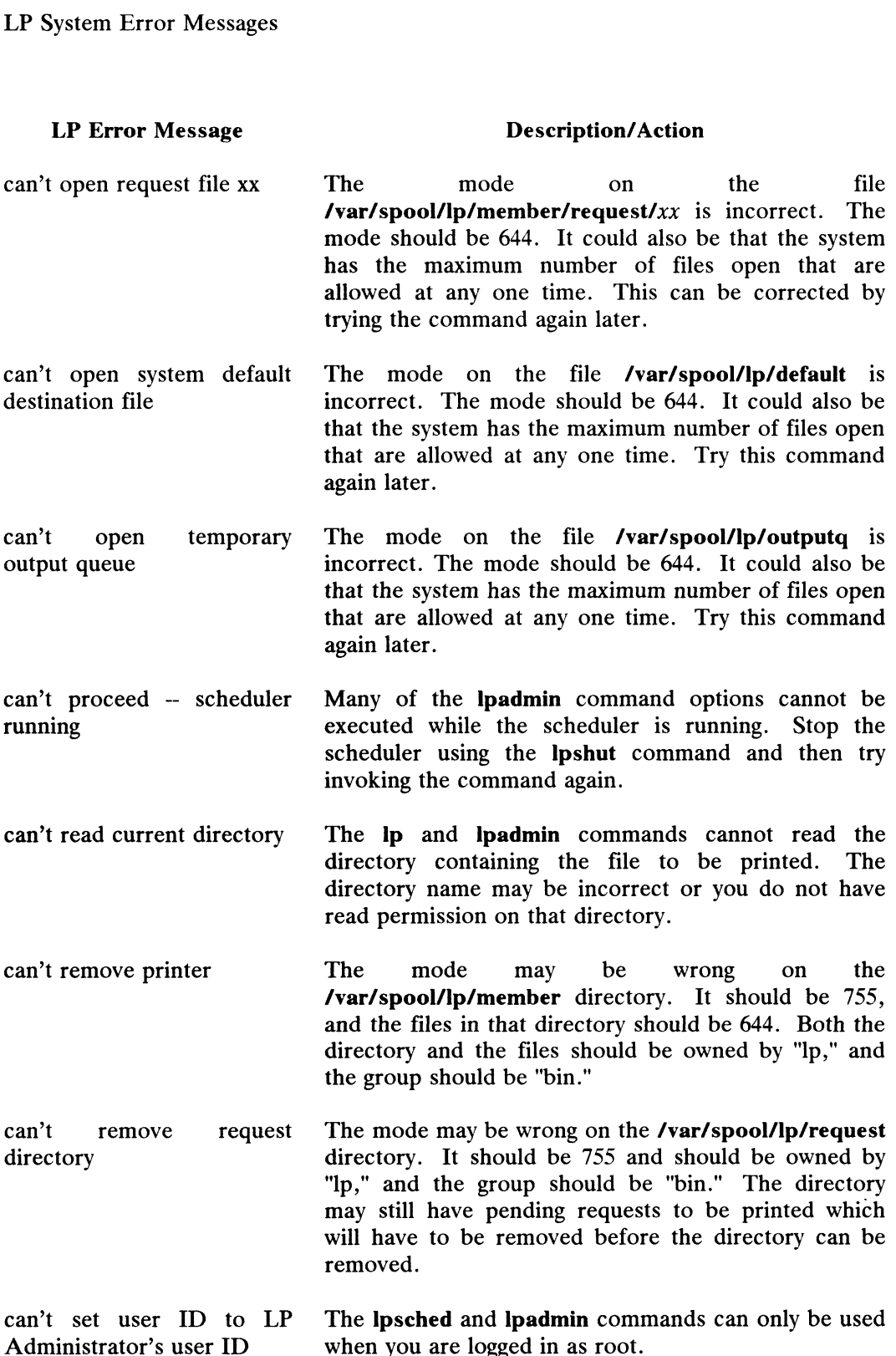

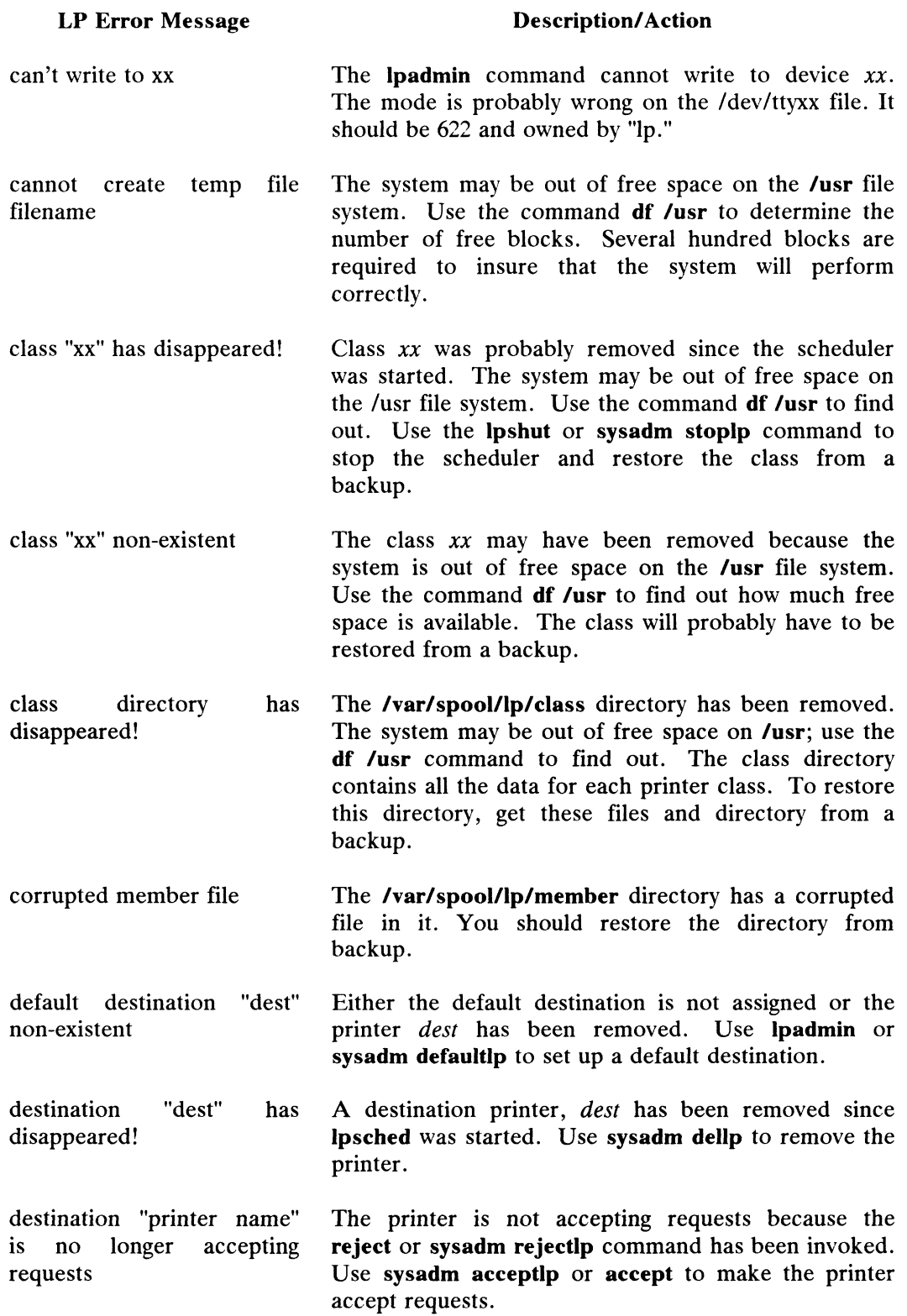

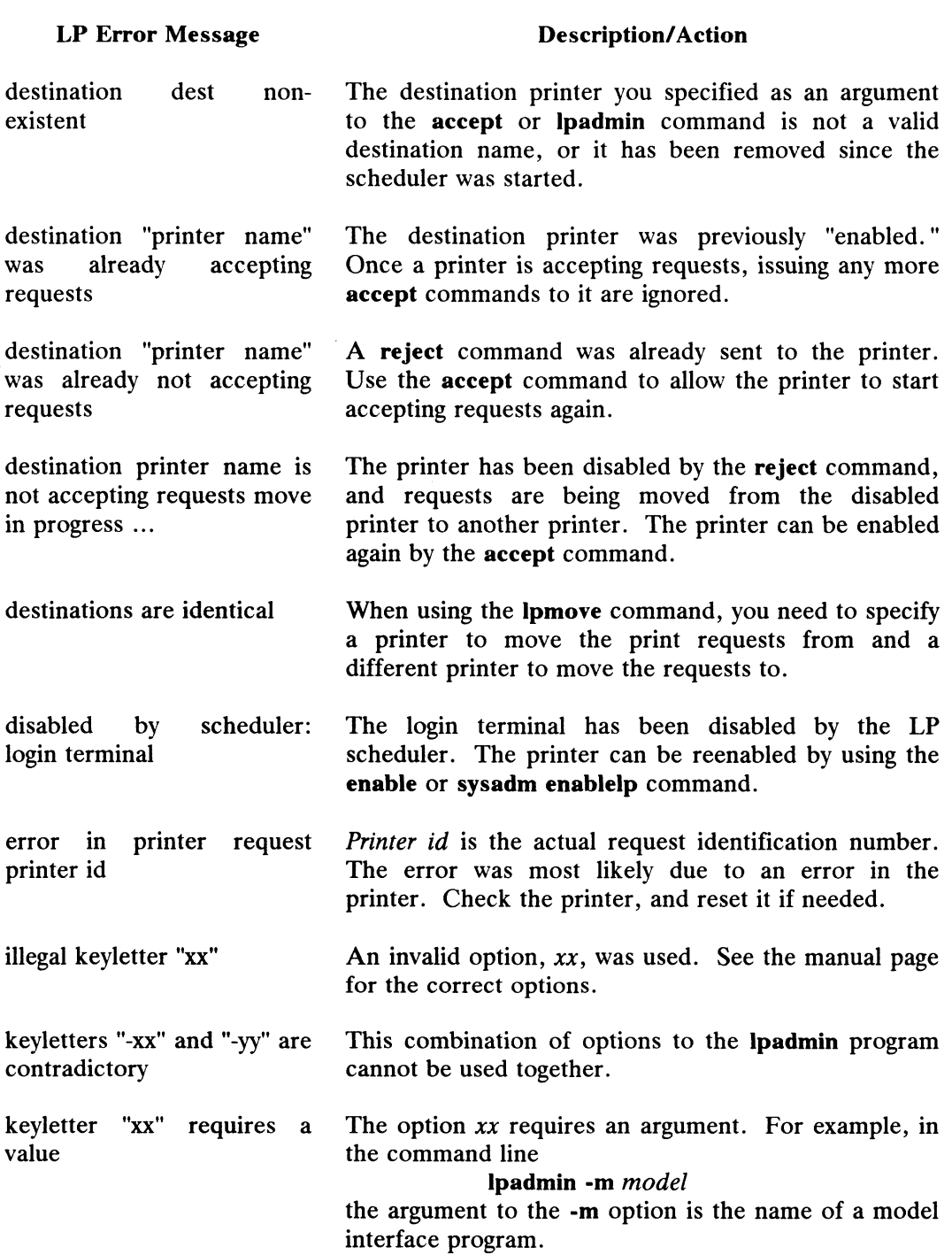

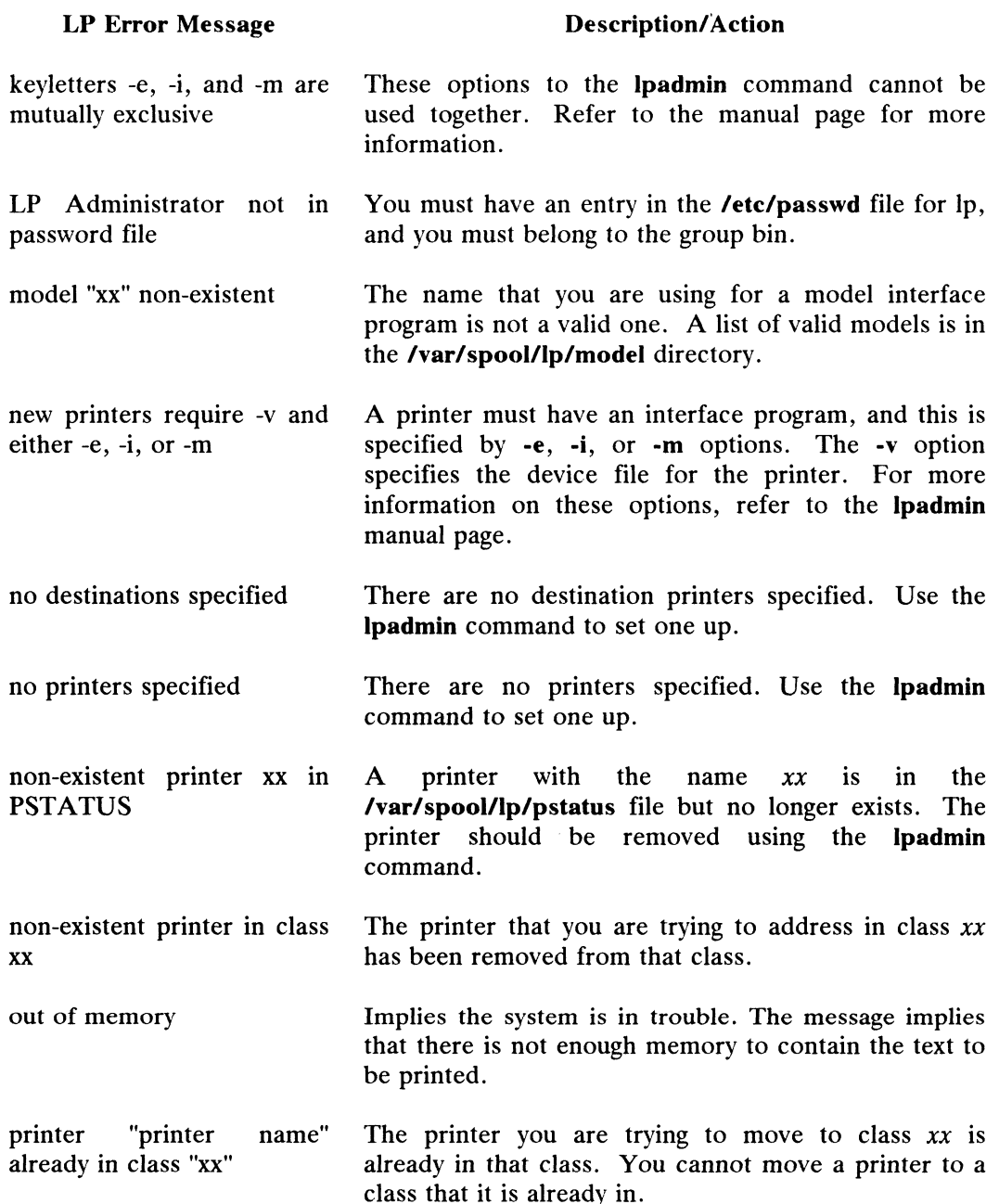

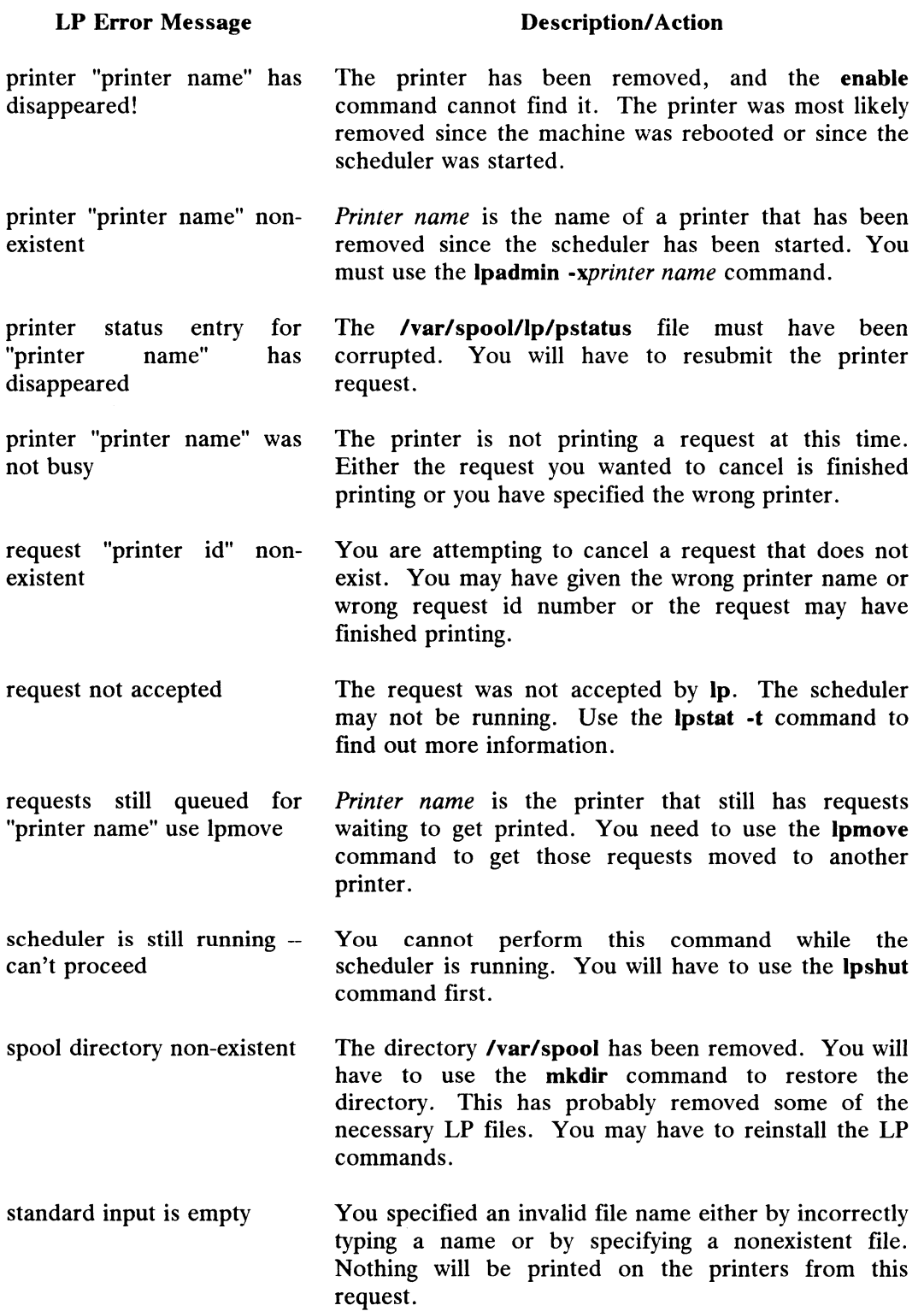

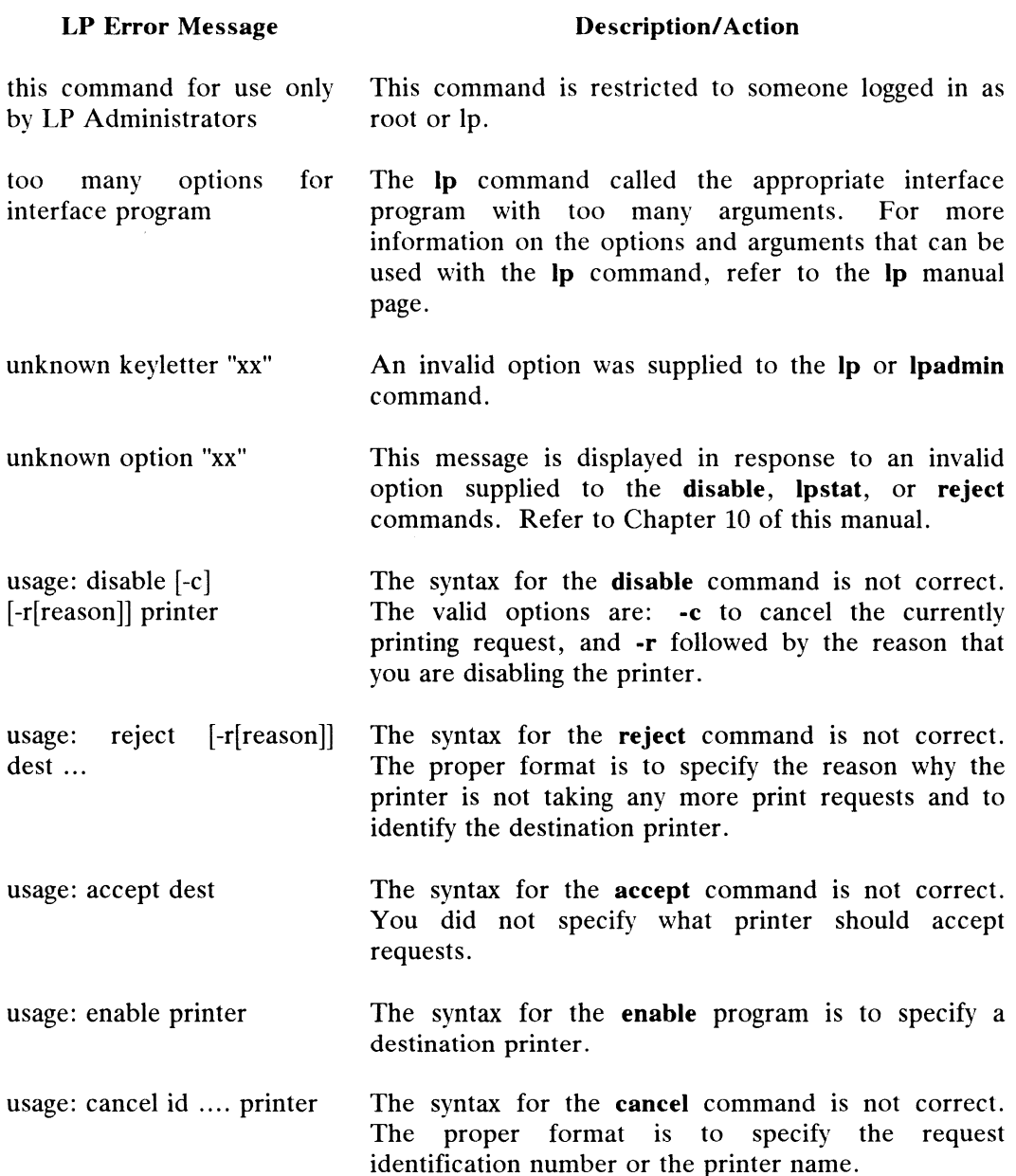

### LP Error Message

#### Description/Action

usages: Ipadmin -pprinter usages: ipadilim -pprinter<br>[-vdevice] [-cclass] [-rclass]<br>[-eprinter | -iinterface | [-eprinter | -iinterface |<br>-mmodel]  $[-h \mid -1]$ -or- Ipadmin -d[destination] -or- lpadmin -xdestination

your printer request id was canceled by user

The correct syntax for the Ipadmin command is to specify at least one of the options mentioned above.

The printer request did not finish printing because The printer request did not finish printing because<br>another *user* canceled it. Typically, you will get this<br>message in your mail. One reason a person may cancel a request other than their own is because the request is not printing correctly.

This section lists two types of error messages associated with UUCP connections.

- @e ASSERT errors are recorded in the /var/spool/uucp/.Admin/errors file.
- e STATUS errors are recorded in individual machine files found in the /var/spool/uucp/.Status directory.

# ASSERT Error Messages

When a process is aborted, ASSERT error messages are recorded in /var/spool/uucp/.Admin/errors. These messages include the filename, sccsid, line number, and the text listed below. In most cases, these errors are the result of file system problems.

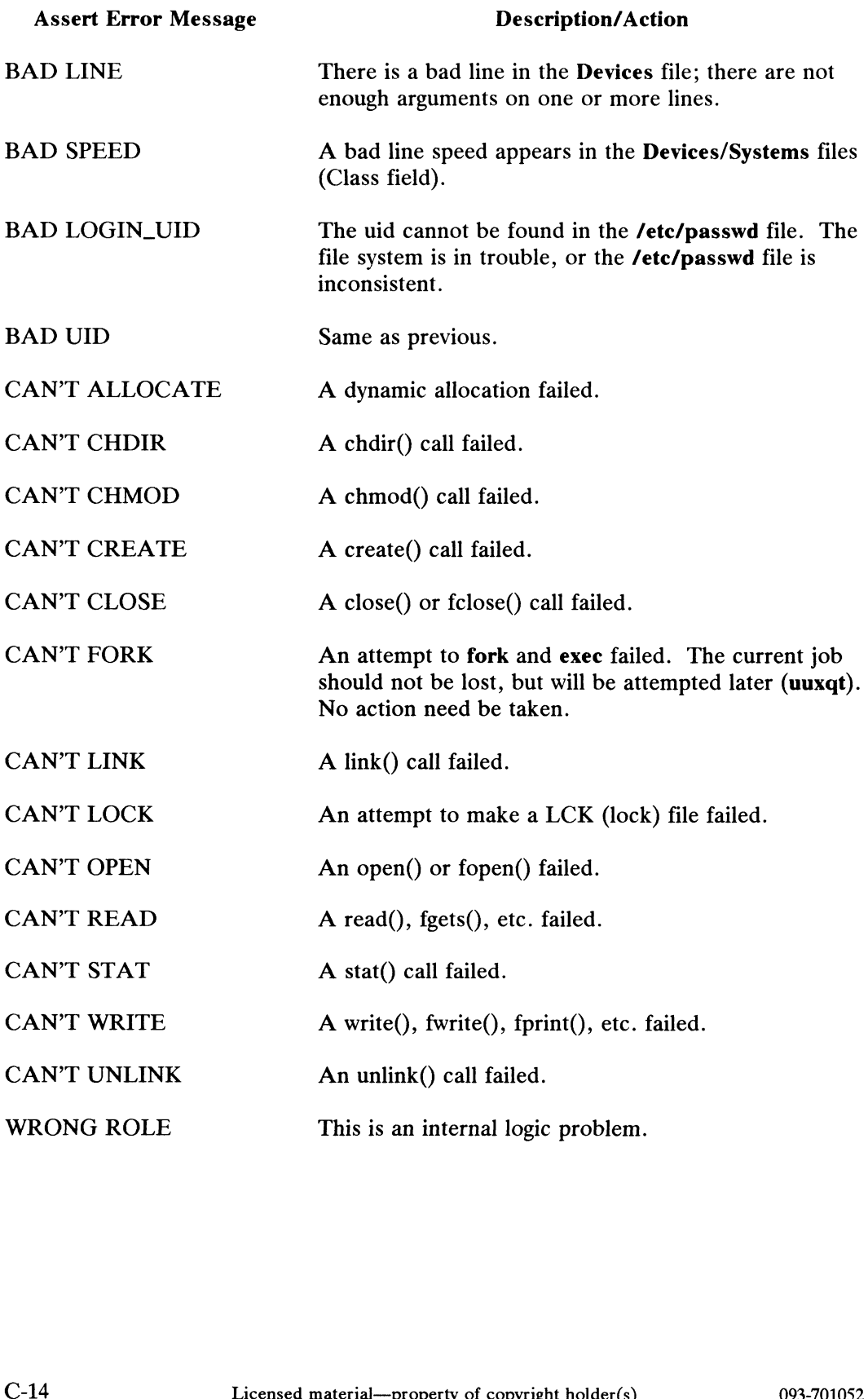

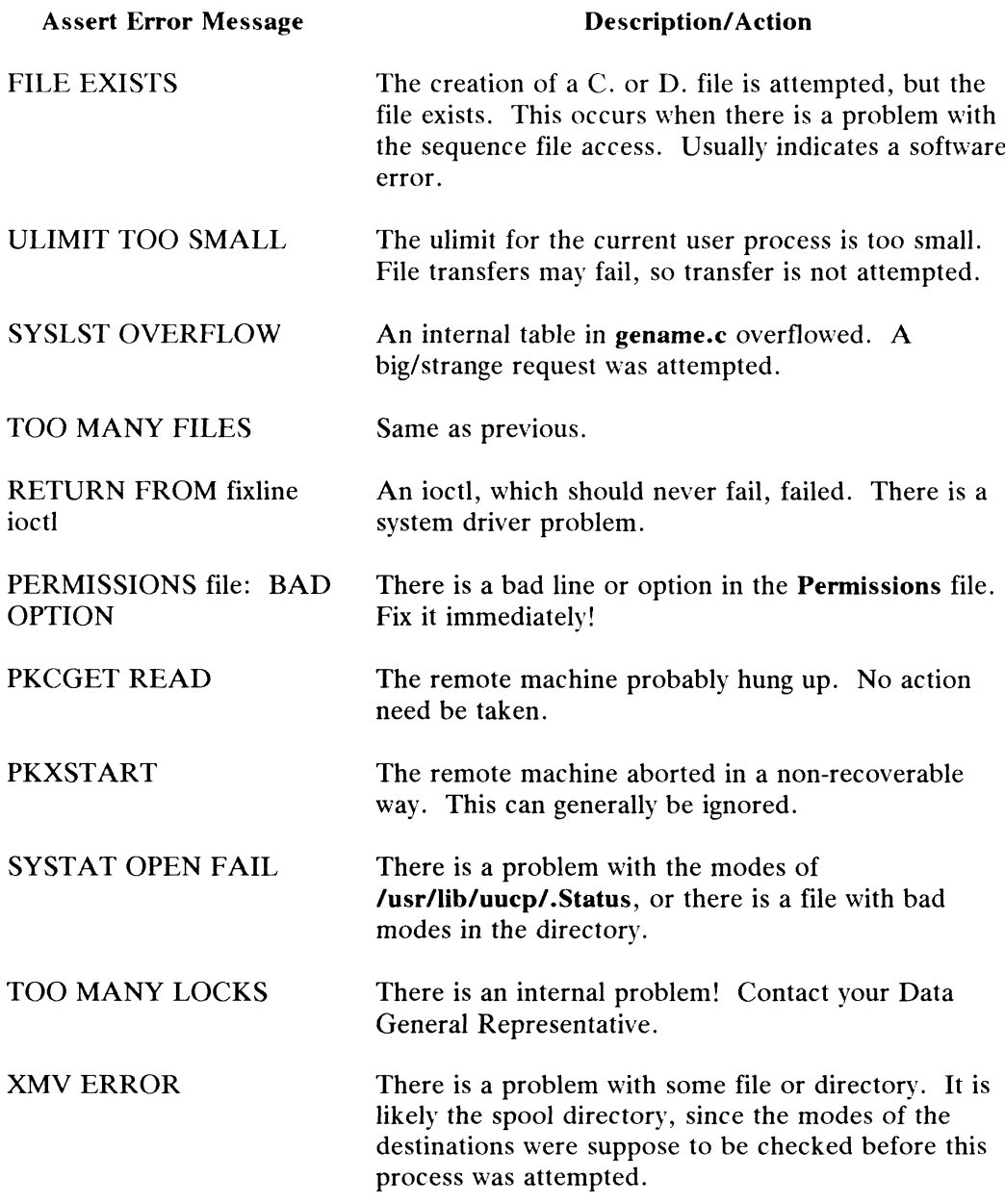

Status Message

# STATUS Messages

Status messages are stored in the /var/spool/uucp/.Status directory. This directory contains a separate file for each remote machine that your system attempts to communicate with. These individual machine files contain status information on the attempted communication, whether it was successful or not. What follows is a list of the most common messages that may appear in these files.

Description/Action

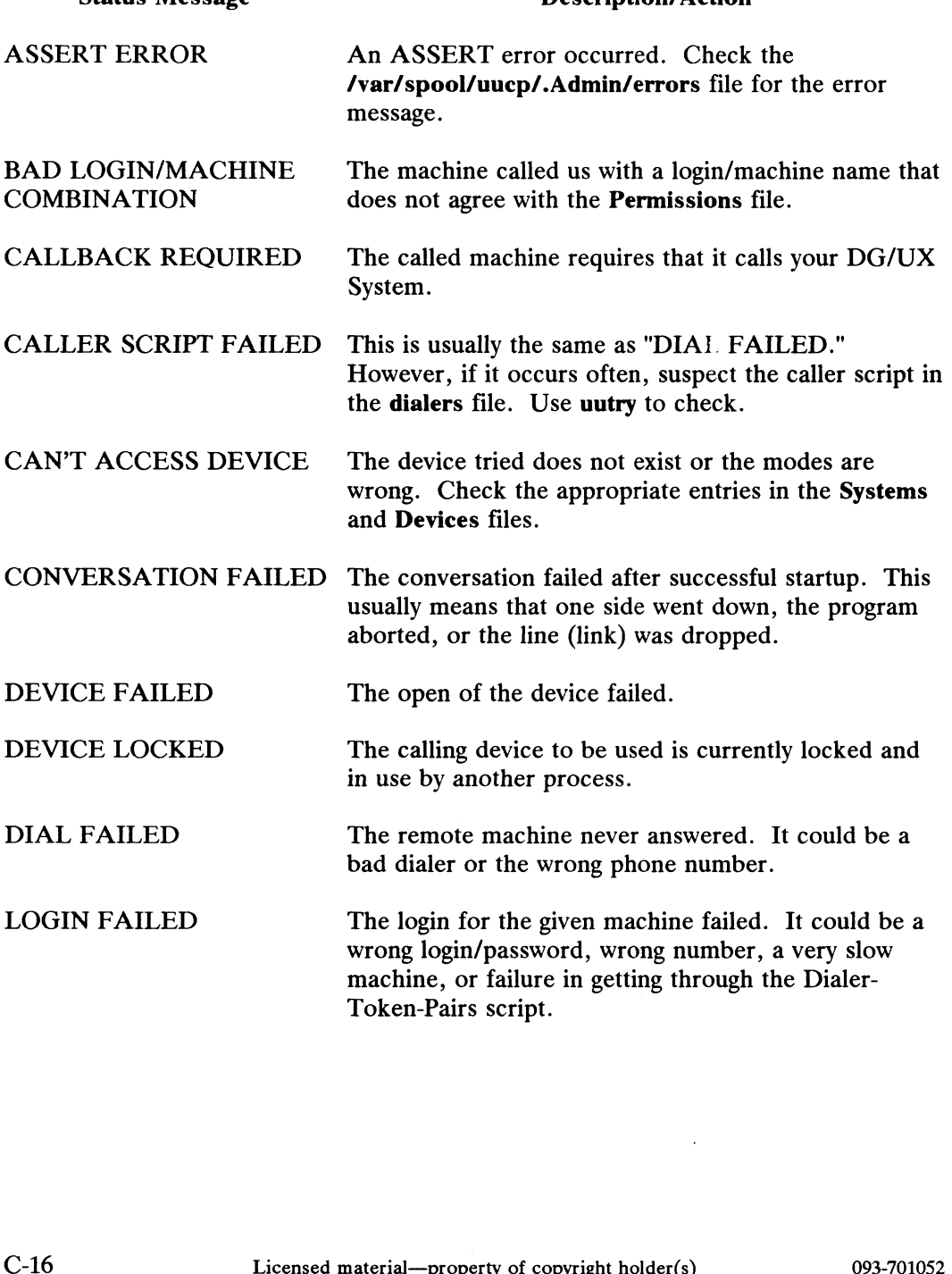

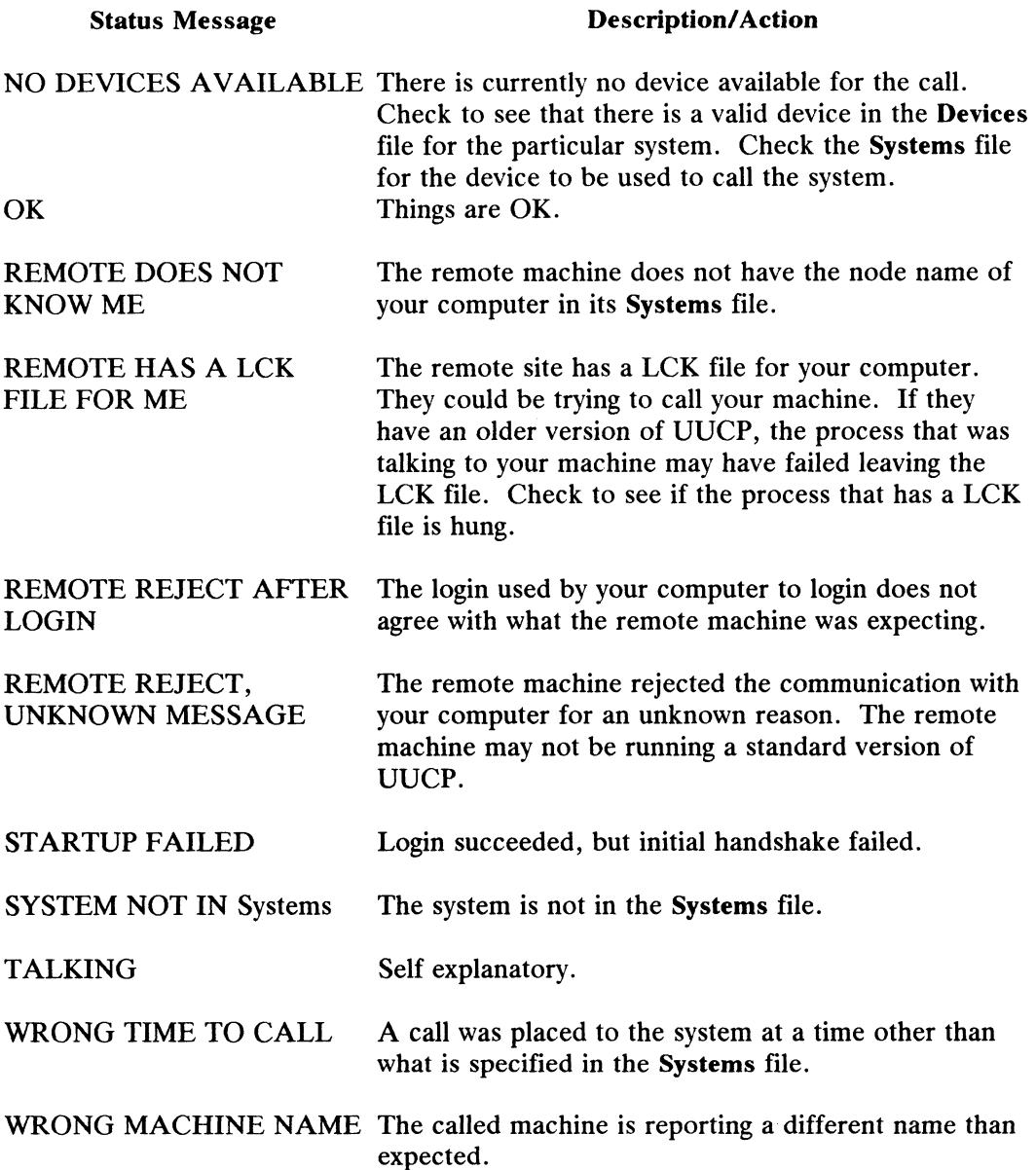

# Errno Error Messages

 $Errno$  stands for error number. When an error occurs that originates in the **Errno** stands for error number. When an error occurs that originates in the misuse of a system call, an *errno* error message appears on the screen. A programmer defines these messages in **<errno.h>**. The following is an example of misuse of a system call, an *errno* error message appears on the screen. A programmer defines these messages in  $\epsilon$  **errno.h>**. The following is an example of such a message.

Let's say you try to copy file1 in a directory where you do not have write permissions. You type:

\$ cp filel my\_file

The system responds: \$ **cp file1 my\_file**<br>The system responds:<br>\$ 1: not owner

So, you are not allowed to copy the file and you get an errno error message. When an errno error is displayed at your terminal and you are unsure of the meaning, check the following list: It is a complete general reference list of all error numbers that system calls might return.

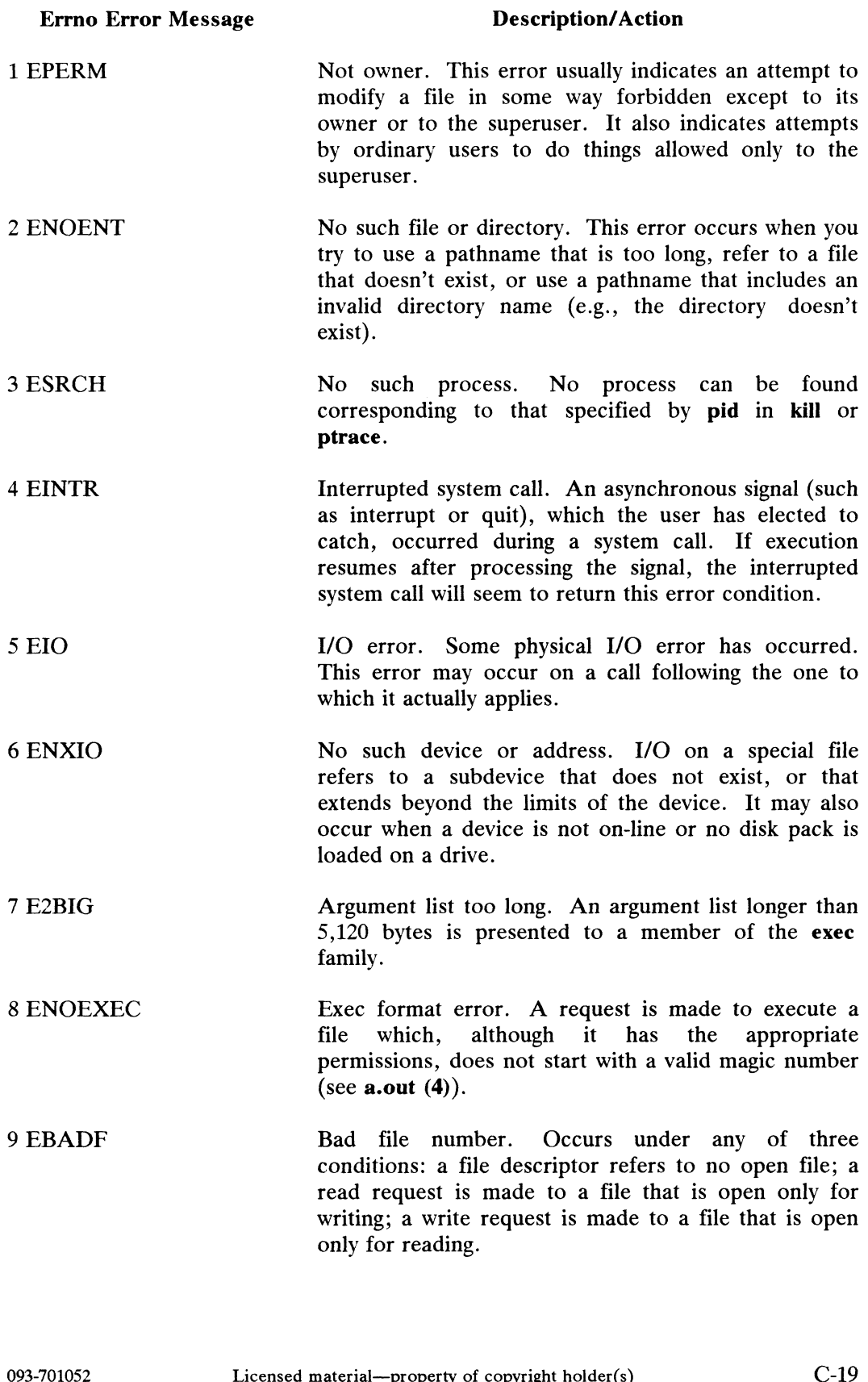

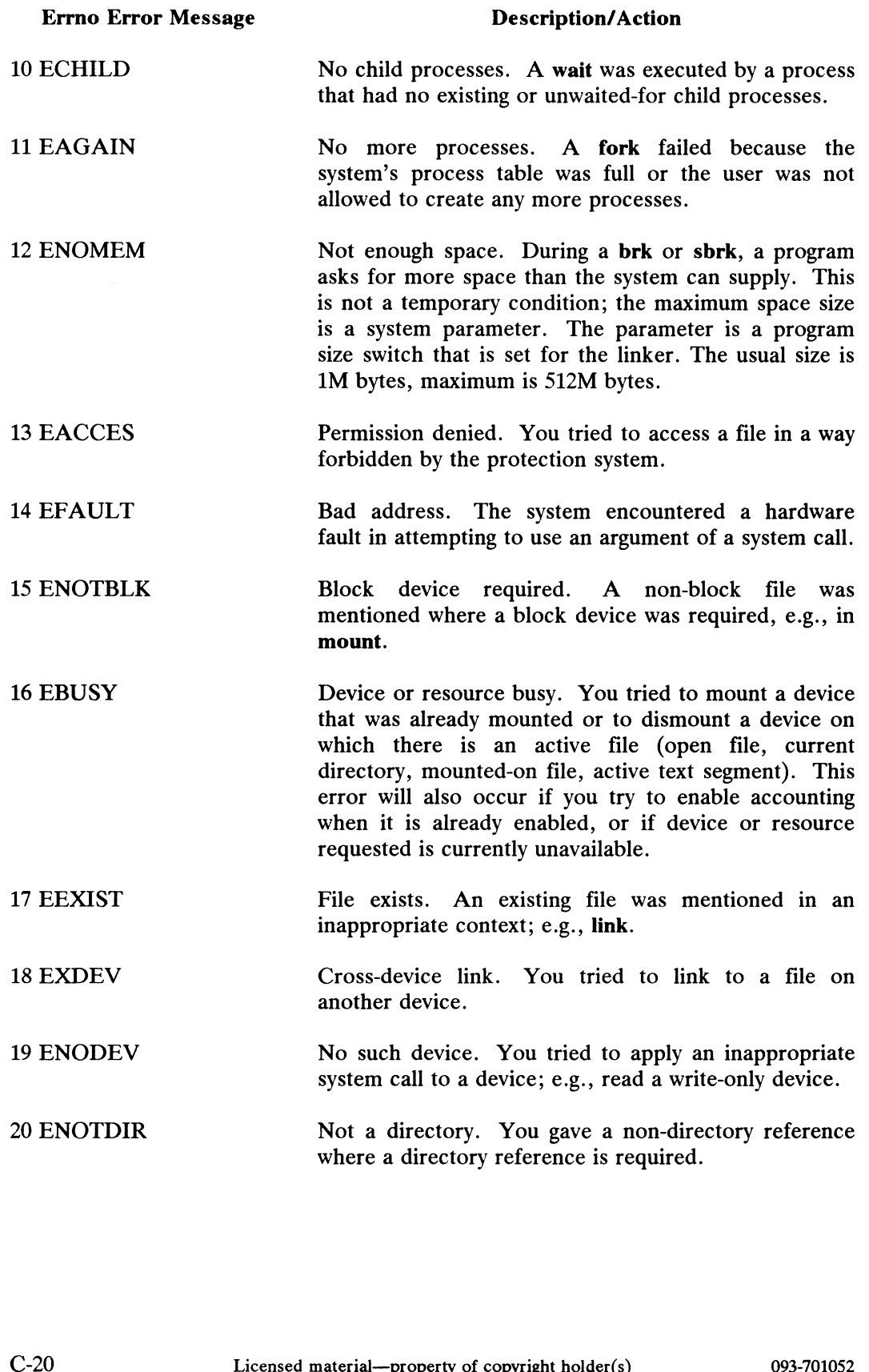

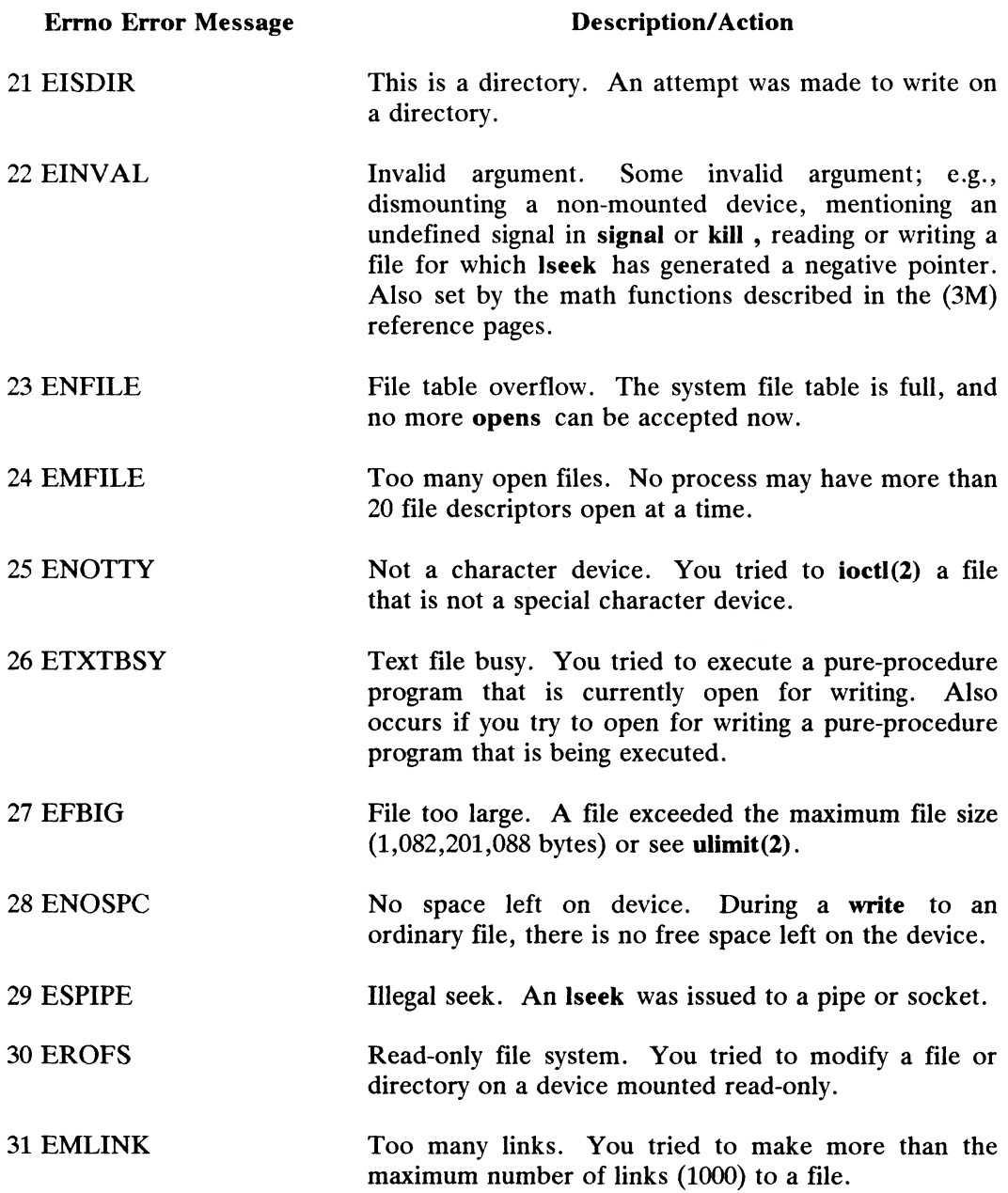

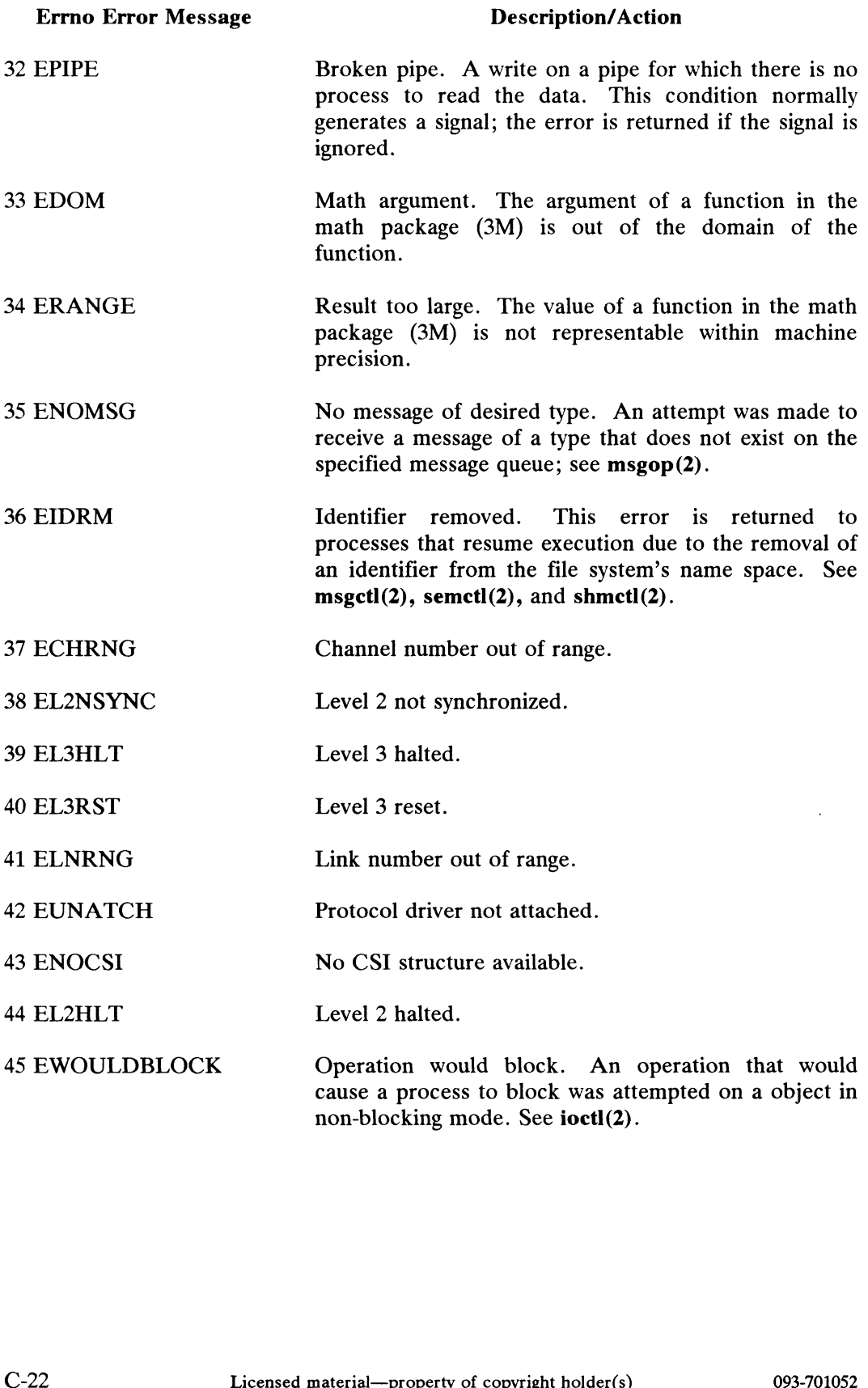

 $\sim$ 

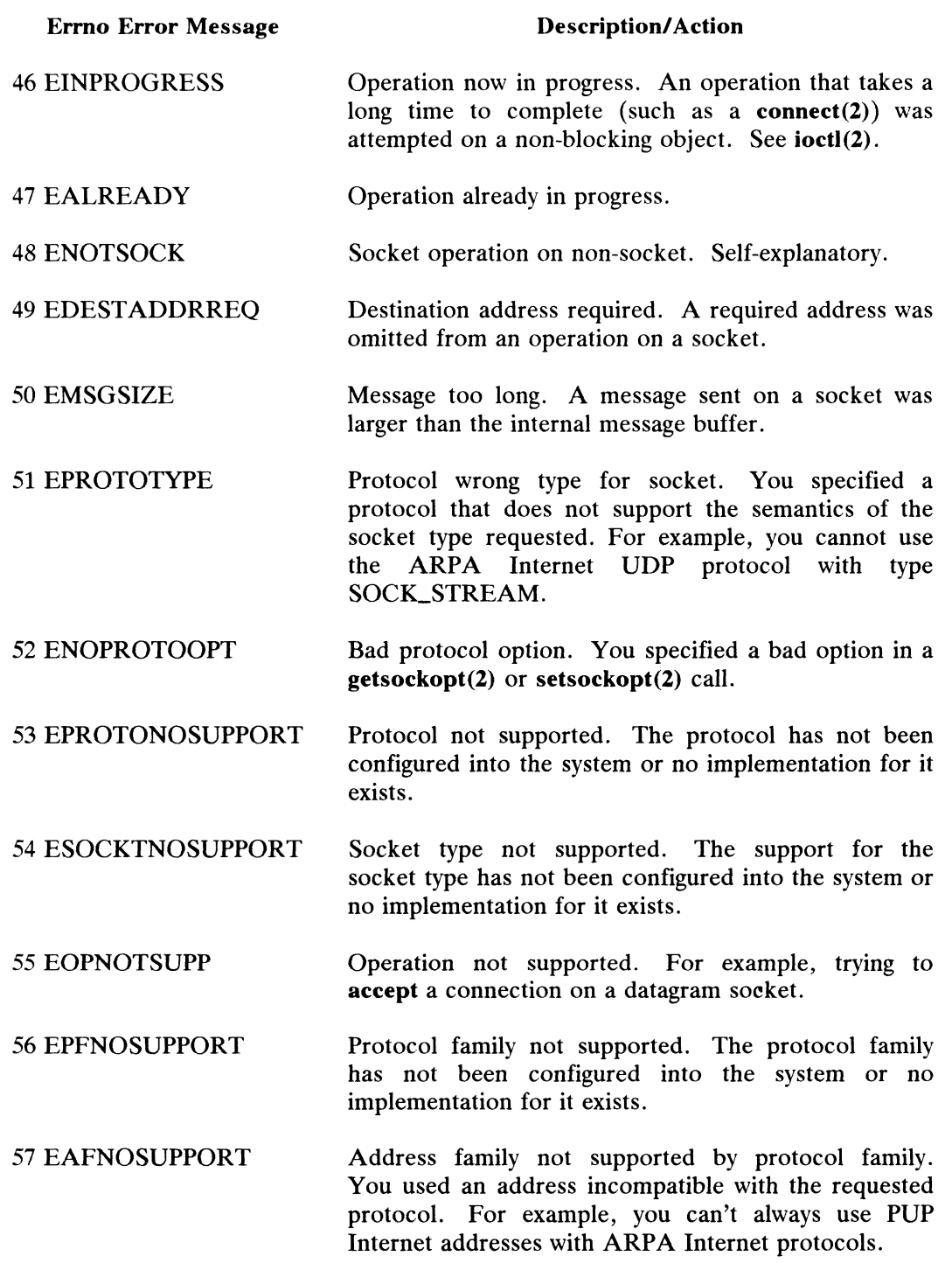

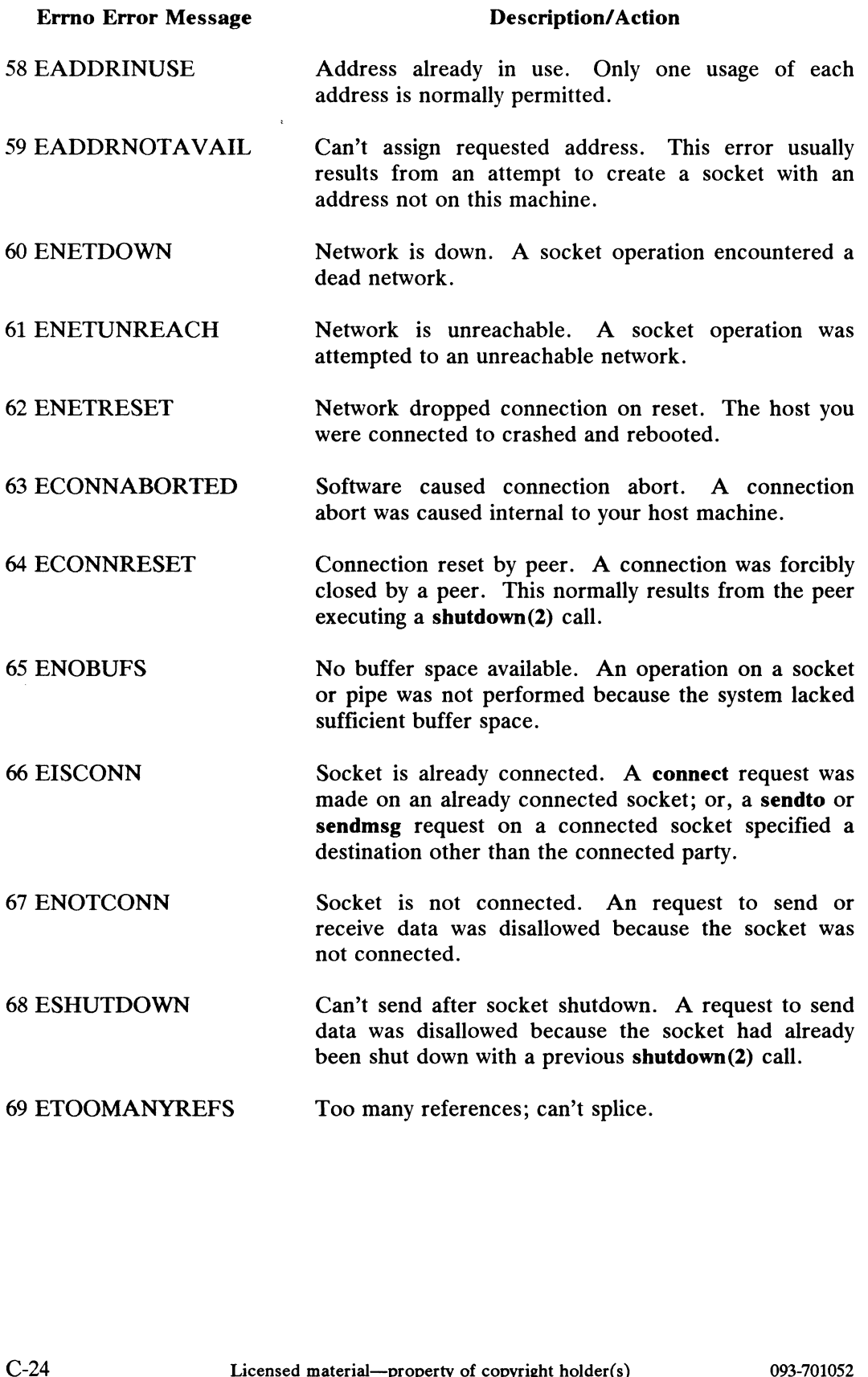
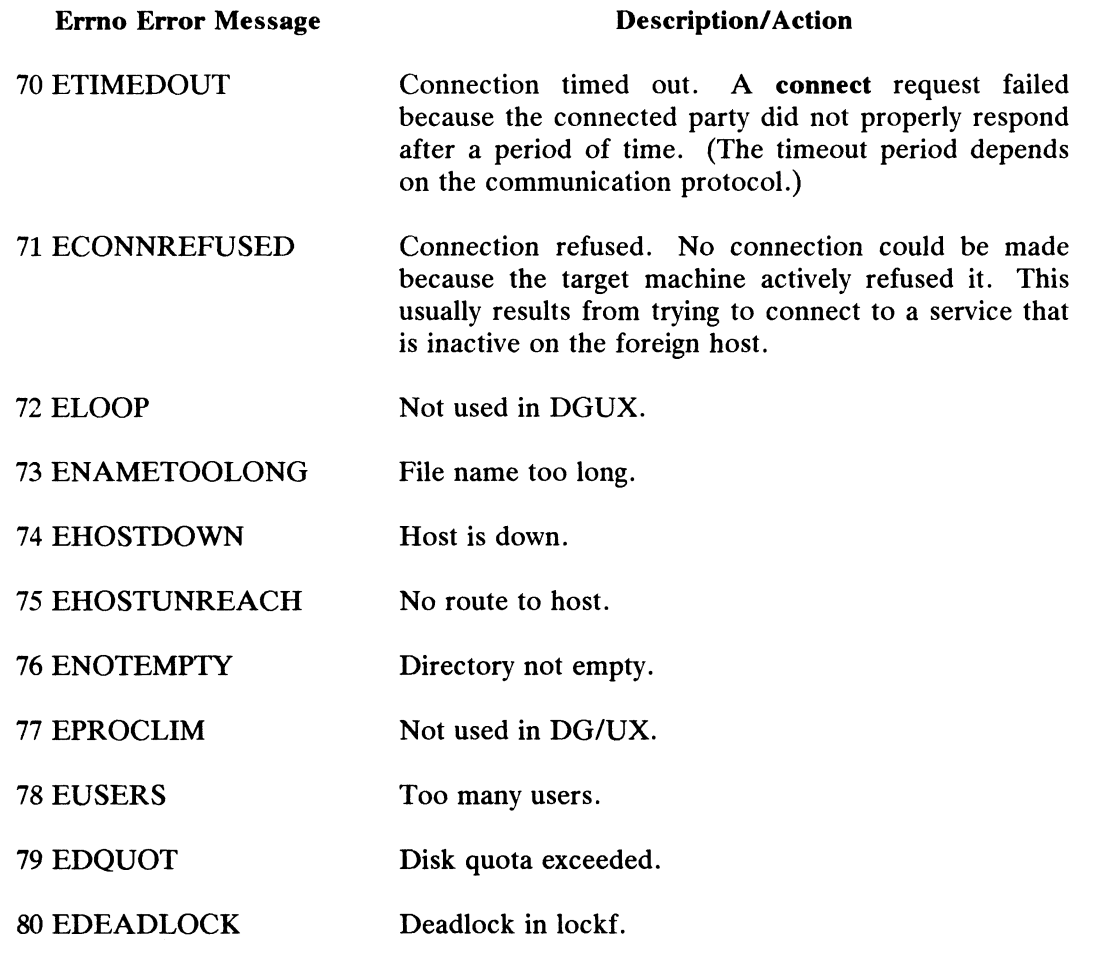

End of Appendix

# Appendix D File System Checking: fsck

The file system check program,  $fsek(1)$ , is a multipass file system check and repair program. Each file system pass invokes a different phase of the fsck program. You must use this program when when you are bringing up your system after an abnormal shutdown such as a power outage or system crash.

The fsck program checks, in order, blocks and file sizes, directory contents, connectivity, link counts and resource allocation, and disk allocation region (DAR) information, including the free-block bitmap, the free-inode list, and summary counts. The program reports any inconsistencies. It is your option to fix or ignore them.

This appendix:

- @ Discusses the normal updating of the file system.
- Discusses the possible causes of file system corruption.
- Presents the corrective actions taken by fsck. It describes both the program and the interaction between the program and the system administrator.
- Contains the fsck error conditions, giving their meanings, possible responses to them, and related error conditions.

# File System Update

Every time a file is modified, the DG/UX operating system performs a series of file system updates. When written to disk, these updates yield a consistent file system.

There are five types of file system updates. These involve the (1) superblock, (2) inodes, (3) index (indirect) blocks, (4) data blocks (directories and other files), and (5) disk allocation region information, which includes the free-block bitmap and the inode table. There are five types of file system updates. These involve the (1) superblock, (2) index (indirect) blocks, (4) data blocks (directories and other files), and<br>(5) disk allocation region information, which includes the free

# Corrupted File Systems

Many things can corrupt a file system. Improper shutdown procedures and hardware failures are the most common causes.

Some examples of improper shutdown procedures are:

- e Forgetting to use the shutdown(1M) command (which unmounts all file systems, including the root) before halting the CPU.
- @ Physically write protecting a mounted file system.
- Taking a mounted file system off line.

Each DG/UX file system contains a flag in the superblock which indicates whether or not the file system is mountable. You can only mounta file system if it is marked as mountable; if a file system is unmountable, you must first run fsck in order to repair inconsistencies. Fsck will mark a file system mountable only when it is consistent.

A file system is marked mountable when it is created. It is marked unmountable whenever it is mounted, and does not become mountable again until it is either unmounted or cleanly checked. Therefore, file systems which were still mounted at the time of an abnormal system shutdown cannot be remounted until fsck has been run over them, whereas those file systems which were cleanly unmounted before shutdown can immediately be remounted.

# Fixing Corrupted Files

This section discusses ways to discover and fix inconsistencies for different kinds of update requests.

Fsck lets you check a file system for structural integrity by performing Fsck lets you check a file system for structural integrity by performing<br>consistency checks on redundant data. The redundant data is either read from the<br>file system or computed from other known values. When fsck reports a inconsistency, it asks if the inconsistency is to be corrected by repairing or deleting<br>the corrupted item. You can can accept or reject this request. In the following the corrupted item. You can can accept or reject this request. In the following example, we invoke finds. The program finds an incorrect link count in Phase 4 and asks if it should fix the problem. We respond with y to the query:

#### # fsck /dev/dsk/mydisk 9

xx /dev/dsk/mydisk: \*x Phase 1 - Check Blocks and File Sizes \*\* Phase 2 - Check Directory Contents \*\* Phase 3 - Check Connectivity \*x Phase 4 - Check Link Counts and Resource Accounting Inode 67 (owner: 2 [bin]; group: 2 [bin]; size: 52736 bytes; asks if it should fix the problem. We respond with y to the query:<br>
# fsck /dev/dsk/mydisk :<br>
\*\*  $\mu$  /dev/dsk/mydisk :<br>
\*\* Phase 1 - Check Blocks and File Sizes<br>
\*\* Phase 2 - Check Directory Contents<br>
\*\* Phase 3 - Check C

```
type: Ordinary; mode: 755; mtime: Fri Nov 20 17:54:36 1987)
has incorrect link count (2 should be 1) -- fix? y
** Phase 5 - Check Disk Allocation Region Information
File system is now mountable.
13936 of 50000 blocks used (36064 free); 288 of 5822 inodes
    used (5534 free).
#
```
The fsck program corrected the link count of inode 67.

## Superblock and Disk Allocation Region Information

The superblock and disk allocation region information are some of the most commonly corrupted items. Every change to the file system's blocks or inodes commonly corrupted items. Every change to the file system's blocks or inodes modifies the superblock and the disk allocation region information. These are most often corrupted when the system was not properly shut down with the shutdown(1M) command.

Superblock and disk allocation region inconsistencies can involve file system size, the number of available inodes and blocks, the free-block bitmaps and the free inode lists.

#### Free-Block Bitmap

Each DAR contains a bitmap representing all the blocks in the DAR. Fsck compares that information with its own map of allocated blocks.

#### Free-Inode List

Each DAR contains a link list of free inodes in that DAR. Fsck traverses that list to ensure that all free inodes from that DAR are in the list, and that no allocated inodes are in it.

#### Summary Counts

The superblock and each DAR contain several counts: the number of used inodes, the number of used blocks, the number of directories. Fsck compares these counts to the information it has compiled. Summary Counts<br>
The superblock and each DAR contain several counts: the number of used<br>
inodes, the number of used blocks, the number of directories. Fsck compares these<br>
counts to the information it has compiled.<br>
093-701

#### Inodes

An individual inode is less likely than the superblock to be corrupted. However, because of the great number of active inodes, the free inode lists are as susceptible as the superblock to corruption. Fsek checks for inconsistencies involving format and type, link count, duplicate blocks, and inode size.

#### Format and Type

Each inode contains mode information. This information describes the type of Each inode contains mode information. This information describes the type of the inode. Inodes may be one of eight types: regular, directory, control point the inode. Inodes may be one of eight types: regular, directory, control point directory, special block, symbolic link, special character, FIFO, or socket. Any other type is illegal.

#### Link Count

Each inode contains a count of the directory entries linked to the inode. Fsck verifies the inode count by checking down the total directory structure, starting from the root directory, and calculating an actual link count for each inode.

When the link count (which is stored on the disk) is nonzero and the actual link count (kept by fsck) is zero, no directory entry appears for the inode. If this is the case, fsck may link the disconnected file to the lost+found directory.

If the stored and actual link counts are nonzero and unequal, fsck may replace the link count on the disk by the actual link count. When this situation arises, a directory entry may have been added or removed without the inode being updated.

#### Duplicate Blocks

Each inode contains a list and sometimes pointers to lists (index blocks) of all the blocks claimed by the inode. Fsck checks these lists for duplicate blocks. the blocks claimed by the inode. For checks these lists for duplicate blocks.<br>Duplicate blocks can occur when a file system uses blocks claimed by both the freeblock bitmap and other parts of the system or when two or more inodes claim the same block.

Any block claimed more than once is flagged by fsck as a duplicate block. If there are any duplicate blocks, fsck makes a partial second pass of the inode list to find the inode of the duplicated block. If the files associated with these inodes are not examined for correct content, fsck will not have enough information to decide which inode is corrupted and should be cleared. Usually, the inode with the earliest modification time is incorrect and should be cleared. Any block claimed more than once is flagged by **fsck** as a duplicate block. If there are any duplicate blocks, **fsck** makes a partial second pass of the inode list to find the inode of the duplicated block. If the files as

#### Size Checks

Each inode contains a size field. This field's size indicates the number of bytes in the file associated with the inode. Fsck can check the size for inconsistencies, such as directory sizes that are not a multiple of 512 bytes, or a mismatch between the number of blocks actually used and the number indicated by the inode size. Fsck also checks for directory corruption, where conflicting information is found within the directory entries.

Fsck can also perform a check of the size field of an inode. Fsck uses the size field to compute the number of blocks that should be associated with the inode, and then compares that number to the actual number of blocks claimed by the inode.

#### Control Point Directories

The root inode of a file system is a special type of directory known as a *control* I he root inode of a file system is a special type of directory known as a *control* point directory. A control point directory is like an ordinary directory except that it point directory. A control point directory is like an ordinary directory except that it<br>has resource limits associated with it, for inodes and for data blocks. The total has resource limits associated with it, for inodes and for data blocks. The total resources consumed by the control point directory and all its descendants (to which it is the space parent) may not exceed the limits.

## Index Blocks

Index blocks (also known as indirect blocks) are owned by an inode. Therefore, inconsistencies in an index block directly affect the inode that owns the block. Fsck can check inconsistencies involving blocks already claimed by another inode and block numbers outside the range of the file system.

#### Data Blocks

There are two types of data blocks: plain data blocks and directory data blocks. Plain data blocks contain the information stored in a file. Directory data blocks contain directory entries. Fsck does not try to check a plain data block.

Fsck can check each directory data block for:

- e bad self-identification information
- directory entries for unallocated inodes
- directory entries for inodes which do not exist in the file system
- directories that are disconnected from the file system

If a directory entry inode number points to an unallocated inode, fsck may remove that directory entry. This condition usually occurs when the data blocks ● bad self-identification information<br>
● directory entries for unallocated inodes<br>
● directory entries for inodes which do not exist in the file system<br>
● directories that are disconnected from the file system<br>
If a direc

containing the directory entries are modified and written out, but the inode is not written out.

If a directory entry inode number is pointing to a non-existent inode, fsck may remove that directory entry. This condition occurs if bad data is written into a directory data block.

Fsck checks that all directories are linked into the file system; i.e., they have a parent directory pointing to them (except for the root). If fsck finds unlinked directories, it links the directory back into the file system in the lost+found directory. When inodes are being written to the file system without the corresponding directory data blocks being written to the file system, the directories are not linked into the file system.

## Invoking the fsck Program

Fsck can be invoked in four ways:

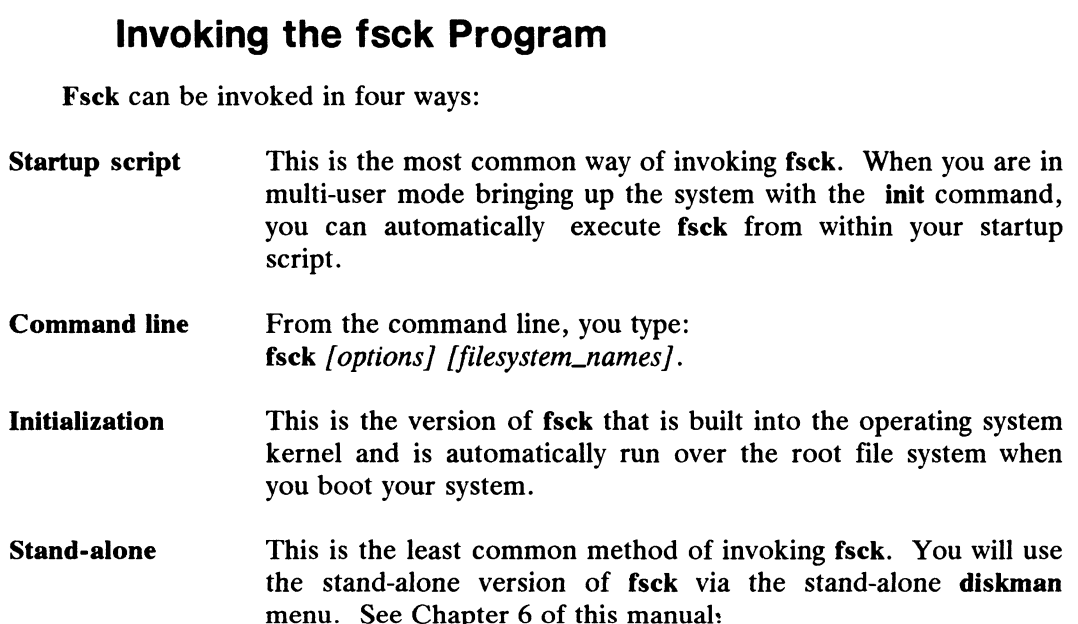

# Options to fsck

All options are represented by single-character flags; options must begin with a hyphen. All options except for -t are Boolean flags, and may thus be combined: fsck -pxD, for example. **CPUONS TO TSCK**<br>All options are represented by single-character flags; options must begin with a<br>hyphen. All options except for -t are Boolean flags, and may thus be combined: fsck<br>-pxD, for example.<br>The following options

The following options are interpreted by fsck:

Detect all possible inconsistencies, but correct only those inconsistencies that may be expected to occur from an abnormal system halt. For each corrected inconsistency, one or more lines will be printed identifying the file system and the nature of the correction. Any other inconsistencies All options are represented by single-character flags; options must begin with a<br>hyphen. All options except for -t are Boolean flags, and may thus be combined: fsck<br>-pxD, for example.<br>The following options are interpreted

will cause the check of that file system to fail. The following 15 inconsistencies (and only those listed) will be corrected

for the specified file systems:

- 1) An inode has an incorrect count of the blocks it uses. The count is corrected.
- 2) An inode is partially truncated. This can occur if the system is abnormally halted while a file is being truncated, leaving it claiming more data blocks than its size in bytes would require. The extra blocks are freed.
- 3) A directory has an incorrect child count. The count is corrected.
- 4) A directory entry exists for an inode which is unallocated. The directory entry is removed.
- 5) A directory entry's filename length is incorrect. The length is corrected.
- 6) An inode is unreferenced (has no directory entries anywhere in the file system). The inode is reconnected in the *l*lost+found directory.
- 7) No *I*lost+found directory exists, but an inode needs to be reconnected there. The directory is created.
- 8) The root directory needs to be expanded in order to make room for a /lost+found directory entry. The directory is expanded.
- 9) The *I*lost+found directory needs to be expanded in order to make room for a directory entry for an inode being reconnected there. The directory is expanded.
- 10) An inode's link count is incorrect. The count is corrected.
- 11) The root control point directory's resource accounting (blocks, inodes) is incorrect. The counts are corrected.
- A disk allocation region (DAR) has an incorrect free-block bitmap. The bitmap is corrected. The root control point directory's resource accounting (blocks,<br>nodes) is incorrect. The counts are corrected.<br>A disk allocation region (DAR) has an incorrect free-block<br>bitmap. The bitmap is corrected.<br>A DAR has an incorr
- 13) A DAR has an incorrect free-inode list. The list is corrected.
- 14) A DAR has incorrect summary counts of used blocks, inodes or directories. The counts are corrected.
- 15) The summary counts in the superblock are incorrect. The counts are corrected. Fixing Corrupted Files<br>
15) The summary counts in the superblock are incorrect. The<br>
counts are corrected.<br>
19. Repair the inconsistencies listed under the -p option automatically.
- Repair the inconsistencies listed under the -p option automatically, without asking for user approval. Unlike -p however, more serious inconsistencies will not cause fsck to fail; the user must still answer the resulting queries. 15) The summary counts in the superblock are incorrect. The<br>
counts are corrected.<br>
-q<br>
Repair the inconsistencies listed under the -p option automatically,<br>
without asking for user approval. Unlike -p however, more seriou
- Audit and interactively repair all file system inconsistencies assuming a "yes" response to all questions asked by fsck. This option should be used with great caution, since it could lead to irreversible changes to the filesystem. inconsistencies will not cause fsck to fail; the user must still answer the<br>resulting queries.<br>-y<br>Audit and interactively repair all file system inconsistencies assuming a<br>"yes" response to all questions asked by fsck. Thi
- Audit and interactively repair all file system inconsistencies, assuming a "no" response to all questions asked by fsck. This option also means that all file systems will be opened with read-only intent. ves<sup>7</sup> response to all questions asked by **rsck**. This option should be<br>used with great caution, since it could lead to irreversible changes to the<br>filesystem.<br>Audit and interactively repair all file system inconsistencies -n<br>
Audit and interactively repair all file system inconsistencies, assuming a<br>
"no" response to all questions asked by **fsck**. This option also means<br>
that all file systems will be opened with read-only intent.<br>
-x<br>
File
- File systems are examined before being checked. If a file system is marked mountable in its superblock, then it is not checked.
- Ignore the actual free-block bitmap and unconditionally reconstruct a new one. -x File systems will be opened with read-only intent.<br>
-x File systems are examined before being checked. If a file system is<br>
marked mountable in its superblock, then it is not checked.<br>
-s Ignore the actual free-block bi
- Conditionally reconstruct the free-block bitmap. It is reconstructed if and only if the file system is consistent. This option also forces a "no" response to all questions. -s<br>
Ignore the actual free-block bitmap and unconditionally reconstruct a<br>
new one.<br>
-S<br>
Conditionally reconstruct the free-block bitmap. It is reconstructed if<br>
and only if the file system is consistent. This option also
- Use the specified scratch file for temporary storage if fsck cannot obtain enough memory. The scratch file's name must be the next argument after -t. Conditionally reconstruct the free ofter<br>
and only if the file system is consistent<br>
response to all questions.<br>
<br>
-t<br>
Use the specified scratch file for tempo<br>
enough memory. The scratch file's n<br>
after -t.<br>
-D<br>
Directori response to all questions.<br>
-t<br>
Use the specified scratch file for temporary storage if fsck cannot obtain<br>
enough memory. The scratch file's name must be the next argument<br>
after -t.<br>
-D<br>
Directories are checked for bad b
- 
- reconstructed if necessary.

The following options are mutually exclusive, and use of more than one per invocation is not allowed: -y, -n, -p, -q, -S.

# Arguments

The file system(s) to be checked may be specified either implicitly or explicitly. If no arguments are given, the file systems to be checked may be found in one of two special files: /etc/checklist and /etc/fstab. If /etc/checklist exists, then every entry in it is checked in order. If /etc/checklist does not exist, but /etc/fstab does, then all the file systems listed with a non-zero pass number and a "rw" or "ro" mounting status are checked. If the -p option was specified, the checking occurs in order of Invocation is not allowed: -y, -n, -p, -q, -S.<br> **Arguments**<br>
The file system(s) to be checked may be specified either implicitly or explicitly.<br>
If no arguments are given, the file systems to be checked may be found in on

pass number, with those file systems of equal pass number being checked in parallel with each other. Otherwise, checking occurs in order of appearance in **fstab**.

If arguments are specified (the rest of the command line after the option flags), those file systems, and only those file systems, are checked sequentially in the order given.

File systems may be specified as arguments to fsck in one of two ways: by the special device file (in /dev/dsk or /dev/rdsk) containing the file system; or by the directory that /ete/fstab indicates will serve as the mount point for the file system.

## **Checking**

Checking proceeds without any input from the operator if no errors are discovered. When a fatal inconsistency is discovered, no further checking is done on that file system; Fsck either exits or proceeds to the next specified file system. When an inconsistency is discovered with the -p option, and that error is one of those When an inconsistency is discovered with the  $-p$  option, and that error is one of those listed under  $-p$ , the inconsistency is fixed without operator approval. Any other listed under -p, the inconsistency is fixed without operator approval. Any other<br>discoveries of inconsistencies require the operator to make a decision. The fsck discoveries of inconsistencies require the operator to make a decision. The fsck program prompts with its recommended action. If you answer yes, then fsck takes program prompts with its recommended action. If you answer **yes**, then **fsck** takes the recommended action. In no case will any damaging action be taken without the recommended action. In no case will any damaging action be taken without<br>approval. Note, however, that advance approval or disapproval may be given by invoking fsck with the -y and -n options, respectively.

The fsck program checks for the following inconsistencies (the term "Bad format"? refers to system blocks which do not have the required self-identification information):

- Unreadable or inconsistent superblocks.
- Bad format in superblocks.
- Invalid contents in superblock's reserved area.
- Bad value for superblock's file system size.
- Bad value for superblock's DAR size.
- Bad value for superblock's inode/DAR density.
- Bad value for superblock's default data element size.
- Bad value for superblock's default index element size.
- Bad value for superblock's default directory data element size.
- Bad value for superblock's default directory index element size. <ul>\n<li>Bad value for superblock's inode/DAR density.</li>\n<li> Bad value for superblock's default data element size.</li>\n<li> Bad value for superblock's default index element size.</li>\n<li> Bad value for superblock's default directory data element size.</li>\n<li> Bad value for superblock's default directory index element size.</li>\n<li> Bad value for superblock's default directory index element size.</li>\n<li> Bad value for superblock's default directory index element size.</li>\n<li> 093-701052</li>\n<li> Licensed material—property of copyright holder(s)</li>\n<li> D-9</li>\n</ul>

- Bad value for superblock's default first allocation threshold.
- Bad value for superblock's default second allocation threshold.
- Bad format in inode table block.
- Invalid contents in inode's reserved area.
- Files of unknown type.  $\bullet$
- Files with bad fragment size.
- Files which are partially truncated.
- Files claiming impossible blocks.
- Files claiming system-area blocks.
- Bad Index-block format.
- Files with incorrect block counts.
- Files claiming already-claimed blocks.
- Unallocated root inode.
- Bad file type for root.
- Incorrect resource limit information in root.
- Incorrect parent directory in root.
- Directories with "holes" (unallocated blocks before end-of-file).
- Bad format in directory blocks.
- Directories with invalid information in reserved areas.
- Directories with empty blocks at end.
- Directories with incorrect child counts.
- Extra directory entries named "." or "..".
- Directory entries with invalid characters in filenames: "/" or non-ASCII characters. y entries named "." or "..".<br>
ries with invalid characters in filenames: "/" or non-ASCII<br>
ies which would have too-long pathnames.<br>
Licensed material—property of copyright holder(s) 093-701052
- Directory entries which would have too-long pathnames.
- Directory entries which are out of order.
- Directory entries with incorrect entry lengths.
- Directory entries with incorrect filename lengths.
- Extraneous hard links to directories (including cycles in file system name space).
- Extraneous hard links to Symbolic Link files.
- Directory entries to invalid inodes.
- @ Directory entries to unallocated inodes.
- @ Files with incorrect space parent.
- Unconnected files or directories.
- e Bad or missing lost+found directories.
- Bad lost+found directory entries.
- Root or lost+found directories needing expansion.
- Files with incorrect link counts.
- e Incorrect resource allocation counts in control point directories.
- Bad format in DAR blocks.
- Invalid contents in reserved area of DAR blocks.
- Incorrect free-block bitmaps in DARs.
- Incorrect or incomplete free-inode lists in DARs.
- Incorrect DAR summary counts: blocks used, inodes used, directories used.
- Incorrect superblock summary counts.

# Requirements for Checking

The fsck program will refuse to check any file system for which any of the following conditions hold true: • Incorrect superblock summary counts.<br> **Requirements for Checking**<br>
The fsck program will refuse to check any file system for which any of the<br>
following conditions hold true:<br>
093-701052 Licensed material—property of cop

- e The file system is mounted
- The special file associated with the file system cannot be opened.
- The specified pathname (or its device node associate in **/etc/fstab**) is not a block-special, character-special, or regular file whose size can be determined.

## Fsck Output

If the -p option is used, fsck prints out one or more lines for each inconsistency it corrects, indicating the file system fixed and the error corrected. After successfully checking or correcting a file system, fsck prints out the name of the file system, the number of files on it, and the number of free and used blocks.

If the -p option is not used, fsck is more verbose. It will first print out the name If the -p option is not used, isck is more verbose. It will first print out the name<br>of the file system. Then fisck prints a message as it enters each phase of checking a<br>file system. A message is printed for each inconsis file system. A message is printed for each inconsistency encountered, and the operator is prompted for approval before each correction is attempted. (If the -y or -n flags are used, fsck automatically answers such prompts itself.) When checking is complete for the file system, a message is printed if any corrections were made. Finally, the numbers (used, free and total) of files and blocks are printed.

The fsck program attempts to give as much information as possible about any files for which you must make decisions (such as whether to remove it, etc.). At least the following information will always be displayed:

- e I-number
- Owner's user ID
- Owner's group ID
- File type
- Mode
- **Size**
- Time of last modification

When possible, the following additional information will be displayed: • Time of last modification<br>
When possible, the following additional information will be displayed:<br>
• Pathname<br>
• Owner's username<br>
D-12 Licensed material—property of copyright holder(s) 093-701052

- **Pathname**
- Owner's username

Owner's groupname

# Fsck Error Conditions

When fsck detects an inconsistency, it reports the error condition to the When fsck detects an inconsistency, it reports the error condition to the operator. If a response is required, fsck prints a prompt message and waits for a operator. If a response is required, fsck prints a prompt message and waits for a response. This appendix explains the meaning of each error condition, possible response. This appendix explains the meaning of each error condition, possible responses, and related error conditions.

The error conditions are organized by the phase of the fsck program in which they can occur. The error conditions that may occur in more than one phase are discussed under ''General."'

The following error messages are presented in their basic form. Fatal errors (such as during "fsck -p'') cause the error message to be prefaced by the string 'Fatal (such as during "fsck -p") cause the error message to be pretaced by the string "Fatal<br>Error:". Running with -p also causes messages to be preceded by the name of the Error:". Running with -**p** also causes messages to be preceded by the name of the file system to which the message applies. Several different abbreviations are also used: discussed under "General."<br>
The following error messages are pres<br>
(such as during "fsck -p") cause the error m<br>
Error:". Running with -p also causes mess<br>
file system to which the message applies.<br>
used:<br>
A (decimal) disk The following error messa;<br>
(such as during "fsck -p") cause<br>
Error:". Running with -p also<br>
file system to which the messa<br>
used:<br>
B A (decimal) disk bl<br>
N A decimal number. file system to which the message applies. Several different abbreviations are also<br>used:<br>B A (decimal) disk block number.<br>N A decimal number.<br>O An octal number.

- 
- used:<br>
B A (decimal)<br>
N A decimal n<br>
O An octal nun<br>
C A character.
- 
- 
- N A decimal number.<br>
O An octal number.<br>
C A character.<br>
D. F A directory name, filename or pathname string.
- $\mathbf I$ An inode description string. At the very least, this will consist of the inode number. If possible, the inode's size, file type, file mode, UID, GID, time of last modification, owner name, group name and pathname will also be present.

#### General

The messages described in this section may appear at any time during an fsck session.

#### Internal Software Error: Cannot seek to block B -- aborting

A disk seek to block number B has failed; this should never happen. Contact your Data General support representative if this message is displayed. Fsck terminates. The messages described in this section may appear at any time during an fsck<br>
session.<br> **Internal Software Error: Cannot seek to block B** -- **aborting**<br>
A disk seek to block number B has failed; this should never happen. C

#### Cannot read block B

A disk read of block number B has failed. Fsck treats the block it could not read as if it were filled with all zeroes, and continues execution, but the file system is not marked as mountable upon conclusion of checking. Use diskman to remap the bad block B and run fsck again.

#### Cannot write block B

A disk write of block number B has failed. Fsck continues execution, but the file system being checked is not marked as mountable upon conclusing of checking. Use diskman to remap the bad block B and run fsck again.

#### Cannot allocate memory for internal tables (N bytes requested)

Fsck cannot allocate enough memory; this can only occur during stand-alone fsck. Fsck will abort. Bring up your system and use the fsck command instead.

#### Invalid response; please answer yes or no

An invalid answer has been entered in response to one of fsck's questions. Fsck will not continue until a valid response has been entered. The following strings are valid responses: y, Y, yes, YES, n, N, no and NO.

#### Fork failed

Fsck has failed in an attempt to spawn a child process. This will only occur when running fsck with the -p option. The only file system affected will be the one for which the child fsck process was being created; no check will occur.

#### Invocation

Before starting to check a file system, fsck must parse its command line and determine which files to check. The following messages result from command line errors or information in the file /etc/fstab.

#### The flags -y, -n, -p, -q and -S are all mutually exclusive

More than one of the above flags has been specified on the fsck command line. At most one of them is allowed. Fsck will abort. errors or information in the file /etc/fstab.<br> **The flags -y, -n, -p, -q and -S are all mutually exclusive**<br>
More than one of the above flags has been specified on the fsck command line.<br>
At most one of them is allowed. F

#### Unknown option: -C

An unknown option flag, C, has been specified on the fsck command line. The valid flags are: -y, -n, -p, -q, -t, -D, -f, -s, -S and -x. Fsek will abort.

#### The directory D is the mount point for F

Fsck has been given a directory D to check and has determined that D is the mount point for the file system F. This message is purely advisory.

#### Initialization

Before a file system check can be performed, fsck must set up certain tables and open certain files. The following messages can result from errors during this phase.

#### F is not a regular file, block-special file, character-special file or valid mount point

Fsck has been given a file system F to check, but F is not of the correct type. F must be a file of type ordinary, block-special or character-special, or else it must be listed in the file /etc/fstab as a valid mount point directory. Fsek will abort checking this file system.

#### Cannot open F for reading

Fsck has been given a file system F to check, but F cannot be opened for reading. Check the mode of F. Fsck will abort checking this file system.

#### Cannot open F for writing

Fsck has been given a file sytem F to check, but F cannot be opened for writing. Check the mode of F and make sure that no disks containing the file system are physically write-disabled. Fsck will abort checking this file system.

#### Cannot determine disk size of F

Fsck has been given a file sytem F to check, but the size of F cannot be determined. This should never happen. Contact your Data General support determined. This should never happen. Contact your Data General support representative if this message is displayed. Fsck will abort checking this file system. Cannot determine disk size of F<br>
Figure 1938 Islam F to check, but the size of F cannot be<br>
determined. This should never happen. Contact your Data General support<br>
representative if this message is displayed. Find abort c

#### Cannot read superblock copy N

One of the two superblock copies cannot be read. Fsck will attempt to use the other copy and continue.

#### Cannot find a readable copy of the superblock

Neither of the two copies of the superblock can be read. Fsck will abort checking this file system.

#### Superblock copy N is invalid

One of the two superblock copies does not contain the required self-identification information. Fsck will attempt to use the other copy and continue.

#### Cannot find a valid copy of the superblock

Neither of the two copies of the superblock contain the required selfidentification information. Fsck will abort checking this file system.

#### Superblock copies differ; using newer copy

Both copies of the superblock are readable and both contain the required self-identification information, but they differ. Fsck will use the first copy (which is identification information, but they differ. **Fsck** will use the first copy (which is guaranteed to be more recent) and continue.

#### Superblock has invalid contents in reserved area -- fix?

A copy of the superblock has non-zero contents in a reserved area. If running with the -p flag, fsck will abort checking this file system. Otherwise, fsck will ask to fix the reserved area.

- YES The superblock's reserved area is zeroed out.
- NO Ignore this error condition. Fsek will not mark this file system as mountable upon completing the check. YES The superblock's reserved area is zeroed out.<br>
NO Ignore this error condition. **Fsck** will not mark this file system as mountable<br>
upon completing the check.<br>
D-16 Licensed material—property of copyright holder(s) 093-

#### No check necessary for F

The file system F is already marked mountable and finition was invoked with the -x flag. Fsck will not check this file system.

#### Invalid Disk Allocation Region size: N blocks

The DAR size stored in the superblocks is invalid. Fsck will abort checking this file system.

#### Invalid number of inodes per Disk Allocation Region

The number of inodes per DAR stored in the superblocks is invalid. Fsek will abort checking this file system.

#### Invalid default Data Element Size exponent: N -- fix?

The default data element size for files (stored in the superblocks as a base-2 The default data element size for files (stored in the superblocks as a base-2<br>logarithm) is invalid. If run with the -p option, fsck will abort checking this file logarithm) is invalid. If run with the -p option, fsck will abort checking this file<br>system. Otherwise, fsck will ask to set the size's exponent to the default of 4 (meaning an element size of 16 blocks).

Possible responses to the fix? prompt are:

- YES Fix this error condition by setting the default data element size's exponent to 4.
- NO Ignore this error condition. Fsek will abort checking this file system.

#### Invalid default Index Element Size exponent: N -- fix?

The default index element size for files (stored in the superblocks as a base-2 The default index element size for files (stored in the superblocks as a base-2<br>logarithm) is invalid. If run with the -p option, fsck will abort checking this file logarithm) is invalid. If run with the -p option, fsck will abort checking this file<br>system. Otherwise, fsck will ask to set the size's exponent to the default of 0 (meaning an element size of 1 block).

- YES Fix this error condition by setting the default index element size's exponent to 0. Possible responses to the fix? prompt are:<br>
YES Fix this error condition by setting the default index element size's exponent<br>
to 0.<br>
NO Ignore this error condition. **Fsck** will abort checking this file system.<br>
993-701052
	- NO Ignore this error condition. Fsek will abort checking this file system.

#### Invalid default Directory Data Element Size exponent: N -- fix?

The default data element size for directories (stored in the superblocks as a base-2 logarithm) is invalid. If run with the -p option, fsck will abort checking this file system. Otherwise, fsck will ask to set the size's exponent to the default of 4 (meaning an element size of 16 blocks).

Possible responses to the fix? prompt are:

- YES Fix this error condition by setting the default directory data element size's exponent to 4.
- NO Ignore this error condition. Fsck will abort checking this file system.

#### Invalid default Directory Index Element Size exponent: N -- fix?

The default index element size for directories (stored in the superblocks as a base-2 logarithm) is invalid. If run with the -p option, fsck will abort checking this file system. Otherwise, fsck will ask to set the size's exponent to the default of 0 (meaning an element size of 1 block).

Possible responses to the fix? prompt are:

- YES Fix this error condition by setting the default directory index element size's exponent to 0.
- NO Ignore this error condition. Fsek will abort checking this file system.

#### Invalid first allocation threshold file size: N -- fix?

The superblocks contain an invalid first allocation threshold file size (the number of blocks a file can allocate in its initial DAR before all subsequent allocations are made from a different DAR). If run with the -p option, fsck will abort checking this file system. Otherwise, fsck will ask to correct the size.

- YES Fix this error condition by setting the first allocation threshold file size to the default limit for DARs of the size specified in the superblock. YES Fix this error condition by setting the first allocation threshold file size to the default limit for DARs of the size specified in the superblock.<br>
NO Ignore this error condition. **Fsck** will abort checking this file
	- NO Ignore this error condition. Fsck will abort checking this file system.

#### Invalid second allocation threshold file size: N -- fix?

The superblocks contain an invalid second allocation threshold file size (the number of blocks a file can allocate in a non-initial DAR before all subsequent allocations are made from a different DAR). If run with the -p option, fsck will abort checking this file system. Otherwise, fsck will ask to correct the size.

Possible responses to the fix? prompt are:

- YES Fix this error condition by setting the second allocation threshold file size to the default limit for DARs of the size specified in the superblock.
- NO Ignore this error condition. Fsck will abort checking this file system.

#### File system size stored in superblock is incorrect (N1 blocks should be N2) -- fix?

The superblocks contain an incorrect file system size figure. If run with the -p or -q options, fsck will automatically correct this. Otherwise, fsck will ask to correct the size.

Possible responses to the fix? prompt are:

- YES Fix this error condition by setting the file system size to N2, the actual size of the disk containing the file system.
- NO Ignore this error condition. Fsck will not mark this file system as mountable upon completing the check.

#### File system is too large to check

Stand-alone fsck cannot allocate enough memory for its internal tables to begin checking the file system. Fsck will abort checking this file system. Bring up your system and use the fsck command instead.

#### Block B is invalid Inode Table Block -- rewrite as empty block?

The inode table block B does not contain the proper self-identification information. If run with the -p option, fsck will abort checking this file system. Otherwise, fsck will ask to rewrite the block. The inode table block B does not contain the proper self-identification<br>information. If run with the -p option, fsck will abort checking this file system.<br>Otherwise, fsck will ask to rewrite the block.<br>Possible responses t

Possible responses to the rewrite as empty block? prompt are:

YES Fix this error condition by rewriting this block as an empty file node table block. Any inodes that formerly occupied slots in this block will be cleared.

NO Ignore this error condition. Fsek will not mark this file system as mountable upon completing the check.

#### Phase 1- Check Blocks and File Sizes

This phase is concerned with inodes. The following messages result from errors in inode types, inode format, file sizes and the data element pointers and index element pointers that make up a file's structure.

#### inode | has invalid contents in its reserved area -- fix?

The inode I does not contain the proper self-identification information. If run with the -p option, fsck will abort checking this file system. Otherwise, fsck will ask to fix the reserved area.

Possible responses to the fix? prompt are:

- YES Fix this error condition by zeroing inode I's reserved area.
- NO Ignore this error condition. Fsek will not mark this file system as mountable upon completing the check.

#### Inode I has invalid fragment size exponent (N) -- clear?

The inode I has a disallowed exponent representing the size of the file's fragment. If run with the -p option, fsck will abort checking this file system. Otherwise, fsck will ask to clear the file.

Possible responses to the clear? prompt are:

- YES Fix this error condition by clearing inode I.
- NO Ignore this error condition. Fsck will abort checking this file system.

#### inode | is of unknown file type (O) -- clear?

The inode I is of type O, which is an unrecognized octal number. If run with the -p option, fsck will abort checking this file system. Otherwise, fsck will ask to clear the file. The inode I is of type O, which is an unrecognized octal number. If run with the<br> **-p** option, fsck will abort checking this file system. Otherwise, fsck will ask to clear<br>
the file.<br>
Possible responses to the clear? promp

- YES Fix this error condition by clearing inode I.
- NO Ignore this error condition. Fsek will abort checking this file system.

#### Incorrect block count in Inode | (N1 should be N2) -- fix?

The inode I's count of the blocks it uses is incorrect. If run with the -p option, fsck will automatically correct the count to N2. Otherwise, fsek will ask to correct the count.

Possible responses to the fix? prompt are:

- YES Fix this error condition by setting inode I's block count to N2.
- NO Ignore this error condition. Fsck will not mark this file system as mountable upon completing the check.

#### Inode | claims an invalid block (B) -- clear bad pointer?

The inode I claims block B, which does not exist. If run with the -p option, fsck will abort checking this file system. Otherwise, fsck will ask to clear the element pointer claiming the invalid block.

Possible responses to the clear bad pointer? prompt are:

- YES Fix this error condition by clearing the pointer in inode I that claims the non-existent block. This may result in a "hole" in the file if the cleared pointer was before the last block of the file.
- NO\_ Ignore this error condition. Fsck will not mark this file system as mountable upon completing the check.

#### Inode | claims a system block (B) -- clear bad pointer?

The inode I claims block B, which is a system block (a bitmap block, file node table block, DAR entry table block or superblock). If run with the -p option, fsck will abort checking this file system. Otherwise, fsck will ask to clear the element pointer claiming the system block.

Possible responses to the "clear bad pointer?" prompt are:

- YES Fix this error condition by clearing the pointer in inode I that claims the system block. This may result in a "hole" in the file if the cleared pointer was before the last block of the file. VES Fix this error condition by clearing the pointer in inode I that claims the system block. This may result in a "hole" in the file if the cleared pointer was before the last block of the file.<br>NO Ignore this error condi
	- NO Ignore this error condition. Fsck will not mark this file system as mountable upon completing the check.

#### Inode I has an Index Block (B) with invalid format -- clear bad pointer?

The inode I claims block B as an index block, but block B does not contain the proper self-identification information. If run with the -p option, finct will abort proper self-identification information. If run with the -p option, fsck will abort checking this file system. Otherwise, fsck will ask to clear the element pointer claiming the invalid block.

Possible responses to the clear bad pointer? prompt are:

- YES Fix this error condition by clearing the pointer in inode I that claims the index block. This may result in a "'hole"' in the file if the cleared pointer was before the last block of the file.
- NO Ignore this error condition. Fsek will not mark this file system as mountable upon completing the check.

#### Inode I is partially truncated -- fix?

The inode I's size is shorter than the number of blocks allocated to it. If run with the -p option, fsck will automatically complete the truncation. Otherwise, fsck will ask to complete truncating inode I.

Possible responses to the fix? prompt are:

- YES Fix this error condition by completing the truncation of inode I down to the size stored in the inode.
- NO Ignore this error condition. Fsck will not mark this file system as mountable upon completing the check.

#### Phase 1b - Resolve Duplicate Claims

When fsck finds a block claimed by two or more files, it rescans the file system to find the original claimant of that block. This section lists the error messages that result from settling the claim to the disputed block.

#### Inode | claims another file's blocks -- clear?

The inode I claims some blocks that belong to another file. fsek will ask to clear the file. **Inode I claims another file's blocks -- clear?**<br>
The inode I claims some blocks that belong to another file. **fsck** will ask to clear<br>
the file.<br>
Possible responses to the "clear?" prompt are:<br>
YES Fix this error conditio

Possible responses to the "clear?" prompt are:

YES Fix this error condition by clearing inode I.

NO Ignore this error condition. This will result in the same question being asked about the next claimant of the disputed block. As long as enough files are eventually cleared to resolve the duplicate claims on block B, fsck will continue normally. However, if at the end of Phase 1b any duplicate claims still exist, fsck will not mark this file system as mountable upon completing the check.

#### Phase 2 - Check Directory Contents

This phase is concerned with the contents of directories. The messages in this section result from improperly formatted directory blocks, an improperly formatted root directory, and bad directory entries. During this phase, all bad entries and root directory, and bad directory entries. During this phase, all bad entries and inodes are removed from the file system tree.

#### Root inode is not allocated -- fix?

The root inode (inode 2) is not allocated. If run with the -p option, fsck will abort checking this file system. Otherwise, fsck will ask to allocate inode 2.

Possible responses to the fix? prompt are:

- YES Fix this error condition by allocating inode 2 as the root.
- NO Ignore this error condition. Fsek will not mark this file system as mountable upon completing the check.

#### Root inode is of wrong file type -- fix?

The root inode (inode 2) is not a control point directory. If run with the -p option, fsck will abort checking this file system. Otherwise, fsck will ask to fix the incorrect file type.

Possible responses to the fix? prompt are:

- YES Fix this error condition by setting the file type of inode 2 to type control point directory.
- NO Ignore this error condition. Fsck will not mark this file system as mountable upon completing the check.

# Root inode's space usage limit is too large (N1 should be N2) - fix? NO Ignore this error condition. **Fsck** will not mark this file system as mountable<br>upon completing the check.<br>**Root inode's space usage limit is too large (N1 should be N2) --<br>fix?**<br>The root inode's space usage limit, N1,

The root inode's space usage limit, N1, is bigger than the size of the file system, N2. If run with the -p option, fsck will abort checking this file system. Otherwise,

fsck will ask to reset the limit to N2 blocks.

Possible responses to the fix? prompt are:

- YES Fix this error condition by setting the root inode's space usage limit to N2 blocks.
- NO Ignore this error condition. Fsck will not mark this file system as mountable upon completing the check.

#### Root inode's parent directory is not the root -- fix?

The root inode's parent directory is not the root (itself). If run with the -p option, fsck will abort checking this file system. Otherwise, fsck will ask to list the root inode as its own parent.

Possible responses to the fix? prompt are:

- YES Fix this error condition by setting the root inode's parent directory to itself.
- NO Ignore this error condition. Fsek will not mark this file system as mountable upon completing the check.

#### Root inode's space parent control point directory is not the root -- fix?

The root inode's space parent control point directory is not the root (itself). If run with the -p option, fsck will abort checking this file system. Otherwise, fsck will ask to list the root inode as its own space parent.

Possible responses to the fix? prompt are:

- YES Fix this error condition by setting the root inode's space parent control point directory to itself.
- NO Ignore this error condition. Fsck will not mark this file system as mountable upon completing the check.

#### Directory inode I has a hole -- fix?

The directory inode I has at least one "hole" in its file structure (gaps before the end of file). If run with the -p option, fsck will abort checking this file system. Otherwise, fsck will ask to rearrange the directory blocks to fill in the hole. **Directory inode I has a hole -- fix?**<br>
The directory inode I has at least one "hole" in its file structure (gaps before the<br>
end of file). If run with the -p option, fsck will abort checking this file system.<br>
Otherwise,

- YES Fix this error condition by rearranging the blocks in the directory to eliminate the hole.
- NO Ignore this error condition. Fsck will not mark this file system as mountable upon completing the check.

#### Directory inode I has incorrect child count (N1 should be N2) - fix?

The directory inode I's count of children, N1, is incorrect. If run with the -p or -q options, fsck will automatically correct the count to N2. Otherwise, fsck will ask to correct the child count.

Possible responses to the fix? prompt are:

- YES Fix this error condition by setting inode I's child count to N2.
- NO Ignore this error condition. Fsck will not mark this file system as mountable upon completing the check.

#### Directory inode I has an invalid block (B) -- rewrite as empty block?

The directory inode I has a block (address B) which does not contain the proper self-identification information. If run with the -p option, fsck will abort checking this file system. Otherwise, fsck will ask to rewrite the block.

Possible responses to the rewrite as empty block? prompt are:

- YES Fix this error condition by rewriting block B as an empty directory block. Any directory entries that formerly occupied this block will be destroyed.
- NO Ignore this error condition. Fsck will not mark this file system as mountable upon completing the check.

#### Directory inode I1 has entry for inode I2 which is out of order - remove bad directory entry?

The directory inode [1 has a directory entry for inode I2 which has a bad sequence number, meaning that the entry is invalid. If run with the -p option, fsck will abort checking this file system. Otherwise, fsck will ask to remove the directory entry for inode I2. The directory entry?<br>
The directory indee I1 has a directory entry for indee I2 which has a bad<br>
sequence number, meaning that the entry is invalid. If run with the -p option, fisch<br>
will abort checking this file system. O

- YES Fix this error condition by removing the directory entry for inode 12. If inode I2 is an allocated inode with no remaining links, there will be an opportunity to reattach it in the lost+found directory during Phase 3.
- NO Ignore this error condition. Fsck will not mark this file system as mountable upon completing the check.

#### Directory inode I1 has entry for inode I2 of invalid size -- remove bad directory entry?

The directory inode I1 has a directory entry for inode I2, but the entry is too long, too short, or is not a multiple of 4 bytes in size. If run with the -p option, fsck will abort checking this file system. Otherwise, fsck will ask to remove the directory entry for inode I2.

Possible responses to the remove bad directory entry? prompt are:

- YES Fix this error condition by removing the directory entry for inode I2. If inode 12 is an allocated inode with no remaining links, there will be an opportunity to reattach it in the lost+found directory during Phase 3.
- NO Ignore this error condition. Fsek will not mark this file system as mountable upon completing the check.

#### Directory inode I1 has entry for inode I2 with filename of invalid size -- remove bad directory entry?

The directory inode I1 has a directory entry for inode I2, but the entry's filename is too long or too short. If run with the -p option, fsck will abort checking this file system. Otherwise, fsck will ask to remove the directory entry for inode I2.

Possible responses to the remove bad directory entry? prompt are:

- YES Fix this error condition by removing the directory entry for inode I2. If inode I2 is an allocated inode with no remaining links, there will be an opportunity to reattach it in the lost+found directory during Phase 3.
- NO Ignore this error condition. Fsek will not mark this file system as mountable upon completing the check.

#### Incorrect filename length in directory inode I1 for directory inode I2 (N1 should be N2) -- fix?

The directory inode I1 has a directory entry for inode I2, but the entry's name length, N1, is incorrect. If run with the -p option, fsck will automatically correct the directory entry's name length to N2. Otherwise, fsck will ask to correct the name **Incorrect filename length in directory inode I1 for directory inode I2 (N1 should be N2) -- fix?**<br>
The directory inode I1 has a directory entry for inode I2, but the entry's name<br>
length, N1, is incorrect. If run with th

length.

Possible responses to the fix? prompt are:

- YES Fix this error condition by setting the directory entry's length to N2 bytes.
- NO Ignore this error condition. Fsck will not mark this file system as mountable upon completing the check.

#### Directory inode I1 has entry for inode I2 with an illegal filename: F -- remove bad directory entry?

The directory inode I1 has a directory entry for inode I2, but the entry's name F is "." or "...". These two names are reserved for the directory's links to itself and to its parent, respectively. If run with the -p option, fsck will abort checking this file system. Otherwise, fsck will ask to remove the directory entry for inode I2.

Possible responses to the remove bad directory entry? prompt are:

- YES Fix this error condition by removing the directory entry for inode I2. If inode I2 is an allocated inode with no remaining links, there will be an opportunity to reattach it in the lost+found directory during Phase 3.
- NO Ignore this error condition. Fsck will not mark this file system as mountable upon completing the check.

#### Directory inode I1 has entry for inode 12, which has a filename with an illegal character, octal value O -- remove bad directory entry?

The directory inode I1 has a directory entry for inode I2, but the entry's name Ine directory inode II has a directory entry for inode II, but the entry's name<br>includes the illegal character O. A character is disallowed if it is non-ASCII or it is includes the illegal character O. A character is disallowed if it is non-ASCII or it is<br>the slash character. If run with the -p option, fsck will abort checking this file the slash character. If run with the -p option, fsck will abort checking this file system. Otherwise, fsck will ask to remove the directory entry for inode I2.

- YES Fix this error condition by removing the directory entry for inode [2. If inode I2 is an allocated inode with no remaining links, there will be an opportunity to reattach it in the lost+found directory during Phase 3. YES Fix this error condition by removing the directory entry for inode I2. If<br>inode I2 is an allocated inode with no remaining links, there will be an<br>opportunity to reattach it in the **lost+found** directory during Phase 3
	- NO Ignore this error condition. Fsck will not mark this file system as mountable upon completing the check.

#### Directory inode I1 has entry for inode 12, which has an illegally long pathname -- remove bad directory entry?

The directory inode I1 has a directory entry for inode I2, but the pathname for that entry relative to the root of the file system would exceed MAXPATHLEN (1024) bytes. If run with the -p option, fsck will abort checking this file system. Otherwise, fsck will ask to remove the directory entry for inode I2.

Possible responses to the remove bad directory entry? prompt are:

- YES Fix this error condition by removing the directory entry for inode I2. If inode I2 is an allocated inode with no remaining links, there will be an opportunity to reattach it in the lost+found directory during Phase 3.
- NO Ignore this error condition. Fsck will not mark this file system as mountable upon completing the check.

#### Directory inode I1 has entry for inode I2, which has invalid contents in its reserved area -- fix?

The directory inode I1 has a directory entry for inode 12, which has non-zero information in its reserved area. If run with the -p option, fsck will abort checking this file system. Otherwise, fsck will ask to fix the contents of the reserved area of inode I2.

Possible responses to the fix? prompt are:

- YES Fix this error condition by zeroing out the reserved area of inode I2.
- NO Ignore this error condition. Fsck will not mark this file system as mountable upon completing the check.

#### Directory inode I1 has entry for inode number [2, which is invalid -- remove bad directory entry?

The directory inode I1 has a directory entry for inode number 12, but I2 is not a valid inode number. If run with the -p option, fsck will abort checking this file system. Otherwise, fsck will ask to remove the directory entry for inode I2.

- YES Fix this error condition by removing the directory entry for inode I2.
- NO Ignore this error condition. Fsek will not mark this file system as mountable upon completing the check. System. Otherwise, find what the <sup>-</sup>p option, is the wind above checking this inception. Otherwise, find ask to remove the directory entry? prompt are:<br>
TES Fix this error condition by removing the directory entry? prompt

#### Directory inode I1 has entry for inode number 12, which is unallocated -- remove bad directory entry?

The directory inode I1 has a directory entry for inode number [2, but I2 is not an allocated inode. If run with the -p option, fsck will automatically remove the directory entry for inode I2. Otherwise, fsck will ask to remove the directory entry.

Possible responses to the remove bad directory entry? prompt are:

- YES Fix this error condition by removing the directory entry for inode I2.
- NO\_ Ignore this error condition. Fsck will not mark this file system as mountable upon completing the check.

#### Directory inode I1 has entry which is an extraneous link to directory inode I2 -- remove bad directory entry?

The directory inode I1 has a directory entry for inode number I2, but I2 is a directory which does not list I1 as its parent directory. If run with the -p option, fsck will abort checking this file system. Otherwise, fisck will ask to remove the directory entry for inode I2.

Possible responses to the remove bad directory entry? prompt are:

- YES Fix this error condition by removing the directory entry for inode [2. If inode I2 is an allocated inode with no remaining links, there will be an opportunity to reattach it in the lost+found directory during Phase 3.
- NO Ignore this error condition. Fsck will not mark this file system as mountable upon completing the check.

#### Directory inode 11 has entry which is an extraneous link to symbolic link inode I2 -- remove bad directory entry?

The directory inode  $I1$  has a directory entry for inode number  $I2$ , but  $I2$  is a symbolic link which already has another hard link. If run with the -p option, fsck will abort checking this file system. Otherwise, fsck will ask to remove the directory entry for inode I2.

- YES Fix this error condition by removing the directory entry for inode I2.
- NO Ignore this error condition. Fsck will not mark this file system as mountable upon completing the check. for inode I2.<br>
Possible responses to the remove bad directory entry? prompt are:<br>
YES Fix this error condition by removing the directory entry for inode I2.<br>
NO Ignore this error condition. Fsck will not mark this file sys

#### Directory inode I1 has an entry (for inode 12) which crosses a control point directory boundary -- remove bad:directory entry?

The directory inode I1 has a directory entry for inode number I2, but I1 and I2 have different space parent control point directories. If run with the -p option, fsck will abort checking this file system. Otherwise, fisck will ask to remove the directory entry for inode 12.

Possible responses to the remove bad directory entry? prompt are:

- YES Fix this error condition by removing the directory entry for inode I2. If inode I2 is an allocated inode with no remaining links, there will be an opportunity to reattach it in the lost+found directory during Phase 3.
- NO Ignore this error condition. Fsck will not mark this file system as mountable upon completing the check.

#### Phase 3 - Check Connectivity

Phase 3 of fsck deals with the reconnection of unreferenced files and directories onto the file system tree. The messages in this section result from attempts to connect unreferenced files into the lost+found directory. Note also that any of the Phase 2 messages may be seen in this phase, as the contents of any reconnected directories must be checked.

#### Inode | is unreferenced -- reconnect?

The inode I has no links in the file system. If run with the -p option, fsck will automatically attempt to reconnect the file. Otherwise, fsck will ask to reconnect it.

Possible responses to the "reconnect?" prompt are:

- YES Fix this error condition by reconnecting inode I in the lost+found directory, with the name " $\#N$ ", where N is the inode number of I.
- NO Ignore this error condition.

#### Could not reconnect inode |

Fsck was unable to reconnect the unreferenced inode I because it could not allocate enough blocks to expand the lost+found directory, or because it could not allocate a free inode to use as the lost+found directory. Could not reconnect inode I<br>
Fsck was unable to reconnect the unreferenced inode I because it could not<br>
allocate anough blocks to expand the lost+found directory, or because it could not<br>
allocate a free inode to use as t

#### Inode I is unreferenced -- clear?

The inode I has no links in the file system and an earlier reconnection failed or was refused.

Possible responses to the "clear?" prompt are:

- YES Fix this error condition by clearing inode I. The contents of the file will be destroyed.
- NO Ignore this error condition. Inode I will remain unattached and can be reattached during a later fsck session provided that enough blocks and/or inodes are free.

#### Control point directory inode I has an entry named 'lost+found' which is not a directory -- remove bad directory entry?

The control point directory inode I already has an entry named lost+found, but which is not of type directory. If run with the -p option, fsck will abort checking this file system. Otherwise, fsck will ask to remove the entry.

Possible responses to the remove bad directory entry? prompt are:

- YES Fix this error condition by removing the bad entry from inode I. The bad entry's inode will itself be reattached in the new lost+found directory which will be created in directory I1.
- NO Ignore this error condition. Fsck will not mark this file system as mountable upon completing the check.

#### The lost+found directory inode I already has an entry named 'F' -- remove bad directory entry?

The lost+found directory inode I has discovered that it already has an entry of the name F when it was trying to reconnect an unreferenced file which would have had the same name. If run with the -p option, fsck will abort checking this file system. Otherwise, fsck will ask to remove the spurious entry.

- YES Fix this error condition by removing the entry for F; the inode referred to by that entry will be reattached with a name constructed from its inode number. Possible responses to the remove bad directory entry? prompt are:<br>
YES Fix this error condition by removing the entry for F; the inode referred to by<br>
that entry will be reattached with a name constructed from its inode nu
	- NO Ignore this error condition. Fsck will not mark this file system as mountable upon completing the check.

#### Directory inode I needs to be expanded -- fix?

The directory inode I needs to be expanded so that another directory entry can be added to it; I is either the root directory or the **lost+found** directory. If run with the -p or -q options, fsck will automatically attempt to expand the directory. Otherwise, fsck will ask to expand it.

Possible responses to the fix? prompt are:

- YES Fix this error condition by attempting to expand inode I.
- NO Ignore this error condition. **Fsck** will not mark this file system as mountable upon completing the check.

#### Directory inode I is already as large as it can become

Fsck has discovered that a directory it was attempting to expand is already the maximum size a directory can become.

#### Cannot find enough contiguous free blocks to expand directory inode |

Fsck could not find enough contiguous free blocks to expand the directory inode I. Some unreferenced files may not reconnected as a result of this failure; they can be reconnected during a later fsck session after enough space has been freed in the file system.

#### Inode I1 lists as its space parent inode number I2, which is not a valid control point directory -- reset space parent to root?

The inode I1 has the non-control point directory inode I2 listed as its space parent. If run with the -p option, fsck will abort checking this file system. parent. If run with the -p option, fsck will abort checking this file system.<br>Otherwise, fsck will ask to reset I1's space parent to inode 2, the root of the file system.

- YES Fix this error condition by resetting I1's space parent to inode 2, the root of the file system.
- NO Ignore this error condition. Fsek will not mark this file system as mountable upon completing the check. THES Fix this error condition by resetting I1's space parent to inode 2, the root of<br>the file system.<br>NO Ignore this error condition. **Fsck** will not mark this file system as mountable<br>upon completing the check.<br>D-32 Licen

#### Phase 4 - Check Link Counts and Resource Accounting

This phase checks the link counts of individual inodes and the resource counts (blocks and inodes used) of control point directories. The messages result from errors in these counts.

#### inode | has incorrect link count (N1 should be N2) -- fix?

The inode I has a bad link count. If run with the -p or -q options, fsck will automatically adjust the count to N2. Otherwise, fsck will ask to fix the count.

Possible responses to the fix? prompt are:

- YES Fix this error condition by adjusting the link count for inode I to N2.
- NO Ignore this error condition. Fsek will not mark this file system as mountable upon completing the check.

#### Control point directory inode I has incorrect space allocation count (N1 should be N2) -- fix?

The control point directory inode I has a bad count of the blocks used by it and all its space descendants. If run with the -p or -q options, fsck will automatically adjust the count to N2. Otherwise, fsck will ask to fix the count.

Possible responses to the fix? prompt are:

- YES Fix this error condition by adjusting the space count for inode I to N2.
- NO Ignore this error condition. Fsck will not mark this file system as mountable upon completing the check.

#### Control point directory inode I has incorrect inode allocation count (N1 should be N2) -- fix?

The control point directory inode I has a bad count of the inodes used by it and all its space descendants. If run with the -p or -q options, fsck will automatically adjust the count to N2. Otherwise, fsck will ask to fix the count. all its space descendants. If run with the -**p** or -**q** options, **fsck** will automatically<br>adjust the count to N2. Otherwise, **fsck** will ask to fix the count.<br>Possible responses to the fix? prompt are:<br>YES Fix this error

- YES Fix this error condition by adjusting the inode count for inode I to N2.
- NO Ignore this error condition. Fsck will not mark this file system as mountable upon completing the check.

#### Phase 5 - Check Disk Allocation Region Information

This phase deals with the disk allocation regions. Messages in this section result from errors in the components of the DARs: the bitmap, the free inode list, and various resource counts.

#### Block B of the Disk Allocation Region Information Area is invalid -- fix?

The disk allocation region information area block B does not contain the proper self-identification information. If run with the -p option, fsck will abort checking this file system. Otherwise, fsck will ask to rewrite the block.

Possible responses to the fix? prompt are:

- YES Fix this error condition by rewriting this block as an empty disk allocation region information area block. The DAR information in the block will be corrected later in this Phase.
- NO Ignore this error condition. Fsck will not mark this file system as mountable upon completing the check.

#### Disk Allocation Region N has invalid contents in its reserved area -- fix?

Disk allocation region number N has non-zero contents in its reserved area. If run with the -p option, fsck will abort checking this file system. Otherwise, fsck will ask to zero out the reserved area.

Possible responses to the fix? prompt are:

- YES Fix this error condition by zeroing the contents of the reserved area.
- NO Ignore this error condition. Fsek will not mark this file system as mountable upon completing the check.

#### Disk Allocation Region N has incorrect Bitmap -- fix?

The bitmap for DAR N is incorrect. If run with the -p option, fsck will automatically correct the bitmap. Otherwise, fsck will ask to correct it. **Disk Allocation Region N has incorrect Bitmap -- fix?**<br>
The bitmap for DAR N is incorrect. If run with the -p option, fsck will<br>
automatically correct the bitmap. Otherwise, fsck will ask to correct it.<br>
Possible response

Possible responses to the fix? prompt are:

YES Fix this error condition by rewriting the bitmap correctly.
NO Ignore this error condition. Fsck will not mark this file system as mountable upon completing the check.

#### Disk Allocation Region N has incorrect count of blocks used (N1 should be N2) -- fix?

The block count for DAR N is incorrect. If run with the -p or -q options, fsck will automatically correct the count to N2. Otherwise, fsck will ask to correct it.

Possible responses to the fix? prompt are:

- YES Fix this error condition by changing DAR N's block count from N1 to N2.
- NO Ignore this error condition. Fsck will not mark this file system as mountable upon completing the check.

#### Disk Allocation Region N has incorrect counts of directories and inodes used -- fix?

The counts of used files and directories for DAR N are incorrect. If run with the -p or -q options, fsck will automatically correct the counts. Otherwise, fsck will ask to correct them.

Possible responses to the fix? prompt are:

- YES Fix this error condition by rewriting the counts of used inodes and directories correctly.
- NO Ignore this error condition. Fsck will not mark this file system as mountable upon completing the check.

#### Disk Allocation Region N has incorrect free inode list -- fix?

The linked list of free inodes in DAR number N is incorrect: it contains allocated inodes, duplicates, or it does not contain some inodes which are actually unallocated. If run with the -p or -q options, fsck will automatically correct the free list. Otherwise, fsck will ask to correct it.

Possible responses to the fix? prompt are:

- YES Fix this error condition by rewriting the free list for DAR number N.
- NO Ignore this error condition. Fsck will not mark this file system as mountable upon completing the check. list. Otherwise, fsck will ask to correct it.<br>
Possible responses to the fix? prompt are:<br>
YES Fix this error condition by rewriting the free list for DAR number N.<br>
NO Ignore this error condition. Fsck will not mark this

Fixing Corrupted Files

#### Incorrect summary counts in superblocks -- fix?

The counts of used blocks and files in the two copies of the superblock are incorrect. If run with the -p or -q options, fsck will automatically correct the counts. Otherwise, fsck will ask to correct them.

Possible responses to the fix? prompt are:

- YES Fix this error condition by rewriting the counts of used blocks and files correctly.
- NO Ignore this error condition. Fsck will not mark this file system as mountable upon completing the check.

#### **Cleanup**

Once a file system has been checked, a few cleanup functions are performed. This section lists advisory messages about the file system.

#### File System is now mountable

Fsck has successfully completed checking the file system and it has been marked as mountable.

#### File System is still inconsistent and not mountable

Fsck has completed checking the file system, but inconsistencies remain and the file system is still marked as unmountable. Re-run fsck in order to fix the remaining inconsistencies.

#### Unconnected files still remain. Mount the file system and remove files to free data blocks and inodes

Fsck has successfully completed checking the file system and it has been marked as mountable. However, there are still unreferenced files in the file system. These can be recovered by running fsck again after enough blocks and inodes have been freed to allow them room to be reconnected.

#### N1 of N2 blocks used (N3 free); N4 of N5 inodes used (N6 free)

The indicated number of blocks and inodes have been used, leaving the indicated number unallocated. can be recovered by running fsck again after enough blocks and inodes have been<br>freed to allow them room to be reconnected.<br> **N1 of N2 blocks used (N3 free); N4 of N5 inodes used (N6 free)**<br>
The indicated number unallocate

End of Appendix

# Appendix E Expert UUCP Information

This appendix gives further information on some of the topics in Chapter 12, UUCP Management. Those topics are:

- UUCP Connections
- **UUCP Data Files**
- e UUCP Cleanup

# UUCP Connections

Before your computer can communicate with a remote computer, you must set up a two-way communication connection between the machines. This section describes the two kinds of UUCP connections.

# Direct Connection

This method requires a direct connection from a port on a local computer to a port on the remote computer. A direct line is advantageous when communication is required with the remote computer on a regular basis. The link is always available required with the remote computer on a regular basis. The link is aways available<br>and access time is short. The disadvantage of the direct link is that the port cannot and access time is short. The disadvantage of the direct link is that the port cannot<br>be used for anything else. The connection is made over an RS-232C serial port at be used for anything else. The connection is made over an RS-232C serial port at transmission rates of up to 19200 bits/second. The recommended length of direct links is 50 feet or less. Longer lengths can be obtained by using a lower transmission rate and/or limited distance modems at both ends of the link.

Direct connections are beneficial only when:

- It is not possible to link the computers together through a Local Area Network (LAN).
- Two computers transfer large amounts of data on a regular basis.
- Two computers are located no more than several hundred cable feet apart.

The distance between two directly linked computers is dependent on the environment in which the cable is run. The standard for RS-232 connections is 50 • It is not possible to link the computers together through a Local Area<br>
Network (LAN).<br>
• Two computers transfer large amounts of data on a regular basis.<br>
• Two computers are located no more than several hundred cable

#### UUCP Connections

feet or less with transmission rates as high as 19200 bits per second. As the cable length is increased, noise on the lines may become a problem, which means that the transmission rate must be decreased or limited distance modems be placed on each end of the line.

Do not use more than 1000 cable feet to connect the two computers or communications will be unreliable. This link should operate comfortably at 9600 bits per second in a clean (noise free) environment.

If the two computers are separated by more than 100 feet of cable, you must use a null-modem cable.

# Dial-up Connection

In this case, the computer that is going to make the connection would call the remote computer using an Automatic Calling Unit (ACU). The remote computer answers via its own ACU and makes the connection. With this arrangement, the answers via its own ACU and makes the connection. With this arrangement, the<br>ports are not dedicated to only one computer. A dial-up link also requires more ports are not dedicated to only one computer. A dial-up link also requires more<br>hardware (such as the ACU) than the direct connection. Transmission rates are hardware (such as the ACU) than the direct connection. Transmission rates are limited to the capacity of the ACUs.

Another important fact to consider when setting up devices is the type of controller (such as an IAC) you intend to use. In general, you should connect direct lines to [AC16 boards and modem lines to IAC8 boards. If your system does not use IAC boards, check your hardware documentation to see which ports are for modems and which are for terminal connections.

Refer to your modem documentation for information on configuring your modem for dial-out or dial-in use. In /usr/lib/uucp/Dialers.proto, you'll find a description for setting up a Hayes modem.

If your modem name is not listed in the Dialers file, you will need to edit this file and create a chat script with your modem name as a label. The chat script is the sequence of commands a modem uses for dialing out. Refer to your modem sequence of commands a modem uses for dialing out. Refer to your modem documentation for information on your machine's language and command syntax.

## Modem and Direct Link Support Files

If you make changes manually, be sure to update the following support files to reflect the presence of a direct link or a modem connection: If you make changes manually, be sure to update the following support files to<br>reflect the presence of a direct link or a modem connection:<br>
•  $\sqrt{sqrt(16)}/sqrt(10^{-6} \text{C})}$ <br>
•  $\sqrt{sqrt(16)}/sqrt(10^{-6} \text{C})}$ <br>
•  $\sqrt{sqrt(16)}/sqrt(10^{-6} \text{C})$ 

- @ /usr/lib/uucp/Devices
- /etc/inittab
- @ /usr/lib/uucp/Systems.

Additionally, the /usr/lib/uucp/Dialers file must contain information on any

modem you use.

When you have determined which communication links best suit your needs, you will need to dedicate one tty line to each communication link you wish to use, unless you run uugetty on a line. In this case, the line may be used for both dialing in and dialing out.

# UUCP Data Files

UUCP data files must be owned by nuucp and must have read and write access permissions. The following sections describe the files in /usr/lib/uucp that support dialing out.<br>UUCP data files must<br>permissions. The following<br>UUCP file transfers. The fi<br>Devices Dialers UUCP data files must be<br>permissions. The following se<br>UUCP file transfers. The files<br>Devices Dialers<br>Systems Dialcodes

permissions. The following sections described are:<br>
UUCP file transfers. The files discussed are:<br>
Devices Dialers<br>
Systems Dialcodes<br>
Permissions Poll UUCP data files must be depermissions. The following section<br>UUCP file transfers. The files<br>Devices Dialers<br>Systems Dialcodes<br>Permissions Poll<br>Sysfiles Maxuuxats Permissions Poll<br>Sysfiles Maxuuxqts<br>Maxuuscheds remote.unknown

# Devices File

The Devices file (/usr/lib/uucp/Devices) contains information for all the devices that may be used to establish a link to a remote computer; these are devices such as automatic call units, direct links, and network connections.

NOTE: This file works closely with the Dialers, Systems, and Dialcodes files. Before you make changes in any of these files, you should be familiar with them all. A change to an entry in one file may require a change to a related entry in another file.

Each entry in the Devices file has the following format:

Type Line Line2 Class Dialer-Token-Pairs

Each of these fields is defined in the following section.

Type This field may contain one of two keywords (Direct or ACU), the name of a Local Area Network switch, or a system name. Type Line Line2 Class Dialer-Token-Pairs<br>
Each of these fields is defined in the following section.<br>
Type This field may contain one of two keywords (Direct or ACU), the name of a<br>
Local Area Network switch, or a system na

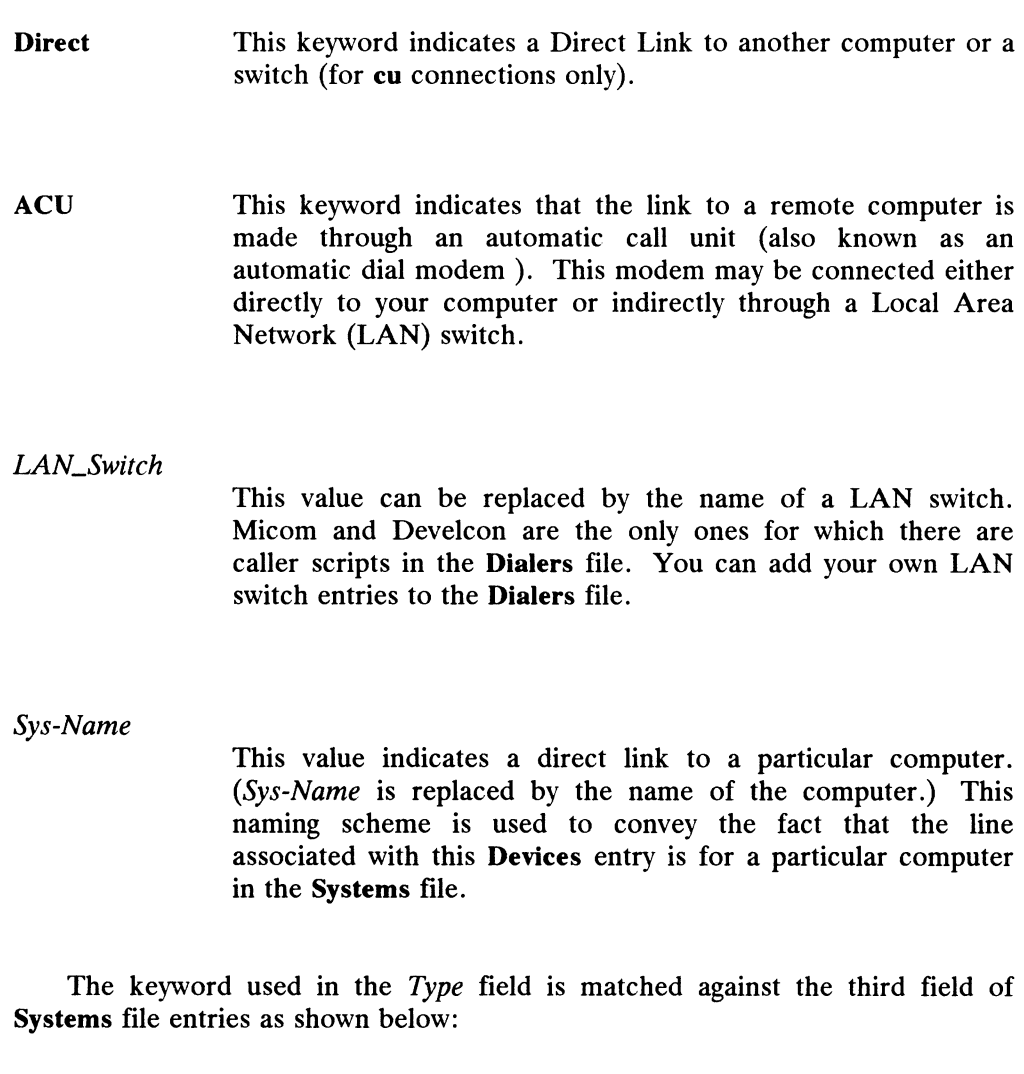

Devices:  $ACU$  tty11 - 1200 penril Systems: eagle Any ACU 1200 3251 ogin: uucp \ ssword: Oakgrass

- Line This field contains the device name of the line (port) associated with the Devices entry. For instance, if the ACU for a particular entry was attached to the /dev/tty11 line, the name entered in this field would be tty11.
- Line2 If the keyword ACU appears in the Type field and the ACU is an 801 type dialer, Line2 would contain the device name of the 801 dialer. (801 type ACUs do not contain a modem. Therefore, a separate (801 type ACUs do not contain a modem. Therefore, a separate modem is required and would be connected to a different line, defined to the **/dev/tty11** line, the name entered in this field would be<br>eyword **ACU** appears in the *Type* field and the ACU is an 801<br>ler, *Line2* would contain the device name of the 801 dialer.<br>ee ACUs do not contain a modem

in the Line field.) This means that one line would be allocated to the modem and another to the dialer. Since non-801 dialers will not normally use this configuration, the *Line2* field will be ignored by them, but it must still contain a hyphen (-) as a placeholder.

Class If the keyword ACU or Direct is used in the Type field, Class may be just the speed of the device. However, it may contain a letter and a speed (for example, C1200, D1200) to differentiate between classes of dialers (Centrex or Dimension PBX). This is necessary because many dialers (Centrex or Difficulture role). This is necessary because many<br>larger offices may have more than one type of telephone network: one<br>network may be dedicated to serving only internal office network may be dedicated to serving only internal office communications while another handles the external communications. In such a case, it becomes necessary to distinguish which line(s) should be used for internal communications and which should be used for external communications. The keyword used in the Class field of the Devices file is matched against the fourth field of Systems file entries as shown below:

```
Devices: ACU tty11 - D1200 penril
Systems: eagle Any ACU D1200 3251 ogin: nuucp \
          ssword: Oakgrass
```
Some devices can be used at any speed, so the keyword Any may be used in the Class field. If Any is used, the line will match any speed requested in a Systems file entry. If this field is Any and the Systems file Class field is Any, the speed defaults to 1200 bps.

#### Dialer-Token-Pairs:

This field contains pairs of dialers and tokens. The *dialer* portion may be the name of an automatic dial modem, a LAN switch, or it may be direct for a Direct Link device. You can have any number of Dialer-Token-Pairs. The token portion may be supplied immediately following the dialer portion or if not present, it will be taken from a related entry in the Systems file.

This field has the format:

#### dialer token dialer token

where the last pair may or may not be present, depending on the associated device (dialer). In most cases, the last pair contains only a dialer portion and the token portion is retrieved from the Phone field of the Systems file entry. Internal and the present, depending on the device (dialer). In most cases, the last pair contains only a portion and the *token* portion is retrieved from the *Phone* field of **ems** file entry.<br>
entry in the *dialer* porti

A valid entry in the dialer portion may be defined in the Dialers file or may be a special dialer type. The 801 - Bell 801 auto dialer is compiled into the software and is therefore available without having an entry in the Dialers file.

801 - Bell 801 auto dialer

The Dialer-Token-Pairs (DTP) field may be structured four different ways, depending on the device associated with the entry. Note that any T or sequence describes the token but is not the token. See below.

If an automatic dialing modem is connected directly to a port on your computer, the DTP field of the associated Devices file entry will only have one pair. This pair would normally be the name of the modem. This name is used to match the particular Devices file entry with an entry in the Dialers file. Therefore, the dialer field must match the first field of a Dialers file entry as shown below:

```
Devices: ACU tty11 - 1200 ventel
Dialers: ventel =\delta-% "" \r\p\r\c $ \langle K \rangleT%%\r>\c ONLINE!
```
Notice that only the dialer portion (ventel) is present in the DTP field of the Devices file entry. This means that the token to be passed on to the dialer (in this case the phone number) is taken from the Phone field of a Systems file entry.

- 2. If a direct link is established to a particular computer, the  $DTP$  field of the associated entry would contain the keyword direct. This is true for both types of direct link entries, Direct and System-Name (refer to discussion on the Type field).
- If a computer with which you wish to communicate is on the same local network switch as your computer, your computer must first access the switch and the switch can make the connection to the other computer. In this type of entry, there is only one pair. The dialer portion is used to match a Dialers file entry as shown below:

```
Devices: develcon tty13 - 1200 develcon \D
Dialers: develcon "" "" \pr\ps\c est:\007 \E\D\e \007
```
As shown, the *token* portion is left blank, which indicates that it is retrieved from the **Systems** file. The **Systems** file entry for this retrieved from the Systems file. The Systems file entry for this particular computer will contain the token in the *Phone* field, which is particular computer will contain the token in the *rhone* field, which is<br>normally reserved for the phone number of the computer (refer to<br>**Systems** file, *Phone* field). This type of DTP contains an escape Systems file, *Phone* field). This type of  $DTP$  contains an escape character  $(\mathbf{D})$ , which ensures that the contents of the *Phone* field will not be interpreted as a valid entry in the Dialcodes file. reserved for the phone number of the computer (refer to file, *Phone* field). This type of *DTP* contains an escape  $(VD)$ , which ensures that the contents of the *Phone* field will erpreted as a valid entry in the **Dialco** 

If an automatic dialing modem is connected to a switch, your computer must first access the switch and the switch will make the connection to

the automatic dialing modem. This type of entry requires two dialertoken-pairs. The dialer portion of each pair (fifth and seventh fields of entry) will be used to match entries in the Dialers file as shown below:

Devices: ACU tty14 - 1200 develcon vent ventel Devices: ACU tty14 - 1200 develcon vent ventel<br>Dialers: develcon "" "" \pr\ps\c est:\007 \E\D\e \007 ertellication devel the "" \pr\ps\c est:\007 \E\D\e \007"<br>- Dialers: ventel =&-% "" \r\p\r\c \$ <K\T%%\r>\c ONLINE!

In the first pair, develcon is the dialer and vent is the token that is passed to the Develcon switch to tell it which device (ventel modem) to connect to your computer. This token would be unique for each LAN switch since each switch may be set up differently. Once the ventel modem has been connected, the second pair is accessed, where ventel is the dialer and the token is retrieved from the Systems file. The model and the token is retrieved from the Systems file.<br>
There are two escape characters that may appear in a DTP field:<br>
There are two escape characters that may appear in a DTP field:<br>
There are two escape characters

There are two escape characters that may appear in a DTP field:

Indicates that the *Phone* (token) field should be translated using the **Dialcodes** file. This escape character is normally placed in the Dialers file for each caller script associated with an automatic dial modem (penril, ventel, etc.). Therefore, the translation will not take place until the caller script is accessed. VT<br>Indicates that the *Phone* (token) field should be translated using<br>the **Dialcodes** file. This escape character is normally placed in the<br>**Dialers** file for each caller script associated with an automatic dial<br>modem (pe

Indicates that the *Phone* (token) field should not be translated using the **Dialcodes** file. If no escape character is specified at the end of a Devices entry, the  $\mathbf{D}$  is assumed (default). A  $\mathbf{D}$  is also used in the Dialers file with entries associated with network switches (develcon and micom).

## Dialers File

The Dialers file (/usr/lib/uucp/Dialers) specifies the initial conversation that must take place on a line before it can be made available for transferring data. This conversation is usually a sequence of ASCII strings that is transmitted and expected (called a chat script), and it is often used to dial a phone number using an ASCII dialer (such as the automatic dial modem). **Dialers File**<br>
The Dialers file (*I*usr/lib/uuep/Dialers) specifies the initial conversation that<br>
must take place on a line before it can be made available for transferring data. This<br>
conversation is usually a sequence

As shown earlier, the fifth field in a Devices file entry is an index into the Dialers file or a special dialer type (801). Here an attempt is made to match the fifth field in the Devices file with the first field of each Dialers file entry. In addition, each odd numbered Devices field (the token field) starting with the seventh position is used as an index into the Dialers file. If the match succeeds, the Dialers entry is interpreted to perform the dialer negotiations. Each entry in the Dialers file has the following format:

dialer substitutions expect-send ...

The dialer field matches the fifth and additional odd numbered fields in the Devices file. The substitutions field is a translate string: the first of each pair of characters is mapped to the second character in the pair. This is usually used to translate = and - into whatever the dialer requires for "wait for dialtone" and "pause."

The remaining expect-send fields are character strings. Below are some character strings distributed with the Dialers file.

```
penril =W-P "" \dagger d > K\c : \E{P}{T} OK
penril old =W-P "" \d > s\p9\c )-W\p\r\ds\p9\c-) y\c : \E\TP > 9\c
OK
UK<br>ventel =&-% "" \r\p\r\c $ <K\T%%\r>\c ONLINE!<br>haves  =.-. "" \dAT\r\c OK\r \EATDT\T\r\c CONNECT
hayes =,-, "" \dAT\r\c OK\r \EATDT\T\r\c CONNECT<br>hayes_att =,-, "" \dAT\r\c OK\r ATDT\T\r\c CONNECT
riges for the control of the control of the controls:<br>hayes_att =,-, "" \dAT\r\c 0K\r ATDT\T\r\c CONNECT<br>rixon =&-% "" \d\r\r\c $ s9\c )-W\r\ds9\c-) s\c : \T\r\c $ 9\c LINE
vadic =K-K "" \05\p \ *-\005\p -*\005\p -*\ 005\p -*\ 0\n BER? \E\T\e \ tr\c LINE
vadic =K-K ¨¨ \005\p *-\005\p-*\005\p-* D\p<br>develcon "" "" \pr\ps\c est:\007 \E\D\e \007
hayes_att =,-, "" \dAT\r\c OK\r ATD<br>
rixon =&-% "" \d\r\r\c $ s9\c )-W\<br>
vadic =K-K "" \005\p *-\005\p-*\005<br>
develcon "" "" \pr\ps\c est:\007 \E<br>
micom "" " \s\c NAME? \D\r\c GO
direct
 hayes =,-, "" \dAT\r\c OK\r \EATDT\T\r\c CONNECT<br>hayes =,-, "" \dAT\r\c OK\r \EATDT\T\r\c CONNECT<br>rixon =&-% "" \d\r\r\c $ s9\c )-W\r\ds9\c-) s\c : \T\r\<br>vadic =K-K "" \005\p *-\005\p-*\005\p-* D\p BER? \E\T\e<br>develcon ""
 develcon "" " \pr\ps\c est:\007 \E\D\e \007<br>micom " " " \s\c NAME? \D\r\c GO<br>direct =--, " " \r\c :--: ato12=y,T\T\r\c red<br>att4000 =,-, " " \033\r\r\c DEM: \033s0401\c \006 \033s0901\c \
                      \006 \033s1001\c \006 \033s1102\c \006 \033AT\T\r\c \006
 direct<br>att2212c =+-, "" \r\c :--: ato<br>att4000 =,-, "" \033\r\r\c DEM: \033s<br>\006 \033s1001\c \006 \033s1102<br>att2224 =+-, "" \r\c :--: T\T\r\c red
micom "" " \s\c NAME? \D\r\c GO<br>
direct<br>
att2212c =+-, "" \r\c :--: ato12=y,T\T\r\c red<br>
att4000 =,-, "" \033\r\r\c DEM: \033s0401\c \006 \033<br>
\006 \033s1001\c \006 \033s1102\c \006 \033dT\T'<br>
att2224 =+-, "" \r\c :--: T
```
There are also three AT&T modems that have entries in the Dialers file. The Penril, Micom modem, and Hayes modem scripts have all been confirmed at Data renrit, micom modem, and riayes modem scripts have all been continued at Data<br>General as have the Micom and Develcon data switches. The other entries have not<br>been tested. If you need to modify the supplied script, refer t been tested. If you need to modify the supplied script, refer to your modem documentation. The meanings of some of the escape characters (those beginning with "\") used in the Dialers file are listed below: There are also three AT&T modems that ha<br>
Penril, Micom modem, and Hayes modem script<br>
General as have the Micom and Develcon data sw<br>
been tested. If you need to modify the suppl<br>
documentation. The meanings of some of t General as have the Micom and Develcon d<br>been tested. If you need to modify the<br>documentation. The meanings of some of th<br>"\") used in the **Dialers** file are listed below:<br> $\lambda p$  pause (approximately  $\frac{1}{4}$  to  $\frac{1}{2}$ 

documentation. The meanings of some of the escape characters (t<br>
"\") used in the **Dialers** file are listed below:<br>
<br> **\p** pause (approximately <sup>1</sup>/4 to <sup>1</sup>/<sub>2</sub> second)<br>
<br> **\d** delay (approximately 2 seconds)<br>
<br> **\D** phone  $\angle$  phone number or token with Dialcodes translation<br>  $\angle$ <br>
T phone number or token without Dialcodes translation<br>  $\angle$ \d delay (approxima)<br>
\D phone number o<br>
\T phone number o<br>
\K insert a BREAK E-8 Licensed material—property of copyright holder(s)<br>
E-8 Licensed material—property of copyright holder(s)<br>
E-8 Licensed material—property of copyright holder(s) (993-701052

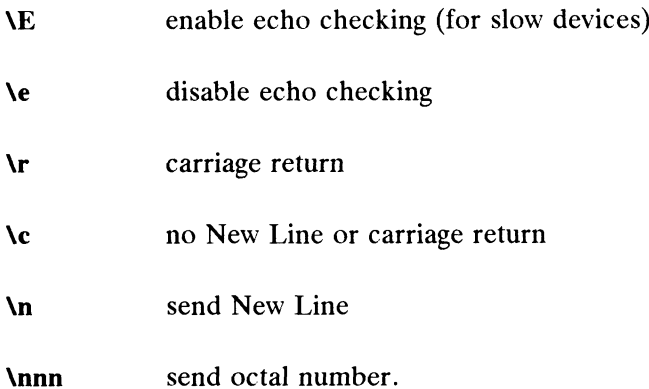

Additional escape characters that may be used are listed in the section discussing the Systems file.

The Penril entry in the Dialers file is executed as follows. First, the phone number argument is translated, replacing any  $=$  with a W (wait for dialtone) and replacing any - with a P (pause). The handshake given by the remainder of the line works as follows:

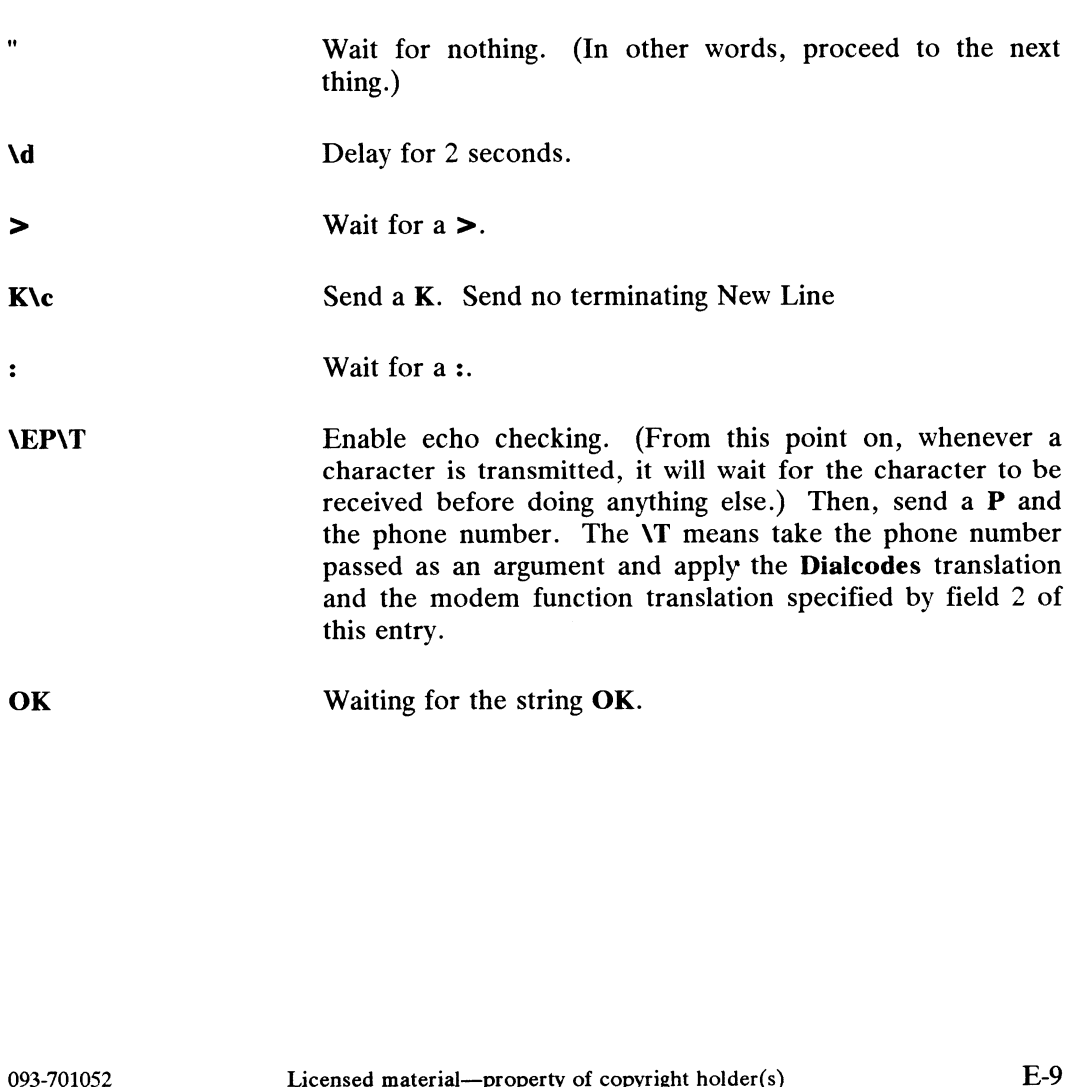

### Systems File

The Systems file (/usr/lib/uucp/Systems) contains the information needed by the uucico daemon to establish a communication link to a remote computer. Each entry in the file represents a computer that can be called by your computer. In addition, UUCP software can be configured to prevent any computer that does not appear in this file from logging in on your computer. More than one entry may be present for a particular computer. The additional entries represent alternative communication paths that will be tried in sequence.

Using the Sysfiles file, you can define several files to be used as "Systems" files. See the description of the Sysfiles file later in this appendix for details. Each entry in the Systems file has the following format: Using the **Sysfiles** file, you can define several files to be used as "Systems" files.<br>See the description of the **Sysfiles** file later in this appendix for details. Each entry in<br>the **System-name** Time Type Class Phone Lo

System-name Time Type Class Phone Login

Each of these fields is defined in the following section.

System-name

This field contains the host name of the remote computer.

This field is a string that indicates the day-of-week and time-of-<br>day when the remote computer can be called. The format of the *Time* field is: Each of these fields is defined in the following section.<br>
System-name<br>
This field contains the host name of the<br>
Time<br>
This field is a string that indicates the c<br>
day when the remote computer can be<br>
the *Time* field is System-name<br>
This field conta<br>
This field is a<br>
day when the<br>
the *Time* field is<br>
daytime[;re<br>
The day portio<br>
Su Mo Tu We Th Fr Sa for individu<br>
Wk for any wee<br>
for any wee<br>
for any wee<br>
for any day Time<br>
I has lied is a single matimicales the day-or-week and time-or-<br>
day when the remote computer can be called. The format of<br>
the *Time* field is:<br> *daytime*[*;retry*]<br>
The day portion may be a list containing some of

daytime|;retry|

The day portion may be a list containing some of the following:

Su Mo Tu We Th Fr Sa\_\_ for individual days

Time field is Never, your computer will never initiate a call to the remote computer. The call must be initiated by the remote computer. In other words, your computer is in a passive mode with respect to the remote computer (see discussion of Permissions file). Femote computer. In other words, your computer is in a<br>passive mode with respect to the remote computer is in a<br>passive mode with respect to the remote computer (see<br>discussion of **Permissions** file).<br>Here is an example:<br>W

Here is an example:

Wk 1700-0800, Sa, Su

This example allows calls from 5:00 p.m. to 8:00 a.m., Monday through Friday, and calls any time Saturday and Sunday. The example would be an effective way to call only when phone rates are low, if immediate transfer is not 'critical.

The time portion should be a range of times such as 0800-1230. If no time portion is specified, any time of day is assumed to be allowed for the call. A time range that spans 0000 is permitted. For example, 0800-0600 means all times are allowed other than times between 6 a.m. and 8 a.m. An optional subfield, retry, is available to specify the minimum time (in minutes) before a retry, following a failed attempt. The default wait is 60 minutes. The subfield separator is a semicolon (;). For example, Any;9 is interpreted as call any time, but wait at least 9 minutes before retrying after a failure occurs.

Type This field contains the device type that should be used to establish the communication link to the remote computer. The keyword used in this field is matched against the first field of Devices file entries as shown below:

> Systems: eagle Any ACU, g D1200 3251 ogin: nuucp  $\setminus$ ssword: Oakgrass Devices: ACU ttyl1 - D1200 penril

You can define the protocol used to contact the system by adding it on to the Type field. The example above shows how to attach the protocol g to the device type ACU. See the information under the "Protocols" section in the description of the Devices file for details.

Class This field is used to indicate the transfer speed of the device used in establishing the communication link. It may contain a letter and speed (for example, C1200, D1200) to differentiate between classes of dialers (refer to the discussion on the Devices file, Class field). Some devices can be used at any speed, so the keyword Any may be used. This field must match the Class field in the associated Devices file entry as shown below:

> Systems: eagle Any ACU D1200 NY3251 ogin: nuucp \ ssword: Oakgrass

Devices: ACU tty11 - D1200 penril

If information is not required for this field, use a - as a place holder for the field.

Phone This field is used to provide the phone number (token) of the remote computer for automatic dialers or LAN switches. The phone number is made up of an optional alphabetic abbreviation and a numeric part. If an abbreviation is used, it must be one that is listed in the Dialcodes file. For EXECT EXECT THE MATHEM THE SET THE MATHEM THE SET OF THE SET OF THE SET OF THE SET OF CONTRET SET AN SWITCHES. The phone number is<br>the state of copyright and phabetic abbreviation and a numeric part. If an is used, it mus

example:

#### Systems: eagle Any ACU D1200 NY3251 ogin: nuucp \ ssword: Oakgrass

Dialcodes: NY 9=1212555

In this string, an equal sign  $(=)$  tells the ACU to wait for a secondary dial tone before dialing the remaining digits. A dash in the string (-) instructs the ACU to pause 4 seconds before dialing the next digit.

If your computer is connected to a LAN switch, you may access other computers that are connected to that switch. The Systems file entries for these computers will not have a phone number in the Phone field. Instead, this field will contain the token that must be passed on to the switch so it will know which computer your computer wishes to communicate with. (This is usually just the system name.) The associated Devices file entry should have a \D at the end of the entry to ensure that this field is not translated using the Dialcodes file.

Login This field contains login information given as a series of fields and subfields of the format:

expect send

where *expect* is the string that is received and *send* is the string that is sent when the *expect* string is received.

The expect field may be made up of subfields of the form:

expect|-send-expect]...

where the *send* is sent if the prior *expect* is not successfully read and the *expect* following the *send* is the next expected string. For example, with expect following the send is the next expected string. For example, with login--login, UUCP will expect login. If UUCP gets login, it will go on to **the next field.** If it does not get login, it UUCP gets login, it will go on to the next field. If it does not get login, it will send a null string followed by a New Line, then look for login again. If no characters are expected from the remote computer, the characters  $\cdots$  (null string) should<br>be used in the first *expect* field. Note that all *send* fields will be sent be used in the first *expect* field. Note that all *send* fields will be sent followed by a New Line unless the *send* string is terminated with a  $\iota$ .

Here is an example of a Systems file entry that uses an expect-send string:

owl Any ACU 1200 Chicago6013 "" \r ogin:-BREAK-ogin: \ uucpx word: xyz

This example says expect nothing, but send a carriage return and wait for ogin: (for Login:). If you don't get ogin, send a BREAK. If you next receive ogin: send the login name uucpx, then when you get word: (for Licensed material—property of copyright holder(s) 093-701052<br>
Mord: xyz<br>
Licensed material—property of copyright holder(s) 093-701052<br>
Licensed material—property of copyright holder(s) 093-701052

Password:), send the password xyz.

There are several escape characters that cause specific actions when they are a part of a string sent during the login sequence. The following escape are a part of a string sent during the login sequence of a series of the communications: There are several escape characters that cause<br>are a part of a string sent during the login sequentary<br>characters are useful in UUCP communications<br>NR Send or expect a null character (ASCII NUL). are a part of a string sent during the lecture<br>characters are useful in UUCP commun<br>NN Send or expect a null character (ASC)<br>Nb Send or expect a backspace character.

- 
- 
- Send or expect a null character (ASCII NUL).<br>
1.<br>
1.<br>
1.<br>
1.<br>
1. If at the end of a string, suppress the new-line that is normally sent. Ignored otherwise. Sub Send or expect a backspace character.<br>
Send or expect a backspace characters.<br>
Let Us are the sending or reading more characters.<br>
Let Us are the seconds before sending or reading more characters. Ac 1 If at the end of a string, suppress the Ignored otherwise.<br>
Ad 1 Delay two seconds before sending or rea<br>
Ap 12 Second.
- 
- 
- $\text{Val}$  Delay two seconds before sending or reading more characters.<br>  $\text{Val}$  Pause for approximately  $\frac{1}{4}$  to  $\frac{1}{2}$  second.<br>  $\text{Val}$  Start echo checking. (From this point on, whenever a character is transmitted, it will wait for the character to be received before doing anything else.) \p Pause for appro<br>
\E Start echo che<br>
transmitted, it<br>
anything else.)<br>
\e Echo check off. NE Start echo checking. (I<br>transmitted, it will wait<br>anything else.)<br>Ne Echo check off.<br>Nu Send a new-line character. anything else.)<br>
Ve Echo check off.<br>
Le Send a new-line character.<br>
Le Send or expect a carriage-return.
- 
- 
- Ne Echo check off.<br>
Send a new-line character.<br>
Nr Send or expect a carriage-return.<br>
Ns Send or expect a space character.
- \n<br>
Send or expect a carriage-reture<br>
\t<br>
Send or expect a space charact<br>
\t<br>
Send or expect a tab character. \ Send or expect a carriage-ret<br>
\ Send or expect a space character.<br>
\ Send or expect a tab character.
- 
- 
- Send or expect a tab character.<br>
Send or expect a \ character.<br>
EOT Send or expect EOT new-line twice. N Send or expect a N<br>
EOT Send or expect EO<br>
BREAK Send or expect a N<br>
NK Same as BREAK.
- BREAK Send or expect a break character.
- 
- X Same as BREAK.<br> **Addd** Collapse the octal digits (ddd) into a single character.

# Dialcodes File

The Dialcodes file (/usr/lib/uucp/Dialcodes) contains the dial-code abbreviations that can be used in the Phone field of the Systems file. Each entry has the format: Value Collapse the octal digits (ddd) into a single character.<br> **Dialcodes File**<br>
The **Dialcodes file (/usr/lib/uucp/Dialcodes)** contains the dial-code<br>
abbreviations that can be used in the *Phone* field of the **Systems**

abb dial-seq

where abb is the abbreviation used in the Systems file Phone field and dial-seq is the dial sequence that is passed to the dialer when that particular Systems file entry is accessed.

The entry

jt 9=847-

would be set up to work with a *Phone* field in the **Systems** file such as jt7867. When the entry containing  $\uparrow$  t7867 is encountered, the sequence 9=847-7867 would be sent to the dialer if the token in the dialer-token-pair is  $\setminus$ T.

## Permissions File

The Permissions file (/usr/lib/uucp/Permissions) specifies the permissions that remote computers have with respect to login, file access, and command execution. There are options that restrict the remote computer's ability to request files and its ability to receive files queued by the local site. Another option is available that ability to receive files queued by the local site. Another option is available that specifies the commands that a remote site can execute on the local computer. Note that the Permissions prototype file sent with this software release is most restrictive.

#### Permissions File Entries

Each entry is a logical line with physical lines terminated by a  $\setminus$  to indicate continuation. Entries are made up of options delimited by white space. Each option is a name/value pair in the following format:

name=value

Note that no white space is allowed within an option assignment.

Comment lines begin with a "#" and they occupy the entire line up to a New Line<br>
character. Blank lines are ignored (even within multi-line entries).<br>
There are two types of **Permissions** file entries:<br> **LOGNAME** Specifies character. Blank lines are ignored (even within multi-line entries).

There are two types of Permissions file entries:

- logs in on (calls) your computer. LOGNAME Specifies the permissions that take effect when a remote computer<br>logs in on (calls) your computer.<br>MACHINE Specifies permissions that take effect when your computer logs in E-14 Licensed material—property of convirte holder(s) 093-701052<br>
E-14 Licensed material—property of copyright holder(s) 093-701052<br>
E-14 Licensed material—property of copyright holder(s) 093-701052
- on (calls) a remote computer.

LOGNAME entries will contain a LOGNAME option and MACHINE entries will contain a MACHINE option.

#### Considerations

The following items should be considered when using the Permissions file to restrict the level of access granted to remote computers:

- e Each login IDs used by remote computers to login for UUCP communications must appear in one and only one LOGNAME entry.
- e Any site that is called whose name does not appear in a MACHINE entry will have the following default permissions/restrictions:
	- 1) Local send and receive requests will be executed.
	- 2) The remote computer can send files to your computer's /var/spool/uucppublic directory.
	- 3) The commands sent by the remote computer for execution on your computer must be one of the default commands; usually rmail.

#### **Options**

This section describes each option, specifies how they are used, and lists their default values. **Options**<br>This section describes each option, specifies how they are used, and lists their<br>default values.<br>REQUEST When a remote computer calls your computer and requests to

When a remote computer calls your computer and requests to receive a file, this request can be granted or denied. The REQUEST option specifies whether the remote computer can request to set up file transfers from your computer. The string

REQUEST=yes

specifies that the remote computer can request to transfer files from your computer. The string

#### REQUEST=no

specifies that the remote computer cannot request to receive files from your computer. This is the default value. It will be used if the REQUEST option is not specified. The REQUEST option can appear in either a LOGNAME (remote calls you) entry or a MACHINE (you call remote) entry. A note on entry or a MACHINE (you call remote) entry. A note on security: When a remote machine calls you, unless you have a unique login and password for that machine you don't know if the machine is who it says it is. becifies that the remote computer cannot request to receive<br>les from your computer. This is the default value. It will be<br>sed if the REQUEST option is not specified. The REQUEST<br>potion can appear in either a LOGNAME (remot

SENDFILES When a remote computer calls your computer and completes its work, it may attempt to take work your computer has queued for it. The SENDFILES option specifies whether your computer can send the work queued for the remote computer.

The string

SENDFILES=yes

specifies that your computer may send the work that is queued for the remote computer as long as it logged in as one of the names in the LOGNAME option. This string is mandatory if your computer is in a "passive mode" with respect to the remote computer.

The string

SENDFILES=call

specifies that files queued in your computer will be sent only when your computer calls the remote computer. The call value is the default for the SENDFILES option. This option is only significant in LOGNAME entries since MACHINE entries apply when calls are made out to remote computers. If the option is used with a MACHINE entry, it will be ignored.

#### READ and WRITE

These options specify the various parts of the file system that uucico can read from or write to. The READ and WRITE options can be used with either MACHINE or LOGNAME entries.

The default for both the READ and WRITE options is the uucppublic directory as shown in the following strings:

READ=/var/spool/uucppublic WRITE=/var/spool/uucppublic

The strings

READ=/ WRITE=/

specify permission to access any file that can be accessed by a local user with "other" permissions.

The value of these entries is a colon separated list of path names. The READ option is for requesting files, and the names. The READ option is for requesting files, and the WRITE option for depositing files. One of the values must be the prefix of any full path name of a file coming in or going out. becify permission to access any file that can be accessed by a<br>cal user with "other" permissions.<br>he value of these entries is a colon separated list of path<br>ames. The READ option is for requesting files, and the<br>RITE opti

To grant permission to deposit files in /usr/news as well as the public directory, the following values would be used with the WRITE option:

WRITE=/var/spool/uucppublic: /usr/news

It should be pointed out that if the READ and WRITE options are used, all path names must be specified because the path names are not added to the default list. For instance, if the /usr/news path name was the only one specified in a WRITE option, permission to deposit files in the public directory would be denied.

You should be careful what directories you make accessible for reading and writing by remote systems. For example, you reading and writing by remote systems. For example, you probably wouldn't want remote computers to be able to write over your /etc/passwd file so /ete shouldn't be open to writes.

#### NOREAD and NOWRITE

The NOREAD and NOWRITE options specify exceptions to the READ and WRITE options or defaults. The strings

READ=/ NOREAD=/etc WRITE=/var/spool/uucppublic

would permit reading any file except those in the /ete directory (and its subdirectories—remember, these are prefixes) and writing only to the default **/var/spool/uucppublic** directory. withing only to the default *Nari* spool/udeppublic difference and NOWRITE works in the same manner as the NOREAD option.<br>The NOREAD and NOWRITE can be used in both The NOREAD and NOWRITE can be used in both LOGNAME and MACHINE entries.

CALLBACK The CALLBACK option is used in LOGNAME entries to specify that no transaction will take place until the calling system is called back. There are two examples of when you would use CALLBACK. From a security standpoint, if you call back a machine you can be sure it is the machine it says it is. If you are doing long data transmissions, you can choose the machine that will be billed for the longer call.

The string

CALLBACK=yes

specifies that your computer must call the remote computer back before any file transfers will take place. CALLBACK=yes<br>
eccifies that your computer must call the remote computer back<br>
efore any file transfers will take place.<br>
the default for the CALLBACK option is<br>
CALLBACK=no<br>
Licensed material—property of copyright holder(s

The default for the CALLBACK option is

CALLBACK=no

The CALLBACK option is very rarely used. Note that if two sites have this option set for each other, a conversation will never get started.

**COMMANDS** The COMMANDS option can be hazardous to the security of your system. Use it with extreme care.

> The uux program will generate remote execution requests and The **uux** program will generate remote execution requests and<br>queue them to be transferred to the remote computer. Files and queue them to be transferred to the remote computer. Files and<br>a command are sent to the target computer for remote a command are sent to the target computer for remote<br>execution. The COMMANDS option can be used in MACHINE entries to specify the commands that a remote computer can execute on your computer. Note that computer can execute on your computer. Note that COMMANDS is not used in a LOGNAME entry; COMMANDS in MACHINE entries define command permissions whether we call the remote system or it calls us.

The string

COMMANDS=rmail

indicates the default commands that a remote computer can execute on your computer. If a command string is used in a MACHINE entry, the default commands are overridden. For instance, the entry

MACHINE=owl: raven: hawk: dove \ COMMANDS=rmail:mail:1p

overrides the COMMAND default so that the computers owl, raven, hawk, and dove can now execute rmail, mail, and lp on your computer.

In addition to the names as specified above, there can be full path names of commands. For example,

COMMANDS=rmail:/usr/local/mail:/usr/bin/lp

specifies that command rmail uses the default path. The default paths for your computer are /bin, /usr/bin, and /usr/local. When the remote computer specifies mail or /usr/bin/mail for the command to be executed, /usr/local/mail will be executed regardless of the default path. Likewise, /usr/bin/Ip is the Ip command that will be executed.

Including the ALL value in the list means that any command from the remote computer(s) specified in the entry will be executed. If you use this value, you give the remote computer full access to your computer. BE CAREFUL. This allows far gardless of the default path. Likewise, **/usr/bin/lp** is the lp<br>
immand that will be executed.<br>
Including the ALL value in the list means that any command<br>
om the remote computer(s) specified in the entry will be<br>
lecuted.

more access than normal users have.

The string

COMMANDS=/usr/local/mail: ALL:/usr/bin/lp

illustrates two points: The ALL value can appear anywhere in the string, and the path names specified for mail and Ip will be used (instead of the default) if the requested command does not contain the full path names for mail or Ip.

The VALIDATE option should be used with the COMMANDS option whenever potentially dangerous commands like cat and uucp are specified with the COMMANDS option. Any **uucp** are specified with the COMMANDS option. Any command that reads or writes files is potentially dangerous to local security when executed by the UUCP remote execution daemon (uuxqt).

VALIDATE The VALIDATE option is used in conjunction with the COMMANDS option when specifying commands that are potentially dangerous to your computer's security. It is used to provide a certain degree of verification of the caller's identity. The use of the VALIDATE option requires that privileged computers have a unique login/password for UUCP transactions. An important aspect of this validation is that the login/password associated with this entry be protected. If an outsider gets that information, that particular VALIDATE option can no longer be considered secure. (VALIDATE is merely an added level of security on top of the COMMANDS option, though it is a more secure way to open command access than ALL.)

> Careful consideration should be given to providing a remote computer with a privileged login and password for UUCP transactions. Giving a remote computer a special login and password with file access and remote execution capability is like giving anyone on that computer a normal login and password on your computer.

The LOGNAME entry

LOGNAME=uucpfriend VALIDATE=eagle: owl:hawk LOGNAME=uucpfriend VALIDATE=eagle:owl:hawk<br>LOGNAME=uucpfriend VALIDATE=eagle:owl:hawk<br>Licensed material—property of copyright holder(s) E-19

specifies that if one of the remote computers that claims to be eagle, owl, or hawk logs in on your computer, it must have used the login uucpfriend. As can be seen, if an outsider gets the uucpfriend login/password, masquerading is trivial.

But what does this have to do with the COMMANDS option, which only appears in MACHINE entries? It links the which only appears in MACHINE entries? It links the MACHINE entry (and COMMANDS option) with a LOGNAME entry associated with a privileged login. This link is needed because the execution daemon is not running while the remote computer is logged in. In fact, it is an asynchronous process with no knowledge of what computer sent the execution request. Therefore, the real question is how does your computer know where the execution files came from?

Each remote computer has its own "spool" directory on your Each remote computer has its own "spool" directory on your<br>computer. These spool directories have write permission given computer. These spool directories have write permission given<br>only to the UUCF programs. The execution files from the only to the UUCP programs. The execution files from the remote computer are put in its spool directory after being transferred to your computer. When the uuxqt daemon runs, it can use the spool directory name to find the MACHINE entry in the Permissions file and get the COMMANDS list, or if the computer name does not appear in the Permissions file, the default list will be used.

The following example shows the relationship between the MACHINE and LOGNAME entries:

```
MACHINE=eagle:owl:hawk REQUEST=yes \
COMMANDS=rmail:/usr/local/mail \
READ=/ WRITE=/
LOGNAME=uucpz VALIDATE=eagle:owl:hawk \
REQUEST=yes SENDFILES=yes \
READ=/ WRITE=/
```
The value in the COMMANDS option means that remote mail and /usr/local/mail can be executed by remote users.

In the first entry, you must make the assumption that when you want to call one of the computers listed, you are really calling either eagle, owl, or hawk. Therefore, any files put into one of the eagle, owl, or hawk spool directories is put there by one of those computers. If a remote computer logs in and says that it is one of these three computers, its execution files will also be put in the privileged spool directory. You therefore have to validate that the computer has the privileged login uucpz. licensed material—property of copyright holder(s) 093-701052<br>Licensed material—property of copyright holder(s) 093-701052<br>Licensed material—property of copyright holder(s) 093-701052

You may want to specify different option values for the computers your computer calls that are not mentioned in specific MACHINE entries. This may occur when there are many MACHINE entries. This may occur when there are many computers calling in, and the command set changes from time to time. The name "OTHER" for the computer name is used for this entry as shown below:

MACHINE=OTHER \ COMMANDS=rmail:mail:/usr/local/Photo: /usr/local/xp

All other options available for the MACHINE entry may also be set for the computers that are not mentioned in other set for the computers that are not mentioned in other MACHINE entries.

#### Combining MACHINE and LOGNAME Entries

It is possible to combine MACHINE and LOGNAME entries into a single entry where the common options are the same. For example, the two entries

MACHINE=eagle:owl: hawk REQUEST=yes \ READ=/ WRITE=/

LOGNAME=uucpz REQUEST=yes SENDFILES=yes \ READ=/ WRITE=/

Share the same REQUEST, READ, and WRITE options. These two entries can be merged as shown below:

MACHINE=eagle:owl: hawk REQUEST=yes \ LOGNAME=uucpz SENDFILES=yes \ READ=/ WRITE=/

#### Poll File

The Poll file (/usr/lib/uucp/Poll) contains information for polling remote computers. Each entry in the Poll file contains the name of a remote computer to call, followed by a tab character (a space won't work), and the hours the computer should be called. The format of entries in the Poll file are: of the Four the (Vastribu-depthon) contains the name of a remote computers. Each entry in the Poll file contains the name of a remote computer to call, followed by a tab character (a space won't work), and the hours the co

sys-name hour ...

For example the entry:

eagle 0 4 8 12 16 20

will provide polling of computer **eagle** every four hours.

The uudemon.poll script does not actually perform the poll. It merely sets up a polling work file (always named C.file), in the spool directory that will be seen by the scheduler, which is started by uudemon.hour.

# Sysfiles File

The /usr/lib/uucp/Sysfiles file lets you assign different files to be used by uucp and cu commands as Systems, Devices, and Dialers files. Here are some cases where this optional file may be useful.

- @ You may want different Systems files so requests for login services can be made to different addresses than UUCP services.
- You may want different Dialers files to use different handshaking for cu and uucp.
- You may want to have multiple Systems, Dialers, and Devices files. The Systems file in particular may become large, making it more convenient to split it into several smaller files.

The format of the Sysfiles file is

```
service=w systems=x:x dialers=y:y devices=z:z
```
where w is replaced by **uucico**, cu, or both separated by a colon; x is one or more files to be used as the Systems file, with each file name separated by a colon and read in the order presented; y is one or more files to be used as the **Dialers** file; and z is one or more files to be used as the Devices file. Each file is assumed to be relative to the /usr/lib/uucp directory, unless a full path is given. A backslash-carriage return (\<CR>) can be used to continue an entry on to the next line.

Here's an example of using a local Systems file in addition to the usual Systems file:

```
service=uucico:cu systems=Systems:Local Systems
```
If this is in /usr/lib/uucp/Sysfiles, then both uucico and cu will first look in It this is in **/usr/lib/uucp/Sysfiles**, then both **uucico** and cu will first look in<br>**/usr/lib/uucp/Systems**. If the system they're trying to call doesn't have an entry in<br>that file, or if the entries in the file fail, the /usr/lib/uucp/Local\_Systems.

When different Systems files are defined for uucico and cu services, your machine will store two different lists of systems. You can print the uucico list using the uuname command or the cu list using the uuname  $-c$  command. E-22 Licensed material—property of copyright holder(s) 093-701052<br>
E-22 Licensed material—property of copyright holder(s) 093-701052<br>
E-22 Licensed material—property of copyright holder(s) 093-701052

#### Maxuuxqts

This file defines the maximum number of uuxqt programs that can run at once. You are limited only by the number of processes you want running on your CPU. The default is 2.

### Maxuuscheds

This file defines the maximum number of uusched programs that can run at once. You are limited only by the number of processes you want running on your CPU. The default is 2.

#### remote.unknown

This file is a shell script that executes when a machine that is not in the Systems file attempts to start a conversation. It will log the conversation attempt into the file /var/spool/uucp/.Admin/foreign and fail to make a connection. If you change the permissions of this file so it cannot execute (chmod 000 remote.unknown), your system will accept any conversation requests.

# UUCP Spool Files

The files described in this section are created in spool directories to lock devices, hold temporary data, or keep information about remote transfers or executions.

**TM** Temporary date file. These data files are created by UUCP processes under the spool directory (i.e., **/var/spool/uucp/** $X$ ) when a file is received from another computer. The directory  $\overline{X}$  has the same name as the remote computer that is sending the file. The names of the temporary data files have the format:

#### TM.pid.ddd

where *pid* is a process-ID and *ddd* is a sequential three digit number starting at 0.

When the entire file is received, the TM.pid.ddd file is moved to the path name specified in the C.sysnxxxx file (discussed below) that caused the transmission. If processing is abnormally terminated, the **TM.**pid.ddd file may remain in the  $X$  directory. These files will be automatically removed by uucleanup. the entire file is received, the **TM**.*pid.ddd* file is moved to the me specified in the *C.sysnxxxx* file (discussed below) that the transmission. If processing is abnormally terminated, the *ddd* file may remain in the

LCK Lock file. Lock files are created in the **/var/spool/locks** directory for Lock file. Lock files are created in the **/var/spool/locks** directory for<br>each device in use. Lock files prevent duplicate conversations and each device in use. Lock files prevent duplicate conversations and multiple attempts to use the same calling device. The names of lock files have the format:

#### LCK..str

where str is either a device or computer name. These files may remain in the spool directory if the communications link is unexpectedly dropped (usually on computer crashes). The lock files will be ignored (removed) after the parent process is no longer active. The lock file contains the process ID of the process that created the lock.

C.name Work file. Work files are created in a spool directory when work (file transfers or remote command executions) has been queued for a remote computer.

The names of work files have the format:

#### C.sysnxxxx

where sys is the name of the remote computer,  $n$  is the ASCII character representing the grade (priority) of the work; the **uucico** code sets this priority and you may change it with **uucp(1)** and  $\mathbf{u}(\mathbf{x})$ . xxx is the four digit job sequence number change it with **uucp**(1) and **uux**(1). *xxxx* is the four digit job sequence number assigned by **uucp**. Work files contain the following information:

- @ Full pathname of the file to be sent or requested
- Full pathname of the destination or user file name
- User login name
- List of options
- Name of associated data file in the spool directory. If the uucp  $-c$  or uuto —p option was specified, a dummy name (D.0) is used
- Mode bits of the source file
- Remote user's login name to be notified upon completion of the transfer
- D.name Data file. Data files are created when it is specified in the command line to copy the source file to the spool directory. The names of data files have the following format:

#### D.systmxxxxyyy

where *systm* is the first five characters in the name of the remote computer, xxxx is a four-digit job sequence number assigned by **uucp**. The four digit job sequence number may be followed by a sub-sequence number, yyy that is used when there are several D. files created for a work (C.) file. *Nother, xxxx* is a four-digit job sequence number assigned by **uucp**.<br>
The digit job sequence number may be followed by a sub-sequence<br>  $\mu$ , yy that is used when there are several **D**. files created for a<br>  $\mu$ .) file.<br>

X.name Fxecute file. Execute files are created in the spool directory prior to remote command executions. The names of execute files have the following format:

X.sysnxxxx

where sys is the name of the remote computer,  $n$  is the character representing the grade (priority) of the work, and  $xxxxx$  is a four digit sequence number assigned by **uucp**. Execute files contain the following information:

- Requester's login and computer name.
- Name of file(s) required for execution.
- Input to be used as the standard input to the command string.
- e Computer and file name to receive standard output from the command execution.
- Command string.
- Option lines for return status requests.

# Log Files

Log files are created for each remote machine with which your computer communicates. There are directories for each of the uucico, uucp, uux and uuxqt commands with subdirectories under these for each machine making requests. The commands with subdirectories under these for each machine making requests. The<br>logfiles are kept in the directory **/var/spool/uucp/.Log**. These logfiles are combined logfiles are kept in the directory **/var/spool/uucp/.Log**. These logfiles are combined<br>and stored in the directory **/var/spool/uucp/.Old** when uudemon.cleanup is and stored in the directory **/var/spool/uucp/.Old** when **uudemon.cleanup** is executed. The combined files are kept three days before they are removed. If space is a problem, the administrator may consider reducing the number of days the files are kept.

The information from the individual log files for each machine and each program The information from the individual log files for each machine and each program<br>(e.g., machine *dumbo* has a logfile for **uucico** requests and a logfile for **uuxqt**<br>execution requests) can be accessed with the **uulog** prog execution requests) can be accessed with the uulog program. These files are combined and stored in directory /usr/lib/uucp/.Old whenever uudemon.cleanup is combined and stored in directory **/usr/lib/uucp/.Old** whenever **uudemon.cleanup** is<br>executed. This shell script saves files that are two days old. The two days can be executed. This shell script saves files that are two days old. The two days can be<br>easily modified in the **uudemon.cleanup** shell. If space is a problem, you might easily modified in the **uudemon.cleanup** shell. If space is a problem, you might consider reducing the number of days the files are kept. combined and stored in directory *Just*/lib/uucp/.Old whenever undemon.cleanup is<br>executed. This shell script saves files that are two days old. The two days can be<br>easily modified in the **uudemon.cleanup** shell. If space

# UUCP File Cleanup

The uustat program should be invoked regularly to provide information about the status of connections to various machines and the size and age of the queued requests. The uudemon.admin shell should be started by cron at least once per day to send the administrator the current status. Of particular interest are the the age (in days) of the oldest request in each queue, the number of time a failure has occurred when attemptingto reach that machine, and the reason for the failure. In addition, the age of the oldest execution request  $(X$ .file) is also given.

Execution files older that a few days can probably be deleted since the only reason they have not been executed is because data files required for execution were not sent. These files are usually sent at the same time as the X.file, so the problem is likely at the other end.

The uucleanup program, which is run from uudemon.cleanup removes these files. Options to uucleanup specify the age for sending a warning message to the requester and age for deleting various files. Before deleting, the program tries to figure out what the job was and, if possible, tries to send it to the receiver. If this is not possible, it is returned to the sender.

#### Public Area Cleanup

To keep the local file system from overflowing when files are sent to the public area, the uudemon.cleanup procedure is set up with a find command to remove any files that are older than seven days and directories that are empty. The interval may need to be shortened if there is not sufficient space to devote to the public area.

End of Appendix

# Appendix F **Glossary**

# DG/UX Terms

Other parts of this manual have definition sections. If you don't see a term defined here, check the Index for the term. **Appendix F**<br> **Glossary**<br>
DG/UX Terms<br>
Other parts of this manual have definition sections. If you don't see a term<br>
defined here, check the Index for the term.<br>
address<br>
A number, label, or name that indicates the locatio

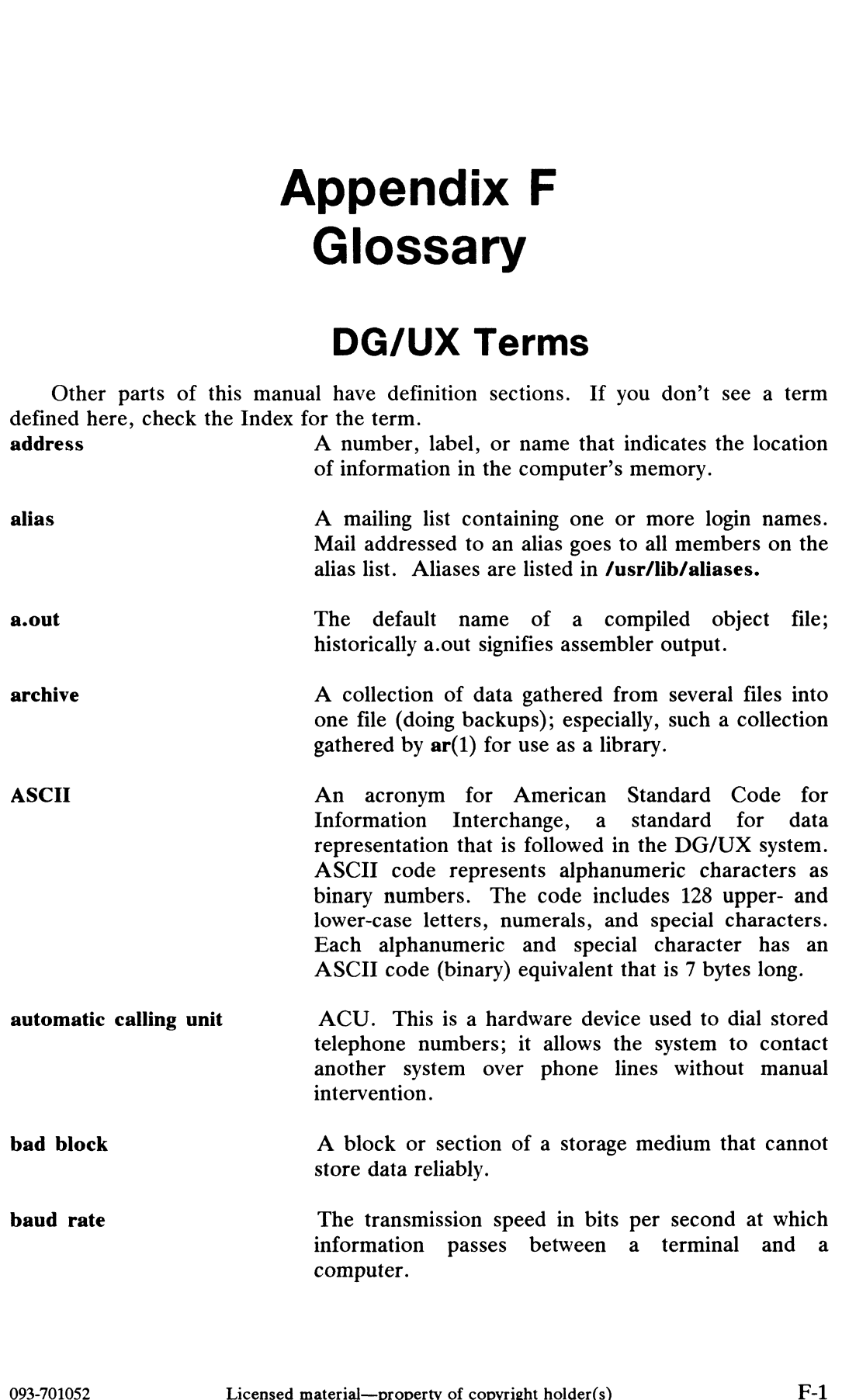

DG/UX Terms

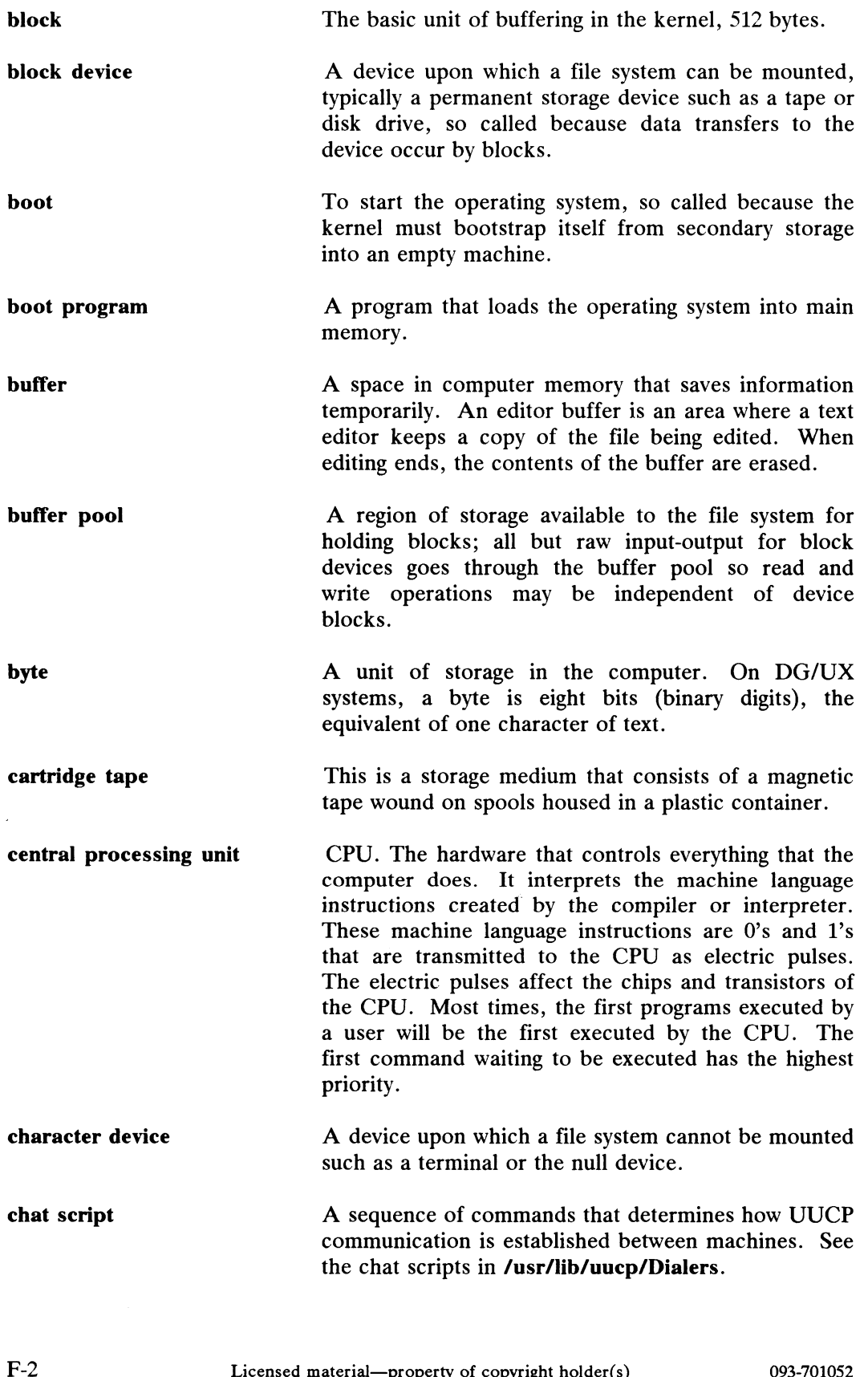

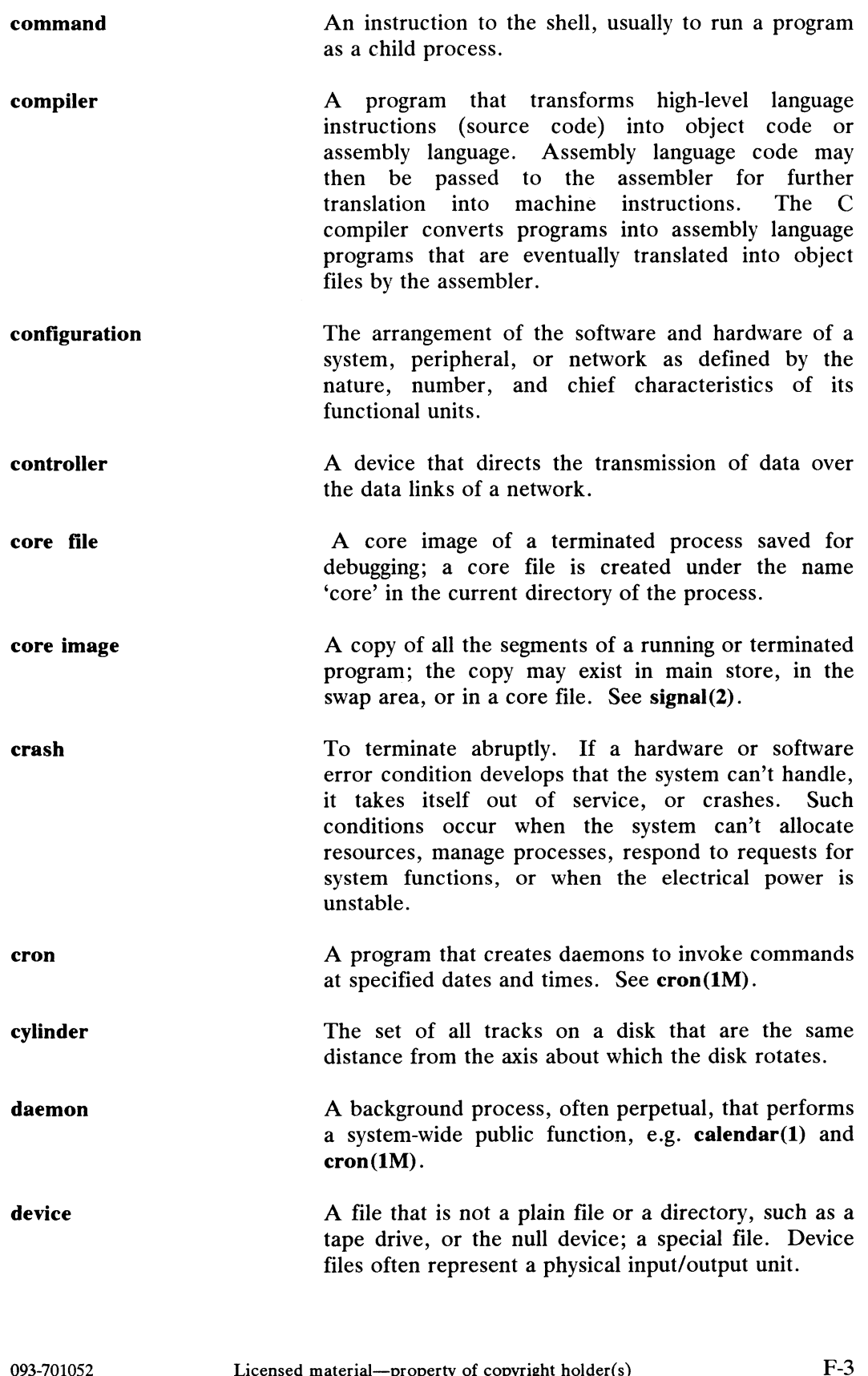

DG/UX Terms

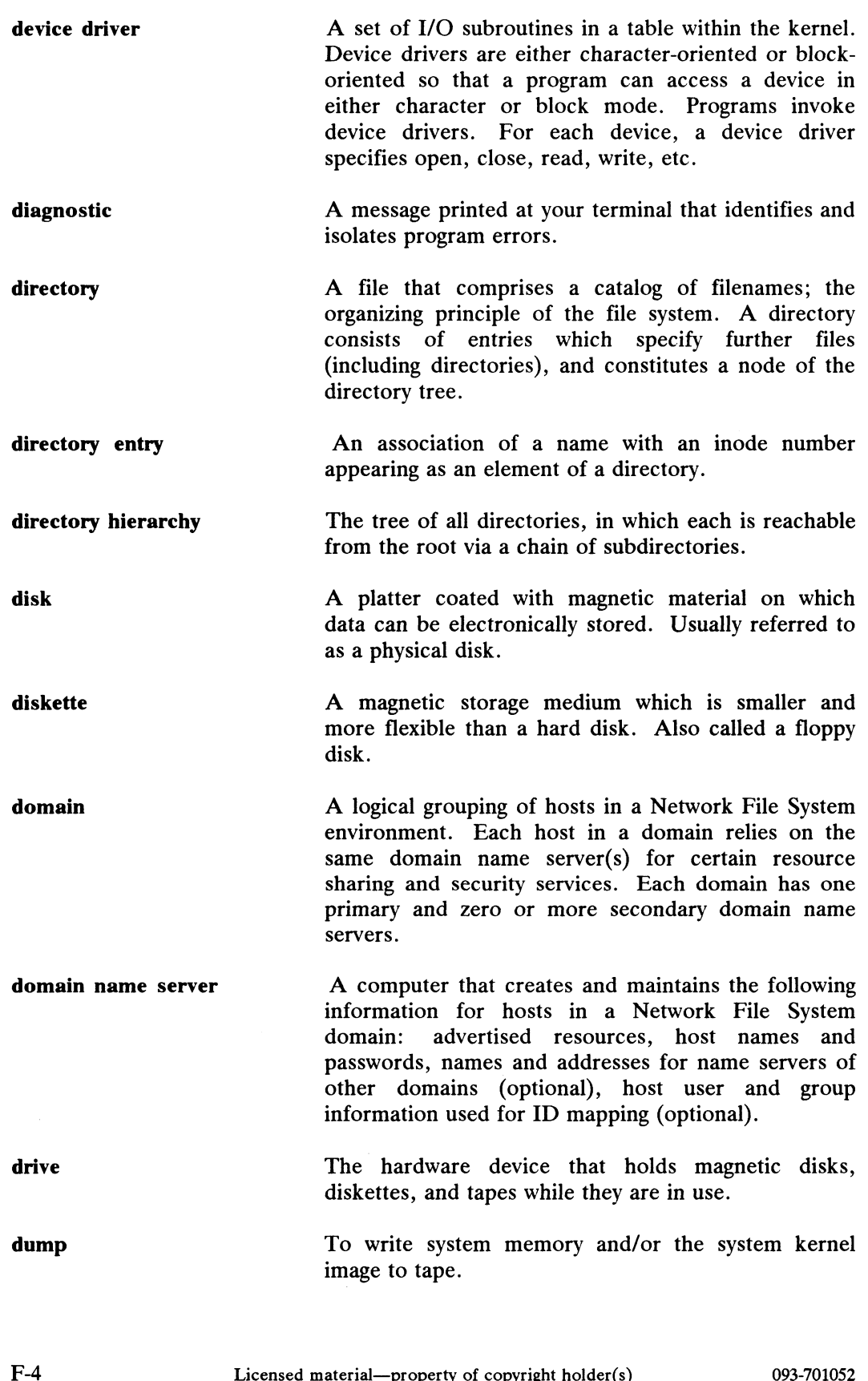

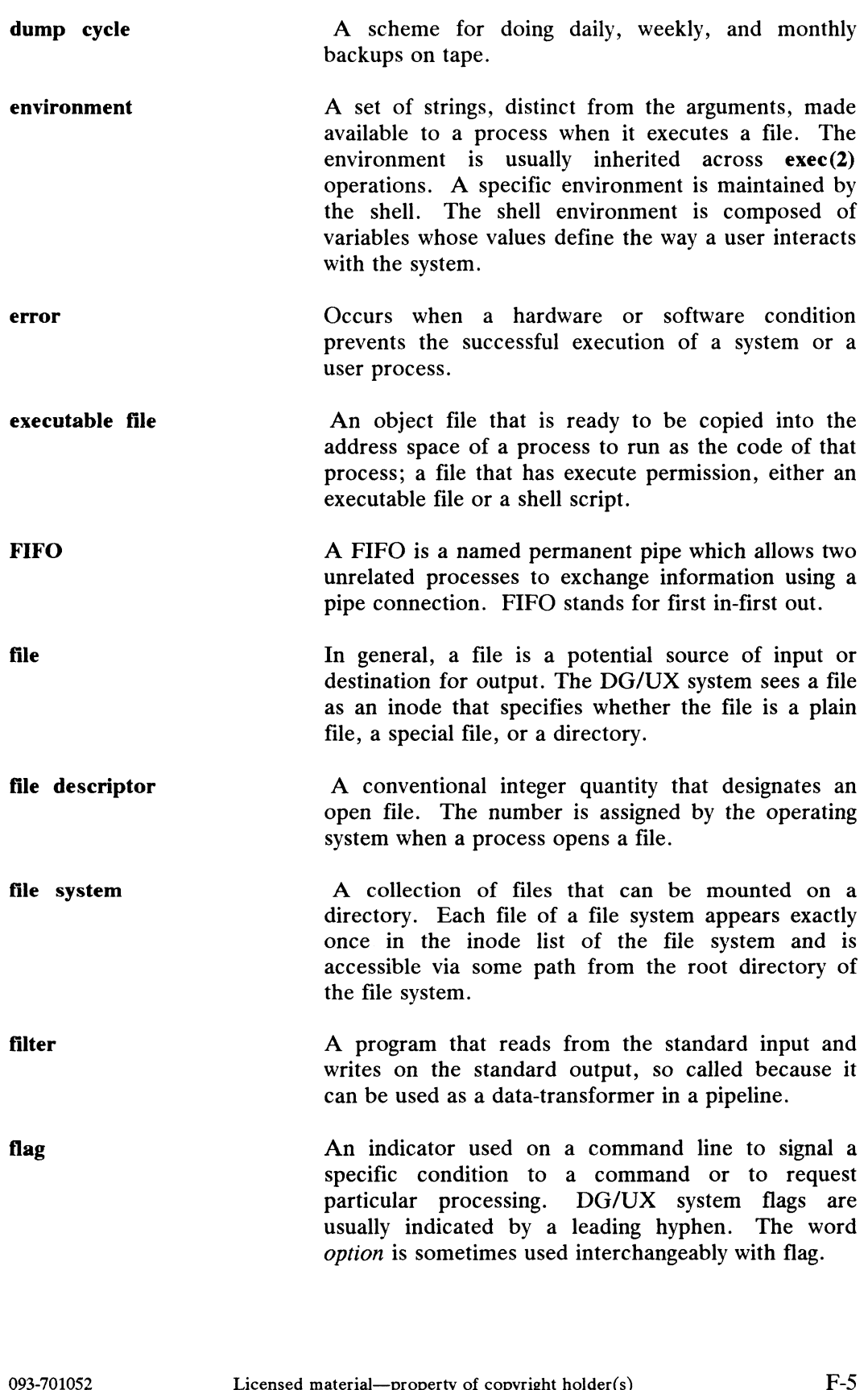

DG/UX Terms

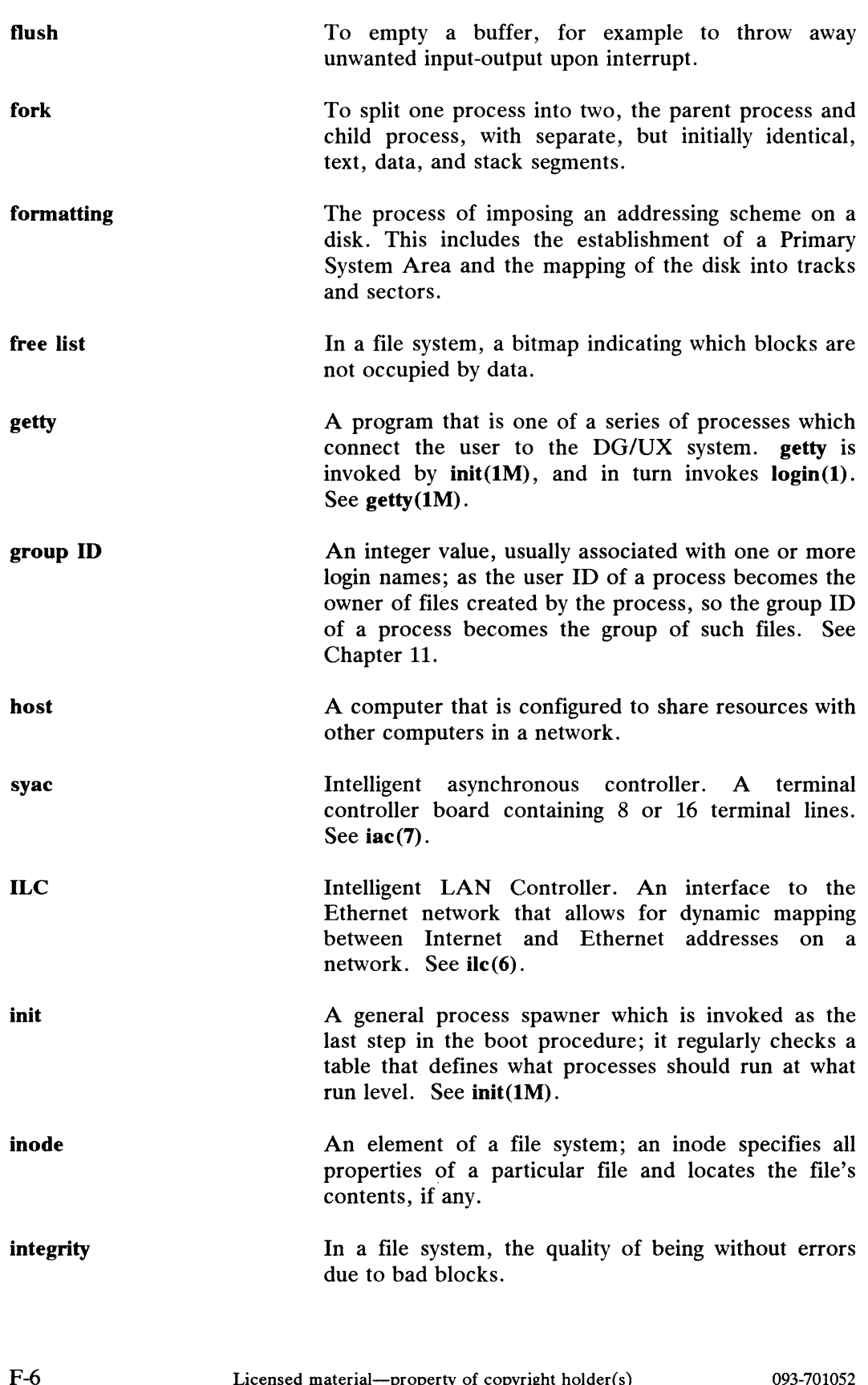

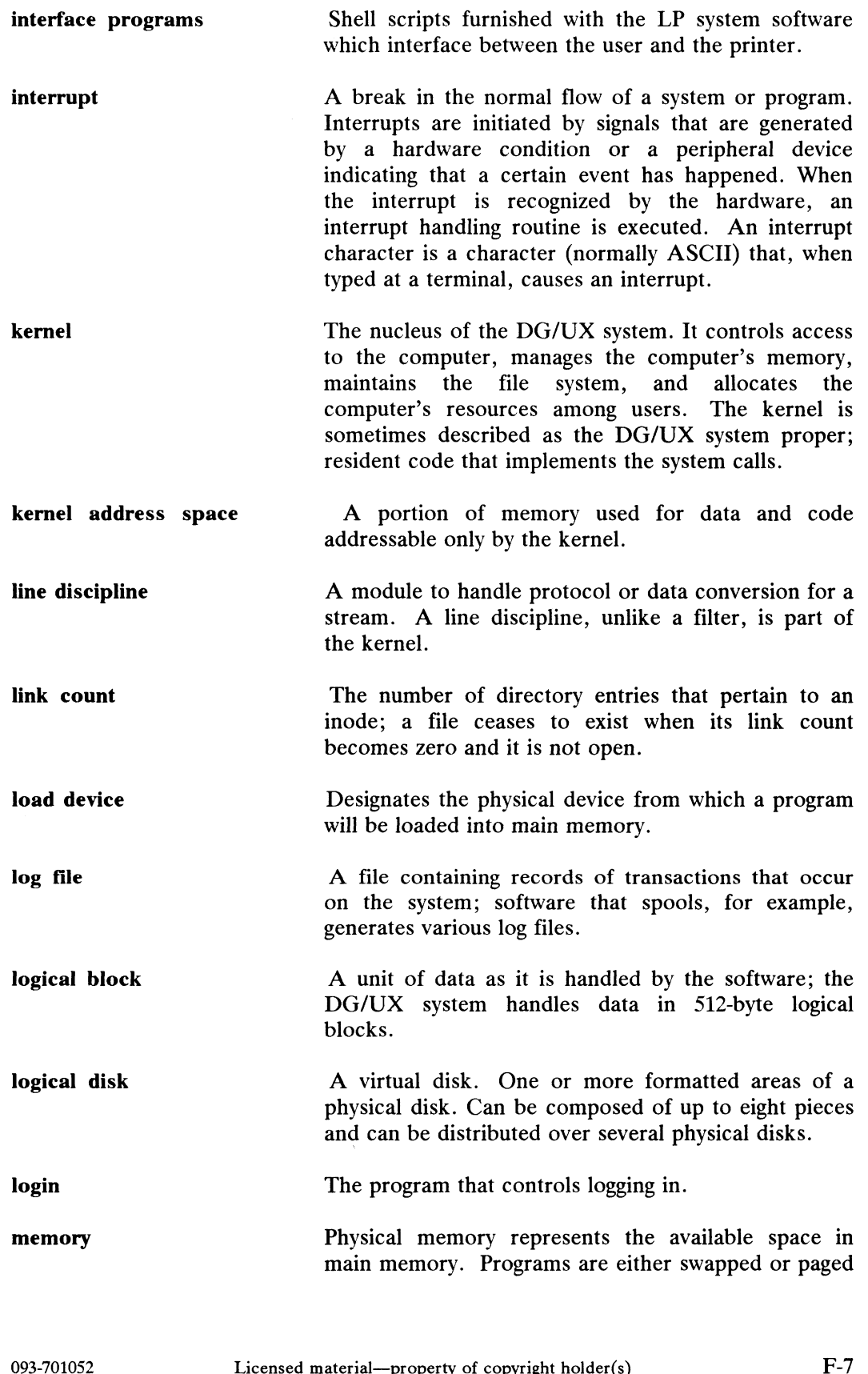

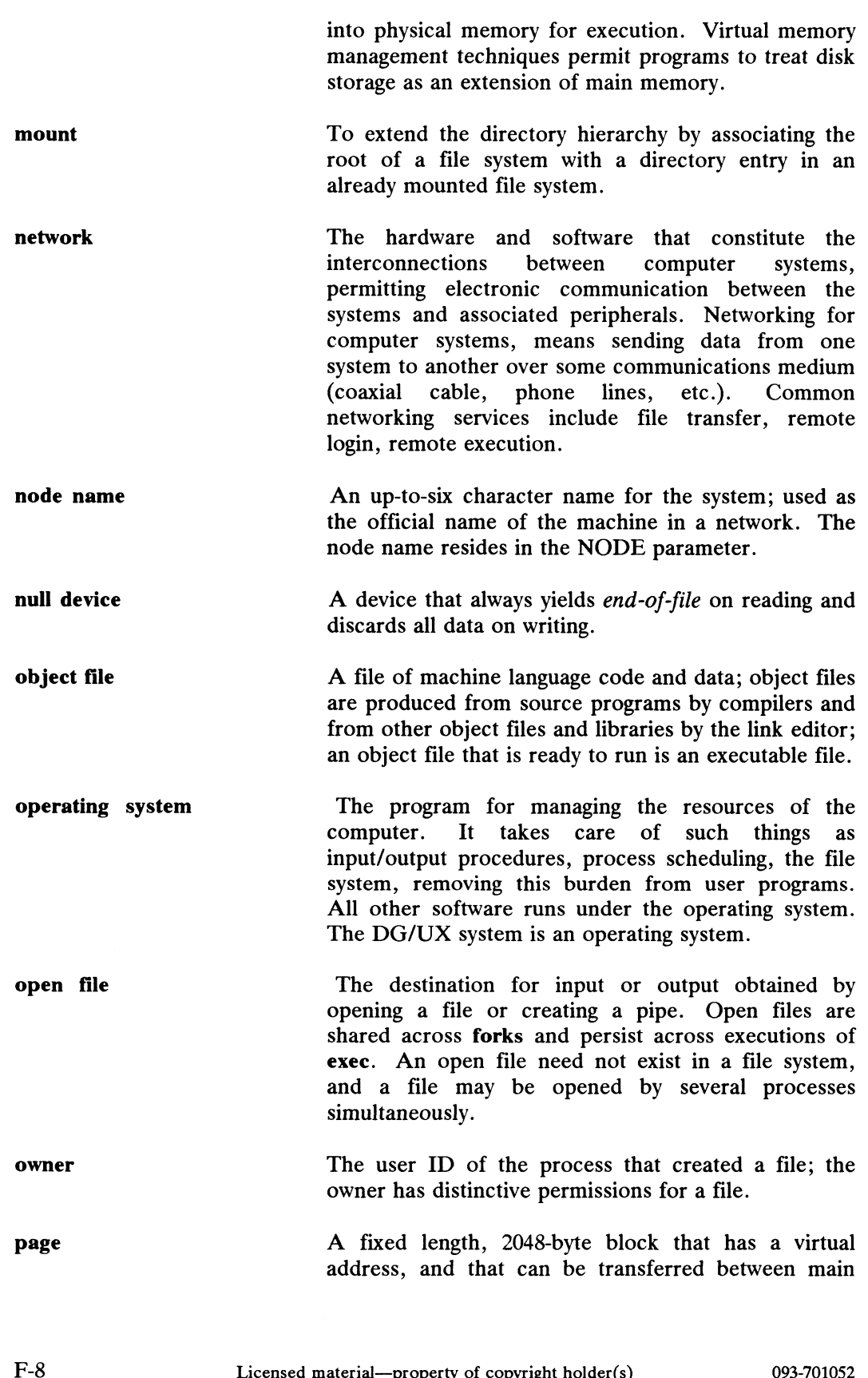

 $\sim 10^6$
and secondary storage.

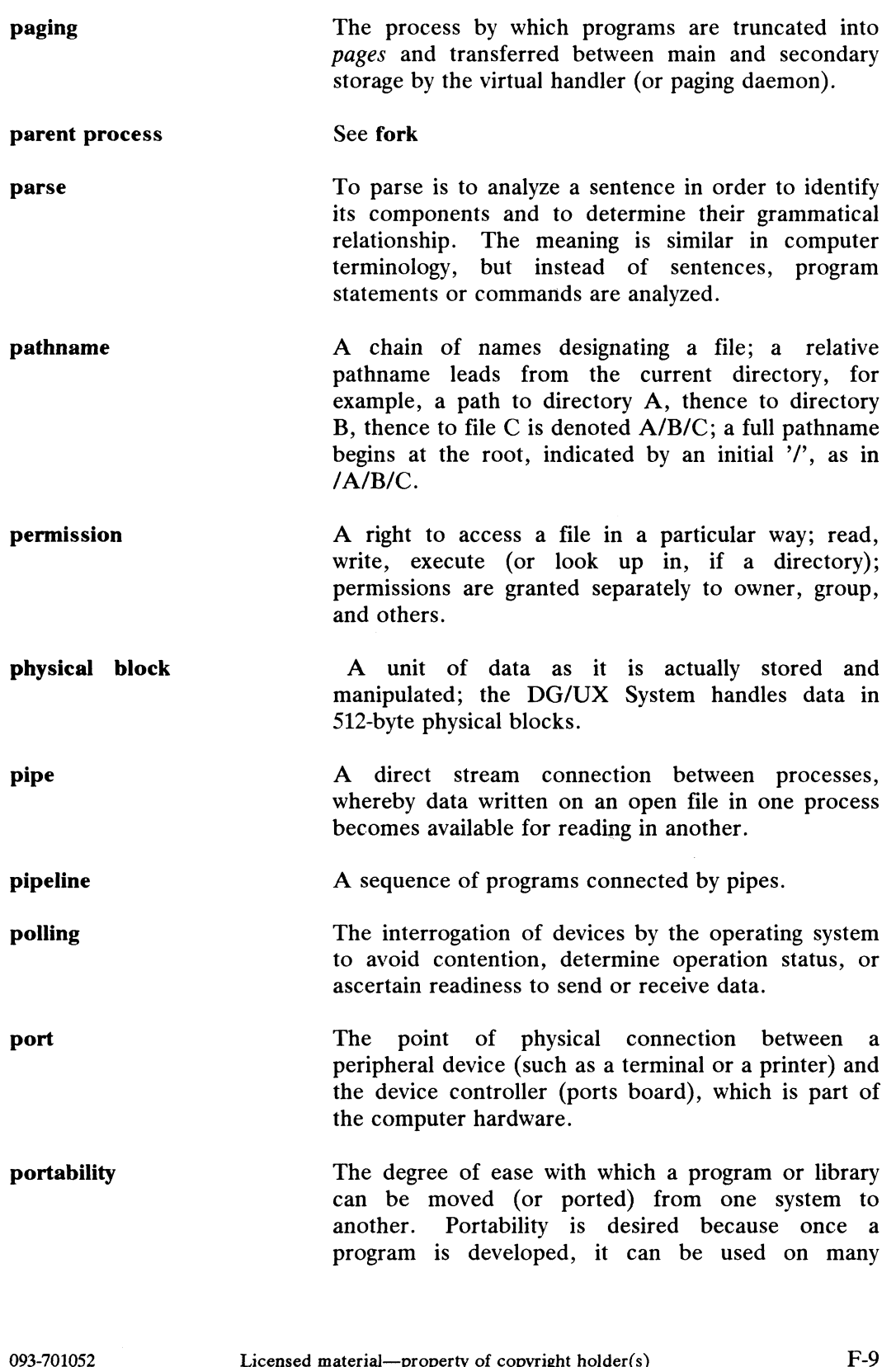

 $\sim 10^7$ 

DG/UX Terms

systems.

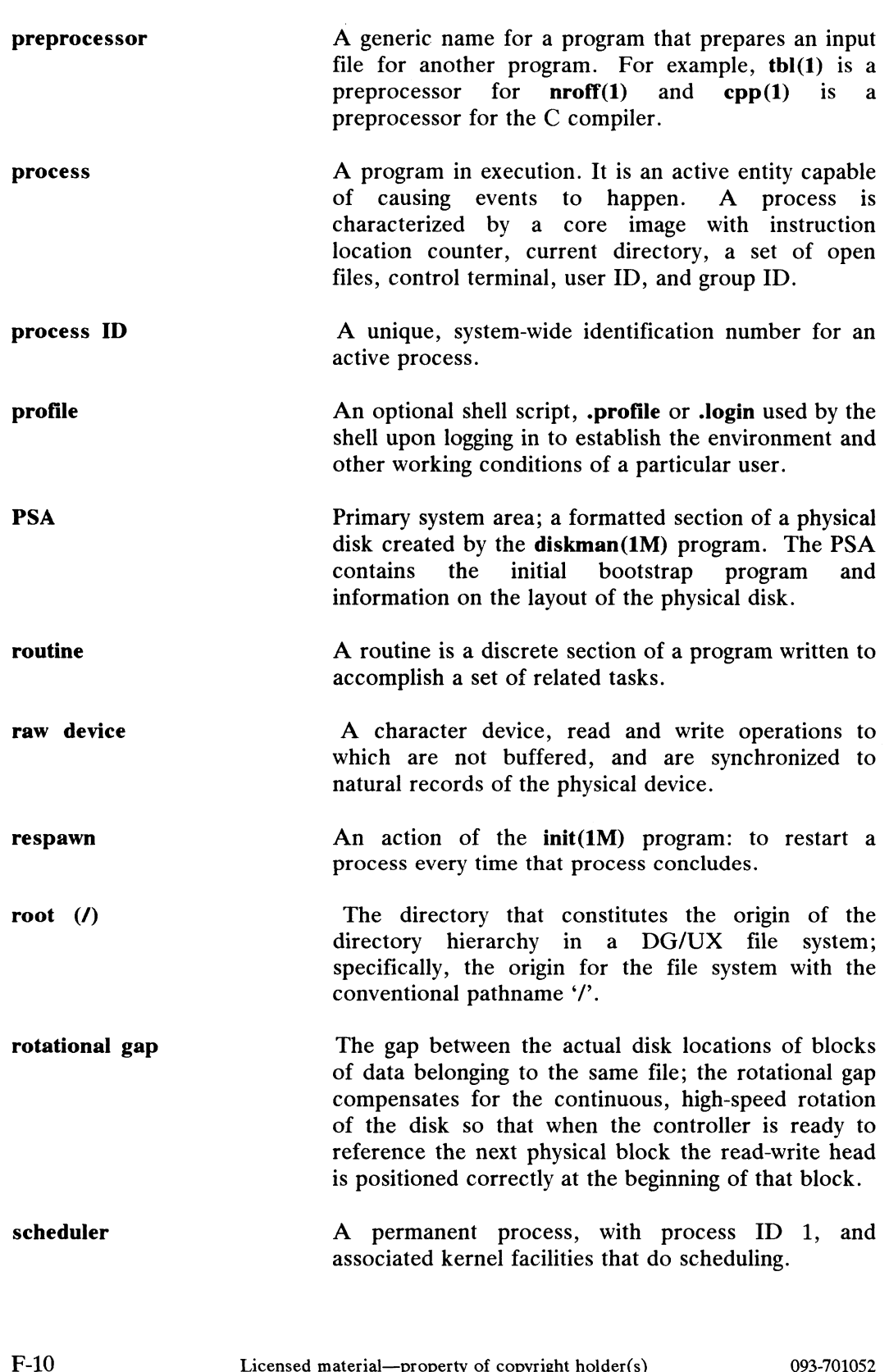

scheduler associated kernel facilities that do scheduling.

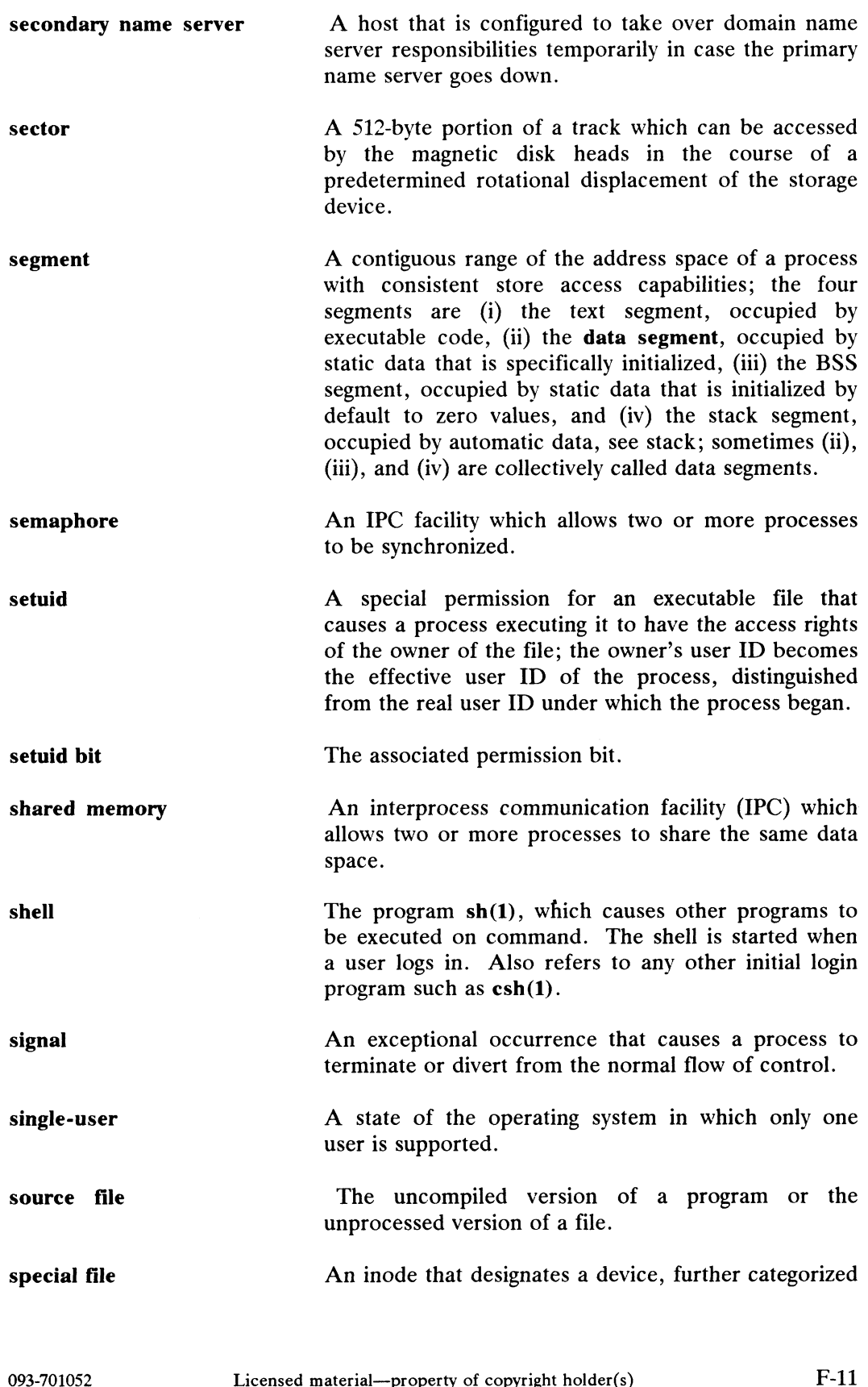

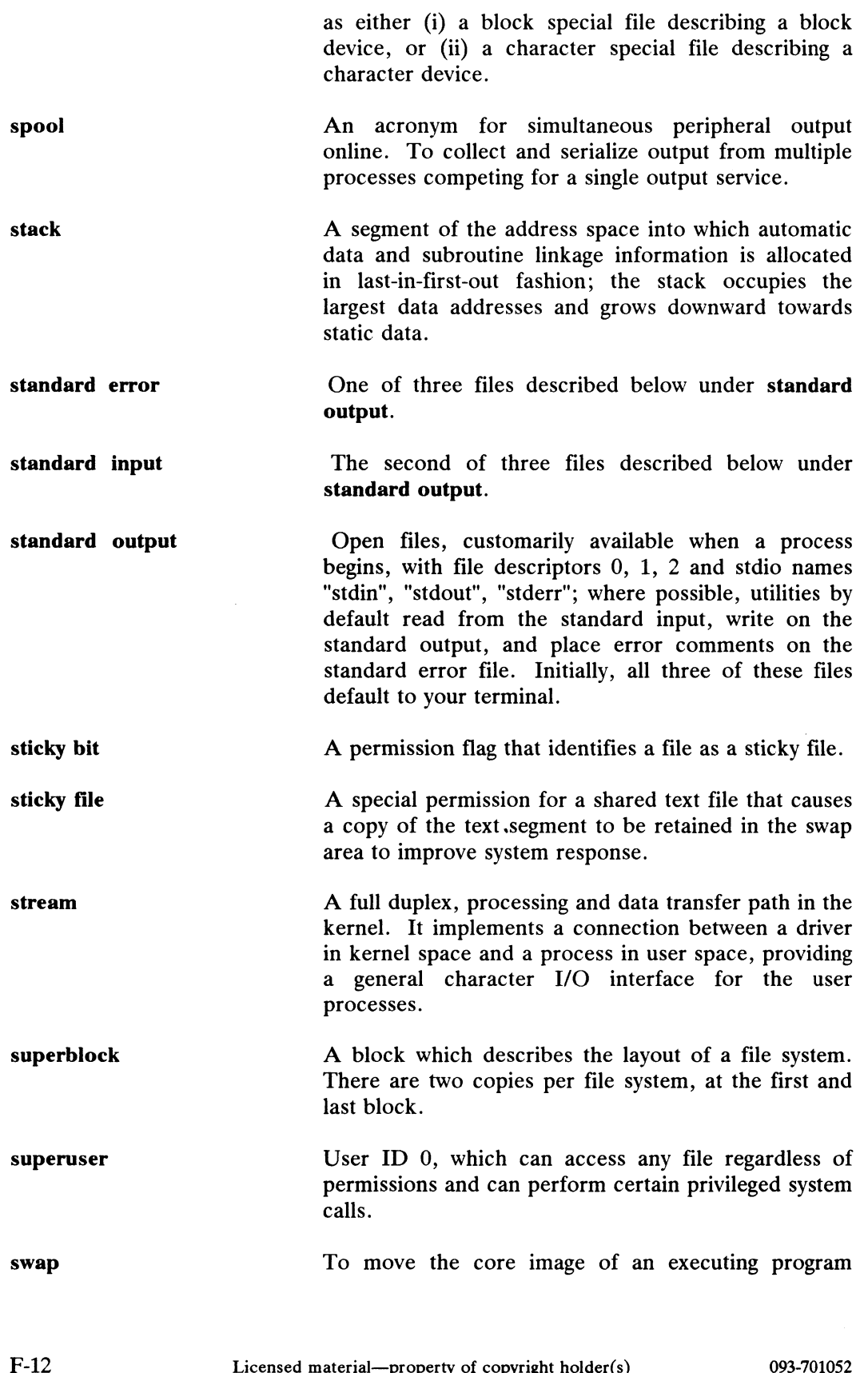

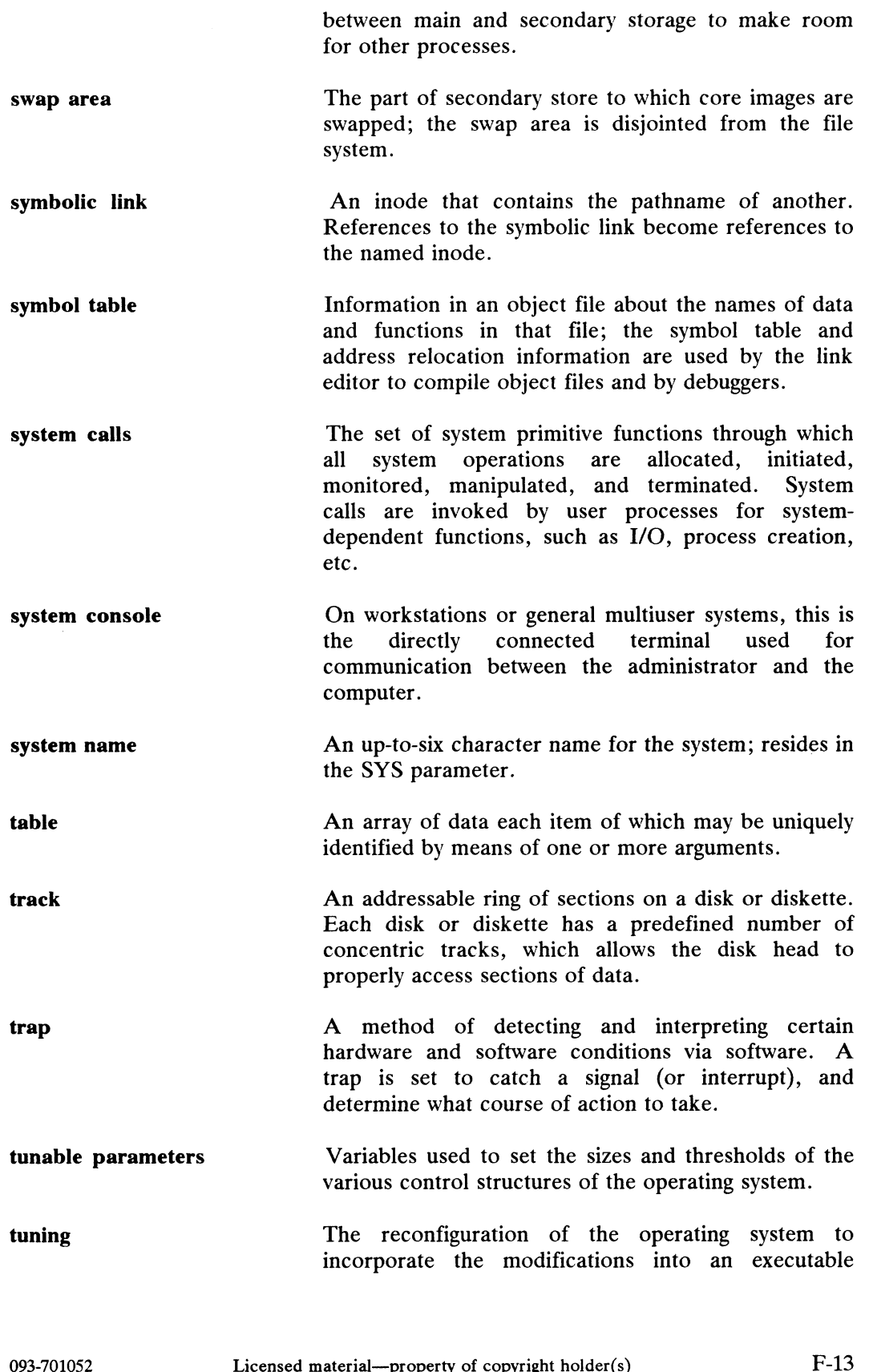

 $\mathcal{L}^{\mathcal{I}}$ 

DG/UX Terms

version of the system or to improve system performance.

user ID An integer value, usually associated with a login name; the user ID of a process becomes the owner of files created by the process and descendent (forked) processes.

End of Appendix

# Index

Note: Boldfaced page numbers (e.g., 1-5) indicate definitions of terms or other key information.

/ directories B-1 /admin B-1 /bin B-1 /dev B-1 /etc B-1  $\mathsf{lib}\ \mathbf{B}\text{-}\mathbf{1}$ /local B-2 /opt B-2 /sbin B-2 /srv B-2 /tfitpboot B-2 /tmp B-2 /var B-2 /srv directories /srv/admin B-5 /srv/admin/clients B-5 /srv/admin/defaults B-5 /srv/admin/release B-5 /srv/dump B-5 /srv/release B-5 /srv/release/PRIMARY B-5 /srv/share B-5 /srv/swap B-5 /srv/tftpboot B-5 /usr directories B-3 /opt B-4 /usr/adm B-3 /usr/bin B-3 /usr/etc B-3 /usr/include B-4 /usr/lib B-4 /usr/local B-4 /usr/mail B-3 /usr/news B-3 /usr/preserve B-3 /usr/release B-4 /usr/sbin B-4 /usr/share B-4 Nusr/lib B-4<br>
Ausr/local B-4<br>
Ausr/nail B-3<br>
Ausr/mail B-3<br>
Ausr/news B-3<br>
Ausr/preserve B-3<br>
Ausr/preserve B-4<br>
Ausr/sbin B-4<br>
Ausr/share B-4<br>
Ausr/share B-4<br>
Ausr/share B-4<br>
Ausr/share B-4<br>
Ceanup 15-2<br>
Ausr/share B-4<br>
A

/usr directories (cont.) /usr/spool B-3 /usr/src B-4 /usr/stand B-4 /usr/ucb B-3 /var directories /var/adm\_ B-2 /var/Build B-2 /var/mail B-2 /var/news B-2 /var/opt B-2 /var/preserve B-3 /var/spool B-2 /var/spool/cron B-3 /var/spool/uucp B-3 /var/tmp B-3

#### A

Accounting directory fiscal 15-7 nite 15-7 sum 15-7 Accounting system account\_START 2-59 acctcms 15-4, 15-8 acctcom 15-4 acctcon 15-8 acctconl 15-5 acctcon2 15-6 acctdisk 15-6 acctdusg 15-6 acctmerg 15-6 accton 15-5 acctprcl 15-4 acctprc2 15-5 acctwtmp 15-5, 15-6 chargefee 15-4 ckpacct 15-5 cleanup 15-2 cron 15-8 daily 15-1, 15-8

Accounting system (cont.) diagnostics 15-8 diskusg 15-5 dodisk 15-5 dtmp 15-5 fwtmp 15-4 lastlogin 15-6, 15-8 lock files 15-8 modifying 15-2 monacct 15-2, 15-5, 15-8 monitoring system use 15-1 monthly 15-1 nulladm 15-6 pacct 15-5 prctmp 15-5 prdaily 15-4, 15-8 printing reports 15-3, 15-10 remove 15-5 reports 15-12 root.proto 15-2 runacct 15-5, 15-8 shutacct 15-6 statefile 15-9 turnacct 15-4 unconnected cable 15-11 utmp 15-6 wtmp 15-6 wtmpfix 15-4 ACU F-1 Administrative mode 3-2 Administrative state terminal 10-7 Alias 14-2, 14-4, F-1 adding 14-20 deleting 14-21, 14-35 listing 14-23 modifying 14-22, 14-35 Archive F-1 ASCII F-1 Autoboot 3-6 Automatic Call Unit F-1

Bad block 7-2, 7-7, F-1 adding blocks 7-7 displaying 7-7 recovering blocks 7-7 table 7-7

Base addresses 2-5 Baud rate 10-1, F-1 Block 9-1 bad block table 2-26 logical F-7 logical disk 2-10 Block device F-2 Blocked disk A-2 Boot F-2 program F-2 Booting 3-6 bootparams file 6-4 client kernel 6-4 diskless 2-67 multiuser system 2-34 netbooting 1-19 OS server 2-34 secondary bootstrap 6-4 standalone workstation 2-34 Bootstraps install on disk 2-25 bootwait 3-24 Broadcast message 4-18 Buffer F-2 pool F-2 Byte F-2

# C

C compiler B-3 Cables unconnected 15-11 Cartridge tape F-2 Character device F-2 Chat script E-2, E-7, F-2 Check scripts 3-22 chk.date 3-22 chk.fsck 3-22 chk.system 3-22 dgux\_setup 3-22 passwords 3-22 Checklist installation 2-3 Clients 2-62 accessing windowing programs 2-7 building kernels 2-62 figuring disk space 2-11 first-time mounts 2-40 foreign 2-62 Examples and the United States of Checklist<br>
Installation 2-3<br>
Dients 2-62<br>
accessing windowing programs 2-7<br>
adding blocks 7-7<br>
displaying 7-7<br>
recovering blocks 7-7<br>
time mounts 2-40<br>
table 7-7<br>
Index-2<br>
Licensed materia Clients (cont.) fstab file 6-3 inherited environment 6-3 line printers 2-58 netbooting 1-19 nfs.params file 6-3 root directory 6-3 swap file 6-3 tasks 1-3 tcpip.params 2-68 tcpip.params file 6-3 terms 1-15 Compiler F-3 Compiling 4-7 Configuration 4-7, F-3 error messages 4-16 failed kernel build 2-54, 4-14 newdgux 2-47 system file 4-7 Control point directory D-5 Controller F-3 Conventions host names 2-7 logical disk names 2-7 release names 2-7 reserved names 2-7 Core file F-3 CPU F-2 Crash 3-9 cron 4-20, B-13, B-14 crontabs B-13, B-14 Cylinder F-3

# D

Daemon 12-7, F-3 Data block D-5 Device codes major number A-2 minor number A-2 setting jumpers 2-5, A-6 Device driver A-1, F-4 mnemonics A-5 **Devices** cied A-4 cimd A-4 cird A-4 cisc A-4 duart A-4

Devices (cont.) flag 4-16 for starter system 2-35 hken A-4 inen A-4 insc A-4 jumpers 2-5 remote mag tapes 2-6 sd A-4 sdcp A-4 simplified 2-6 st A-4 syac A-4 Diagnostics 3-5 Dial-up lines 10-12, 12-19 Dialcodes file E-13 Direct lines 12-18 Directory tree 1-16 foreign 2-20 root 2-17 srv 2-18 usr 2-19 Disk allocation region D-3 Disk formatting sizing logical disks 2-39 Disk layout application packages 2-10 free space 2-11 multiuser 2-13 OS server 2-13 stand-alone 2-13 swap space 2-10 Disk nodes A-10 Diskman 1-4 check a file system 7-27 check and repair file systems 7-2 command options 7-28 create a file system 7-2 creating /usr file system 2-29 creating root file system 2-28 creating root logical disk 2-28 creating swap logical disk 2-28 display bad blocks 7-9 display logical disk information 7-28 display registered disks 7-28 error messages 7-2 format physical disk 7-2 functions 7-1 identify bad blocks 7-2 Device driver **A-1, F-4**<br>
memonics A-5<br>
Devices<br>
cied A-4<br>
cientics and A-4<br>
cientics and A-4<br>
cientics and A-4<br>
cientics and the series of copyright holder(s)<br>
oness, the set of copyright holder(s)<br>
oness, the set of copy Diskman (cont.) initializing physical disks 2-25 installation 2-23 loading /usr file system 2-31 loading root file system 2-30 make a file system 7-26 physical disk formatting 7-1 register a physical disk 7-28 stand-alone 3-12, 4-6, 7-2, 7-10 stand-among 7-2, 7-10, 8-3 updating the /usr file system 2-33 updating the system 2-24 using menus 2-23 Disks device drivers A-5 ESDI controller 2-5 free space 2-11 install a label 2-25 install bootstraps 2-25 maximum per controller 2-5 preloaded 2-9 Domain F-4 Dump cycle default 8-5 Dumping 4-5, 8-21 system to tape 3-9 multi-dumping 8-17

# Е

Environment variables 14-25 Errno error messages C-1 Error messages 3-16 accounting 15-19 ASSERT C-13 config(1M) 4-16 configuration 4-16 ermes\_editor C-1 errno C-1 fsck D-1 LP C-1 newdgux 4-16 PANIC C-1 STATUS C-13 uucp C-13 Ethernet address 2-15 Executable file F-5 Expert sections 1-14 Exporting 8-12 newdgux 4-16 fsmgmt commands<br>
PANIC C-1 addfsys 8-7<br>
STATUS C-13 addswap 8-25<br>
uucp C-13 delswap 8-26<br>
Executable file F-5 filerestore 8-23<br>
Expert sections 1-14 fsdump 8-19<br>
Exporting 8-12 fsrestore 8-21<br>
Index-4 Licensed

# F

FIFO F-5 File descriptor F-5 File system 8-4, F-5 checking 7-27, D-1 control point directories D-5 creating 7-26, 8-3 duplicate blocks D-4 fsck output D-12 moving file systems 8-22 planning 2-9 restore 8-32 size 2-9 size checks D-5 user's view 8-3 using dump 8-28 File system updates data blocks D-1 disk allocation region D-1 index blocks D-1 inodes D-1 superblock D-1 fileinfo diskuse 9-3 fileage 9-4 filename 9-5 filescan 9-6 filesize 9-8 Filter F-5 Flags F-5 getty 10-14 Flush F-6 Fork F-6 Free list F-6 Free-block bitmap D-3 Free-inode list D-3 fsck 3-12, 4-6 error conditions D-13 pass number 8-2 fsmgmt commands addfsys 8-7 -addswap 8-25 delfsys 8-10 delswap 8-26 filerestore 8-23 fsdump 8-19 fsrestore 8-21

fsmgmt commands (cont.) Isfsys 8-11 modcycle 8-16 modfsys 8-12 mountfsys 8-14 unmountfsys 8-15 fstab 2-39, 7-3, B-7 client 2-66 server 2-66

#### G

getty 3-2, 3-4, 10-13, 10-15, 12-6, 12-11 gettydefs 3-2, 10-13, 10-15 editing 10-15 Group 14-2, 14-4

# H

Halt the system 3-8 Hang 3-9 Help 1-5 Home directory 14-2 Hunt sequence 10-2, 10-13 HUPCL 10-14

# $\mathbf{I}$

ILC F-6 Index block D-5 init 3-1, 3-24, 4-22 initdefault 3-24 Initial program 14-2, 14-4 Initialize a file system 8-2 inittab 3-23 Inode 9-1, D-4, F-6 types D-4 Installation checklist 2-3 example system 2-4, 2-14 initializing data base files 2-36 Integrity F-6 Interface programs F-7 Internet address 2-15, 13-1 Interrupt F-7 IXANY 10-14

# $\mathbf J$

Jumpers 2-5

# A

```
K switch 3-26
Kernel F-7
  address space F-7
  device nodes 8-2
  first-time build 2-47
  libraries B-4
  line discipline F-7
  OS clients 2-62
  reconfiguration files 4-7
  reconfiguring 4-7
  resetting NPROC 2-57, 10-9
Kill a process 4-20
```
# L

Line printer accessing the server 2-58 Lineset 10-1 Link count F-7 Loading Loading<br>software packages 5-6<br>Log files E-25, F-7 Log files E-25, F-7<br>Logical disk  $7-16$ , 8-3 copying 7-21 creating 7-17 default sizes 2-9 deleting 7-19 displaying information 7-20 for packages 2-7 inaccessible 7-23 laying out 2-9 naming 8-4 naming restrictions 7-16 recovering physical disk space 7-23 srv 1-16 swap space 8-3 Login 2-57 adm 4-2 administrative 4-2 bin 4-2 daemon 4-2 log B-10 Ip 4-2 mail 4-2 093-701052 Licensed material—property of copyright holder(s) — Index-5 Login (cont.) name 14-1 nuucp 4-2 profile 14-25 report 15-18 root 1-4, 4-2 root password 4-6 shell 14-4 state 10-2 su 4-] sys 4-2 sysadm 1-4, 2-38, 4-1, 4-2 system 4-2 uucp 4-2 LP 11-1 class 11-18 cron 11-22 crontabs 11-22 default destination 11-24 directories and files 11-18 error messages C-1 interface scripts 11-29 Ipadmin 11-24 Ipsched\_START 2-58 rc.lpsched 11-26 Ipmgmt commands 11-2 addlp 2-58, 11-3 disable 11-12 enablelp 11-12 modlp 11-6 movelp 11-15 queuelp 11-13 rejectlp 11-10 startlp 11-17 stoplp 11-17

#### M

Mail 14-28 Major number 4-17, A-1 Man pages directory B-3 Master server 1-20 Memory F-7 Menus 1-4 clientmgmt 1-11 diskmgmt 1-6 fileinfo 1-7 fsmgmt 1-7 Ipmgmt 1-8

Menus (cont.) networkmgmt 1-10 releasemgmt 1-10 sysmgmt 1-6 ttymgmt 1-8 usermgmt 1-9 using 1-5 uucpmgmt 1-9 Minor number A-1 Modem resetting 12-11 testing 12-11 wrong state 12-11 Monthly command summary 15-15 Mount F-8 Mount point directory 8-1 Mounting a file system 8-4 Multiuser conditions 3-3 disk layout 2-13 mode 3-3 MY\_HOST 1-16, 1-18

#### N

Netboot 2-8 Netboot sequence 1-19 Network F-8 broadcast address 13-18 host address 13-1 hostname 13-1 interfaces 13-18 Internet address 13-1 loopback 13-18 netmask 13-18 nfs.params 13-3 tcpip.params 13-2, 13-18 Network addresses Class A 13-2 Class B 13-2 Class C 13-2 Network management terms 13-1 networkmgmt commands addether 13-13 addhost 13-4 addnetwork 13-9 deldether 13-14 delhosts 13-6 delnetwork 13-10 Master server 1-20<br>
Memory F-7<br>
Memory F-7<br>
Memory F-7<br>
Memory F-7<br>
metworkmann commands<br>
addether 13-13<br>
delether 13-13<br>
addhost 13-4<br>
diskmannt 1-6<br>
delether 13-14<br>
fileinfo 1-7<br>
delether 13-14<br>
delether 13-14<br>
delether

networkmgmt commands (cont.) Isether 13-16 Ishost 13-8 Isnetwork 13-12 moddether 13-15 modhost 13-7 modnetwork 13-11 nfsparams 13-17 tcpipparams 13-18 News 14-27 NFS 3-3, 13-1 buffer parameter 4-25 setting parameters 13-17 Node name A-2 Nodes 8-3, A-1 creation time 8-2 terminal A-11 NPROC 10-9 Null device F-8

# O

Object file F-8 Off action 3-25 Once action 3-25 Ondemand action 3-25 Operating policies 4-18 Operating system F-8

#### p

Paging F-9 Panic 3-9 Parameters default system 4-7 dgux.params 3-28 nfs.params 3-28 tcpip.params 3-28 Parent directory 14-4 Pass number 8-8 Password 14-1 aging 14-2, 14-7, 14-33 disable 14-10 fields 14-31 forgotten root 4-6 initial setting 14-11 Pathname F-9 Performance \$PATH variables 4-20

Performance (cont.) batch(1) 4-20 cron 4-20 directories 4-19 file systems 4-19 maximizing usage 4-19 nice(1) 4-20 ps(1) 4-19 runaway process 4-19 tuneable parameters 4-21 Permissions file E-14 Physical disk initializing 2-25 registration 7-5 PID F-10 Pipe F-9 Pipeline F-9 Poll file E-21 Polling F-9 Port F-9 Portable F-10 Ports E-1 Power failure 3-9 Preprocessor F-10 PRIMARY 1-16, 1-18 Primary System Area 2-13, 7-10 Printer class 11-26 exit codes 11-30 interface scripts 11-29 management 11-2 model 11-19, 11-29 signal 15 11-30 Process F-10 Process table overflow 10-9 Profile default csh 14-25 default sh 14-25 global 14-24 local 14-25 Profiles csh 14-10 sh 14-10 Profiles, prototype 14-24 Prototype files initializing 2-36 system 4-7 PSA F-10 aging 14-2, 14-7, 14-33 csh 14-10<br>
disable 14-10 sh 14-10<br>
fields 14-31 Forofiles, prototype 14-24<br>
forgotten root 4-6 Frototype files<br>
initial setting 14-11 initializing 2-36<br>
Pathname F-9 system 4-7<br>
Performance PSA F-10

#### R

Raw device F-10 Raw disk A-2 RC scripts 3-1, 3-19 adding your own 3-29 init.d links 3-26 parameters files 3-28 rc.account 3-20 re.cron 3-20 rc.iacs 3-20 rc.localfs 3-20 rc.lpsched 3-20 rc.nfsfs 3-21 rc.nfsserv 3-21 rc.setup 3-20 rc.sna 3-20 rc.syslogd 3-20 rc.tcpipport 3-20 rc.tcpipserv 3-20 rc.updates 3-20 rc.userproc 3-20 rc.usrfs 3-20 rc.ypserv 3-20 rules for new scripts 3-28 your file 3-29 Reconfiguration 4-7 Recovering files 8-21 Reference manuals administrator 1-14 programmer 1-14 user 1-14 Releases 1-17 composed 1-17 creating space 2-11 primary 1-17 Remap a block 7-9 Remote printers 11-3 Reset button 4-6 Respawn 3-24, F-10 Restoring files 8-21 Root F-10 Root login 4-1 Rotational gap F-10 Routine F-10 Run command scripts 3-23 Run levels 3-2, B-8 administrative 3-2 going down 3-5 going up 3-5

Run levels (cont.) init 1 3-5 init 2 3-5 init 3 3-5 multiuser 3-2 rc.init 3-24 setting a default 2-57

# S

S switch 3-26 SANE 10-14 Scheduler F-10 SCM 2-14, 2-23, 3-2, 3-5, 3-8 format command 2-56 set default path 2-56 Sector F-11 Security 14-5 dial-up ports 14-5 superuser 14-5, 15-15 unauthorized superuser 9-6 Segment F-11 Semaphore F-11 Server secondary name F-11 YP master 14-1 Servers 2-7 foreign 2-62 heterogeneous 1-15 homogeneous 1-15 NFS 1-15 tasks 1-2 terms 1-15 Servnet 1-1, 1-16, 1-20, 2-4, 2-15 terms 1-15 setuid 9-1, F-11 Shared memory parameters SHMMAX 4-29 SHMMIN 4-29 SHMMNI 4-29 SHMSEG 4-29 Shell default 14-26 restricted 14-26 Shut down the operating system 3-7 Shut down to single-user 3-8 Signal F-11 Single-user mode 3-3 SNA 3-20 Shell<br>
Root login 4-1<br>
Rotational gap F-10<br>
Routine F-10<br>
Run command scripts 3-23<br>
Run levels 3-2, B-8<br>
administrative 3-2<br>
administrative 3-2<br>
going down 3-5<br>
going up 3-5<br>
Licensed material—property of copyright holder( Software packages adding 5-6 Spool 11-1, F-12 Stack F-12 Stand-alone machine 1-15 multiuser 1-15 setting up 2-18 tasks 1-2 workstation 1-15 Start the system 3-5 Stream F-12 STREAMS buffers 4-26 module 4-26 putmsg() 4-27 queue pair 4-26 write() 4-27 stty options 10-13 Summary counts D-3 Superblock D-3, F-12 Superuser 4-1 log B-13 Surface analysis 2-27 doing multiple disks 2-25 time 2-27 Swap 8-3, F-12 client file 6-3 creating swap space 2-10 planning space 2-9 Symbol table F-13 Symbolic links F-13 sysadm 1-4 defaults, files B-3 related files 1-4 sysadm commands all menus 1-6 clientmgmt 1-4 diskmgmt 1-4 fileinfo 1-4 fsmgmt 1-4 Ipmgmt 1-4, 11-2 networkmgmt 1-4 releasemgmt 1-4 sysmgmt 1-4, 4-3 ttymgmt 1-4 usermgmt 1-4 uucpmgmt 1-4 sysmgmt commands datetime 4-4 networkmgmt 1-4<br>
releasemgmt 1-4<br>
sysmgmt 1-4<br>
tymgmt 1-4<br>
usermand 1-4<br>
usermand 1-4<br>
usermand 1-4<br>
change linesets 10-15<br>
dial-up lines 10-12<br>
editing gettydefs 10-15<br>
datetime 4-4<br>
o93-701052<br>
Licensed material—property

sysmgmt commands (cont.) newdgux 4-6, 4-7 tapedefaults 4-4 System calls F-13 System console F-13 System file B-13 prototype 2-47 system.aviion A-1 System name F-13

#### T

TAB3 10-14 Table F-13 Tapes backup 8-23 default tape drive 4-5 defaults 4-4 device names A-11 extract files 8-23 how to make 8-27 media 4-5, 8-19 TCP/IP 3-2, 13-1 remote printers 11-3 setting parameters 13-18 TERM 10-5 Terminal switch 12-18 Terminals adding 2-57 terminfo 10-5 Test patterns surface analysis 2-27 time 2-27 Testing modems 12-11 Time system time 4-4 Timeshare managing users 14-1 TIMEZONE variable B-8 Track F-13 Trap F-13 Trouble log 14-29 Trouble report 14-30 tty 10-1 change linesets 10-15 dial-up lines 10-12 editing gettydefs 10-15 entries in /dev 10-4

tty (cont.) getty 10-11 hangup delay 10-5 hunt sequence 10-13 inittab 10-12 login 10-11 setting options 10-12 speed 10-11 stty 10-11 terminal controllers 10-4 ttymgmt commands 10-2 addtty 10-4 deltty 10-6 disable 10-6 installtty 10-9 list 10-8 Istty 10-8 modtty 10-7 ttydefaults 10-3 Tuneable parameters F-13 ACCTOFF 4-24 ACCTON 4-24 CDLIMIT 4-25 DEBUGGER 4-22 DST 4-22 DUMP 4-22 FREEINODE 4-25 FREERNODE 4-25 INIT 4-22 MACH 4-21 MAXBUFAGE 4-24 MAXSLICE 4-23 MAXUP 4-23 MSGMAX 4-30 MSGMNB 4-30 MSGMNI 4-30 MSGTQL 4-30 NCPUS 4-23 NODE 4-21 NPROC 4-23 NQUEUE 4-26 NSTRPUSH 4-26 PERCENTBUF 4-25 PERCENTNFS 4-25 PERCENTSTR 4-26 REGDISKS 4-22 REL 4-21 SEMAEM 4-28 SEMMNI 4-28 PERCENTBUF 4-25<br>
PERCENTNFS 4-25<br>
PERCENTSTR 4-26<br>
PERCENTSTR 4-26<br>
Dialers file E-7<br>
REGDISKS 4-22<br>
REL 4-21<br>
HoneyDanBer 12-3<br>
SEMAEM 4-28<br>
Iock files 12-11<br>
SEMMNI 4-28<br>
log files 12-4<br>
<br>
Index-10<br>
Licensed material—pro

Tuneable parameters (cont.) SEMMSL 4-28 SEMOPM 4-28 SEMUME 4-28 SEMVMX 4-28 STARTER 4-22 STRLOFRAC 4-26 STRMCTLSZ 4-27 STRMEDFRAC 4-26 STRMSGSZ 4-26 SYS 4-21 TZ 4-22 VER 4-21

#### U

Unmounting safeguard 8-3 Updating holidays 15-22 via diskman 2-24 User ID 14-2 usermgmt commands addaliases 14-19 addgroup 14-14 addusers 14-8 delalias 14-21 delgroup 14-16 deluser 14-11 Isalias 14-23 Isgroup 14-18 Isuser 14-12 modalias 14-22 modgroup 14-17 moduser 14-12 userdefaults 14-6 **UUCP** adding devices 12-14 chat script E-2 config variables 4-21 cron 12-4 crontab 12-4 Devices file E-3 dial-up connection E-2 Dialers file E-7 direct connection E-2 HoneyDanBer 12-3 lock files 12-11 log files 12-4

UUCP (cont.) logins 4-2 modifying devices 12-16 node name 4-21 problems 12-10 renamed data files 12-7 serial port E-1 setup overview 12-2 shell scripts 12-3 Sysfiles file E-10, E-22 Systems file E-10 terminal switch 12-18 testing 12-29 uudemon.admin 12-3 uudemon.cleanup 12-4 uudemon.hour 12-3 uudemon.poll 12-3 UUCP commands 12-6 ct 12-6 cu 12-6 uucheck 12-5 uucleanup 12-5 UUCP 12-11 uulog 12-5 uuname 12-S uupick 12-6 uustat 12-6 uuto 12-6 Uutry 12-5 uux 12-6, 12-11 UUCP daemons 12-3 uucico 12-7, 12-8 uusched 12-7 uuxqt 12-7 UUCP dati: files 12-7 Devices 12-7, 12-14 Dialcodes 12-8 Dialers 12-8 Permissions 12-8, 12-11 Poll 12-25 Sysfiles 12-8 Systems 12-8, 12-18 uucpmgmt commands adddevice 12-14 addpoll 12-25 addsystem 12-18 deldevice 12-15 delpoll 12-26 delsystem 12-22 Licensed material—property of copyright holder(s) Index-11

uucpmgmt commands (cont.) Isdevice 12-17 Ispoll 12-28 Issystem 12-24 \_ moddevice 12-16 modpoll 12-27 modsystem 12-23 trysystem 12-29

#### **W**

wait 3-24 Windows starting 1-19 Workstation 1-16 Wtmp errors fixing 15-20

#### Y

Yellow Pages 1-20, 2-42, 14-1 YP 1-20, 2-42, 13-17, 14-1 adding users on the master 2-57 client setup 2-67 default set up 2-54 master 13-3 nfsparams 13-17 setting up as a server 2-54 setting up as master 2-54

 $\mathcal{L}^{\text{max}}_{\text{max}}$  , where  $\mathcal{L}^{\text{max}}_{\text{max}}$ 

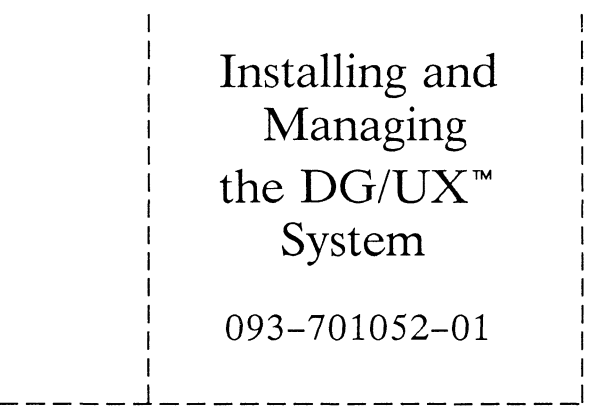

Cut here and insert in binder spine pocket

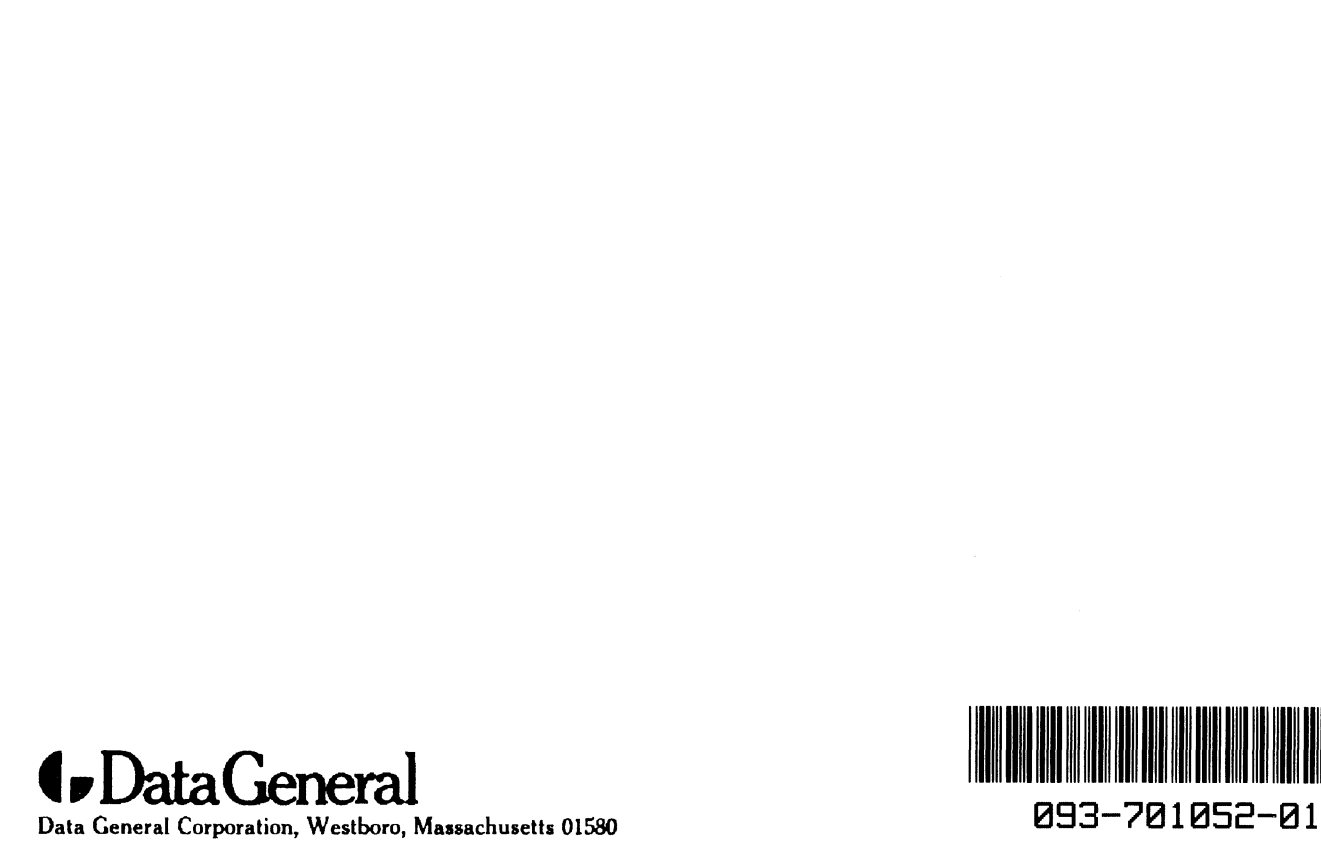

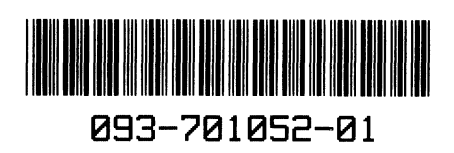